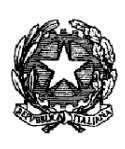

# *Ministero delle Infrastrutture e dei Trasporti*

**Dipartimento per i Trasporti, la Navigazione gli Affari Generali ed il Personale Direzione Generale per la Motorizzazione**

**Divisione 4**

# Specifiche tecnico-funzionali

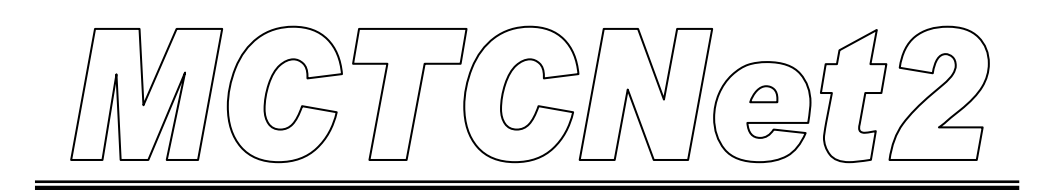

# Testo Unico

**MCTCNet2 – Testo Unico -** Protocollo di scambio dati per centri di revisione autorizzati ai sensi dell'art 80 del C.d.S..

# **Cronologia delle versioni**

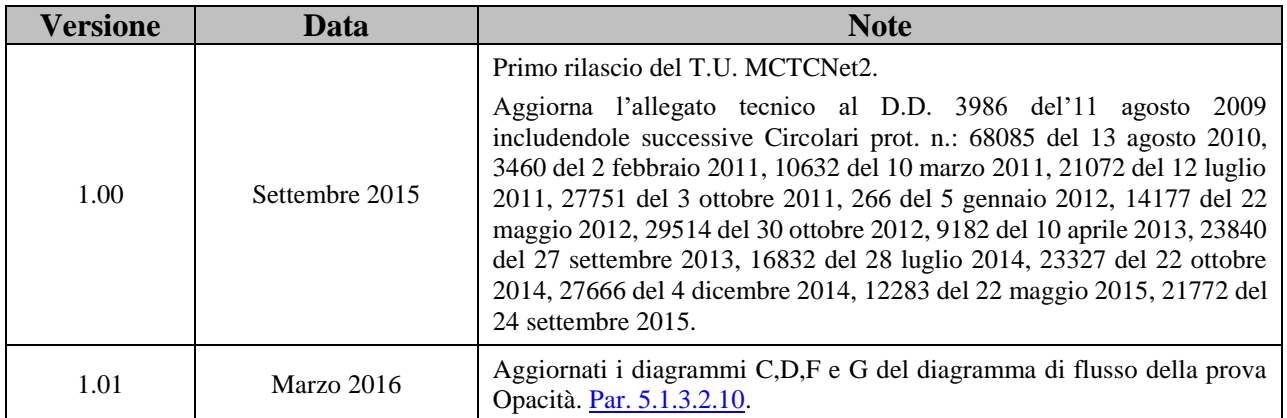

# **Sommario**

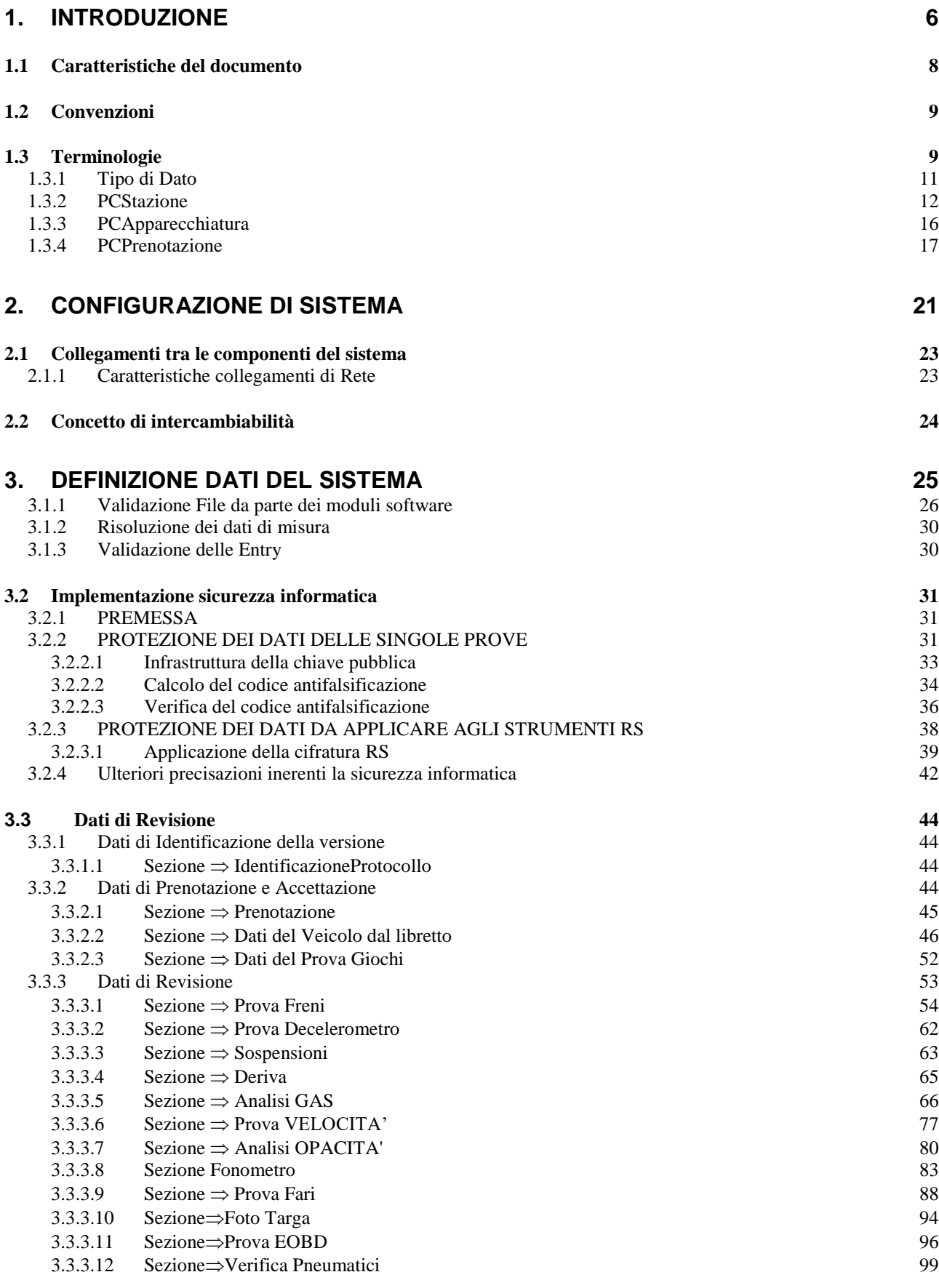

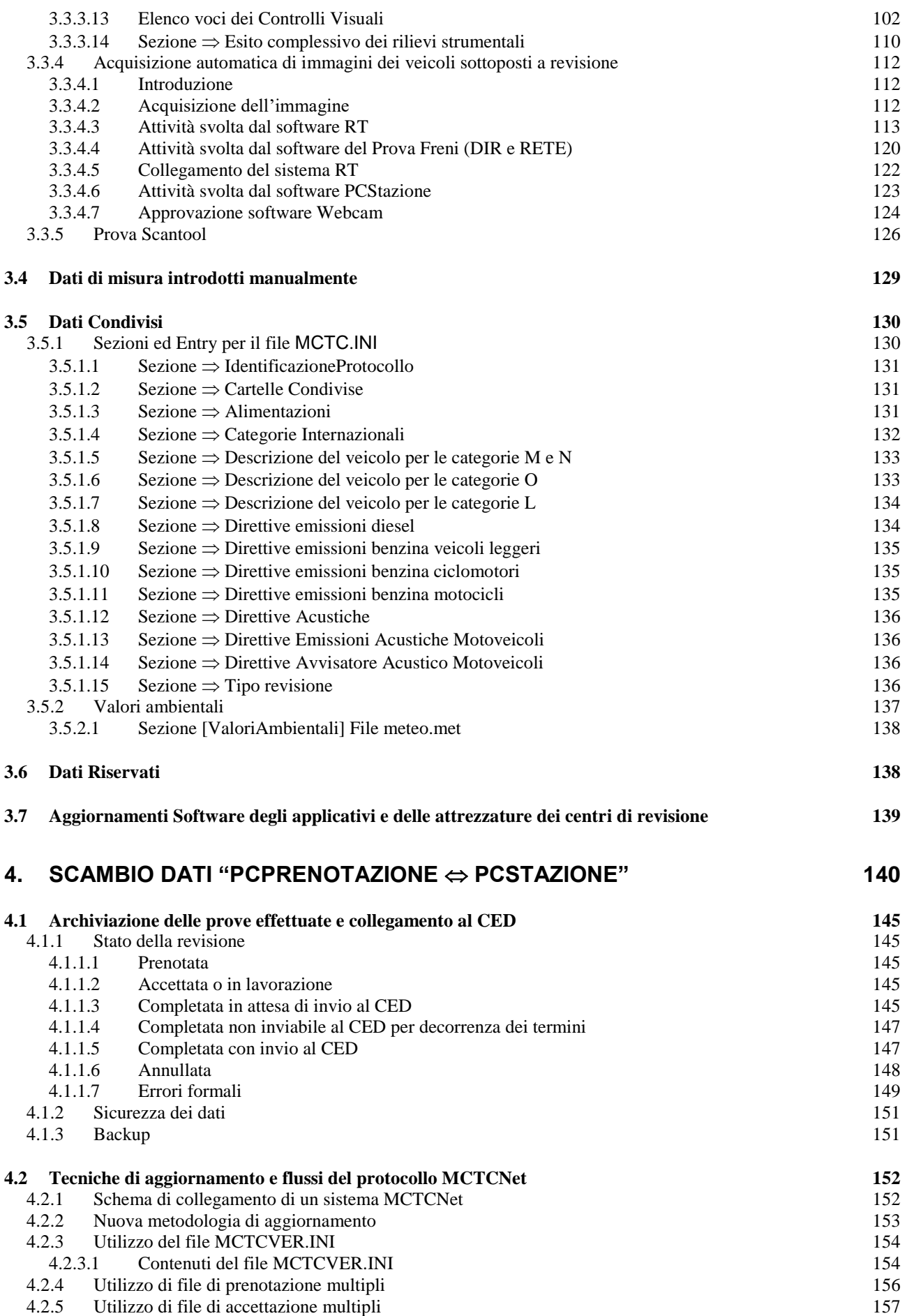

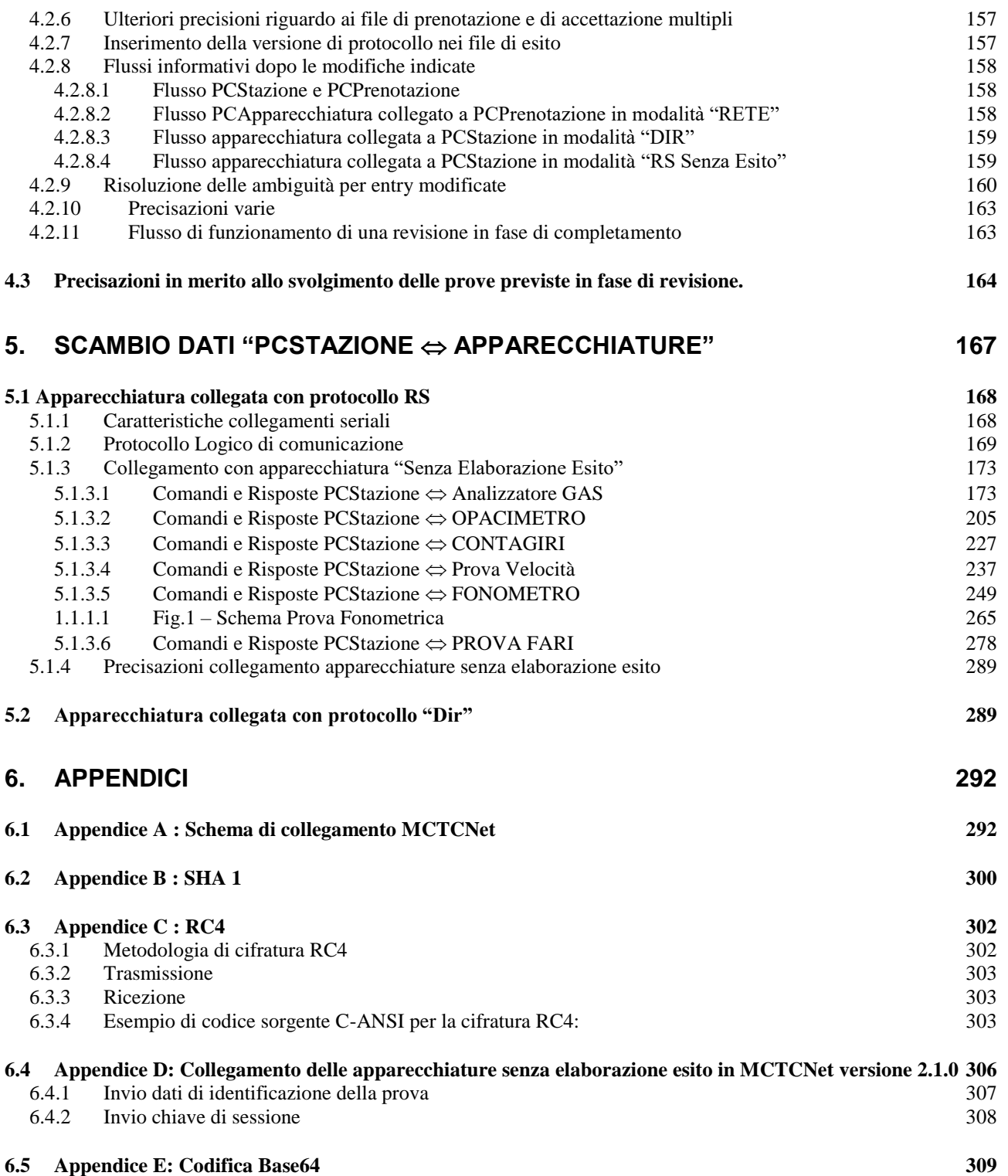

# **1. Introduzione**

Il presente documento definisce i principi logici di funzionamento della infrastruttura informatica applicata in Italia al fine di regolamentare l'interscambio dati tra le varie attrezzature e il Centro Elaborazione Dati (CED) Nazionale.

Occorre premettere che il Sistema Informatico è in grado di gestire l'intero parco veicoli circolante nonchè tutte le attrezzature in uso presso i centri di revisione. In particolare l'immagine a seguire rappresenta come presso il CED siano registrati:

- i costruttori di veicoli:
- i modelli e le relative omologazioni riconosciute;
- tutti i veicoli immatricolati ed in circolazione;
- tutti i risultati delle revisioni periodiche e straordinarie dei veicoli immatricolati.
- i costruttori di attrezzature;
- i modelli e le relative omologazioni riconosciute;
- tutte le apparecchiature immatricolate ed in uso presso le imprese autorizzate;

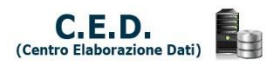

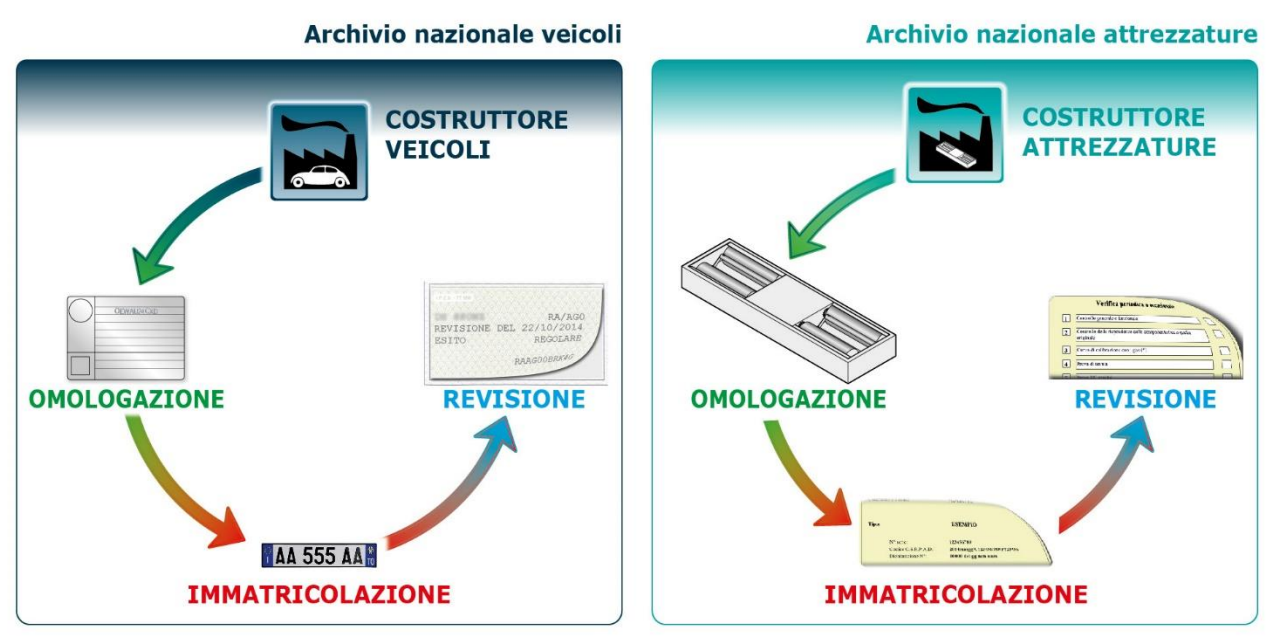

Inoltre, presso il CED, ogni operazione di revisione è riconducibile alla sede operativa presso la quale è stata svolta e al Responsabile Tecnico che ha effettuato i controlli. Sono inoltre registrati tutti i tecnici autorizzati a svolgere l'attività di verifica metrologica delle attrezzature ed è in corso di analisi l'informatizzazione di tutte le operazioni di revisione periodica delle attrezzature.

Di seguito sono riportati i link per il download dei manuali di utilizzo delle interfacce informatiche del CED:

- [manuali](http://www.mit.gov.it/mit/site.php?p=cm&o=vd&id=1551) per la trasmissione dei dati di revisione
- [manuali](http://www.csrpad.it/csrpad/pages/public/index.seam?page=43) per la registrazione dei costruttori e web-service per la gestione delle chiavi pubbliche.

Questa infrastruttura consente a questa Amministrazione di monitorare costantemente tutte le attività connesse al veicolo, finalizzate a ridurre l'incidentalità durante la circolazione stradale nonchè contenere, quanto più possibile, ogni forma di emissione inquinante.

Ciò premesso, con il seguente video si vuole evidenziare il flusso operativo di una revisione che permette di comprendere l'attività di interscambio dei dati con l'infrastruttura informatica della Pubblica Amministrazione, tenuto conto che ogni dato è garantito dalla cifratura a chiavi asimmetriche RSA1024 applicato a tutti i livelli.

[visualizza](http://www.csrpad.it/csrpadimg/userfiles/media/Processo_Revisione_Rev004_IT.mp4) in video

L'applicazione del presente capitolato permette di uniformare le operazioni di revisione condotte dai soggetti autorizzati, di imporre l'uso delle strumentazioni previste, di acquisire a fine prova l'esito e tutti i dati rilevati raggiungendo gli obiettivi che qui di seguito si riassumono.

- Veridicità della prova:
	- Garanzia che il veicolo da revisionare sia presente nell'officina
	- Garanzia che tutti i rilevamenti strumentali, previsti per il veicolo in esame, siano effettuati
	- Garanzia di un corretto utilizzo delle apparecchiature in ottemperanza a quanto previsto dai capitolati tecnici di riferimento
	- Assegnazione di un esito e salvataggio dei dati parziali
- Sicurezza dei dati
	- I file vengono creati solo dalle apparecchiature o dal PCStazione
	- In caso di modifica dei file di misura la variazione viene rilevata dai nuovi applicativi di controllo
	- La creazione dei file da parte di entità non omologate viene rilevata dai nuovi applicativi di controllo
- Innovazione tecnologica
	- Tempi di aggiornamento più rapidi per adeguarsi alle nuove normative
	- Informatizzazione degli aggiornamenti SW atti alla semplificazione delle procedure e alla riduzione degli interventi di tecnici autorizzati.
	- Monitoraggio informatico da parte dell'Amministrazione nei riguardi di tutte le operazioni connesse alla revisione.

Infine, il presente protocollo è applicato anche alle attrezzature idonee ai controlli tecnici di tutte le categorie dei motoveicoli (L1e, L2e, L3e, L4e, L5e, L6e e L7e), garantendo pertanto la piena compatibilità e uniformità delle operazioni di revisione indipendentemente dal tipo di veicolo.

Un sentito ringraziamento va a tutti coloro che hanno collaborato alla stesura del presente documento; in particolare ai funzionari della Divisione 4 della Direzione Generale per la Motorizzazione ed a quelli del C.S.R.P.A.D di Roma per l'impegno profuso e la professionalità dimostrata.

> IL DIRETTORE DELLA DIVISIONE 4 (ing. Stefano Baccarini)

## **1.1 Caratteristiche del documento**

Lo scopo di questo documento, di tipo tecnico funzionale, è di stabilire le informazioni (dati) e le modalità necessarie a definire il protocollo logico utilizzato per effettuare il collegamento, ed il conseguente "dialogo", delle varie apparecchiature di un centro di revisione MCTC. Definito quanto sopra citato si rende possibile automatizzare il ciclo delle operazioni previste dalla revisione degli autoveicoli.

Questo documento è stato strutturato tenendo conto delle configurazioni che normalmente vengono realizzate in un centro di revisione, definendo due ambienti principali che sono:

#### **Ufficio**

Dove sono installati i Personal Computer utilizzati nella fase iniziale (es. prenotazione) e finale (es. archiviazione esiti) di una revisione

#### **Stazione di Controllo Autoveicoli**

Dove sono installate le apparecchiature di misura collegate ai Personal Computer utilizzati al fine di regolamentare/sincronizzare le operazioni centrali (misure) di revisione

Nel dettaglio le parti principali del documento sono:

#### **Configurazione di Sistema**

Indicazioni sulle componenti, Personal Computer e apparecchiature, collegabili nel centro di revisione

#### **Definizione Dati del Sistema**

Definizione dei dati e loro formalismo nel contesto di una revisione, con riferimento alla normativa ministeriale

#### **Attività tra "Ufficio Stazione di Controllo"**

Definizione del metodo di colloquio tra le componenti utilizzate in ufficio e nella Stazione di Controllo

#### **Attività nella "Stazione di Controllo"**

Definizione dei possibili metodi di colloquio tra le componenti nella Stazione di Controllo

#### **Appendici**

Specifiche e regole inerenti l'applicazione del protocollo MCTCNet

Si precisa che le omologazioni di attrezzature, i certificati di idoneità software e le approvazioni dei sistemi RT, rilasciate dal CSRPAD in seguito alle verifiche di conformità ai capitolati tecnici di riferimento e ad MCTCNet2, **non sollevano il costruttore dalla responsabilità di mantenere tali requisiti anche in seguito ad eventuali successivi aggiornamenti.** In particolare, si vuole puntualizzare che in fase di verbalizzazione saranno specificate le versioni firmware (ove applicabili) e software oggetto di verifica. Ogni qualvolta il costruttore o la software house ritenesse di dover rilasciare una nuova versione, le cui modifiche impattano sulle conformità di cui sopra, sarà necessario richiedere preventivamente l'aggiornamento di omologazione allo stesso CSRPAD.

# **1.2 Convenzioni**

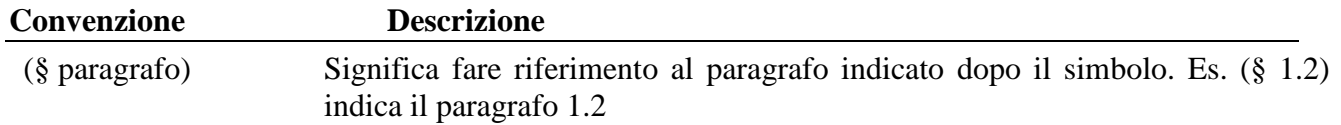

# **1.3 Terminologie**

Le abbreviazioni e terminologie usate in questo documento sono descritte nella seguente lista.

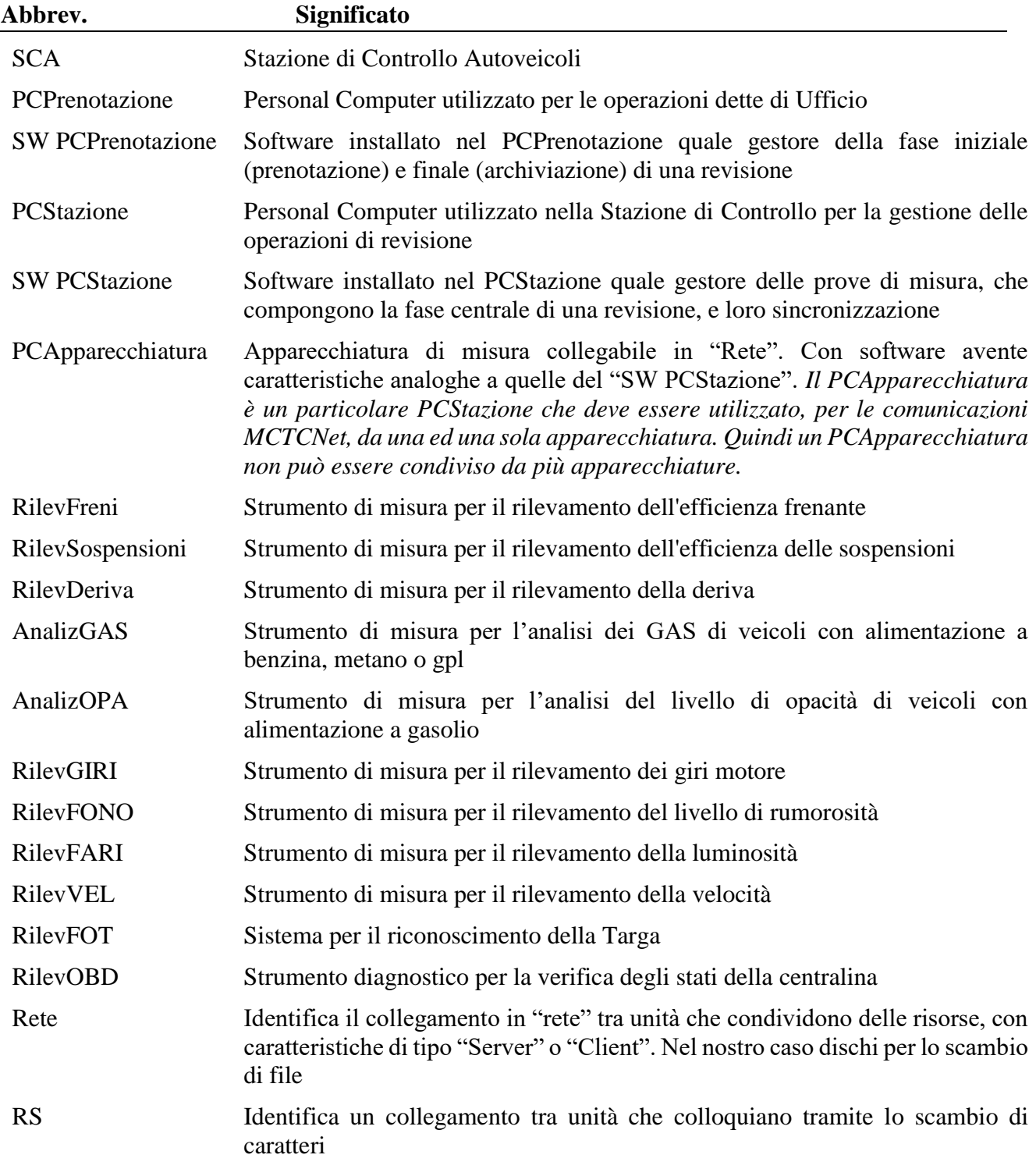

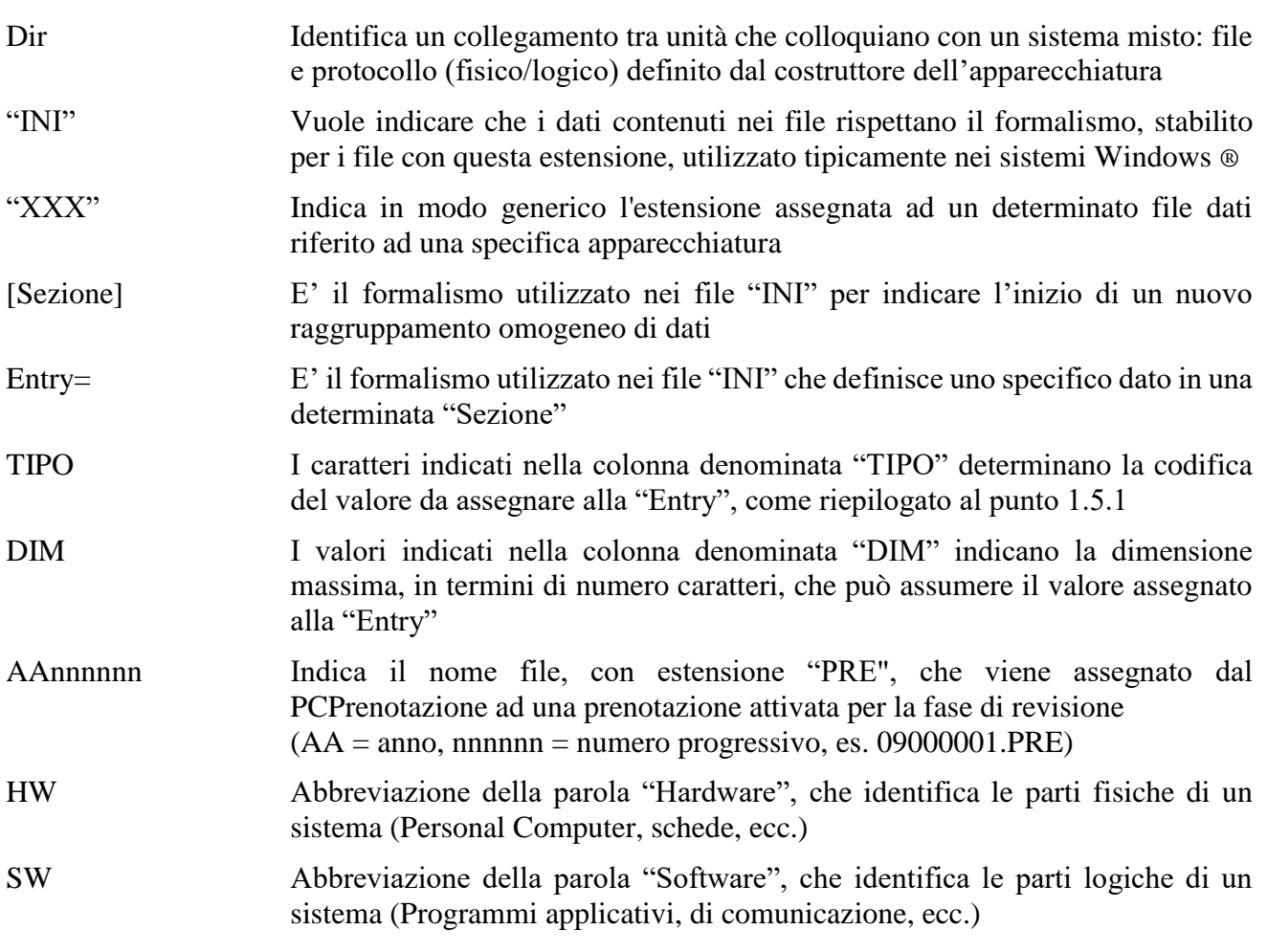

### **1.3.1 Tipo di Dato**

La seguente tabella riporta la legenda dei "Tipo Dato" indicati nelle tabelle rappresentate nelle specifiche "Sezioni" e loro "Entry".

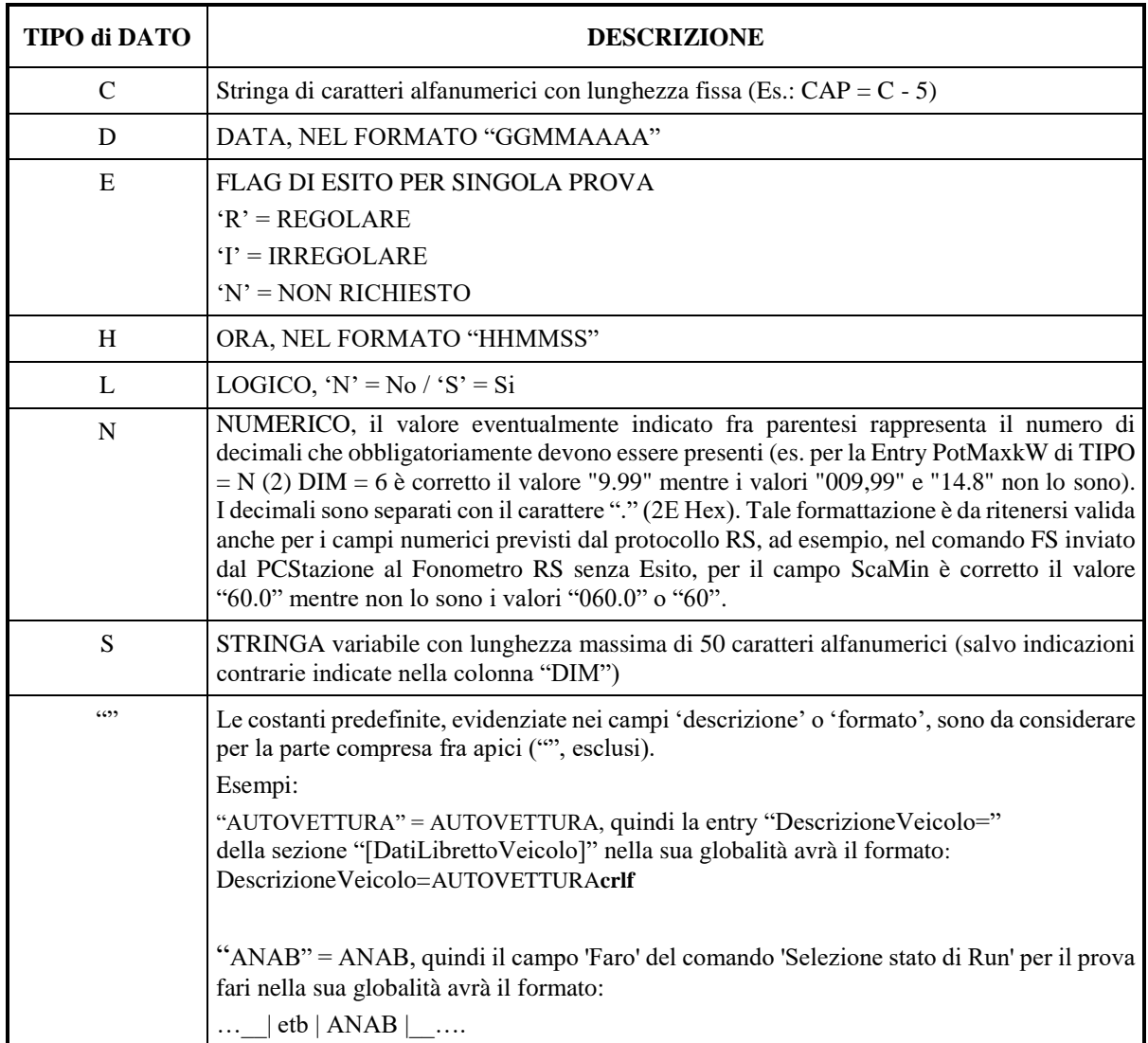

### **1.3.2 PCStazione**

Il PCStazione è, per definizione, il Personal Computer utilizzato nella Stazione di Controllo per la gestione delle operazioni di revisione sul quale verrà installato il software del PCStazione la cui funzionalità è stata riconosciuta dal Ministero (*nel seguito i due concetti non saranno più distinti*).

Il PCStazione ha il compito di iniziare e chiudere la revisione:

1) il primo compito sarà attuato prelevando il file PRE dalla cartella PRENOTA, eseguendo e completando l'accettazione del veicolo (verificando i dati già presenti e aggiungendo quelli mancanti), salvandolo con la nuova estensione ACC nella cartella ESITO ed infine cancellando il file PRE dalla cartella PRENOTA;

2) il secondo compito sarà svolto compilando le sezioni relative ai controlli visuali e all'esito complessivo.

Il PCStazione ha il compito di sincronizzare e acquisire le operazioni di misura eseguite dalle apparecchiature ad esso collegate tramite i protocolli "MCTCNet RS" o "MCTCNet DIR".

Il PCStazione ha il compito di **GARANTIRE**:

- 1. La disponibilità dei dati delle singole prove riguardanti la revisione di uno specifico veicolo così come definito dai formati dei file riguardanti le singole apparecchiature.
- 2. La determinazione dell'esito delle prove di misura effettuate utilizzando le apparecchiature collegate in modalità RS Senza Esito (per le apparecchiature collegate nelle altre modalità la responsabilità degli esiti delle singole prove è lasciata alle apparecchiature stesse).
- 3. La determinazione dell'esito globale con l'intervento del responsabile tecnico.
- 4. L'intercambiabilità delle apparecchiature della linea di revisione attuabile attraverso la possibilità di disabilitare l'apparecchiatura di uno specifico Costruttore al fine di inserirne una analoga di un altro Costruttore. Il Responsabile tecnico della linea di revisione, seguendo le istruzioni dei manuali delle apparecchiature, deve essere in grado di:
	- √ disattivare ogni singola apparecchiatura collegata al PCStazione, agendo sul relativo modulo software;
	- √ installare una nuova apparecchiatura.
- 5. Ogni centro di revisione deve essere dotato di almeno un PCStazione.
- 6. Il PCStazione deve essere in grado di gestire le comunicazioni in modalità DIR e RS con le apparecchiature presenti nel centro necessarie per la revisione dei veicoli per i quali l'officina ha richiesto la concessione al Ministero.
- 7. E' possibile inserire più apparecchiature dello stesso tipo su una linea e il PCStazione deve essere in grado di gestirle.
- 8. Sulla stessa linea di revisione veicoli ci possono essere più PCStazione.
- 9. L'hardware del PCStazione non deve dipendere in alcun modo dal/dai costruttore/i della linea di revisione. Deve poter essere reperibile liberamente sul mercato e non deve contenere hardware di uno specifico Costruttore di apparecchiature per le linee di revisione. Hardware specifico potrà essere installato solo all'esterno del PCStazione attraverso le porte standard esterne del PC (seriali, parallele, usb ecc.) e questo solo se la rimozione di queste parti continua a garantire la normale funzionalità del PC.
- 10. La stampa dei risultati parziali o globali della revisione è consentita, ma non è obbligatoria. Il collegamento ad una stampante può essere effettuato in rete se il PCStazione non è dotato di stampante propria.
- 11. Non si definisce il sistema operativo del PCStazione. Ne segue che i moduli DIR del singolo costruttore non sono necessariamente compatibili con un generico PCStazione. In caso di

incompatibilità dei moduli DIR si dovrà dotare la linea di ulteriori PCStazione con il sistema operativo richiesto dai nuovi moduli DIR. Quanto sopra affermato non vale invece per le connessioni RS SENZA ESITO e RETE.

- 12. Sul PCStazione si devono installare gli eventuali moduli software proprietari (moduli DIR dei singoli Costruttori) che consentiranno il collegamento con le corrispondenti apparecchiature. In pratica sul PCStazione possono essere installati tutti i software che gestiscono le apparecchiature e quindi, virtualmente e solo temporaneamente durante l'esecuzione di una prova, il PCStazione diventa un PCApparecchiatura, pertanto sullo stesso PCStazione non possono essere eseguite contemporaneamente due prove, con esclusione del riconoscimento targa effettuato durante la prova di frenatura, anche se le attrezzature sono collegate in modalità RS Senza Esito. L'installazione di un nuovo modulo non deve modificare i moduli del sistema operativo già esistenti né modificare la configurazione del medesimo. Tutto ciò che serve alla regolare esecuzione del modulo DIR ed eventuali specifiche configurazioni dovranno essere attivate all'atto dell'esecuzione del modulo e disattivate, con ripristino della configurazione precedente, al termine dell'esecuzione del modulo stesso. Si ribadisce che se su un PC esiste dell'hardware proprietario, riferibile ad uno specifico Costruttore di apparecchiature e non reperibile liberamente sul mercato, quel PC non è un PCStazione.
- 13. Sul PCStazione si debbono poter visualizzare e se occorre modificare tutti i dati digitati dal PCPrenotazione con l'unica eccezione dei campi Targa e DataPrimaImm che non possono essere in alcun modo cambiati. Nel caso sia stata effettuata una prenotazione con Targa e/o Data di immatricolazione errata, sarà necessario effettuare una nuova procedura di prenotazione.
- 14. Le singole apparecchiature dovranno rilevare gli eventuali errori nel file ACC e sospendere di conseguenza le operazioni di misura ma non potranno effettuare nessun cambiamento al file ACC, che dovrà essere fatto dal PCStazione.
- 15. Sul PCStazione si debbono poter visualizzare tutte le prove, anche se le apparecchiature utilizzate sono configurate in modalità RETE.
- 16. Nel solo caso in cui TipoVeicolo="MOTOVEICOLO" e CategoriaInternazionale="L2e" oppure "L5e" oppure "L6e" oppure "L7e", laddove siano verificate le condizioni previste dalla Circolare n° 64/404 del 19 Gennaio 2005 è possibile determinare l'esito della revisione in oggetto anche in mancanza del file relativo alla prova di frenatura (AAnnnnnn.PFR) e al file relativo all'immagine fotografica (AAnnnnnn.FOT). In questo caso il PCStazione dovrà richiedere l'inserimento dei dati rilevati dal Decelerometro e scrivere il relativo file AAnnnnnn.DEC. Il Responsabile tecnico avrà l'obbligo di indicare nelle note del file AC2 i motivi che lo hanno indotto all'utilizzo del Decelerometro, nonché dovrà allegare il referto ufficiale stampato dallo strumento alla documentazione cartacea relativa alla revisione.

Terminata la prova con lo strumento Decelerometro, il responsabile tecnico è tenuto ad inserire i dati, rilevati dalla prova stessa, sul PCStazione. Al termine dell'inserimento il software PCStazione deve richiedere al Tecnico di predisporre il motoveicolo sopra al banco prova freni sul quale è configurato il sistema di riconoscimento targhe. Considerando che il banco prova freni non è idoneo al posizionamento corretto del motoveicolo, è possibile predisporre le opportune coperture affinché non assuma un'inclinazione tale da compromettere l'esito del riconoscimento; oppure, in alternativa, è ammesso posizionare l'asse posteriore del Quadriciclo in prossimità dell'ingresso, o dell'uscita, del banco stesso, purché vengano rispettati i requisiti dell'immagine di cui alle specifiche di utilizzo del sistema di riconoscimento targa.

Al fine di rendere attuabile il sincronismo con il sistema RT, il PCStazione dovrà scrivere un file AAnnnnnn.clk in conformità alle specifiche già emanate per lo stesso, fatta eccezione per le seguenti entry che dovranno rispettare il seguente formalismo:

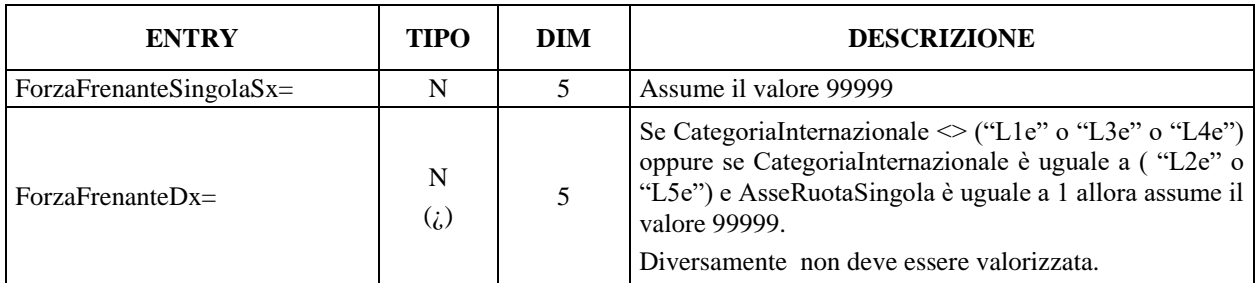

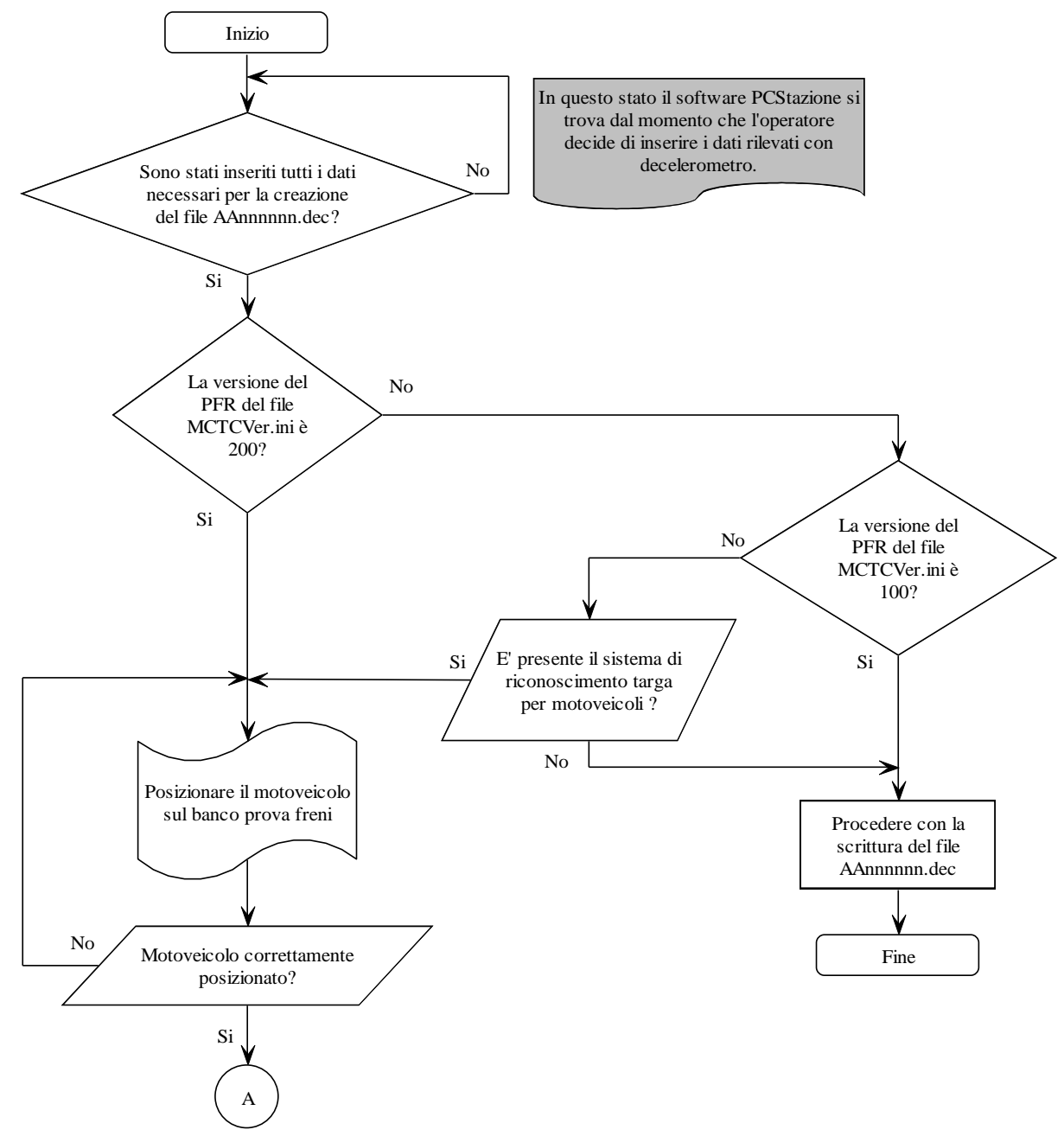

Diagramma\_Proc\_Dec\_a

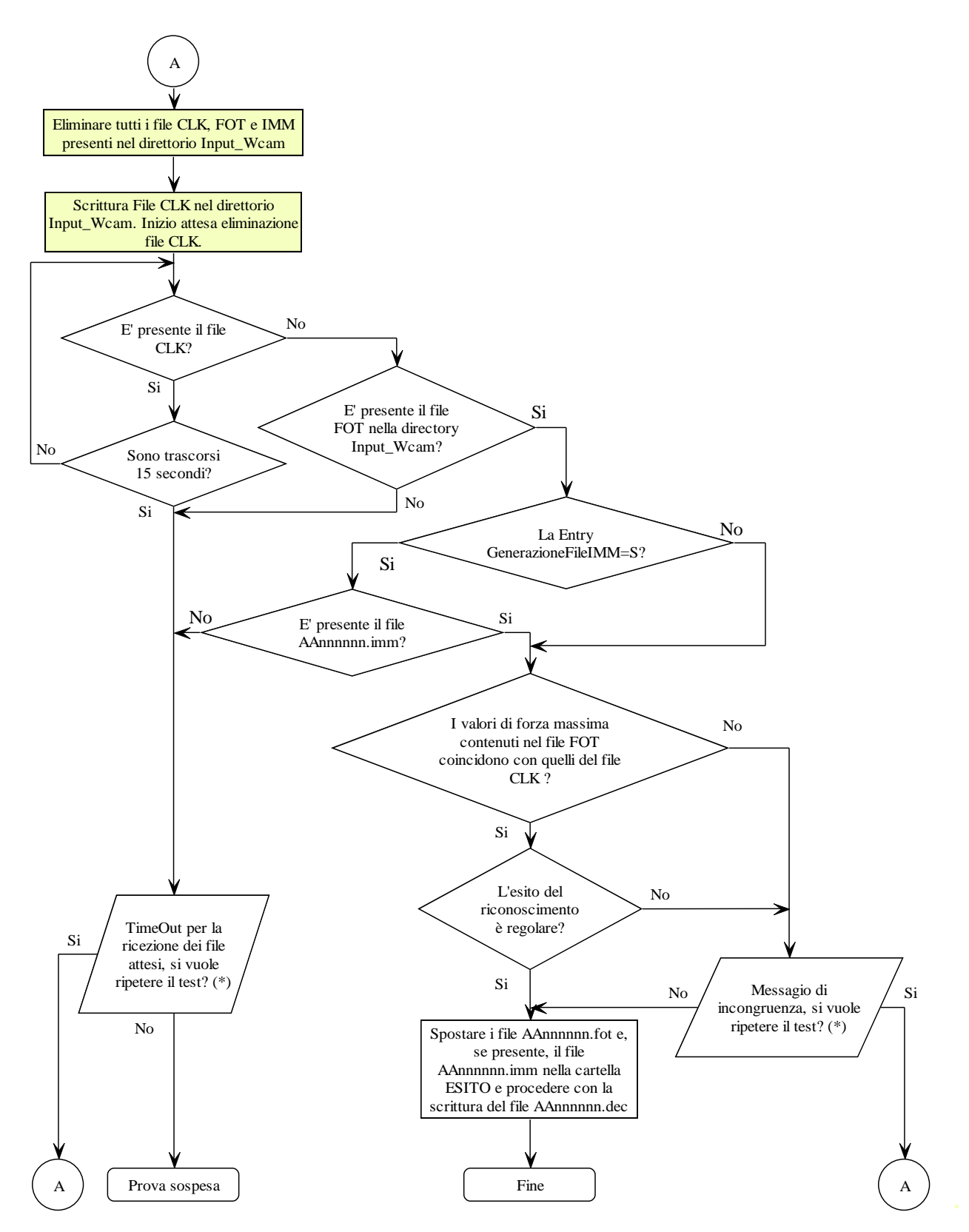

(\*) E' facoltà del produttore del software formulare il messaggio come ritiene più opportuno, tuttavia deve indicare con esattezza, e in modo inequivocabile, l'errore o l'incongruenza riscontrata.

Diagramma\_Proc\_Dec\_b

- 17. Il PCStazione deve essere tale da:
	- √ non permettere la modifica dei dati di misura obbligatori per i quali non è stata prevista la possibilità dell'inserimento manuale, qualora l'apparecchiatura sia collegata in modalità RS Senza Esito;
	- √ inserire, nella sola modalità RS Senza Esito, nell'archivio in modo automatico il simbolo di controllo "#" per quei dati che, ove consentito, sono stati inseriti manualmente (in questo caso dovrà apparire automaticamente una finestra nella quale l'operatore inserirà la motivazione dell'inserimento manuale);
	- √ controllare che i dati inseriti nei vari file creati durante le operazioni di revisione siano corretti formalmente e che siano significativi;
	- √ segnalare all'operatore che tutti i file delle prove sono presenti nella cartella esito e che quindi può essere inserito l'esito complessivo
- 18. Prima di stabilire l'esito della revisione, il PCStazione dovrà verificare la correttezza sintattica e semantica dei vari file. Per quanto riguarda il file FON, se le entry relative agli effetti nocivi non sono valorizzate e nel campo note non è stata inserita correttamente la corretta dicitura, il PCStazione non dovrà consentire la conclusione della revisione rendendo impossibile l'impostazione dell'esito
- 19. il software PCStazione deve inibire la possibilità di attribuire l'esito complessivo della revisione qualora risultasse, analizzando gli orari di inizio e fine controlli, che durante la prova fari sono state effettuate altre prove strumentali, compresa la generazione del file GOM.
- 20. Il software PCStazione non dovrà altresì permettere di attribuire l'esito complessivo alla revisione se, analizzando i file delle prove, risultassero orari non compresi nell'intervallo di tempo determinato dai valori delle entry OraInizioControlli e OraFineControlli della sezione [Vis\_IdentificazioneVeicolo]. Il PCPrenotazione dovrà effettuare analoga verifica e segnalare, all'occorrenza, errore formale procedendo come previsto al paragrafo 4.2.11.

### **1.3.3 PCApparecchiatura**

**1.** Il PCApparecchiatura è, per definizione, un'apparecchiatura di misura collegabile in "Rete". Estendendo il concetto, un PC che contiene hardware e/o software proprietario (non necessariamente entrambi) necessario per il corretto funzionamento dell'apparecchiatura e che utilizzi la rete per scambiare i dati secondo il protocollo MCTCNet è un PCApparecchiatura.

2. È il caso di precisare che un PC con hardware e/o software proprietario sarà un PCApparecchiatura solo nel caso in cui utilizzi la rete per depositare nella cartella ESITO il file con i risultati della prova di misura effettuata. In altre parole, non è un PCApparecchiatura quel PC con hardware e/o software proprietario che non è in grado di depositare nella cartella ESITO il file con i risultati della prova di misura, ma per trasferire i dati misurati dall'apparecchiatura si deve collegare, in una qualunque delle modalità consentite, con il PCStazione (in questo caso si parlerà di Apparecchiatura Intelligente).

3. Un PC che ha delle schede hardware appartenenti ad una specifica apparecchiatura non può essere utilizzato da una seconda apparecchiatura anche nel caso in cui sia sufficiente installare solo dei moduli software.

4. La combinazione di più attrezzature in uno stesso PCApparecchiatura è ammessa solo se trattasi di un sistema di misura comune a diverse configurazioni (al momento si è a conoscenza di analizzatore gas auto – moto, del frenometro auto – tricicli – quadricicli e frenometro veicoli leggeri – pesanti). È comunque indispensabile che in tale PC si possa disattivare ogni singola parte al fine di poter inserire nella linea di revisione un'apparecchiatura per prova analoga di un Costruttore differente. La

disattivazione della parte non deve inficiare il funzionamento delle altre eventuali parti esistenti e non deve generare alcun file inerente al protocollo MCTCNet.

### **1.3.4 PCPrenotazione**

- 1) Il PCPrenotazione è sostanzialmente un Personal Computer d'Ufficio che deve essere utilizzato per le seguenti operazioni:
	- $\sqrt{\ }$  Acquisizione delle prenotazioni.<br>
	Protocollo revisioni (vedere punt
	- √ Protocollo revisioni (vedere punti 8, 9, 10 e 11).
	- √ Fornitura dei dati di prenotazione al/ai PCStazione (ribadiamo che la formazione dell'esito deve avvenire a cura del responsabile tecnico che ha la naturale postazione di lavoro sul PCStazione).
	- √ Gestione della fase di "Archiviazione" delle revisioni completate.
	- √ Connessione telematica con il CED e eventualmente con altri uffici del DTT.
	- Stampa dell'etichetta per il libretto di circolazione.
	- Stampa del referto complessivo o delle singole prove.
- 2) Vi sono due possibili configurazioni del "sistema" PCPrenotazione:
	- √ Sistema costituito da un unico PC il quale, oltre a garantire la funzionalità di tutti e sette i punti su elencati, deve avere le caratteristiche di un "Server" di rete.
	- √ Sistema costituito da due o più PC connessi in rete, dove un PC deve avere le caratteristiche di "Server" e gli altri di "Client" di rete. Le sette funzionalità su elencate devono essere fruibili nel sistema, ma possono essere distribuite nei vari PC.
- 3) La copia ufficiale del referto globale della revisione deve essere stampata dal PCPrenotazione. La stampante può essere connessa direttamente al PCPrenotazione o comunque collegata in Rete.
- 4) Le stampe di tutti i referti globali dell'esito delle revisioni devono essere firmate ed archiviate a cura del Responsabile Tecnico giornalmente.
- 5) Giornalmente dovrà essere effettuato un backup, su un altro dispositivo fisico, dei singoli file generati nel centro durante le fasi di prenotazione, accettazione e revisione.
- 6) Tutti i dati dovranno essere memorizzati e accessibili anche nei giorni successivi all'effettuazione della prova di revisione. Dovranno essere accessibili solo in lettura tranne per il campo relativo al codice antifalsificazione nel caso in cui non sia stato possibile effettuare, per guasti del sistema di trasmissione e di ricezione, il collegamento con il CED per l'ottenimento dello stesso.
- 7) Il software PCPrenotazione deve permettere, se configurato in fase di installazione, la scansione ad intervalli impostabili (compresi tra 1 minuto e 1 ora) dei file ACC nella cartella esito per verificare la compilazione della sezione relativa all'esito complessivo, ed in caso vi fossero revisioni ultimate dovrà segnalarle all'operatore del PCPrenotazione per attivare il collegamento con il CED e contestualmente dovrà aggiornare il registro del protocollo revisioni.
- 8) Il software del PCPrenotazione deve prevedere la possibilità di memorizzare, visualizzare e stampare i dati relativi a tutti i veicoli già sottoposti a revisione e a quelli per i quali è iniziato un iter di revisione.
- 9) Il PCPrenotazione deve gestire il registro informatico delle revisioni. Il centro di revisioni **non deve più richiedere** la vidimazione presso gli uffici competenti (vedi circ. 23327 del 22 ottobre 2014) e deve essere in grado, su richiesta degli organi competenti, di stampare il registro aggiornato. Il registro deve riportare le seguenti voci:
	- √ *N. prot.* (numero di protocollo)
	- √ *Tipo veicolo* (dovrà essere riportata la categoria internazionale)
	- √ *Targa* (può essere lasciata in bianco se ciclomotore privo di codice CIC)
	- √ *Numero di telaio (*Telaio del veicolo sottoposto a revisione*)*
	- √ *Data di presentazione della domanda* (Data in cui viene effettuata la prenotazione= DataPrenotazione)
	- √ *Data di esecuzione del controllo* (Data in cui avviene l'accettazione e la revisione=DataAccettazione)
	- √ *Operazioni effettuate* (riepilogo delle prove effettuate)
	- √ *Esito della revisione* (se ripetere specificare il motivo)
	- √ *Data di invio dati al CED* (data di collegamento dei dati al CED di Roma)
	- √ *Data di restituzione dei documenti all'interessato* (data in cui vengono riconsegnati i documenti all'intestatario)
	- √ *Codice antifalsificazione* (Codice attribuito dal CED in seguito alla trasmissione dei dati)

quando il valore di una colonna non è determinato e la revisione è in uno stato in cui il campo della colonna non può più assumere un valore valido (ad esempio non si potrà mai avere un codice antifalsificazione per una revisione con errori formali) occorre contrassegnare il campo con una riga orizzontale (es. "---").

Nella colonna Operazioni effettuate sono ammessi esclusivamente i seguenti valori (oltre la riga orizzontale di cui sopra):

- A01: quando la procedura di revisione è stata annullata prima di aver richiesto la revisionabilità al CED;
- A02: quando la procedura di revisione è stata annullata in quanto il CED ha comunicato che il veicolo non è revisionabile;
- A03: quando la procedura di revisione è stata annullata a seguito della richiesta dei dati tecnici al CED senza aver generato un file PRE/PR2;
- A04: quando la procedura di revisione è stata annullata a seguito di un esito irregolare dello strumento di riconoscimento targa;
- A05: quando la procedura di revisione è stata annullata a seguito di un malfunzionamento di un'apparecchiatura;
- A06: quando la procedura di revisione è stata annullata con una motivazione non codificata (che dovrà essere descritta nella Entry Motivazione della sezione [RevisioneAnnullata]);
- A07: quando la procedura di revisione è stata annullata automaticamente dal PCPrenotazione perché non è stata terminata nella giornata in cui è stata accettata;
- A08: quando la procedura di revisione è stata annullata in seguito alla prenotazione al CED senza aver però effettuato la richiesta dei dati tecnici;
- A09: quando è stata annullata una revisione il cui esito era già stato inviato al CED.
- E01: quando la procedura di revisione termina con un errore formale;
- REV: quando la procedura di revisione è terminata con un esito valido, senza errori formali e che quindi risulta inviabile al CED per la stampa del tagliando.

Nella colonna Data di esecuzione del controllo deve essere inserita la data in cui la revisione è stata accettata e cioè la data in cui il PCPrenotazione ha constatato la presenza del file ACC o del file AC2.

Il registro delle operazioni, dovrà rispettare il seguente formalismo:

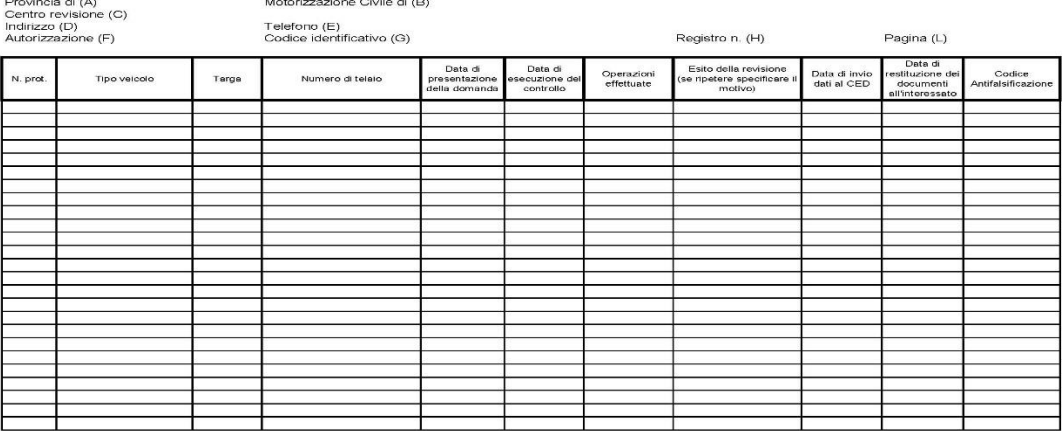

Dove:

- (A): Provincia in cui è localizzato il centro di revisioni.
- (B): Provincia dove ha sede l'UMC di riferimento.
- (C): Ragione sociale del centro di revisione così come iscritto alla camera di commercio.
- (D): Indirizzo della sede operativa del centro di revisioni.
- (E): Telefono della sede operativa del centro di revisioni.
- (F): Numero di autorizzazione rilasciata al centro e data di rilascio.
- (G): Codice impresa del centro di revisione.
- (H): Numero del registro.
- (I): Numero di pagina del registro
- 10) Il registro può essere stampato sia in orizzontale che in verticale e le revisioni devono essere ordinate per numero di protocollo. Il numero di protocollo deve essere azzerato ogni anno. La stampa dovrà essere predisposta in modo tale da non lasciare righe bianche tra i dati di una revisione e la successiva, anche se effettuate in giorni diversi. La gestione automatizzata del Registro Revisioni deve consentire l'inserimento incrementale dei vari dati relativi alla singola riga. Quindi, se uno o più dati vengono inseriti successivamente alla stampa del foglio (ad esempio il 4 settembre viene effettuata la prenotazione della revisione, il 10 settembre si eseguono i controlli, il giorno successivo avviene l'invio dei dati al CED ed infine il 12 settembre si restituiscono i documenti all'interessato), il PCPrenotazione dovrà richiedere il reinserimento del foglio corrispondente per effettuare la stampa in automatico del dato inserito oppure visualizzare un messaggio dove sarà indicato il numero di pagina, il numero di protocollo e lista dei dati che dovranno essere inseriti a penna sul foglio precedentemente stampato. Resta inteso che i valori relativi alle voci "N. Prot.", "Targa", "Numero di telaio" e "Data di presentazione della domanda" devono essere stampati e non possono pertanto essere riportati a penna sul registro. Tutte le pagine devono essere completate in tutte le righe, anche in corrispondenza del passaggio al nuovo anno, sebbene sia richiesto l'azzeramento del progressivo, cioè di ripartire dal progressivo numero 1 (uno)
- 11) Ogni attività inerente alle operazioni di revisione (prenotazione, effettuazione dei controlli, collegamento con il CED, restituzione dei documenti, eventuale annullamento, etc.) deve essere inserita nel registro. Poiché queste attività possono essere effettuate in giorni differenti si può verificare il caso che esista la registrazione di un'operazione pur in assenza del relativo file MCTCNet. Nel registro sarà possibile effettuare solo operazioni di inserimento e non di eliminazione. Eventuali annullamenti di revisione devono essere annotati sul registro.
- 12) Il software PCPrenotazione deve prevedere di visualizzare, in un'unica finestra, tutti i dati nominali delle attrezzature utilizzate per una specifica revisione.

Dati nominali da visualizzare in caso di apparecchiatura omologata MCTCNet versione 1.00: marca, modello, numero di serie, omologazione, data di scadenza della verifica periodica, versione software del prodotto.

Dati nominali da visualizzare in caso di apparecchiatura omologata MCTCNet versione 2.00 o superiore: marca, modello, numero di serie, omologazione, data di scadenza della verifica periodica, versione software del prodotto, versione MCTCNet supportata, ultima circolare alla quale il software è omologato.

Dati nominali da visualizzare per PCPrenotazione e PCStazione: denominazione del produttore, nome del prodotto, approvazione conseguita, data del conseguimento dell'approvazione, versione software del prodotto, versione MCTCNet supportata, numero di postazione assegnato in fase di installazione, ultima circolare alla quale il software è approvato.

Dati da visualizzare del veicolo revisionato: targa del veicolo oggetto della revisione, numero di protocollo, immagine acquisita dal sistema webcam, quest'ultima nel solo caso in cui il banco prova freni sia già aggiornato alla versione 2.00.

Si precisa che null'altro dovrà essere visualizzato in questa finestra.

- 13) Il software PCPrenotazione deve prevedere una funzione di ricerca tale da permettere di visualizzare in un'unica finestra le revisioni effettuate a veicoli con data di immatricolazione antecedente il 01/01/1964 riportando i seguenti dati: data di immatricolazione, targa del veicolo prenotato e fotografia scattata. La procedura che permette la visualizzazione di questa finestra deve essere allegata allo schema di collegamento MCTCNet.
- 14) Nel caso in cui il PCPrenotazione utilizzi un Database per la gestione dei dati di revisione, dovrà sincronizzare gli stessi con quelli contenuti nel file ACC, al momento della creazione del file SAV, permettendo di aggiornare, in automatico, i dati del database in funzione di eventuali differenze riscontrate.
- 15) Il PCPrenotazione, dovrà verificare la correttezza sintattica e semantica dei vari file.
- 16) Facendo riferimento alle procedure operative di prova sui veicoli (CAPO III della circolare 3997/604 del 6 settembre 1999) e alle procedure di prova sui ciclomotori e motocicli (CAPO III della circolare 7938/604 del 29 settembre 2000), si precisa che, in aggiunta a quanto già previsto per i referti relativi alla prova dei fari, è obbligatorio riportare i valori misurati espressi in Lux dei fari di tipo anabbagliante e abbagliante. In particolare, si precisa che pur non essendo previsto un limite minimo e massimo per i fari di tipo anabbagliante in uso sui motoveicoli, tali misure debbono comunque essere effettuate e riportate nel relativo referto.

# **2. Configurazione di Sistema**

In questa sezione si vogliono descrivere le componenti hardware e software facenti parte del sistema tralasciando il dettaglio sulle quantità (es. n.ro di prova freni) collegate in quanto il protocollo MCTCNet richiede la presenza e il collegamento, delle attrezzature minime necessarie a svolgere una revisione ma non pone limiti al numero di dispositivi collegati. In sostanza non viene considerato il concetto di "linea di revisione" in quanto un centro di revisioni può essere, ad esempio, dotato di uno strumento per tipo più due analizzatori dei gas aggiuntivi (regolarmente riportati nei diagrammi di collegamento) e non per questo si può affermare che il centro di revisione è composto da tre linee. La lista dei macchinari comprende:

### **Lato Ufficio**

- **Personal Computer d'Ufficio** con caratteristiche di "Server" di rete se contenente la Base Dati del centro di revisione altrimenti con caratteristiche di "Client", utilizzato per la gestione delle operazioni svolte in ufficio quali:
	- 1. acquisire le prenotazioni;
	- 2. fornire i dati di prenotazione al PCStazione;
	- 3. gestire l'esito della revisione, con relativi dati, ricevuto dal PCStazione;
	- 4. attivare la fase di "Archiviazione" delle revisioni completate.

#### **Lato SCA**

- **Personal Computer di Stazione** con caratteristiche di "Client", per la gestione delle operazioni di revisione quali:
	- 1. ricevere dal PCPrenotazione i dati di prenotazione;
	- 2. gestire le misure previste dalla revisione (freni, gas, rumorosità, luminosità e controlli visuali);
	- 3. restituire al PCPrenotazione i dati della revisione con il relativo esito.
- **Prova Freni**, apparecchiatura collegata al PCStazione (in modalità DIR) o al PCPrenotazione (in modalità RETE) per la verifica dell'efficienza frenante dei veicoli. Il banco prova freni può avere tre omologazioni distinte riferite a veicoli di massa inferiore ai 35q:
	- 1. Idonea per veicoli di categoria M1-M2-N1 (autoveicoli)
	- 2. Idonea per veicoli di categoria L1e-L3e-L4e (due ruote)
	- 3. Idonea per veicoli di categoria L2e-L5e-L6e-L7e (tre e quattro ruote)

Un banco può avere le prime due omologazioni individualmente. La terza è sempre una estensione delle prime due quindi un banco che ha la terza omologazione deve avere anche la prima o la seconda. Infine è possibile avere un unico banco prova freni che racchiude nella stessa struttura le tre omologazioni. Il software del banco prova freni gestisce obbligatoriamente anche il sistema di pesatura: per la prima e la terza esso può essere integrato nel banco prova freni o integrato nel sistema prova sospensioni, per la seconda è obbligatoriamente integrato nel banco prova freni. Premesso ciò, con MCTCNet2 esiste un unico modello per il file di esito e per interfacciare le varie tipologie e/o configurazioni di banchi prova freni i protocolli DIR, RETE. All'interno del tracciato/protocollo utilizzato, saranno identificate le entry obbligatorie secondo la categoria del veicolo sottoposto a revisione.

 **Decelerometro**, strumento non collegato alla rete MCTCNet, il cui utilizzo è previsto nei soli casi in cui il veicolo sottoposto a revisione appartenga alle categorie L2e, L5e, L6e,

L7e le cui caratteristiche costruttive non consentono l'utilizzo delle apparecchiature omologate MCTCNet.

- **Prova Sospensioni**, apparecchiatura collegata/integrata al PCStazione o al PCPrenotazione (Server) per rilevare l'efficienza delle sospensioni (non obbligatoria).
- **Prova Deriva**, apparecchiatura collegata/integrata al PCStazione o al PCPrenotazione (Server) per rilevare l'efficienza della deriva veicolo (non obbligatoria).
- **Analizzatore di GAS**, apparecchiatura collegata al PCStazione o al PCPrenotazione (Server) per la misura delle emissioni inquinanti degli autoveicoli e motoveicoli con motori ad accensione comandata. Integra, nel caso sia stato ritenuto idoneo secondo quanto previsto dalle norme tecniche contenute nella 211/404, i protocolli di comunicazione al prova velocità, nonché la procedura di misura della velocità massima.
- **Analizzatore dei livelli di OPACITA'**, apparecchiatura collegata al PCStazione o al PCPrenotazione (Server) per la misura della fumosità dei gas di scarico degli autoveicoli con motori diesel.
- **Contagiri**, apparecchiatura collegata al PCStazione o al PCApparecchiatura o integrata nelle apparecchiature (GAS, Opacità, e fonometro) per rilevare il numero dei giri motore. Il contagiri deve essere sempre collegato in modalità RS se non è integrato in un analizzatore di gas o in un opacimetro o in un fonometro. Il contagiri integrato può anche essere omologato MCTCNet in modalità RS anche utilizzando la stessa porta dello strumento. Le attrezzature analizzatore di gas, opacimetro e fonometro devono potersi sincronizzare "in tempo reale" con il contagiri. Solo se per motivi tecnici giustificati non è possibile l'acquisizione automatica della misura, si deve consentire l'inserimento manuale, ma comunque nel campo NOTE devono essere specificate le motivazioni. Il contagiri integrato può anche essere omologato non rispondente a MCTCNet. In tal caso sulla linea dovranno essere disponibili altri contagiri esterni o integrati in ausilio alle apparecchiature le cui prove ne prevedono l'uso.
- **Fonometro**, apparecchiatura collegata al PCStazione o al PCPrenotazione (Server) per la misura dei diversi livelli di rumore emessi da una sorgente sonora.
- **Prova Fari**, apparecchiatura collegata al PCStazione o al PCPrenotazione (Server) per determinare l'orientamento e l'intensità luminosa dei proiettori.
- **Prova velocità,** apparecchiatura collegata al PCStazione o al PCApparecchiatura per rilevare la massima velocità dei ciclomotori 2 o 3 ruote e dei quadricicli leggeri. Apparecchiatura inoltre di complemento alla analisi dei gas di scarico, laddove è previsto che il veicolo si trovi in condizioni di marcia.
- **Scantool,** apparecchiatura collegata al PCStazione o al PCPrenotazione (server) per la diagnosi della centralina.
- **Riconoscimento Targa,** dispositivo collegato al PCStazione o al PCPrenotazione (server) per il riconoscimento della targa del veicolo sottoposto a revisione.

## **2.1 Collegamenti tra le componenti del sistema**

L'elenco riportato di seguito vuole indicare i vari collegamenti: seriale (RS), diretto/dedicato (Dir) e Rete, che potranno essere adottati dalle singole apparecchiature in senso globale o alternativo in un centro di revisione; ossia un'apparecchiatura avrà la possibilità di essere collegata, su decisione del costruttore a livello progettuale, in tutti i modi indicati oppure in un modo piuttosto che in un altro.

I dettagli di come possono essere composte le linee di revisione (singola linea monostazione, singola linea multistazione, più linee monostazione, ecc.), con l'insieme delle varie apparecchiature di misura, sono elementi che fanno parte di ogni singola realizzazione, intendendo per realizzazione la configurazione di sistema che più si adatta alle necessità dello specifico centro di revisione.

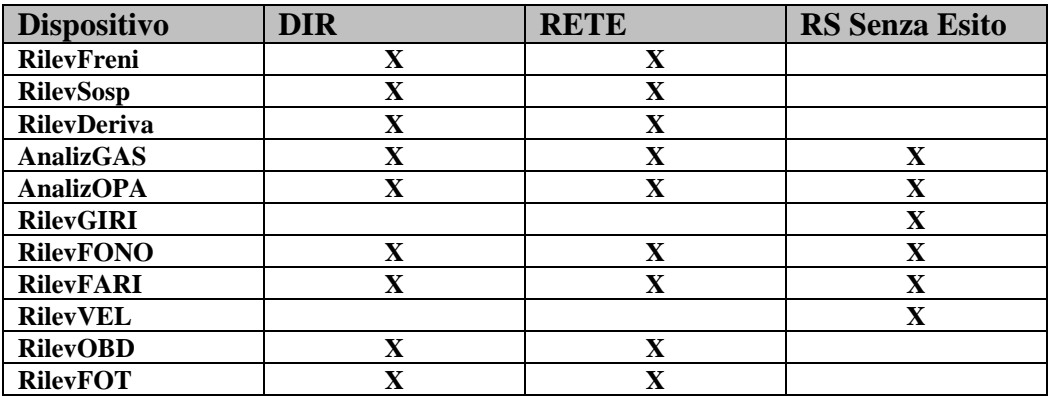

### **2.1.1 Caratteristiche collegamenti di Rete**

Quanto descritto in questo documento riferito a collegamenti di "Rete" si intende un collegamento fisico dove lo scambio di dati avviene tramite la condivisione di risorse, nel nostro caso cartelle e sottocartelle su di un'unità disco, in un contesto "Server – Client".

### **Collegamento fisico**

Il collegamento fisico sarà realizzato con i componenti hardware, standard, necessari secondo la tipologia del centro che si andrà a realizzare (es. HUB, Schede di rete, cavo di rete UTP, ecc.).

### **Protocollo di rete**

Anche per quanto concerne i protocolli utilizzati per la rete locale (del centro) si intendono i protocolli ad oggi più diffusi (es. TCP/IP, Netbeui, IPX/SPX, ecc.). Mentre il PCPrenotazione deve poter supportare come minimo il protocollo TCP/IP.

## **2.2 Concetto di intercambiabilità**

Il rispettare le indicazioni in termini di "metodo di collegamento" e "definizione dei dati", come descritto nei successivi capitoli del documento, porta ad avere un'intercambiabilità tra le componenti installate nel centro di revisione.

Con più precisione si può dire che dal punto di vista dei "dati" l'intercambiabilità è completa. Mentre dal punto di vista delle apparecchiature si raggiunge un'intercambiabilità "Condizionata", ossia da verificare nel momento in cui si decide di sostituire un'apparecchiatura di un costruttore con una stessa apparecchiatura di altro costruttore.

Analizzando (Tabella 1) la casistica dal punto di vista del "PCStazione", si possono creare diverse combinazioni. Per ottenere l'intercambiabilità bisogna verificare e soddisfare la/le condizione/i che si presentano in funzione delle apparecchiature scelte.

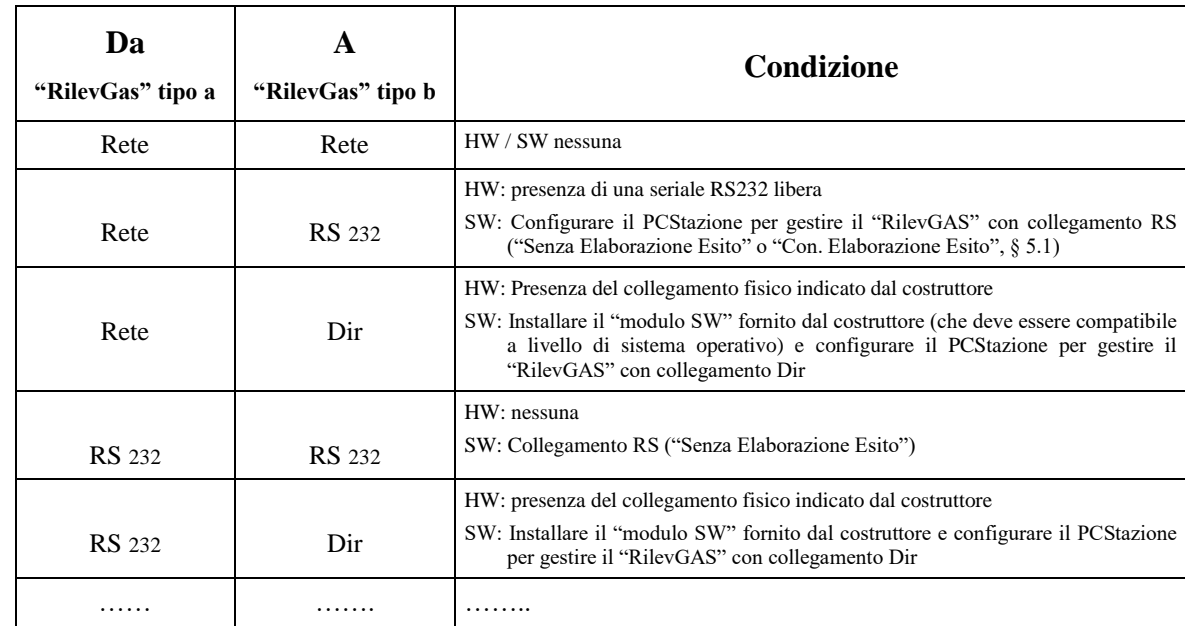

Alcune combinazioni, a titolo di esempio, possono essere:

Tabella 1 – Esempi di intercambiabilità e loro condizioni

# **3. Definizione Dati del Sistema**

Per dati di sistema si intendono tutti quei dati che andranno ad identificare una revisione: dalla prenotazione all'archiviazione.

Nella definizione dei dati si è tenuto conto della normativa ministeriale.

Il formalismo adottato per rappresentare i dati contenuti nei file di interscambio rispecchia le caratteristiche dei file detti "**INI**"; tale formalismo viene utilizzato nei sistemi Windows ®.

I dati contenuti nei file "INI" sono caratteri "**ascii**" suddivisi, con formati mnemonici di facile lettura, in paragrafi e sottoparagrafi rispettivamente denominati: "**Sezioni**" ed "**Entry**".

La descrizione dei dati è composta in tabelle seguendo la logica di rappresentare i dati suddivisi per tipologia di apparecchiatura, utilizzata in ogni specifica fase della revisione.

Gli elementi base per la lettura delle suddette tabelle sono:

- **[Sezione]** E' il formalismo utilizzato nei file "INI" per indicare l'inizio di un nuovo raggruppamento omogeneo di dati. La sintassi della "Sezione" prevede il nome attribuito alla "Sezione" compreso tra i caratteri "**[**" e "**]**". Esempio la "Sezione" "Prenotazione" sarà: [Prenotazione]
- **Entry=** E' il formalismo utilizzato nei file "INI" che definisce uno specifico dato in una determinata "Sezione". La sintassi della "Entry" prevede la terminazione del nome attribuito alla "Entry" con il carattere "**=**" seguito dal valore alfanumerico (caratteri e/o numeri Ascii) assegnato alla "Entry", seguito dai caratteri di controllo CR LF (rispettivamente 0D hex e 0A hex). Esempio l'assegnazione della data alla relativa "Entry" sarà "data=01011999**crlf**"
- **TIPO** A seconda del Tipo di Veicolo da sottoporre a revisione (Entry TipoVeicolo=) si sono identificate le entry il cui valore è necessario ai fini della corretta impostazione delle attrezzature nonché per determinare il risultato delle prove. La presenza dei simboli (l) per "LEGGERO", (m) per "MOTOVEICOLO" e (p) per "PESANTE" identifica quella Entry come utile e necessaria solo a quel, o quei, tipi di veicoli. Le entry identificate dai simboli (l), (m), (p) dovranno **essere presenti solo se** il veicolo in prenotazione corrisponde al tipo indicato. Ad esempio una entry identificata con (m) dovrà essere scritta nel file solo se il tipo di veicolo è un "MOTOVEICOLO". Per tutte le entry presenti si adottano le seguenti definizioni:
	- √ I caratteri indicati nella colonna denominata "TIPO" determinano la codifica del valore da assegnare alla "Entry", come riepilogato al punto 1.5.1;
	- √ Nelle pagine seguenti, se nella colonna TIPO si incontrerà il simbolo (\*) si intende che la corrispondente ENTRY è NON OBBLIGATORIA;
	- √ Se nella colonna TIPO si incontrerà il simbolo (¿) si intende che la corrispondente ENTRY è OBBLIGATORIA al verificarsi di determinate condizioni che verranno specificate nella corrispondente descrizione;
	- $\sqrt{\frac{1}{\pi}}$  In mancanza dei simboli (\*) e (*i*) la Entry, se non diversamente specificato, è da ritenersi OBBLIGATORIA.
	- **DIM** I valori indicati nella colonna denominata "DIM" indicano la dimensione massima, in termini di numero caratteri, che può assumere il valore assegnato

alla "Entry". Nel caso non sia indicata nessuna dimensione ("….") significa che il numero di caratteri è variabile con una dimensione massima di 50

### **3.1.1 Validazione File da parte dei moduli software**

Sono stabilite le seguenti regole per la validazione dei file previsti dal presente capitolato:

- 1) I software delle apparecchiature omologate DIR, RETE, devono verificare tutte le sezioni contenute nel file ACC o AC2. Si precisa che, fin quando non è stato assegnato un esito alla revisione, tutte le entry relative alle sezioni dei controlli visuali devono essere verificate formalmente solo se valorizzate. In particolare si vuole chiarire che le Entry previste devono essere presenti, ma possono essere valorizzate secondo i controlli già eseguiti dal responsabile tecnico, indipendentemente dalla categoria del veicolo.
- 2) Il Software PCStazione deve controllare, prima di consentire l'assegnazione di un esito complessivo, il formalismo di tutti i file dei risultati presenti nella cartella Esito. Per i file di esito generati con software in versione 2.00 o superiore, il PCStazione dovrà segnalare, come errori formali, le eventuali incongruenze tra i valori delle Entry presenti sia nel File AC2 che nel relativo file di esito. Sono esclusi dai controlli i file AA9nnnnn.xxx come indicato al punto 4.2.4.
- 3) Il software PCPrenotazione deve controllare il formalismo di tutti i file, relativi ad una revisione, contenuti nella cartella esito, solo quando è stato assegnato un esito complessivo da un PCStazione in linea.
- 4) In tutti i file descritti dal presente capitolato, devono essere presenti le sole Sezioni previste.
- 5) I nomi delle sezioni devono iniziare con il carattere "[" e terminare con il carattere "]". Non sono ammessi spazi prima e dopo i due caratteri "[" e "]".
- 6) Il numero dei caratteri che compongono la Entry relativa alla targa (file PRE, PR2, ACC, AC2, CLK, FOT) non deve essere inferiore a 4.
- 7) All'avvio e periodicamente, con un intervallo non superiore ai 10 minuti, i software PCPrenotazione e PCStazione devono controllare, nella rispettiva directory MCTC di competenza, la presenza di cartelle e file non compatibili con il protocollo e provvedere alla loro eliminazione. Gli stessi file che utilizzano il formalismo AAnnnnnn.XXX, il cui anno (AA) però, non corrisponde con quello attuale, devono essere eliminati (ad esclusione, ovviamente dei file sav e rev contenuti nella cartella Archivio e relative sottocartelle).
- 8) I software PCStazione e PCPrenotazione dovranno segnalare l'incongruenza formale nei casi in cui l'opacimetro presenti un valore misurato relativo ad una singola accelerata senza riportare un valore per l'accelerata precedente. Es: è valorizzata la entry ValoreK6= ma non ValoreK5=
- 9) Nel caso in cui nel file di prenotazione "PRE" sia indicata "NESSUNA" come direttiva per le emissioni dei veicoli benzina e il veicolo sia immatricolato dopo il 01/01/1975, il PCStazione non deve consentire di accettare il veicolo segnalando l'incongruenza. Il software dell'analizzatore dei gas non deve permettere di selezionare, come direttiva, "NESSUNA" se nel file di accettazione la data di immatricolazione è superiore o uguale al 01/01/1975.
- 10) Alimentazione\_1 non può assumere in nessun caso valore NESSUNA ad eccezione dei veicoli di categoria O1; O2, O3, O4. Si precisa che deve essere consentita la prova di veicoli alimentati unicamente a metano o GPL. Inoltre nel caso in cui un veicolo sia alimentato a

benzina o diesel queste devono essere sempre indicate in Alimentazione\_1. La entry Alimentazione\_2 non può mai assumere i seguenti valori:

"BENZINA" "DIESEL" "MISCELA"

- 11) L'inserimento di eventuali note nel file ACC o AC2 deve essere di almeno 10 caratteri; diversamente non deve essere data la possibilità di terminare la prova.
- 12) Ai software omologati DIR e RETE non è consentita la modifica dei dati acquisiti dal file ACC. Tutte le apparecchiature devono utilizzare i dati presenti nel file ACC per impostare la prova da effettuare. Se uno o più dati pervenuti non sono conformi al veicolo sottoposto a revisione, sarà possibile la modifica solo attraverso i PCStazione.
- 13) I file ACC o AC2 presenti nel direttorio condiviso c:\MCTC\ESITO non devono essere cancellati (nemmeno temporaneamente) né tanto meno essere aperti in modalità di accesso esclusivo da alcun software presente in una linea MCTCNet
- 14) Per ciascuna sezione la verifica andrà effettuata tenendo conto delle seguenti linee guida:
	- $\sqrt{\phantom{a}}$  Per "entry" si intende la stringa che va dal primo carattere di una riga fino al carattere precedente il segno "=" (Non sono ammessi spazi a inizio riga e prima del segno "=")
	- $\sqrt{\phantom{a}}$  Le Entry devono essere sempre presenti (come nome) comprese quelle dei Controlli Visuali, se non diversamente specificato o richiesto dalla presenza dei caratteri (l), (m) o (p)
	- √ Devono essere presenti le sole entry definite nel protocollo MCTCNet
	- $\sqrt{\phantom{a}}$  Il ritorno a capo è definito dalla sequenza <cr><lf> (0Ahex e 0Dhex)
	- $\sqrt{\frac{1}{2}}$  Sono ammesse righe vuote (composte solo da <cr><lf>)
	- √ Il carattere SPAZIO non è un carattere nullo
	- √ I valori delle entry sono delimitati dal segno "=" della Entry e dal <cr><lf>
	- √ Non sono ammessi spazi dopo l'uguale e prima del <cr><lf>
	- √ L'ordine delle entry all'interno della stessa sezione non conta
	- $\sqrt{\phantom{a}}$  Le righe che non contengono il segno "=" e non sono riconosciute come intestazione di sezione non sono valide, fatta eccezione per le righe vuote
	- $\sqrt{\phantom{a}}$  La verifica delle entry contenute in tutti i file deve essere "case sensitive"
	- √ Sono ammessi tutti i caratteri alfanumerici della tabella ascii estesa (specifica 1252 Windows Europa Occidentale) ad esclusione dei primi 32 caratteri (i caratteri validi sono quelli dal 32 al 255) In oltre i file devono essere salvati in formato ANSI.
	- √ L'estensione dei file MCTCNet può essere in minuscolo (xxx) oppure in maiuscolo (XXX).
- 15) Qualora il responsabile tecnico dovesse modificare, successivamente all'accettazione del veicolo, il Telaio o la Categoria Internazionale del veicolo stesso, sarà compito del PCStazione eliminare tutti i file dei risultati relativi alle prove effettuate con attrezzature collegate in modalità RSSE oppure che hanno fatto uso di apparecchiature complementari collegate nelle stesse modalità (contagiri o prova velocità). Inoltre, si precisa che tutte le operazioni di accettazione, di modifica dei dati relativi ad un veicolo già accettato, di compilazione dei controlli visuali, di inserimento delle note e di determinazione dell'esito

complessivo di una revisione, dovranno essere effettuate tramite il PCStazione più aggiornato, quindi tramite un PCStazione 2.00 se presente nel centro di revisioni.

- 16) Le condizioni di validazione, per le quali si fa riferimento al file ACC e/o AC2, sono da intendersi applicabili anche al file PRE e/o PR2, se non diversamente richiesto (es: la valorizzazione della entry "AltezzaAnab=" è obbligatoria solo nel file AC2 e non nel corrispondente file PR2).
- 17) In tutti gli allegati tecnici relativi a MCTCNet2 l'utilizzo del termine benzina, scritto in minuscolo e non racchiuso tra virgolette (non riferibile quindi alla costante "BENZINA" che può valorizzare le entry relative alle alimentazioni), si riferisce sempre a veicoli ad accensione comandata (quindi alimentati a Benzina e/o GPL e/o Metano).
- 18) Relativamente alla validazione formale dei dati contenuti nei file AAnnnnnn.xxx, non è specificato l'ordine con cui segnalare le eventuali incongruenze. Non è rilevante che una difformità al protocollo sia segnalata prioritariamente rispetto ad un'altra, ma è determinante per l'ottenimento del certificato di idoneità software, di approvazione o di omologazione, che le difformità siano evidenziate e che i software non consentano la prosecuzione della prova.
- 19) Nel contesto di applicazione di MCTCNet2, non è previsto l'omologazione di attrezzature relative alle prove da effettuare per i veicoli pesanti. Pertanto in ambiente MCTCNet2, presso le imprese autorizzate ai sensi dell'art.80, i software delle specifiche attrezzature (esclusi quindi PCP e PCS) non dovranno consentire l'esecuzione delle prove qualora il valore presente nella entry TipoVeicolo sia "PESANTE".
- 20) Tutti i moduli software coinvolti, in caso di incertezza dovuta alla data di immatricolazione, dovranno segnalare al responsabile tecnico l'incongruenza, permettendo a quest'ultimo di convalidare i controlli formali, le impostazioni delle apparecchiature e i limiti di legge corretti per il veicolo in revisione. Esempi durante il periodo transitorio:
	- √ se la data di immatricolazione nota per il veicolo è 00001986, il PCPrenotazione dovrà richiedere all'operatore se nel file PRE deve essere riportata l'alimentazione BENZINA NO CAT oppure BENZINA<86;
	- √ se la data di immatricolazione nota per il veicolo è 00002002, il modulo software dell'analizzatore dei gas dovrà richiedere all'operatore se il veicolo è antecedente al 1° Luglio oppure no (sempre se il software è in versione 1.00 oppure se il software è in versione 2.00 solo se DirettivaEmissioniGasBenzinaAuto <> "98/69/CE")
- 21) L'eventuale utilizzo del prova sospensioni e prova deriva (apparecchiature non obbligatorie) durante la revisione è regolamentato dalle attuali specifiche del protocollo MCTCNet. In particolare in caso di banco prova freni DIR con attiva la prova sospensioni, il software deve consentire di avviare la prova solo se:
	- 1. oltre al file ACC nella cartella DIR\_PFR (e nella cartella DIR\_PES in caso di versione MCTCNet 1), è presente il file ACC anche nella cartella DIR\_SOS;
	- 2. i file ACC presenti nelle suddette cartelle presentano gli stessi valori per le singole entry e sono corretti formalmente e semanticamente.

Analogo controllo deve essere effettuato se è attivata anche la prova deriva considerando in questo caso la cartella DIR\_DER. Naturalmente sono consentite tutte le configurazioni intermedie (solo freni e pesa; freni, pesa e deriva; etc).

Al fine di garantire la corretta integrazione del prova sospensioni e/o deriva nel protocollo MCTCNet, anche il PCStazione dovrà prevedere analoghe configurazioni che vincolano la scrittura dei file ACC nelle cartelle dedicate alle apparecchiature configurate, quindi DIR\_SOS per prova sospensioni, DIR\_DER per prova deriva.

- 22) Qualora il PCPrenotazione riscontri nella cartella PRENOTA e/o ESITO un qualsiasi file con numerazione uguale a quella di un file SAV o REV corretto, deve procedere alla sua eliminazione.
- 23) Il PCPrenotazione, una volta che il responsabile tecnico ha confermato l'esito complessivo sul PCStazione, deve verificare la compatibilità dei file rilevati nelle cartelle ESITO e PRENOTA rispetto al tipo di veicolo in prova e allo stato in cui si trova la revisione; ad esempio, se viene riscontrata la presenza contemporanea di un file OPA e di un file GAS, oppure di un file PRE e di un file ACC, oppure la mancanza di un file necessario per il tipo di veicolo revisionato, allora deve segnalare l'errore formale all'operatore e applicare quanto previsto al paragrafo 4.1.1.7.
- 24) Il PCPrenotazione deve includere una funzionalità tale da consentire di riconoscere se un file SAV o REV è stato generato da un PCPrenotazione certificato.
- 25) Ovunque venga fatto riferimento a valori codificati in esadecimale, indipendentemente che siano valorizzati direttamente nelle entry dei file o siano trasmessi come campi previsti dal protocollo di comunicazione RS, questi devono essere sempre riportati con caratteri maiuscoli.
- 26) Per alcuni veicoli di vecchia immatricolazione si può riscontrare una difformità tra la targa effettivamente in uso sul veicolo e quella archiviata al CED, ciò è dovuto al sistema di meccanizzazione adottato nel passato che, mantenendo fermo il numero dei caratteri costituenti una targa, apportava un riempimento con il carattere "0" alla targa effettivamente rilasciata. Tutto ciò premesso si precisa che tutte le funzioni di prenotazione, di stampa del registro, di stampa dei referti etc, dovrà avvenire adottando la targa effettivamente in uso sul veicolo, mentre per la sola comunicazione con il CED (mediante la logica dei web services), il PCPrenotazione dovrà, se necessario, applicare l'opportuno riempimento con il carattere  $"0"$ .
- 27) Nei casi in cui il responsabile tecnico, dopo aver già stampato il registro, dovesse trovarsi nelle condizioni di richiedere l'annullamento di una revisione già conclusa, mediante l'allegato alla circolare prot. n. 14177 del 22 maggio 2012, sarà tenuto a riportare a penna, in corrispondenza della riga relativa alla revisione, la dicitura "Annullata".

### **3.1.2 Risoluzione dei dati di misura**

Laddove si verifichi una differenza fra le risoluzioni dei valori di misura indicati in MCTCNet rispetto a quanto richiesto dalle precedenti normative (ad es. DM628/96), il costruttore si dovrà adeguare a MCTCNet come segue:

- Se l'apparecchiatura ha risoluzione inferiore a quella richiesta da MCTCNet, occorre aggiungere degli zeri.
- Facendo riferimento al punto 9 del CAPO I della circolare 3997/604 del 6 settembre 1999 e al paragrafo 3.1.2 dell'allegato tecnico al D.D. 3986 dell'11 agosto 2009 si chiarisce ulteriormente che gli arrotondamenti previsti ai valori rilevati o calcolati dalle attrezzature, in conformità con quanto previsto dalle citate circolari, dovranno essere stampati nei rispettivi referti mantenendo il formalismo previsto dallo standard MCTCNet. Ad esempio se il valore di CoCorr calcolato e visualizzato, durante la prova, dall'analizzatore dei gas è 1,259 %, al termine della prova dovrà essere arrotondato a 1,2 % prima di essere confrontato con il rispettivo limite per la determinazione dell'esito della prova. Si fa riferimento all'esempio indicato per specificare che l'arrotondamento si basa sulla cifra successiva a quella significativa senza tenere conto di ulteriori decimali, nell'esempio quindi il "9" è ininfluente ai fini dell'arrotondamento. Successivamente, il valore arrotondato sarà scritto nel file AAnnnnnn.gas, nel formato N5(3) (ossia 1.200), e analogamente stampato nel referto complessivo.
- Il diagramma di flusso relativo alla prova opacimetrica consente di ritenere valide le accelerate di pulizia ai fini della determinazione dell'esito positivo della prova stessa. In questo caso, dato che dovranno essere confrontati con il limite K direttamente i singoli valori misurati e non il valore medio, sarà necessario effettuare l'arrotondamento prima del confronto. Pertanto, solo in questo caso, non deve essere valorizzata la entry "OpacitaMedia=" (da cui il paragrafo 2.2 della presente) che di conseguenza non sarà presente nel referto della prova.

### **3.1.3 Validazione delle Entry**

Nella validazione delle entry si specifica che tanto il PCStazione quanto l'apparecchiatura dovranno verificare la correttezza sintattica e semantica dei dati introdotti. In particolare per le entry i cui valori sono elencati in una lista fornita da MCTCNet bisogna verificare che il valore delle entry sia tra quelli compresi nella lista, considerando le differenze tra minuscolo e maiuscolo.

## **3.2 Implementazione sicurezza informatica**

### **3.2.1 PREMESSA**

L'adozione in tutti i centri di revisione del protocollo MCTCNet intende instaurare un sistema di monitoraggio telematico. L'obiettivo del progetto è quello di creare e gestire un database centralizzato di file di tipo REV nel quale riversare tutti i dati relativi alla revisione di ogni singolo veicolo effettuata da tutti i centri di revisione per permetterne l'analisi da parte degli organi competenti.

L'organizzazione in database dei dati rilevati consente di definire successivamente le tipologie e la struttura delle interrogazioni, garantendo flessibilità, aggiornabilità, espandibilità.

### **3.2.2 PROTEZIONE DEI DATI DELLE SINGOLE PROVE**

Al fine di proteggere i dati delle singole prove di revisione nei confronti di tentativi di manomissione del loro contenuto viene adottato il metodo seguente, da applicarsi a:

- Apparecchiature DIR
- Apparecchiature RETE
- PCPrenotazione
- PCStazione (limitatamente ai file da esso salvati contenenti referti di prova ottenuti da apparecchiature RS Senza Esito, Decelerometro, nonché al file ACC relativo alla versione 200 contenente, tra l'altro, le ispezioni visive (il file ACC relativo alla versione 100, nel caso della fase transitoria, non deve mai essere firmato)

Sono esclusi dalla protezione i file AAnnnnnn.DER e AAnnnnnn.SOS in quanto sono strumenti non obbligatori e non omologabili.

Per tutte queste apparecchiature la protezione del file relativo all'esito viene ottenuta tramite un codice antifalsificazione associato al file stesso detto anche checksum: tale codice viene calcolato attraverso l'uso di più algoritmi crittografici tra cui l'SHA-256 e l'RSA-1024 (secondo lo standard PKCS #1-V1.5).

Il primo algoritmo viene usato per calcolare un codice identificativo univoco (detto anche hash, o message digest) del contenuto del file: in questo modo si riesce a garantire la protezione del file da eventuali modifiche successive, in quanto il codice identificativo calcolato avrebbe un valore diverso dal file originale.

Il secondo algoritmo (l'RSA a 1024 bit) serve per crittografare il codice identificativo sopra menzionato. Tale algoritmo è un cosiddetto algoritmo a chiave pubblica (o a chiave asimmetrica), poiché si basa sull'utilizzo di una coppia di chiavi distinte di cui una definita privata ed una pubblica. Tale algoritmo di crittografia fa uso delle due chiavi distinte per cifrare e decifrare: se la prima chiave viene usata per la cifratura, la seconda deve necessariamente essere utilizzata per la decifratura e viceversa. Poiché tale algoritmo richiede che i dati da processare abbiano una dimensione in bit pari alla dimensione delle chiavi utilizzate (nel nostro caso 1024 bit), e poiché l'utilizzo del SHA-256 produce un dato di dimensione pari a 256 bit, occorre effettuare un riempimento dei bit mancanti secondo un determinato standard affinché l'RSA stesso possa operare correttamente. Lo standard di riferimento da utilizzare per effettuare il riempimento dei bit mancanti è l'EMSA-PKCS #1-V1.5.

Infine, visto che il checksum ottenuto tramite l'utilizzo degli algoritmi precedentemente descritti è nel formato binario che per sua natura non si presta ad essere archiviato nei file di esito, viene utilizzata la codifica Base-64 per archiviare il checksum nel file. Allo scopo, viene introdotta la entry Checksum che deve essere aggiunta alla fine dell'ultima entry dell'ultima sezione come ultima chiave della sezione stessa, con il formato che segue:

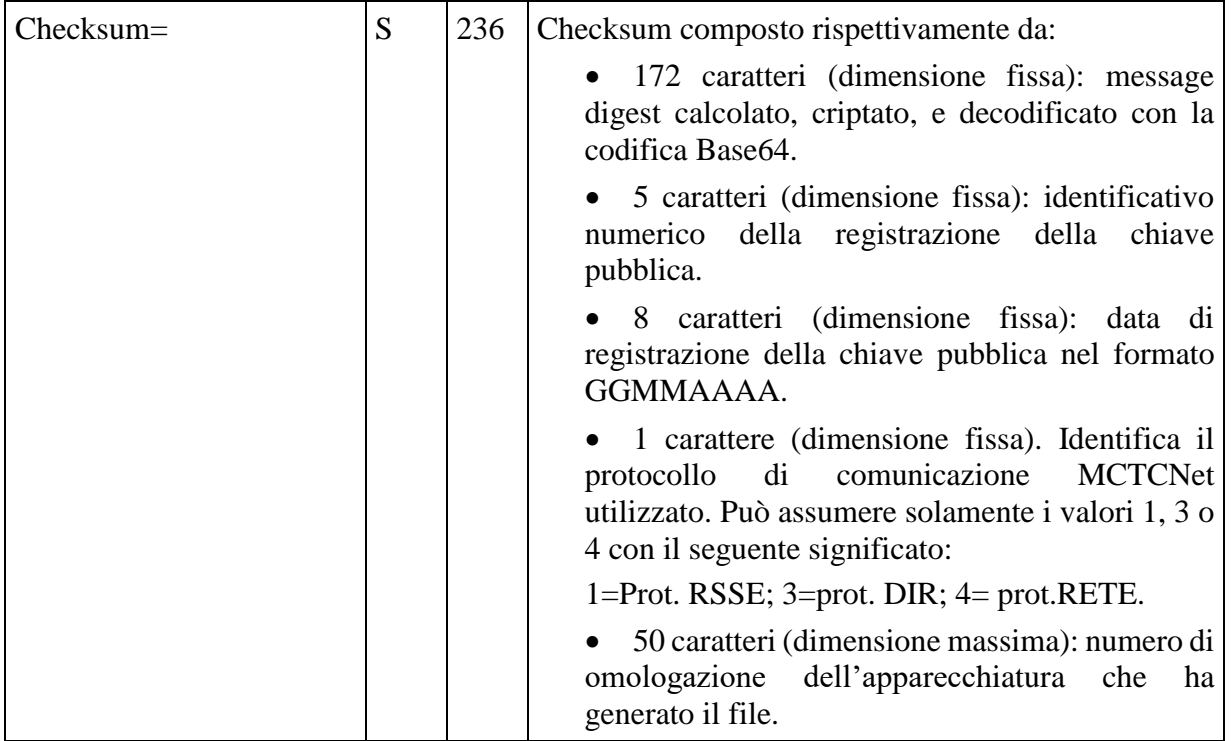

La entry Checksum deve terminare con i caratteri di controllo CR LF (rispettivamente 0D hex e 0A hex) e null'altro deve esser presente dopo questi 2 caratteri di controllo.Va inoltre precisato che il valore della entry Checksum sopra menzionata non deve contenere nessun spazio o carattere di separazione tra i cari campi di cui è composto. L'identificativo numerico della registrazione deve contenere esattamente 5 caratteri: qualora il numero non sia composto da 5 cifre occorrerà inserire gli 0 iniziali rimanenti. Inoltre il numero di omologazione inserito in coda al valore della entry Checksum deve corrispondere completamente al numero di omologazione fornito all'amministrazione in sede di omologazione/approvazione: in particolare occorre rispettare l'esatta corrispondenza di eventuali spazi vuoti e l'esatta corrispondenza delle lettere maiuscole e minuscole. Qualora questa corrispondenza non venga rispettata, il file non potrà essere considerato come valido. Inoltre si precisa che ad una apparecchiatura possono essere riconosciuti più numeri di omologazione (ad esempio un analizzatore dei gas può essere omologato per auto e/o per moto), pertanto il numero di omologazione da utilizzare per la generazione del checksum, sia esso relativo ai dati di un file o sia esso relativo ai dati di una comunicazione seriale, sarà quello congruente con il tipo di veicolo in prova.

Relativamente alla comunicazione RSSE si precisa che:

- in risposta al comando ID sono ricevute tutte le eventuali omologazioni riconosciute per l'apparecchiatura, separate dal carattere "-" (2D Hex);
- in risposta al comando TG è ricevuto il numero di omologazione congruente con il tipo di veicolo in prova.

In tutti i casi, nella entry relativa al numero di omologazione, presente in tutti i file dei risultati, dovranno essere riportati tutti i numeri di omologazione per i quali il costruttore ne ha dichiarato la conformità, separati esclusivamente dal carattere "-" (2D Hex). Sarà compito del PCPrenotazione e del PCStazione controllare che il numero di omologazione utilizzato per formare il checksum sia compreso tra quelli elencati nella specifica entry del file dei risultati.

### **3.2.2.1 Infrastruttura della chiave pubblica**

L'infrastruttura della chiave pubblica deve garantire una serie di principi che rendano più sicuro l'utilizzo delle chiavi:

- L'amministrazione deve provvedere a mantenere due elenchi elettronici pubblici: il primo deve contenere tutte le chiavi pubbliche valide con i relativi numeri omologazione/approvazione delle apparecchiature corrispondenti, il secondo deve contenere tutte le chiavi pubbliche revocate e quindi non più valide (con i relativi numeri di omologazione/approvazione) e con la corrispondente chiave di revoca.
- La coppia di chiavi (privata, pubblica) deve essere generata in fase di omologazione/ approvazione ed una copia della chiave pubblica deve essere caricata nell'area preposta sul Portale del CSRPAD.
- Nel caso in cui una chiave dovesse risultare compromessa il produttore deve generare una nuova coppia di chiavi e aggiornare quella pubblica sul Portale del CSRPAD. La chiave precedente sarà revocata dopo trenta giorni dalla sua sostituzione. Il produttore, in questo periodo transitorio, nel quale sono accettate entrambe le chiavi, dovrà provvedere ad aggiornare tutti i software e/o hardware contenenti la chiave in revoca.
- Tutti i software PCPrenotazione devono contenere l'elenco dei numeri di omologazione/approvazione con le rispettive chiavi pubbliche per poter verificare l'autenticità di qualunque file (comprendente la data di registrazione della chiave pubblica e il numero di registrazione necessari per l'identificazione inequivocabile della chiave pubblica valida). Hanno inoltre l'obbligo di aggiornare l'elenco delle chiavi pubbliche al massimo ogni 15 giorni.
- I software PCPrenotazione hanno l'obbligo di richiedere all'utente di effettuare l'aggiornamento dell'elenco delle chiavi pubbliche nel caso in cui, durante la fase di controllo dei file, la chiave pubblica richiesta non fosse presente nel proprio archivio (vedi diagramma\_checksum\_b).
- Il PCPrenotazione deve essere in grado di gestire lo storico della singola chiave pubblica relativa ad ogni apparecchiatura installata nel centro revisione.

### **3.2.2.2 Calcolo del codice antifalsificazione**

Il calcolo del checksum deve essere svolto dagli strumenti omologati MCTCNet2 (in modalità DIR e RETE), nonché dal PCStazione per i file DEC, GOM e ACC e per tutti i file relativi alle prove con attrezzature omologate in modalità RS Senza Esito. Infine, saranno oggetto di checksum anche i file "SAV" e "REV" così come richiesto al Paragrafo 4.1. I file PRE, PR2 e CLK non sono soggetti alla firma del codice antifalsificazione. L'operazione di calcolo del checksum avviene secondo i seguenti passi:

- Generazione di un message-digest **M** applicando l'algoritmo di hash SHA-256 al file. Il messaggio **M** così formato sarà una sequenza di 256 bit (32 byte) in grado di identificare univocamente il file di partenza.
- Crittazione del messaggio **M** tramite algoritmo RSA-1024 usando la chiave privata definita in fase di omologazione/certificazione per ottenere un nuovo messaggio definito come **P**, ottenendo così una sequenza di 1024 bit.
- Il messaggio cifrato **P** ottenuto dal passaggio precedente sarà una sequenza binaria che non si adatta all'inserimento in un file di testo, pertanto occorre applicare una codifica tramite lo standard Base-64 per ottenere un nuovo messaggio **B** completamente ASCII. I 1024 bit di partenza del message-digest crittografato, una volta archiviati con la codifica Base-64, daranno luogo a una sequenza di 172 caratteri.
- Infine, al messaggio **B** occorre aggiungere il numero e la data di registrazione della chiave pubblica seguita dall'identificazione del protocollo utilizzato e dal numero di omologazione/certificazione. Il checksum così creato deve essere aggiunto in coda al file tramite l'apposita entry Checksum. L'identificazione del tipo di protocollo, a cui è associata una coppia di chiavi, avviene tramite l'inserimento di un solo carattere che identifica il protocollo (1=RSSE; 3=DIR; 4=RETE). Si precisa che il PCPrenotazione e il PCStazione si identificano solo in modalità RETE, pertanto può essere associata una sola coppia di chiavi e l'identificativo sarà sempre "4".

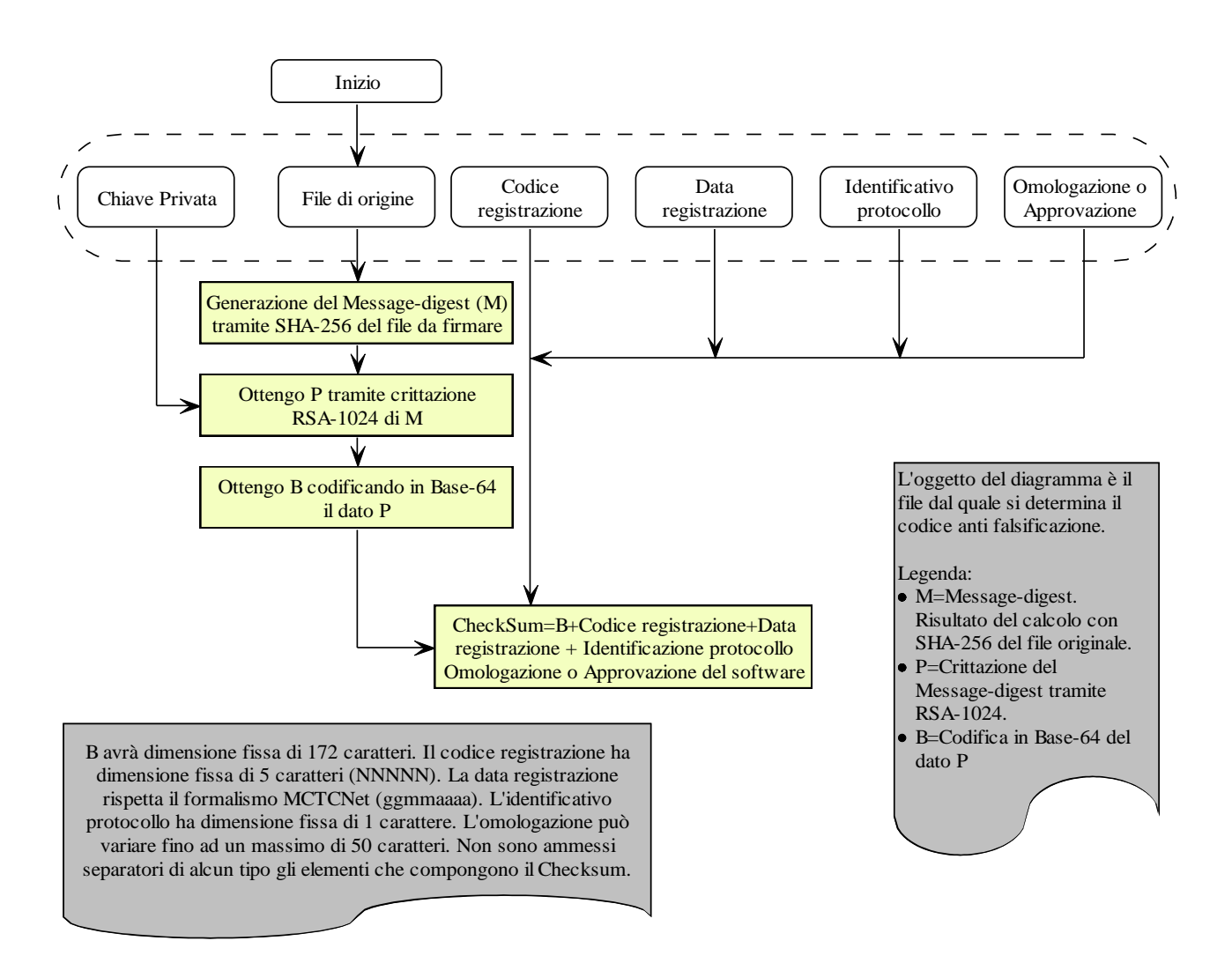

Diagramma\_Checksum\_a

### **3.2.2.3 Verifica del codice antifalsificazione**

L'operazione di verifica del codice di antifalsificazione deve essere effettuata dal solo PCPrenotazione per verificare l'autenticità dei file relativi alle prove e l'utilizzo di apparecchiature omologate. La verifica del checksum avviene secondo i seguenti passi:

- Isolare il contenuto originario del file dalla parte contenente il checksum. Allo scopo occorre considerare tutte le righe del file eccetto quella contenente la entry Checksum con il relativo contenuto.
- Ottenere il checksum del file considerando il valore della entry Checksum, separando da quest'ultimo il messaggio **B** dal numero di omologazione/certificazione. Allo scopo occorre considerare **B** equivalente ai primi 172 caratteri del checksum stesso. Il messaggio **B** così ottenuto è il messaggio cifrato in formato Base-64 descritto nella sezione precedente.
- Ottenere dal checksum appena trovato l'identificativo e la data di registrazione della chiave pubblica e il numero di omologazione/certificazione dello strumento che ha prodotto il file. Tramite tali campi ottenere la corrispondente chiave pubblica associata allo strumento stesso. Se questa non esiste o è stata revocata, il file è da considerare non valido in quanto generato da uno strumento non conforme a MCTCNet (o comunque non più valido).
- Generare un message-digest del file risultante dal passaggio precedente, definito come **M1**, applicando l'algoritmo di hash SHA-256. Il messaggio **M1** così formato sarà la sequenza univoca associata al file che verrà utilizzata come termine di confronto nei passi successivi.
- Decodificare **B** tramite lo standard Base-64 per ottenere un messaggio binario **P**. Infatti il messaggio **B** viene archiviato in formato ASCII tramite la codifica Base-64 e l'algoritmo RSA necessita del messaggio in formato binario per operare la decrittazione.
- Decrittare **P** tramite l'algoritmo RSA usando la chiave pubblica appartenente all'omologazione/certificazione indicata nel file. A seguito della decodifica si ottiene il message-digest **M** originale, che rappresenta l'altra parte del confronto.
- Confrontare **M1** ed **M**: se questi sono uguali il file è autentico; se sono differenti vuol dire che il file è stato alterato. **M** è il message-digest che è stato generato da chi ha autenticato il file come descritto nella sezione precedente, mentre **M1** è il message-digest generato da chi opera la verifica. Il message-digest, come detto sopra, è un'impronta digitale del file, pertanto se le due impronte sono uguali vuol dire che chi verifica si trova ad operare con lo stesso identico file di chi lo ha generato.
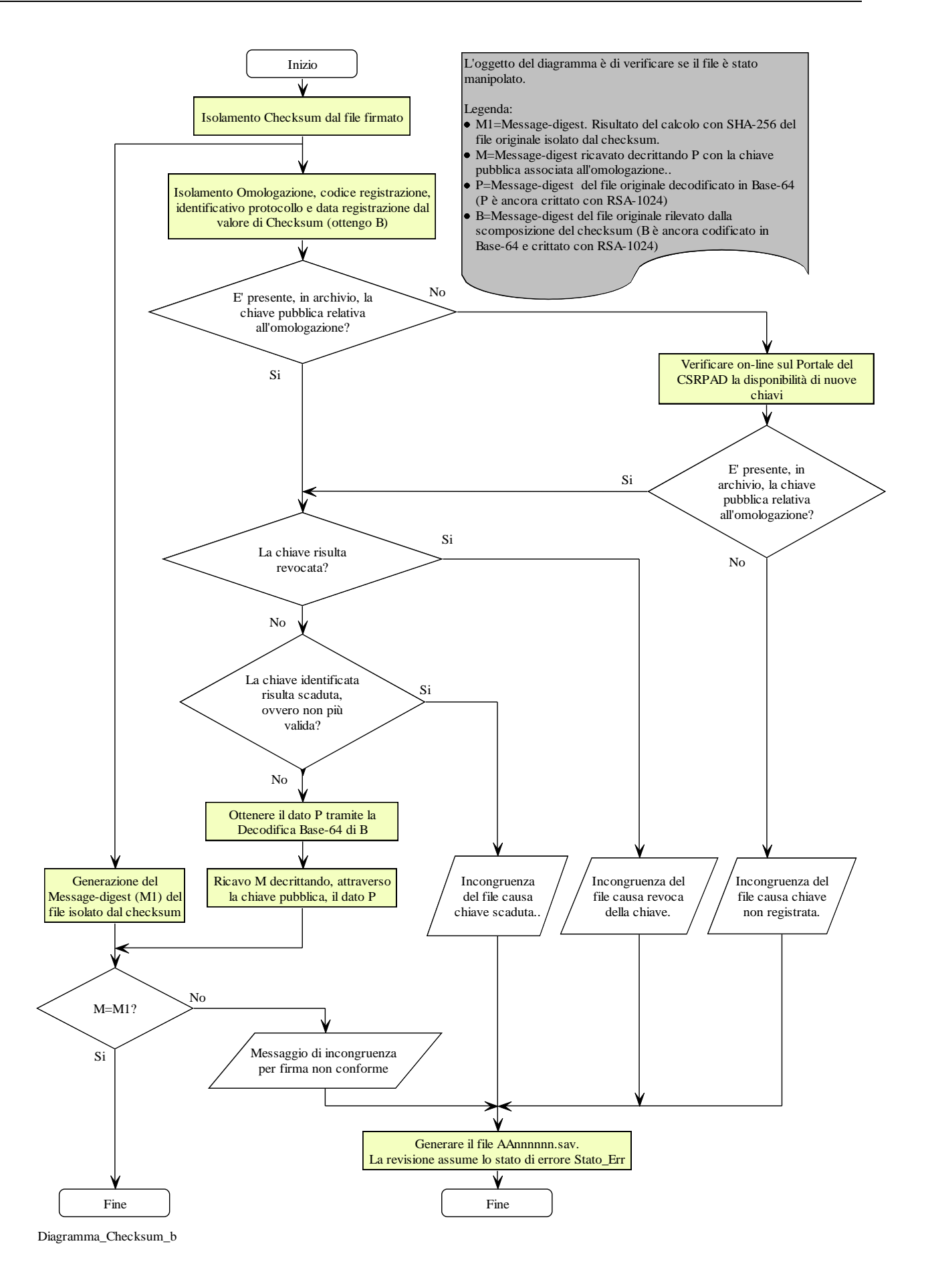

## **3.2.3 PROTEZIONE DEI DATI DA APPLICARE AGLI STRUMENTI RS**

Al fine di proteggere i dati delle singole prove di revisione nei confronti di tentativi di manomissione del loro contenuto viene adottato un metodo di cifratura da applicare a:

Apparecchiature RS Senza Esito

La cifratura si avvale di:

- Seme segreto associato ad ogni numero di omologazione delle attrezzature RS Senza Esito, analogo al principio adottato per la protezione dei dati trasmessi tramite file ini.
- Hash secondo SHA-1 di: seme segreto, targa, numero di telaio, data di accettazione e categoria del veicolo da sottoporre a revisione. Vedi appendice B
- Cifratura simmetrica RC4 basata su una chiave di sessione ricavata dall'hash, Vedi Appendice  $\Gamma$

Il metodo di cifratura utilizzato si basa sulla condivisione del seme segreto tra PCPrenotazione e attrezzatura. Il seme segreto deve essere rivelato solamente alle parti designate: dal costruttore dell'attrezzatura all'Amministrazione che rilascia l'omologazione della stessa. Quest'ultima metterà a disposizione di tutti i PCPrenotazione accreditati l'elenco dei semi segreti, tramite apposite procedure di download dal portale del CSRPAD, analoghe a quelle adottate per le chiavi Pubbliche della cifratura RSA. Ad ogni seme segreto corrisponderà quindi un Identificativo di registrazione (N5) una data di registrazione del seme (D8) e il numero di omologazione dell'attrezzatura che ne fa uso (S50).

## **3.2.3.1 Applicazione della cifratura RS**

Per semplicità verrà chiamato Master il software o lo strumento che si collega all'attrezzatura omologata RS. Il Master potrà quindi essere, a seconda della configurazione del centro di revisione, il Software PCStazione o lo strumento Host che utilizza, ad esempio, un contagiri omologato RS Senza Esito.

All'inizio della comunicazione il Master comunica all'attrezzatura RS Senza Esito la targa, il numero di telaio, data di accettazione e la categoria del veicolo da sottoporre a revisione.

L'attrezzatura genera l'hash SHA-1 del messaggio formato concatenando il proprio seme segreto, la targa, il numero di telaio, la data di accettazione e la categoria del veicolo (il riempimento dei bit mancanti per formare il blocco dati di lunghezza minima deve essere effettuato alla fine e non per i singoli campi ed è specificato da SHA-1).

Il seme segreto utilizzato dall'attrezzatura per generare l'hash SHA-1 deve essere di 8 caratteri esadecimali (scritti in maiuscolo).

L'attrezzatura restituisce al Master l'hash; il quale ricava da quest'ultimo la parte fissa, a 104 bit, della chiave di sessione RC4 con la quale cifrare la fase di comunicazione successiva.

L'hash sarà sempre riportato nelle relative Entry del file prodotto dal Master.

Al termine della revisione il PCPrenotazione calcola a sua volta l'hash SHA-1, utilizzando il seme segreto dell'attrezzatura, la targa, il numero di telaio, la data di accettazione e la categoria del veicolo. Il seme segreto usato dal PCPrenotazione è quello scaricato in modo sicuro dal sito web dell'Amministrazione. Qualora fosse riscontrato che l'hash prodotto dal PCPrenotazione non coincida con quello teoricamente prodotto dall'attrezzatura e riportato nella relativa entry, il PCPrenotazione dovrà segnalare l'incongruenza e considerare la revisione completata come previsto dal paragrafo 4.1.1.7 (Errori formali)

#### **3.2.3.1.1 Comunicazione tra Master e Attrezzatura omologata RS Senza Esito**

Dopo il comando ID, il Master invia all'attrezzatura il comando Targa (TG) per trasferire targa, numero di telaio, data di accettazione e categoria del veicolo, (Vedi diagrammi di flusso RS Senza Esito)

Nella risposta al comando TG l'attrezzatura restituisce al Master un hash di 160 bit calcolato sulla stringa risultante dalla concatenazione di seme segreto, targa, telaio, data di accettazione e categoria.

Il Master ricava la parte segreta della chiave RC4 a partire da 26 caratteri dell'hash selezionati usando la tabella:

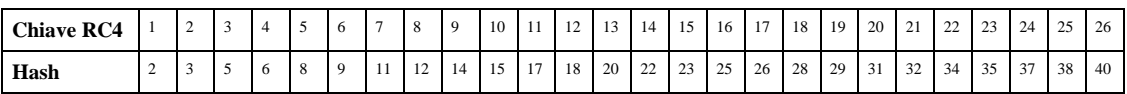

La tabella si usa per generare una stringa di caratteri esadecimali composta come primo carattere pari al carattere 2 dell'hash, come secondo carattere pari al carattere 3 dell'hash, come terzo carattere pari al carattere 5 dell'hash, e così di seguito.

Dalla stringa di 26 caratteri esadecimali così ottenuti si ricavano 13 byte (=104 bit) da usare come parte fissa della chiave RC4.

Nella successiva fase di comunicazione, tutte le stringhe di domanda inviate dal Master all'attrezzatura restano in chiaro poiché non sussiste l'esigenza di protezione.

Tutte le risposte inviate dall'attrezzatura al Master successivamente al comando TG, usate per dare la conferma di esecuzione di un comando, pertanto prive di contenuto informativo variabile (per es. la risposta al comando di azzeramento automatico nell'analisi gas), sono identiche a quelle previste dal protocollo MCTCNet in chiaro.

Risposta:

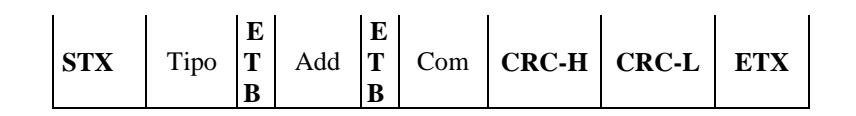

In tutti gli altri casi le risposte inviate dall'attrezzatura al Master sono composte da una parte in chiaro e da una parte cifrata.

In particolare, al posto di una stringa di risposta in chiaro secondo il formato:

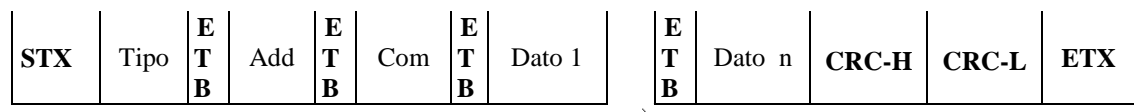

l'attrezzatura trasmetterà invece al Master la seguente stringa cifrata:

Risposta:

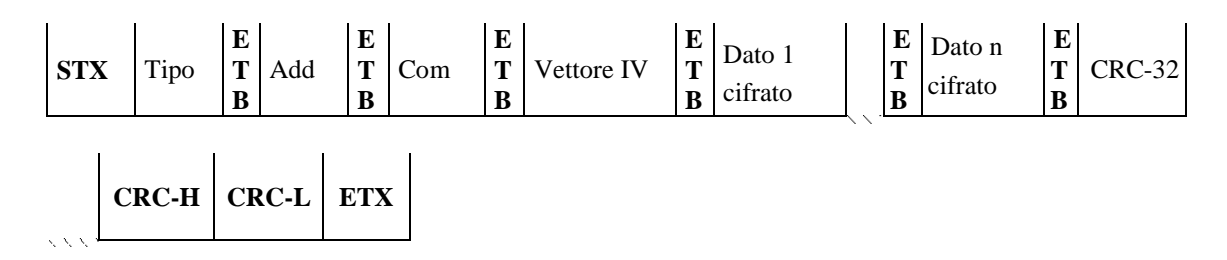

Dove:

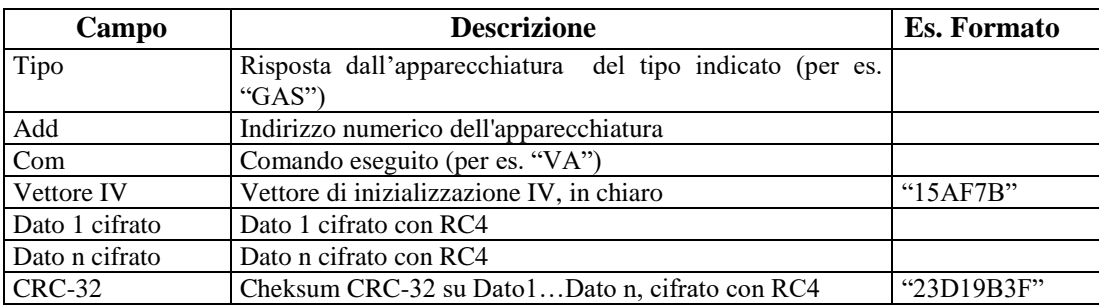

Il campo "Vettore IV" è una stringa di 6 caratteri che rappresenta i 3 byte del vettore di inizializzazione in formato esadecimale. L'attrezzatura deve generare un vettore di inizializzazione diverso per ogni stringa di risposta all'interno di una stessa sessione di comunicazione, e non deve mai ripetersi nell'ambito della stessa sessione.

Il campo "Dato 1 cifrato" è il risultato della cifratura RC4 del campo "Dato 1" in chiaro. Il risultato della cifratura RC4 deve essere inserito come stringa di caratteri in formato esadecimale, ne consegue

che la dimensione in caratteri del campo "Dato 1 cifrato" è doppia della dimensione originale del campo "Dato 1". Analogamente per i campi dati successivi fino a "Dato n".

Il campo "CRC-32" è una stringa di 8 caratteri che rappresenta la cifratura RC4 di un cheksum di 4 byte, in formato esadecimale, calcolato sulla sequenza di caratteri ottenuti concatenando i dati da "Dato 1" a "Dato n" inclusi (i caratteri separatori "ETB" non devono essere considerati). Il calcolo è basato sul polinomio generatore 04C11DB7 Hex, raccomandato da IEEE per l'uso in Ethernet.

#### **3.2.3.1.2 Formato Entry Checksum RS**

La entry ChecksumRS dovrà essere compilata per tutte le attrezzature che utilizzano la cifratura RC4 e sarà composto dai dati ricevuti in risposta al comando TarGa (TG), come di seguito scritto:

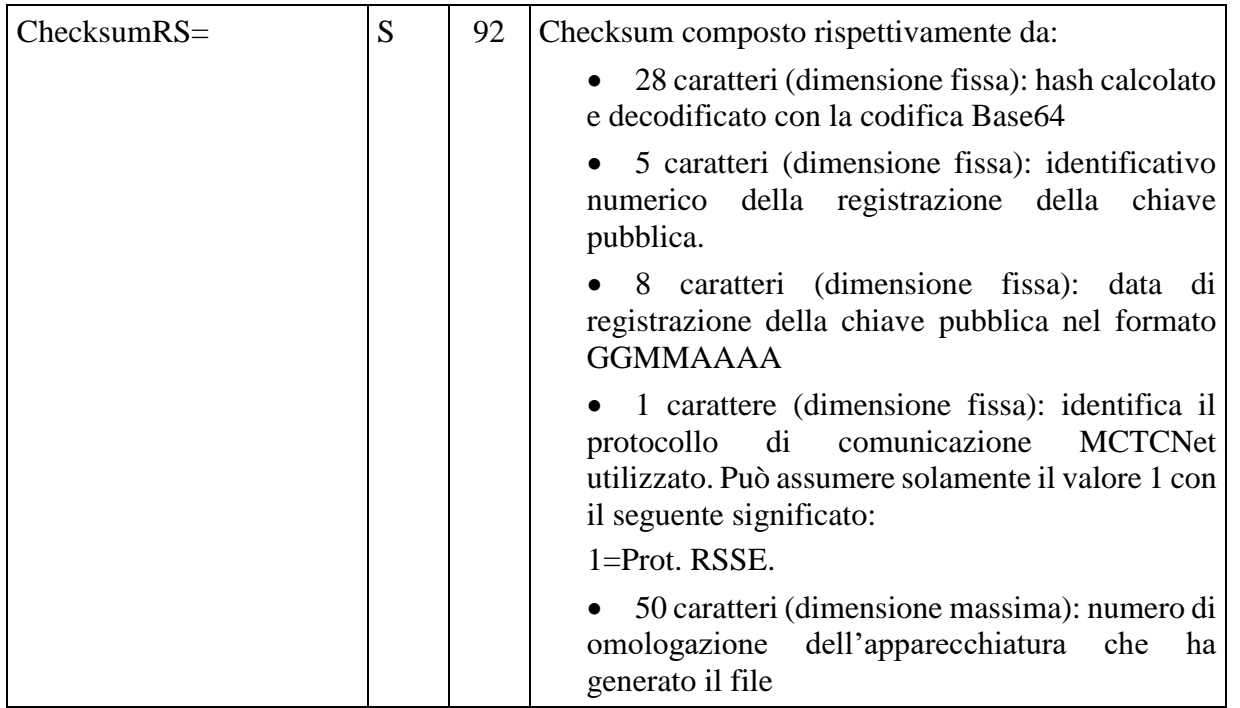

#### **3.2.4 Ulteriori precisazioni inerenti la sicurezza informatica**

Il PCPrenotazione, prima di effettuare il collegamento al CED, deve segnalare l'eventuale incongruenza delle prove tramite il controllo del codice antifalsificazione, garantendo così l'integrità delle stesse e l'utilizzo di un'apparecchiatura omologata. In presenza di un codice antifalsificazione non congruente, il PCPrenotazione dovrà considerare la revisione con "Stato Err", creando un file AAnnnnnn.SAV, così come indicato al paragrafo 4.1.1.7.

E' implicito che le chiavi Checksum debbano essere tutte riportate nei file SAV assieme alle sezioni cui si riferiscono, tuttavia si rende necessario inserire una stringa che identifichi l'inizio e la fine dei contenuti di ogni singolo file da inserire nel AAnnnnnn.sav, questo per riconoscere quali linee saranno prese in esame per il controllo dei vari Checksum. E' evidente che la presenza delle chiavi checksum (e il relativo controllo) è prevista per i soli file in versione "200"

Sarà compito del PCPrenotazione, durante la scrittura del file AAnnnnnn.SAV, delimitare, secondo la seguente tabella, i vari file generati durante la fase di revisione.

Sia i file generati dai moduli software omologati DIR e RETE che tutti i file generati da PCPrenotazione e PCStazione devono avere come primo carattere sempre "[" , carattere d'inizio della prima sezione del file, in questo modo si evitano righe vuote.

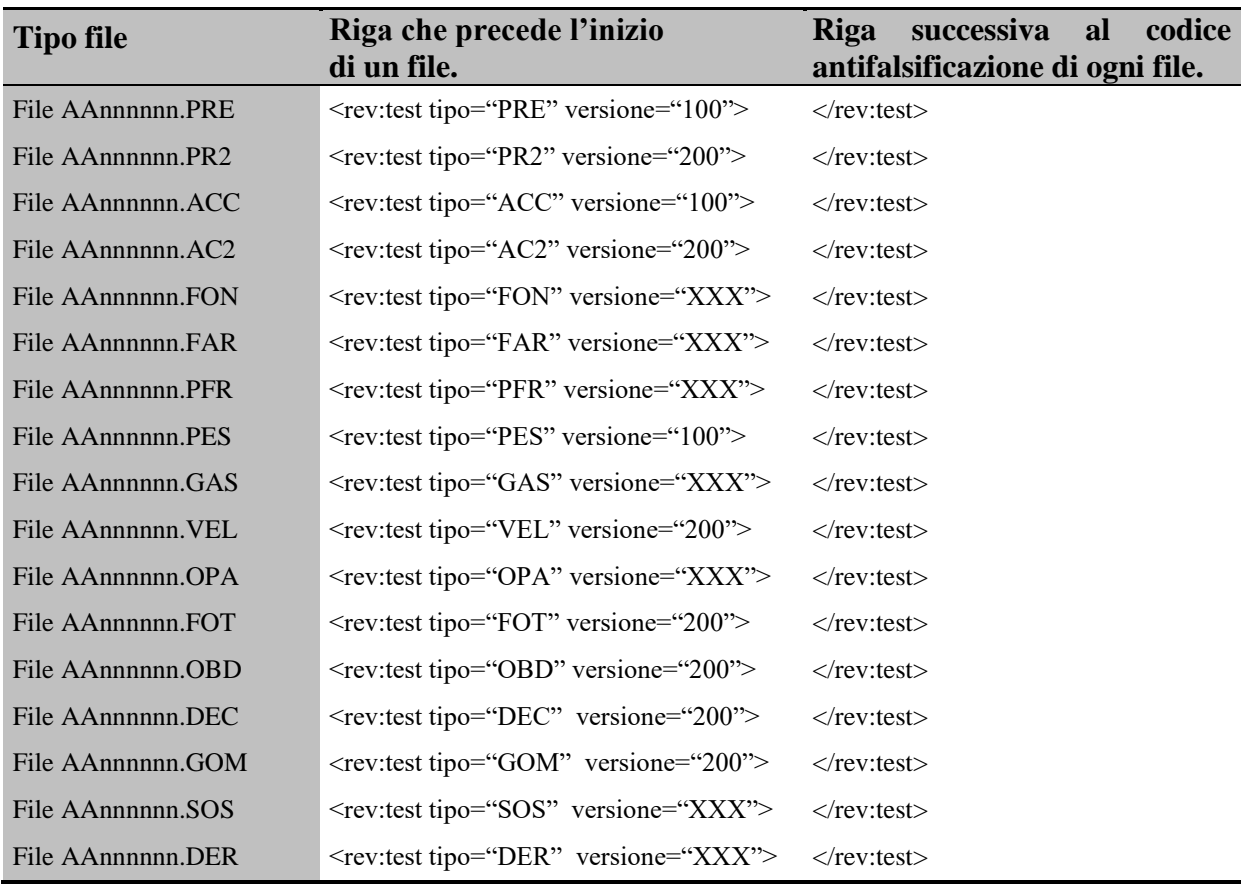

Il PCPrenotazione per ogni file che dovrà inserire nel file SAV valorizzerà l'attributo versione del delimitatore con il valore definito nella tabella precedente, se indicato, diversamente con il valore 100 se il file di prova generato è compatibile con il capitolato MCTCNet1 oppure con il valore 200 se il file di prova generato è compatibile con il capitolato MCTCNet2.

Se una o più revisioni non vengono ultimate entro la giornata di accettazione, il PCPrenotazione allo scoccare della mezzanotte o comunque al suo primo riavvio, dovrà salvare tutti i file presenti nelle cartelle PRENOTA e ESITO. Più precisamente: 1) raggrupperà tutti i file con lo stesso nome

AAnnnnnn, con esclusione del file IMM, relativi al veicolo sottoposto a revisione, 2) creerà il corrispondente file AAnnnnnn.sav con il riempimento in automatico della Entry Motivazione nella sezione [RevisioneAnnullata], 3) lo depositerà nella cartella ARCHIVIO, 4) cancellerà tutti i file dalle cartelle PRENOTA e ESITO.

Analogamente, nel caso di revisione annullata volontariamente dal Responsabile tecnico, tutti i file, con esclusione del file IMM, presenti al momento dell'annullamento nelle cartelle PRENOTA ed ESITO e relativi al veicolo la cui revisione è stata annullata, dovranno essere raggruppati per creare il corrispondente file SAV (come definito nel paragrafo 4.1.1.6).

Si puntualizza che se la revisione non viene portata a termine devono essere inseriti nel file SAV tutti i file parziali eventualmente presenti nelle cartelle PRENOTA (PRE e PR2) ed ESITO (ACC, AC2, FON, FAR, SOS etc.), con esclusione del file IMM, relativi al veicolo sottoposto a revisione. Diversamente, in caso di revisione completata, oltre ai singoli file di prova, dovrà essere inserito nel file SAV il file AC2 (se almeno un PCStazione è stato adeguato alla versione 200) e il file ACC se è presente ancora almeno una strumentazione in versione 100.

Il contenuto tra virgolette deve sempre essere riportato in maiuscolo, diversamente rev, test e tipo devono essere sempre scritti in minuscolo.

Questo metodo garantirà al CED la possibilità di controllare i singoli file.

Il file PES sarà presente solamente durante il periodo transitorio qualora il banco prova freni utilizzato in fase di revisione non sia ancora stato aggiornato alla versione 200.

## **3.3 Dati di Revisione**

Di seguito sono descritte le sezioni e loro entry componenti i file "*AAnnnnnn*.XXX" utilizzati nello scambio di informazioni tra il PCPrenotazione ed il/i PCStazione tramite le sottocartelle: **PRENOTA** ed **ESITO**.

Nel loro insieme le sezioni vanno considerate come tre blocchi:

- Dati di identificazione della versione
- Dati di prenotazione e Accettazione
- Dati di revisione o misura

#### **3.3.1 Dati di Identificazione della versione**

Per dati di identificazione si intendono quei dati che permettono di stabilire la versione del protocollo "MCTCNet" in uso per lo scambio di dati tra le componenti di un centro di revisione MCTC.

#### $3.3.1.1$  **Sezione**  $\Rightarrow$  **IdentificazioneProtocollo**

Denominazione della sezione = **[IdentificazioneProtocollo]**

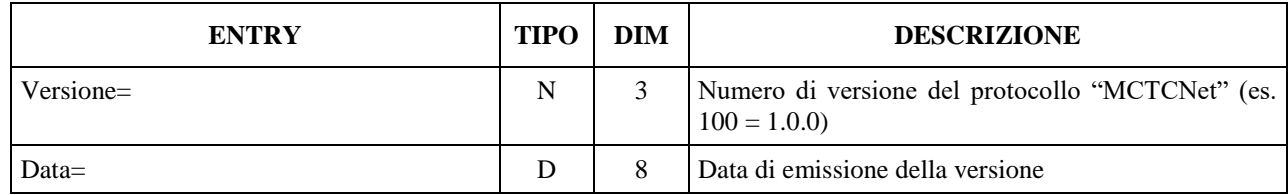

I file di prenotazione e accettazione relativi alla versione 1.00 di MCTCNet, quindi AAnnnnnn.pre e AAnnnnnn.acc dovranno riportare Versione=100 e Data=02111999.

I file di prenotazione e accettazione relativi alla versione 2.00 di MCTCNet, quindi AAnnnnnn.pr2 e AAnnnnnn.ac2 dovranno riportare Versione=200 e Data=11082009.

#### **3.3.2 Dati di Prenotazione e Accettazione**

I dati di prenotazione sono suddivisi nelle sezioni:

- Prenotazione
- Dati del Veicolo dal Libretto

## **3.3.2.1 Sezione**  $\Rightarrow$  **Prenotazione**

In questa sezione sono definiti i dati relativi alla prenotazione ed al proprietario del veicolo. Denominazione della sezione = **[Prenotazione]**

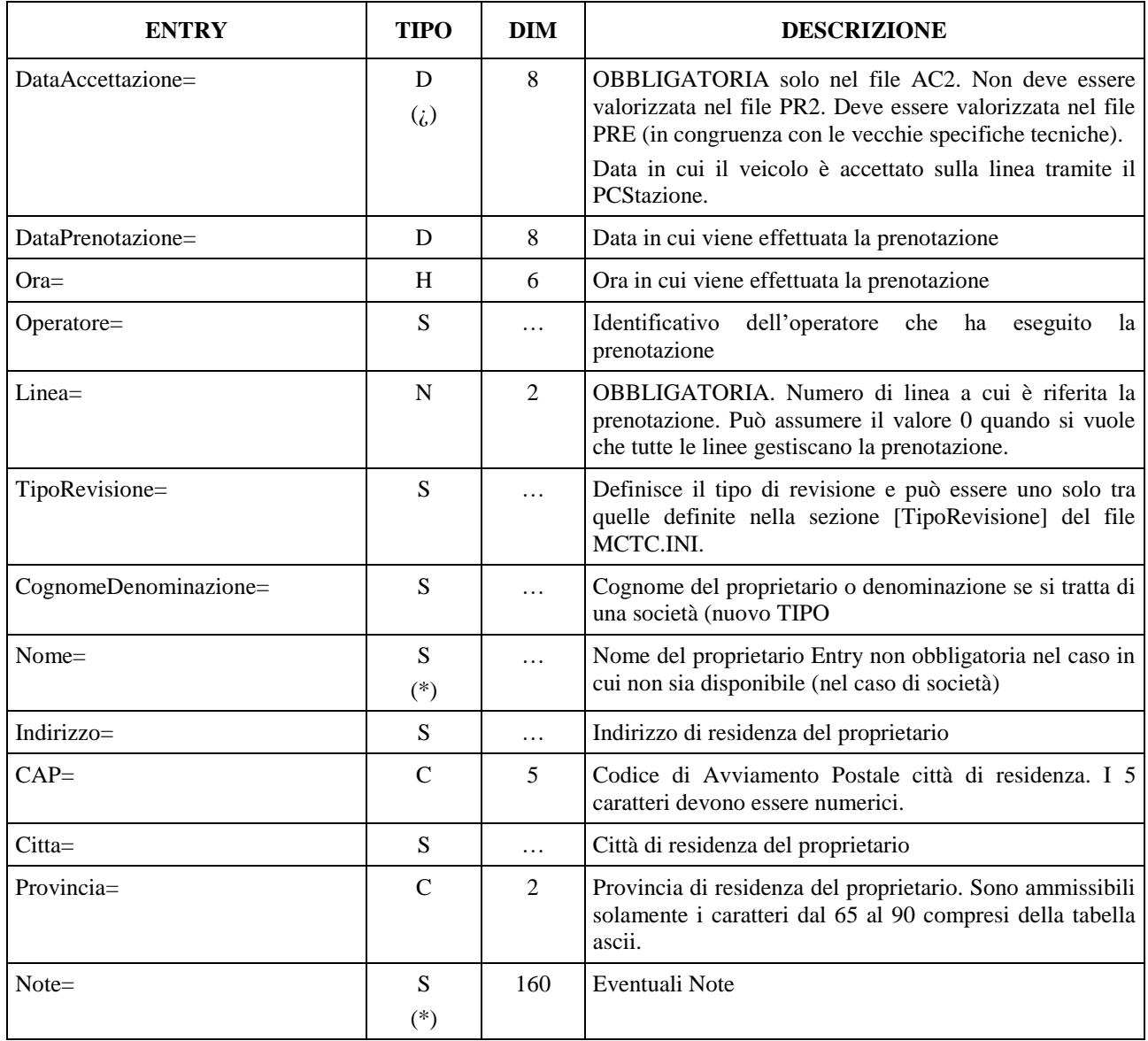

## **3.3.2.2 Sezione**  $\Rightarrow$  **Dati del Veicolo dal libretto**

In questa sezione sono definiti i dati tecnici del veicolo da revisionare che possono essere reperibili o dal libretto di circolazione oppure dal manuale d'uso e manutenzione del veicolo.

Denominazione della sezione = **[DatiLibrettoVeicolo]**

| <b>ENTRY</b>             | <b>TIPO</b>                    | <b>DIM</b> | <b>DESCRIZIONE</b>                                                                                                    |
|--------------------------|--------------------------------|------------|----------------------------------------------------------------------------------------------------|
| Targa=                   | S<br>$\left( i\right)$         | 10         | Numero di targa. Il numero dei caratteri che compongono la<br>targa non deve essere inferiore a 4. In Caso di ciclomotore<br>(CategoriaInternazionale="L1e" o "L2e" o "L6e") di vecchia<br>immatricolazione (senza Codice CIC) la Entry Targa non dovrà<br>essere valorizzata, per tutti gli altri casi la Entry è<br>OBBLIGATORIA.                                                                                                    |
| NProtRegistroRevisioni=  | $\mathbf N$                    | 6          | Indica il numero di protocollo assegnato in fase di prenotazione<br>sul registro del protocollo revisioni (prima colonna del registro)                                                                                                    |
| NomeFileMCTCNet=         | N                              | 8          | Indica il nome del file MCTCNet corrispondente (AAnnnnnn)                                                                                                    |
| EstremoPagamento=        | S<br>$(*)$                     | 20         | NON OBBLIGATORIA. Indica l'estremo di pagamento<br>relativo alla prenotazione effettuata al Centro Elaborazione<br>Dati, tramite il software PCPrenotazione.                                                                                                    |
| NumOmologazione=         | ${\bf S}$                      | .          | Numero di omologazione                                                                                                    |
| TipoVeicolo=             | S                              |            | OBBLIGATORIA. Può assumere uno dei seguenti valori:<br>"LEGGERO"<br>"PESANTE"<br>"MOTOVEICOLO"                                                                                                    |
| CategoriaInternazionale= | ${\bf S}$<br>$\left( i\right)$ | $\dddotsc$ | OBBLIGATORIA. Definisce la categoria del veicolo e può<br>essere una sola tra quelle elencate nel file MCTC.INI alla<br>sezione CategorieInternazionali. Può assumere valore "L1e" o<br>"L2e" o "L3e" o "L4e" o "L5e" o "L6e" o "L7e" solo se<br>TipoVeicolo="MOTOVEICOLO". Può assumere valore "M1"<br>" $M2$ "<br>$N!$ o<br>" $O1$ "<br>"O2"<br>$\Omega$<br>$\Omega$<br>solo<br>$\Omega$<br>se<br>TipoVeicolo="LEGGERO". Può assumere valore "M2" o<br>"M3" o "N2" o "N3"<br>$0 \tO$ $03$ " $0 \tO$ $04$ "<br>solo<br>se<br>TipoVeicolo="PESANTE". |
| DescrizioneVeicolo=      | ${\bf S}$<br>$(*)$             | $\ddotsc$  | NON OBBLIGATORIA. Definisce la classificazione del<br>veicolo tra quelle elencate nella tabella relativa alla sua<br>categoria internazionale di appartenenza. Descrizione categoria<br>veicolo.                                                                                                    |
| Telaio=                  | S                              | 20         | Numero del telaio.                                                                                                    |
| CodiceCIC=               | S<br>$\left(\iota\right)$      | 10         | Obbligatoria se CategoriaInternazionale= "L1e" o "L2e" o<br>"L6e" e se la entry Targa è composta da 6 caratteri,<br>diversamente non deve essere valorizzata.<br>Codice Identificativo Ciclomotore.                                                                                                    |
| Fabbrica=                | S                              | .          | Fabbrica costruttrice                                                                                                    |
| $Tipo=$                  | ${\bf S}$                      | .          | Tipo del veicolo                                                                                                    |
| TipoMotore=              | S                              | $\cdots$   | OBBLIGATORIA. Sigla identificativa del motore.                                                                                                    |
| DataPrimaImm=            | $\mathsf{C}$                   | 8          | Data di prima immatricolazione del veicolo. Nei casi in cui il<br>giorno e/o il mese non siano riportati nella carta di circolazione,<br>dovranno essere riportati con "00" (es. 00031994 per giorno<br>non noto, oppure 00001994 per giorno e mese non noti). Non<br>sono accettate date con giorno conosciuto e mese non noto (es.<br>02001997)                                                                                                    |

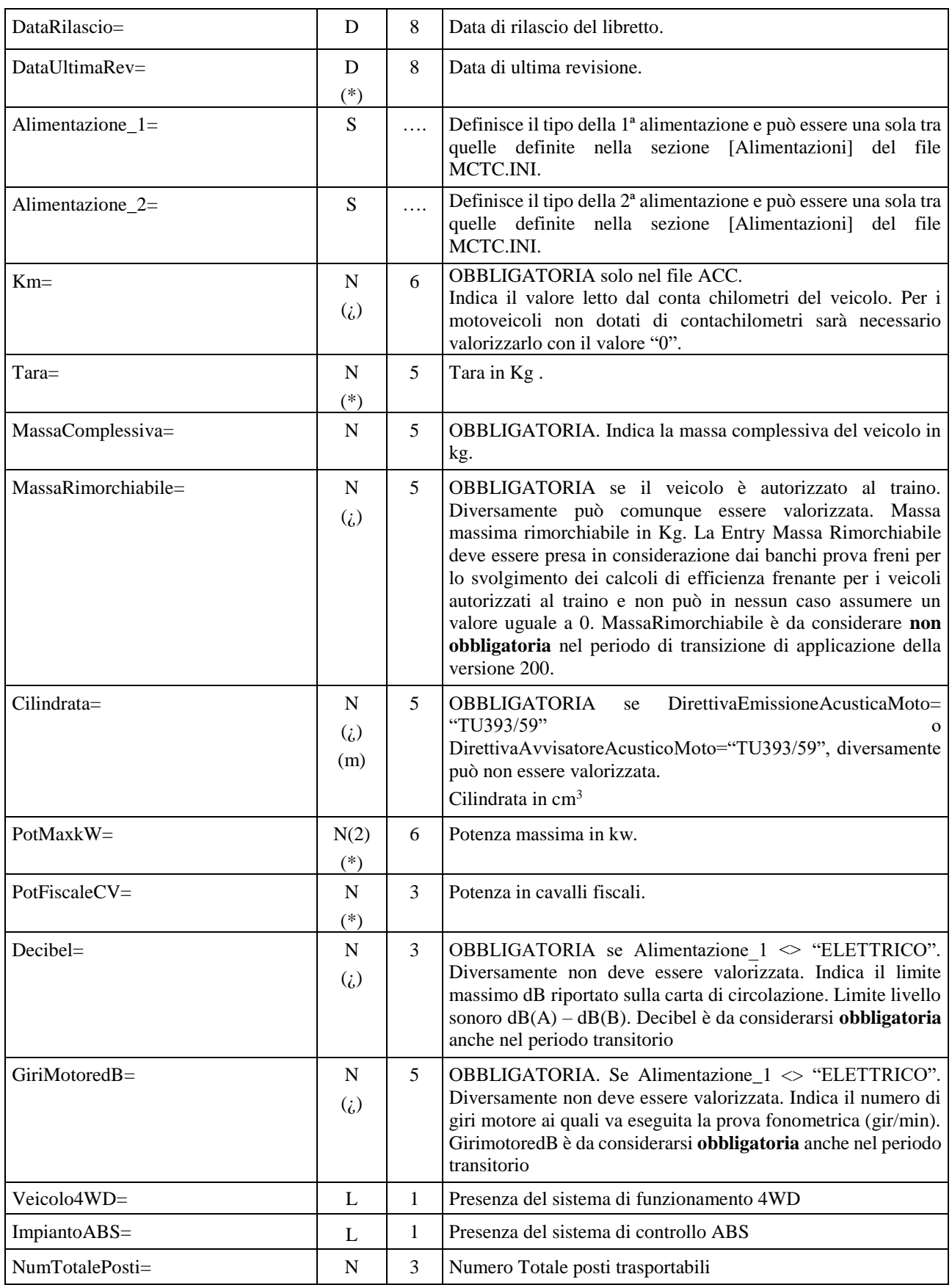

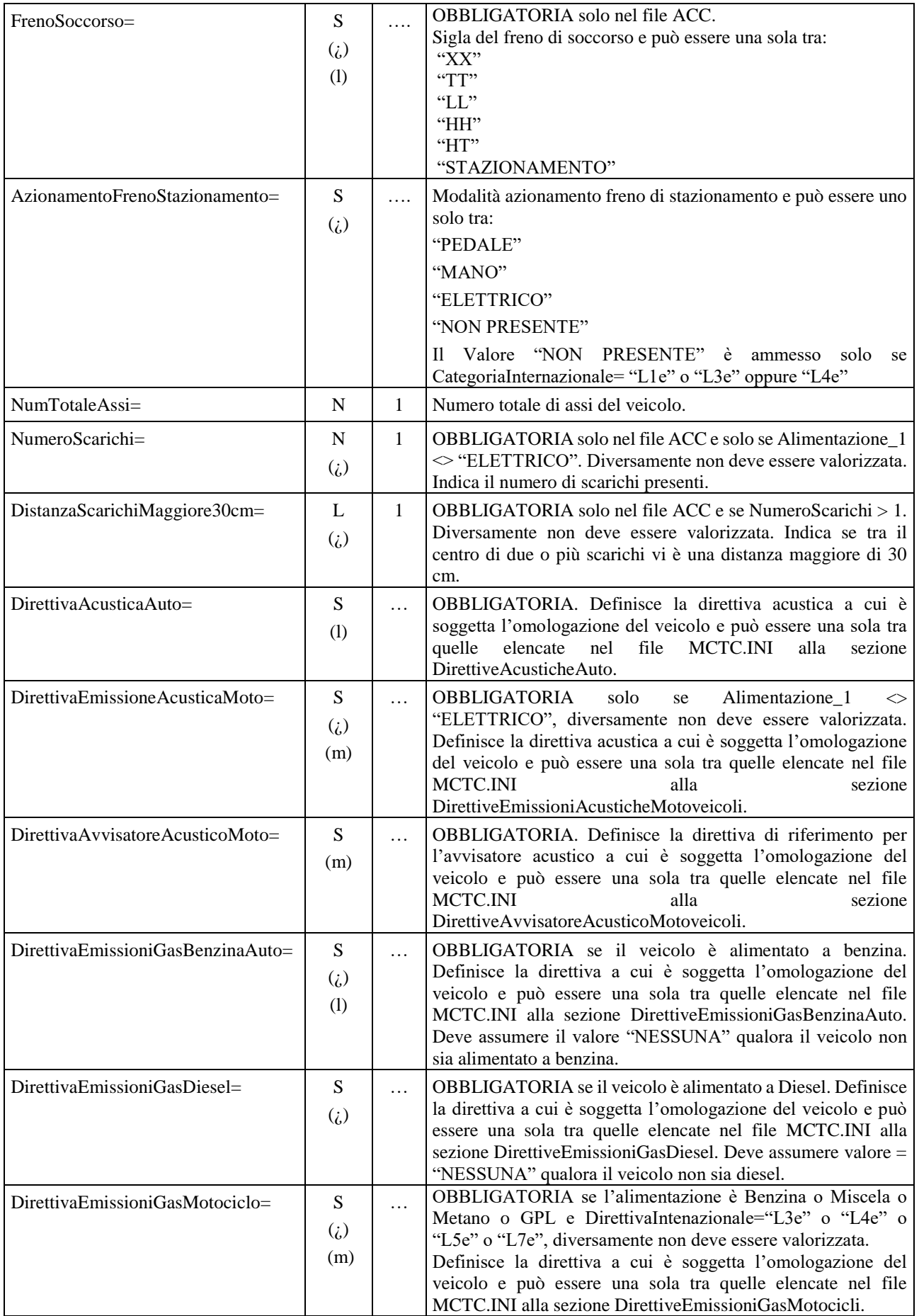

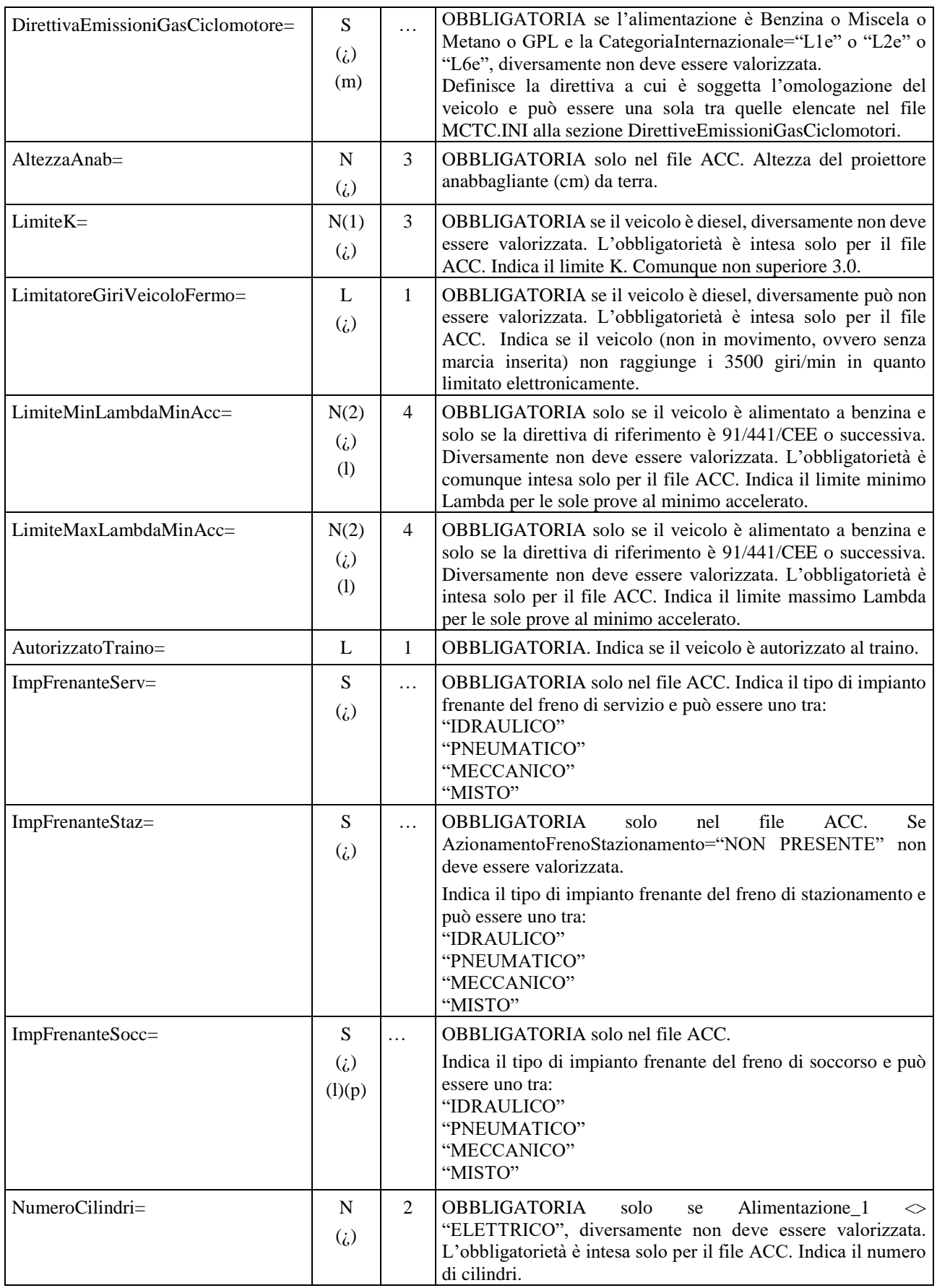

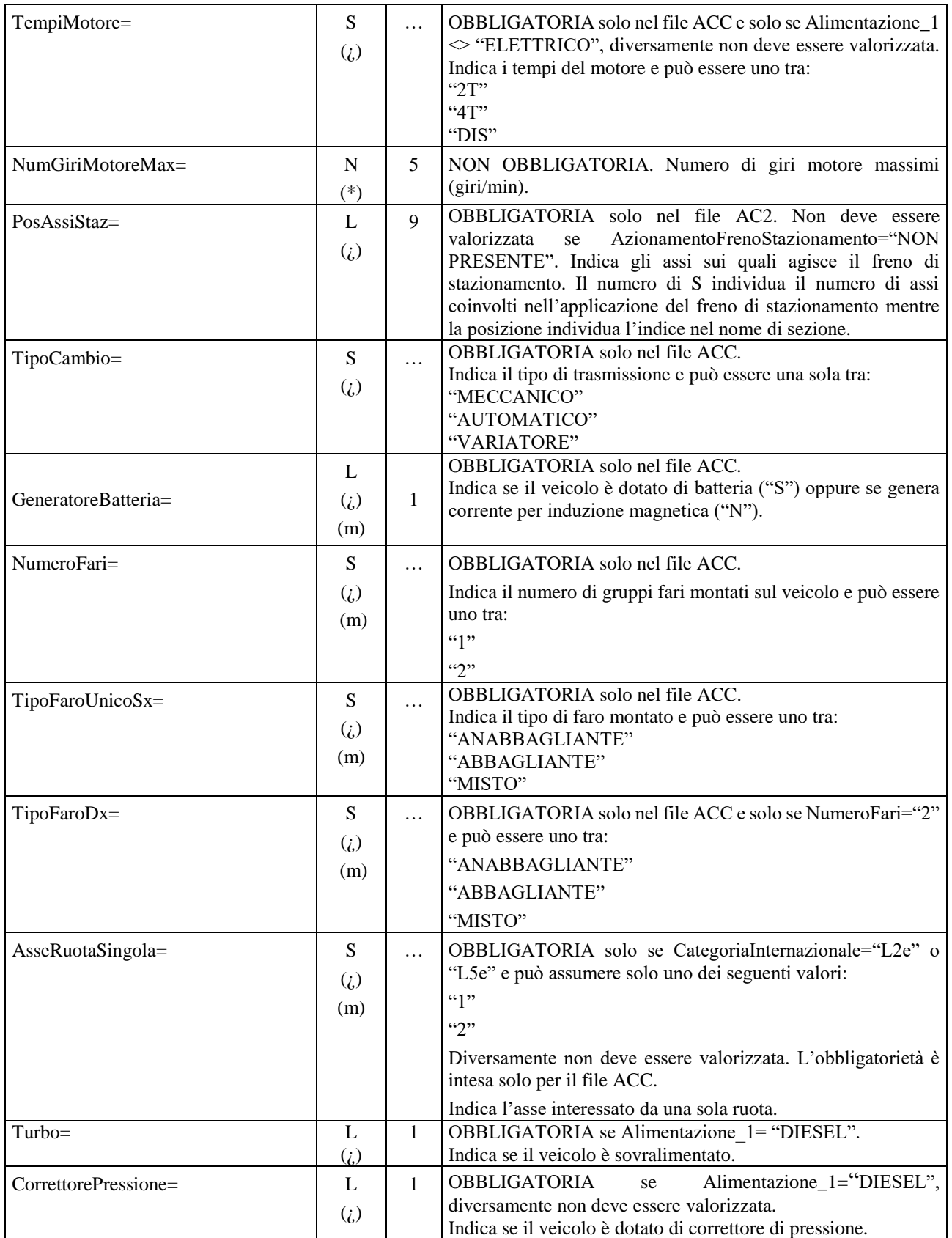

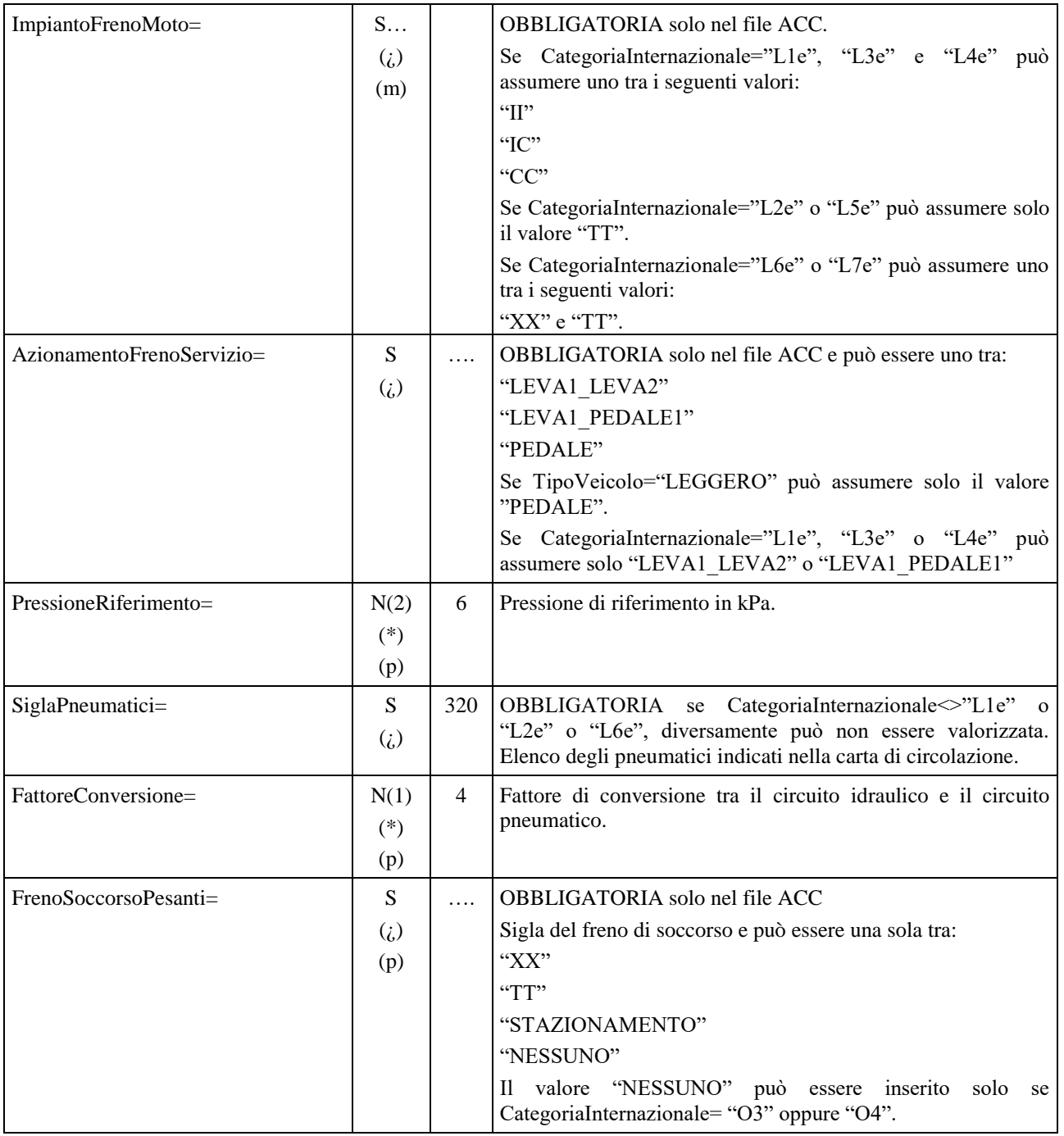

### **3.3.2.3 Sezione**  $\Rightarrow$  **Dati del Prova Giochi**

Considerando che presso un centro di revisioni possono essere installati più di un prova giochi, si rende necessario prevedere il trasferimento, dei dati richiesti in stampa, dal PCS al PCP, affinché il responsabile tecnico possa selezionare il modello utilizzato per la revisione specifica. La sezione dovrà essere presente solo se TipoVeicolo<>MOTOVEICOLO. La sezione non deve essere presente nel file PR2, ma solo nel file AC2.

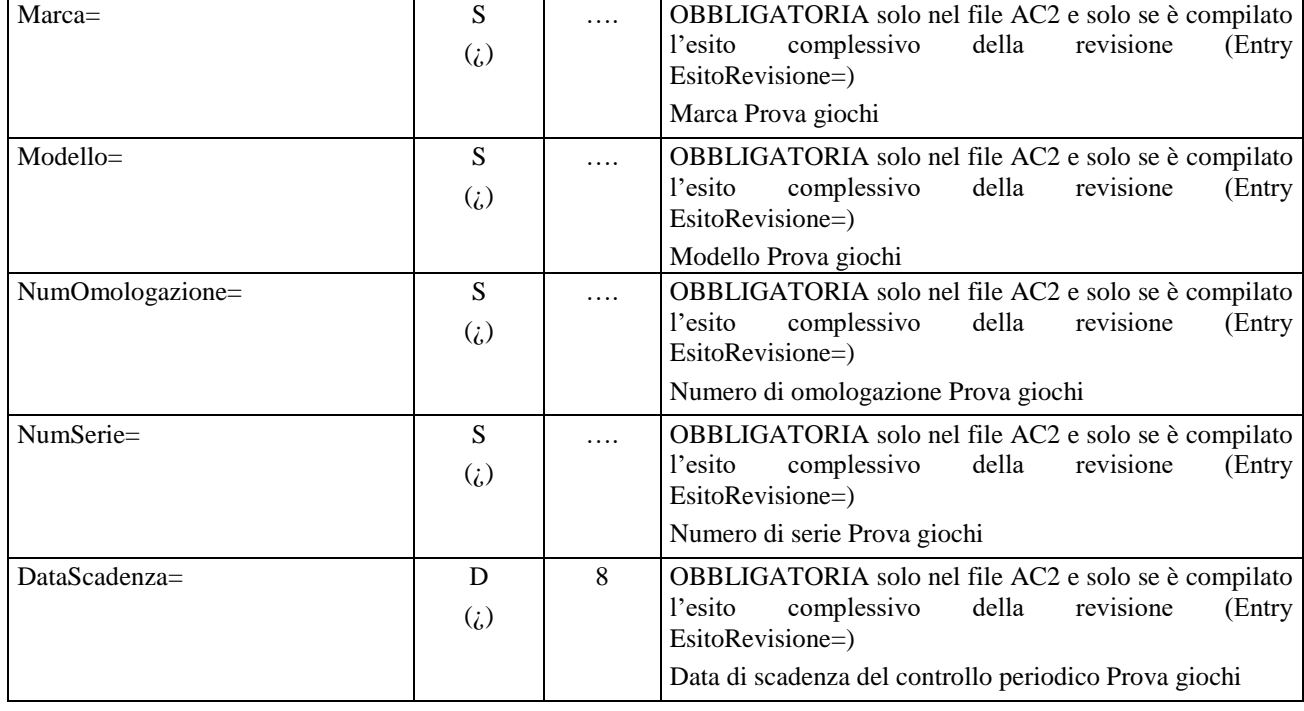

#### Denominazione della sezione = **[ProvaGiochi]**

## **3.3.3 Dati di Revisione**

Per dati di revisione si intendono tutti quei dati che compongono il risultato della revisione ottenuti dalle apparecchiature di linea (misurati) e con i controlli visuali effettuati dall'operatore.

I dati di revisione sono suddivisi nelle sezioni:

- √ Sezioni contenute nel file AAnnnnnn.PFR
	- Prova freni
	- Dettagli relativi agli assi su cui agisce il freno di servizio
	- Dettagli relativi agli assi su cui agisce il freno stazionamento
- √ Sezioni contenute nel file AAnnnnnn.DEC
	- Prova Decelerometro
- $\sqrt{\phantom{a}}$  Sezioni contenute nel file AAnnnnnn.GAS
	- Analisi Gas
	- Analisi GAS della 1ª alimentazione
	- Analisi GAS della 2ª alimentazione
	- Analisi GAS Motoveicolo
- √ Sezioni contenute nel file AAnnnnnn.OPA
	- Analisi del livello di OPACITA'
- $\sqrt{\phantom{a}}$  Sezioni contenute nel file AAnnnnnn.FON
	- Fonometro
- √ Sezioni contenute nel file AAnnnnnn.FAR
	- Prova Fari
	- Prova Fari Auto
	- Prova Fari Moto
- √ Sezioni contenute nel file AAnnnnnn.FOT
	- Foto Targa
- √ Sezioni contenute nel file AAnnnnnn.OBD
	- **•** Prova EOBD
- √ Sezioni contenute nel file AAnnnnnn.VEL
	- Prova velocità
- $\sqrt{\phantom{a}}$  Sezioni contenute nel file AAnnnnnn.ACC
	- Elenco voci dei controlli visuali
	- Esito complessivo inserito dal responsabile tecnico

Pur non essendo prove previste ai fini dell'esito della revisione sono definite anche le sezioni relative alla prova sospensioni e prova di deriva (rispettivamente contenute nel file AAnnnnnn.SOS e AAnnnnnn.DER). Tali sezioni potranno essere gestite dal PCPrenotazione unicamente a complemento del servizio offerto in fase di revisione, ma non saranno oggetto di valutazione per la determinazione dell'esito di revisione. I file dei risultati sono obbligatori quando le caratteristiche di omologazione, del veicolo sottoposto a revisione, richiedono quel determinato tipo di verifica. Ad esempio non dovrà essere atteso il file AAnnnnnn.OPA se il veicolo inviato a revisione è alimentato a benzina. Così come se il veicolo è unicamente elettrico, non dovranno essere attesi nè il file AAnnnnnn.OPA nè AAnnnnnn.GAS. Altro esempio è il file dei risultati relativo alla prova di velocità massima che sarà obbligatorio solo per TipoVeicolo="MOTOVEICOLO" **e**  CategoriaInternazionale="L1e" o "L2e" o "L6e".

## **3.3.3.1 Sezione**  $\Rightarrow$  **Prova Freni**

Denominazione della sezione = [**ProvaFreni**]

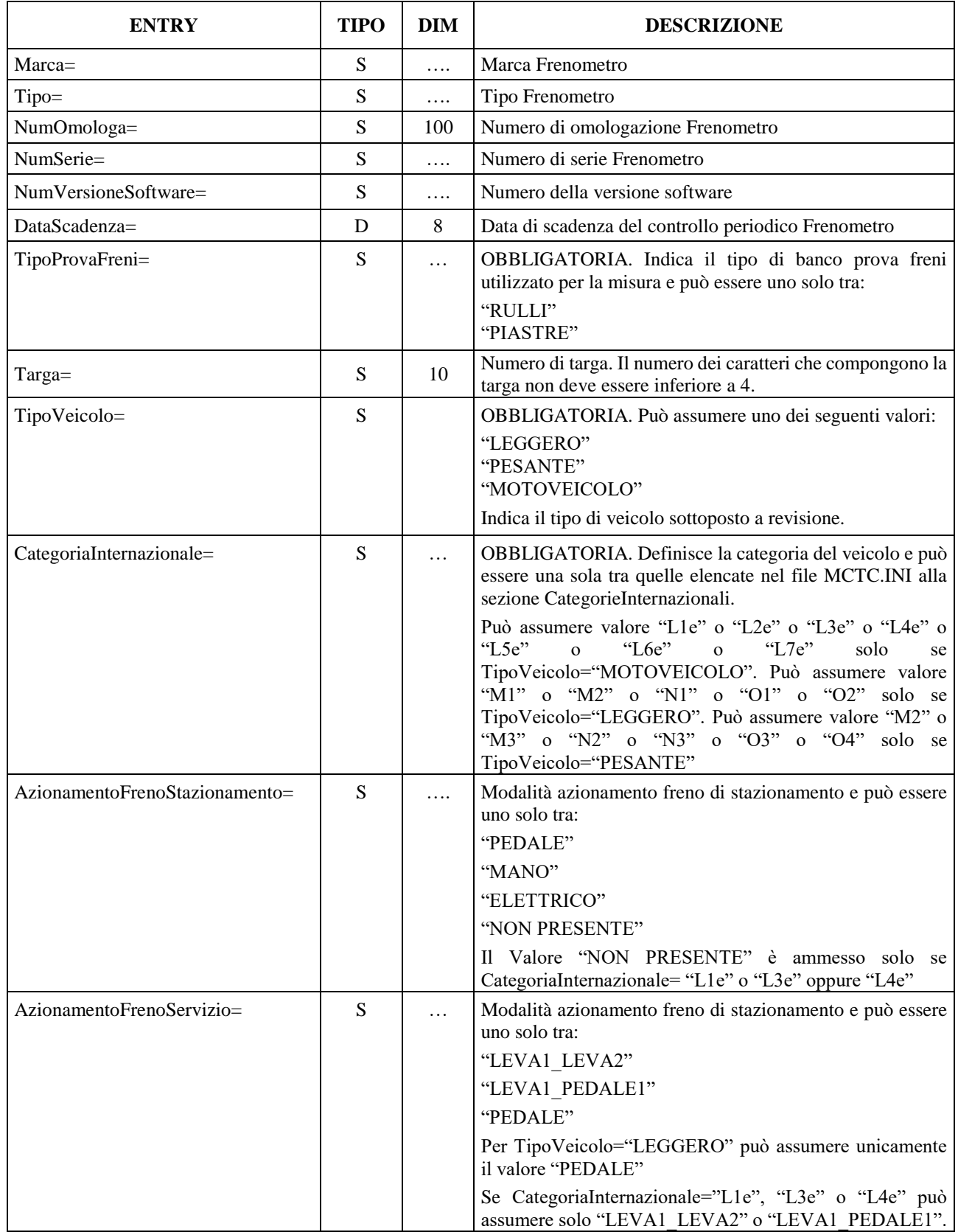

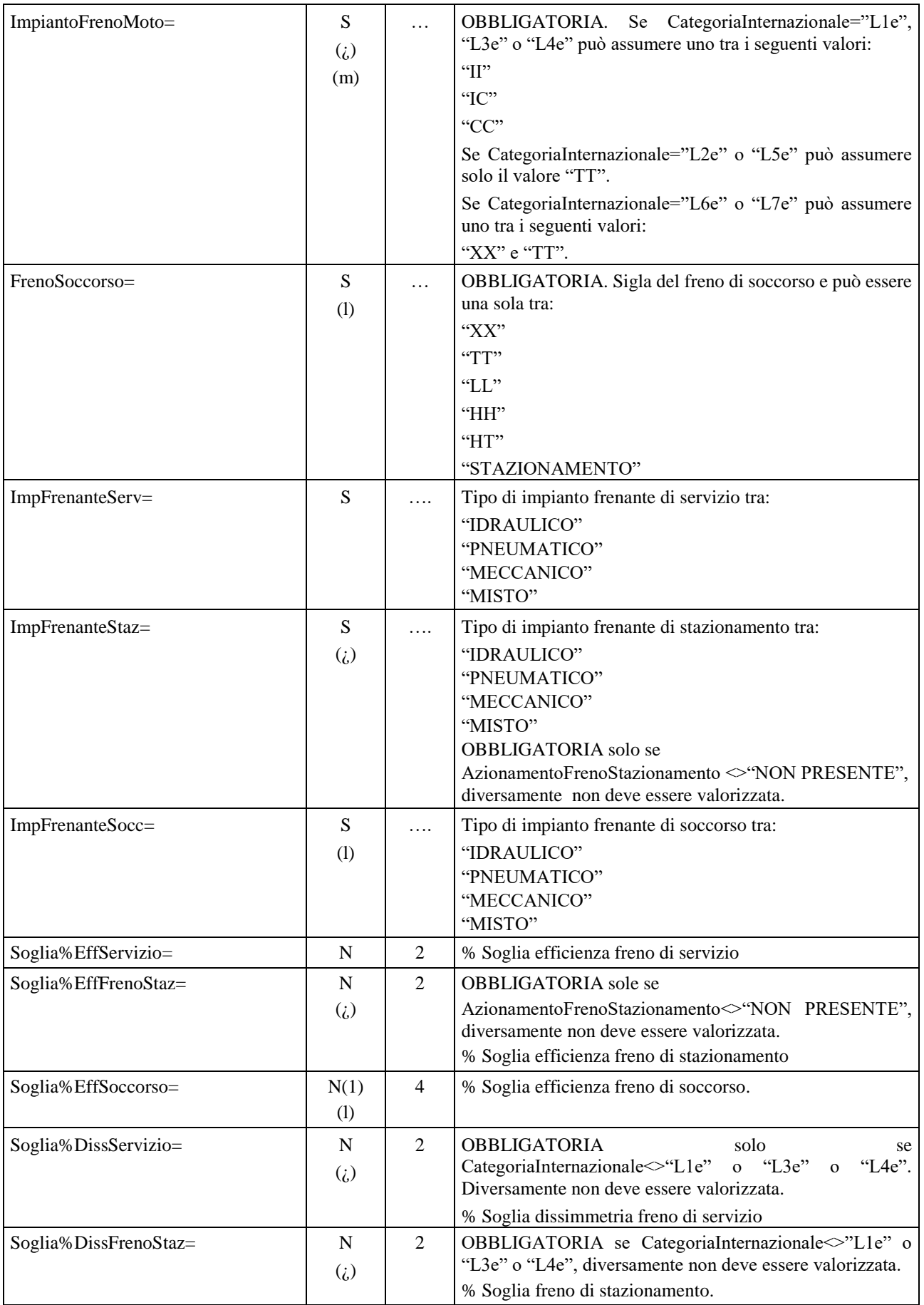

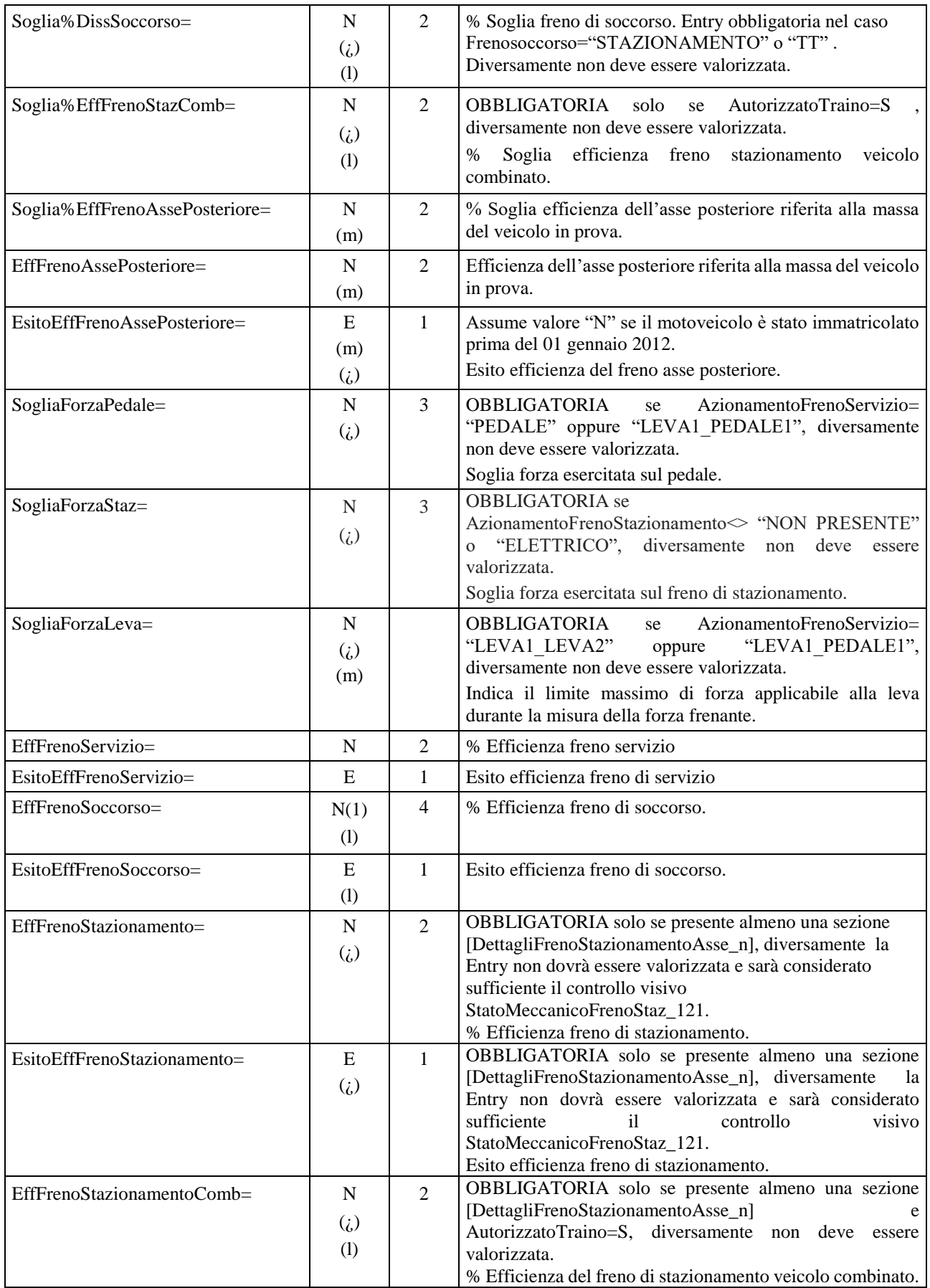

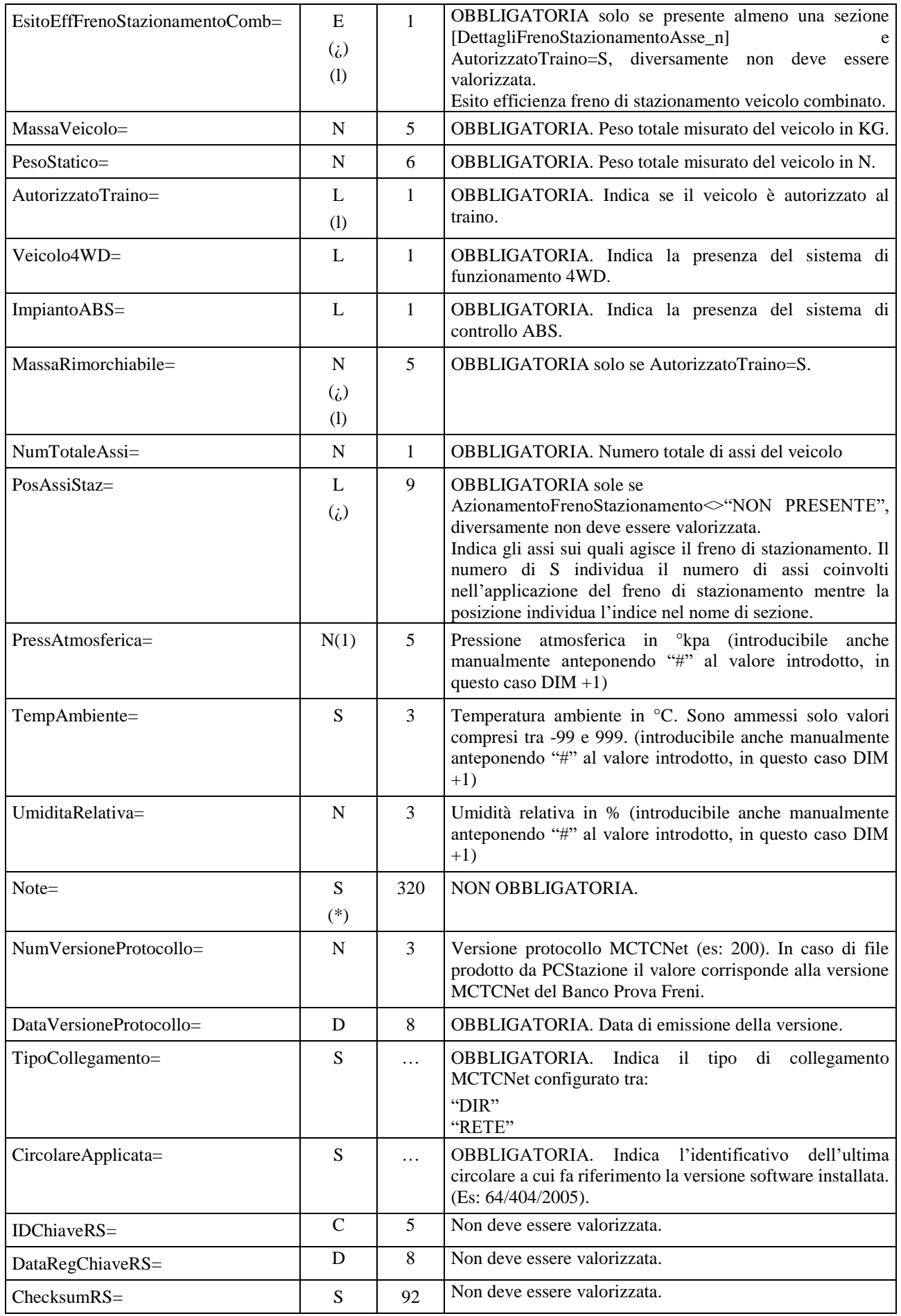

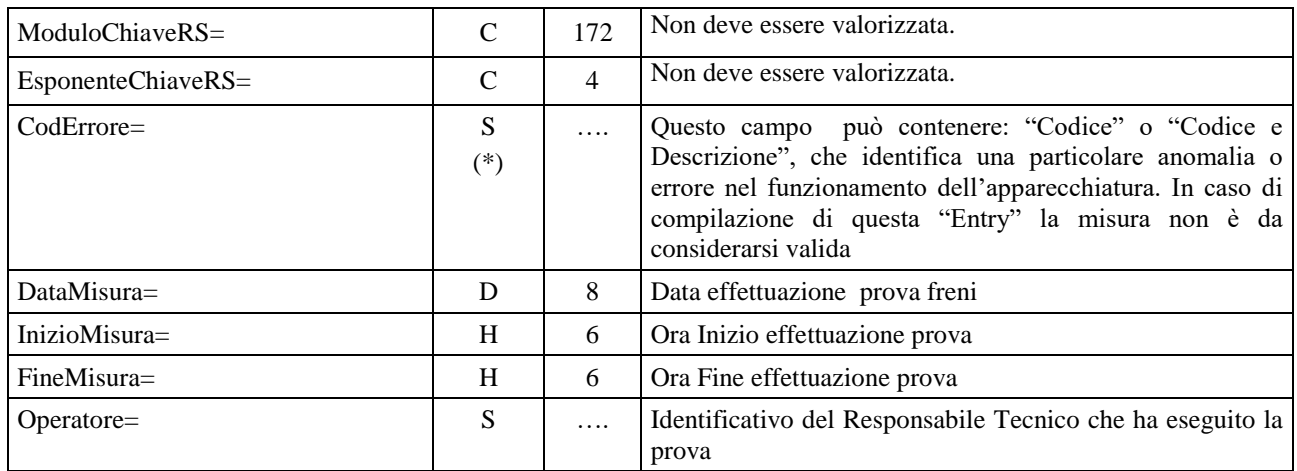

#### **3.3.3.1.1** Sezione ⇒ DettagliFreniAsse\_n

In questa sezione sono definiti i valori di dettaglio riferiti ad ogni singolo asse appartenente al veicolo. La generazione delle sezioni in ordine progressivo deve tenere conto che per "asse numero 1" si intende l'asse sterzante.

| <b>ENTRY</b>               | <b>TIPO</b>        | <b>DIM</b> | <b>DESCRIZIONE</b>                                                                                                    |
|----------------------------|--------------------|------------|----------------------------------------------------------------------------------------------------|
| ForzaParrRuotaSingola=     | N<br>(i)<br>(m)    | 5          | OBBLIGATORIA<br>TipoProvaFreni="RULLI"<br>se<br>e<br>se<br>CategoriaInternazionale="L1e" o "L2e" o "L3e" o "L4e" o<br>"L5e". Inoltre per "L2e" e "L5e" AsseRuotaSingola deve<br>corrispondere all'asse relativo alla sezione.<br>Se non si verificano le condizioni sopra descritte la entry non<br>deve essere valorizzata.<br>Indica la resistenza al rotolamento della ruota (espressa in N)              |
| ForzaParrSx=               | N<br>(i)           | 5          | TipoProvaFreni="RULLI"<br>OBBLIGATORIA<br>se<br>$\mathbf e$<br>se<br>CategoriaInternazionale<>"L1e" o "L3e" o "L4e". Inoltre per<br>"L2e" e "L5e" AsseRuotaSingola non deve corrispondere<br>all'asse relativo alla sezione.<br>Se non si verificano le condizioni sopra descritte la entry non<br>deve essere valorizzata. Forza parassita di frenatura sinistra in<br>N (resistenza al rotolamento).       |
| ForzaParrDx=               | $\mathbf N$<br>(i) | 5          | TipoProvaFreni="RULLI"<br>OBBLIGATORIA<br>${\rm se}$<br>$\mathbf e$<br>se<br>CategoriaInternazionale<>"L1e" o "L3e" o "L4e". Inoltre per<br>"L2e" e "L5e" AsseRuotaSingola non deve corrispondere<br>all'asse relativo alla sezione.<br>Se non si verificano le condizioni sopra descritte la entry non<br>deve essere valorizzata. Forza parassita di frenatura destra in N<br>(resistenza al rotolamento). |
| ForzaFrenanteRuotaSingola= | N<br>(i)<br>(m)    | 5          | OBBLIGATORIA se CategoriaInternazionale="L1e" o "L2e"<br>o "L3e" o "L4e" o "L5e". Inoltre per "L2e" e "L5e"<br>AsseRuotaSingola deve corrispondere all'asse relativo alla<br>sezione.<br>Se non si verificano le condizioni sopra descritte la entry non<br>deve essere valorizzata.<br>Massima forza frenate della ruota in N                                                                               |
| ForzaSxEstrapolata=        | N<br>(p)           | 5          | Forza sinistra in N estrapolata alla pressione di riferimento.                                                                                                    |
| ForzaDxEstrapolata=        | $\mathbf N$<br>(p) | 5          | Forza destra in N estrapolata alla pressione di riferimento.                                                                                                    |

Denominazione della sezione = [**DettagliFreniAsse\_n**]

# MCTCNet 2

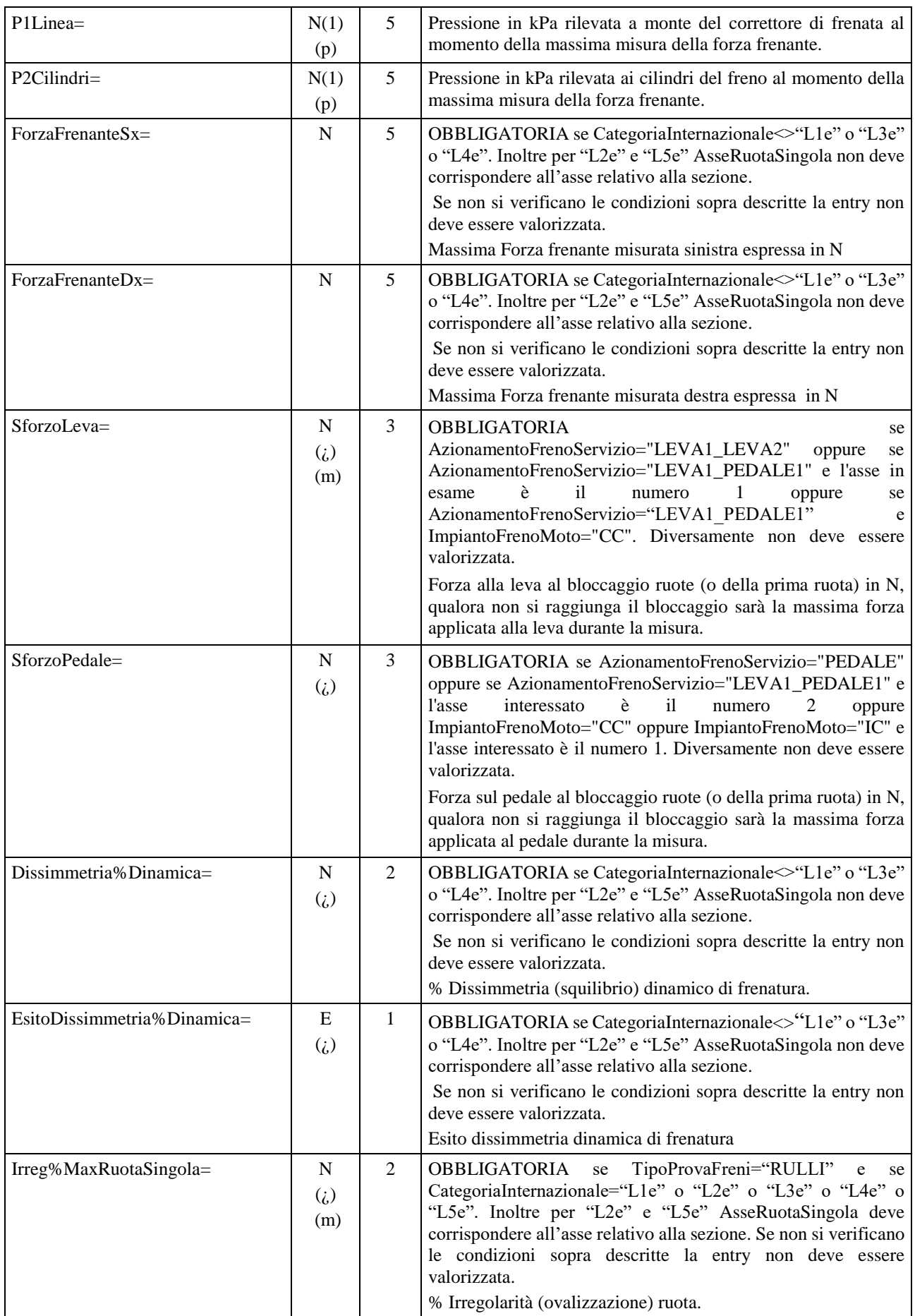

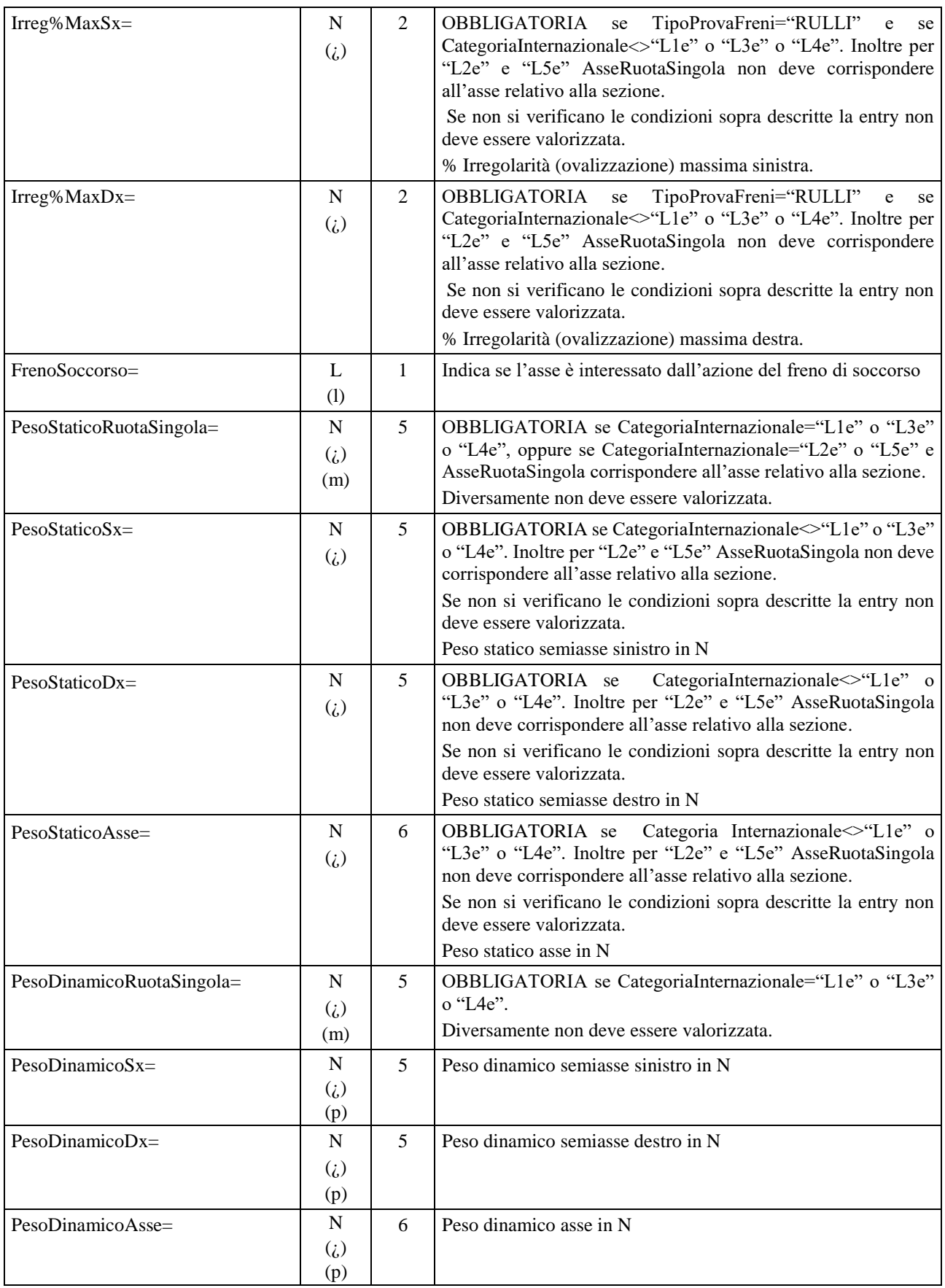

La suddetta sezione e relative entry è ripetuta per ogni asse del veicolo a cui è riferita, quindi il riferimento "\_n" indica l'asse (DettagliFreniAsse\_**1** = primo asse, DettagliFreniAsse\_**2** = secondo asse, … DettagliFreniAsse\_**n**) . Il numero delle sezioni presenti sarà equivalente al numero di assi del veicolo. Se TipoVeicolo="MOTOVEICOLO" non può pervenire un asse maggiore o uguale a 3

#### **3.3.3.1.2 Sezione DettagliFrenoStazionamentoAsse\_n**

In questa sezione sono definiti i valori di dettaglio riferiti ad ogni freno di stazionamento di ogni asse frenato appartenente al veicolo.

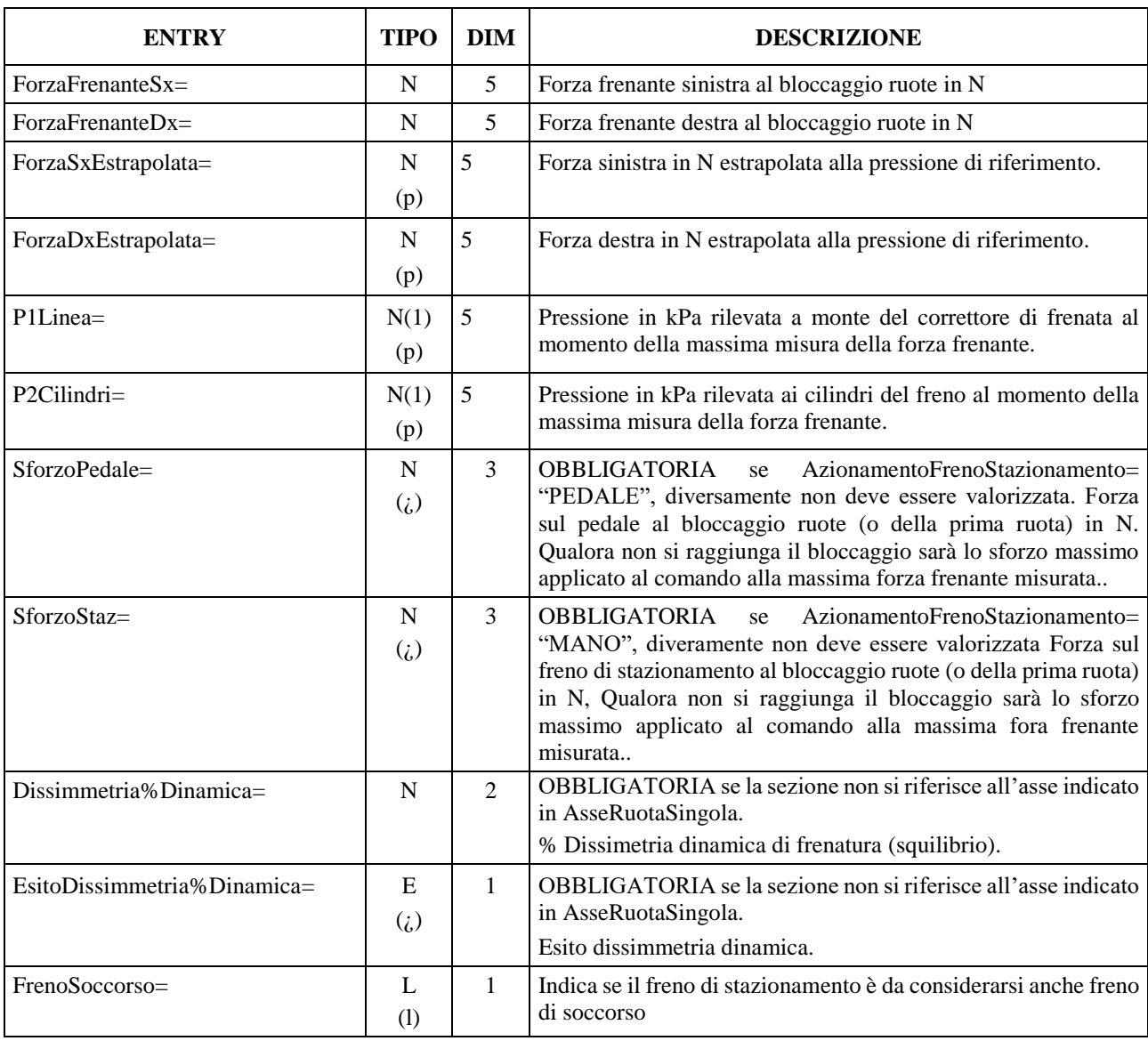

Denominazione della sezione = [**DettagliFrenoStazionamentoAsse\_n**]

La suddetta sezione (e relative entry) è ripetuta per ogni asse del veicolo a cui è riferita, quindi il riferimento " n" indica l'asse (DettagliFrenoStazionamentoAsse 1 = primo asse, …. DettagliFrenoStazionamentoAsse\_n,n-esimo asse).

Nei casi in cui sia presente almeno una sezione, il numero delle sezioni presenti e l'indice relativo all'asse di riferimento devono essere conformi al valore di PosAssiStaz.

Se AzionamentoFrenoStazionamento="NON PRESENTE", la sezione non deve essere presente.

Se AzionamentoFrenoStazionamento="ELETTRICO", la sezione può non essere presente. Inoltre la sezione può non essere presente, a prescindere dal tipo di azionamento, se Veicolo4WD=S e TipoProvaFreni="RULLI".

Nei casi in cui AzionamentoFrenoStazionamento<>"NON PRESENTE" e non è presente almeno una sezione, il Responsabile Tecnico è tenuto a giustificare nelle note del file PFR le motivazioni che hanno impedito la verifica dell'efficienza del freno di stazionamento.

## **3.3.3.2 Sezione**  $\Rightarrow$  **Prova Decelerometro**

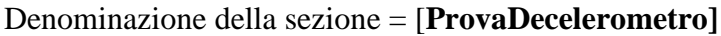

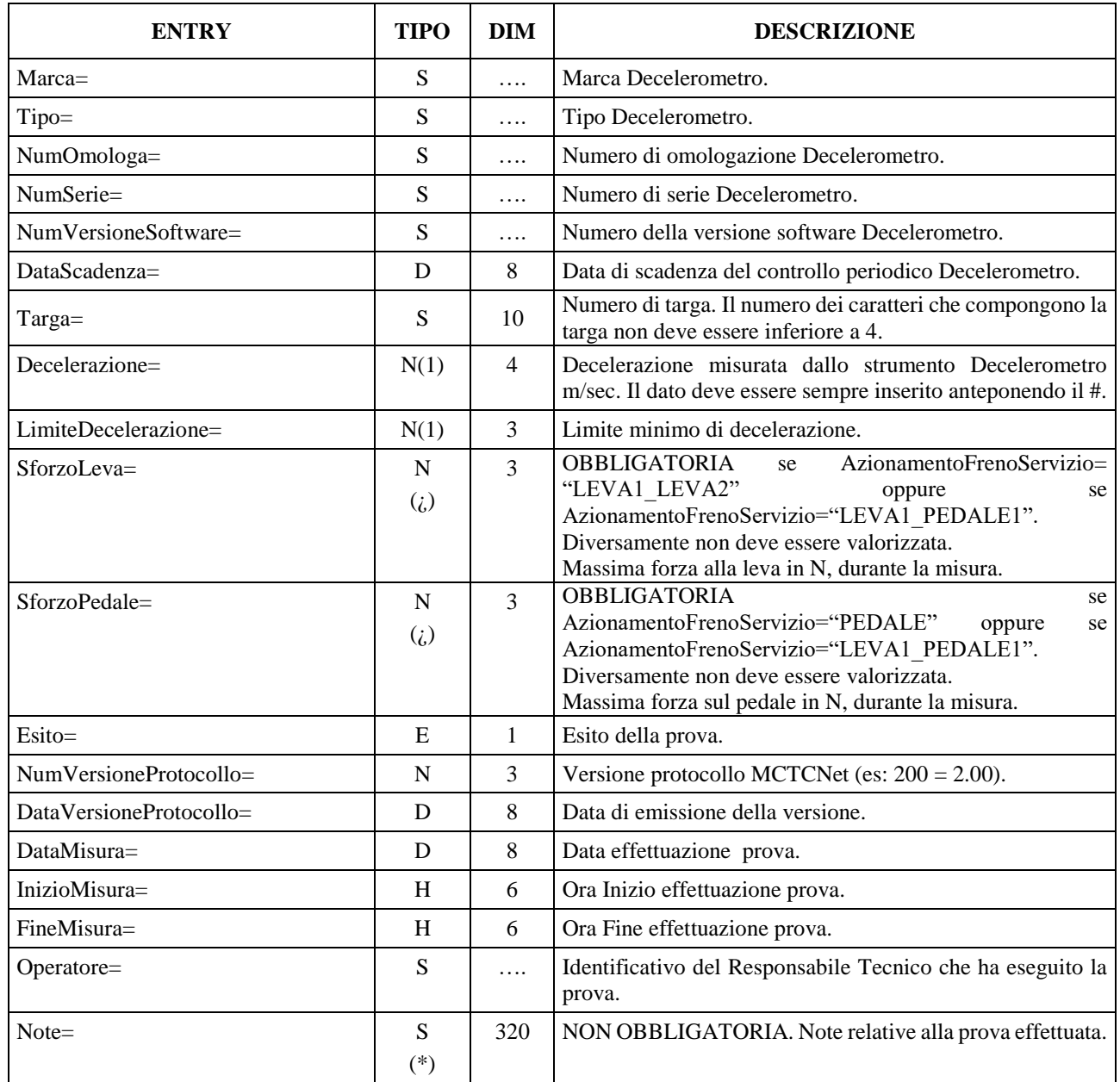

# **3.3.3.3 Sezione**  $\Rightarrow$  **Sospensioni**

# Denominazione della sezione = **[Sospensioni]**

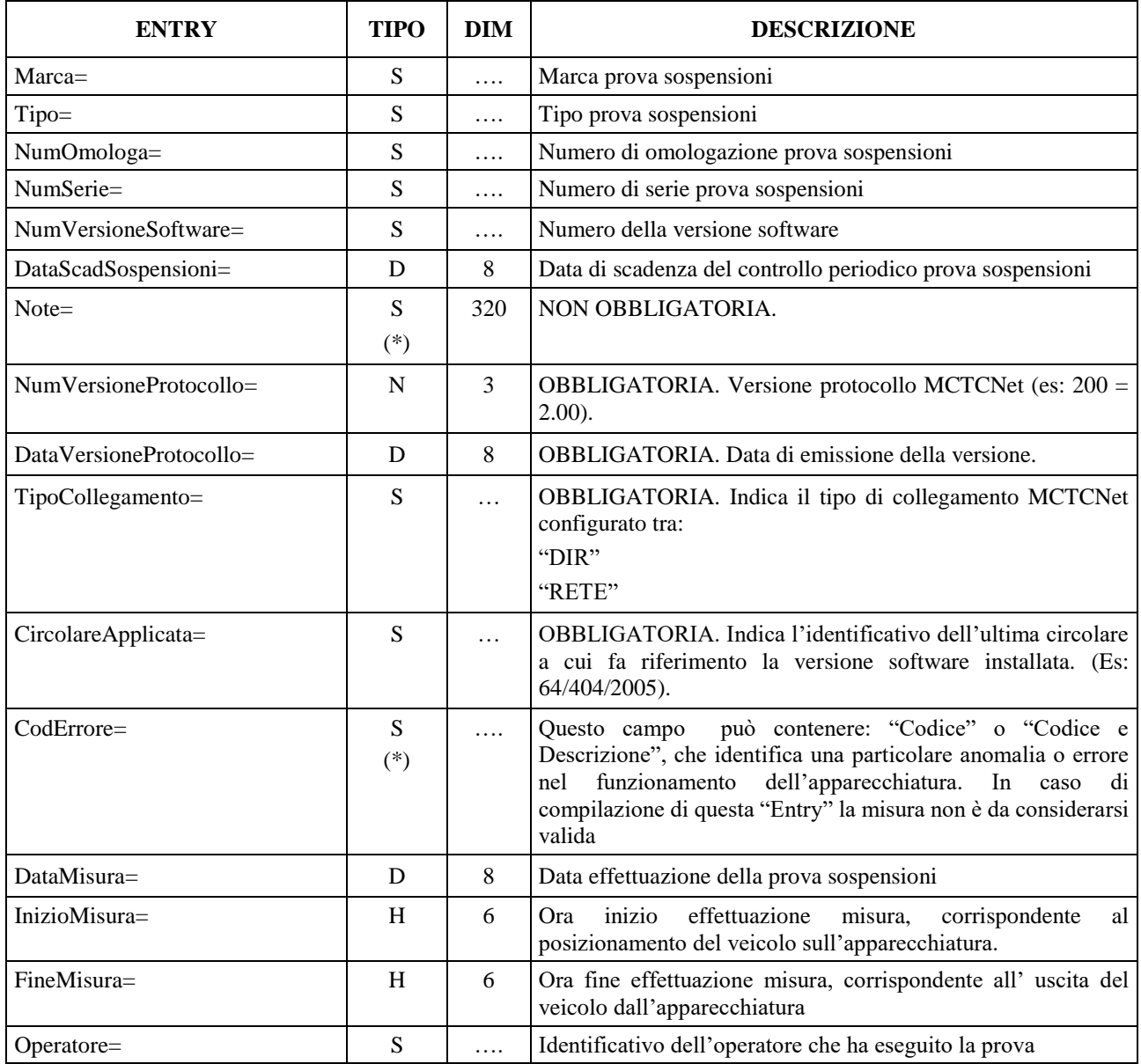

#### **3.3.3.3.1 Sezione**  $\Rightarrow$  **Sospensioni** Asse n

In questa sezione sono definiti i valori di dettaglio riferiti ad ogni singolo asse appartenente al veicolo. La generazione delle sezioni in ordine progressivo deve tenere conto che per "asse numero 1" si intende l'asse sterzante.

Denominazione della sezione = **[SospensioniAsse\_n]**

| <b>ENTRY</b>    | <b>TIPO</b> | DIM | <b>DESCRIZIONE</b>           |
|-----------------|-------------|-----|------------------------------|
| Aderenza% $Sx=$ | N           | ↑   | Aderenza % sinistra          |
| Aderenza% $Dx=$ | N           | ◠   | Aderenza % destra            |
| Differenza% $=$ | N           |     | Differenza % tra le aderenze |

La suddetta sezione e relative entry è ripetuta per ogni asse del veicolo a cui è riferita , quindi il riferimento "\_n" indica l'asse (SospensioniAsse\_**1** = primo asse, SospensioniAsse\_**2** = secondo asse, … SospensioniAsse\_**n**).

## **3.3.3.4 Sezione**  $\Rightarrow$  **Deriva**

#### Denominazione della sezione = **[Deriva]**

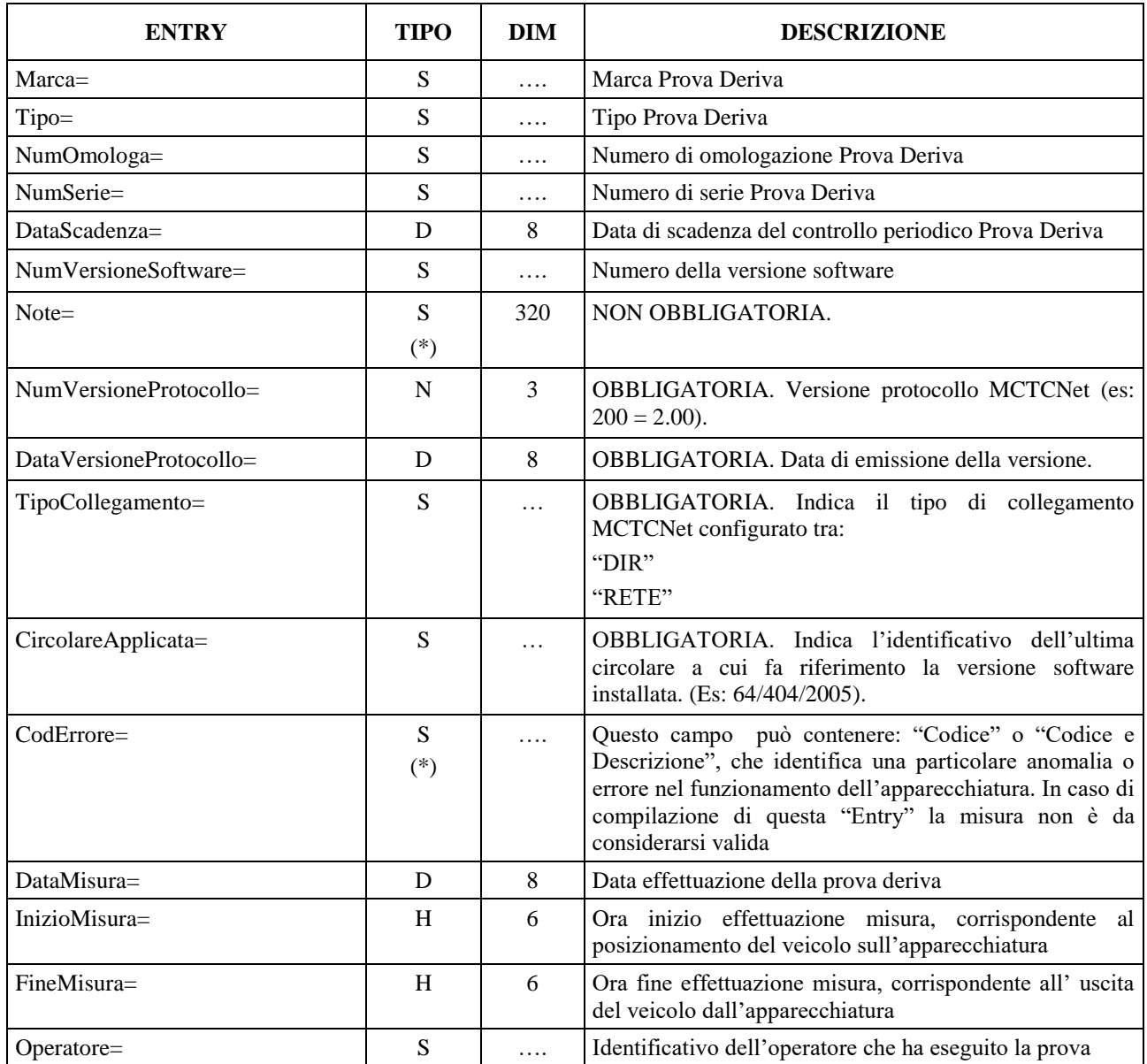

#### **3.3.3.4.1 Sezione**  $\Rightarrow$  **Deriva Asse** n

In questa sezione sono definiti i valori di dettaglio riferiti ad ogni singolo asse appartenente al veicolo. La generazione delle sezioni in ordine progressivo deve tenere conto che per "asse numero 1" si intende l'asse sterzante.

Denominazione della sezione = **[DerivaAsse\_n]**

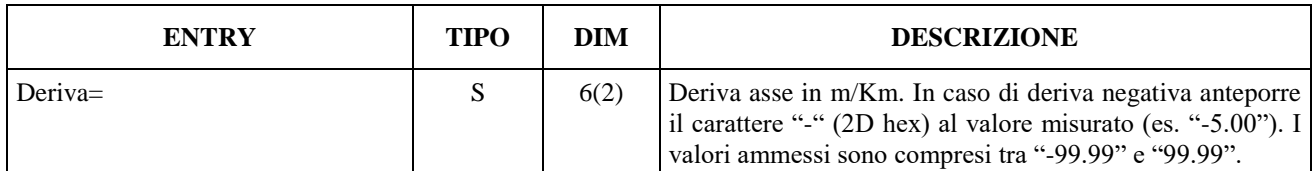

La suddetta sezione e relative entry è ripetuta per ogni asse del veicolo a cui è riferita , quindi il riferimento " n" indica l'asse (DerivaAsse  $1$  = primo asse, DerivaAsse<sub>-</sub>2 = secondo asse, ... DerivaAsse\_**n**).

## **3.3.3.5 Sezione**  $\Rightarrow$  **Analisi GAS**

Denominazione della sezione = **[AnalisiGas]**

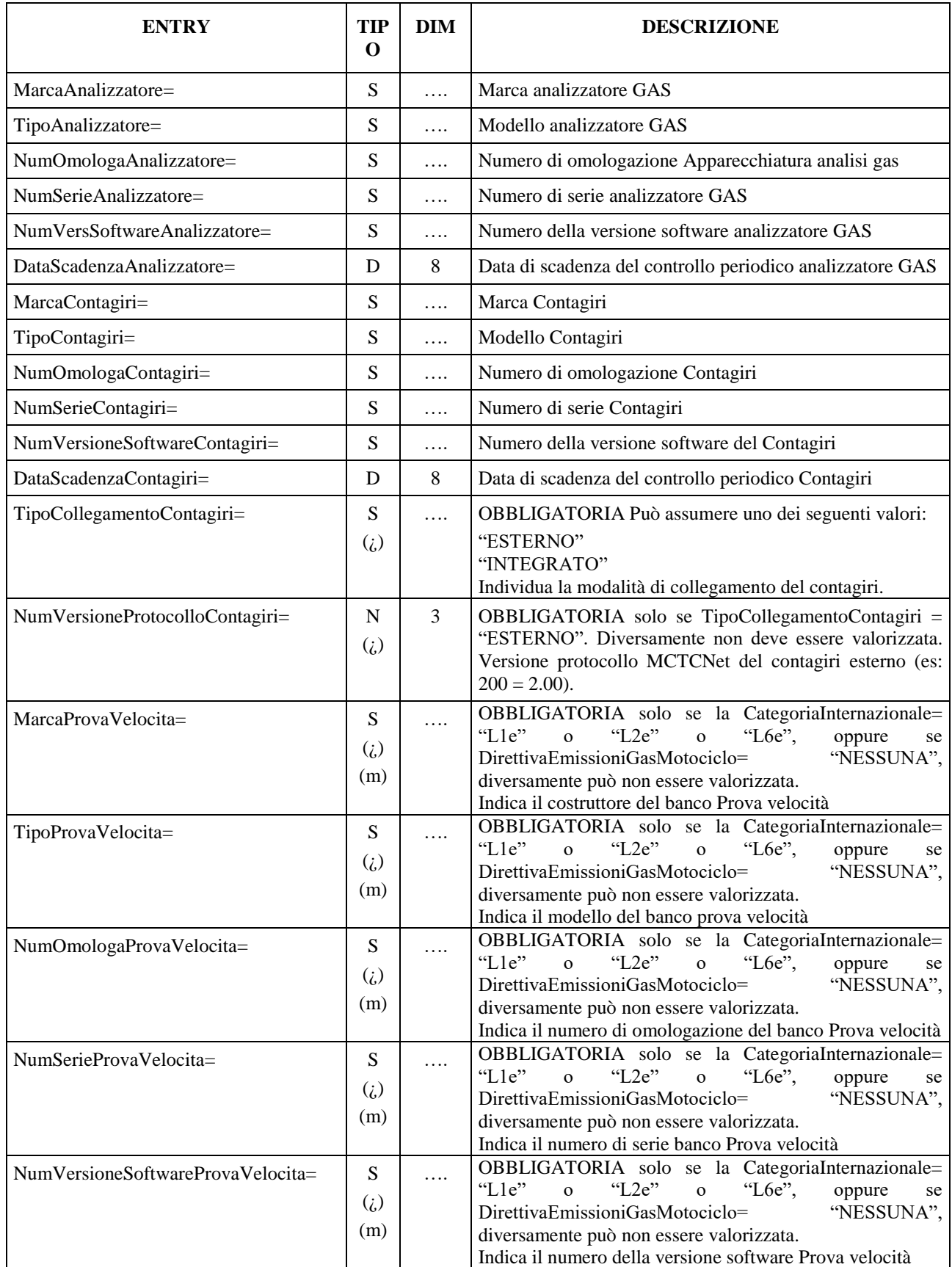

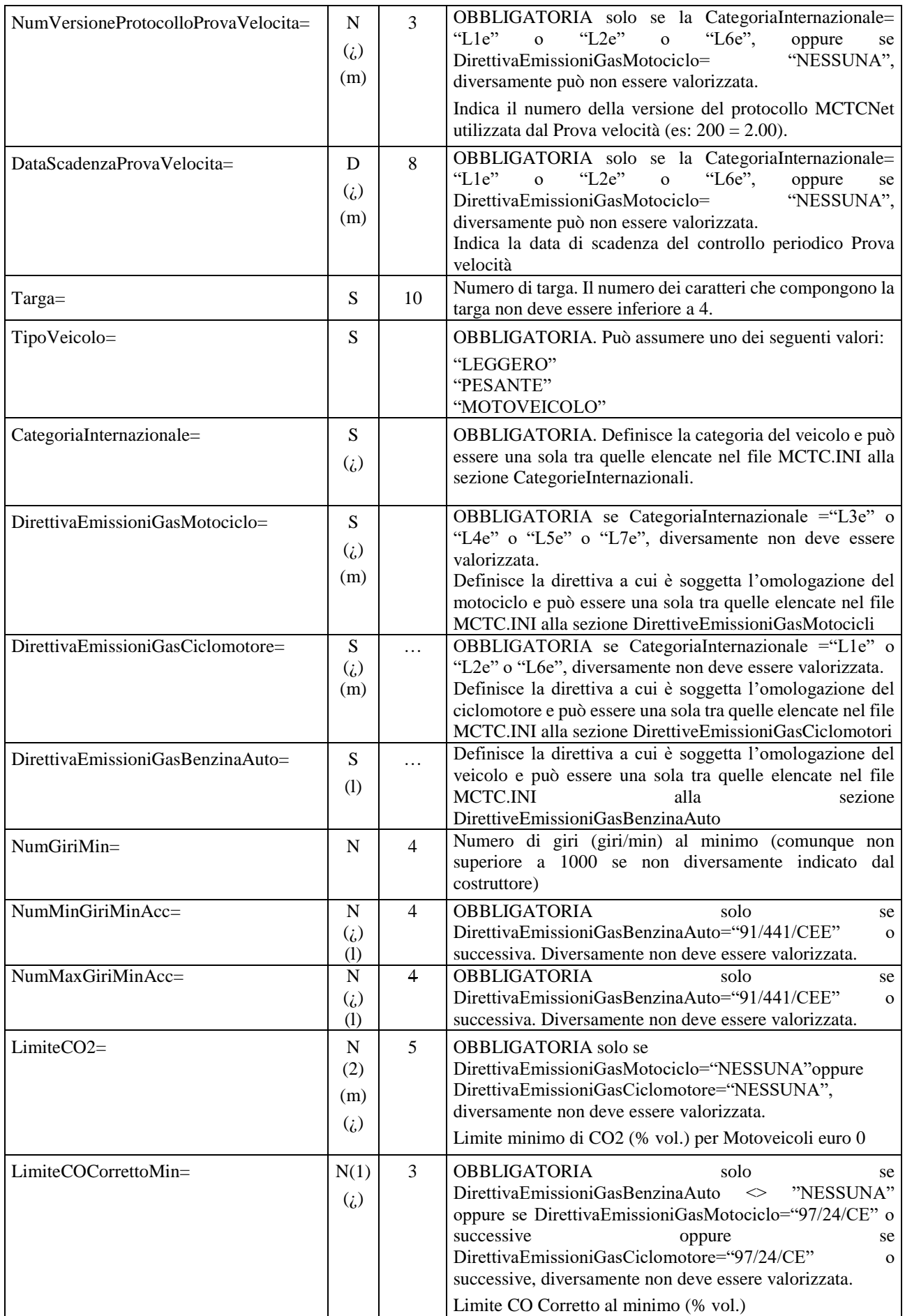

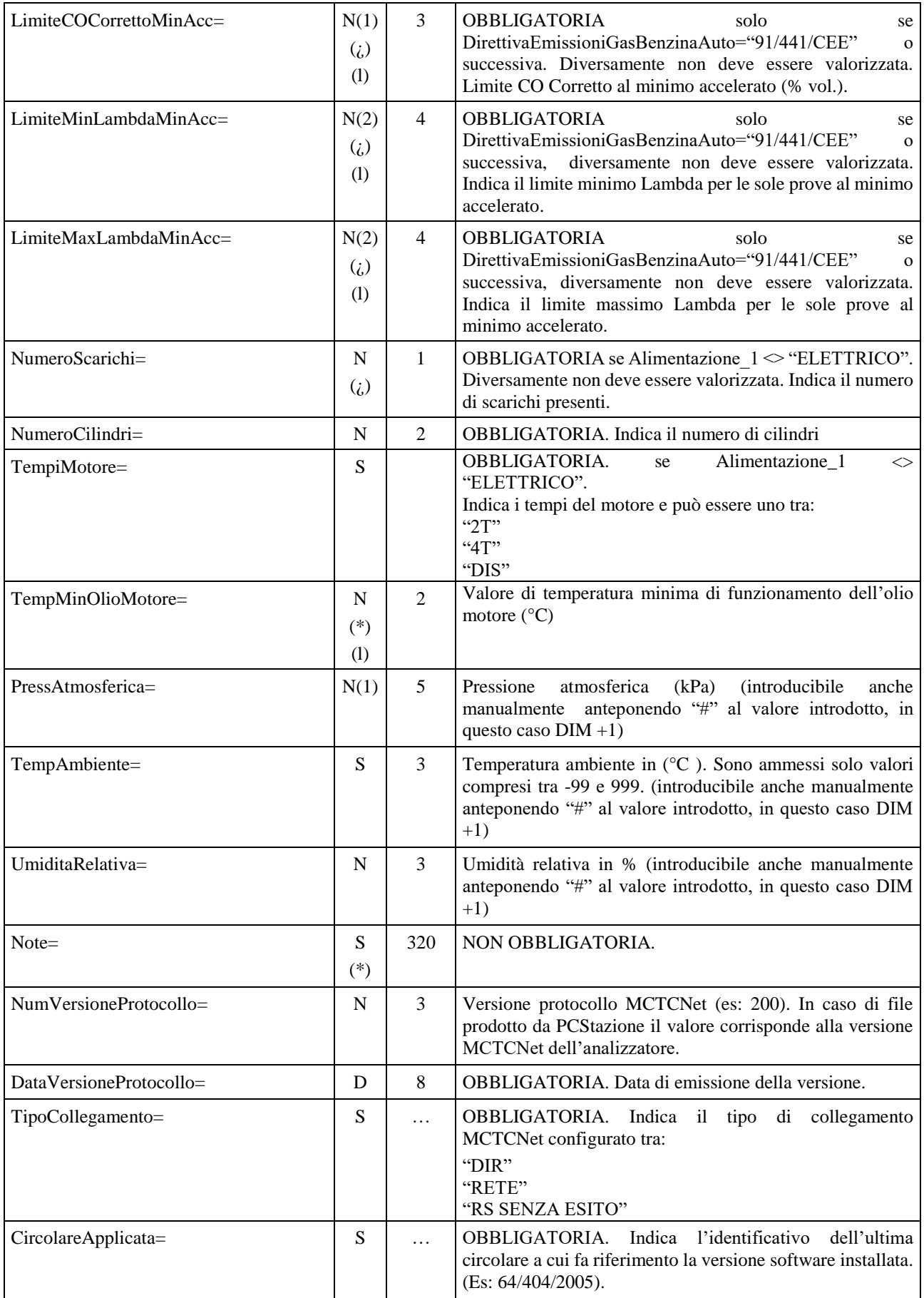

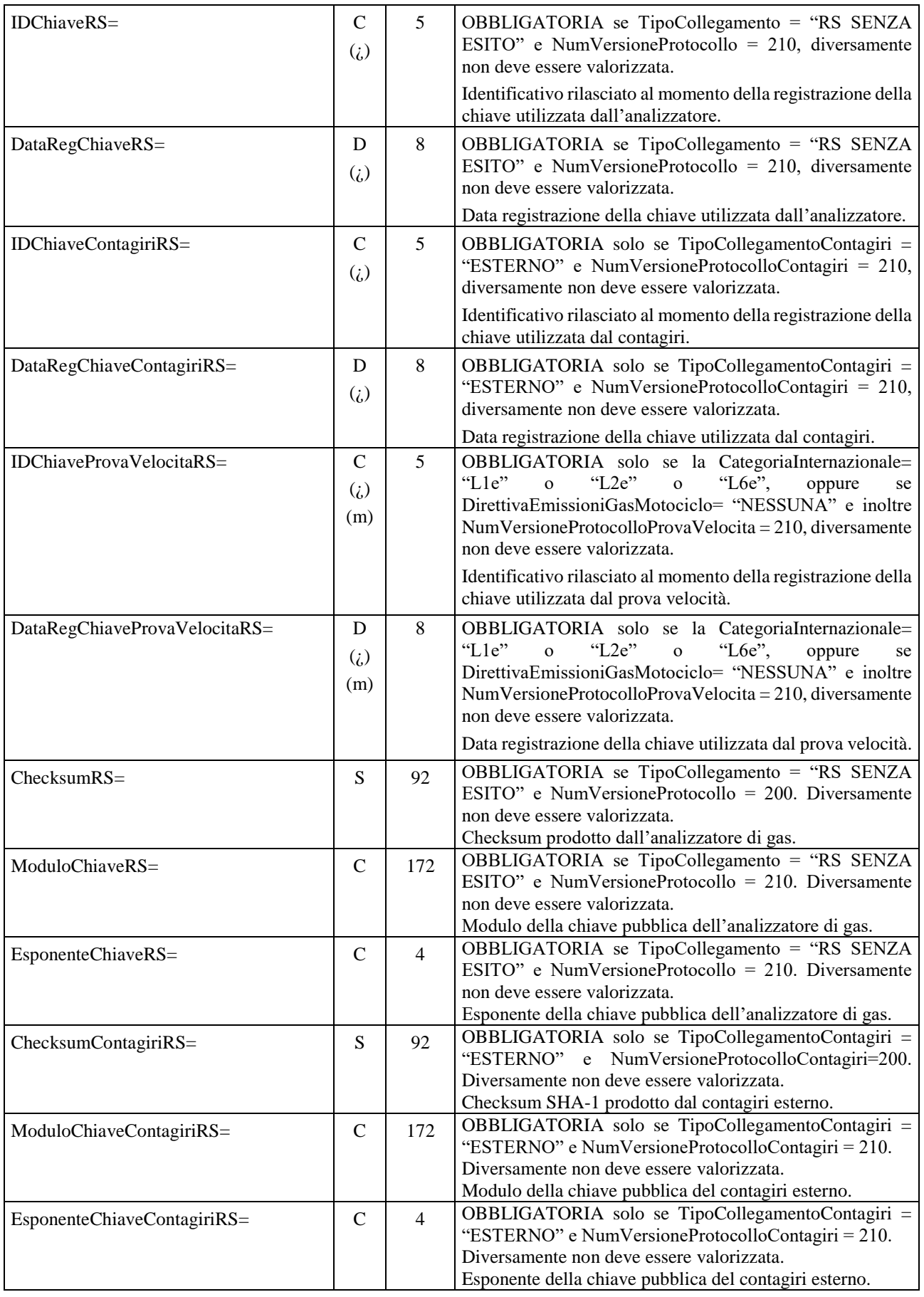

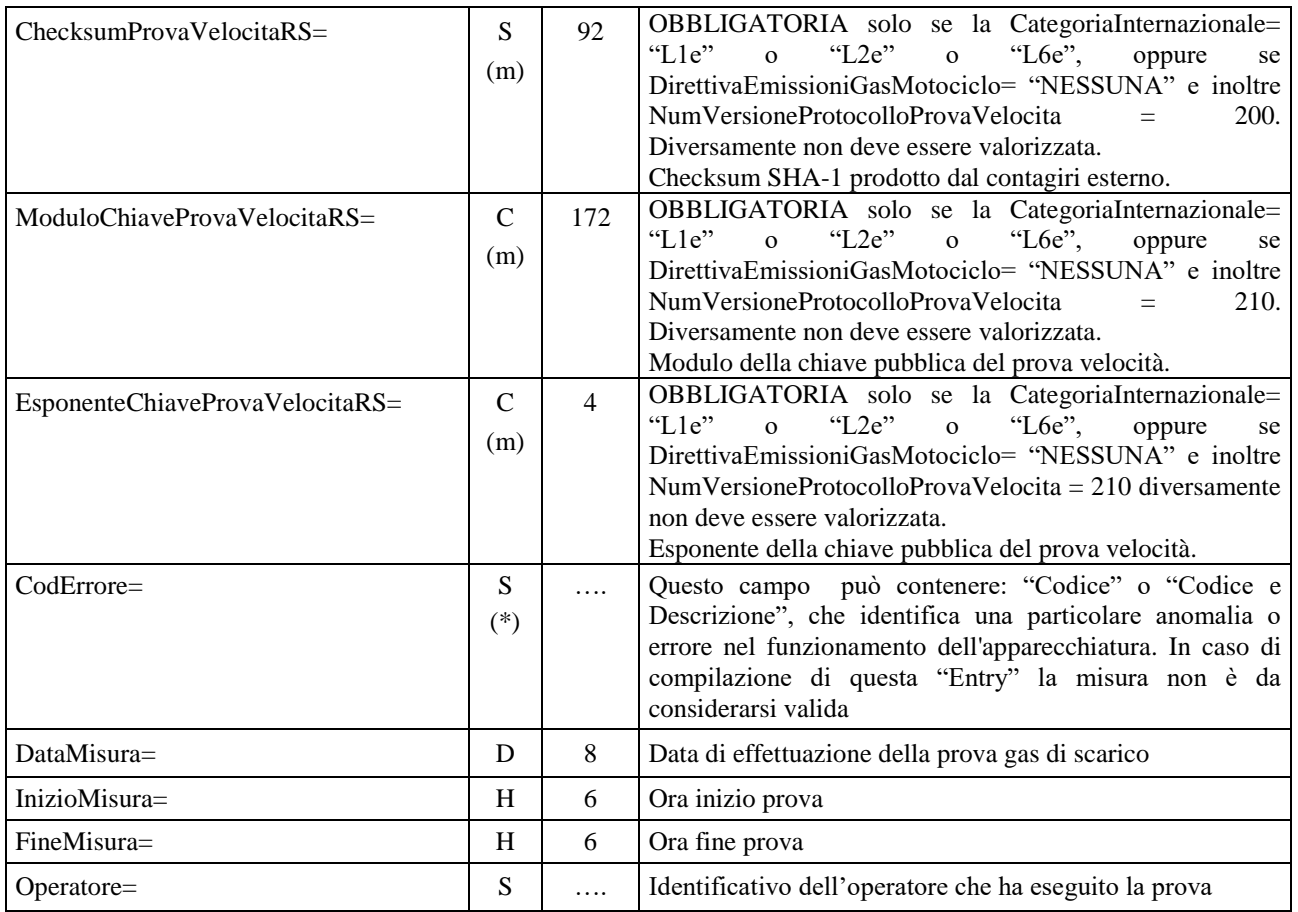

#### **3.3.3.5.1 Sezione**  $\Rightarrow$  **Analisi GAS 1<sup>ª</sup> Alimentazione**

Denominazione della sezione = **[AnalisiGasAlimentazione\_1]**

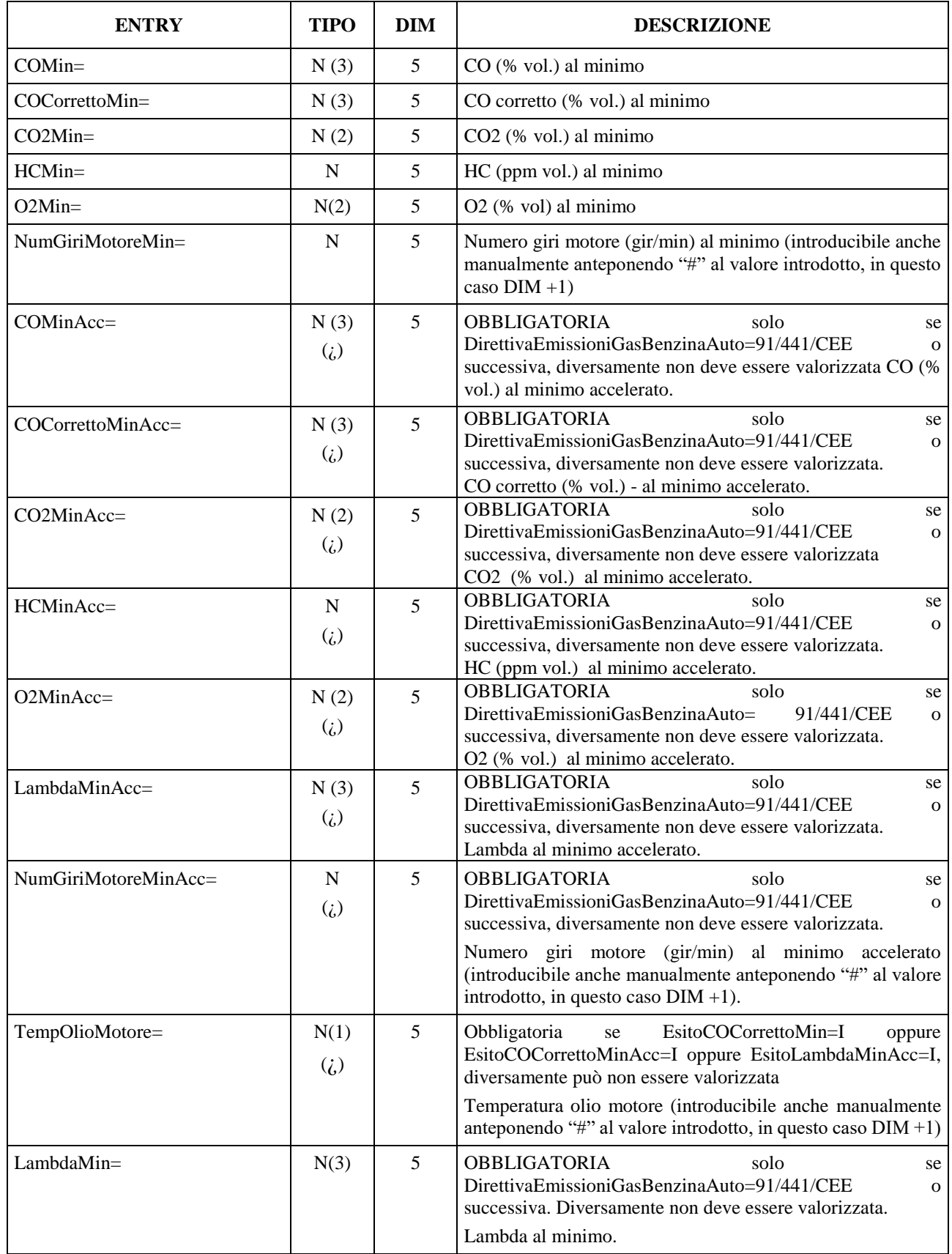

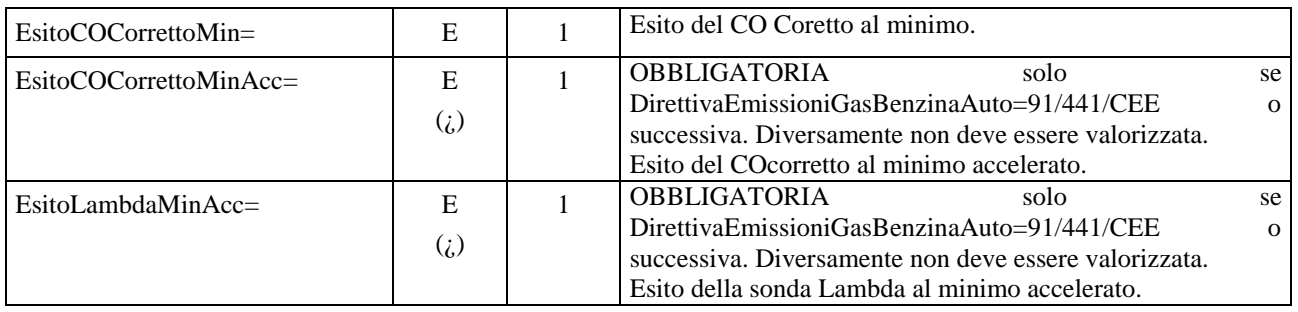

La Sezione AnalisiGasAlimentazione\_1 deve essere presente nel solo caso in cui TipoVeicolo="LEGGERO" diversamente non deve essere presente.
## **3.3.3.5.2 Sezione**  $\Rightarrow$  **Analisi GAS 2<sup>ª</sup> Alimentazione**

### Denominazione della sezione = **[AnalisiGasAlimentazione\_2]**

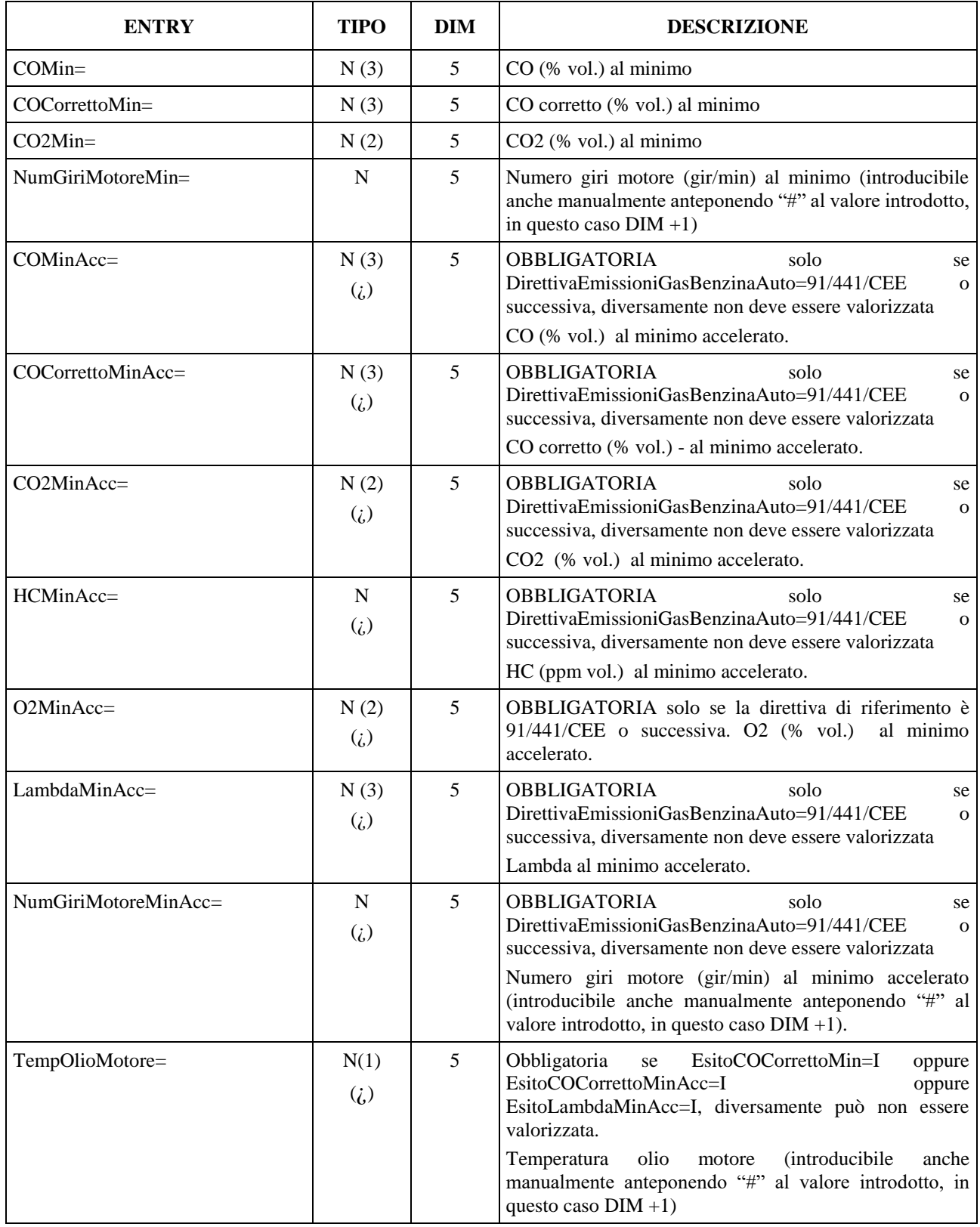

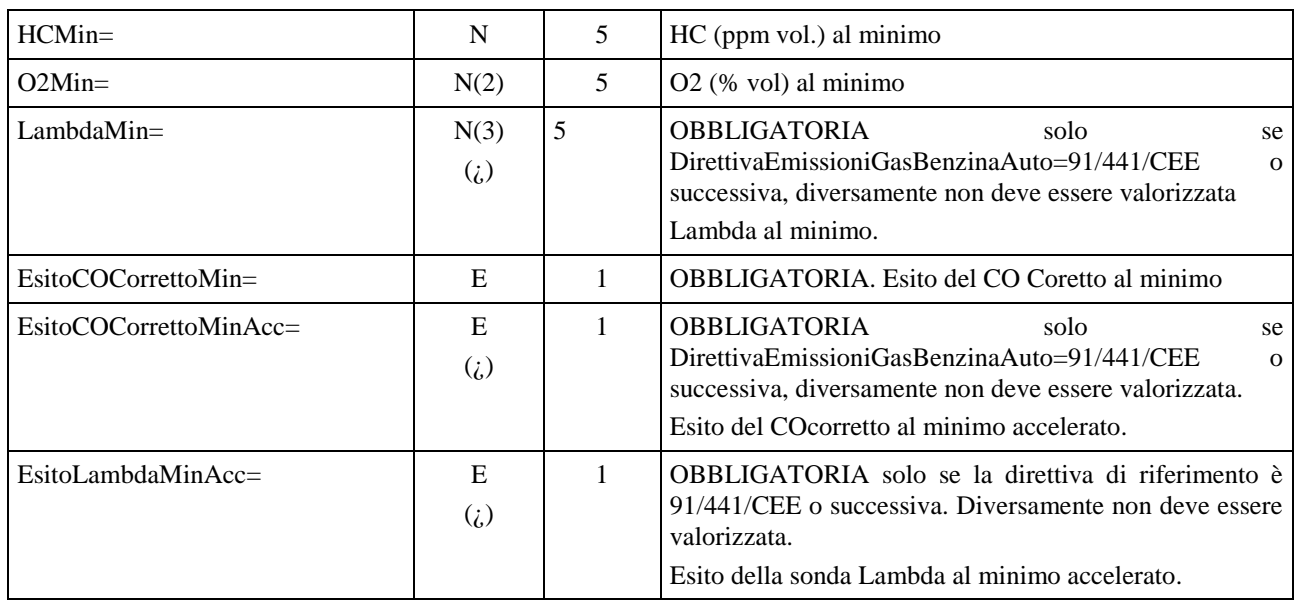

L'intera sezione AnalisiGasAlimentazione\_2 deve essere presente se TipoVeicolo="LEGGERO" e Alimentazione\_2= "METANO" oppure "GPL". Diversamente non deve essere presente.

# **3.3.3.5.3 Analisi Gas Motoveicolo 1° Alim**

Denominazione della sezione = **[AnalisiGasAlimentazione\_Moto\_1]**

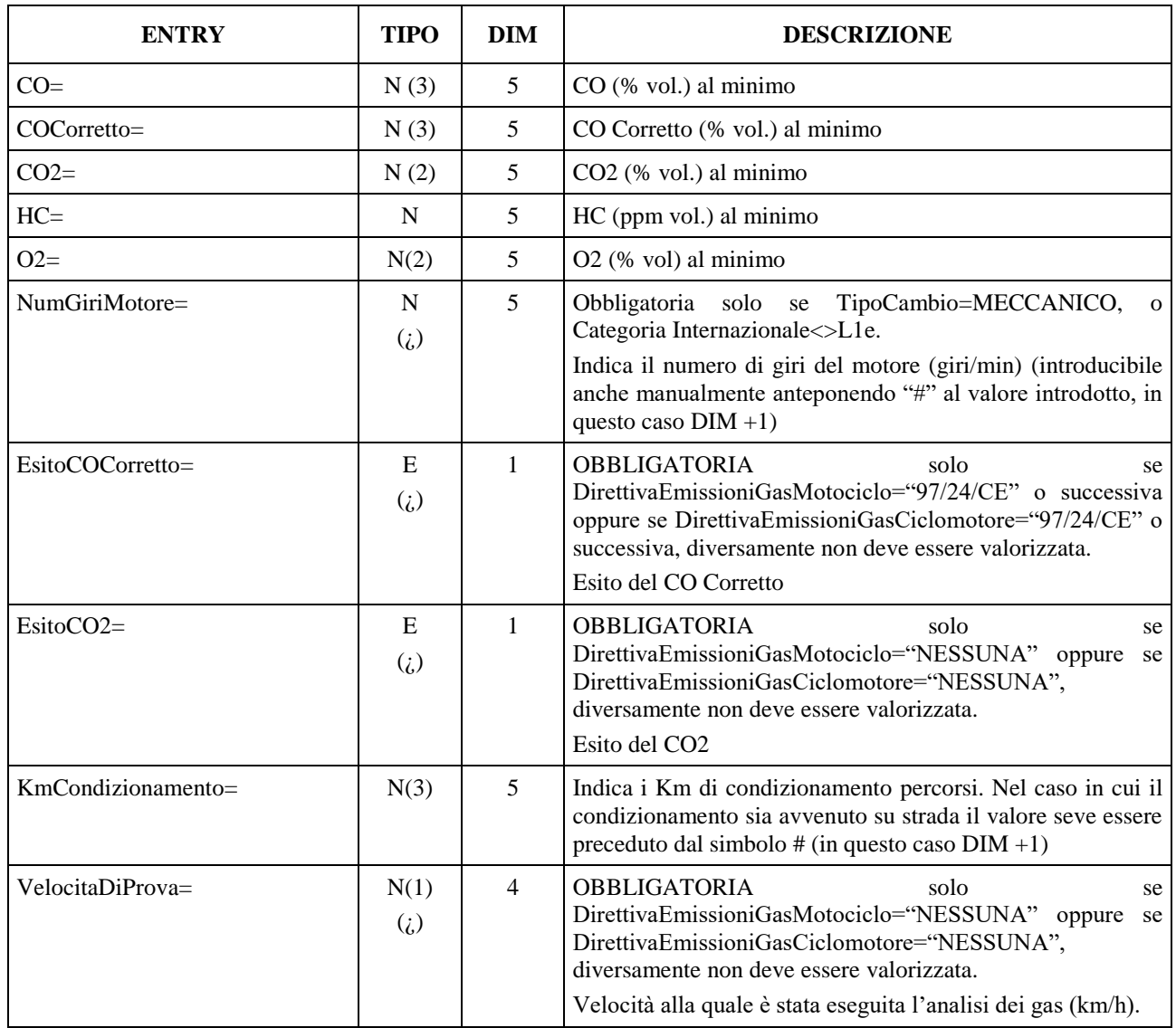

L'intera sezione AnalisiGasAlimentazione\_Moto\_1 deve essere presente se TipoVeicolo="MOTOVEICOLO" diversamente non deve essere presente.

## **3.3.3.5.4 Analisi Gas Motoveicolo 2° Alim**

Denominazione della sezione = **[AnalisiGasAlimentazione\_Moto\_2]**

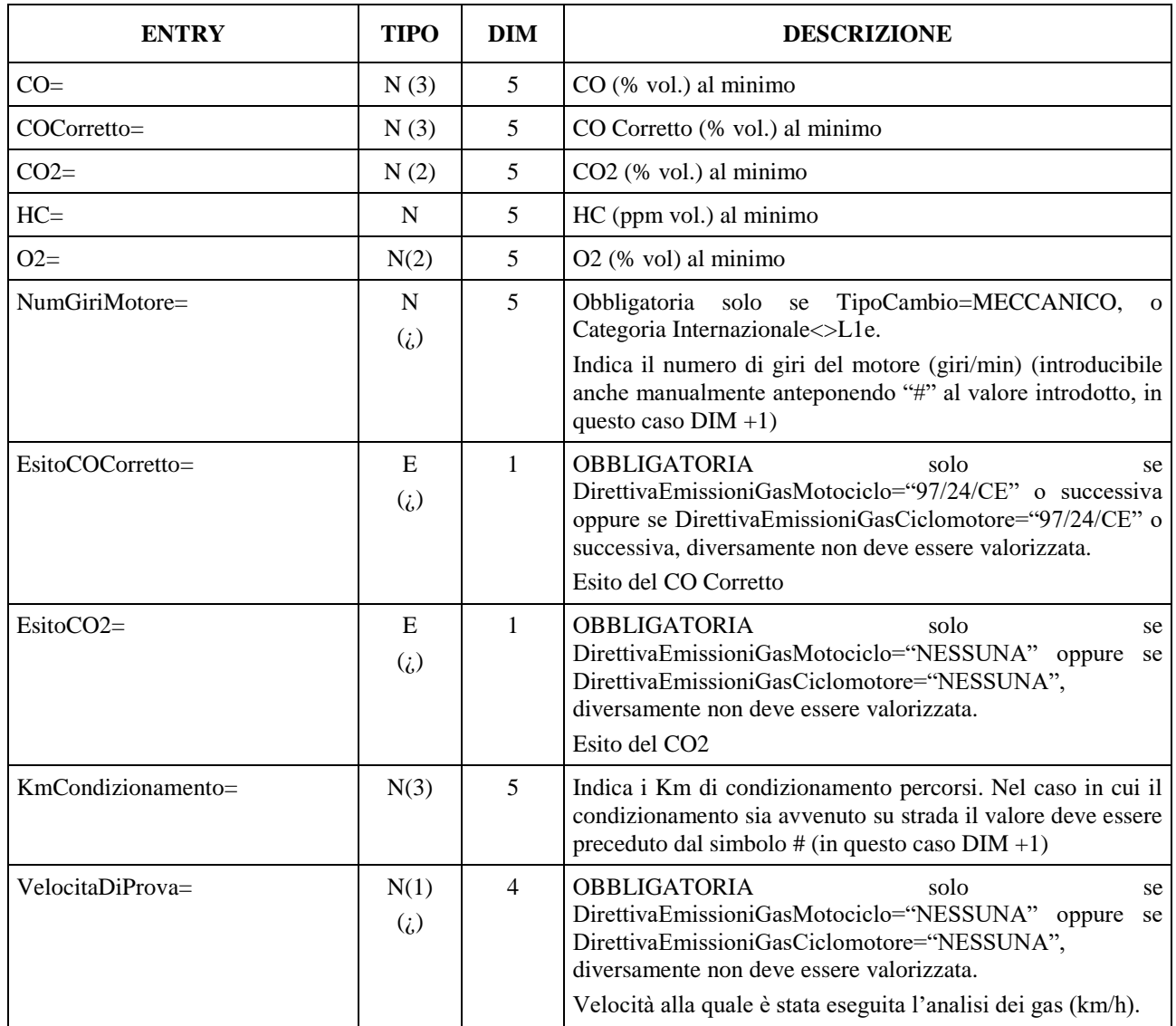

L'intera sezione AnalisiGasAlimentazione\_Moto\_2 deve essere presente se TipoVeicolo="MOTOVEICOLO" e se Alimentazione\_2= "METANO" oppure "GPL"diversamente non deve essere presente.

# **3.3.3.6 Sezione**  $\Rightarrow$  **Prova VELOCITA'**

#### Denominazione della sezione = **[ProvaVelocita]**

La prova velocità può essere effettuata tramite software PCStazione, software proprietario fornito con il banco prova velocità oppure tramite software di analisi dei gas, omologato per motocicli. I dati relativi all'analizzatore dei gas sono presenti anche nel file AAnnnnnn.VEL per consentire di riportarli in stampa anche qualora il ciclomotore sottoposto a revisione sia Elettrico. Al fine di ottenere una lettura semplificata e chiara dei referti di prova è necessario aggiungere nel referto complessivo la seguente indicazione:

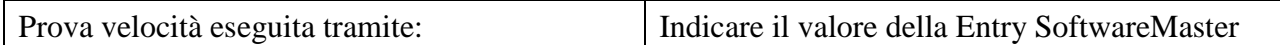

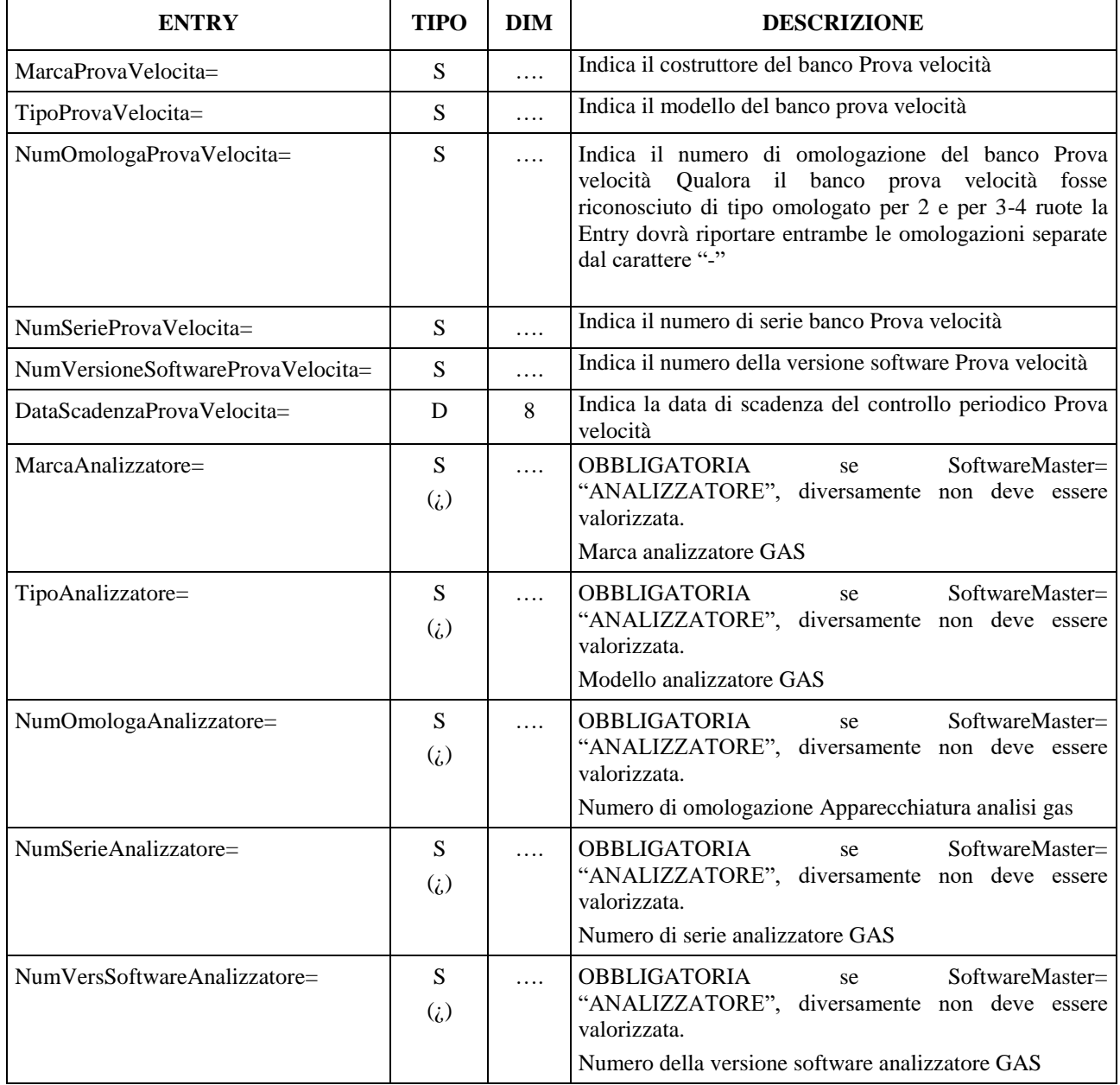

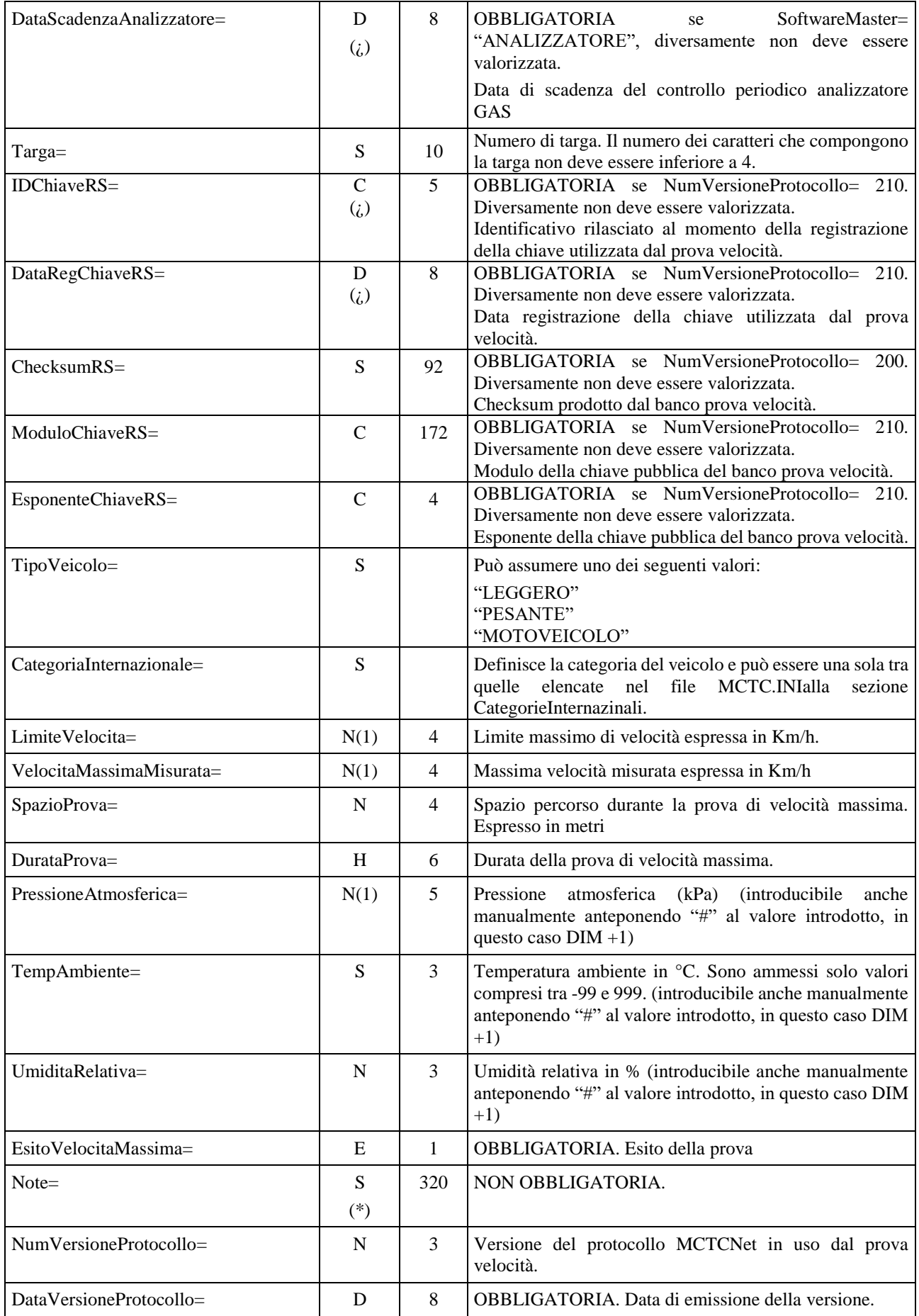

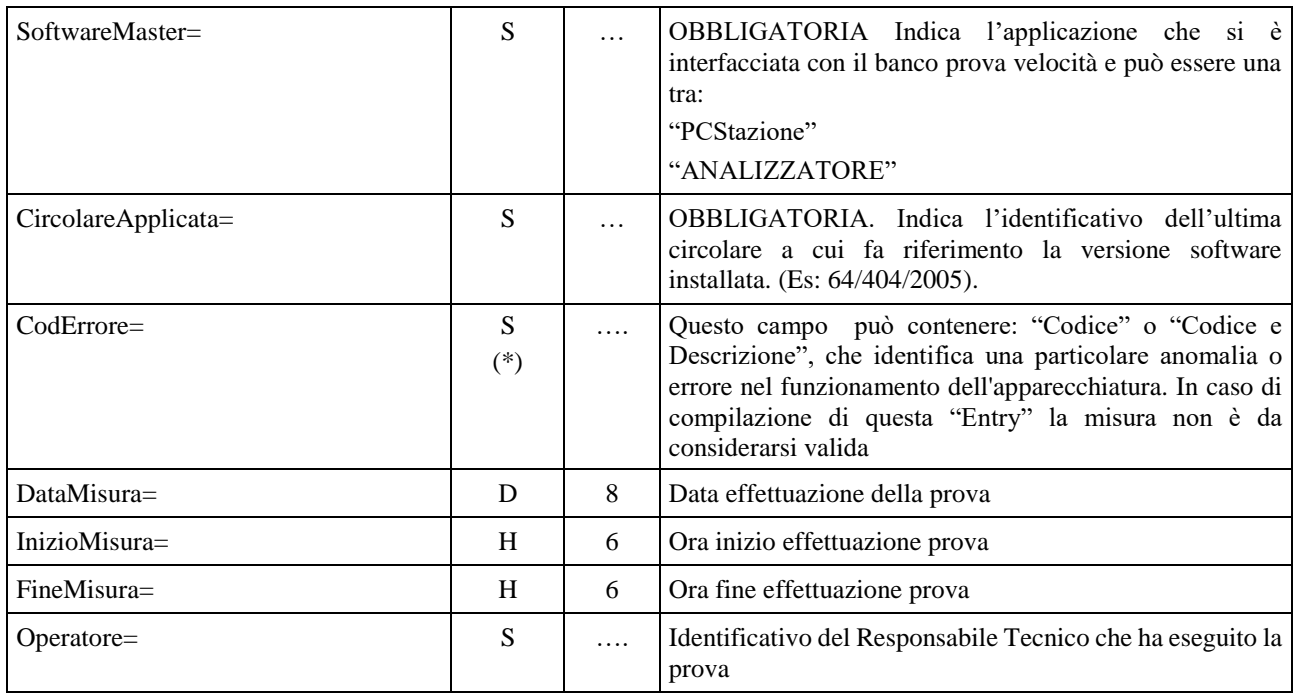

# **3.3.3.7 Sezione**  $\Rightarrow$  **Analisi OPACITA'**

# Denominazione della sezione = **[AnalisiOpacita]**

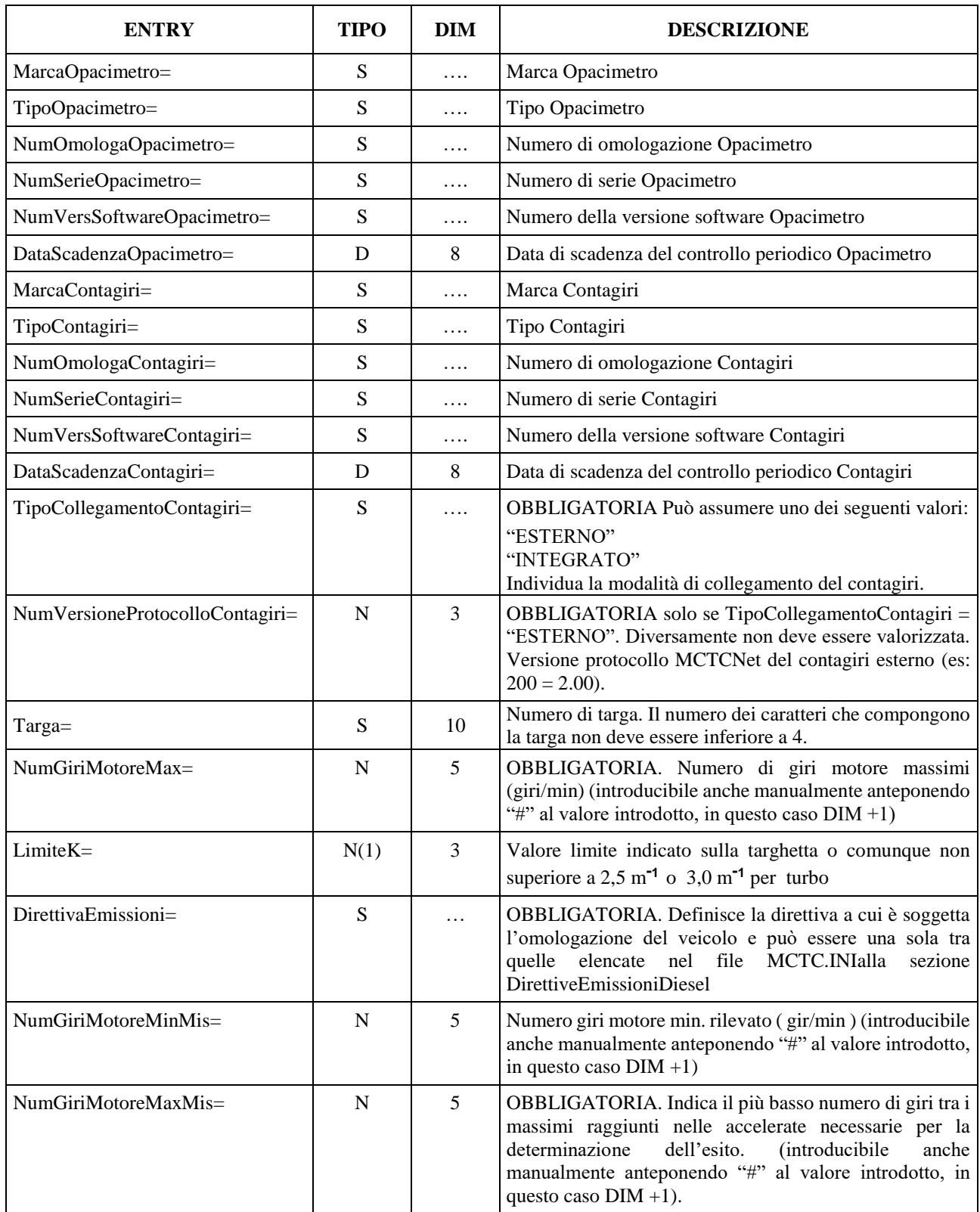

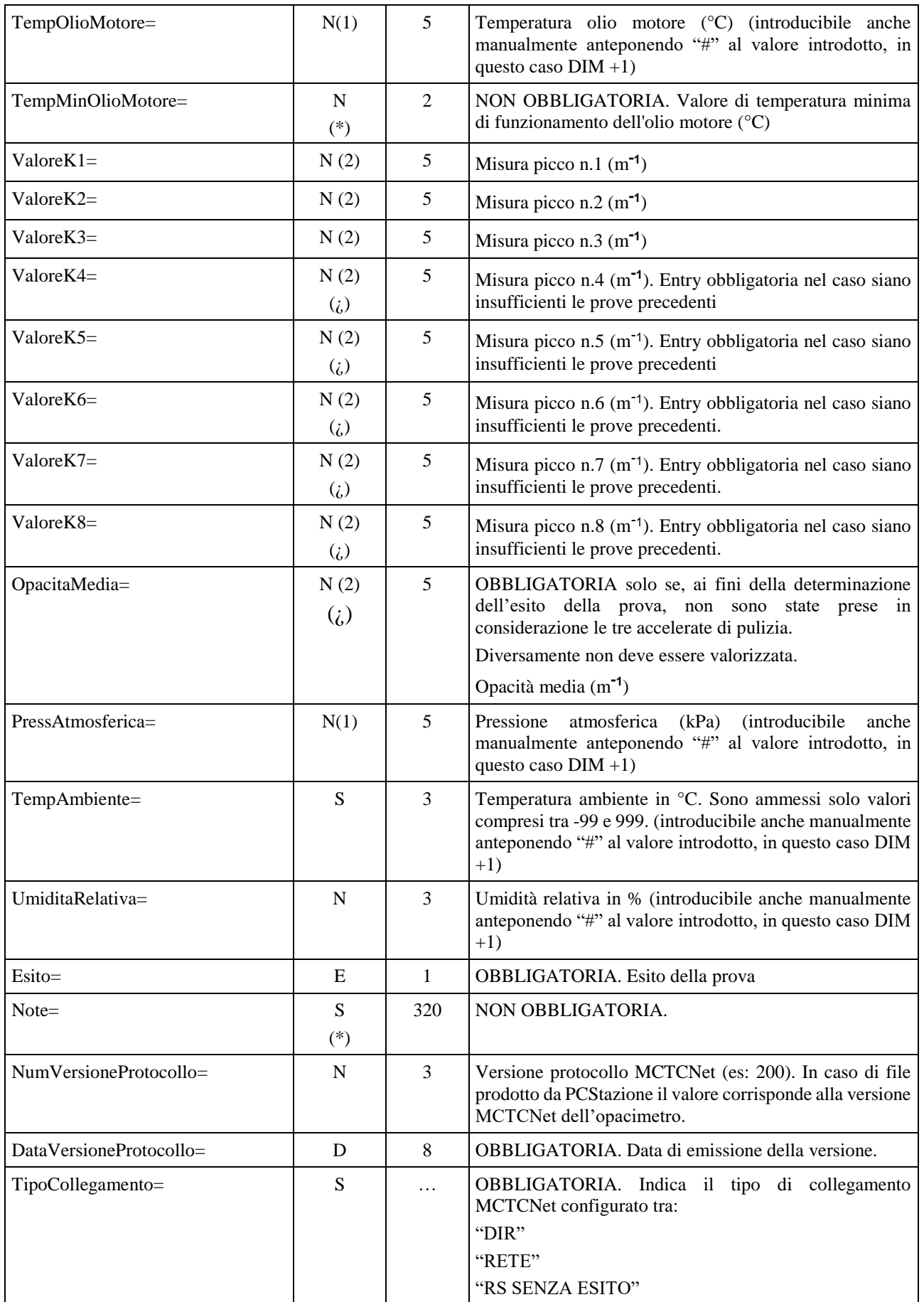

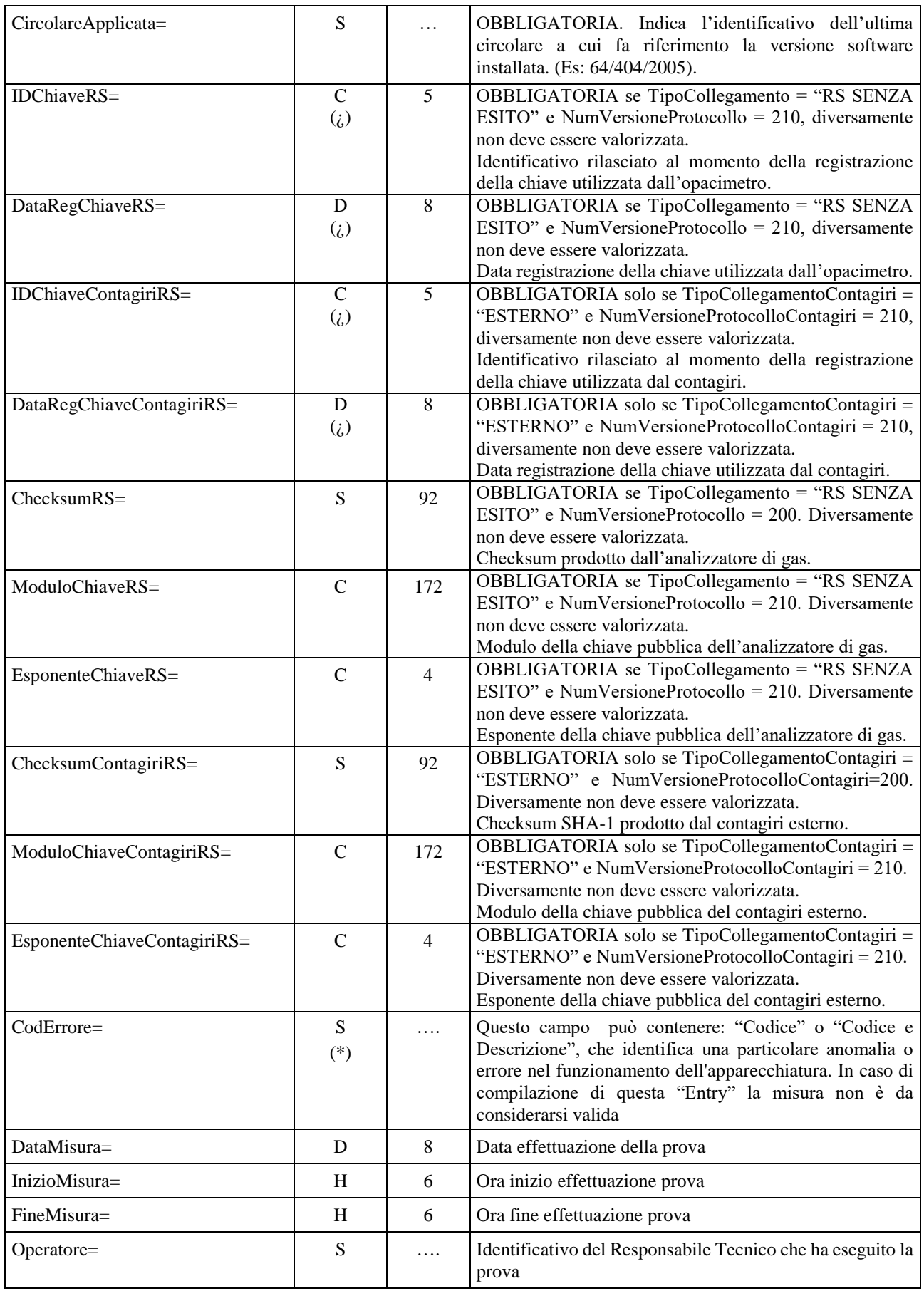

# **3.3.3.8 Sezione Fonometro**

Denominazione della sezione = **[Fonometro]**

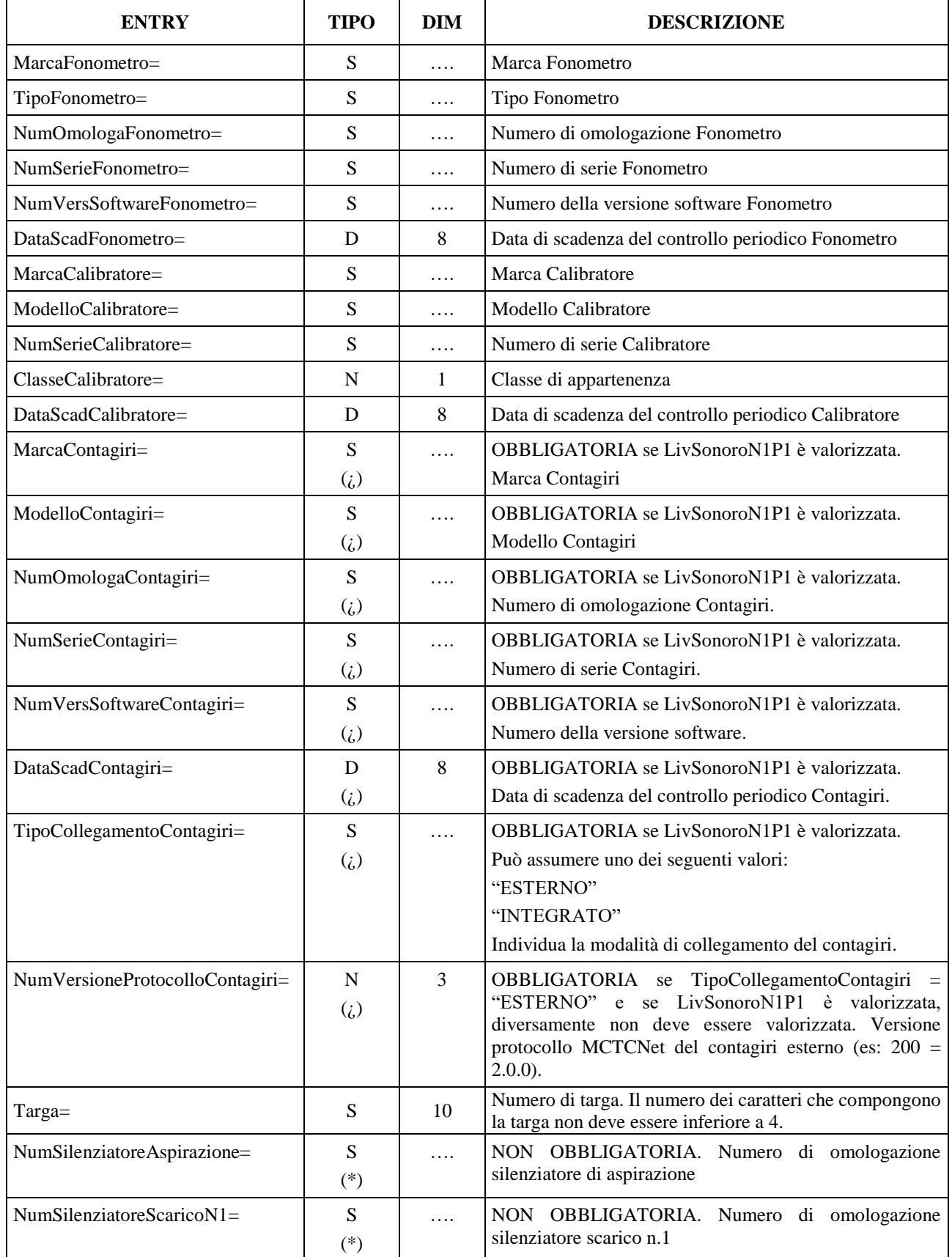

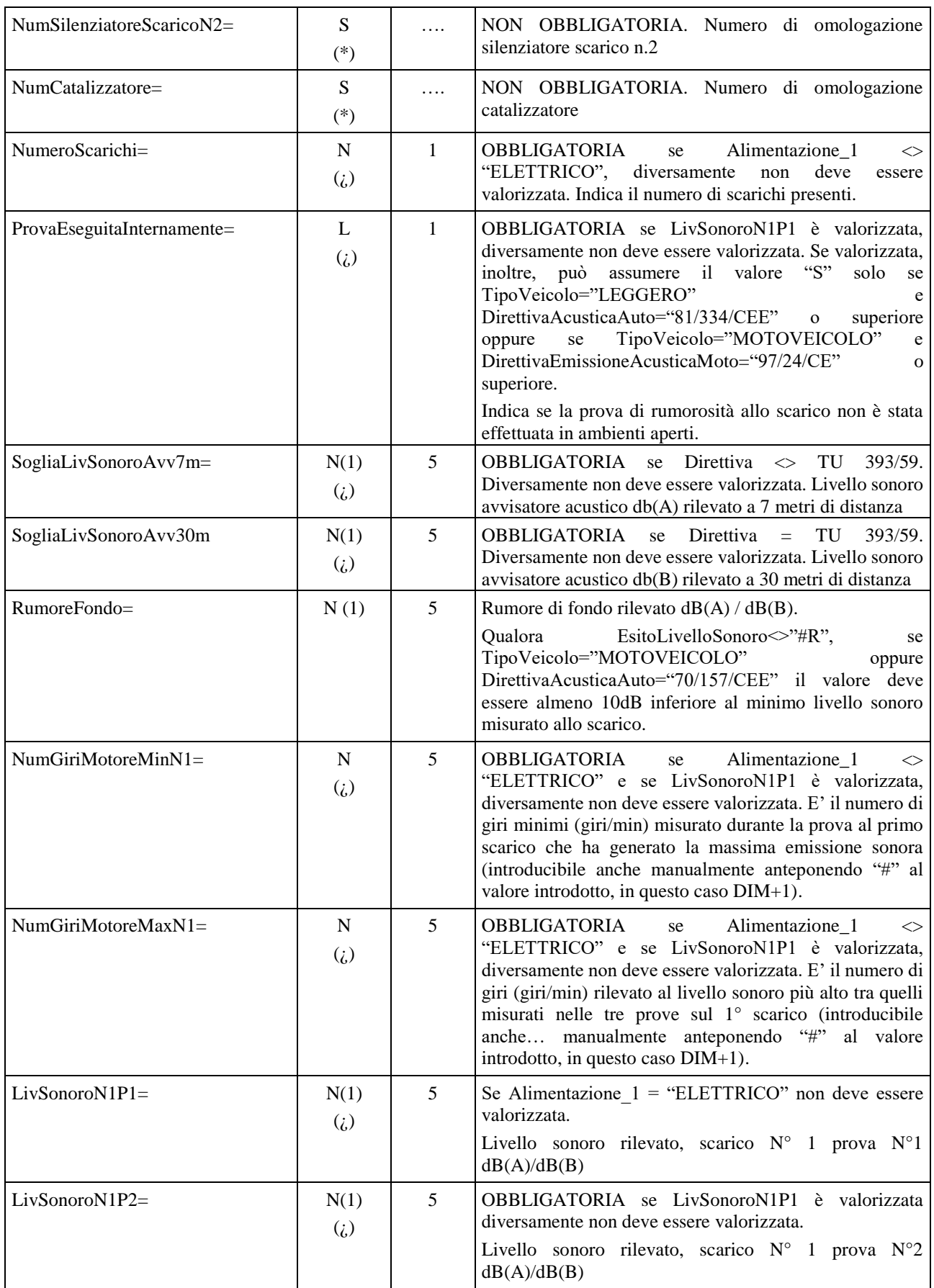

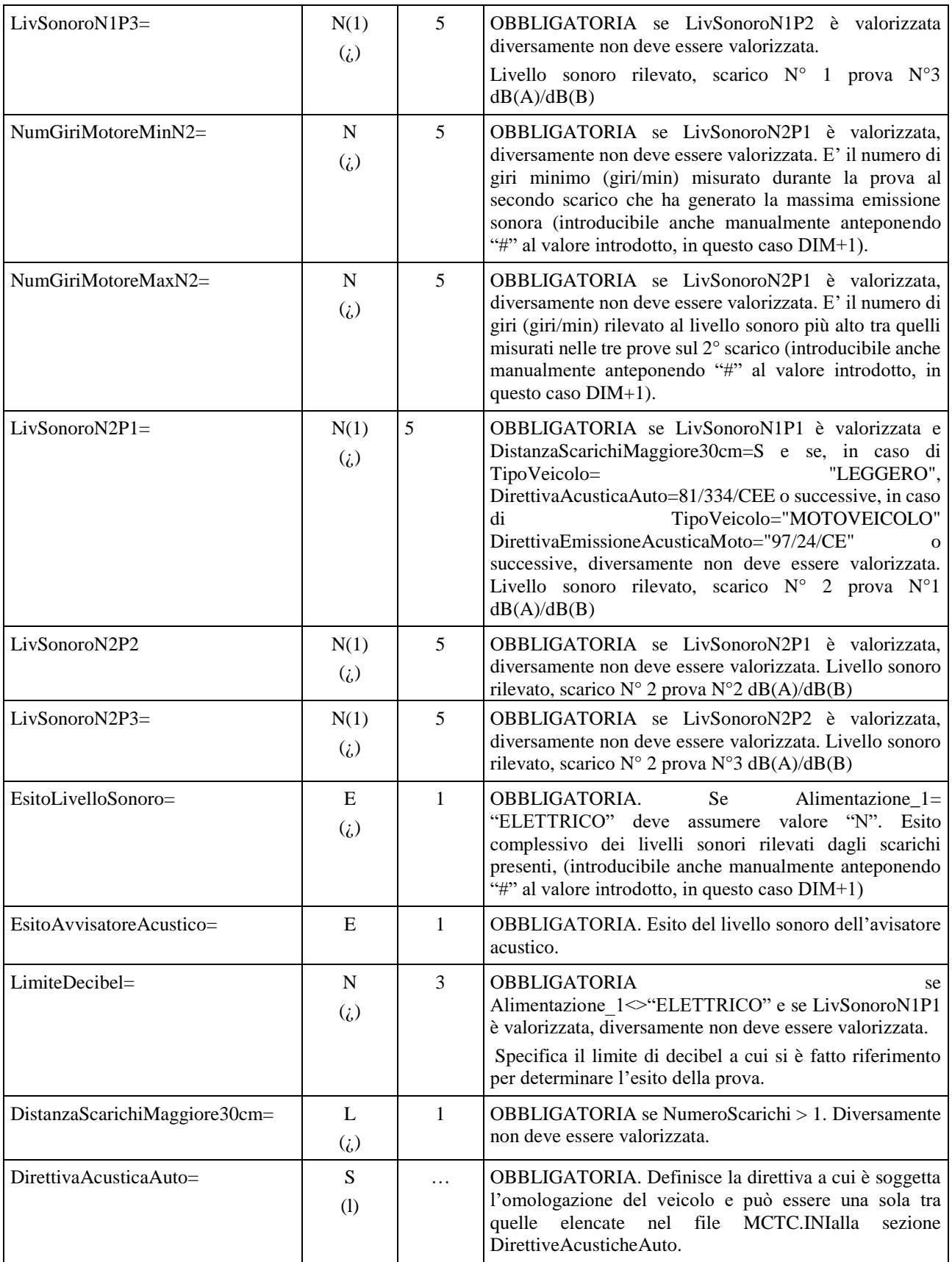

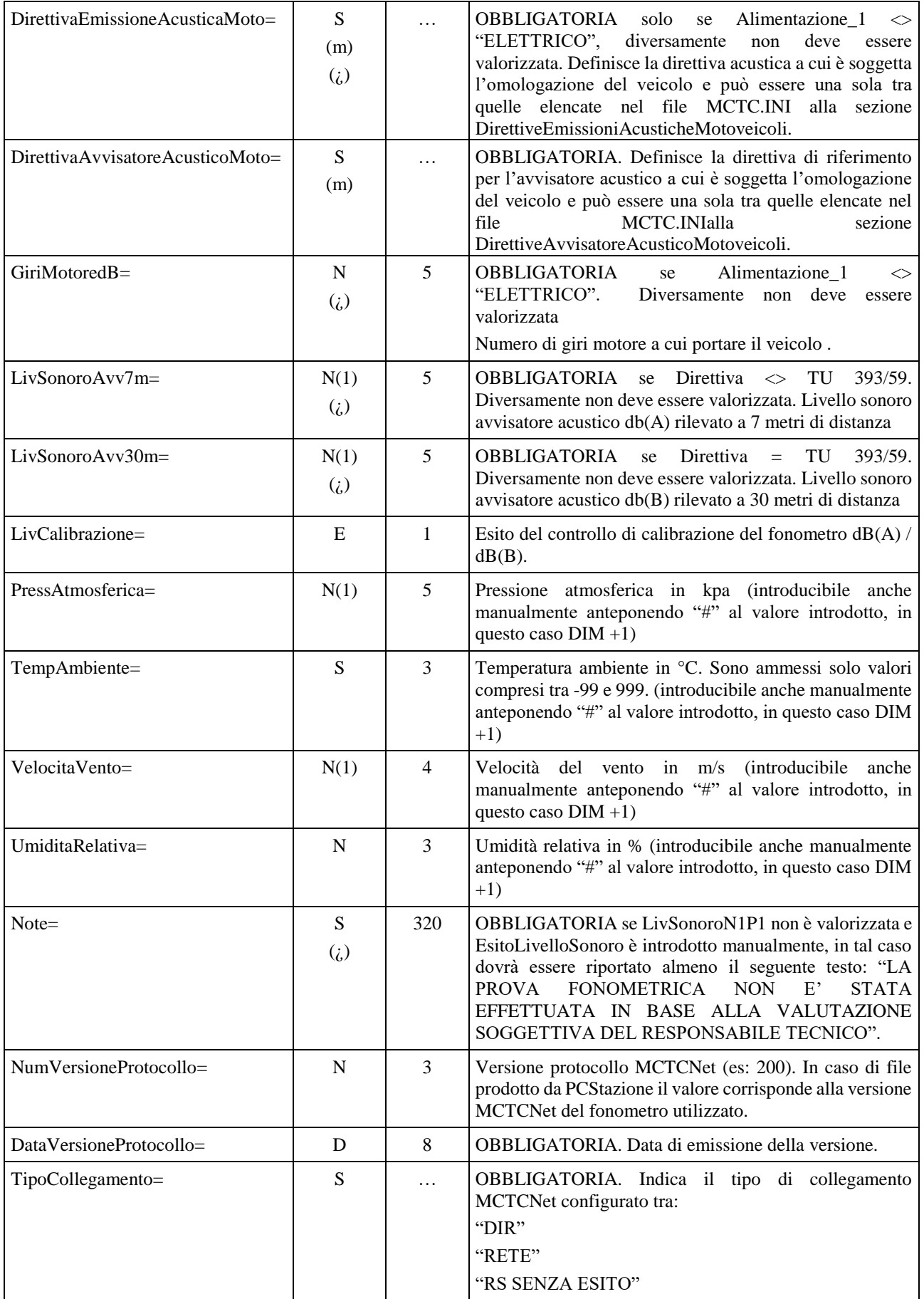

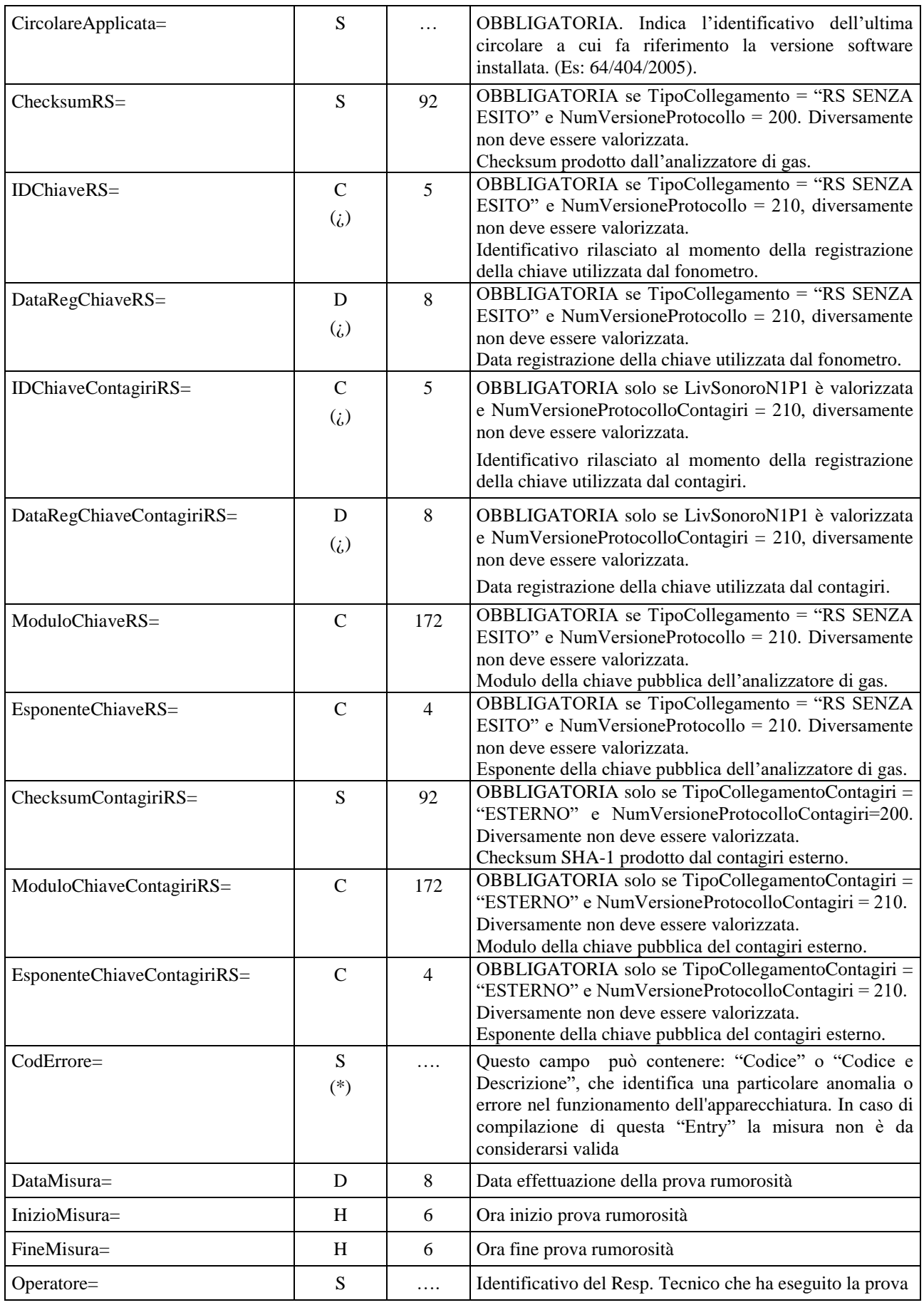

# **3.3.3.9 Sezione** ⇒ **Prova Fari**

Denominazione della sezione = **[ProvaFari]**

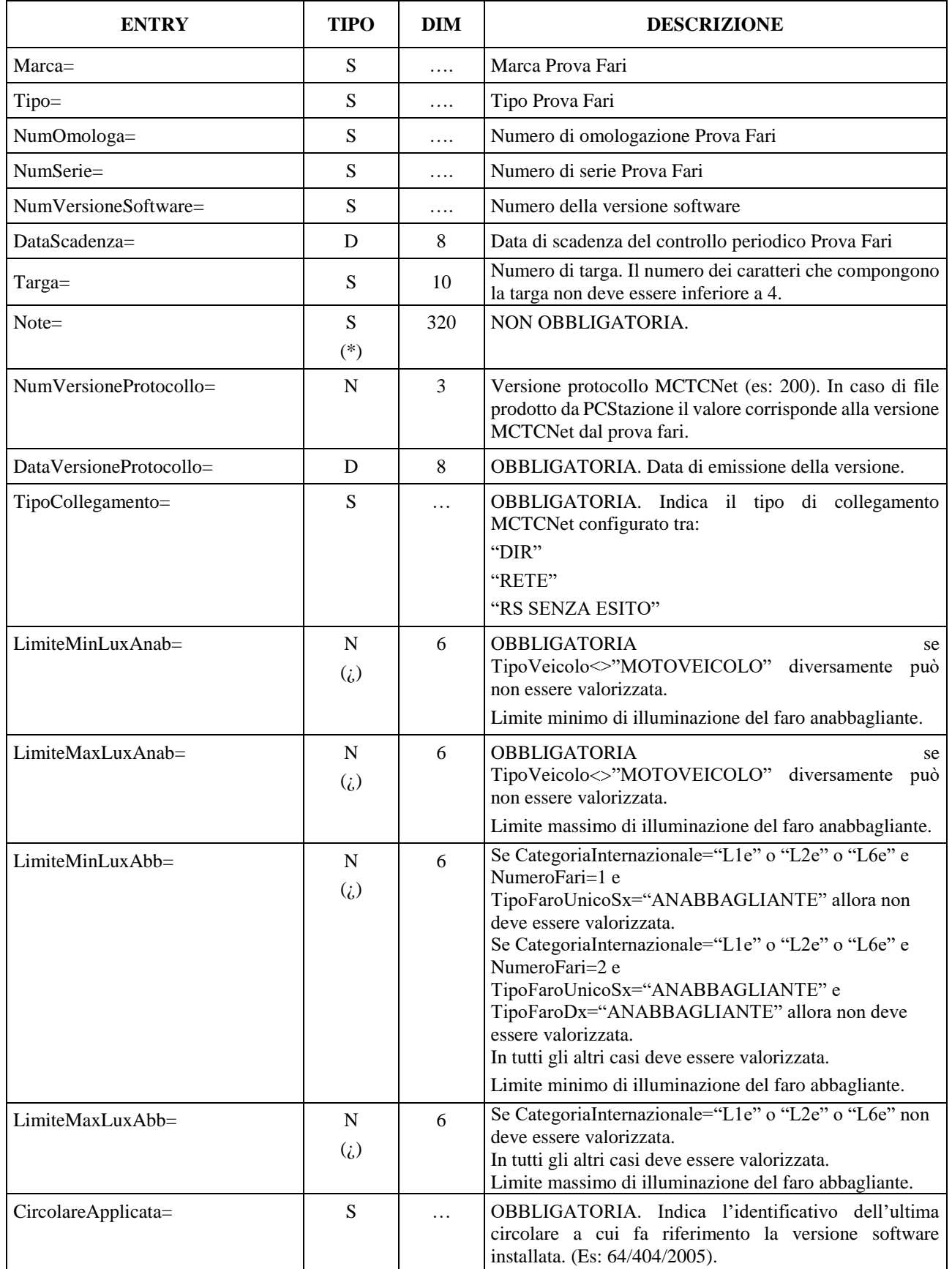

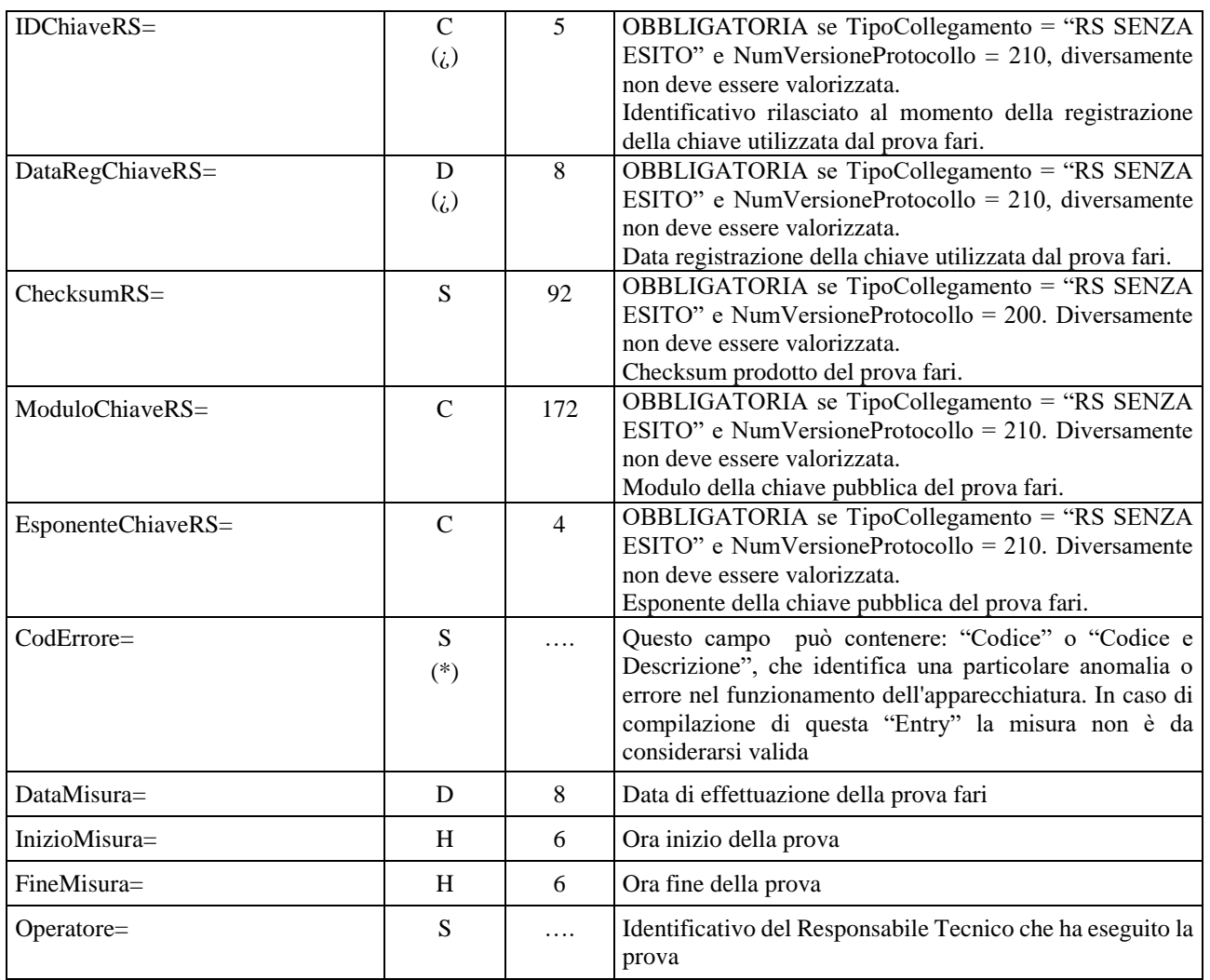

#### **3.3.3.9.1 Sezione**  $\Rightarrow$  **Prova Fari Auto**

#### Denominazione della sezione = **[ProvaFariAuto]**

Questa sezione dovrà essere presente nei soli casi in cui TipoVeicolo="LEGGERO" oppure "PESANTE".

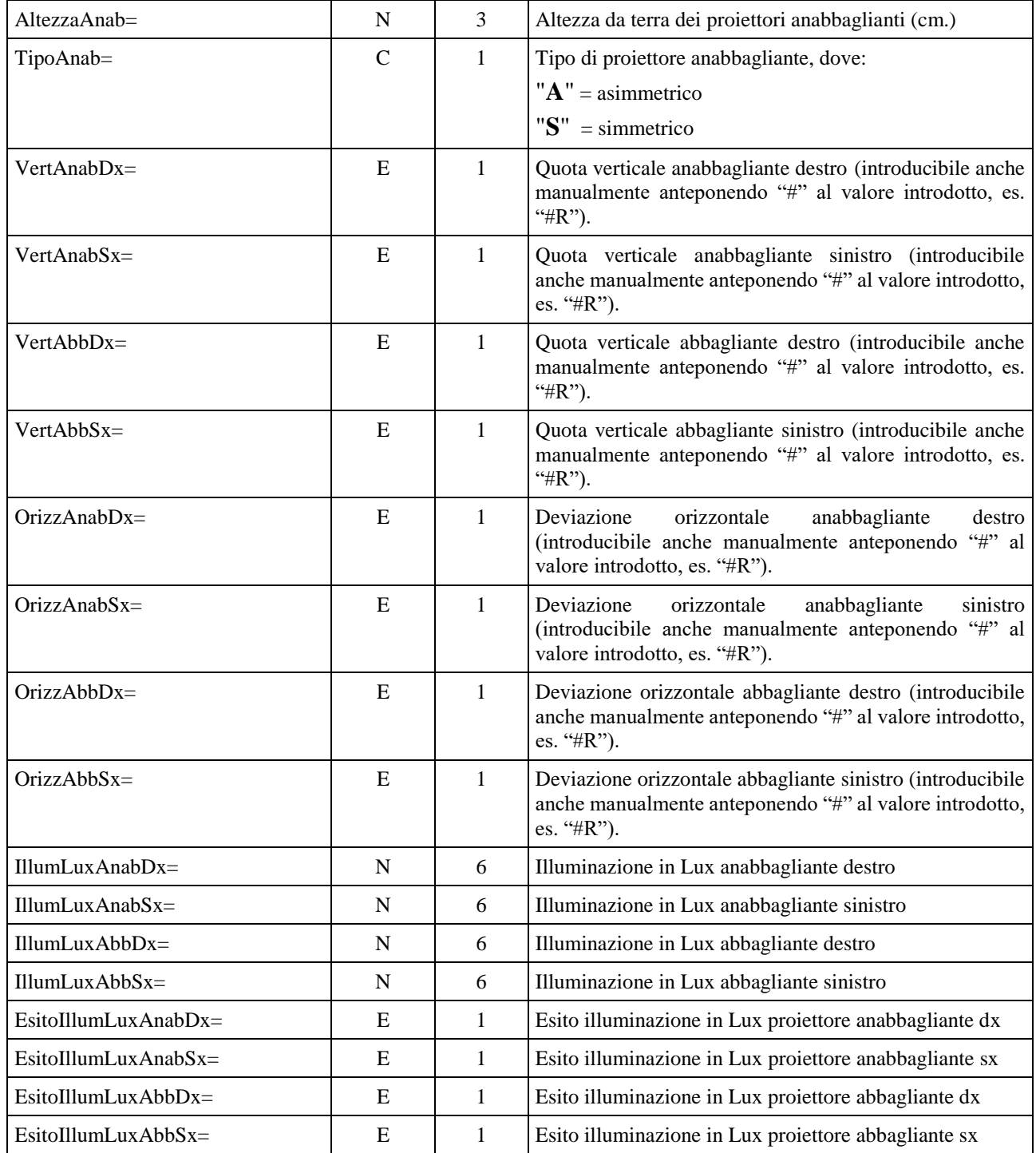

## **3.3.3.9.2 Prova Fari Moto**

## Denominazione della sezione = **[ProvaFariMoto]**

Questa sezione dovrà essere presente nel solo caso in cui TipoVeicolo="MOTOVEICOLO".

La scrittura "unico" riportata in alcune Entry indica che il faro può essere l'unico presente nei casi in cui NumeroFari=1 oppure è considerato il Sinistro nei casi in cui NumeroFari=2.

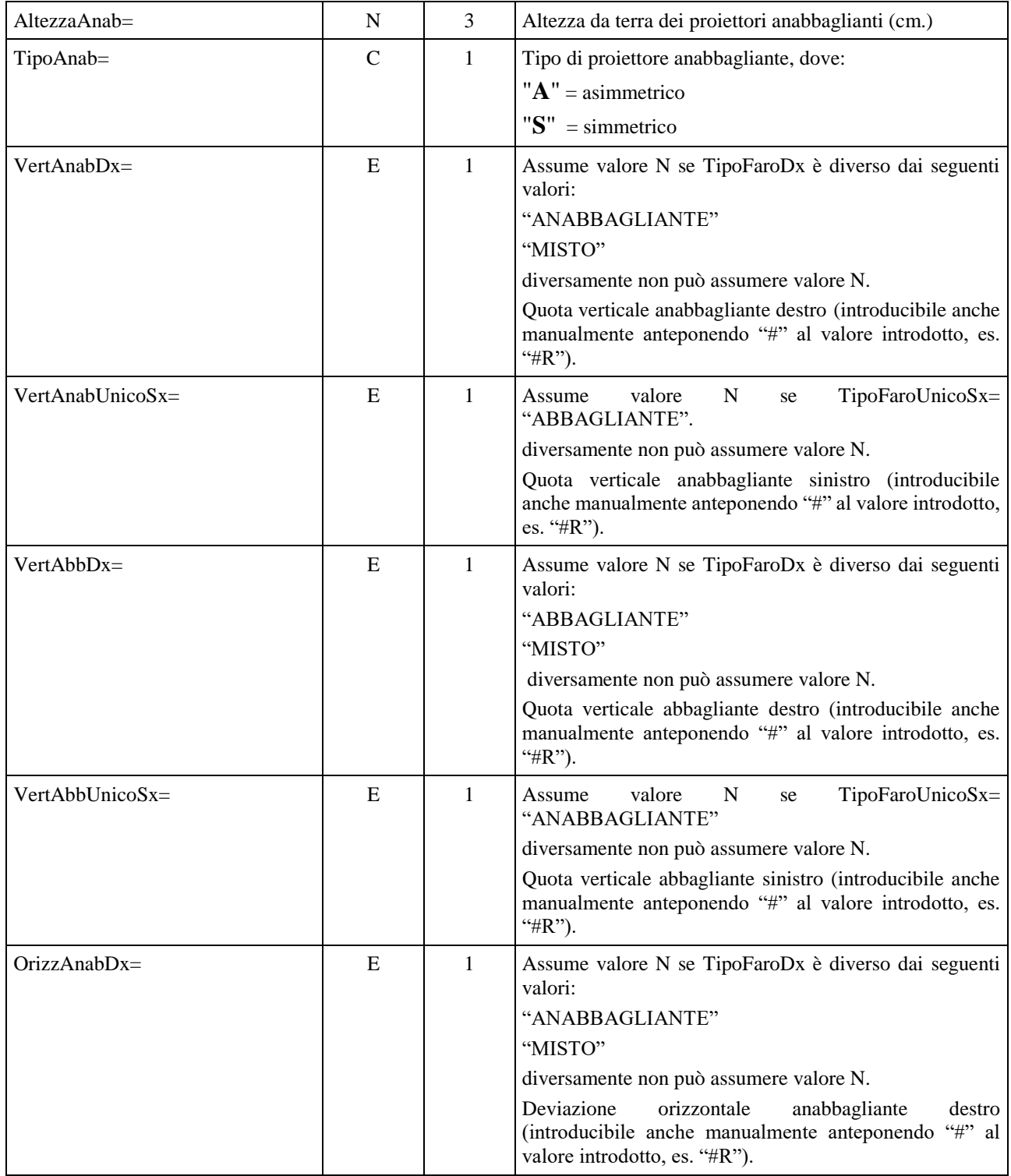

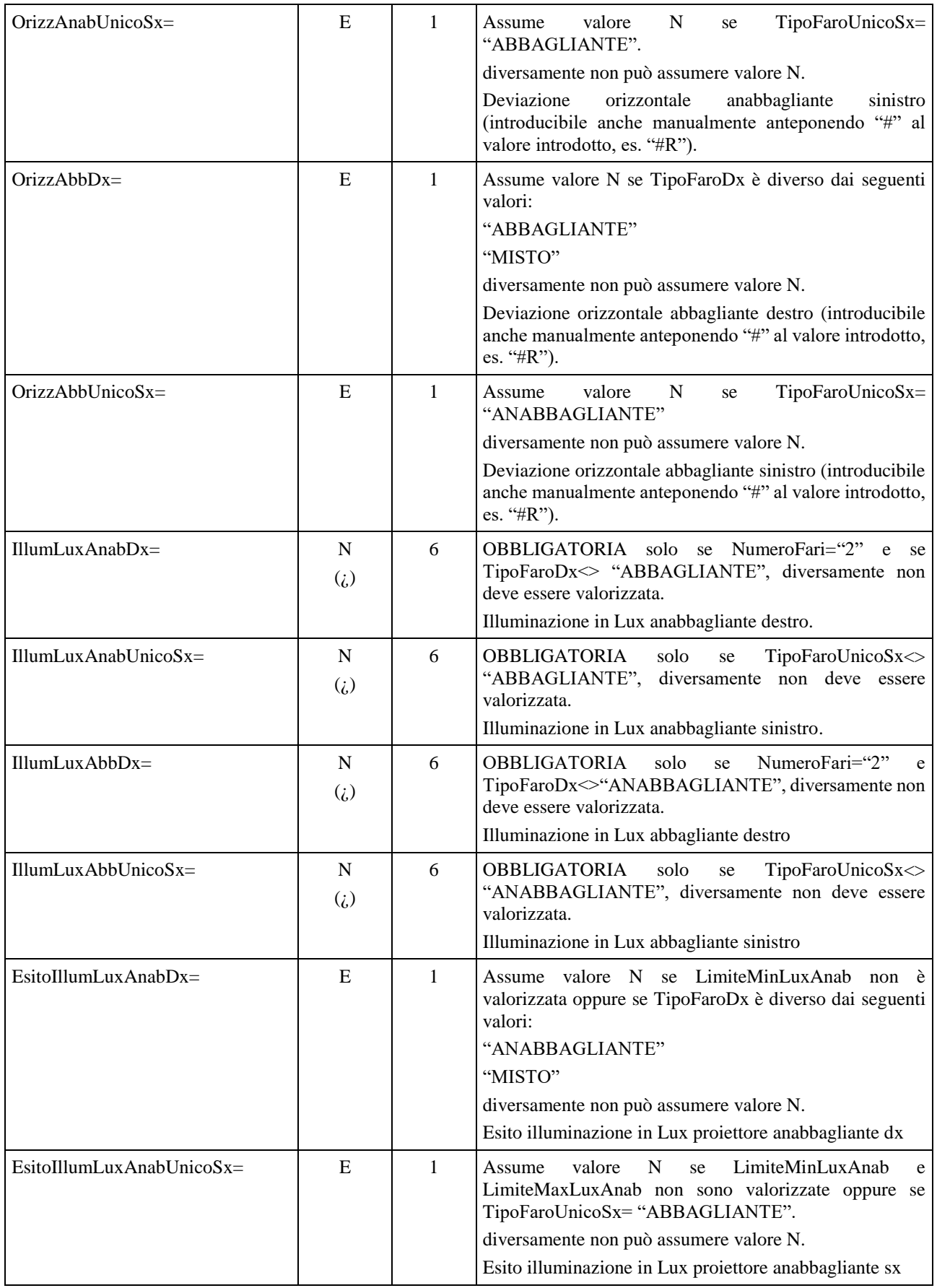

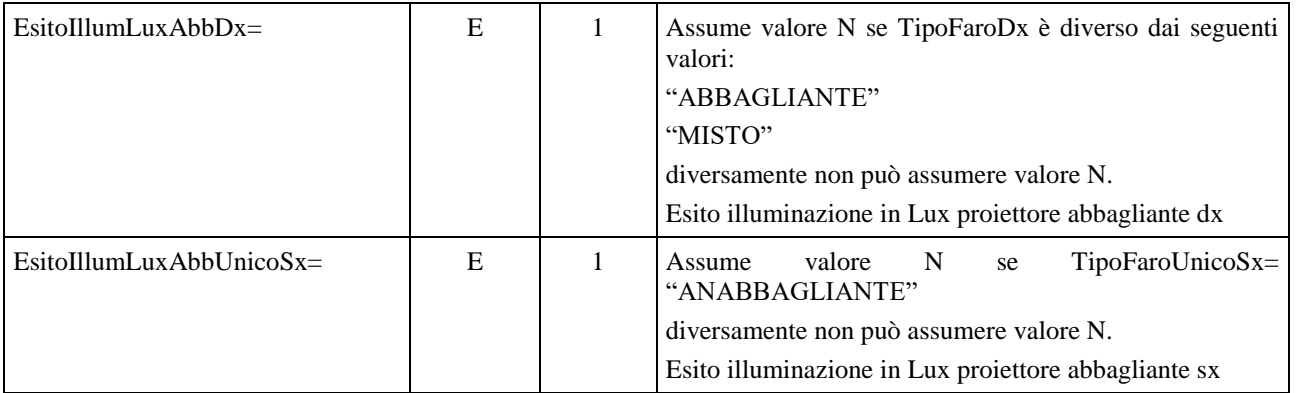

# **3.3.3.10 SezioneFoto Targa**

# Denominazione della Sezione **[FotoTarga]**

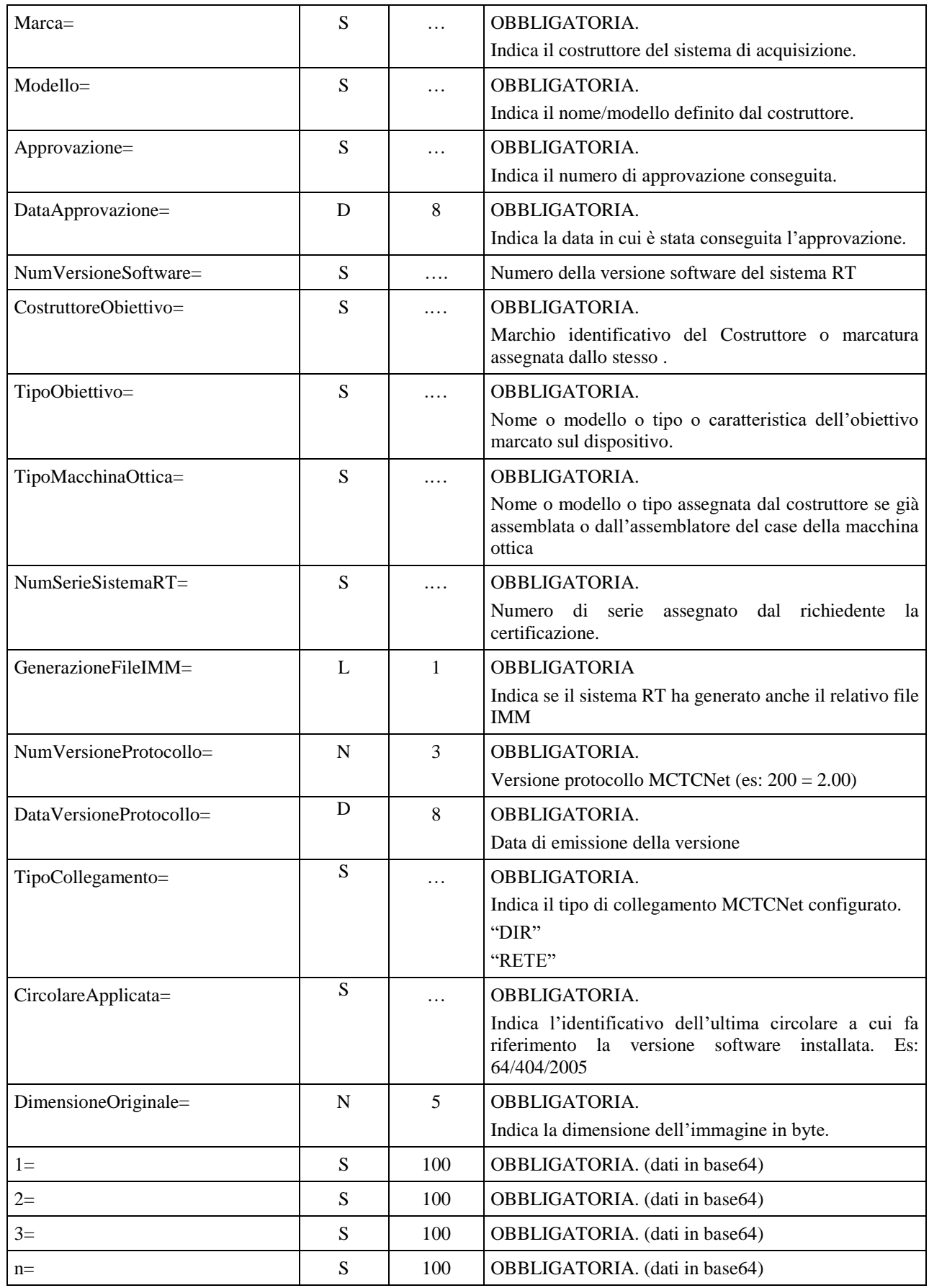

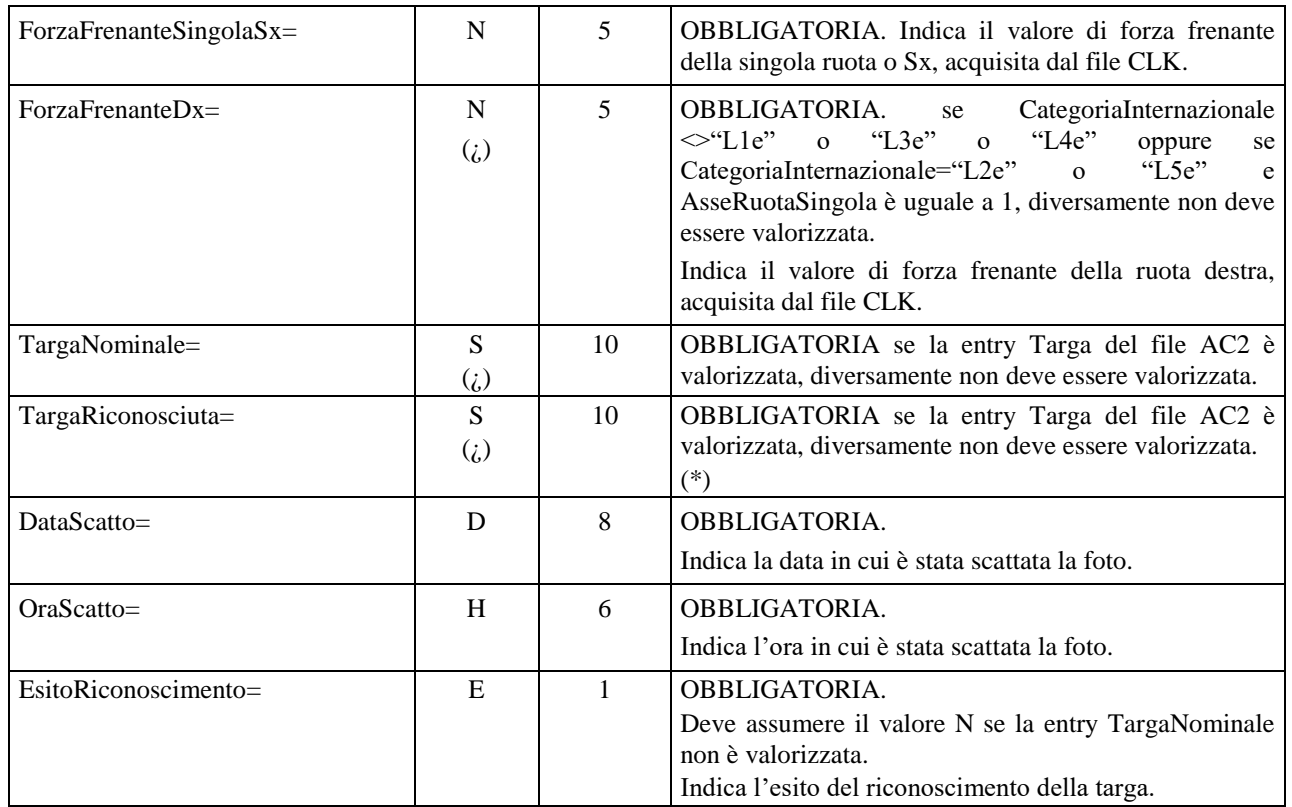

(\*) Entry di lunghezza minima uguale a 1 solo nel caso la targa non sia stata completamente riconosciuta (in questo caso la entry deve essere uguale a %). In tutti gli altri casi la lunghezza minima è di 4 caratteri.

## **3.3.3.11 SezioneProva EOBD**

## Denominazione della sezione = **[Analisi\_EOBD]**

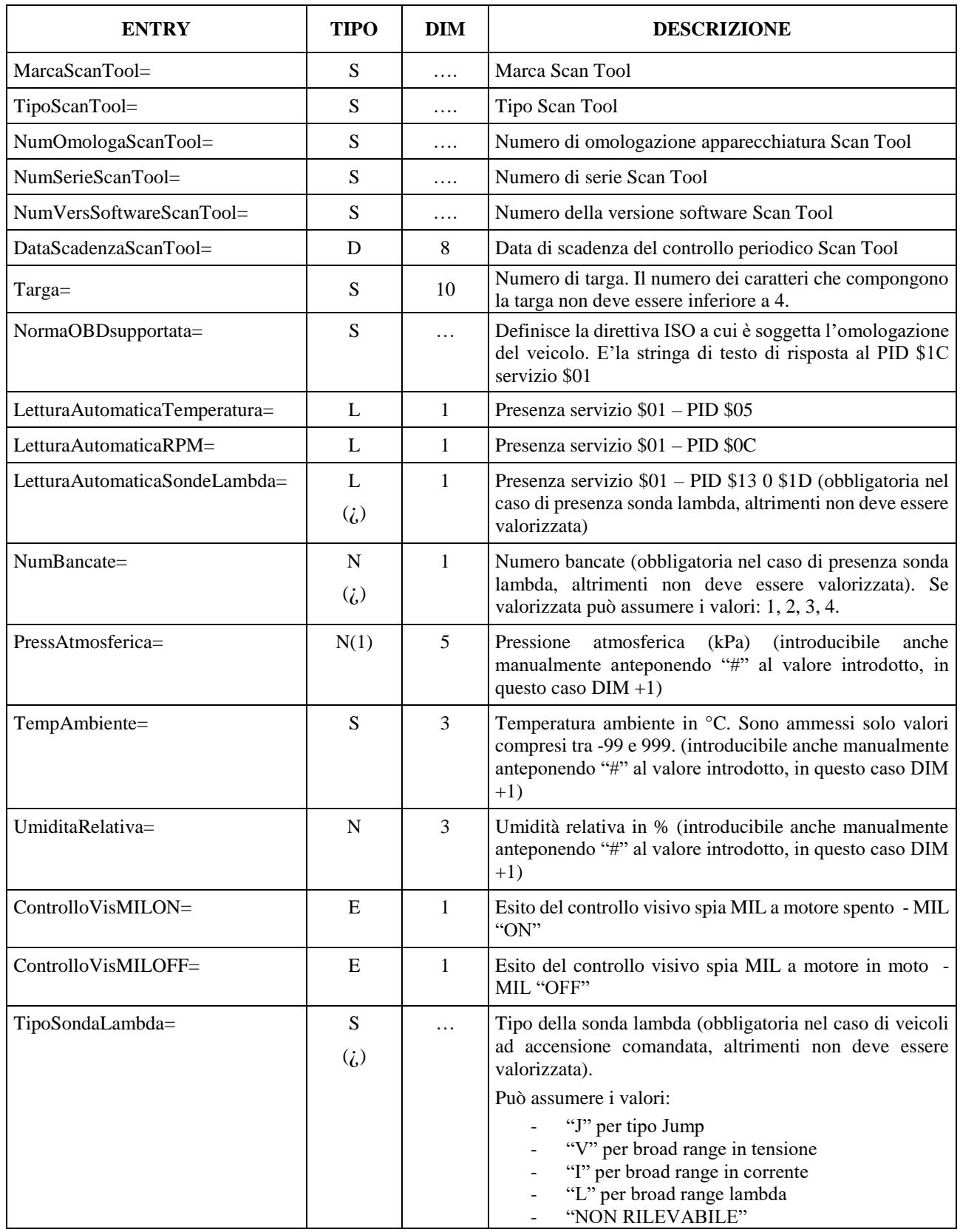

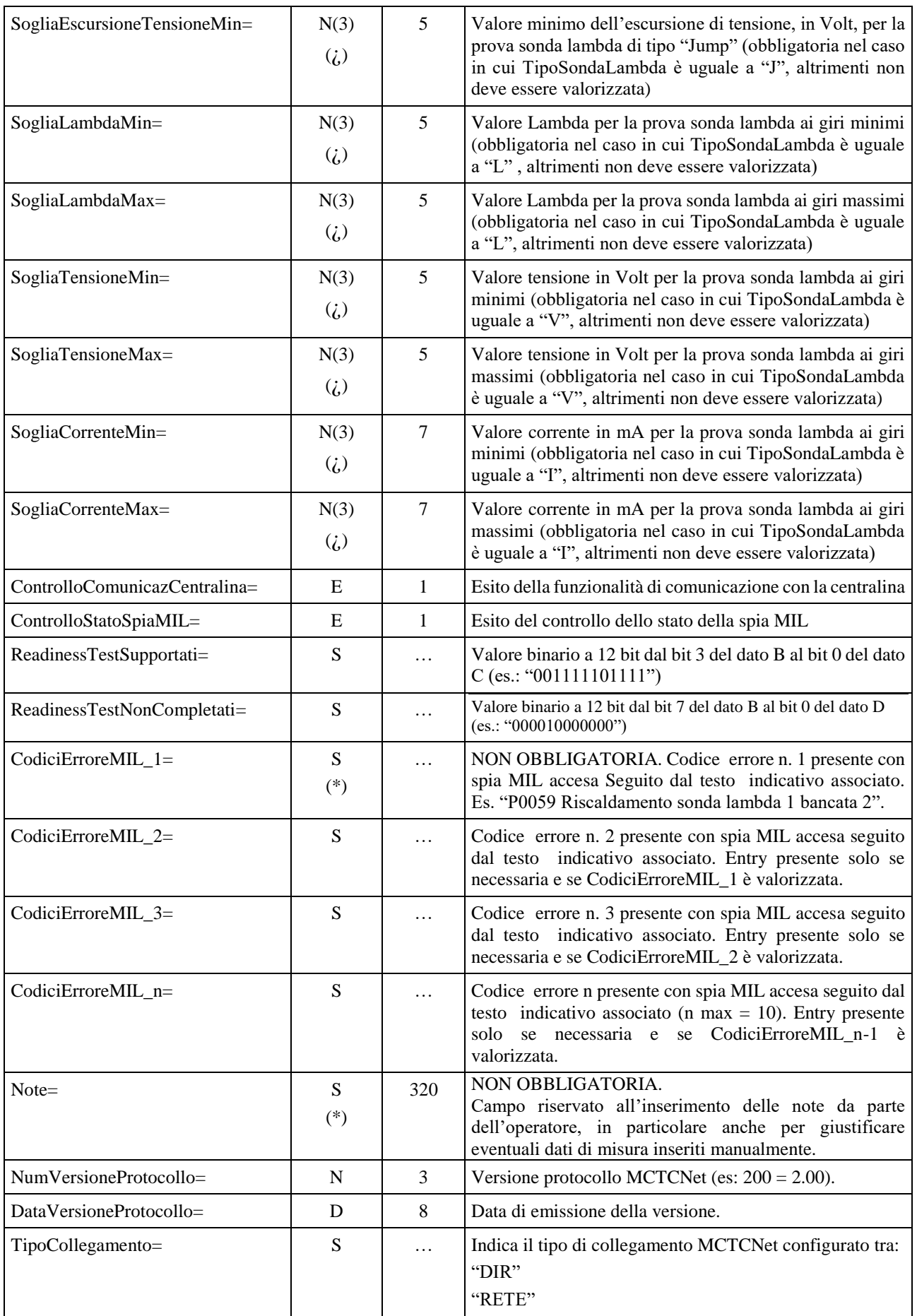

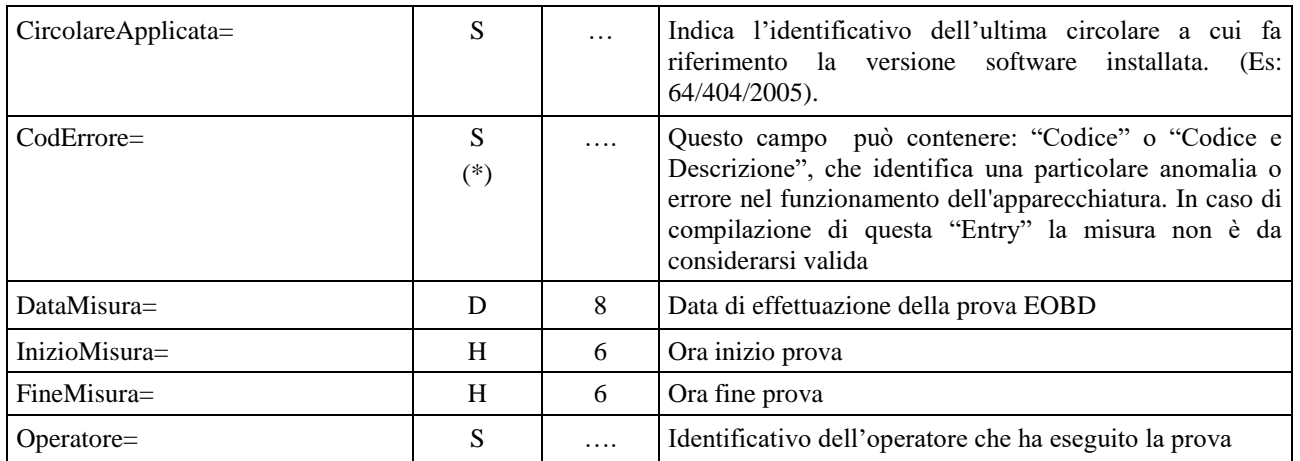

## **3.3.3.11.1 Sezione Analisi\_Eobd\_Cat\_n**

Denominazione della sezione = **[Analisi\_EOBD\_Cat\_1]** 

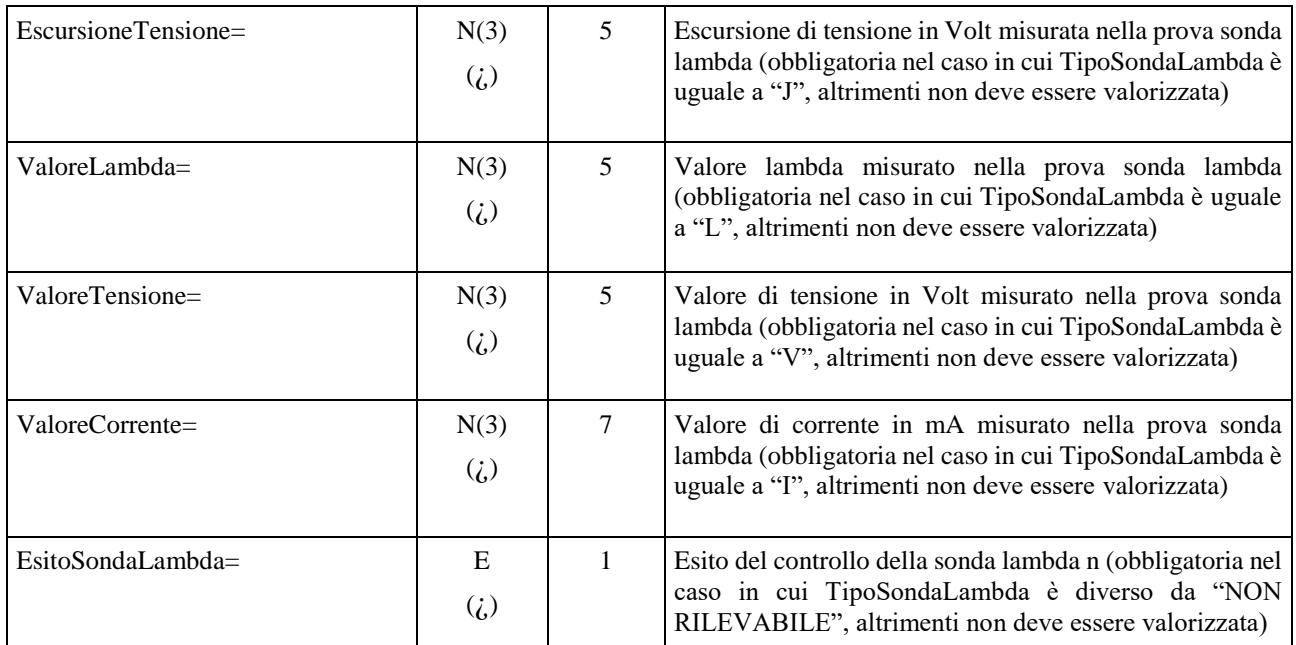

Una o più sezioni **[Analisi\_EOBD\_Cat\_n]** devono essere presente/i solo nel caso di veicoli dotati di sonda lambda per motori ad accensione comandata.

Per veicoli dotati sonda lambda la sezione [Analisi\_EOBD\_Cat\_n] deve essere presente un numero di volte pari al valore dell'entry "NumBancate=" della sezione [Analisi\_EOBD].

I valori permessi sono  $n = 1,2,3,4$ .

## **3.3.3.12 SezioneVerifica Pneumatici**

E' definito di seguito il file AAnnnnnn.gom che contiene i dati tecnici dei pneumatici in uso sul veicolo sottoposto a revisione.

Il file GOM è creato dal PCStazione analogamente al file DEC, pertanto al momento non è previsto il collegamento fisico di uno strumento di misura al sistema MCTCNet.

Il file GOM è sempre OBBLIGATORIO e dovrà essere firmato con la stessa tecnica adottata per gli altri file e descritta al punto 3.2, utilizzando la chiave privata del PCStazione. Si precisa che i dati nominali del dispositivo utilizzato per la misura del battistrada possono non essere noti, in quanto si tratta di attrezzatura comunemente utilizzata presso le imprese di autoriparazione e comunque non soggette ad omologazione. Tuttavia si è ritenuto di inserire le entry relative, in quanto esistono strumentazioni più evolute per le quali questi dati sono noti. In caso di Entry vuote, nel referto complessivo indicare la dicitura "NON DISPONIBILE".

Se disponibili riportare quindi la marca, il modello e il numero di serie del dispositivo utilizzato per la rilevazione della misura del battistrada.

Inoltre dovranno essere sempre riportati nel referto complessivo:

Limite spessore del battistrada; Data Misura; Ora di inizio della prova; Ora di fine della prova; Note; Minima misura del battistrada e indicazione su quale ruota è stata riscontrata; Esito complessivo della verifica.

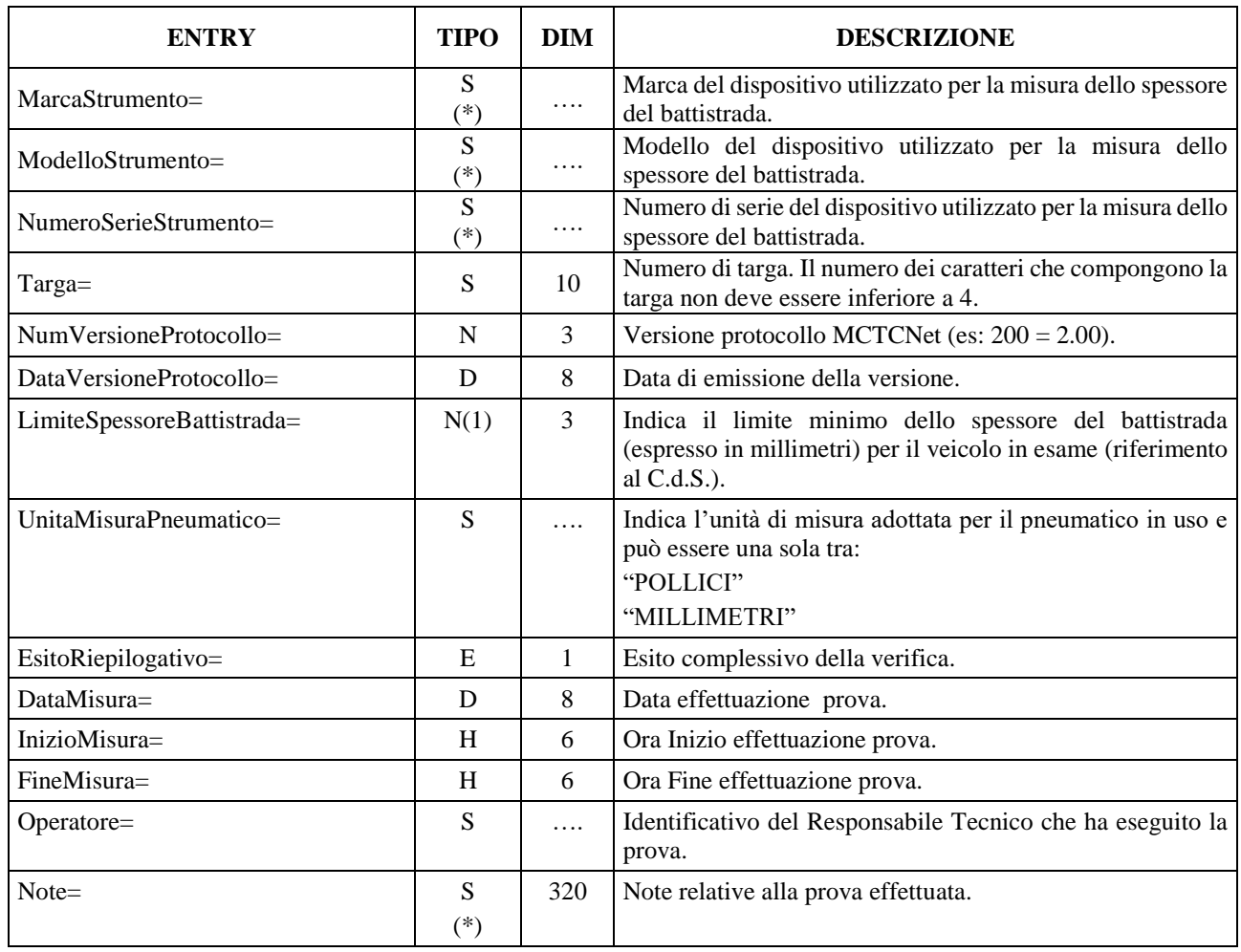

#### Denominazione della sezione = **[Pneumatici]**

#### Denominazione della sezione = **[Dettagli\_Pneumatici\_Asse\_n]**

Questa sezione andrà ripetuta per ogni asse del veicolo sottoposto a revisione, dove n è il numero dell'asse a cui si riferisce la sezione.

Le Entry che riportano la dicitura "Singola" sono utilizzate anche per gli assi a ruota singola. Si utilizzano "\_E" e "\_I" per distinguere tra pneumatico Interno ed Esterno per gli assi a quattro ruote. Per gli assi a due ruote si devono utilizzare sempre le entry con indicazione "E".

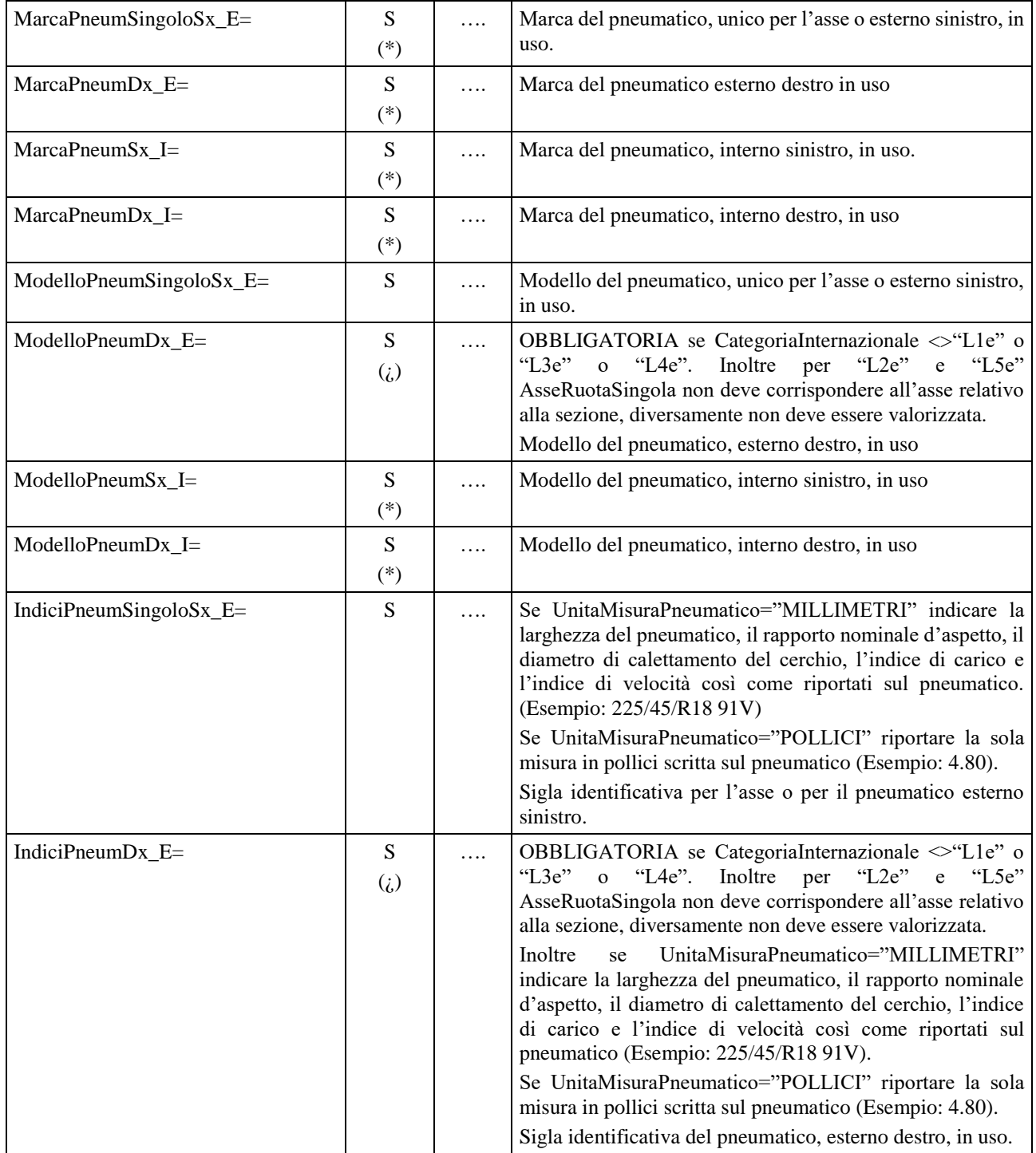

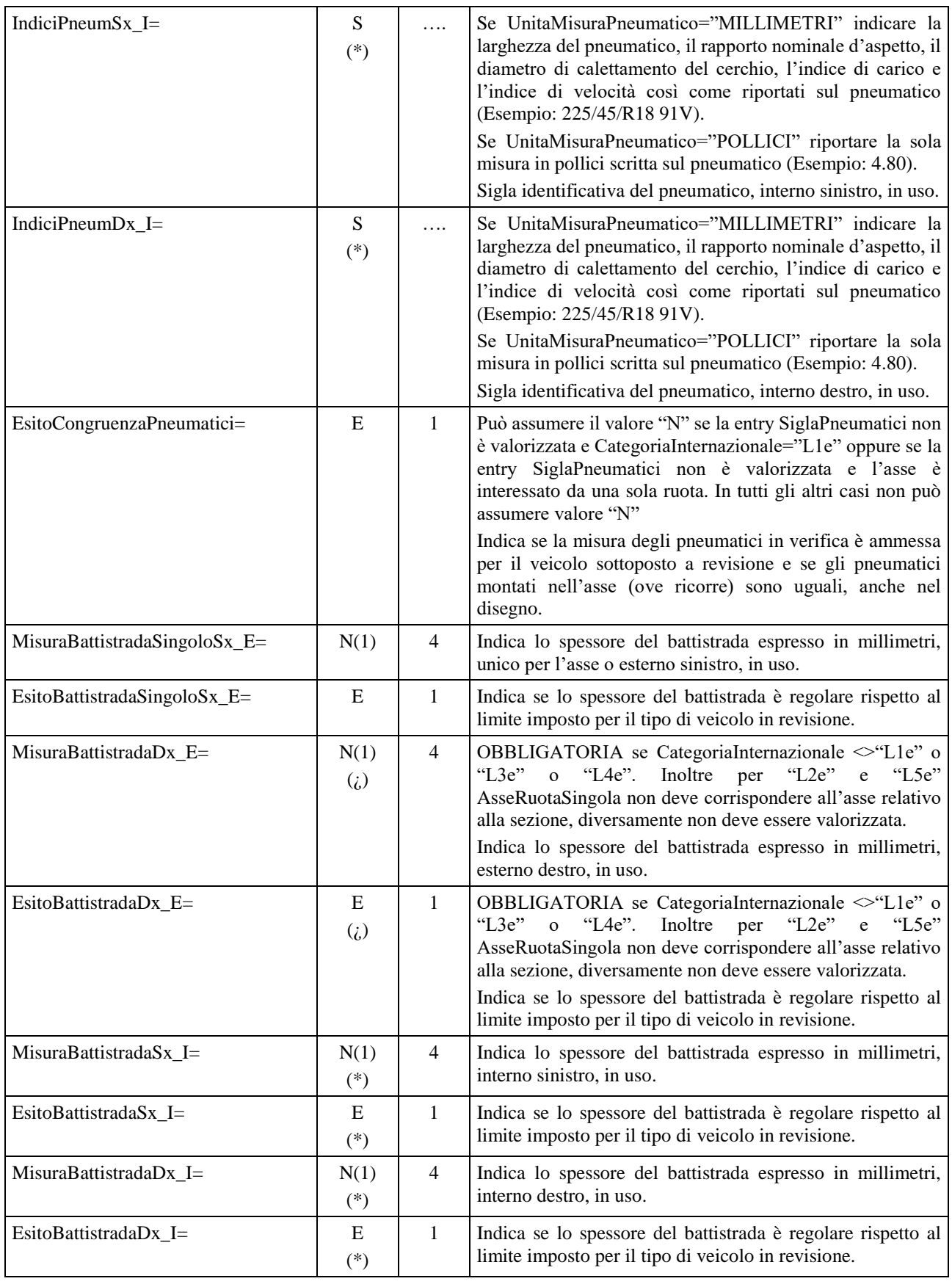

## **3.3.3.13 Elenco voci dei Controlli Visuali**

Per Controlli Visuali si intendono quei controlli o voci stabilite dai decreti Ministeriali che vanno a evidenziare lo stato di regolarità o meno delle parti del veicolo soggette o non soggette a verifiche automatiche (es. Efficienza freno di servizio, entry "EfficienzaFrenoServizio\_112="), sono quindi l'elenco completo delle parti che definiscono lo stato di funzionamento e regolarità del veicolo.

Nella definizione delle entry dei controlli visuali si è tenuto un riferimento al paragrafo definito dall'elenco Ministeriale (esempio: StatoMeccanicoFrenoServizio\_111 = paragrafo 1.1.1).

Le Entry devono essere sempre presenti (come nome) comprese quelle dei Controlli Visuali .

#### **3.3.3.13.1** Sezione  $\Rightarrow$  Dispositivi di Frenatura

Denominazione della sezione = **[Vis\_DispositiviFrenatura]**

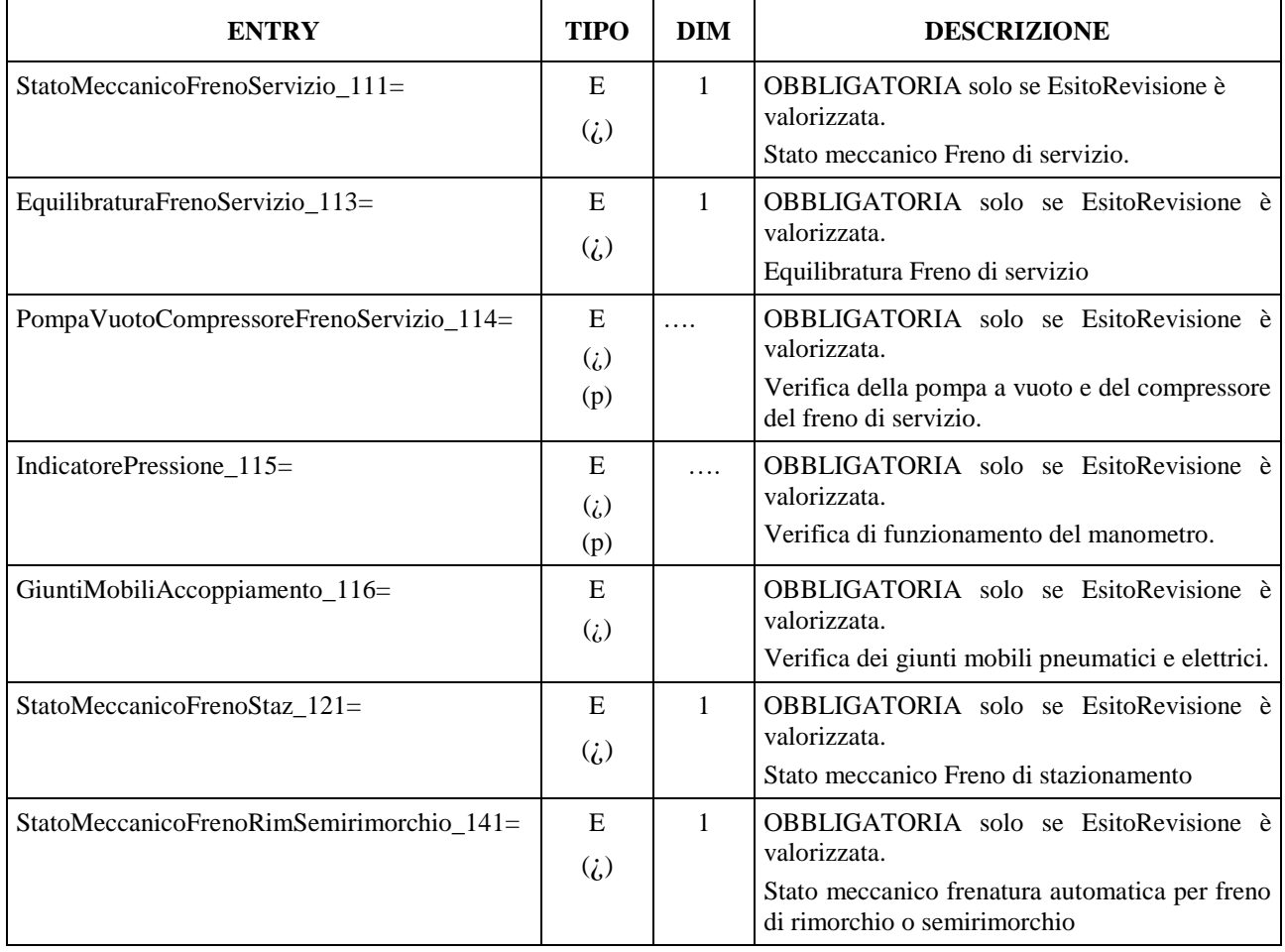

### **3.3.3.13.2 Sezione**  $\Rightarrow$  **Sterzo**

# Denominazione della sezione = **[Vis\_Sterzo]**

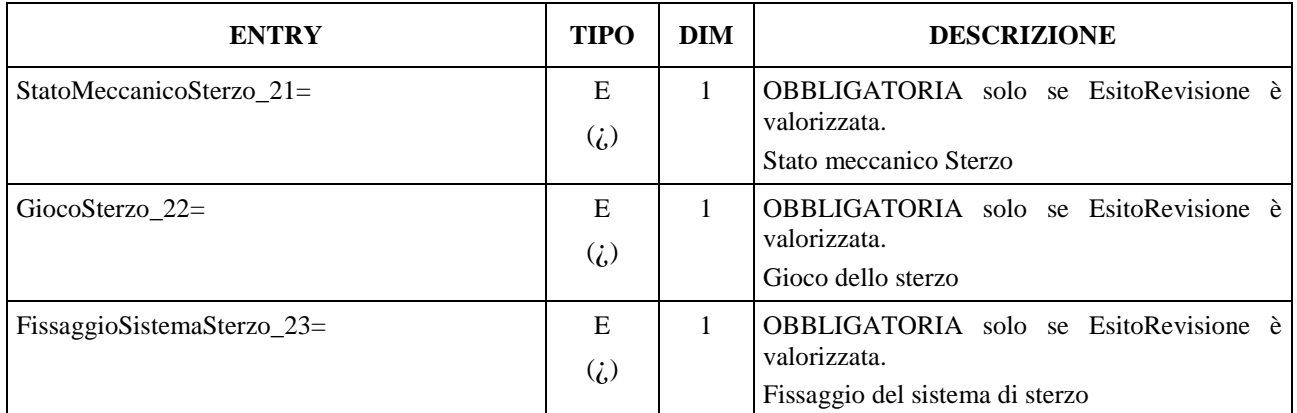

### **3.3.3.13.3 Sezione Visibilità**

Denominazione della sezione = **[Vis\_Visibilita]**

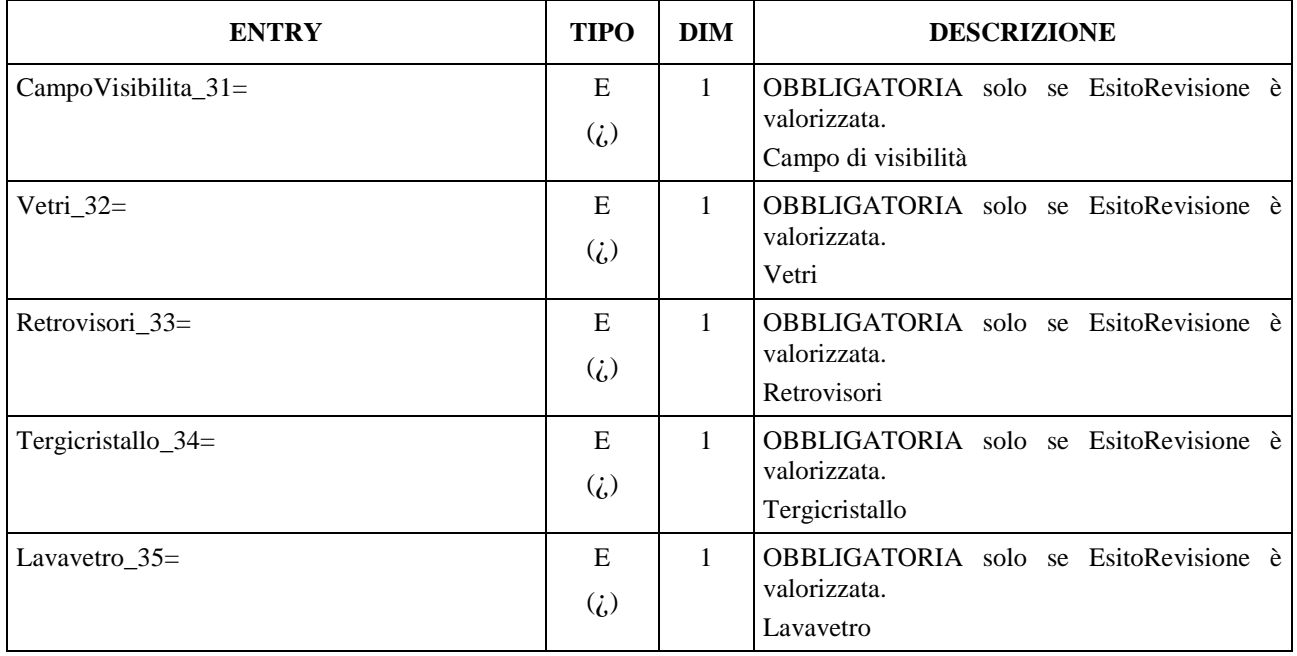

## **3.3.3.13.4 Sezione**  $\Rightarrow$  **Impianto Elettrico**

La sezione Impianto Elettrico è suddivisa in due sottosezioni:

- Stato e funzionamento Proiettori Abbaglianti e Anabbaglianti
- Stato, funzionamento, colore ed efficacia di altri dispositivi

#### Denominazione della sezione = **[Vis\_ImpiantoElettrico]**

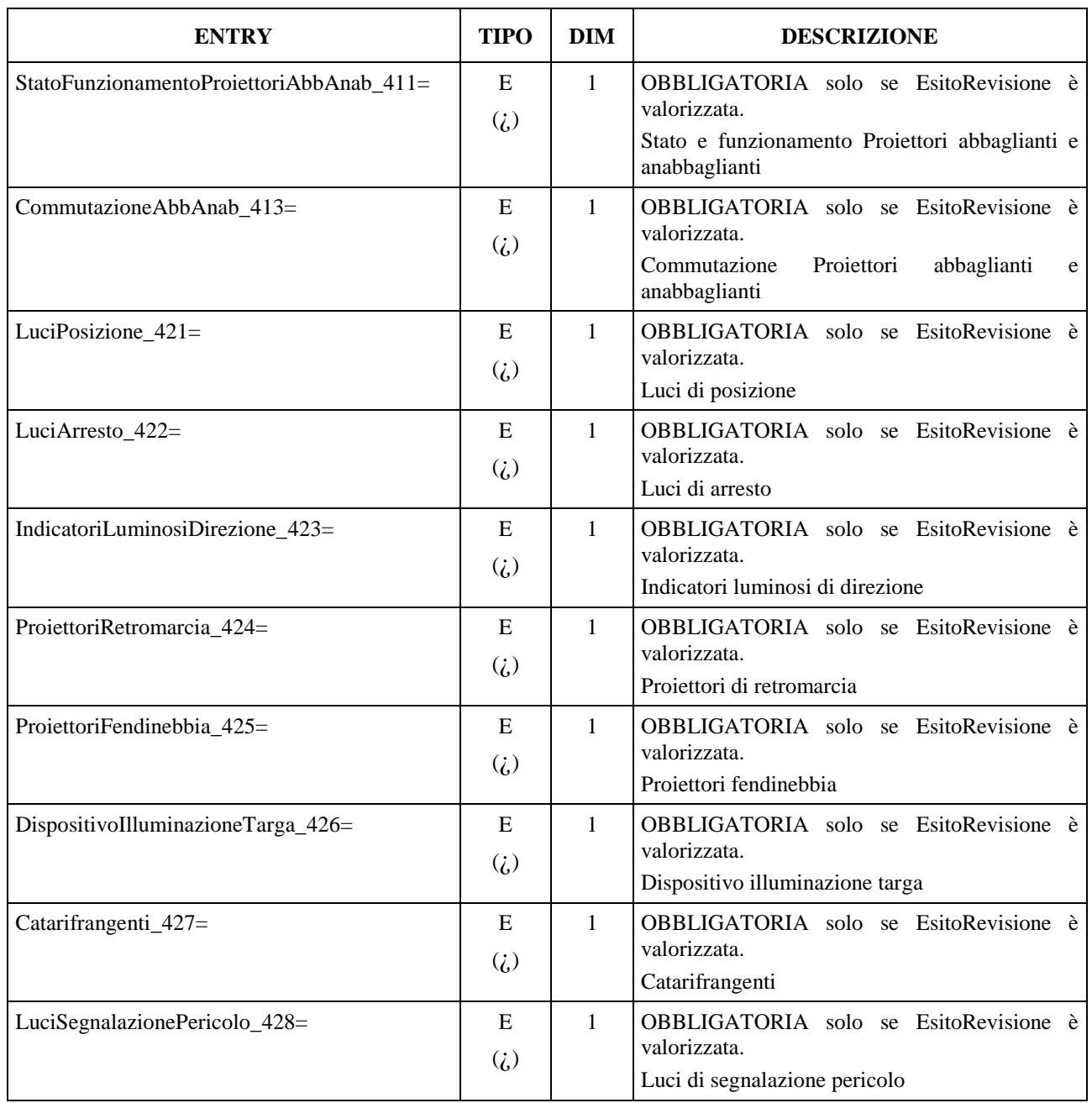

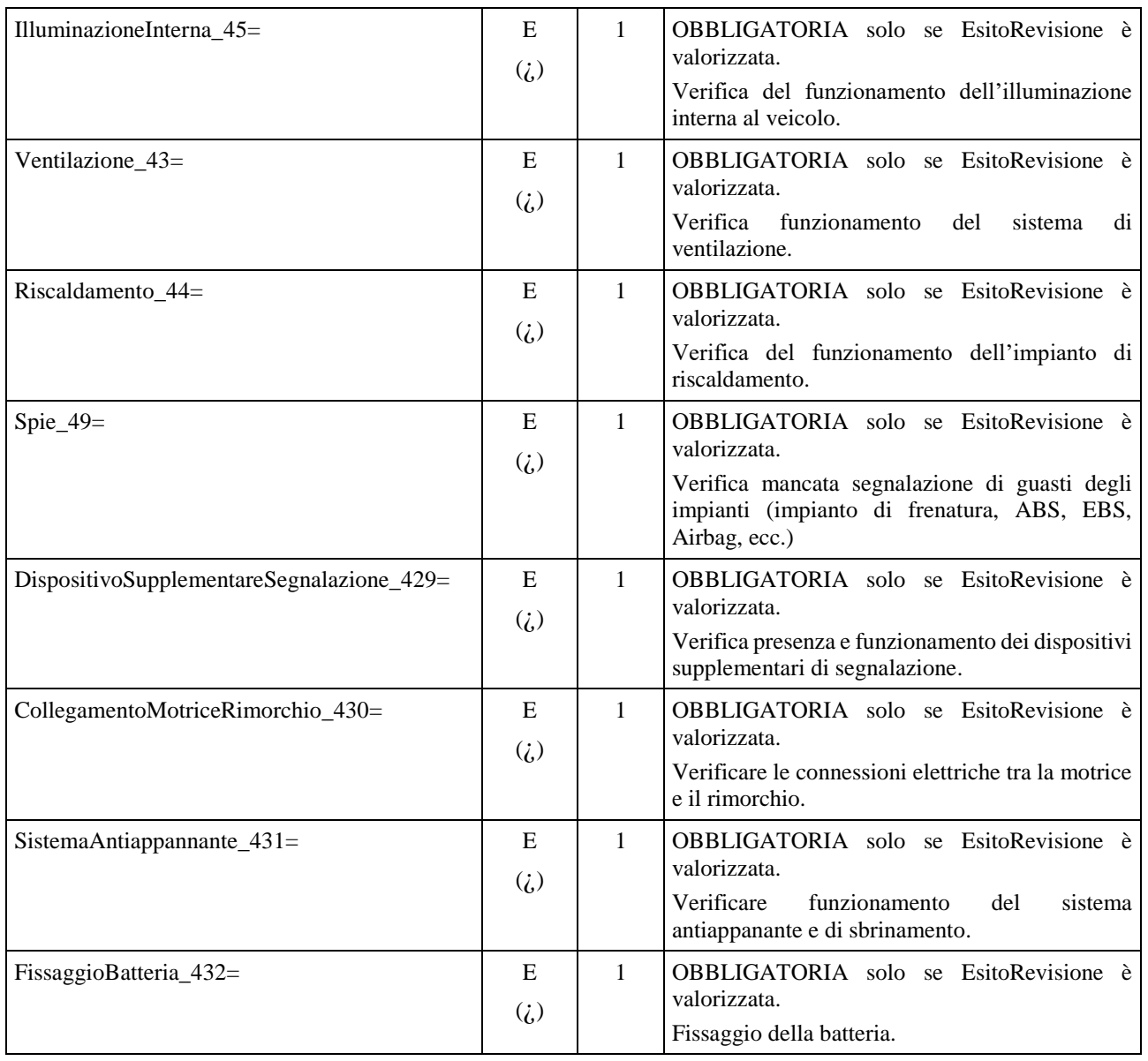

#### **3.3.3.13.5 Sezione Assi Ruote Pneumatici e Sospensioni**

Denominazione della sezione = **[Vis\_AssiRuotePneumaticiSospensioni]**

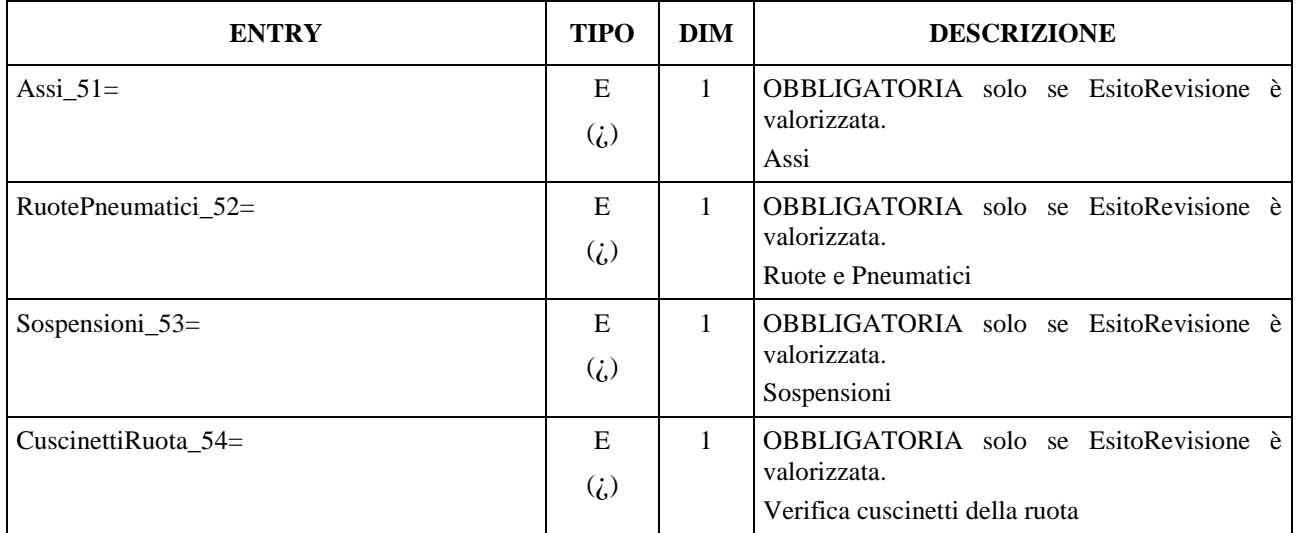

#### **3.3.3.13.6** Sezione ⇒ Telaio ed Elementi Fissati al Telaio

Denominazione della sezione = **[Vis\_TelaioElementiFissatiTelaio]**

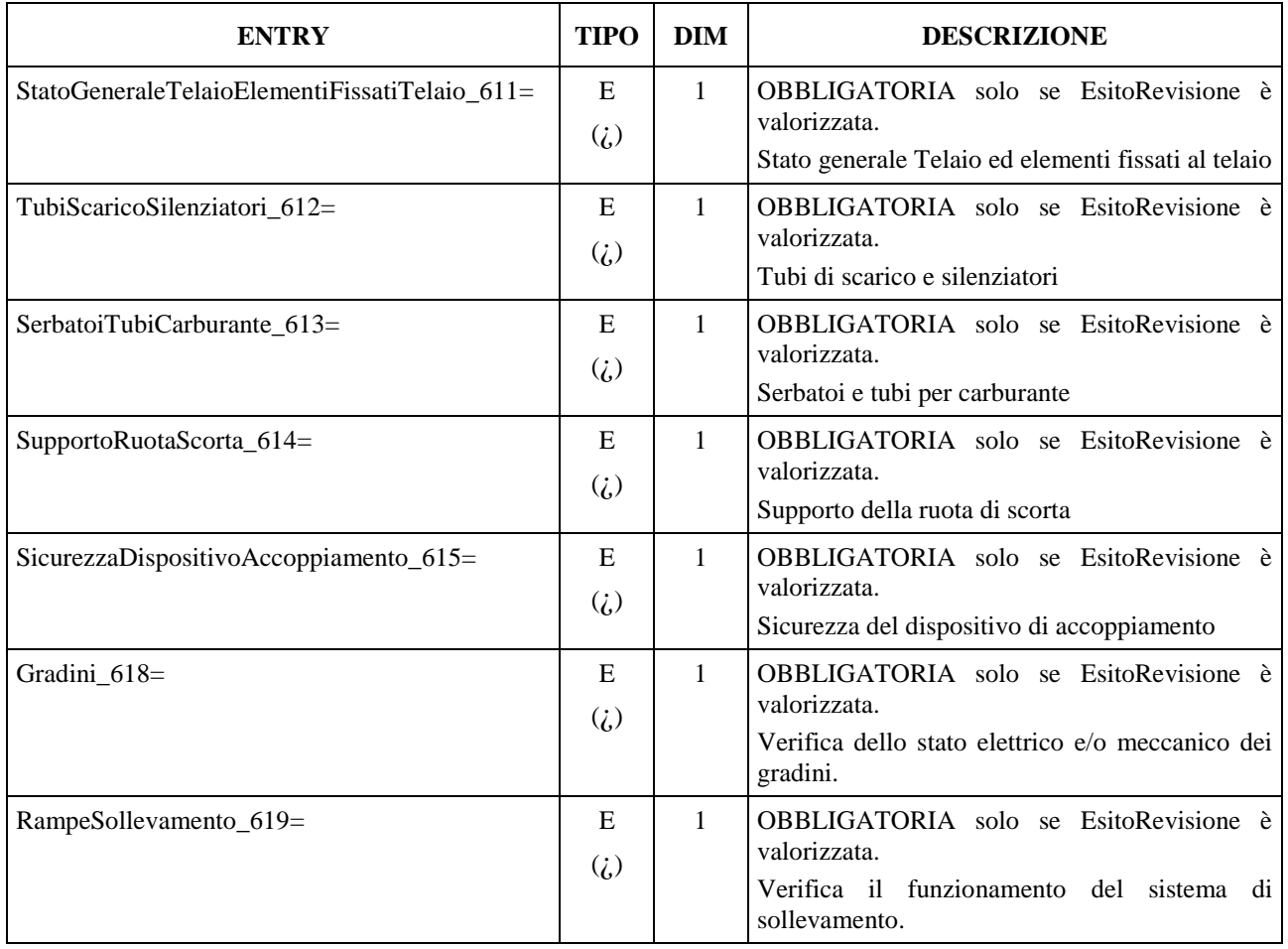

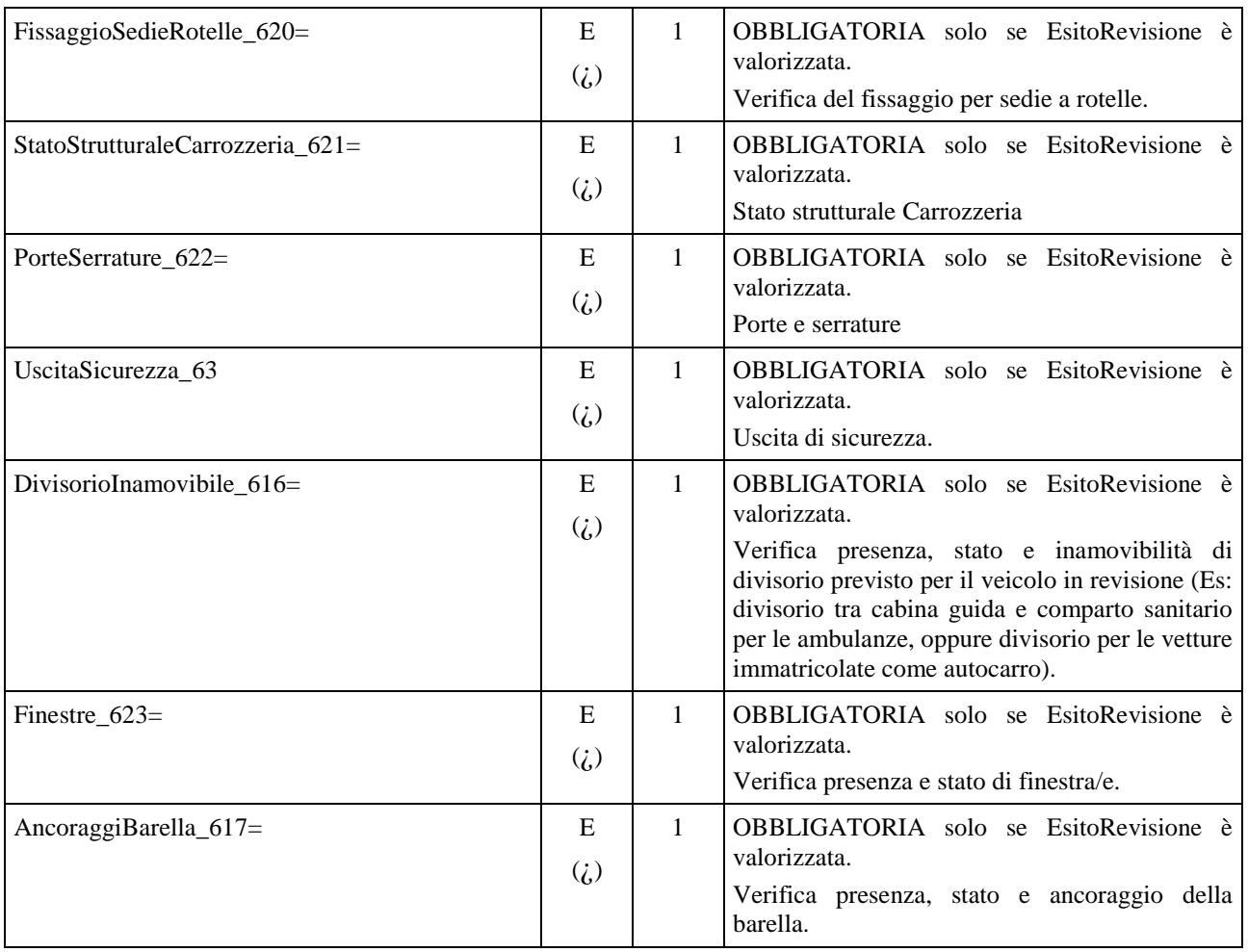

## **3.3.3.13.7 Sezione Altri Equipaggiamenti**

Denominazione della sezione = **[Vis\_AltriEquipaggiamenti]**

| <b>ENTRY</b>                            | <b>TIPO</b>                         | <b>DIM</b>   | <b>DESCRIZIONE</b>                                                                        |
|-----------------------------------------|-------------------------------------|--------------|-------------------------------------------------------------------------------------------|
| DispositivoPlurifunzionaleSoccorso_74=  | E                                   | $\mathbf{1}$ | OBBLIGATORIA solo se EsitoRevisione è<br>valorizzata.                                     |
|                                         | $\zeta$                             |              | Dispositivo plurifunzionale di soccorso                                                   |
| TriangoloSegnalazioneVeicoloFermo_75=   | E                                   | 1            | OBBLIGATORIA solo se EsitoRevisione è<br>valorizzata.                                     |
|                                         | $\zeta$                             |              | Triangolo di segnalazione per veicolo fermo                                               |
| SicurezzaMontaggioCintureSicurezza_761= | E<br>$\zeta$                        | 1            | OBBLIGATORIA solo se EsitoRevisione è<br>valorizzata.                                     |
|                                         |                                     |              | Sicurezza di montaggio Cinture di sicurezza                                               |
| StatoCintureSicurezza_762=              | E                                   | 1            | OBBLIGATORIA solo se EsitoRevisione è<br>valorizzata.                                     |
|                                         | $\zeta$                             |              | Stato delle cinture di sicurezza                                                          |
| FunzionamentoCintureSicurezza_763=      | E                                   | 1            | OBBLIGATORIA solo se EsitoRevisione è<br>valorizzata.                                     |
|                                         | $\zeta$                             |              | Funzionamento Cinture di sicurezza                                                        |
| CassettaProntoSoccorso_764=             | E                                   | 1            | OBBLIGATORIA solo se EsitoRevisione è<br>valorizzata.                                     |
|                                         | $\zeta$                             |              | Verifica della presenza e stato della cassetta di<br>pronto soccorso.                     |
| Cunei_ $765=$                           | E<br>$\left( \frac{1}{k} \right)$   | 1            | OBBLIGATORIA solo se EsitoRevisione è<br>valorizzata.                                     |
|                                         | (p)                                 |              | Verifica presenza e stato dei cunei da ruota.                                             |
| Tachimetro_766=                         | E                                   | 1            | OBBLIGATORIA solo se EsitoRevisione è<br>valorizzata.                                     |
|                                         | $\left( i\right)$                   |              | Verifica di funzionamento del tachimetro.                                                 |
| Tachigrafo_767=                         | E                                   | $\mathbf{1}$ | OBBLIGATORIA solo se EsitoRevisione è<br>valorizzata.                                     |
|                                         | $\left( \frac{1}{k} \right)$<br>(p) |              | Verifica di funzionamento del tachigrafo.                                                 |
| LimitatoreVelocita_768=                 | E                                   | 1            | OBBLIGATORIA solo se EsitoRevisione è<br>valorizzata.                                     |
|                                         | $\left( \frac{1}{2} \right)$        |              | Verifica funzionamento del limitatore di velocità.                                        |
| FissaggioSedili_71=                     | E                                   | 1            | OBBLIGATORIA solo se EsitoRevisione è<br>valorizzata.                                     |
|                                         | $\zeta$                             |              | Controllo presenza, stato e fissaggio dei sedili<br>previsti per il veicolo in revisione. |
| Estintori_72=                           | E                                   | 1            | OBBLIGATORIA solo se EsitoRevisione è<br>valorizzata.                                     |
|                                         | $\zeta$                             |              | Verifica presenza e scadenza di estintore/i in<br>dotazione al veicolo.                   |
#### **3.3.3.13.8 Sezione**  $\Rightarrow$  **Effetti Nocivi**

#### Denominazione della sezione = **[Vis\_EffettiNocivi]**

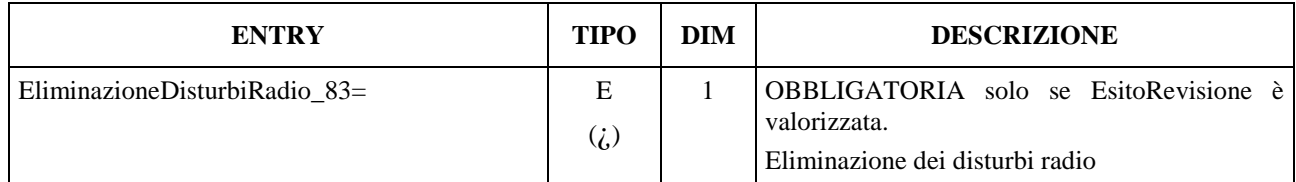

#### **3.3.3.13.9 Sezione**  $\Rightarrow$  **Identificazione del veicolo**

Denominazione della sezione = **[Vis\_IdentificazioneVeicolo]**

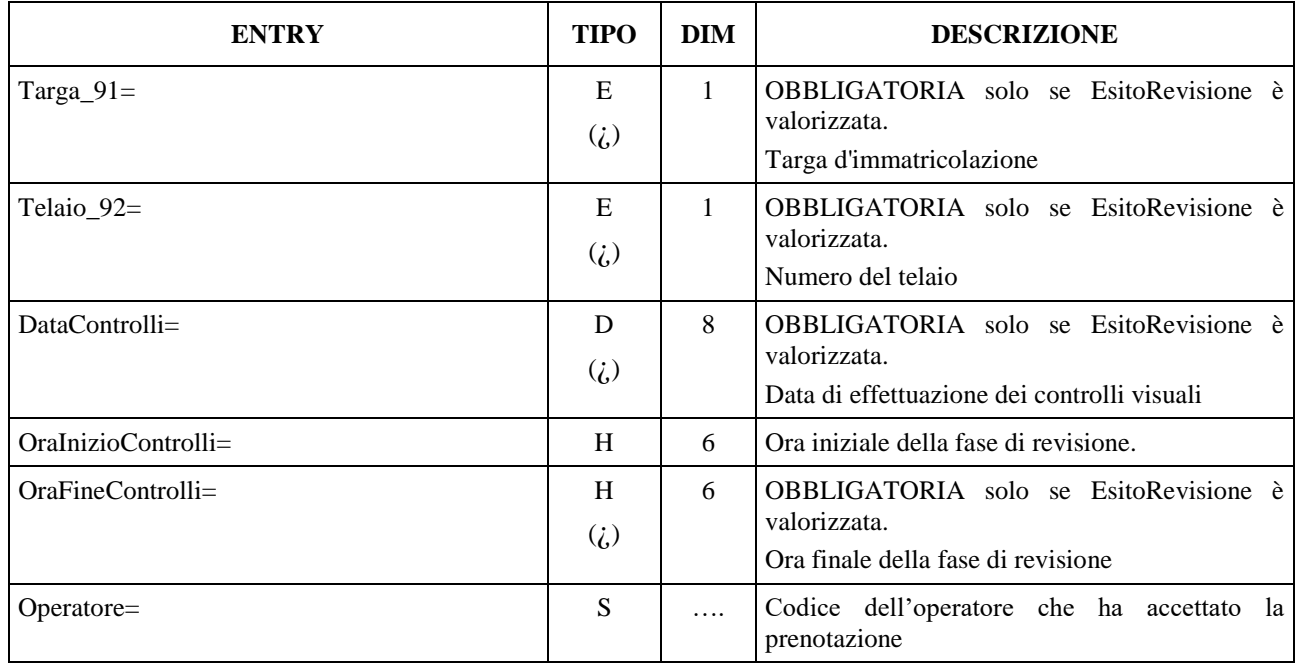

La Entry OraInizioControlli deve indicare l'orario in cui il Responsabile Tecnico accetta il veicolo (crea il file AAnnnnnn.ACC eliminando il file AAnnnnnn.PRE) mentre la Entry OraFineControlli deve indicare l'orario in cui il Responsabile tecnico attribuisce l'esito complessivo, tramite il PCStazione.

# **3.3.3.14** Sezione ⇒ Esito complessivo dei rilievi strumentali

Per Esito Complessivo si intende l'esito finale stabilito dal tecnico revisore, secondo il proprio criterio di valutazione.

Denominazione della sezione = **[EsitoComplessivo]**

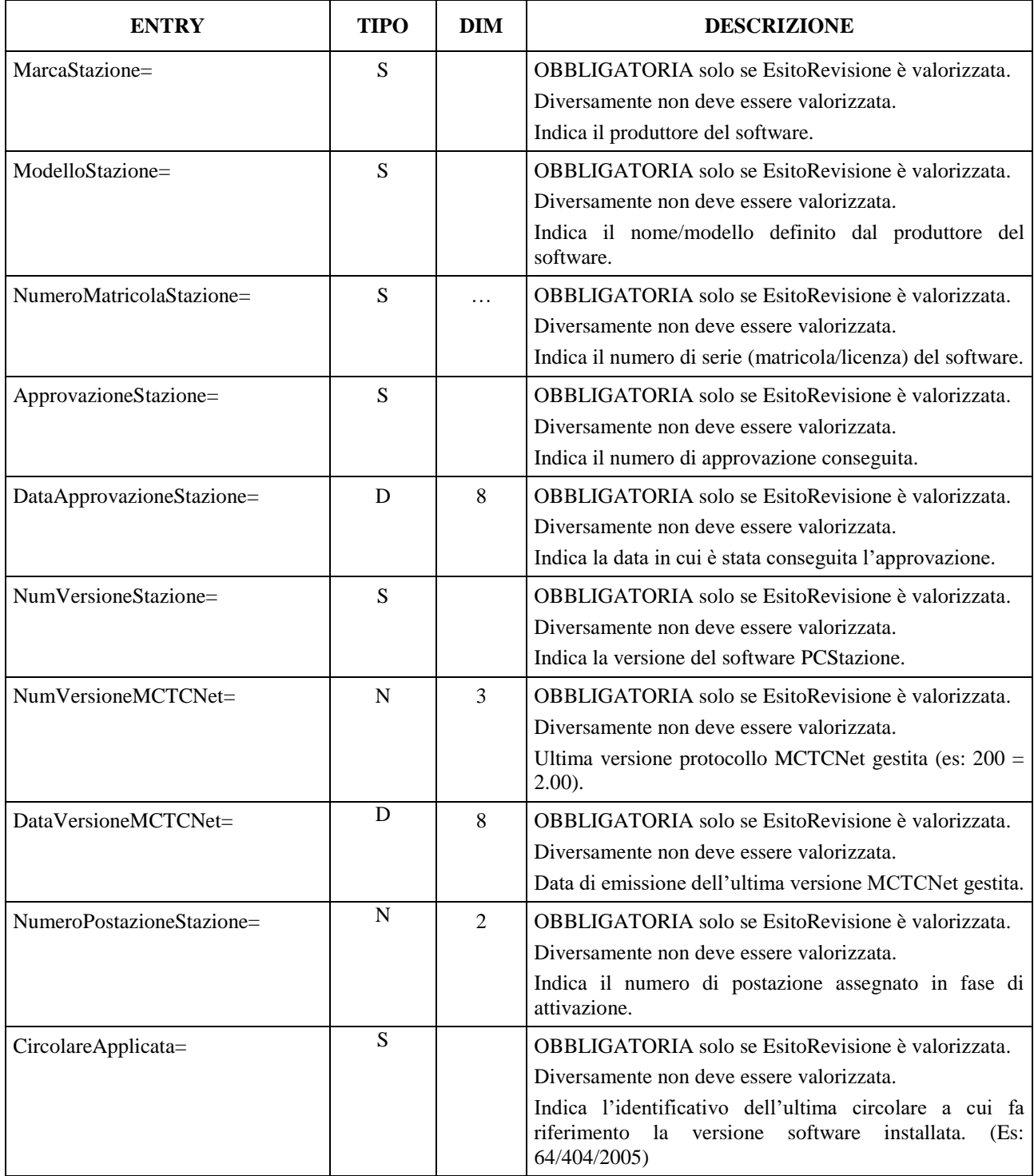

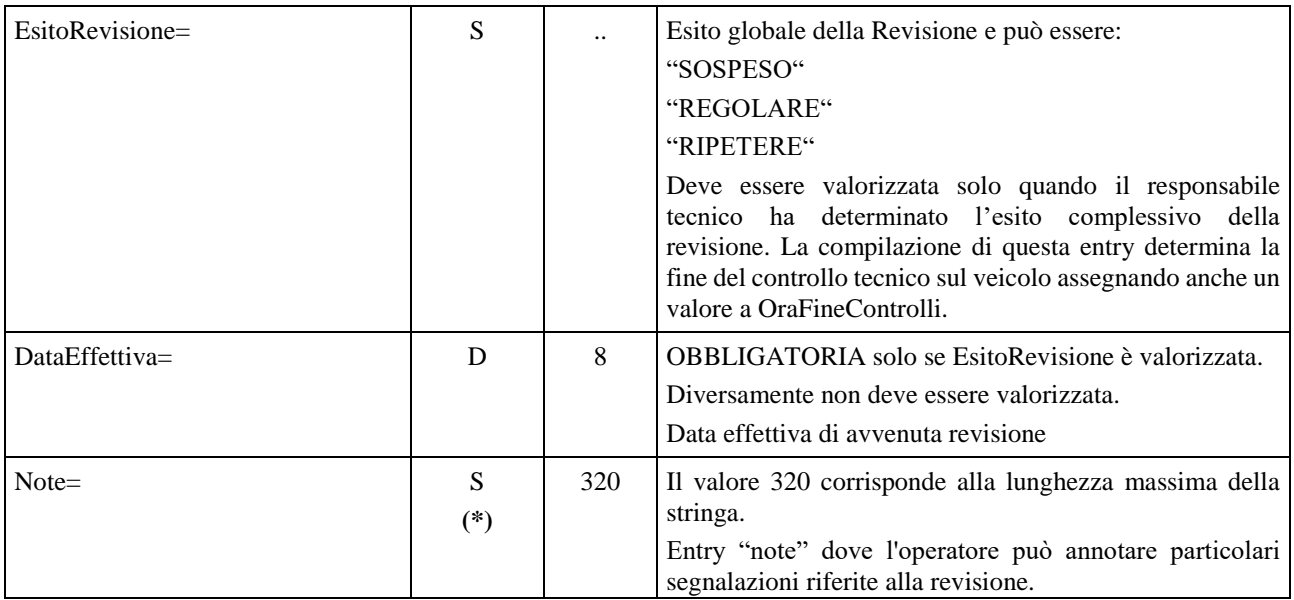

Si precisa che non devono essere configurati due PCStazione con lo stesso numero di postazione. Inoltre il numero di postazione che identifica il PCStazione deve partire da 1 e deve essere sequenziale.

## **3.3.4 Acquisizione automatica di immagini dei veicoli sottoposti a revisione**

#### **3.3.4.1 Introduzione**

Nel presente documento si descrive una metodologia per integrare in un sistema MCTCNet l'acquisizione automatica di un'immagine in formato elettronico, per ciascun veicolo sottoposto a revisione.

Per acquisizione si intende il trasferimento dell'immagine, in formato digitale, da un dispositivo ottico/digitale all'unità di elaborazione; benché tale acquisizione possa avvenire con tutti i protocolli e i mezzi di trasmissione che il costruttore desideri adottare, rimane comunque fermo il vincolo che macchina ottica e sistema di elaborazione si debbano collocare nel medesimo ambiente di lavoro (si esclude quindi ogni elaborazione dei file a distanza o tramite Internet).

Per elaborazione si intende l'insieme delle procedure che, dato il file immagine in un formato standard, permette di:

- Identificare la targa per mezzo di apposito software e confrontarla con quella in prova.
- Memorizzare l'immagine nel circuito di MCTCNet al fine di garantire l'impossibilità di manipolazione della stessa da parte di terzi.

Infine, per memorizzazione si intende il salvataggio del file immagine acquisito, ed elaborato in un formato standard, che va ad aggiungersi ai file memorizzati relativi alle prove del veicolo in esame.

La struttura del sistema prevede un sistema sincronizzato al banco prova freni, ma non vincolato nè ad esso nè al PCStazione.

A seguito di esito favorevole delle verifiche eseguite con un simulatore di targhe, verrà rilasciata una approvazione con allegata la scheda tecnica che avrà la seguente codifica:

**AP00000rt/U/Net**: Approvazione riferita ad una sistema di riconoscimento targa universale da utilizzare per autoveicoli (con riconoscimento della targa sia anteriore che posteriore) e motoveicoli 2 3 4 ruote.

**AP00000rt/AM/Net**: Approvazione riferita ad una sistema di riconoscimento targa da utilizzare per autoveicoli (con riconoscimento solo della targa posteriore) e motoveicoli 2 3 4 ruote.

**AP00000rt/AU/Net**: Approvazione riferita ad una sistema di riconoscimento targa universale da utilizzare per autoveicoli (con riconoscimento della targa sia anteriore che posteriore).

**AP00000rt/AP/Net**: Approvazione riferita ad una sistema di riconoscimento targa da utilizzare per autoveicoli (con riconoscimento solo della targa posteriore).

**AP00000rt/M/Net**: Approvazione riferita ad una sistema di riconoscimento targa da utilizzare esclusivamente per motoveicoli 2 3 e 4 ruote.

#### **3.3.4.2 Acquisizione dell'immagine**

Al fine di permettere l'intercambiabilità del sistema, si definiscono di seguito i diagrammi di flusso e le specifiche da rispettare per l'acquisizione dell'immagine. I software coinvolti sono tre: software RT , software Banco Prova Freni e software PCStazione.

#### **3.3.4.3 Attività svolta dal software RT**

Il software RT può essere configurato in due modalità: DIR e RETE. Nel primo caso gestirà il flusso dei dati nel solo PCStazione, utilizzando la cartella di scambio C:\MCTC\DIR\_WCAM.

Nel secondo caso utilizzerà la cartella di scambio \\PCPrenotazione\MCTC\WCAM\_n dove n indica la linea freni a cui viene associato il software RT.

La differenza è solo nella directory utilizzata per lo scambio dei file. Il software non deve prevedere l'utilizzo di altre directory, oltre a quelle definite (WCAM\_n da ricercare nel PCPrenotazione e DIR\_WCAM presente sul PCStazione).

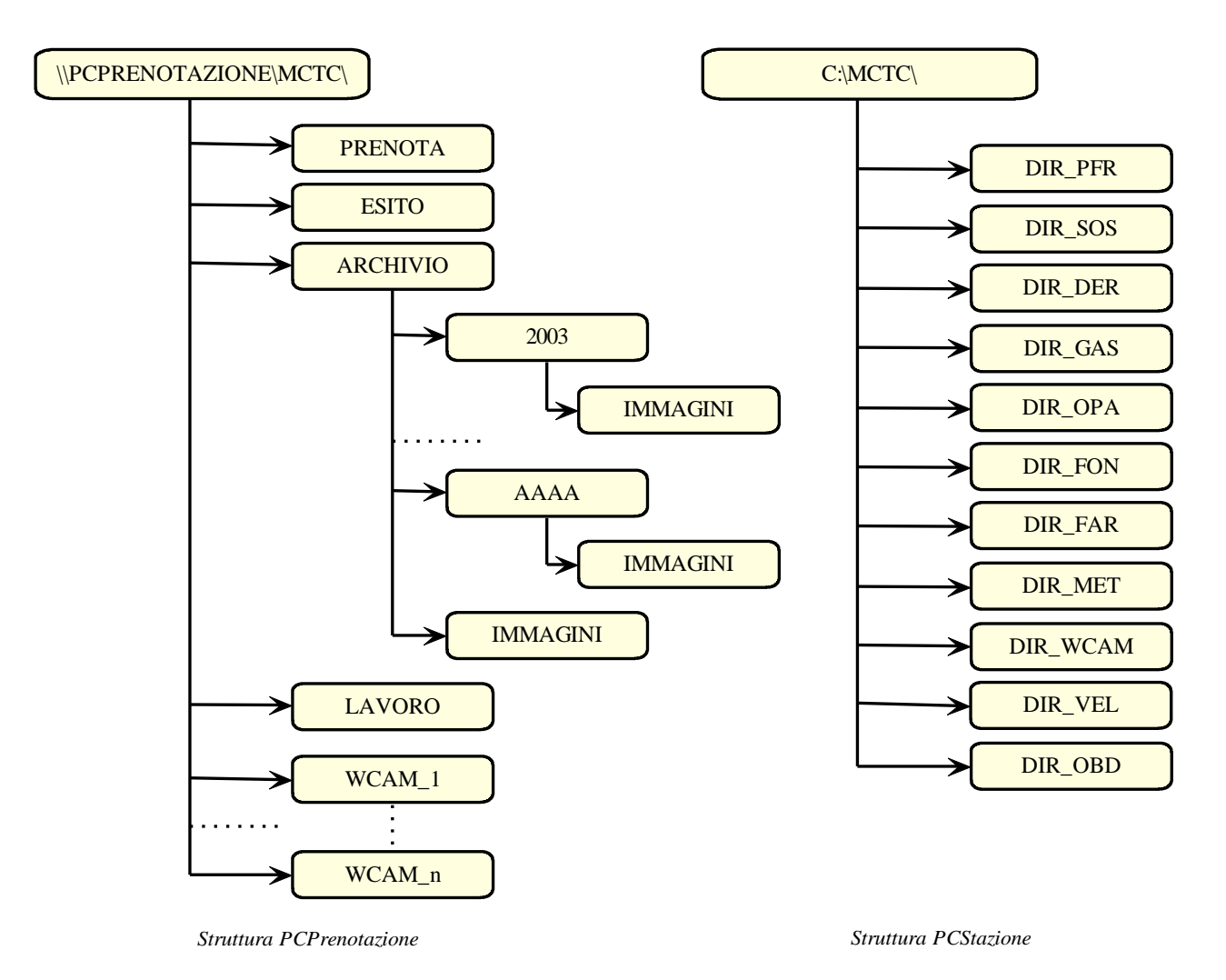

E' compito del software WebCam creare le cartelle necessarie al funzionamento, sia sul PCStazione, sia sul PCPrenotazione, in fase di configurazione.

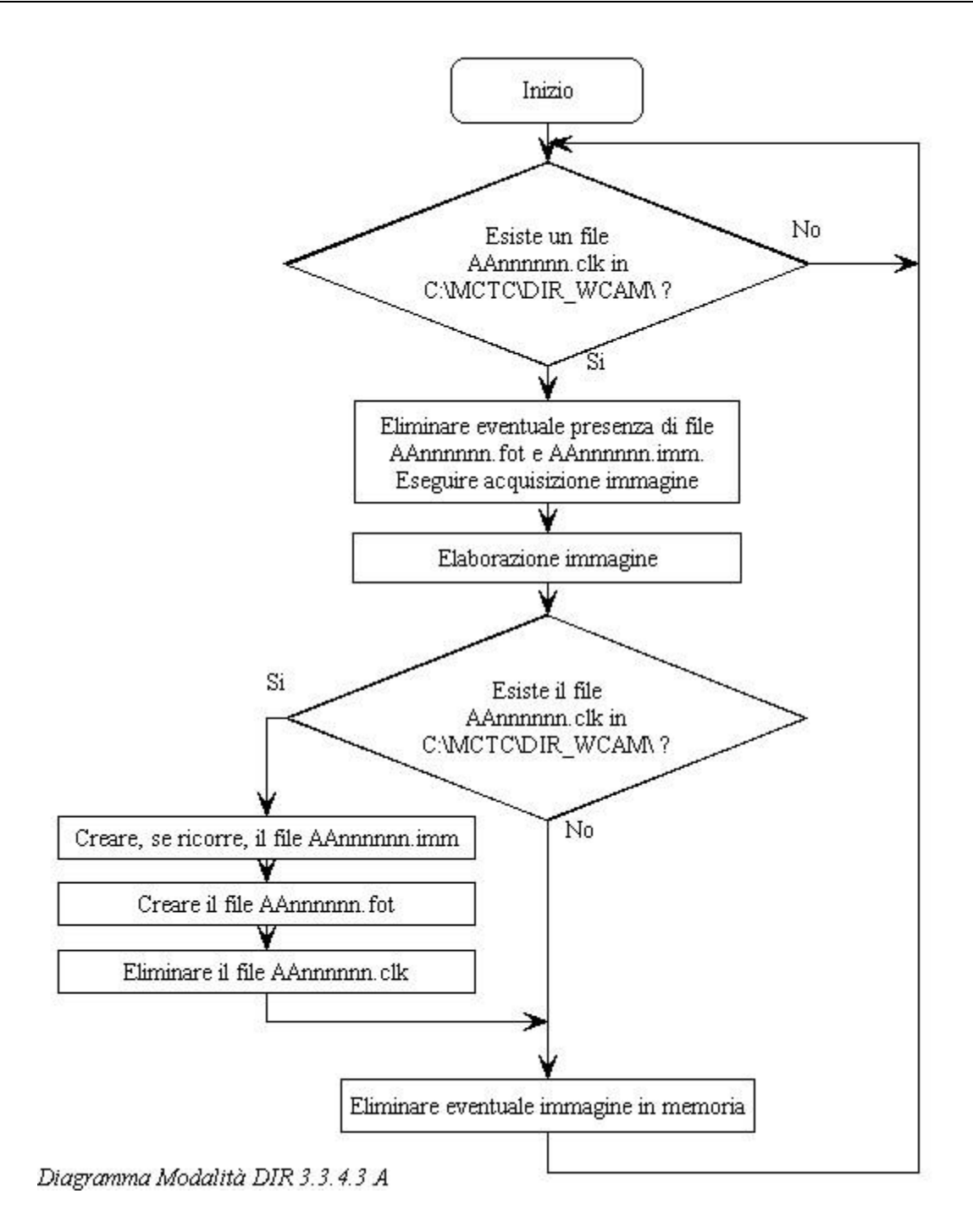

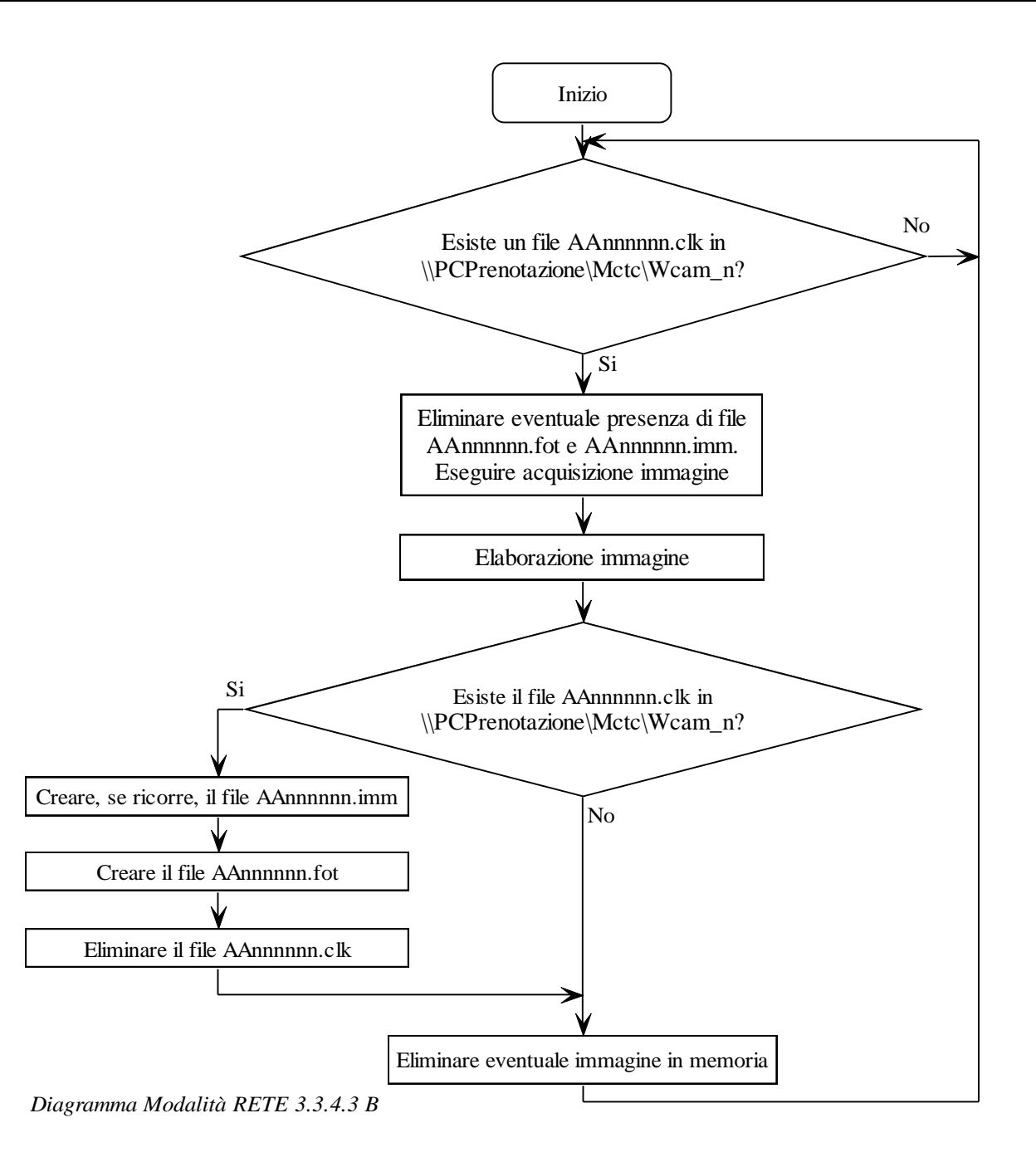

La frequenza con cui l'applicazione WebCam deve verificare la presenza del file CLK è fissata al massimo in 4 secondi, riducendo così i tempi di esecuzione dell'acquisizione dell'immagine.

La modalità DIR trova la sua applicazione in una configurazione "semplice" del centro di revisioni, ovvero dove il Pc in cui risiede il software dei freni e il software WebCam è uno solo, permettendo un basso impegno della macchina che non dovrà accedere in rete con una frequenza che potrebbe influire sul normale funzionamento delle altre applicazioni installate.

In entrambi i casi non viene definita la tecnica con cui il sistema dovrà accertare la congruenza tra la targa riportata nel file ACC o AC2 e quella estrapolata dall'immagine acquisita; tuttavia devono essere garantiti i seguenti requisiti:

La fotografia del veicolo, utilizzata dal sistema di riconoscimento targhe, deve essere tale da inquadrare tutta la parte posteriore o anteriore del veicolo in senso trasversale (larghezza massima per veicoli leggeri 2,55 m, per motoveicoli 1,60 m).

Tale specifica è necessaria al fine di ritrarre una parte significativa del veicolo, nonché una porzione della stazione di controllo.

Per attuare quanto prescritto, devono essere applicate sul pavimento della stazione di controllo delle apposite linee di demarcazione che hanno lo scopo di delimitare la zona che la macchina ottica, in funzione del tipo di veicolo, deve sempre inquadrare e ritrarre con le modalità di seguito descritte.

Le apposite linee di demarcazione vengono poste equidistanti dall'asse del banco prova freni, tra loro rispettivamente distanziate di almeno 1,60 m per banco prova freni omologato solo per motoveicoli e ciclomotori 2 ruote e di almeno 2,55 m per tutti gli altri tipi di banco prova freni. Le distanze vengono calcolate dai bordi esterni delle linee di demarcazione.

L'immagine fotografica, che verrà utilizzata per il riconoscimento automatico della targa, dovrà essere tale da visualizzare almeno parte di una linea di demarcazione, parte del banco prova freni e tutta la parte posteriore del veicolo, intesa nella sua larghezza.

Ribadendo la necessità che l'immagine fotografica prelevata contenga gli elementi sopra indicati, pena la non validità dell'immagine stessa, nel solo caso in cui la tipologia propria del veicolo fosse tale da impedire la visibilità di parte del banco prova freni, come ad esempio potrebbe avvenire per camper o caravan dotati di sbalzo posteriore rilevante e fotografia scattata perpendicolarmente alla targa, e solamente in tali casi, l'immagine di parte del banco prova freni può essere surrogata dalla presenza, nel contesto dello stesso fotogramma, di una scritta riportante il numero della autorizzazione del centro di revisione e di un numero progressivo della linea. Detta scritta sarà inamovibile e posizionata in maniera tale da essere chiaramente visibile. Si ribadisce che l'opportunità proposta è correlata ai soli casi in cui la tipologia del veicolo impedisca l'acquisizione dell'immagine del banco; il sistema di ripresa adottato dovrà consentire comunque, in tutti gli altri casi, il rispetto dei requisiti fondamentali. All'atto del sopralluogo dell'officina da parte dei funzionari dell'Amministrazione, verrà data menzione della posizione dell'eventuale scritta.

Solo in caso di installazione del banco prova freni su podio è consentito utilizzare due paletti (es. modello per antinfortunistica) posizionati sopra le linee di demarcazione, in linea con il piano verticale della targa. Detti paletti sostituiscono, ai fini dell'adeguatezza dell'immagine, le linee di demarcazione. Anche per questo caso valgono le considerazioni precedentemente specificate.

Anche in presenza di esito regolare da parte del sistema RT, qualora non siano soddisfatti detti requisiti, l'immagine è da ritenersi inadeguata e la prova di frenatura dovrà essere ripetuta posizionando più efficacemente l'hardware del sistema RT.

Le linee di demarcazione devono essere posizionate parallelamente al normale senso di marcia in prova e dovranno essere sufficientemente lunghe da garantire la loro presenza nell'immagine fotografica.

Il punto di origine delle linee sarà il punto che individua la metà della lunghezza del banco prova freni stesso (indistintamente che sia a rulli o a piastre).

E' evidente che per sistemi RT riconosciuti idonei solo per l'acquisizione della targa posteriore, saranno sufficienti le linee di demarcazione poste dalla parte di ingresso al banco, viceversa i sistemi RT per l'acquisizione sia della targa anteriore che posteriore necessitano anche delle linee di demarcazione poste dalla parte di uscita dal banco.

Le linee di demarcazione devono essere tali da soddisfare almeno i seguente requisiti:

- √ Avere colorazioni che risaltino facilmente rispetto alla superficie dove vengono applicate.
- $\sqrt{\phantom{a}}$  Avere una larghezza  $\geq 50$  mm.

L'immagine deve essere a colori (non a toni di grigio), al fine di permettere una eventuale identificazione del colore della carrozzeria.

Le targhe anteriori o posteriori devono essere chiaramente visibili e leggibili (come previsto dal Codice della strada) ai fini della loro identificazione per mezzo di apposito software dedicato.

La funzione che certifica la congruenza tra targa reale e targa estrapolata non deve essere manipolabile dall'operatore e in particolare non deve essere data la possibilità di forzare un esito positivo relativo al riconoscimento.

Vista la necessità di mantenere il più possibile contenuta la dimensione del file REV e vista l'ampia superficie che la targa ricopre nell'immagine, si fissa in 640\*480 la risoluzione della stessa, sufficiente per effettuare un riconoscimento automatico della targa.

Si precisa che, al fine di evitare un eccessivo utilizzo di banda di trasmissione in fase di invio al CED del file REV e SAV, la dimensione del file FOT generato dal sistema RT non deve eccedere i 70 kB (70000 byte).

Nel caso in cui l'immagine utilizzata per effettuare il riconoscimento della targa dovesse portare alla creazione di un file FOT di dimensione superiore ai 70 kB allora sarà necessario: 1) aumentare il coefficiente di compressione del file JPG affinchè la dimensione del file FOT rientri nei limiti stabiliti e 2) creare anche il corrispondente file IMM (AAnnnnnn.IMM), che resterà in locale e che conterrà la codifica in Base64 dell'immagine realmente elaborata dal sistema RT.

In questo caso, resta inteso che l'immagine compressa inserita nel file FOT, non deve essere differente all'occhio umano dall'immagine originale utilizzata per il riconoscimento della targa una volta che entrambe le immagini siano visualizzate in finestre della stessa dimensione (640 per 480 pixel). A tale proposito, per consentire ai funzionari dell'Amministrazione le attività di controllo delle foto generate durante la revisione, il produttore del sistema RT dovrà rendere disponibile una applicazione, installabile separatamente e senza vincoli temporali di licenza, che sia in grado di affiancare due finestre della stessa dimensione (640 per 480 pixel). Nella prima dovrà essere visualizzata l'immagine ricreata a partire dal generico file REV, SAV o FOT, mentre nell'altra finestra dovrà essere mostrata l'intera immagine memorizzata nel corrispondente file IMM con il necessario ridimensionamento.

Per far fronte ai casi in cui l'applicativo venga eseguito su computer aventi schede video e/o monitor con risoluzione non adeguata a visionare entrambe le immagini affiancate con le dimensioni in pixel previste, l'applicativo dovrà anche consentire la visione alternata dell'immagine memorizzata nel file FOT, REV o SAV e dell'immagine memorizzata nel corrispondente file IMM.

Inoltre, il sistema RT dovrà essere dotato di una funzione che permetta il riconoscimento targa da un qualunque file IMM da esso generato e presente in archivio.

Naturalmente, se la foto acquisita sulla quale viene effettuato il riconoscimento targa, è già in formato JPG e la sua conversione in Base64 non porta alla creazione di un file FOT di dimensione superiore ai 70 kB non sarà necessario creare il file IMM.

In questo caso il sistema RT dovrà essere dotato di una funzione che permetta il riconoscimento targa a partire da un qualunque file opportunamente creato a partire da un file FOT, REV o SAV dopo che sono state eliminate tutte le entry non necessarie per la decodifica in Base64 dell'immagine.

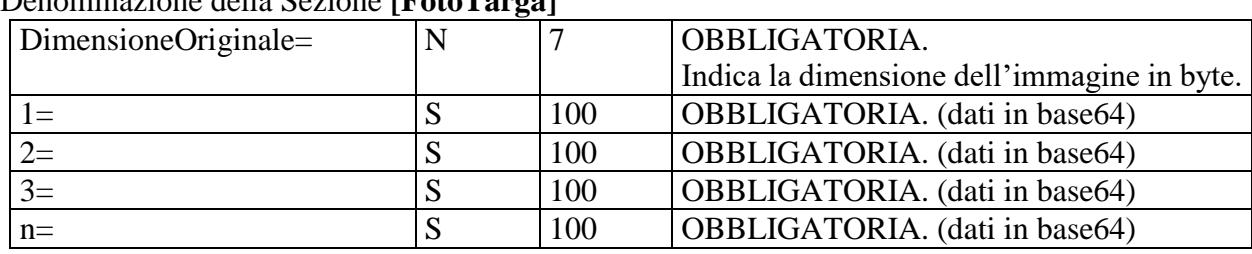

Il file IMM rispetterà il seguente formalismo MCTCNet:

Denominazione della Sezione **[FotoTarga]**

I dati codificati devono essere formattati facendo in modo che nel valore di ogni entry ci siano esattamente 100 caratteri, ad eccezione dell'ultima entry, il cui valore conterrà i caratteri rimanenti effettivamente disponibili. Partendo dalla entry con nome 1, dovranno essere presenti tante entry

aventi come nome il progressivo della entry stessa, fino a completare la memorizzazione dell'immagine.

Il file IMM dovrà essere firmato come previsto al paragrafo 3.2 e validato formalmente dal PCStazione e dal PCPrenotazione, analogamente a quanto previsto per gli altri file.

Il file IMM è creato quando necessario, contestualmente al file FOT, dal sistema RT e contiene l'immagine originale, utilizzata dallo stesso, ai fini del riconoscimento targa. Il file è firmato (entry Checksum) per garantirne l'inalterabilità e per consentire al sistema RT di acquisire, in fase di ispezione da parte dei funzionari incaricati, unicamente i file da esso prodotti. Si precisa che essendo i file IMM e FOT creati contestualmente dal medesimo sistema, i dati identificativi in calce alle rispettive firme (Codice registrazione chiave, Data registrazione chiave, Identificativo protocollo, Numero di omologazione) dovranno essere uguali.

Sarà compito del PCStazione, se ricorre in base alle configurazioni sopra descritte, spostare anche il file IMM, contestualmente al file FOT, nella cartella Esito del PCPrenotazione.

Ad integrazione del paragrafo 3.2.4 è chiaro che il file IMM non dovrà mai, per le eccessive dimensioni, essere incluso nel file SAV ma verrà spostato dal PCPrenotazione, al momento della creazione del file SAV, in una cartella dedicata chiamata Immagini a sua volta contenuta nella cartella Archivio. Con l'inizio di ogni nuovo anno nella cartella archivio verrà creata una cartella relativa all'anno concluso e al cui interno verranno spostati tutti i file REV e SAV e la cartella Immagini.

Per ogni file REV contenente il file FOT, dovrà obbligatoriamente essere presente un file IMM se il riconoscimento della targa è avvenuto elaborando un file diverso da quello inserito nel file FOT altrimenti basterà la presenza del file FOT. Nel caso di interruzione della revisione, prevista al paragrafo 4.1 del capitolato, potrà verificarsi che sia presente il file SAV ma non il file IMM se l'interruzione è avvenuta prima del riconoscimento targa.

Visto il ruolo fondamentale dei file IMM al fine dei successivi eventuali controlli da parte dei funzionari dell'Amministrazione, questi, se presenti, dovranno essere oggetto di backup giornaliero come previsto al paragrafo 1.3.4 punto 5 e al paragrafo 4.1.3.

Tuttavia per evitare uno spreco eccessivo di spazio nei dispositivi di archiviazione dati comunemente disponibili nei computer in dotazione presso i centri di revisione, ed evitare così il successivo ricorso a sistemi di backup più evoluti e performanti, si stabilisce che i file IMM dovranno essere mantenuti direttamente disponibili nella cartella ARCHIVIO obbligatoriamente per un tempo non inferiore ai 3 anni solari. Al termine di questo periodo di tempo, i file IMM potranno essere eliminati dalla cartella ARCHIVIO e archiviati congiuntamente ai relativi file REV o SAV presenti su dispositivi ottici opportuni (ad esempio DVD) che dovranno rimanere tuttavia disponibili per eventuali successivi controlli ad opera dei funzionari dell'amministrazione. Si precisa che a seguito dell'eventuale eliminazione dei file IMM secondo le condizioni sopra citate, i relativi file REV o SAV, pur essendo questi archiviati anche nei dispositivi ottici scelti allo scopo, dovranno tuttavia permanere memorizzati nella cartella ARCHIVIO originale.

Tutti i caratteri non riconosciuti devono essere sostituiti, nella scrittura del file FOT da un carattere %, in modo da identificare chiaramente il/i carattere/i il cui riconoscimento non è stato effettuato.

L'esito del riconoscimento automatico della targa è REGOLARE se sono verificate le seguenti condizioni:

- √ Il numero dei caratteri della targa riportata nella entry "TargaRiconosciuta=" deve essere uguale al numero dei caratteri che compongono la targa nominale.
- √ Sono riconosciuti almeno tutti i caratteri meno uno.

Nel caso limite in cui il sistema non identifichi alcun carattere nell'immagine fotografata (assenza di targa o targa oscurata) riporterà nella entry "TargaRiconosciuta=" un solo carattere % (es: TargaRiconosciuta=%) in quanto non avendo identificato alcuna targa non può sapere di quanti caratteri è composta.

L'eventuale incongruenza deve sempre generare un file AAnnnnnn.FOT

Per i veicoli la cui data di immatricolazione è antecedente al 01/01/1964, dovrà comunque essere atteso il file AAnnnnnn.FOT e dovrà essere formalmente corretto, tuttavia non deve essere effettuato

il riconoscimento della targa. La Entry "TargaRiconosciuta=" del succitato file riporterà la targa acquisita dal file AAnnnnnn.CLK e l'esito del riconoscimento sarà sempre "REGOLARE".

Per i motoveicoli appartenenti alle categorie L3e o L4e o L5e o L7e, la cui data di immatricolazione risulta antecedente al 2000 (escluso), il software del sistema di riconoscimento targhe può attribuire l'esito REGOLARE, nelle stesse modalità previste per tutti i veicoli immatricolati prima del 1964, qualora siano stati processati almeno 3 (tre) file .clk consecuti con esito IRREGOLARE, per la stessa targa, nel rispetto del diagramma 3.3.4.3 A o 3.3.4.3 B.

La fotografia deve essere salvata in formato JPEG all'interno del file FOT con codifica Base64. Tale codifica permette di rappresentare i dati binari in formato compatibile con tutti gli editor di testo. La dimensione del file codificato è di circa 1/3 superiore all'originale in formato binario. Per verificare e permettere la corretta decodifica in Base64, è necessario inoltre specificare la dimensione in byte del file originale. I dati codificati devono essere formattati facendo in modo che su ogni riga ci siano esattamente 100 caratteri, ad eccezione dell'ultima riga, che conterrà i caratteri rimanenti. Ogni riga deve essere inserita in una nuova entry della medesima sezione e il nome delle entry deve essere il progressivo della riga stessa, partendo da uno.

Nel caso specifico in cui il veicolo circoli con una targa di tipo RomaXXXXXX è necessario adottare alcuni accorgimenti, in quanto il formato utilizzato in fase di prenotazione deve essere il medesimo utilizzato dal Centro Elaborazione Dati, ovvero RMXXXXXX. In questi casi dovrà essere il software WebCam, una volta riconosciuta la targa con i caratteri "Roma", a considerarli come "R" (se riconosciuta) e "%" (in considerazione dei caratteri "oma" che non vengono riconosciuti dal sistema). La targa "RomaXXXXXX" sarà quindi riconosciuta come R%XXXXXX. Solo in questi casi il numero dei caratteri che possono essere diversi dalla targa nominale è pari a 2, compreso il % riferito ai caratteri "oma". A titolo esemplificativo, la targa Roma123456 che a seguito dell'acquisizione viene riconosciuta come R%12%456 sarà considerata come esito REGOLARE.

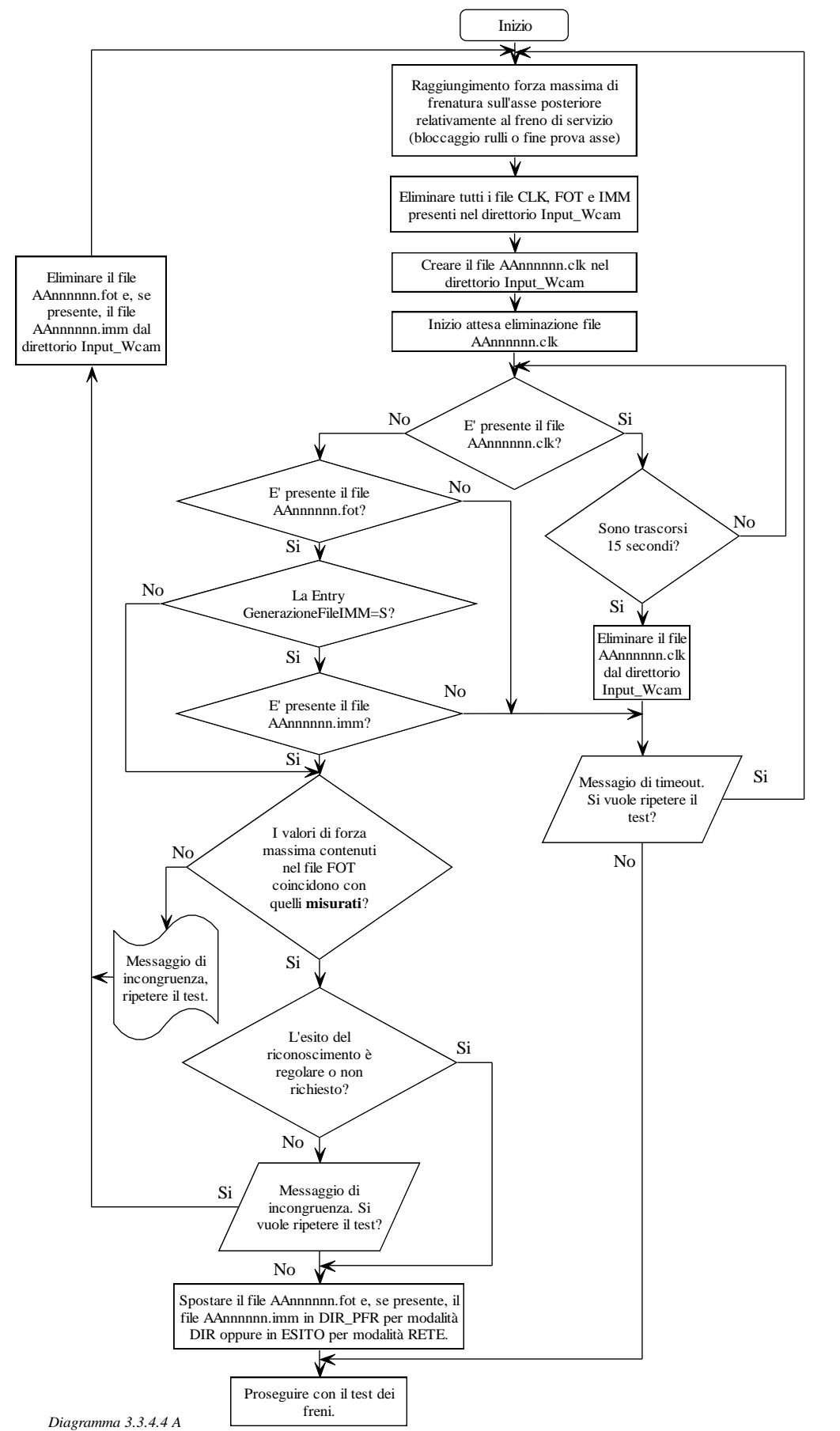

# **3.3.4.4 Attività svolta dal software del Prova Freni (DIR e RETE)**

Per prova sospesa si intende che tutti i dati, fino a quel momento misurati, devono essere eliminati e, nel caso l'operatore intenda ripetere il test, deve essere ripetuto dall'inizio. Il software dei freni deve prevedere, nelle sue configurazioni, la possibilità di impostare la directory di scambio dati (chiamata input\_Wcam nel diagramma di flusso) con il software WebCam. Deve essere possibile poter impostare un percorso in rete, anche nel caso in cui il software sia omologato nella sola modalità DIR. Questa opzione garantisce maggior flessibilità e consente ad un centro di revisioni di dotarsi di un unico sistema di acquisizione immagini, pur avendo due banchi prova freni.

E' compito del Software del banco prova freni generare il file AAnnnnnn.CLK nella directory di scambio impostata. Il file dovrà essere strutturato come segue:

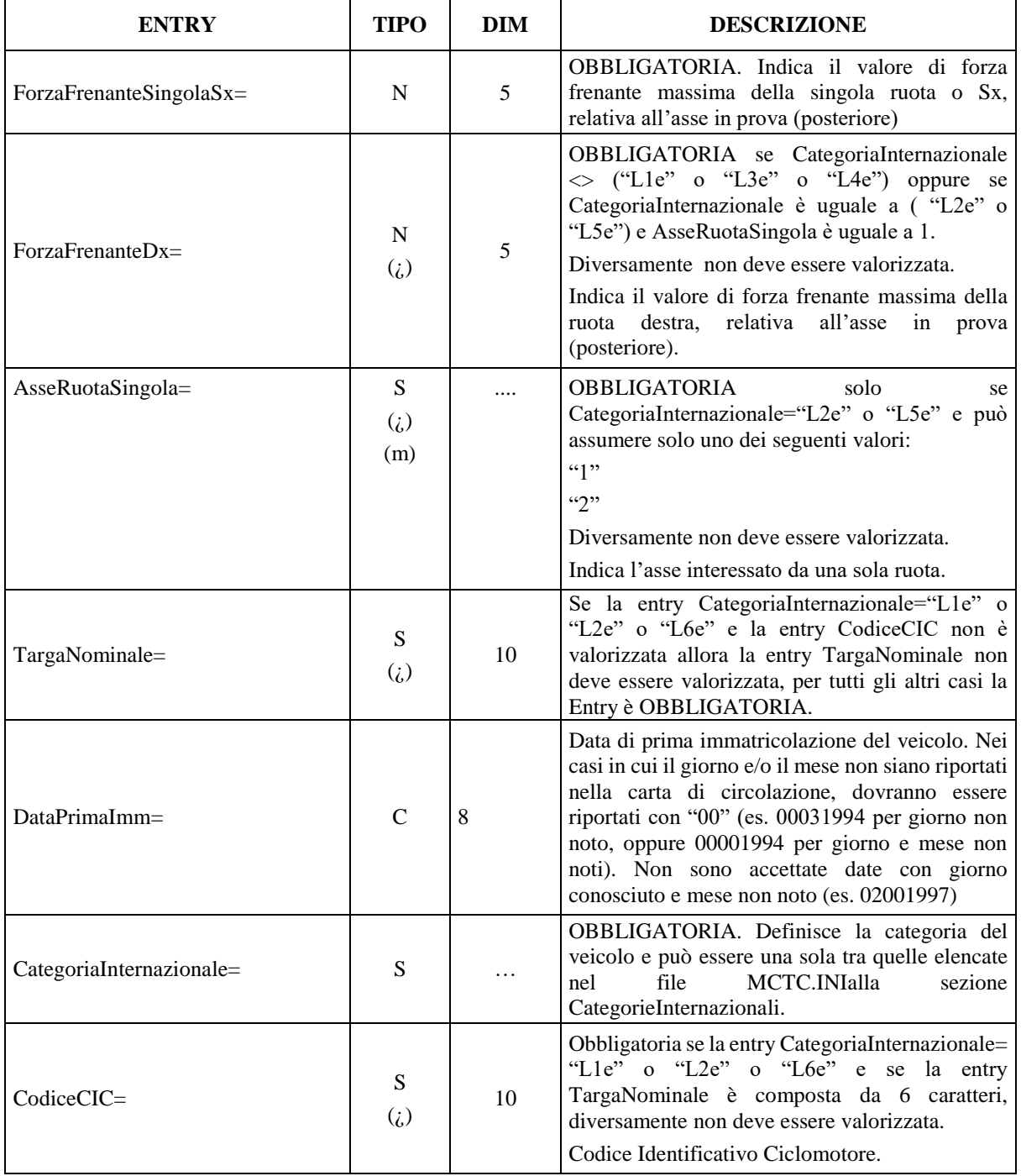

#### Sezione **[FotoTarga]** file **AAnnnnnn.CLK**

La presenza del file AAnnnnnn.CLK, nella cartella di scambio input\_Wcam, indica al software WebCam di iniziare nella procedura di acquisizione dell'immagine.

Le Entry relative alle Forze massime misurate, per l'asse in prova, dovranno essere riportate nel file AAnnnnnn.FOT a garanzia che l'immagine prodotta sia realmente associata al veicolo in esame.

#### **3.3.4.5 Collegamento del sistema RT**

Anche per i sistemi di riconoscimento targhe devono sussistere i requisiti richiesti alle altre apparecchiature. Per sistemi RT certificati in modalità DIR, il collegamento tra hardware e software comunque realizzato (cavo, wireless, etc.), è a scelta del singolo costruttore che se ne assumerà piena responsabilità relativamente alla sicurezza della trasmissione dati. In particolare, si chiarisce che un eventuale utilizzo della rete LAN come mezzo per il trasferimento dei dati, non esula il costruttore da tale obbligo analogamente a quanto previsto per le normali attrezzature omologate in modalità DIR. Mentre, per sistemi RT certificati in modalità RETE (PCApparecchiatura), l'utilizzo della rete LAN è ammesso esclusivamente per lo scambio dei file CLK e FOT e non per la comunicazione tra l'HW del sistema RT e il software di gestione del sistema RT stesso.

Il software del sistema RT può essere installato sul PCStazione oppure su un computer dedicato (divenendo in questo caso un PCApparecchiatura per il sistema RT). Si esclude, pertanto, l'installazione del software RT su PCApparecchiatura dedicato ad altra apparecchiatura (ad esempio quello del banco prova freni). Il sistema RT può essere riconosciuto idoneo sia per la modalità DIR che RETE.

In caso di modalità DIR, il software deve rendere disponibili le seguenti configurazioni:

- scambio file in locale sul PCStazione dove sono installati il modulo DIR del banco prova freni e il software del sistema RT;
- scambio file in rete su PCPrenotazione in caso di banco prova freni su PCApparecchiatura;
- scambio file in rete su PCPrenotazione in caso di prova di frenatura attivata (DIR) diverso da quello sul quale è installato il software del sistema RT.

In caso di modalità RETE il software può prevedere solo lo scambio dei file, CLK e FOT, nelle cartelle condivise in rete dal PCPrenotazione.

Qualora il banco prova freni sia configurato in modalità DIR, resta inteso che i file AC2 e PFR continueranno ad essere scambiati nella cartella DIR\_PFR, mentre i file CLK e FOT saranno scambiati:

- nella cartella DIR\_WCAM per sistema RT installato nel medesimo PCStazione;
- nella cartella WCAM\_n per sistemi RT installati in altro PCStazione o su PCApparecchiatura.

In presenza di due o più banchi prova freni è consentito utilizzare un solo HW del sistema RT, inoltre, si precisa che è consentito anche installare più HW utilizzabili da un unico software RT.

#### **3.3.4.5.1 Configurazione Sistema RT installato su computer dedicato (PCApparecchiatura)**

In questo caso il software del sistema RT può utilizzare le sole cartelle condivise sul PCPrenotazione, a prescindere dalla modalità di collegamento del banco prova freni.

#### **3.3.4.5.2 Configurazione Sistema RT installato su PCStazione**

In caso di banco prova freni configurato RETE, anche il sistema RT dovrà essere configurato in modo da utilizzare le cartelle condivise dal PCPrenotazione. In caso di banco prova freni configurato DIR si può fare uso delle cartelle di scambio dati presenti sul PCStazione oppure in analogia a quanto descritto nel paragrafo precedente, si può configurare lo scambio dei dati sul PCPrenotazione. Quest'ultimo caso, ad esempio, permette l'installazione di due banchi prova freni configurati DIR su un unico PCStazione, i quali utilizzano due distinti sistemi RT.

#### **3.3.4.6 Attività svolta dal software PCStazione**

Al software PCStazione è riservato il compito di gestire il file prodotto dal sistema di acquisizione rispettando le seguenti regole:

Il PCStazione deve provvedere a copiare nella cartella Esito il file AAnnnnnn.FOT nel caso esso sia salvato nella cartella DIR\_PFR.

Il PCStazione non deve permettere la determinazione dell'esito complessivo della revisione nel caso in cui la entry, contenuta nel file FOT, EsitoRiconoscimento sia valorizzata con "I", ossia la targa del veicolo non è stata riconosciuta dal sistema RT.

Il PCStazione deve consentire la visualizzazione dell'immagine prodotta dal software di Riconoscimento Targa.

#### **3.3.4.7 Approvazione software Webcam**

Il software in oggetto dovrà essere riconosciuto idoneo, nelle sue funzionalità, dall'amministrazione e potrà essere utilizzato congiuntamente al circuito MCTCNet solo a seguito di regolare rilascio del "certificato di idoneità software".

In sede di approvazione deve essere predisposto, dal costruttore, un sistema di simulazione che permetta ai funzionari incaricati, di verificare la corretta funzionalità dello strumento. Tale sistema deve permettere al funzionario incaricato la composizione di targhe diverse delle tipologie rilasciate dopo il 1963 le cui caratteristiche sono di seguito elencate (per le targhe posteriori):

#### **Categorie M1, M2 e N1**

- √ 1963-1976 caratteri bianchi su sfondo nero, disposti in doppia linea
- √ 1976-1985 caratteri arancioni e bianchi su sfondo nero, disposti in singola o doppia linea
- √ 1985-1994 caratteri neri su sfondo bianco, disposti in singola o doppia linea
- √ 1994-1999 caratteri neri su sfondo bianco, disposti in singola o doppia linea (le doppie linea iniziano con Z).
- √ Dal 1999 caratteri neri su sfondo bianco, strisce blu e sigla provincia (le doppie linea iniziano con Z).

#### **Categorie L3e, L4e, L5e, L7e**

- $\sqrt{1963}$ -1985 caratteri blu su sfondo bianco disposti in doppia linea
- $\sqrt{1985}$ -1999 caratteri neri su sfondo bianco disposti in doppia linea
- √ Dal 1999 caratteri neri su sfondo bianco, disposti su doppia linea. Strisce blu e sigla provincia.

#### **Categorie L1e, L2e**

√ Dal 2007 se di nuova immatricolazione oppure se in possesso di Codice Identificativo Ciclomotore (CIC)

Per ogni modello di targa, devono essere effettuate almeno 3 acquisizioni alla minima intensità luminosa, per il quale il costruttore dichiara il corretto funzionamento del proprio sistema.

Per ogni modello di targa, devono essere effettuate almeno 3 acquisizioni alla massima intensità luminosa per il quale il costruttore dichiara il corretto funzionamento del proprio sistema.

Il rilevamento dell'intensità luminosa (espressa in lux) deve essere effettuato posizionando il sensore dello strumento di misura nella stessa posizione dell'ottica di acquisizione e rivolto verso la targa utilizzata per l'approvazione.

Per il rilascio del certificato di idoneità dovranno essere riconosciute con esito REGOLARE tutte le targhe sottoposte a verifica.

Ai fini dell'approvazione, dette targhe dovranno essere riconosciute sia utilizzando il file AAnnnnnn.CLK, oggetto di sincronismo con il banco prova freni, che attraverso una procedura in grado di effettuare uno scatto fotografico anche senza il succitato file. In questo caso la targa, dopo essere stata riconosciuta, dovrà essere riportata a video in una casella di testo editabile (in sola lettura) e sarà cura dei funzionari incaricati verificarne l'effettiva corrispondenza con quella fotografata (non deve essere possibile salvare alcun file da questa procedura). Al fine di consentire futuri controlli,da parte dei funzionari incaricati, tale procedura dovrà essere parte integrante del software oggetto di approvazione e dovrà essere facilmente accessibile senza l'inserimento di codici o password, Il costruttore ha l'obbligo di allegare allo strumento la succitata procedura.

La società che richiederà la certificazione del sistema RT dovrà presentare oltre alla documentazione amministrativa prevista dalla circolare 88/95 e s.m.i. (in analogia con quanto già previsto per le attrezzature e per i software PCPrenotazione e PCStazione), i seguenti documenti:

- relazione tecnica;
- elenco dei componenti essenziali, con le rispettive schede tecniche, disegni ecc.;
- bozza della scheda tecnica che accompagnerà il certificato di riconoscimento di funzionalità che verrà completato e validato in fase di certificazione;
- manuale di servizio per una corretta installazione;
- fotografie dell'esterno dell'hardware del sistema RT e, se assemblato dal richiedente la certificazione, anche delle singole parti componenti interne;
- software del sistema RT su supporto di memorizzazione di tipo ottico;
- manuale d'uso e manutenzione ed informazioni generali sul software che sarà fornito all'utente;
- bozza targhetta identificativa che includa almeno i seguenti campi:
	- $\triangleright$  Richiedente la certificazione;
	- $\triangleright$  Nome del sistema RT:
	- $\triangleright$  N° di Approvazione;
	- N° di serie dell'hardware del sistema RT (assegnato dal costruttore o, se assemblato, dal richiedente la certificazione).

Nella relazione tecnica il richiedente dovrà precisare se trattasi di sistema RT universale o altro tipo secondo quanto specificato al successivo paragrafo 1.1.4. Inoltre, deve rendere evidente, allegando riproduzioni fotografiche, che sono state testate tutte le tipologie di targhe in uso a partire dal D.P.R. 15 giugno 1959, n° 393 e successive modifiche fino a quelle attuali, per tutti i veicoli per i quali si applica l'articolo 80 del CdS.

Sempre nella relazione tecnica dovranno essere presenti le seguenti informazioni (che faranno parte integrante anche della scheda tecnica):

- fotografia/e dell'HW del sistema RT e degli accessori in dotazione;
- marcatura del costruttore dell'obiettivo e marcatura del nome o modello o tipo o caratteristiche dell'obiettivo;
- nome o modello o tipo o caratteristiche della macchina ottica se già assemblata o nome assegnato dall'Assemblatore del case della macchina ottica;
- nome del sistema RT assegnato dal richiedente la certificazione;
- distanza minima e massima d'installazione del sistema RT (\*);
- altezza minima e massima d'installazione del sistema RT (\*\*);
- angolo inferiore e superiore d'installazione sul piano verticale per ogni posizione in cui è installabile l'HW del sistema RT (\*\*\*);
- angoli d'installazione sul piano orizzontale per ogni posizione in cui è installabile l'HW del sistema RT (\*\*\*\*);
- illuminamento minimo e massimo (\*\*\*\*\*) (espresso in lux).

*(\*) con origine l'incrocio dell'asse longitudinale del frenometro con quello trasversale coincidente con l'asse di simmetria dei rulli o delle piastre.*

*(\*\*) con riferimento al piano della piastra o del bordo del telaio del rullo .*

(\*\*\*) *con riferimento al piano orizzontale dell'ottica.*

(\*\*\*\*) *con riferimento al piano verticale dell'ottica.*

(\*\*\*\*\*) *diversamente da quanto previsto nell'allegato tecnico alla circolare di agosto 2009 il rilevamento dell'intensità luminosa (espressa in lux) sarà effettuato posizionando il sensore dello strumento di misura in corrispondenza delle targhe utilizzate durante l'approvazione.*

Al fine di poter risalire all'hardware che ha effettuato lo scatto fotografico utilizzato per il riconoscimento si precisa che la entry NumSerieSistemaRT della sezione [FotoTarga] deve essere valorizzata da una stringa formata da 2 parti la prima relativa al numero di serie, o licenza, del SW del Sistema RT e la seconda relativa al numero di serie della parte HW. Le due parti devono essere separate dal carattere "-". Nello schema di collegamento MCTCNet, di cui all'appendice A del capitolato, dovrà essere utilizzato un simbolo rappresentativo per ogni installazione software del sistema RT, indipendentemente dal numero di componenti hardware collegate allo stesso. Invece

nello schema descrittivo dovrà essere riportato il numero di serie, o licenza, del software installato e i numeri di serie di tutte le camere ottiche ad esso collegate.

# **3.3.5 Prova Scantool**

Tutti i riferimenti alla prova EOBD presenti in questo capitolato sono da ritenersi obbligatori nel solo caso, essa, venga introdotta come prova da eseguire obbligatoriamente ai fini della revisione.

L'introduzione dello scantool dovrà soddisfare i requisiti fondamentali di MCTCNet, ovvero l'intercambiabilità delle attrezzature e la sicurezza informatica delle prove compiute. A tal proposito si è definita una nuova cartella di scambio dati DIR\_OBD che risiede nella cartella MCTC del PCStazione. Le omologazioni previste per lo scantool sono esclusivamente nelle modalità DIR e RETE e prevedono, conformemente allo standard MCTCNet, la scrittura del file di risultati AAnnnnnn.OBD.

Come previsto dal presente capitolato i dati relativi ai giri motore e alla temperatura dell'olio motore potranno essere acquisiti attraverso la presa OBD. Al fine di garantire la perfetta intercambiabilità delle attrezzature, è richiesta allo Scantool la compatibilità con il protocollo seriale RS Senza Esito, previsto per i normali contagiri esterni omologati MCTCNet2. Lo strumento può essere dotato di una o più porte seriali, a discrezione del costruttore. Qualora lo strumento sia dotato di una sola porta seriale potrà riconoscere automaticamente i comandi ricevuti e utilizzare il protocollo proprietario come scantool oppure quello standard RS Senza Esito previsto per i contagiri. Lo strumento di misura non potrà, in nessun caso, trasmettere i dati relativi ai giri motore e temperatura tramite protocollo proprietario. Tale funzione è consentita solo tramite il protocollo RS Senza Esito definita per il contagiri esterno.

Di seguito si riportano alcuni esempi di collegamento dello strumento Scantool sia per omologazioni del tipo DIR che di tipo RETE.

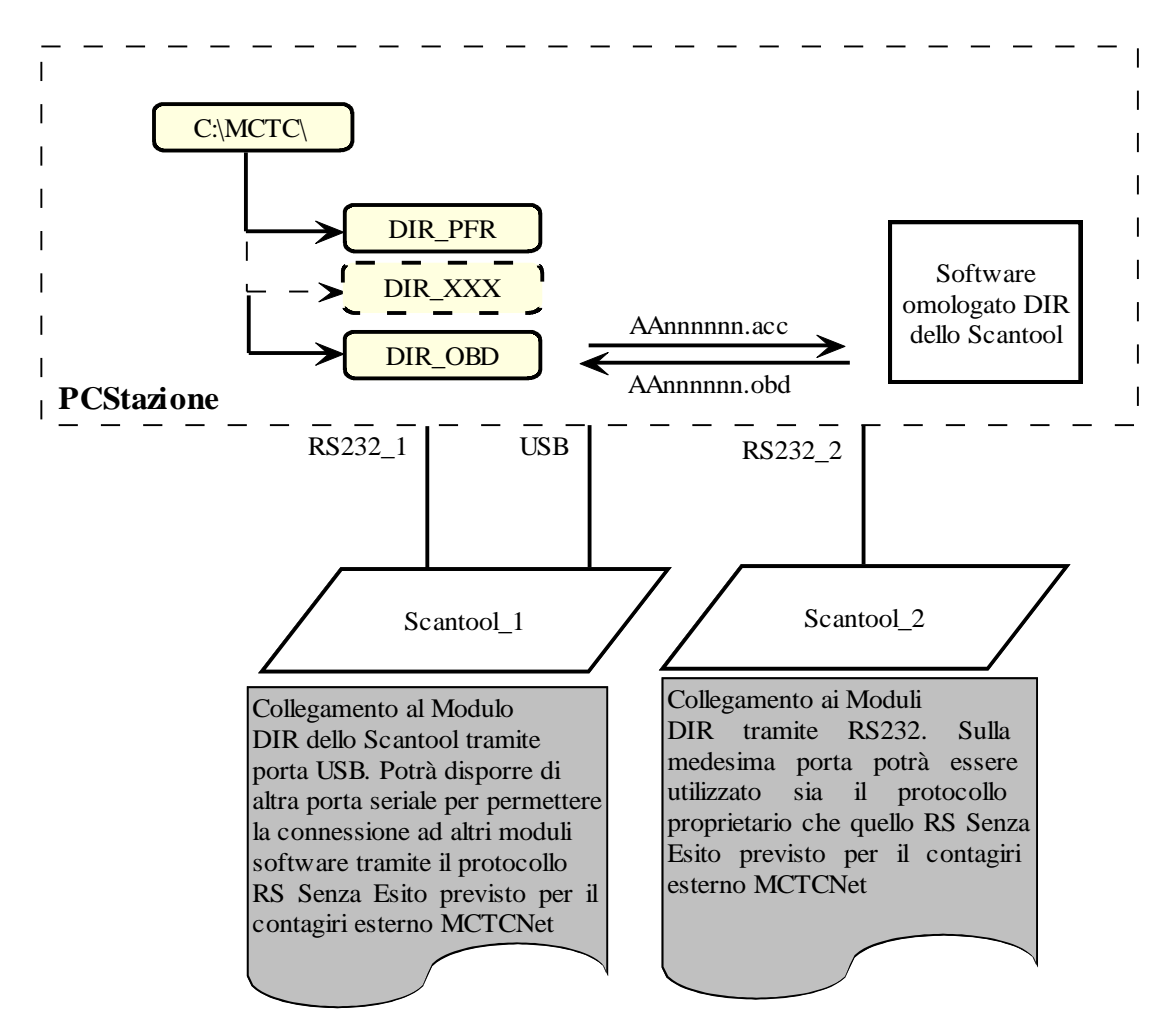

*Scantool\_DIR*

#### MGI GNet 2

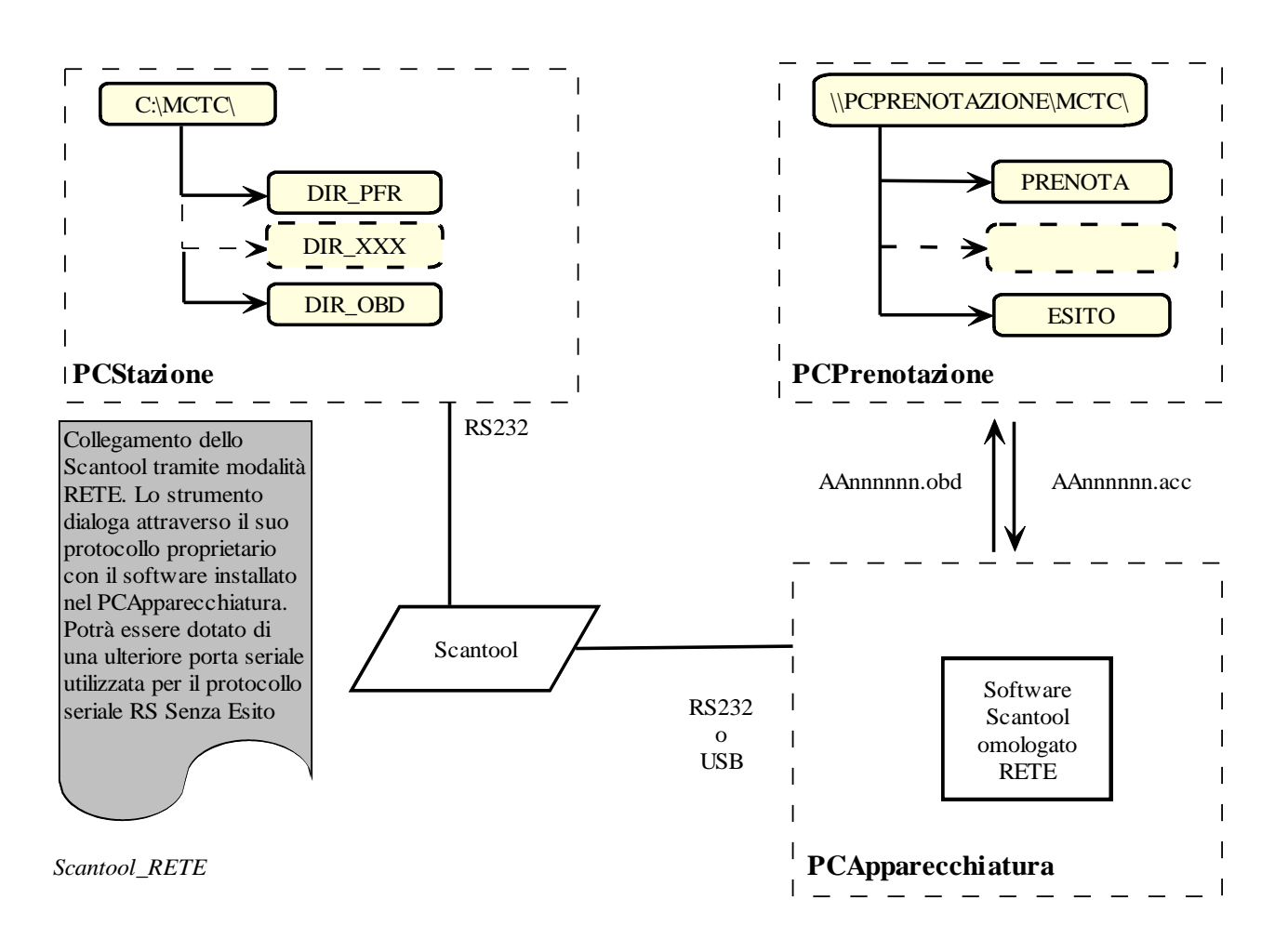

# **3.4 Dati di misura introdotti manualmente**

Nel caso si renda necessario, per particolari dati di misura, introdurre manualmente il dato richiesto, vista la tipologia del dato (es. dati ambientali) o per difficoltà (riscontrabili) nell'acquisire il dato in modo automatico (es. giri motore), questi dev'essere evidenziato nella "Entry" interessata con il simbolo "**#**".

La dimensione delle entry, indicata nelle tabelle, non tiene conto di questo carattere, quindi se utilizzato la dimensione è da considerarsi incrementata di 1.

Il suddetto carattere dovrà sempre precedere il dato stesso, anche nelle stampe.

Ad esempio la seguente entry:

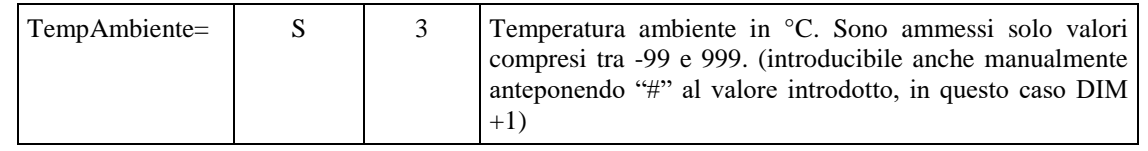

Potrà assumere i valori:

 $\triangleright$  In caso di rilevamento automatico del dato

```
TempAmbiente=18crlf
```
 $\triangleright$  In caso di introduzione manuale

```
TempAmbiente=#18crlf
```
(es. indicazione nel campo "Note", Note=# temperatura ambiente riportata manualmente)

Se l'introduzione manuale avviene in quelle apparecchiature collegate tramite protocollo RS, anche in questo caso il valore introdotto manualmente deve essere preceduto dal simbolo "**#**", di modo che possa essere facilmente interpretato dal PCStazione e riportato nella "Entry" interessata.

Ad esempio il seguente campo :

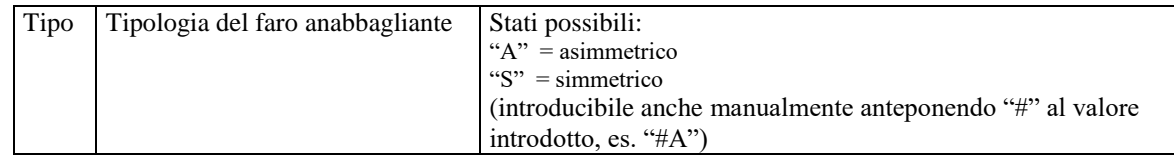

 $\triangleright$  In caso di rilevamento automatico del dato

```
A
```
 $\triangleright$  In caso di introduzione manuale

**#A**

#### **N.B.**

Questa possibilità di acquisizione del dato è da considerarsi sotto la completa responsabilità dell'operatore che ha eseguito l'introduzione manuale del dato stesso. Quindi da utilizzare solamente laddove per evidenti motivi oggettivi si renda necessario operare in questo modo.

Quando si parla di Entry inseribili manualmente (anteponendo il simbolo "#" al valore introdotto), ci si riferisce a particolari dati di misura; non è necessario invece introdurre il simbolo "#" quando il dato deve essere necessariamente inserito manualmente (ad esempio nei controlli visuali).

Per ogni dato inserito manualmente, con eccezione di quelli relativi ai dati ambientali, il responsabile tecnico dovrà fornire una giustificazione che sarà inserita dai software nella entry Note del file dei risultati relativo alla prova stessa. Tutte le note saranno riportate nel referto complessivo.

# **3.5 Dati Condivisi**

I dati condivisi dai software del PCPrenotazione e del PCStazione sono depositati in file con formato di tipo "**INI**" nella cartella **MCTC**, creata nel computer server.

# **3.5.1 Sezioni ed Entry per il file MCTC.INI**

Questo file contiene le sezioni con i dati di sincronizzazione tra le versioni software e i percorsi delle cartelle e sottocartelle condivise dai Personal Computer detti "Client" nel Personal Computer detto "Server". Inoltre al fine di semplificare la gestione di futuri aggiornamenti al protocollo MCTCNet si elencano le costanti utilizzate per la predisposizione delle attrezzature. L'obbiettivo è di non obbligare l'aggiornamento di attrezzature per la cui prova sono ininfluenti dette costanti (es: l'alimentazione per il centrafari).

Queste dovranno essere aggiunte in una sezione specifica del file MCTC.INIcontenuto nella directory c:\mctc\ del PCPrenotazione come da formalismo indicato ai punti successivi.

Il software PCStazione deve copiare ad ogni avvio di programma il file MCTC.INIche risiede nella cartella c:\mctc\ del PCPrenotazione e depositarlo nella cartella c:\mctc\ del PCStazione. Tutti i software PCPrenotazione, PCStazione e omologati RETE dovranno utilizzare le costanti contenute nel file c:\mctc\MCTC.INIche risiede sul PCPrenotazione.

Tutti i moduli DIR dovranno utilizzare le costanti contenute nel file c:\mctc\MCTC.INIche risiede nel PCStazione.

Il file contiene le seguenti sezioni:

- Identificazione Protocollo
- Cartelle Condivise
- Alimentazioni
- Categorie Internazionali
- Descrizione del veicolo per le categorie M e N
- Descrizione del veicolo per le categorie O
- Descrizione del veicolo per le categorie L
- Direttive fonometro
- Direttive emissioni diesel
- Direttive emissioni benzina veicoli leggeri
- Direttive emissioni benzina ciclomotori
- Direttive emissioni benzina motocicli
- Direttive Acustiche
- Direttive Emissioni Acustiche Motoveicoli
- Direttive Avvisatore Acustico Motoveicoli
- Tipo Revisione

#### $3.5.1.1$  **Sezione**  $\Rightarrow$  **IdentificazioneProtocollo**

Questa sezione riporta la versione del protocollo di comunicazione MCTCNet in uso. Nel periodo di transizione da una versione alla successiva dovrà essere indicato il numero di versione di protocollo più vecchio e la relativa data. Quindi, nel transitorio di adeguamento alla versione 2.00, avremo Versione=100 e Data=02111999 fino a quando non saranno aggiornati tutti i software e tutte le apparecchiature del centro di revisione alla nuova versione.

Denominazione della sezione = **[IdentificazioneProtocollo]**

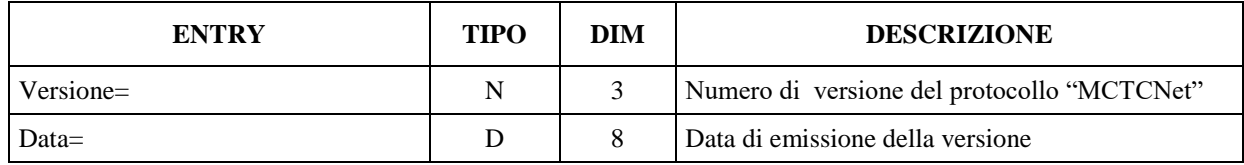

#### $3.5.1.2$  **Sezione**  $\Rightarrow$  **Cartelle Condivise**

Denominazione della sezione = **[CartelleCondivise]**

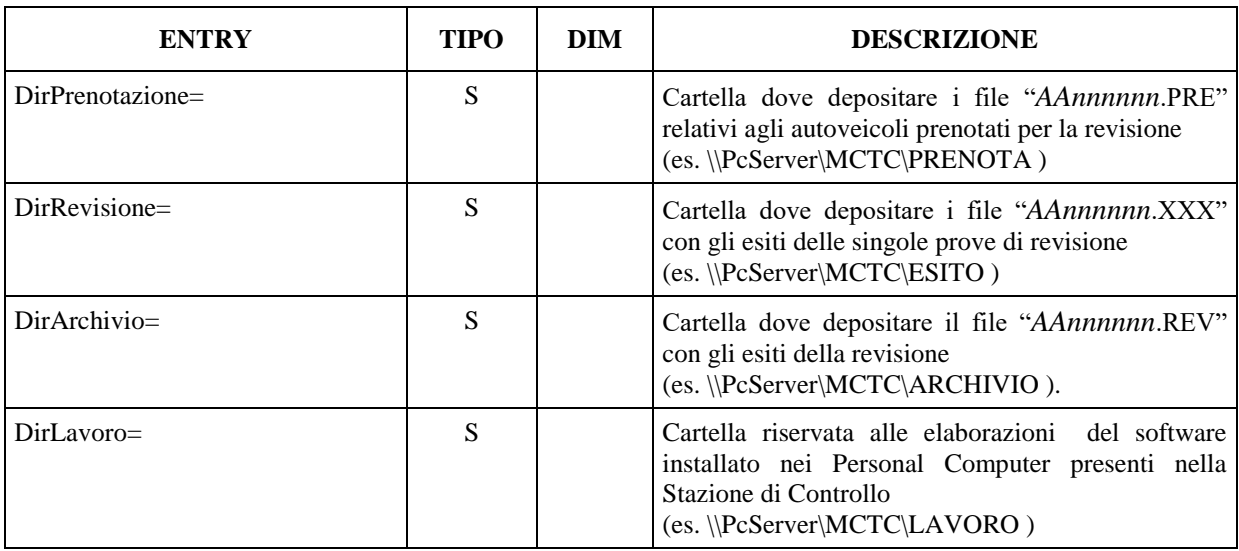

#### $3.5.1.3$  **Sezione**  $\Rightarrow$  **Alimentazioni**

Denominazione della sezione = **[Alimentazioni]**

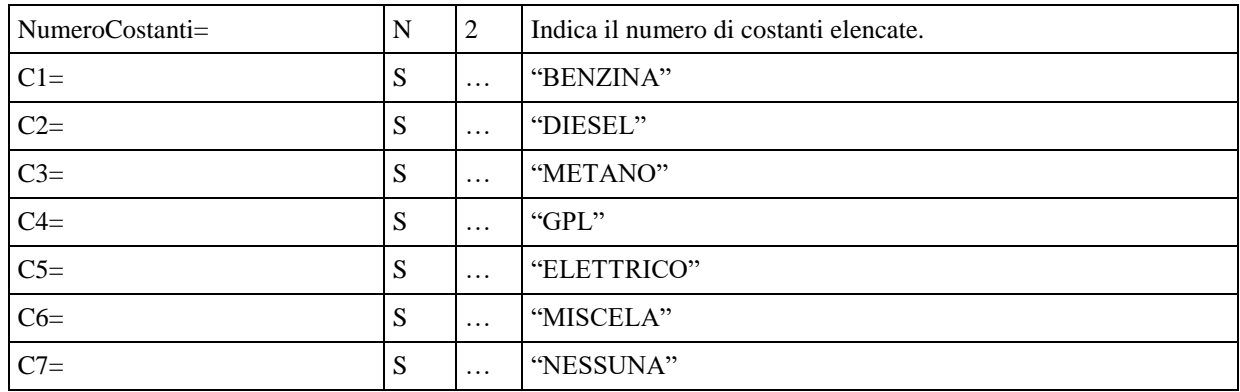

# **3.5.1.4 Sezione Categorie Internazionali**

Denominazione della sezione = **[CategorieInternazionali]**

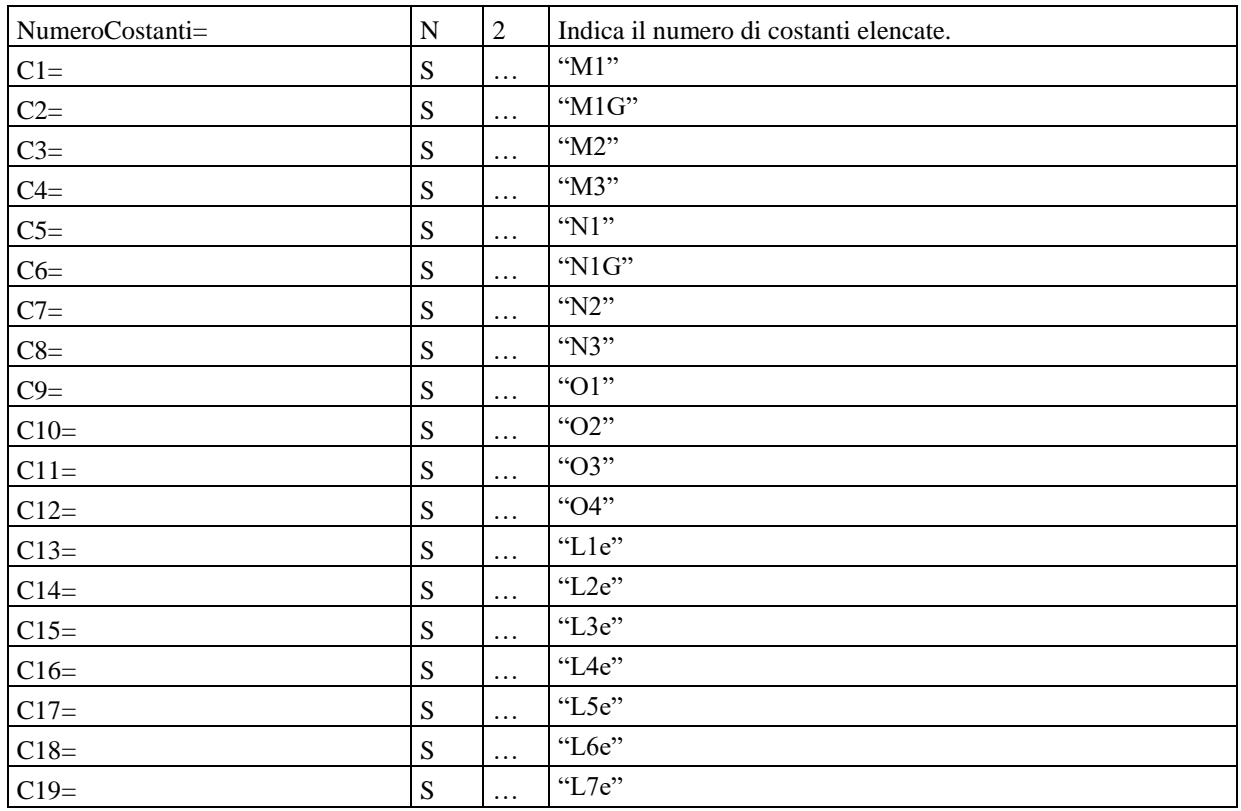

Ai fini della revisione, quindi dei contenuti del presente capitolato, alle categorie "M1G" e "N1G" si applicano, rispettivamente, le stesse condizioni e impostazioni delle categorie "M1" e "N1".

## 3.5.1.5 Sezione  $\Rightarrow$  Descrizione del veicolo per le categorie M e N

Elenco delle classificazioni dei veicoli associate alle categorie internazionali M1-M2-M3-N1-N2-N3. Denominazione della sezione = **[DescrizioneVeicolo\_MN]**

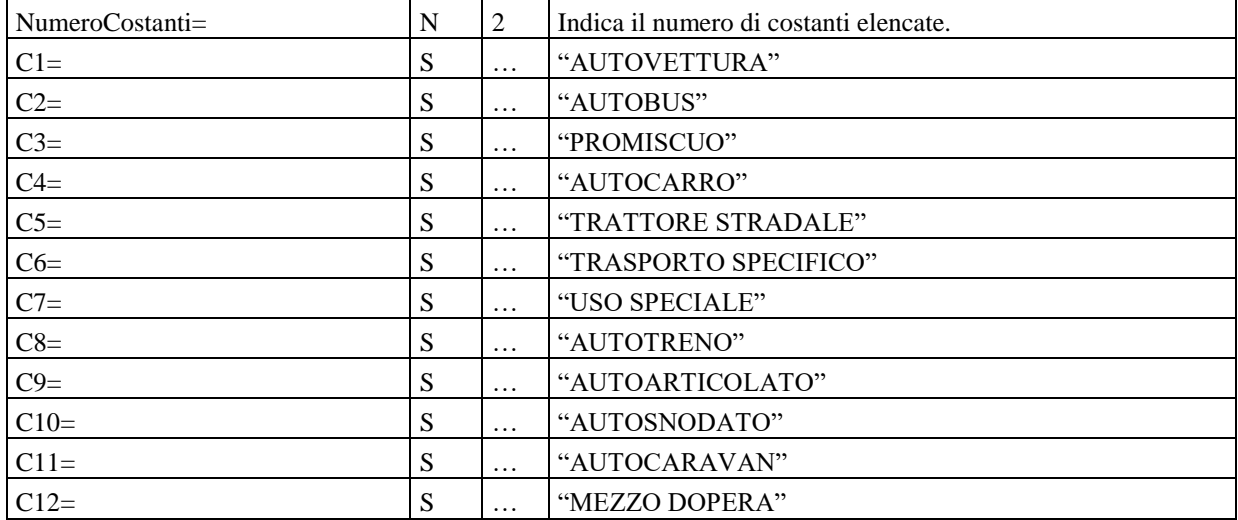

#### **3.5.1.6** Sezione  $\Rightarrow$  Descrizione del veicolo per le categorie O

Elenco delle classificazioni dei veicoli associate alle categorie internazionali O1-O2-O3-O4. Denominazione della sezione = **[DescrizioneVeicolo\_O]**

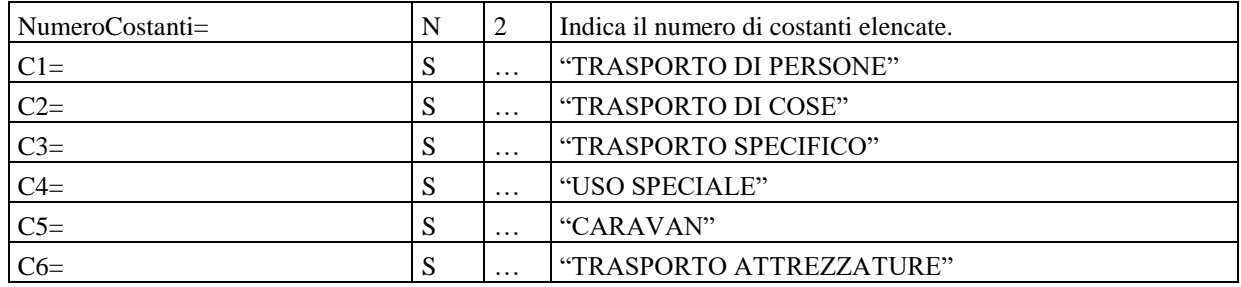

## **3.5.1.7** Sezione  $\Rightarrow$  Descrizione del veicolo per le categorie L

Elenco delle classificazioni dei veicoli associate alle categorie internazionali L1e-L2e-L3e-L4e-L5e-L6-e-L7e

Denominazione della sezione = **[DescrizioneVeicolo\_L]**

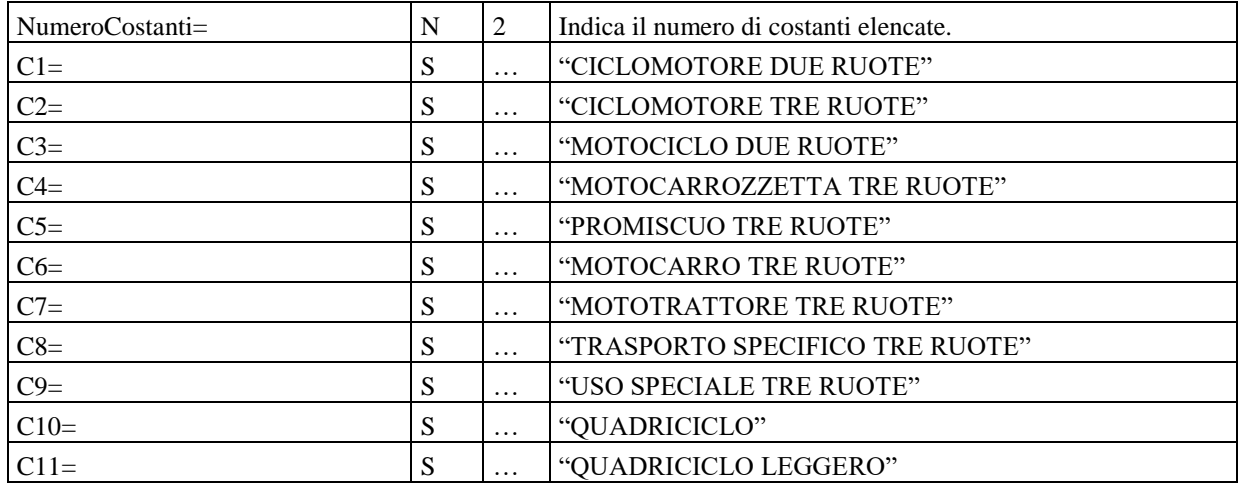

## **3.5.1.8 Sezione**  $\Rightarrow$  **Direttive emissioni diesel**

Denominazione della sezione = **[DirettiveEmissioniGasDiesel]**

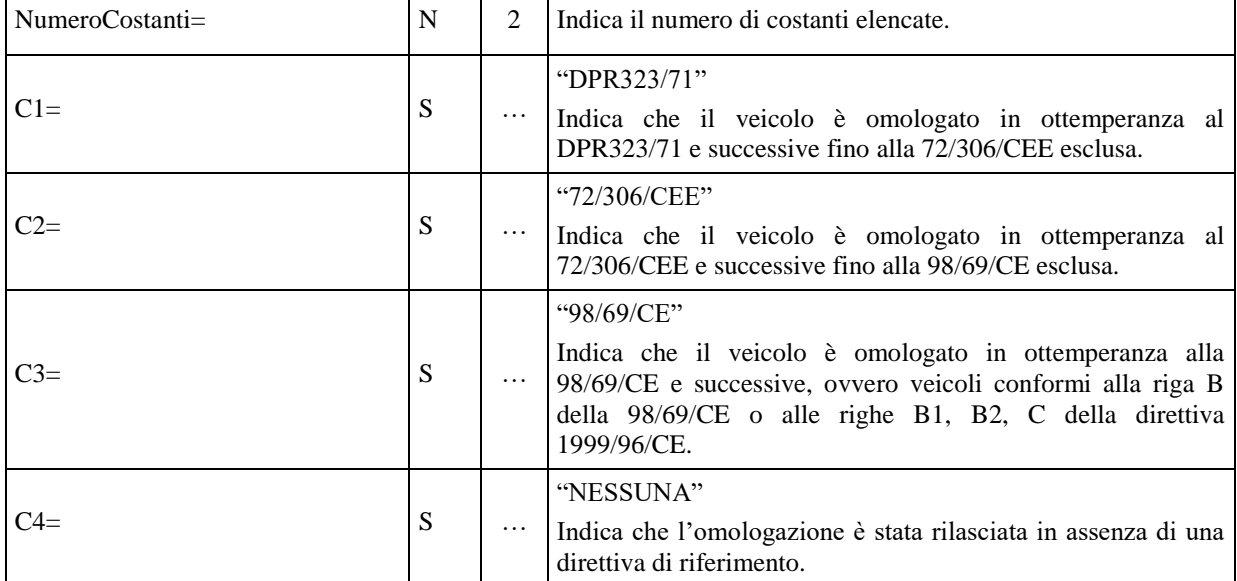

## **3.5.1.9** Sezione ⇒ Direttive emissioni benzina veicoli leggeri

Denominazione della sezione = **[DirettiveEmissioniGasBenzinaAuto]**

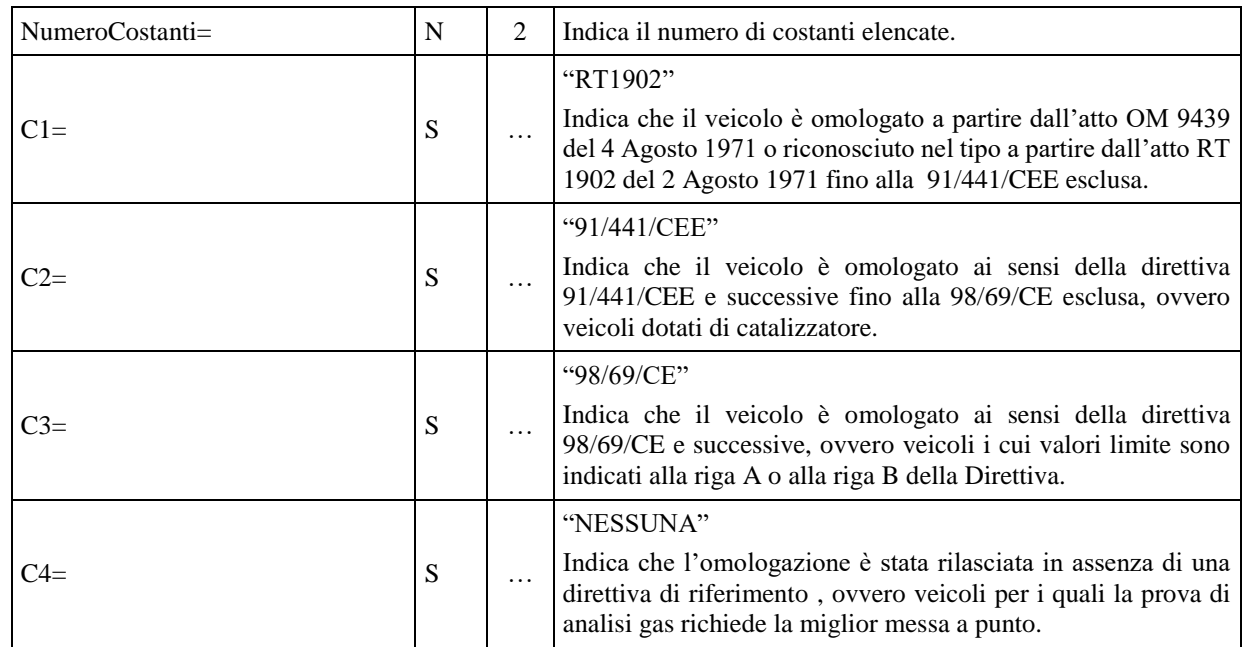

# **3.5.1.10** Sezione  $\Rightarrow$  Direttive emissioni benzina ciclomotori

Denominazione della sezione = **[DirettiveEmissioniGasCiclomotori]**

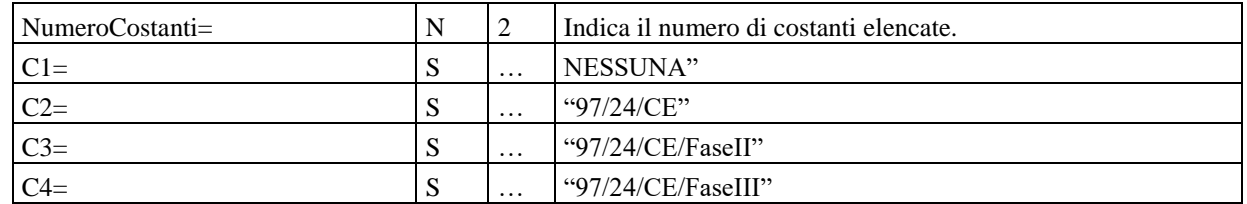

#### $3.5.1.11$  **Sezione**  $\Rightarrow$  Direttive emissioni benzina motocicli

Denominazione della sezione = **[DirettiveEmissioniGasMotocicli]**

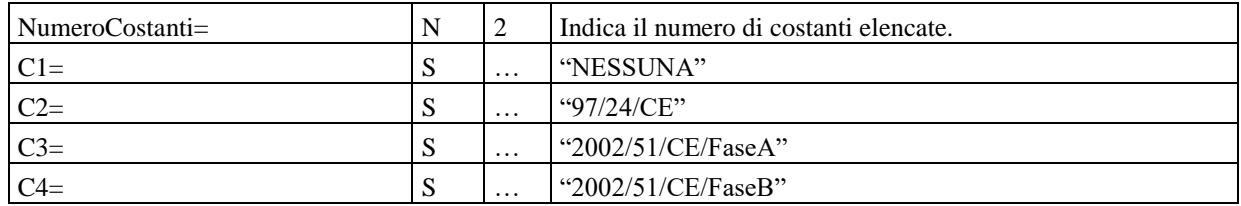

## $3.5.1.12$  **Sezione**  $\Rightarrow$  **Direttive Acustiche**

Denominazione della sezione = **[DirettiveAcusticheAuto]**

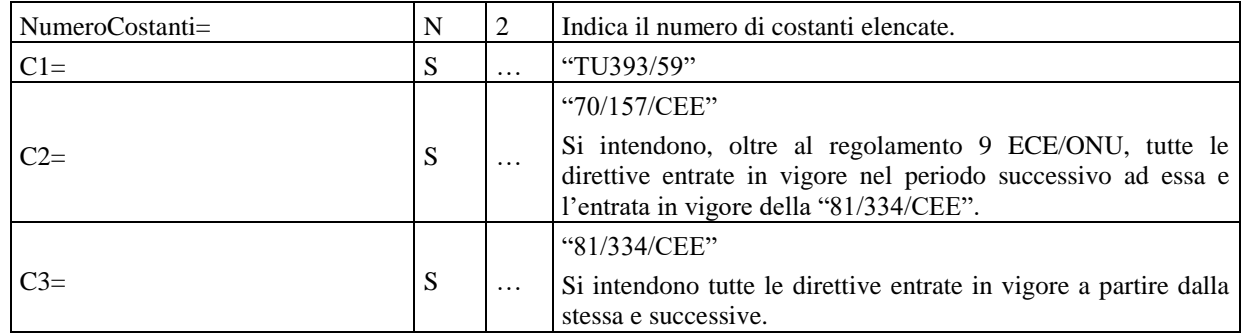

#### **3.5.1.13 Sezione Direttive Emissioni Acustiche Motoveicoli**

Denominazione della sezione = **[DirettiveEmissioniAcusticheMotoveicoli]**

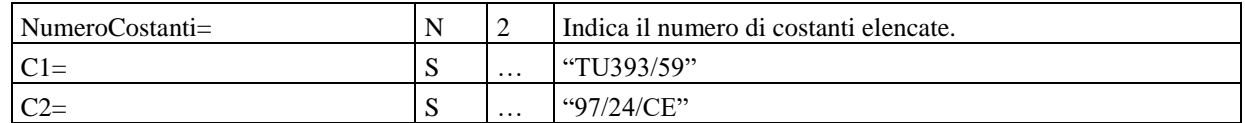

#### **3.5.1.14** Sezione ⇒ Direttive Avvisatore Acustico Motoveicoli

Denominazione della sezione = **[DirettiveAvvisatoreAcusticoMotoveicoli]**

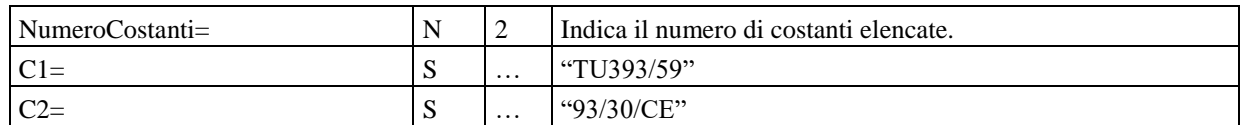

#### 3.5.1.15 **Sezione**  $\Rightarrow$  **Tipo revisione**

Denominazione della sezione = **[TipoRevisione]**

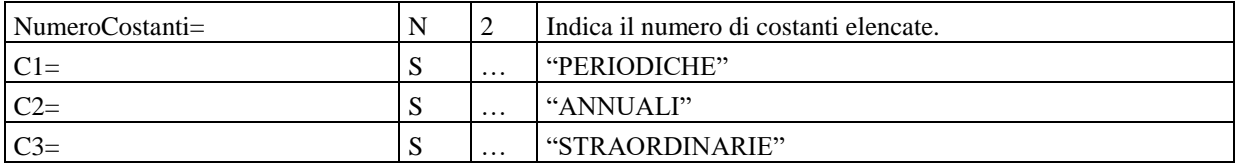

## **3.5.2 Valori ambientali**

Non esiste alcun documento ufficiale cui attenersi per il collegamento al PCStazione delle stazioni barometriche presenti sul mercato, né tanto meno le medesime sono soggette a omologazione ministeriale (rif circ. 6902/604 del 04 Agosto 2000).

Tuttavia, si ritiene ragionevole creare una nuova sottocartella MCTCNet chiamata DIR\_MET e allocata sul PCStazione nel direttorio c:\MCTC\.

Nel caso sia presente almeno una stazione meteo che permetta l'acquisizione automatica dei dati, sarà cura del software PCStazione ad esso collegata creare e aggiornare almeno ogni 5 (cinque minuti) il file meteo.met nel direttorio C:\MCTC\DIR\_MET\ ed eventualmente, se configurato, nel direttorio \\PCPrenotazione\MCTC\. Eventuali altri software PCStazione potranno sincronizzarsi con il file presente nel direttorio \\PCPrenotazione\MCTC\

Questo metodo garantisce a tutte le apparecchiature di poter usufruire dei medesimi valori ambientali.

Nel caso in cui il file Meteo.met sia aggiornato automaticamente da una stazione barometrica non dovrà riportare il simbolo "#", diversamente nel caso in cui i dati siano scritti dal responsabile tecnico, essi dovranno essere preceduti dal simbolo "#".

Le apparecchiature possono integrare una propria stazione meteo da cui rilevare i dati, tuttavia devono prevedere sempre la possibilità di acquisire detti dati anche dal file meteo.met

Si precisa che permane l'obbligo per i centri di revisione di avvalersi di stazioni barometriche in grado di rilevare temperatura umidità relativa, pressione e velocità del vento, ma non di collegarle al PCStazione o ad altra apparecchiatura, soluzione che rimane una scelta a discrezione dell'utilizzatore.

Nel caso l'inserimento avvenga manualmente dovrà essere richiesto all'operatore di inserire i valori aggiornati almeno una volta ogni ora. Al fine di evitare moduli esterni che permettono il mantenimento di questi dati, quando non è presente una stazione meteo interfacciabile, è fatto obbligo al PCStazione di azzerare (mantenendo il formalismo previsto da MCTCNet) il contenuto delle entry relative ai valori ambientali e di richiedere il nuovo inserimento all'operatore.

La sezione e le relative entry sono qui di seguito formalizzate:

# **3.5.2.1 Sezione [ValoriAmbientali] File meteo.met**

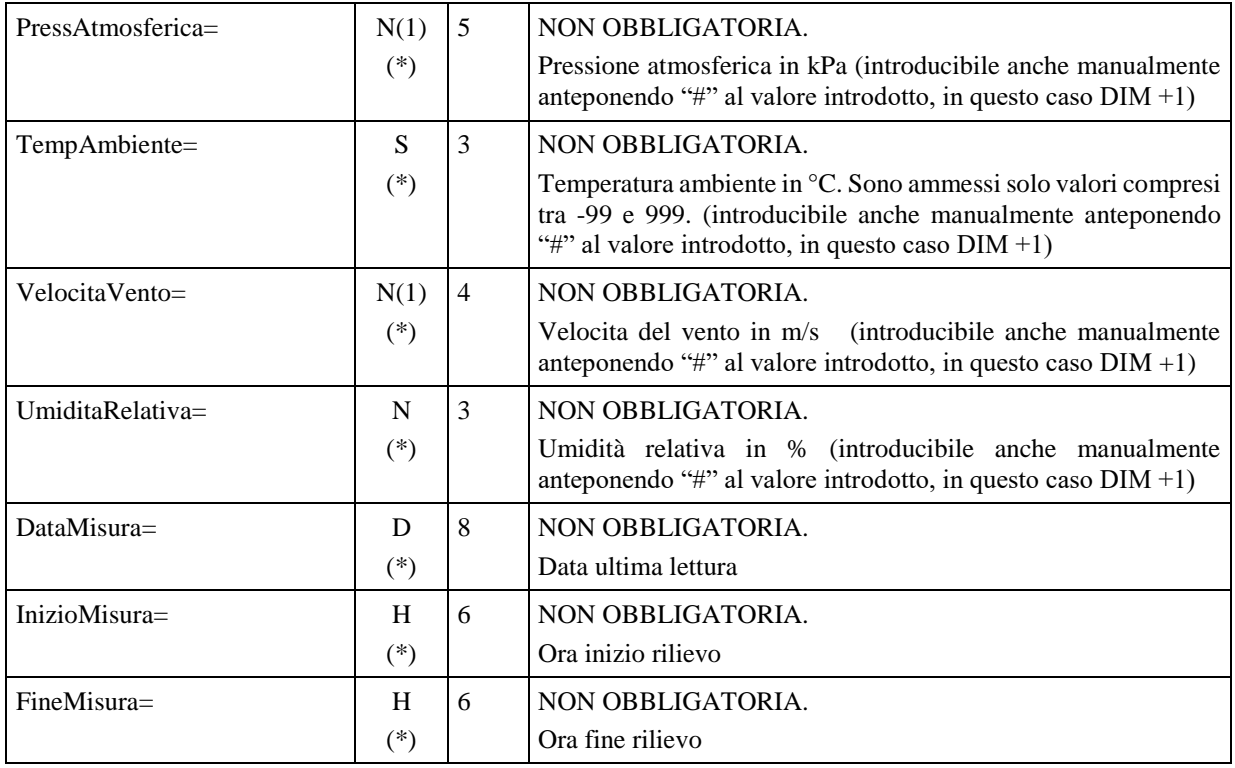

# **3.6 Dati Riservati**

Nel caso il software del PCStazione necessiti di utilizzare una sottocartella di lavoro questa viene identificata con il nome: **LAVORO**.

Il contenuto di questa sottocartella deve essere considerato **ad uso esclusivo del software del / dei PCStazione/PCApparecchiatura** e quindi: **non modificato, elaborato e utilizzato** da altri software presenti nella rete.

# **3.7 Aggiornamenti Software degli applicativi e delle attrezzature dei centri di revisione**

Quando si parla di aggiornamento software si include anche l'aggiornamento firmware.

È importante distinguere tra due tipi di aggiornamenti: funzionali e normativi. Del primo gruppo fanno parte tutti quegli aggiornamenti resi disponibili per risolvere problemi o per migliorare le funzioni collaterali del prodotto. Del secondo gruppo fanno parte tutti gli aggiornamenti resi necessari da adeguamenti alla normativa (es. introduzione nuovi limiti ecc.).

È fatto obbligo a tutti i produttori di fornire gli aggiornamenti dei propri prodotti software ai propri clienti, tale obbligo riguarda gli aggiornamenti normativi che non inficiano sulla metrologia del prodotto stesso. La distribuzione dovrà avvenire obbligatoriamente tramite rete Internet usando protocolli standard (http e ftp); in aggiunta, ma non in alternativa, è possibile utilizzare un sistema di distribuzione basato su altri canali telematici di comunicazione, anche senza protocolli standard (reti private con protocolli proprietari); sempre in aggiunta, ma non in alternativa, è possibile prevedere un sistema di distribuzione di supporti fisici.

L'*aggiornamento* dovrà essere realizzato in modo da rispettare tutti i canoni di usabilità per poter essere adoperato senza difficoltà dagli utenti finali; quindi deve essere semplice da "usare", "trasportare" e "conservare". Inoltre deve permettere meccanismi che garantiscano la completa integrità di dati e configurazioni in caso di eventuali malfunzionamenti (es. backup).

L'utente finale deve essere avvisato di eventuali rischi di malfunzionamenti che possono occorrere in caso di *aggiornamento* (soprattutto in caso di aggiornamento dei *firmware*), ma tali avvisi non devono essere usati con la finalità di "scoraggiare" ed "allontanare" l'utente finale dalla possibilità di effettuare l'aggiornamento in autonomia, ma devono limitarsi esclusivamente a renderlo cosciente di come funziona il processo di aggiornamento stesso.

In caso di *aggiornamento normativo* è fatto obbligo ai produttori di implementare un sistema di notifica dell'avvenuto aggiornamento che permetta di attivare le dovute procedure normative (es. aggiornamento dei libretti metrologici). Tale sistema di notifica può essere automatico o manuale, online (es. email) o cartaceo (es. fax). È fatto obbligo ai produttori di informare l'utente finale riguardo al funzionamento del sistema di notifica e al processo da seguire. Si precisa inoltre, che l'*aggiornamento normativo* del software non può essere considerato valido fino al compimento di tutte le procedure normative che lo certifichino (es. aggiornamento dei libretti metrologici).

L'obbligo, da parte dei produttori, di rendere disponibile un aggiornamento telematico dei propri prodotti software, non obbliga il cliente a dover utilizzare questa tecnologia. Sarà sempre sua discrezione, richiedere l'intervento di un tecnico qualificato che provveda all'aggiornamento delle apparecchiature in oggetto.

# **4.** Scambio Dati "PCPrenotazione ⇔ PCStazione"

Lo scambio delle informazioni (dati) tra i personal computer installati in Ufficio ed i personal computer installati nella Stazione di Controllo Autoveicoli (SCA) viene gestito, tramite collegamento di "Rete" (§ 2.1.1), con l'utilizzo di file contenenti i dati relativi alla singola revisione.

Il formalismo adottato per rappresentare i dati contenuti nei file di interscambio rispecchia le caratteristiche dei file detti "INI" (vedi § [3\)](#page-24-0).

Il sincronismo, nello scambio delle informazioni, viene regolamentato con la compilazione dei singoli file, nelle cartelle condivise nel "PCPrenotazione Server", a seconda della fase di revisione in atto.

Nella figura seguente si può vedere lo schema della cartella **MCTC** con le relative sottocartelle (il nome "PcServer" indicato nello schema è puramente a titolo di esempio). La cartella AAAA indica l'ultimo anno concluso e non l'anno in corso. Non possono essere contenute cartelle antecedenti il 2003 e non possono essere contenute cartelle seguenti l'ultimo anno concluso. La prima cartella deve essere la 2003 e devono essere presenti tutte le cartelle relative ad ogni anno, anche qualora queste dovessero essere vuote.

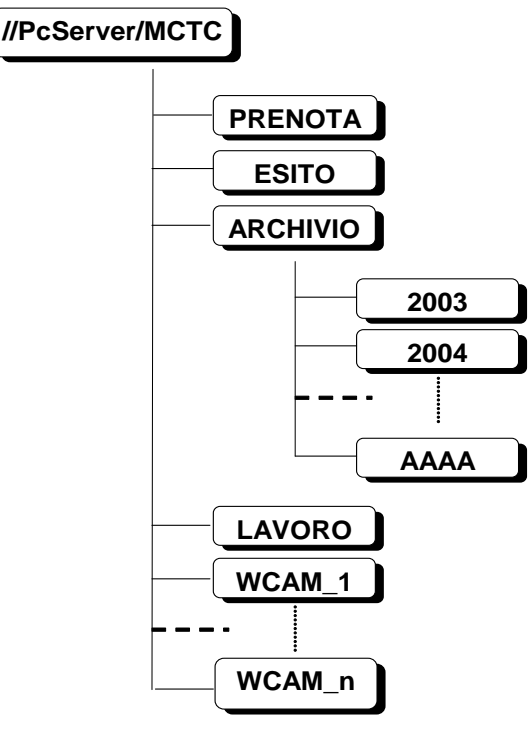

Figura A - Schema cartelle e sottocartelle condivise nel PC denominato Server di rete

Ad ogni revisione attivata, con il passaggio dallo stato di "prenotazione" a quello di "revisione in corso", viene assegnato un nome file del tipo "**AAnnnnnn**" dove:

"**AA**" identifica l'anno in cui viene fatta la revisione

> "nnnnnn" indentifica un numero progressivo assegnato alla revisione

Ad esempio "**09000001**" identifica la revisione numero uno dell'anno 2009.

Al suddetto nome file deve essere associata una estensione di 3 caratteri "**XXX**" che sta ad identificare lo stato della revisione e la tipologia di dati, riferiti al veicolo in revisione. L'estensione del file viene assegnato dal PCPrenotazione o dal PCStazione.

I diversi tipi di estensione adottati sono:

" $PRE" \Rightarrow$  dati di prenotazione (qualora sia presente almento un dispositivo compatibile con la versione 1.0 del protocollo MCTCNet)

- " $PR2" \Rightarrow$  dati di prenotazione (qualora sia presente almento un dispositivo compatibile con la versione 2.0 del protocollo MCTCNet)
- " $ACC$ "  $\Rightarrow$  dati di prenotazione verificati nella fase di accettazione; a fine revisione saranno contenuti anche le sezioni dei "Controlli Visuali" (qualora sia presente almento un dispositivo compatibile con la versione 1.0 del protocollo MCTCNet)
- " $AC2"$   $\Rightarrow$  dati di prenotazione verificati nella fase di accettazione; a fine revisione saranno contenuti anche le sezioni dei "Controlli Visuali" (qualora sia presente almento un dispositivo compatibile con la versione 2.0 del protocollo MCTCNet)
- " $\mathbf{PFR}$ "  $\Rightarrow$  misure fornite dal prova freni
- " $\text{SOS}$ "  $\Rightarrow$  misure fornite dal prova sospensioni
- " $DEFer{P}$   $\Rightarrow$  misure fornite dal prova deriva
- " $\mathbf{GAS}$ "  $\Rightarrow$  misure fornite dall'analizzatore di gas
- "**VEL**"  $\Rightarrow$  misure fornite dalla prova velocità
- " $OPA" \Rightarrow$  misure fornite dall'opacimetro
- " $\mathbf{FON}$ "  $\Rightarrow$  misure fornite dal fonometro"
- "**FAR**"  $\Rightarrow$  misure fornite dal prova fari
- "**FOT**"  $\Rightarrow$  esito della prova WebCam
- " $CLK" \Rightarrow$  file di scambio dati tra banco prova freni e software WebCam
- " $OBD" \Rightarrow$  misure fornite dallo strumento Scantool per la prova EOBD
- " $REV" \Rightarrow$  dati relativi ad una revisione completata
- " $SAV" \Rightarrow$  dati relativi allo stato di una revisione

La sequenza logica relativa al sincronismo per lo scambio informazioni "Ufficio $\Leftrightarrow$  SCA", tramite i file "**AAnnnnnn.XXX**", può essere riassunta con i seguenti passi:

1) Il "PCPrenotazione m" compila le sezioni relative ai dati di prenotazione e deposita il/i file di prenotazione PRE (qualora esista almeno una apparecchiatura compatibile con la versione 1.0 del protocollo MCTCNet) e PR2 (sempre) nella cartella PRENOTA. Il PCStazione oltre a quanto già definito per il contenuto dei singoli file PRE e PR2 deve verificare la congruenza tra i due file, ovvero non devono contenere informazioni diverse. Tale verifica è esclusa qualora il formato del file PRE sia AA9nnnnn:

In armonia con i nuovi flussi operativi sviluppati dal Centro Elaborazione Dati di cui alla circolare 29832 del 2 aprile 2010, si ritiene necessario consentire la creazione del file PR2 e, per il solo periodo transitorio, del file PRE solo se il PCPrenotazione ha effettuato l'accettazione del veicolo prenotato al CED, tramite specifico web-service (documentazione allegata alla citata circolare e s.m.i.). Non essendo possibile verificare i flussi operativi con il CED, durante la certificazione del software PCPrenotazione, sarà cura e responsabilità delle società produttrici di PCPrenotazione ottemperare a queste disposizioni nelle versioni rilasciate ai centri di revisioni. Resta inteso che tale ultima precisazione dovrà trovare riscontro anche nei verbali relativi alla certificazione stessa.

2) Il primo PCStazione di una linea di revisione, tipicamente quello utilizzato nelle fase di accettazione veicolo salvo diversamente specificato dal file di prenotazione stesso, è il PC responsabile nel prelevare i file **AAnnnnnn.PRE** e **Aannnnnn.PR2** (qualora sussistano le condizioni necessarie di cui al punto precedente affinché vengano creati) contenuti nella cartella PRENOTA e dopo le opportune verifiche depositarli nella cartella ESITO con nome rispettivamente

**AAnnnnnn.ACC** e/o **AAnnnnnn.AC2** rendendoli così disponibili anche per gli altri PCApparecchiatura interessati nella fase di revisione;

3) I PC componenti la parte SCA del centro (compreso quello indicato al punto 2), con riferimento ai PC relativi ad apparecchiature collegate direttamente in RETE (es. RilevGAS) o a PC (es. PCStazione) che a loro volta fungono da gestori della revisione attraverso le apparecchiature di misura ad essi connesse (tramite collegamenti di tipo RS o DIR), compilano le sezioni ad essi interessati depositando il file **AAnnnnnn.XXX** di pertinenza nella cartella ESITO.

Inoltre in questa fase oltre a compilare il file relativo alla misura in questione dev'essere controllato il contenuto del file **AAnnnnnn.ACC** (**AAnnnnnn.AC2**)**,** se non già fatto come indicato nel punto 2, per verificare l'esattezza dei dati in esso contenuti con riferimento al tipo di misura che si sta eseguendo. Questo si rende necessario quanto nell'SCA vi sono fasi di revisione distinte (linee a multistazione), magari gestite da software di diversa progettazione (es. SW per PC analisi gas e opacità), dove ogni operatore si occupa, anche per la fase di accettazione verifica dei dati di prenotazione, della parte di propria competenza rispetto alla sequenza di revisione. Ad esempio l'operatore della stazione 1, adibita alla prova dei gas, fa l'accettazione del veicolo (verificando: targa, telaio, ecc.) ed i dati sul tipo di alimentazione, mentre l'operatore della stazione 2, adibita alla prova dei freni, verifica i dati sul tipo di impianto frenante. Comunque le suddette combinazioni e controlli vari sono delle peculiarità della configurazione in termini di stazioni installate, software installati e modalità di lavoro a carico dell'operatore o degli operatori che lavorano nel centro di revisione.

4) Il PCStazione può consentire la determinazione dell'esito complessivo solo in presenza di tutte le prove previste per la categoria e le caratteristiche del veicolo sottoposto a revisione. Si farà riferimento alla seguente tabella, da tenere in considerazione anche nel periodo transitorio e applicabile anche ai PCPrenotazione per la validazione dei file di esito relativi ad una revisione:

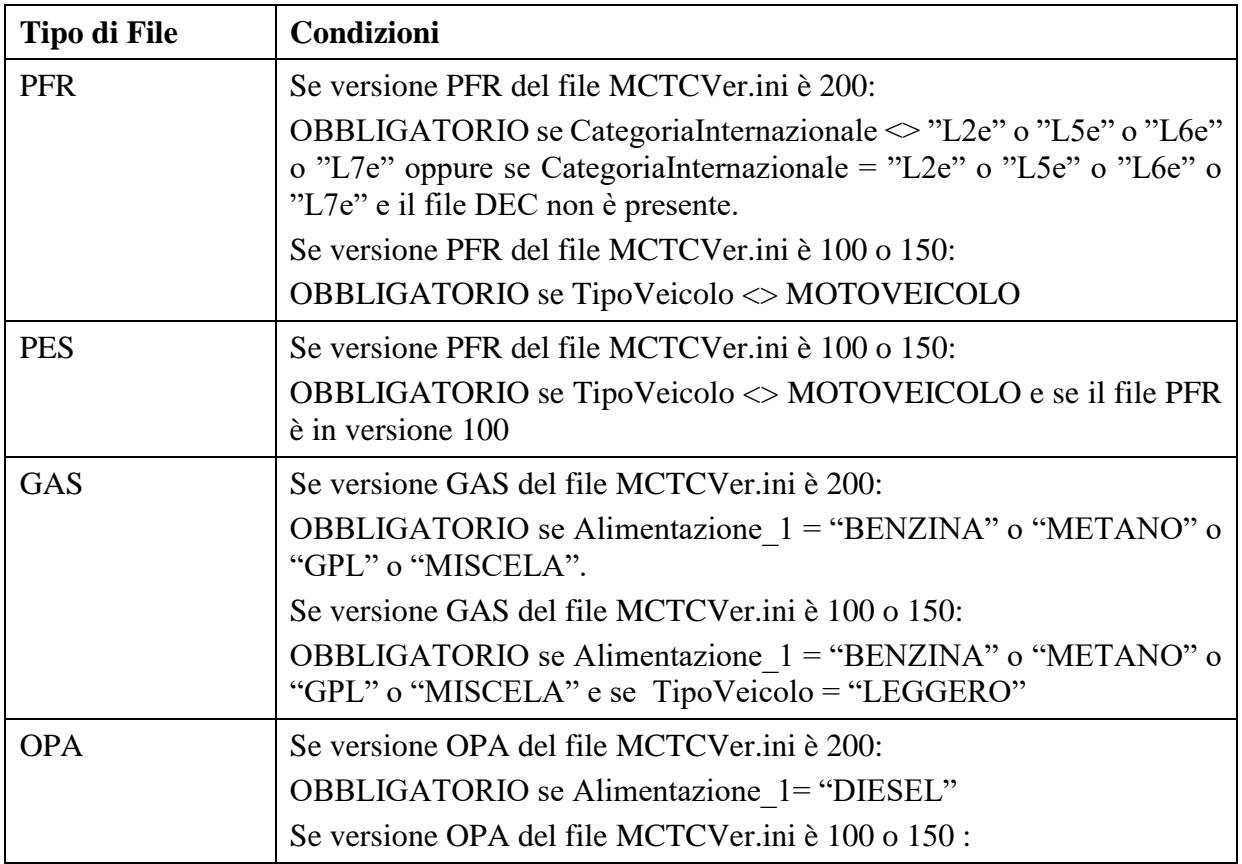

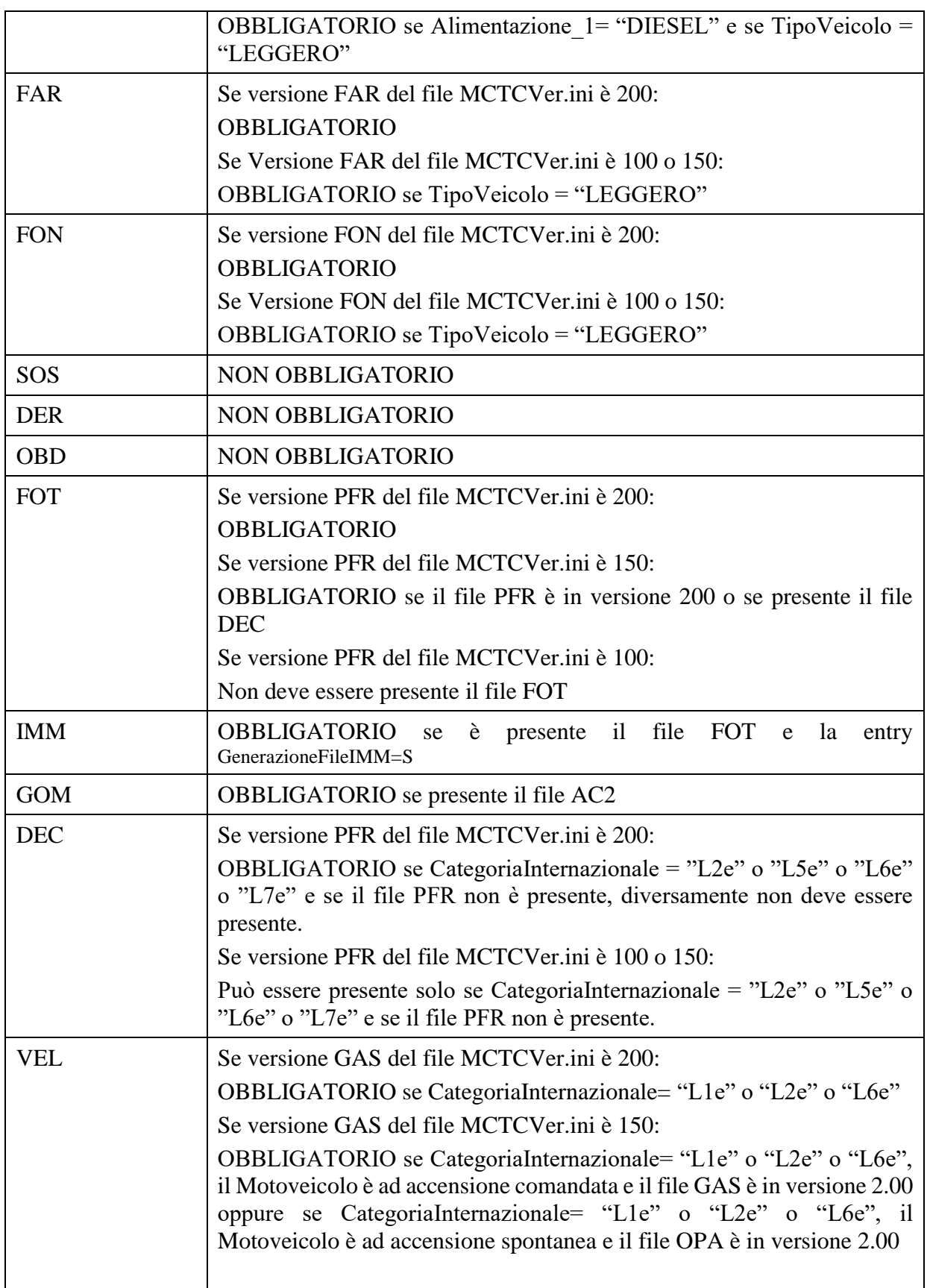

5) Il "PCPrenotazione m", una volta che è stato determinato l'esito complessivo della revisione tramite PCStazione, verificherà la presenza di tutti i file di esito necessari per completare la fase di revisione (come da tabella precedente). Il "PcPrenotazione m" genera il file SAV e avvia la procedura di collegamento con il CED. Ricevuta l'etichetta da applicare alla carta di circolazione, trasforma il file SAV in REV introducendo il codice antifalsificazione ricevuto dal CED. Nel file REV/SAV non dovranno essere inseriti i file relativi a motoveicoli individuabili dalla numerazione AA9nnnnn.XXX.

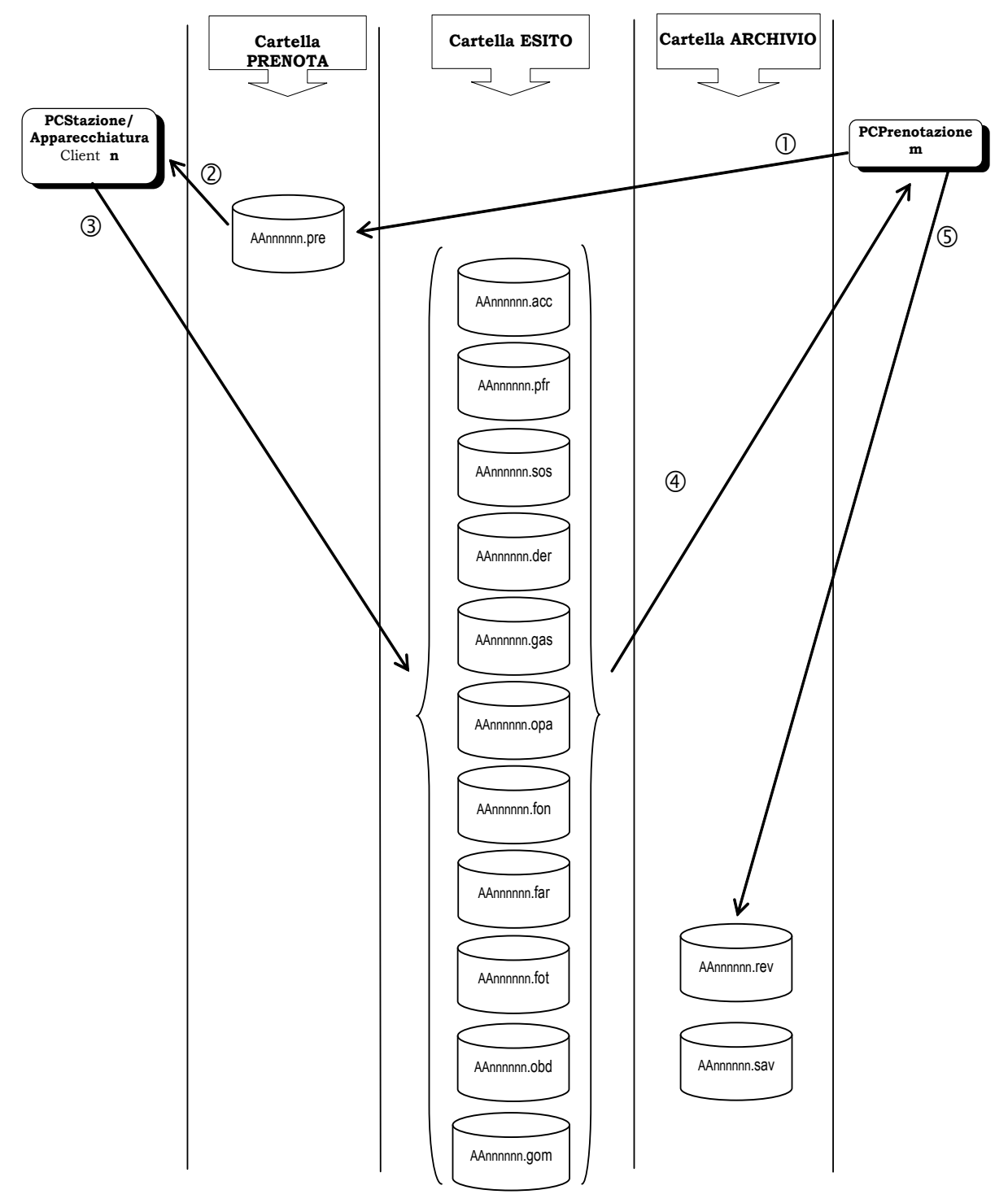

Figura A – Schema sincronismo "Ufficio – SCA" con i file *AAnnnnnn.XXX*
# **4.1 Archiviazione delle prove effettuate e collegamento al CED**

Nella cartella MCTC\Archivio dovranno essere presenti tutti i file AAnnnnnn.\* sequenziali senza alcun tipo di "buco" o "salto", per far questo si introduce una nuova estensione SAV che andrà ad affiancarsi all'estensione REV, quindi ad ogni file AAnnnnnn.PRE generato dal PCPrenotazione **deve** corrispondere un file AAnnnnnn.SAV che indichi lo stato della revisione o un file AAnnnnnn.REV che indica una revisione completa. Avere un file che contiene i dettagli sullo stato della revisione nella cartella MCTC\Archivio permette la piena tracciabilità della revisione stessa. Al fine di garantire uno storico effettivo delle operazioni effettuate all'interno del centro di revisione si specifica che il software PCPrenotazione non deve prevedere in alcun modo l'eliminazione di una prenotazione per la quale è già stato creato almeno il file AAnnnnnn.PRE.

### **4.1.1 Stato della revisione**

Viene definito uno stato MCTCNet per ogni stato che una revisione può assumere:

- Prenotata
- Accettata o in lavorazione
- Completata in attesa di invio al CED
- Completata non inviabile al CED per decorrenza dei termini
- Completata con invio al CED
- Annullata
- Errori formali

### **4.1.1.1 Prenotata**

Con questo stato si indica una revisione che è stata prenotata e che non è ancora stata presa in carico sulle linee. In MCTCNet è identificabile dalla presenza del file PRE o PR2 relativo nella cartella MCTC\Prenota. Nel resto del documento si userà la terminologia Stato PRE per indicare questo stato.

#### **4.1.1.2 Accettata o in lavorazione**

Con questo stato si indica una revisione in stato di lavorazione sulle linee. In MCTCNet è identificabile dalla presenza del file ACC o AC2 relativo nella cartella MCTC\Esito con l'entry *EsitoRevisione* non valorizzata. Nel resto del documento si userà la terminologia **Stato ACC** per indicare questo stato.

#### **4.1.1.3 Completata in attesa di invio al CED**

Con questo stato si indica una revisione che è stata completata con l'esecuzione di tutte le prove e con l'assegnazione di un esito valido sul PCStazione, per la quale però non è ancora stato attivato il collegamento al CED: di conseguenza non si è ancora a conoscenza del relativo Codice Antifalsificazione poiché non ancora pervenuto dal CED stesso. In MCTCNet diventerà identificabile tramite la presenza del file AAnnnnnn.SAV nella cartella MCTC\Archivio. All'interno conterrà un codice controllo o antifalsificazione che ne impedirà modifiche. Nel resto del documento si userà la terminologia **Stato REC** per indicare questo stato.

Il file SAV che identifica lo Stato REC sarà formato dalla concatenazione di tutti i file delle singole prove relative alla revisione (con i separatori <rev:test tipo="XXX"></rev:test>) seguiti nell'ordine dalle seguenti sezioni:

[DatiPCPrenotazione]

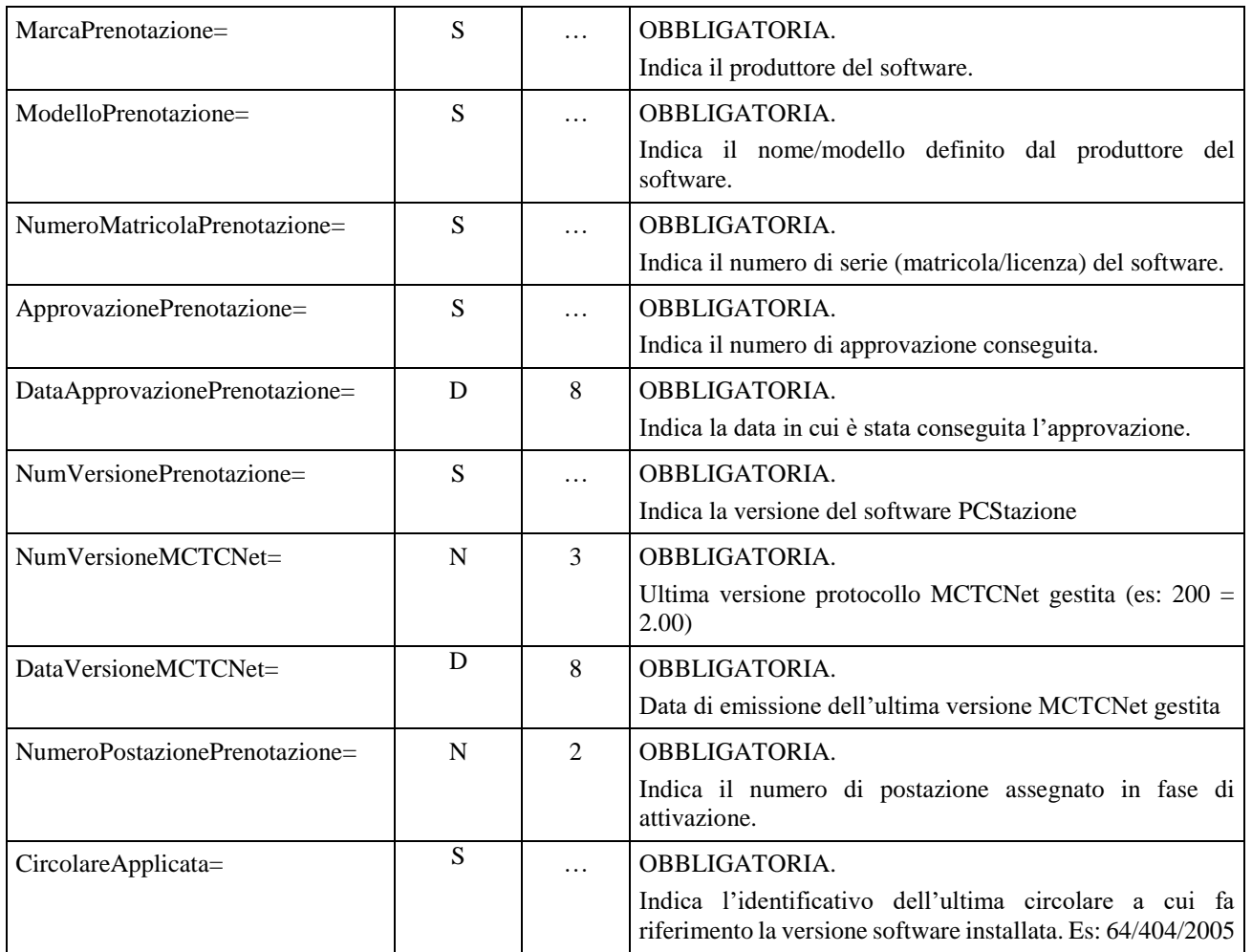

# [DatiCentroRevisione]

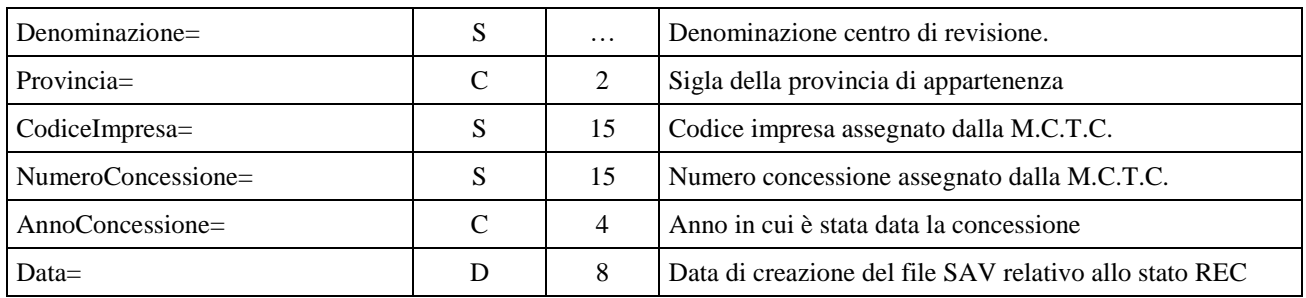

#### A questa sezione va aggiunta in fondo la seguente entry definita come descritto in [3.2.2:](#page-30-0)

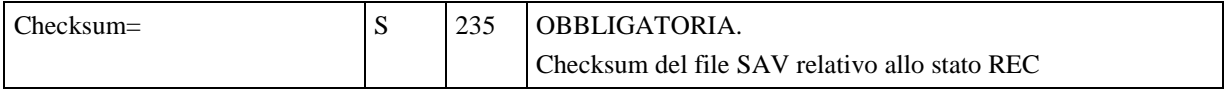

#### **4.1.1.4 Completata non inviabile al CED per decorrenza dei termini**

Con questo stato si indica una revisione che è stata completata con l'esecuzione di tutte le prove e con l'assegnazione di un esito valido sul PCStazione perciò non è stato effettuato l'invio al CED e non è stato effettuato l'inserimento del Codice Antifalsificazione. In questo stato non è più possibile effettuare l'invio al CED e non è più possibile inserire un Codice Antifalsificazione valido per decorrenza dei termini. In MCTCNet diventerà identificabile tramite la presenza del file AAnnnnnn.SAV nella cartella MCTC\Archivio. All'interno conterrà un codice controllo o antifalsificazione che ne impedirà le modifiche. Nel resto del documento si userà la terminologia **Stato RES** per indicare questo stato.

Il file SAV che rappresenta uno Stato RES sarà formato dal file SAV rappresentante lo stato REC cui si aggiungerà la sezione:

[RevisioneScaduta]

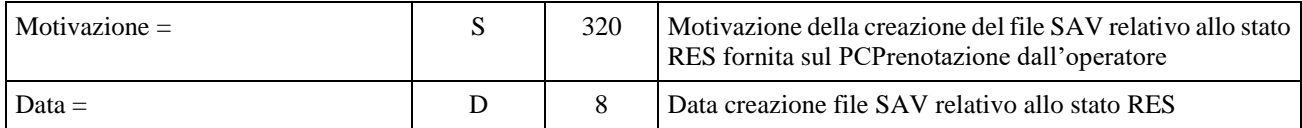

A questa sezione va aggiunta in fondo la seguente entry definita come descritto in [3.2.2:](#page-30-0)

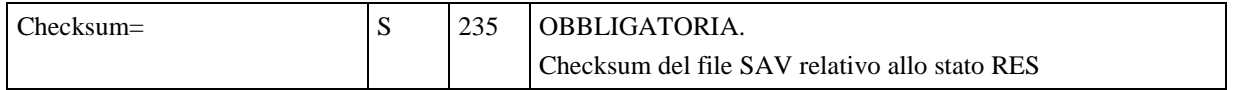

### **4.1.1.5 Completata con invio al CED**

Con questo stato si indica una revisione che è stata completata con l'esecuzione di tutte le prove e con l'assegnazione di un esito valido sul PCStazione e che sia stata inviata al CED. In MCTCNet diventerà identificabile tramite la presenza del file AAnnnnnn.REV nella cartella MCTC\Archivio. All'interno conterrà un ulteriore codice controllo analogo a quello dei singoli strumenti che ne impedirà modifiche. Una revisione può arrivare a questo stato solo dopo esser passata per lo *Stato REC*, nello specifico il file SAV deve essere trasformato in REV con l'aggiunta del Codice Antifalsificazione rilasciato dal CED e dell'ulteriore codice controllo o antifalsificazione. Nel resto del documento si userà la terminologia **Stato REV** per indicare questo stato.

Il file REV sarà formato dal file SAV rappresentante lo Stato REV cui si aggiungerà la sezione:

# GMoll 2

#### [CodiceAntifalsificazione]

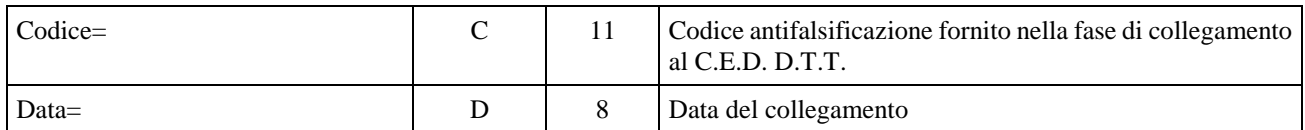

A questa sezione va aggiunta in fondo la seguente entry definita come descritto in [3.2.2:](#page-30-0)

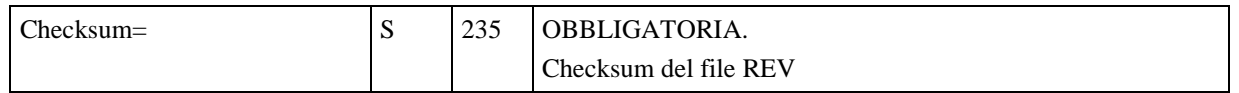

### **4.1.1.6 Annullata**

Con questo stato si indica una revisione non portata a termine. In MCTCNet diventerà identificabile tramite la presenza del file AAnnnnnn.SAV nella cartella MCTC\Archivio. All'interno conterrà un codice controllo o antifalsificazione che ne impedirà modifiche, inoltre l'entry Motivazione dovrà essere valorizzata. Nel resto del documento si userà la terminologia **Stato SAV** per indicare questo stato. Il PCPrenotazione può attribuire lo Stato SAV ad una revisione in qualunque momento, permettendo all'operatore di terminare la fase di revisione di un veicolo giustificandone i motivi. Il file SAV rappresentante lo Stato SAV sarà formato dalla concatenazione di tutti i file delle singole prove relative alla revisione (con i separatori <rev:test tipo="XXX"></rev:test>) seguiti nell'ordine dalle seguenti sezioni:

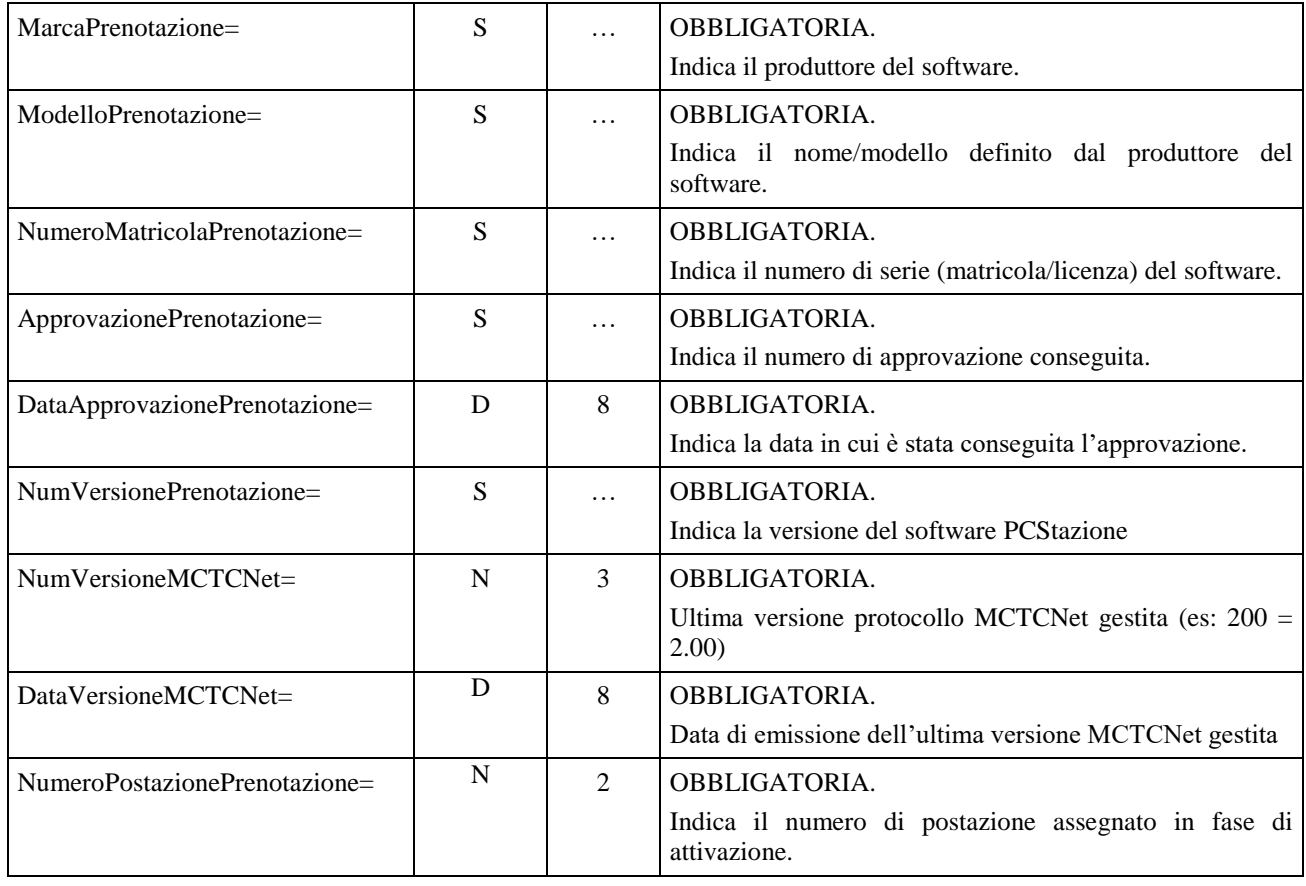

[DatiPCPrenotazione]

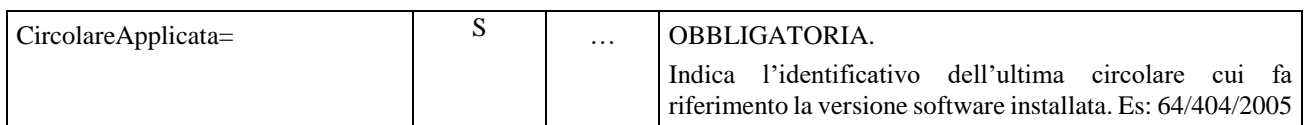

#### [DatiCentroRevisione]

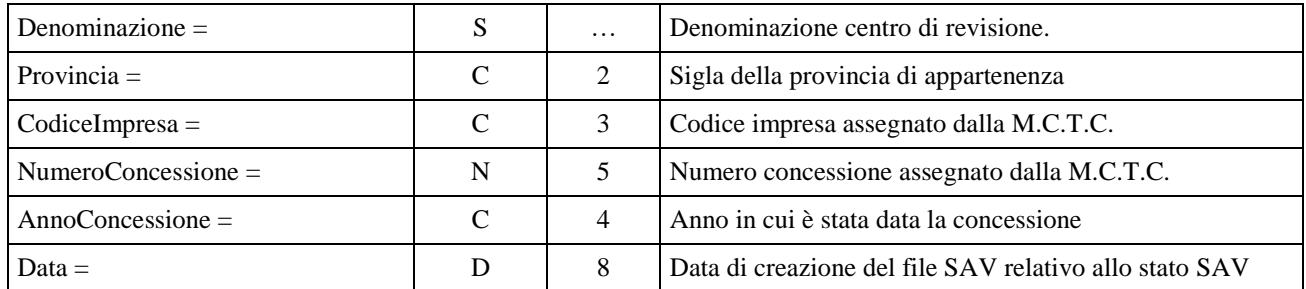

#### [RevisioneAnnullata]

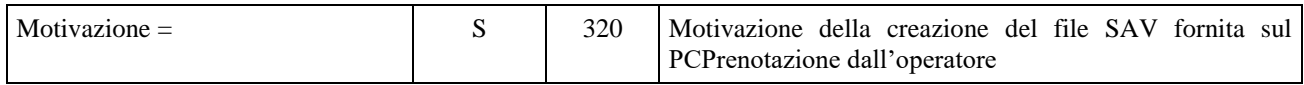

A questa sezione va aggiunta in fondo la seguente entry definita come descritto in [3.2.2:](#page-30-0)

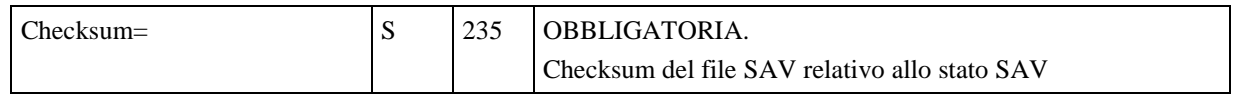

#### **4.1.1.7 Errori formali**

Con questo stato si indica una revisione per la quale è stato assegnato l'esito complessivo ma che presenta degli errori. In MCTCNet diventerà identificabile tramite la presenza del file AAnnnnnn.SAV nella cartella MCTC\Archivio. All'interno conterrà un codice controllo o antifalsificazione che ne impedirà modifiche. Nel resto del documento si userà la terminologia **Stato ERR** per indicare questo stato.

Con questa associazione la mancata progressività dei file AAnnnnnn presenti nella cartella MCTC\Archivio indica sempre un comportamento anomalo nella gestione MCTCNet.

Il file SAV rappresentante lo Stato ERR sarà formato dalla concatenazione di tutti i file presenti, nelle cartelle ESITO e PRENOTA, relative alla revisione (con i separatori <rev:test tipo="XXX"></rev:test>) seguiti nell'ordine dalle seguenti sezioni:

# [DatiPCPrenotazione]

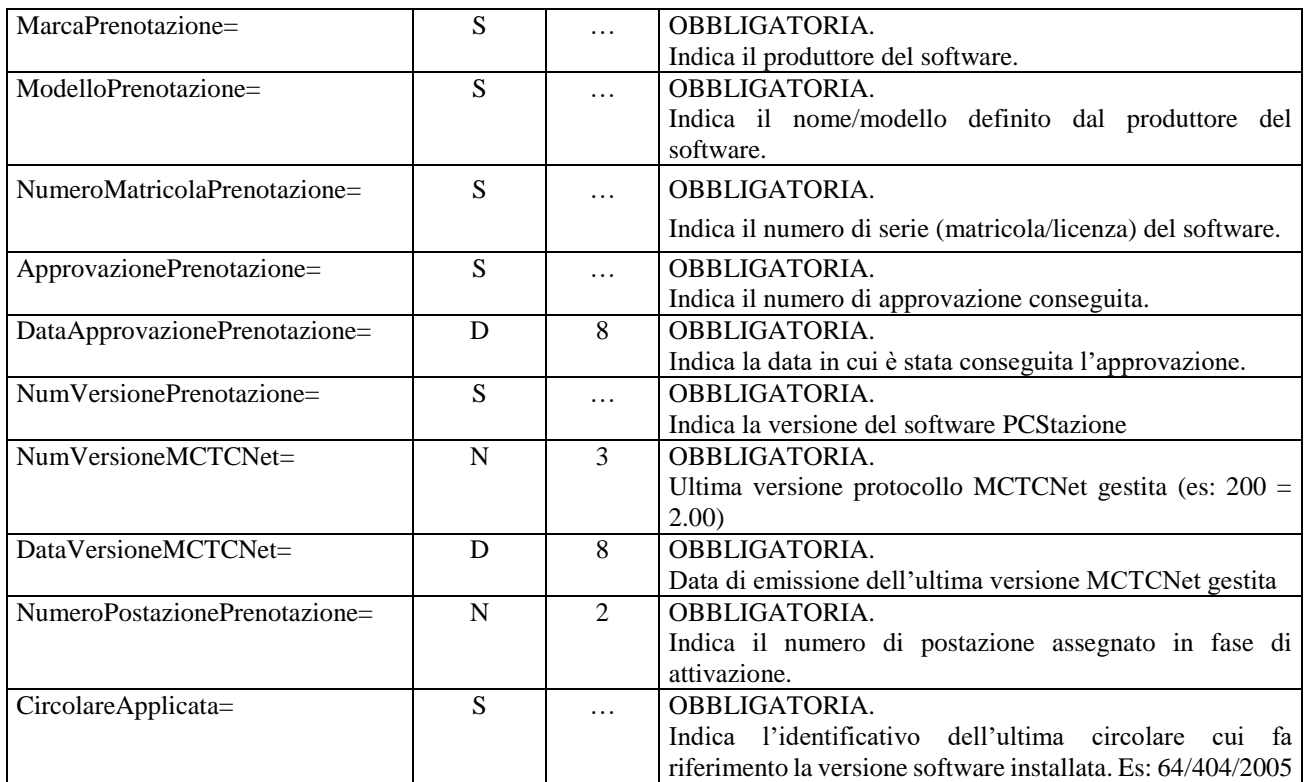

# [DatiCentroRevisione]

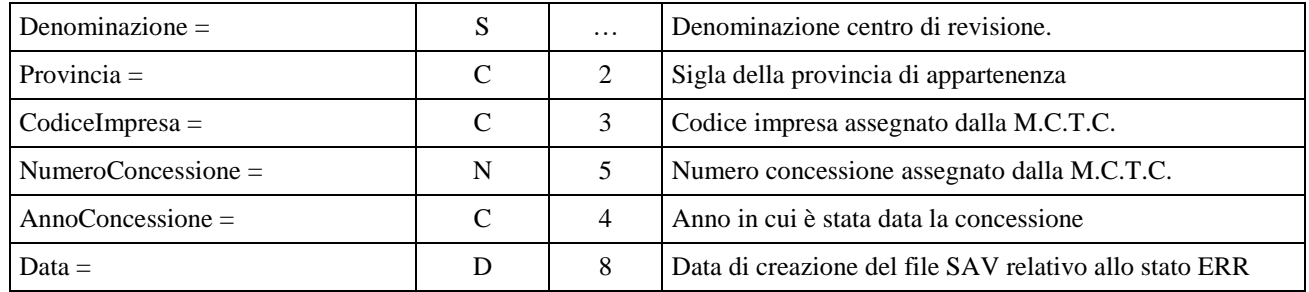

[RevisioneErrore]

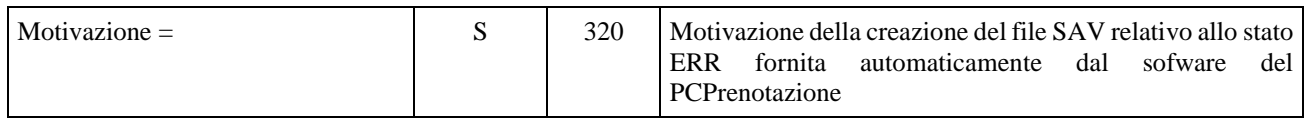

A questa sezione va aggiunta in fondo la seguente entry definita come descritto in [3.2.2:](#page-30-0)

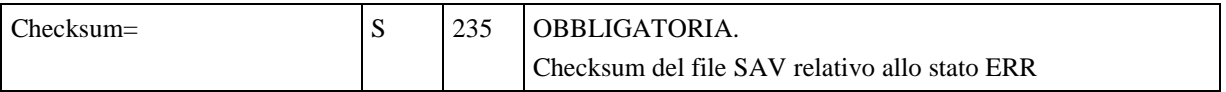

### **4.1.2 Sicurezza dei dati**

Oltre ad avere la tracciabilità delle revisioni e la progressione dei file AAnnnnnn.\* è necessario avere la certezza della non manipolazione dei dati in essi contenuti e la certezza che ogni file sia il risultato di un cambio di stato automatico senza alcun tipo di intervento. A questo scopo nei file REV e SAV viene introdotto un ulteriore Codice Controllo o Antifalsificazione generato in maniera analoga al Codice introdotto all'interno di ogni singolo file di prova.

### **4.1.3 Backup**

La procedura di backup giornaliero dovrà considerare tutte le tipologie di file presenti nella cartella MCTC\Archivio: REV, SAV

Al fine di contenere il numero dei file presenti nella cartella ARCHIVIO, i file SAV e REV relativi ad un anno terminato dovranno essere archiviati in una apposita cartella denominata con l'anno di riferimento (es: "2007"). Si precisa che i file REV e SAV relativi all'anno in corso dovranno invece essere mantenuti nella cartella ARCHIVIO.

# **4.2 Tecniche di aggiornamento e flussi del protocollo MCTCNet**

Nel presente paragrafo si descrive la metodologia di aggiornamento del sistema MCTCNet che non richiede l'aggiornamento contemporaneo di tutte le attrezzature. In particolare ci si riferisce all'aggiornamento dalla versione 1.00 (attualmente in uso) alla versione 2.00 (oggetto del presente capitolato).

La versione 1.00 del protocollo contempla i seguenti punti:

- o la versione e la data del protocollo sono globali per tutto il sistema e sono nel file **MCTC.INI**;
- o i valori letti da questo file vengono riportati nei file di prenotazione e di accettazione e vengono utilizzati dai PCStazione nel colloquio con i dispositivi "RS";
- o una modifica della versione nel file MCTC.INI comporta un aggiornamento globale di tutte le apparecchiature MCTCNet presenti nel centro di revisione;
- o le apparecchiature dialogano tra loro utilizzando file di tipo "INI": la verifica di correttezza di questi file è realizzata tramite un controllo stretto sulle entry e sulle sezioni in conformità al programma "OMON".

I vincoli attuali possono quindi essere così riassunti:

- o non è possibile alterare la versione contenuta in MCTC.INI, perché tutte le apparecchiature sarebbero forzate ad utilizzare contemporaneamente la nuova versione MCTCNet;
- o non è possibile introdurre indicazioni di versioni aggiuntive in nessun file di tipo "INI" (oltre a MCTC.INI, anche i file PRE di prenotazione, i file ACC di accettazione e i file delle singole prove FON, PFR, ecc.) poiché non è possibile aggiungere campi nuovi ai file "INI" esistenti.

#### **4.2.1 Schema di collegamento di un sistema MCTCNet**

In un sistema MCTCNet la comunicazione tra i vari sistemi avviene in maniera biunivoca, secondo il seguente schema:

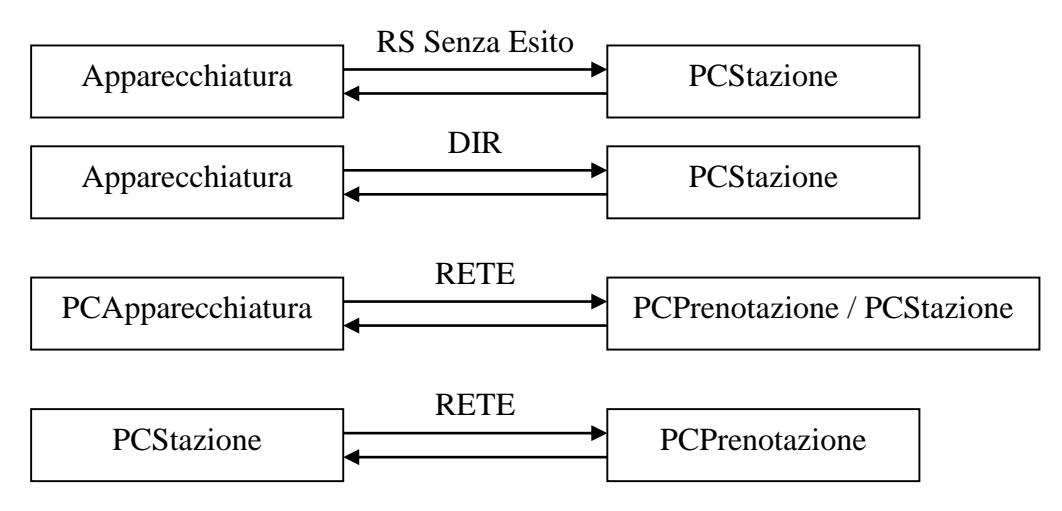

È pertanto necessario prevedere, per ciascuna delle casistiche citate, come aggirare i vincoli esposti nel paragrafo precedente, in modo da mantenere una coerenza interna. Un altro problema è rappresentato dal fatto che in uno stesso centro possano coesistere più apparecchiature dello stesso tipo, anche di costruttori differenti, con un notevole numero di combinazioni possibili.

### **4.2.2 Nuova metodologia di aggiornamento**

La nuova metodologia di aggiornamento delle attrezzature dei centri di revisione prevede gli aggiornamenti del software del PCPrenotazione e in seguito del PCStazione, per consentire loro di essere compatibili sia con le attrezzature periferiche aggiornate, sia con quelle non aggiornate.

Rispetto alla versione 1.00 di MCTCNet sono necessarie le seguenti modifiche:

- o la creazione di un nuovo file INI, nella stessa cartella di MCTC.INI, con la versione di ciascuna tipologia di apparecchiatura presente nel centro;
- o la creazione di due file di prenotazione e di due file di accettazione, uno per la versione di protocollo esistente e uno per quella nuova;
- o l'inserimento nei file di esito, per le versioni successive alla 1.00, della versione e della data di protocollo dell'apparecchiatura che li ha generati.

Questa metodologia pone i seguenti vincoli:

- o il PCPrenotazione ed i PCStazione dovranno essere aggiornati per primi, in modo da supportare l'ultima versione disponibile del protocollo; inoltre, per poter garantire il corretto flusso dei file e della loro validazione, in particolare per quanto riguarda il file AAnnnnnn.DEC, il PCPrenotazione dovrà essere aggiornato prima del PCStazione.
- o Il dispositivo WebCam dovrà necessariamente essere installato e configurato prima dell'aggiornamento alla versione 2.00 del banco prova freni.
- o Lo strumento Contagiri deve essere aggiornato alla versione 2.00 prima delle attrezzature che ne fanno uso.
- o Le apparecchiature dedicate alle prove tecniche dei motoveicoli non erano soggette al protocollo MCTCNet versione 1.00, ad esclusione della comunicazione seriale relativa al prova velocità (la cui ultima versione è definita nella circolare 2258/404 del 29 Settembre 2003). Il protocollo seriale, contenuto nella citata circolare, contiene alcune difformità con lo standard MCTCNet, in particolare per l'utilizzo del TIPO diverso tra le domande e le risposte. Volendo uniformare il formalismo utilizzato per le comunicazioni seriali, ne consegue la necessità di aggiornare il banco prova velocità contestualmente all'aggiornamento dell'analizzatore dei gas di scarico Moto alla versione 2.00. Questa necessità emerge unicamente dall'introduzione delle apparecchiature moto ad MCTCNet, mentre per futuri aggiornamenti saranno utilizzati i comandi seriali per identificare la versione in uso del prova velocità.

per semplificare la gestione del sistema, sono ammesse contemporaneamente solo due versioni di protocollo: quella corrente (versione 1.00) e la successiva (versione 2.00). Ne consegue che negli aggiornamenti successivi alla versione 2.00, la versione 1.00 non sarà più utilizzabile.

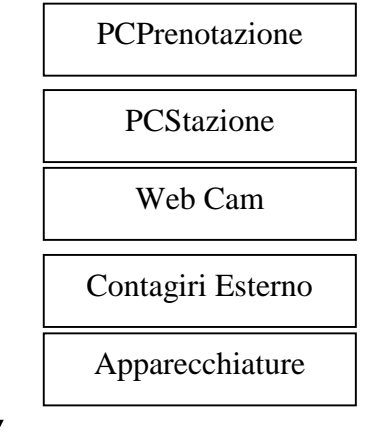

Sequenza temporale di aggiornamento della linea MCTCNet.

# **4.2.3 Utilizzo del file MCTCVER.INI**

Il nuovo file, da porre nella stessa cartella di MCTC.INI e da chiamare MCTCVer.INI, deve contenere la versione di protocollo MCTCNet di ciascuna categoria di apparecchiatura (esclusi PCPrenotazione e PCStazione e quelli espressamente non richiesti da questo documento) presente nel centro e tutti i moduli software che si collegano tramite protocollo RETE devono fare riferimento a questo file per conoscere le versioni di protocollo da adottare.

Il nuovo file contiene una sezione per ciascuna categoria di apparecchiatura (il nome della sezione è il codice del tipo di apparecchiatura: OPA, GAS, PFR, FAR, FON, ecc). Ognuna di queste sezioni contiene due entry con la versione e la data della versione MCTCNet supportata.

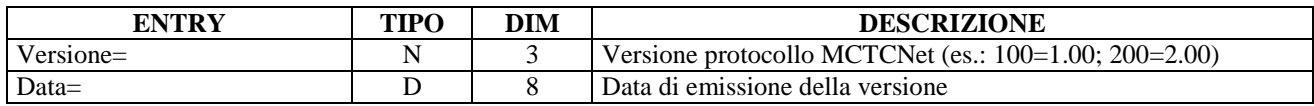

Se in un centro sono in uso contemporaneamente apparecchiature dello stesso tipo con versione 1.00 e con versione 2.00, si introduce un numero di versione speciale: 1.50. Questo numero non fa riferimento ad una versione esistente del protocollo, serve solo a segnalare ai software che operano sulla linea la presenza di apparecchiature dello stesso tipo con versioni differenti. Particolare attenzione va posta alle attrezzature idonee alla revisione dei motoveicoli, per le quali non era definito un protocollo di comunicazione. Dovranno essere trattate come le attrezzature già omologate MCTCNet. Se uno strumento utilizzato per le autovetture (es: banco prova freni) non è ancora stato aggiornato mentre lo stesso tipo di apparecchiatura idonea per le moto è già aggiornato ad MCTCNet 2.00 sarà inserito il valore 1.50. Analogamente se uno strumento utilizzato per le autovetture è aggiornato alla versione 2.00 mentre lo stesso tipo di apparecchiatura utilizzata per i motoveicoli non è ancora in ambiente MCTCNet, sarà inserito il valore 1.50

Fare riferimento a questo schema per impostare il numero di versione e la data di una categoria di apparecchiatura:

- $\triangleright$  Se tutte le apparecchiature di una categoria hanno versione 1.00 o non utilizzano ancora MCTCNet (apparecchiature attualmente utilizzate per i motoveicoli), nel file si mette Versione=100, e la data ufficiale della versione 1.00.
- $\triangleright$  Se tutte le apparecchiature di una categoria hanno versione 2.00, nel file si mette Versione=200, e la data ufficiale della versione 2.00.
- Se alcune apparecchiature di una categoria hanno versione 1.00 o non utilizzano ancora MCTCNet (apparecchiature attualmente utilizzate per i motoveicoli), ed altre, della stessa categoria, hanno versione 2.00, nella sezione relativa al tipo di apparecchiatura si inserirà il valore 150 nella entry Versione= e il valore 11082009 nella entry Data=.

## **4.2.3.1 Contenuti del file MCTCVER.INI**

Il file MCTCVer.INI deve essere creato dal PCPrenotazione in sede di aggiornamento alla versione 200. Le Sezioni e le Entry che dovranno essere contenute nel file sono: [OPA], [PFR], [GAS], [FON], [FAR], [OBD], [FOT]. Sono escluse le apparecchiature Contagiri e Prova velocità, le quali non essendo interessate dai file MCTCNet saranno riconosciute, dagli strumenti che ne fanno uso, tramite i comandi seriali di identificazione.

E' compito del responsabile incaricato all'aggiornamento del singolo strumento aggiornare anche la relativa versione contenuta nel file MCTCVer.INI.

Scrittura del file MCTCVer.INI da parte del PCPrenotazione in sede di aggiornamento alla versione 2.00

[OPA] Versione=100 Data=02111999

[GAS] Versione=100 Data=02111999

[PFR] Versione=100 Data=02111999

[FON] Versione=100 Data=02111999

[FAR] Versione=100 Data=02111999

[OBD] Versione=100 Data=02111999

[FOT] Versione=100 Data=02111999

Esempio di file MCTCVer.INI a seguito di aggiornamenti parziali:

[OPA] Versione=100 Data= 02111999

[GAS] Versione=200 Data=11082009

[PFR] Versione=150 Data=11082009

[FON]

Versione=100 Data= 02111999

[FAR] Versione=100 Data= 02111999

[OBD] Versione=100 Data= 02111999

[FOT] Versione=200 Data= 11082009

Dove, nello specifico si evince che vi sono uno o più opacimetri solo con versione 1.00, uno o più analizzatori dei gas solo con versione 2.00, più banchi prova freni di cui almeno uno in versione 1.00 e almeno uno in versione 2.00, uno o più fonometri solo con versione 1.00, uno o più centrafari solo con versione 1.00, non è installato alcun scantool, è installato il sistema Riconoscimento Targhe in versione 2.00.

## **4.2.4 Utilizzo di file di prenotazione multipli**

Leggendo il file MCTCVer.INI, il PCPrenotazione sarà in grado di sapere quali versioni di protocollo è necessario supportare. Durante il periodo transitorio dovrà essere creato il file PR2 e, finchè esisteranno apparecchiature non adeguate alla nuova versione del protocollo (evidenziate dalla presenza nel file MCTCVer.ini dai valori 100 o 150 nelle sezioni OPA, GAS, PFR, FON, FAR), anche il file PRE. Al termine del periodo transitorio, cioè al raggiungimento del termine massimo previsto per adeguare le attrezzature, il PCP dovrà generare solo il file PR2. E' implicito che per i MOTOVEICOLI non è previsto il file PRE in quanto MCTCNet 100 non supportava tali tipi di veicoli, sarà pertanto generato il solo file PR2. Tuttavia in ambiente MCTCNet versione 100 i costruttori hanno adottato criteri propri di scambio dati con le attrezzature moto, i quali sono similari al protocollo MCTCNet e utilizzano le medesime cartelle PRENOTA, ESITO e DIR\_XXX.

Al fine di consentire il mantenimento dei protocolli proprietari per i motoveicoli, è consentito ai moduli software di non applicare i controlli previsti dal presente capitolato qualora il formato del file PRE e ACC sia il seguente: AA9nnnnn.xxx. Si precisa che tale deroga è applicabile nel solo periodo transitorio e solo in presenza di apparecchiature non ancora adeguate al nuovo protocollo (evidenziate dalla presenza nel file MCTCVer.ini dai valori 100 o 150 nelle sezioni OPA, GAS, PFR, FON, FAR).

Per le prove effettuate sui motoveicoli con attrezzature non ancora aggiornate al presente capitolato, il Responsabile Tecnico dovrà riportare sul PCStazione nelle note del file ACC l'esito rilevato della singola prova effettuata sul veicolo. Tale disposizione si applica naturalmente, solo durante il periodo transitorio, ovvero quando è ancora possibile utilizzare attrezzature riservate alle sole categorie dei motoveicoli non collegate attraverso lo standard informatico approvato dall'Amministrazione.

### **4.2.5 Utilizzo di file di accettazione multipli**

Il primo PCStazione che effettua l'accettazione sarà responsabile di creare il file o i file di accettazione, uno per ogni file di prenotazione esistente.

- Dal file PRE viene generato un file ACC
- Dal file PR2 viene generato un file AC2

Il PCStazione deve semplicemente limitarsi a generare un file ACC per ciascun file PRE, ed un file AC2 per ciascun PR2.

Eventuali modifiche ai dati di prenotazione devono essere riportate dal PCStazione in ogni file di accettazione (sia in ACC che in AC2).

### **4.2.6 Ulteriori precisioni riguardo ai file di prenotazione e di accettazione multipli**

Nel caso sussistano le condizioni sopra citate per cui sia necessario produrre file di accettazione e di prenotazione multipli, occorrerà garantire la congruenza dei dati fra le differenti versioni della medesima tipologia di file (il file PRE deve essere congruente solo con il relativo file PR2, il file ACC deve essere congruente solo con il relativo file AC2). Ad esempio non potrà accadere che un file PRE sia relativo ad un veicolo con una targa diversa da quella dichiarata nel file PR2. Vista anche la modifica di alcuni tipi di dato, la congruenza dei dati deve essere garantita per tutti quei dati contemporaneamente dichiarati nelle due versioni della medesima tipologia di file, assumendo come regola generale che i dati relativi a una versione non possono contraddire i dati relativi all'altra. Ad esempio il tipo di dato Alimentazione è stato modificato nel passaggio dalla versione precedente alla versione corrente: non potendo quindi specificare una completa uguaglianza dei valori delle entry Alimentazione\_1 (e Alimentazione\_2) in entrambe le versioni del file, occorrerà garantire che l'insieme dei dati estrapolabili da un file PR2 individui un veicolo con le medesime caratteristiche di alimentazione descritte nel relativo PRE. Ad esempio nel caso di una autovettura la cui entry Alimentazione\_1 è uguale a BENZINA CAT nel file PRE, necessita che il relativo file PR2 riporti un veicolo "LEGGERO" con la entry Alimentazione 1 uguale a BENZINA e la entry DirettivaEmissioniBenzinaAuto maggiore o uguale a 91/441/CEE (direttiva che identifica un veicolo catalizzato).

#### **4.2.7 Inserimento della versione di protocollo nei file di esito**

Gli esiti delle singole prove sono salvati nei vari file di esito (OPA, GAS, PFR, FAR, FON ecc.) depositati in rete dalle apparecchiature che hanno completato ciascuna prova (o dal PCStazione per le apparecchiature DIR o RS). Per poter stabilire in maniera certa la versione dell'apparecchiatura che ha generato ciascun file di esito è necessario aggiungere a partire dalla versione 2.00 in ogni file la versione e la data di protocollo.

In file con più di una sezione, le due nuove entry vanno inserite in quella in cui è presente la versione software dell'apparecchiatura (Vedi punto 3.2). Se è il PCStazione a generare i file di esito (quando collegato ad apparecchiature RS), la versione e la data inserite devono essere quelle dell'apparecchiatura collegata. I vari file di esito vengono poi assemblati dal PCPrenotazione per generare il file REV. In questo file quindi potranno coesistere sezioni con versione 1.00 ed altre con sezione 2.00, che vengono distinte grazie a queste nuove entry.

Nota: le nuove entry NON vanno inserite nei file di versione 1.00, in modo da non interferire con la validazione stringente di entry e sezioni conforme al programma OMON. Quindi analizzando un file di esito (o una sezione relativa ad un esito in un file REV) se non è presente la versione di protocollo si tratta di un esito con versione 1.00.

### **4.2.8 Flussi informativi dopo le modifiche indicate**

Valutiamo a questo punto i flussi informativi che coinvolgono i vari componenti del centro di revisione, e come questi possono essere condizionati da un eventuale aggiornamento del software con le modalità qui proposte.

### **4.2.8.1 Flusso PCStazione e PCPrenotazione**

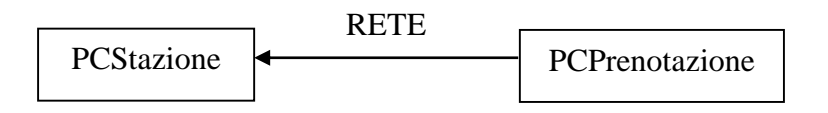

Il flusso informativo indicato nel diagramma si riferisce ai file PRE e/o PR2 che vengono generati dal PCPrenotazione. Il PCStazione potrà accettare i file di prenotazione sia di vecchia che di nuova generazione senza interrompere il flusso di dati.

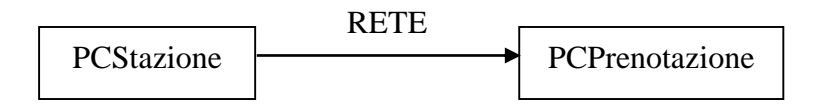

Il flusso informativo indicato nel diagramma si riferisce sia ai file di esito che vengono generati dal PCStazione in funzione delle apparecchiature ad esso collegate sia ai file ACC e/o AC2 che scaturiscono dall'operazione di accettazione del veicolo. Il PCPrenotazione potrà accettare sia i dati di vecchia che di nuova generazione.

### **4.2.8.2 Flusso PCApparecchiatura collegato a PCPrenotazione in modalità "RETE"**

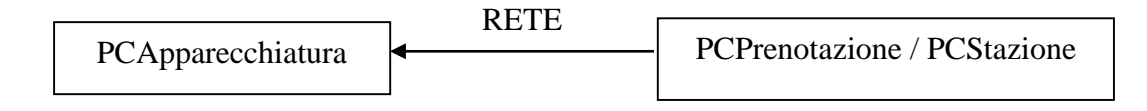

Tale flusso informativo coinvolge i file ACC e/o AC2 generati in fase di accettazione da un PCStazione. Un aggiornamento del PCStazione non blocca il corretto funzionamento dell'apparecchiatura in quanto sono presenti le versioni opportune (ACC e/o AC2).

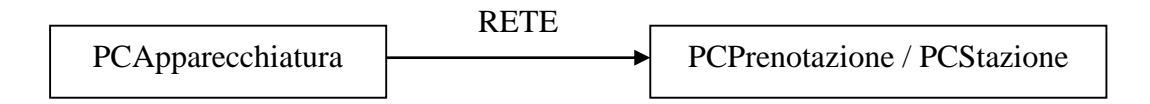

Tale flusso informativo coinvolge il file di esito (PFR, FAR, ecc.) che contiene il risultato della prova. Un aggiornamento dell'apparecchiatura coinvolge il corretto funzionamento di PCStazione e

PCPrenotazione che devono essere compatibili con le due versioni di MCTCNet. La versione del file di esito si ricava dal file stesso grazie alle due nuove entry NumVersioneProtocollo e DataVersioneProtocollo (se assenti, la versione è la 1.00).

# **4.2.8.3 Flusso apparecchiatura collegata a PCStazione in modalità "DIR"**

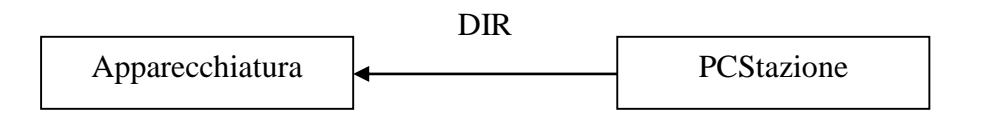

Tale flusso informativo coinvolge i file ACC e/o AC2 generati in fase di accettazione dal PCStazione e copiati nella cartella DIR\_XXX (DIR\_FAR, DIR\_GAS, etc). Un aggiornamento del PCStazione non blocca il corretto funzionamento dell'apparecchiatura in quanto il PCStazione copia entrambi i file di accettazione ACC e AC2 (se esiste solo un file di accettazione, ovviamente viene copiato solo quello).

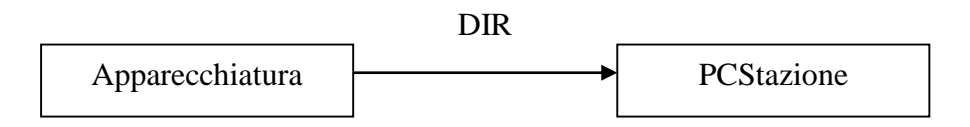

Tale flusso informativo coinvolge il file di esito (PFR, FAR, ecc.) risultato della prova. Un aggiornamento dell'apparecchiatura coinvolge il PCStazione che effettua la verifica di questo file. La versione del file di esito si ricava dal file stesso grazie alle due nuove entry NumVersioneProtocollo e DataVersioneProtocollo (se assenti, la versione è la 1.00).

Importante: l'apparecchiatura DIR cancella dalla cartella DIR\_XXX il file di accettazione (ACC o AC2) corrispondente alla propria versione. È responsabilità del PCStazione cancellare l'altro file (se esiste); questo deve essere fatto dopo che l'apparecchiatura ha depositato il proprio file di esito.

## **4.2.8.4 Flusso apparecchiatura collegata a PCStazione in modalità "RS Senza Esito"**

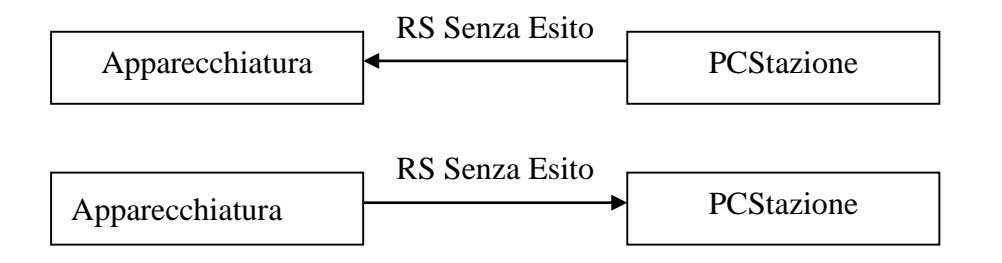

In questo caso la compatibilità con le due versioni è garantita dal PCStazione, che all'inizio di ogni prova richiede all'apparecchiatura l'identificazione protocollo (tramite il comando ID); l'apparecchiatura risponde a questo comando con la propria versione di protocollo. Il PCStazione deve proseguire la prova solo se la versione riportata dall'apparecchiatura è la stessa letta dal file MCTCVER.INI. Se in questo file è specificata la versione 1.50, sono ammesse sia la versione 1.00 che la versione 2.00. Il file di esito generato dal PCStazione deve essere corrispondente alla versione dell'apparecchiatura.

Nota: non ci sono problemi di compatibilità tra le due versioni perché il PCStazione nel comando ID non riporta il proprio numero di versione di protocollo, ma si deve solo adattare al numero di versione trasmesso dall'apparecchiatura.

## **4.2.9 Risoluzione delle ambiguità per entry modificate**

Il passaggio da una versione di MCTCNet a quella successiva genera ambiguità tra i file ACC e AC2, e tra i file PRE e PR2. I PCPrenotazione e i PCStazione dovranno verificare che i contenuti dei due tipi di file siano congruenti tra loro, pertanto, durante il periodo transitorio, si rende necessario adottare alcuni criteri di conversione per garantire l'intercambiabilità di software e attrezzature. In particolare la tabella che segue dovrà essere adottata dal PCPrenotazione per la scrittura dei file PRE e PR2 e conseguentemente dal PCStazione per i controlli formali di congruenza tra i due file. Inoltre dovrà essere utilizzata dal PCStazione per la scrittura dei file ACC e AC2 e conseguentemente dal PCPrenotazione per i controlli formali di congruenza dei due file.

Partendo dal presupposto che il file AC2 amplia il contenuto informativo del file ACC rendendo più precise le informazioni contenute, eliminando solamente quelle informazioni superflue o divenute obsolete ai fini della revisione, i criteri di controllo saranno soddisfatti sempre prendendo come base di partenza il file PR2 o il file AC2. Dovranno essere quindi i file PRE e ACC a dover soddisfare i criteri di controllo.

Per tutte le entry non trattate dalla seguente tabella e presenti in entrambe le versioni PRE/PR2 o ACC/AC2, deve esserne verificata la congruenza dei rispettivi valori, tenendo conto del diverso dimensionamento; ad esempio se il valore della entry CognomeDenominazione nel file AC2 è di 32 caratteri mentre nel file ACC, per i limiti imposti da MCTCNet1, è al massimo di 25 caratteri, l'esito del controllo sarà positivo se i primi 25 caratteri del valore della entry del file PR2 o AC2 (epurati da eventuali spazi finali) corrispondono al valore della entry presente nel file PRE o ACC.

La congruenza tra la entry "Note=" contenuta nel file ACC e la medesima entry contenuta nel file AC2 deve essere controllata solo quando il responsabile tecnico ha determinato l'esito complessivo della revisione, quindi solo se la entry "EsitoRevisione=" è valorizzata. Il PCStazione 2.00, all'atto della determinazione dell'esito complessivo, deve valorizzare la entry "Note=" del file ACC con lo stesso valore della entry "Note=" del file AC2.

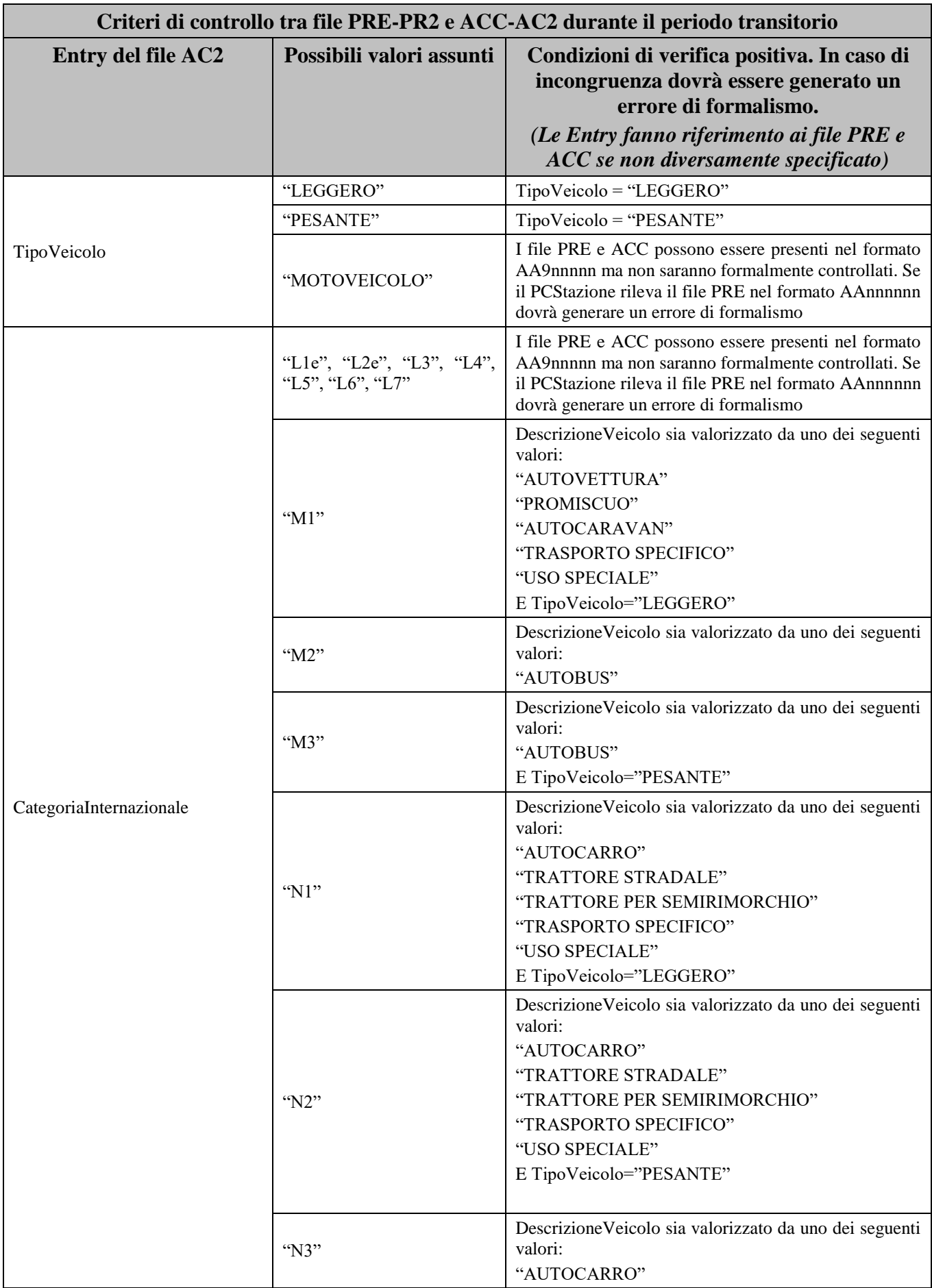

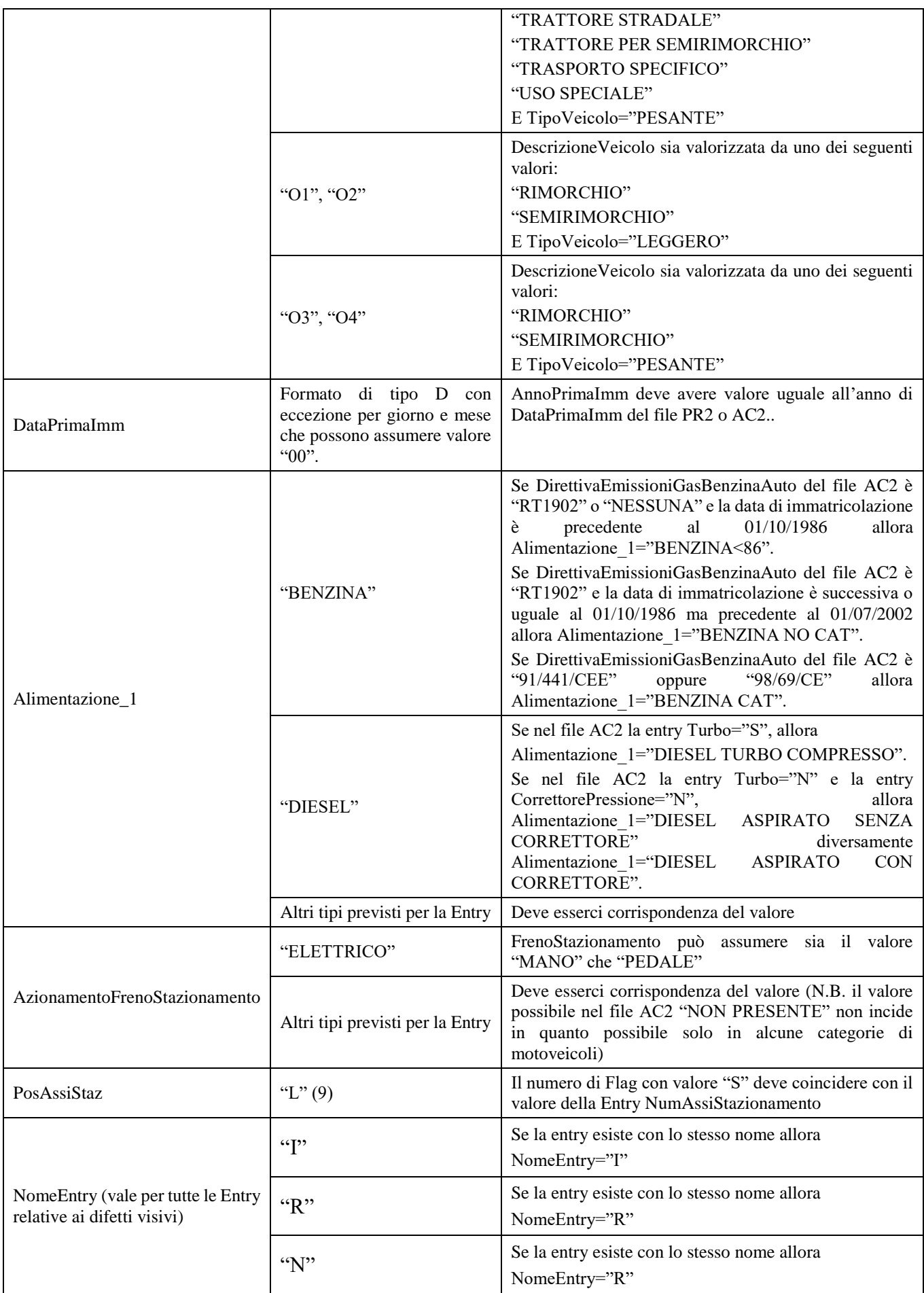

#### **4.2.10 Precisazioni varie**

- $\triangleright$  Per ragioni di semplicità del sistema, possono coesistere solo due versioni alla volta: quella corrente e quella successiva. Pertanto, un aggiornamento di MCTCNet coinvolge necessariamente tutte le tipologie di apparecchiatura. Ad esempio, prima di passare ad una futura versione 3.00, sarà necessario che tutte le apparecchiature di un centro siano state portate alla versione 2.00.
- Non viene menzionato lo strumento Decelerometro nel file MCTCVER.INIin quanto non è prevista alcuna omologazione MCTCNet dello stesso. La gestione del file AAnnnnnn.DEC non prevede quindi alcun periodo transitorio e sarà operativa dal momento che il PCStazione e il PCPrenotazione sono stati aggiornati.
- Tutte le versioni successive alla 1.00 riportano, nei file e nelle sezioni di esito, i due nuovi campi che ne identificano chiaramente la versione. La mancanza di questi due campi è l'indicazione che questi esiti sono di versione 1.00.
- L'analisi stringente delle entry e delle sezioni non è intaccata: è necessario però avere degli algoritmi di validazione differenti per ciascuna versione supportata. Le attuali implementazioni della versione 1.00 continueranno a funzionare senza problemi durante la transizione alla versione 2.00.

#### **4.2.11 Flusso di funzionamento di una revisione in fase di completamento**

Il PCPrenotazione, qualora sussistano le condizioni necessarie, ha l'obbligo di trasformare una revisione in **Stato REC** al momento della terminazione della stessa. La revisione viene giudicata terminata nel momento in cui l'operatore memorizza un esito valido tramite il PCStazione e nella cartella MCTC\Esito tutti i file di tutte le prove obbligatorie al corretto completamento della revisione sono presenti e sono formalmente validi.

Nel caso in cui il PCPrenotazione dovesse rilevare uno o più errori di formalismo MCTCNet dovrà trasformare la revisione in Stato ERR.

La trasformazione della revisione in Stato REC prevede l'immediata creazione del file SAV secondo le regole sopra esposte e la conseguente cancellazione di tutti i file relativi alla revisione dalla cartella MCTC\Esito. Qualora il collegamento al CED sia disponibile, il PCPrenotazione, al fine di ottenere un Codice Antifalsificazione valido, dovrà provvedere ad inoltrare al CED stesso il file SAV relativo allo **Stato REC** della revisione in oggetto. Poichè lo **Stato REC** individua necessariamente un file relativo ad una revisione completata e formalmente valida, il CED una volta ricevuto tale file potrà rilasciare il Codice Antifalsificazione relativo alla revisione effettuata. Tale codice dovrà infine essere utilizzato dal PCPrenotazione che completerà la revisione creando l'opportuno file REV contenente il Codice Antifalsificazione pervenuto tramite il collegamento effettuato al CED, ed eliminando il relativo file SAV precedentemente utilizzato. E' comunque fatto obbligo al PCPrenotazione permettere all'operatore di effettuare il collegamento al centro elaborazione dati a partire dalla data di creazione del file SAV relativo allo **Stato REC**. Si precisa che il collegamento potrà essere sempre effettuato manualmente dal responsabile tecnico, pertanto tutti i PCPrenotazione dovranno permettere l'inserimento manuale del codice antifalsificazione che avvierà la procedura di modifica dello stato (da REC a REV) con la conseguente creazione del file REV ed eliminazione del file SAV.

Se, trascorso il periodo massimo consentito dal centro elaborazione dati, l'operatore non avesse provveduto ad effettuare il collegamento al CED, il PCPrenotazione avrà l'obbligo di trasformare lo stato della revisione in Stato RES, con la conseguente richiesta obbligatoria di motivazioni all'operatore seguita dall'immediata modifica del file SAV con l'aggiunta dei dati per il cambio di stato.

È fatto obbligo ad ogni software PCPrenotazione o PCStazione l'impossibilità di cancellare qualsiasi file PRE o file ACC al di fuori per le azioni elencate in questo documento.

Si precisa che dal momento in cui sarà generato un file SAV non deve essere possibile ripristinare in linea la revisione associata. Qualora, per esempio, il file SAV fosse generato da un errore formale o dal cambio di data del PCPrenotazione la revisione del veicolo dovrà acquisire una nuova numerazione progressiva.

# **4.3 Precisazioni in merito allo svolgimento delle prove previste in fase di revisione.**

- 1. Tutti i PCStazione devono essere in grado di determinare automaticamente un esito, per le prove svolte con apparecchiature omologate RS Senza Esito, in quanto deve essere prevista l'introduzione dei limiti relativi al veicolo in esame. Si esclude quindi la possibilità, da parte dei medesimi software, di prevedere la modifica manuale dell'esito determinato dalla prova.
- 2. Il PCStazione non deve consentire la determinazione dell'esito complessivo qualora uno o più strumenti presentino la data di scadenza della verifica periodica oltrei limiti consentiti.
- 3. Le verifiche previste dai controlli visivi devono poter essere svolte in qualunque momento, a partire dall'accettazione del file di prenotazione, fino alla determinazione dell'esito complessivo.
- 4. Tutte le Entry, se valorizzate, devono essere acquisite automaticamente dalle attrezzature che ne fanno uso.
- 5. Si precisa che non è consentito ai moduli software DIR, RETE e software per PCStazione emulare, nemmeno in modalità di debug, le prove richieste ai fini della revisione. Qualunque sistema, progettato per scopi di test, deve essere proprietario del costruttore o della software house e non deve essere parte integrante dei moduli software omologati, nè deve essere divulgato.
- 6. Per eseguire l'applicazione di una apparecchiatura collegata in modalità DIR deve essere previsto, nel setup del PCStazione, l'inserimento solo di un eseguibile. Possono quindi essere collegate più apparecchiature uguali ad un PCStazione ma, per ognuna di esse, deve essere prevista l'esecuzione di un solo eseguibile. Inoltre i produttori di moduli DIR devono prevedere che per l'esecuzione del software non sia necessario fornire dei parametri aggiuntivi da impostare sul software del PCStazione.
- 7. Con esclusione dei casi in cui l'operatore annulla volontariamente l'esecuzione della prova e solo se le apparecchiature collegate sono già state identificate tutte (ricezione corretta del comando ID per tutte le apparecchiature necessarie per il veicolo in prova), ogni qualvolta la prova si interrompe, qualunque sia il motivo, il software deve prevedere la scrittura del file relativo ai risultati (il file deve essere formalmente corretto). Tutti i valori misurati fino alla interruzione devono essere inseriti nel file e, se sono sufficienti per impostare un esito parziale, anche il corrispondente esito deve essere correttamente valorizzato (ad esempio se la prova del proiettore anabbagliante sinistro viene ultimata e l'interruzione avviene durante la prova dell'abbagliante sinistro). I restanti valori che dovrebbero essere obbligatoriamente rilevati dovranno essere riportati con valore "0" (scritto nel formato richiesto dal capitolato per quella specifica entry) e tutti i relativi esiti, esclusi quelli per i quali ricorre la valorizzazione a "N", devono essere posti a "I", indipendentemente dal confronto con il limite relativo.Qualora l'interruzione della prova non derivi da un CodErrore ricevuto dall'apparecchiatura, sarà il PCStazione a valorizzare in automatico la suddetta entry con il motivo che ne ha provocato l'interruzione (es: "Stato irregolare di overload" oppure "ricevuto NAK" oppure "raggiunto il timeout", etc).
- 8. Tutte le applicazioni omologate per l'esecuzione strumentale di una prova devono segnalare i giorni restanti alla prossima verifica periodica obbligatoria. Trascorso un anno dall'ultima verifica, le stesse applicazioni dovranno non consentire l'esecuzione di una prova qualora lo strumento sia inizializzato da un file ACC, ovvero la prova venga avviata nelle modalità previste dal presente capitolato.
- 9. Il contagiri esterno omologato MCTCNet non deve prevedere la possibilità di alterare né bloccare il valore misurato. La misura rilevata deve essere costantemente riportata nel display (se presente) e trasmessa per mezzo del protocollo MCTCNet.
- 10. Si precisa che già nella circolare 88/95 è indicato che la rilevazione dei gas di scarico, sia al minimo che al minimo accelerato, deve avere una durata di 30 secondi. Su questa base si vuole specificare che non è consentito ai moduli software permettere di interrompere la prova prima dello scadere dei 30 secondi, anche in modalità di debug, qualora si stia svolgendo la prova ufficiale di revisione.
- 11. Durante tutto l'arco dei 30 secondi previsti per l'analisi dei gas, il valore rilevato di CO2 deve essere costantemente superiore al 3 %Vol.; diversamente si dovrà iniziare nuovamente con il conteggio dei 30 secondi (vedi § [5.1.3.1.14\)](#page-186-0)
- 12. Come già indicato nelle modifiche alle entry dei file MCTCNet, gli esiti rilevati dalle apparecchiature non possono in nessun caso essere alterati (nemmeno introducendo il "#").
- 13. Tutti i moduli software delle attrezzature omologate nelle modalità DIR e/o RETE devono permettere la visualizzazione di tutti i file ACC e/o AC2, contenuti nelle relative cartelle di scambio dati MCTCNet, solo se per il tipo di veicolo è previsto l'utilizzo dell'attrezzatura stessa. Ad esempio un analizzatore omologato solo per auto non potrà visualizzare il file AC2 il cui tipo di veicolo risulta MOTOVEICOLO. Solo nel caso in cui sia presente un unico file ACC o AC2 potrà essere avviata automaticamente la prova, evitando di richiedere al responsabile tecnico la selezione del veicolo.
- 14. Tenendo conto che tutti i sistemi di pesatura presenti nel mercato e omologati MCTCNet sono parte integrante dell'omologazione conseguita per il banco prova freni, si ritiene inutile la scrittura del file AAnnnnnn.PES. I valori misurati da un eventuale sistema di pesatura omologato, sotto i rulli del banco prova freni oppure integrati nel banco prova sospensioni, saranno riportati nel file AAnnnnnn.PFR (vedi 3.6 e 3.8). A tal proposito si ritiene opportuno che il PCStazione, nel caso in cui la versione del banco prova freni riportata nel file MCTCVer.INI abbia un valore uguale a 200, provveda ad eliminare la cartella DIR\_PES, tra quelle presenti all'interno della cartella MCTC del PCStazione, ovvero la cartella DIR\_PES deve essere presente qualora la versione del banco prova freni sia inferiore a 200.
- 15. Tutti i software devono prevedere la gestione della Entry linea. Devono rilevare le sole prenotazioni destinate alla linea per cui sono configurati e tutte quelle destinate alla linea "0". Nel caso in cui la entry linea sia valorizzata con "0" nel file di prenotazione PRE o PR2, i software PCStazione, anche se configurati su una specifica linea, devono mantenere nella scrittura del file di accettazione "ACC" il valore "0", a meno che non sia stata esplicitamente modificata dall'operatore durante la fase di accettazione. Su richiesta dell'operatore il PCStazione deve permettere la visualizzazione e la modifica di prenotazioni destinate a linee differenti.
- 16. Giustificandone i motivi nelle note, il responsabile tecnico avrà facoltà di cambiare l'esito complessivo della revisione.
- 17. Il PCPrenotazione dovrà stampare sul referto complessivo, oltre ai dati già richiesti dalla nuova 8895 e successive, i seguenti dati:

Numero di omologazione del veicolo, nella sezione contenente i dati nominali dello stesso. Dati identificativi del prova giochi: Costruttore, Modello, Omologazione, Numero di serie, Data di scadenza della verifica periodica.

- 18. Tutte le voci relative ai difetti visivi devono essere esplicitamente riportate nel referto complessivo indicandone l'esito determinato dal Responsabile Tecnico
- 19. Non è consentito ai software omologati in modalità DIR, RETE, nonché al software PCStazione utilizzare prove già svolte, caricate in memoria o memorizzate in archivio, ai fini della revisione. Non è consentito al software PCPrenotazione modificare una prerevisione in revisione ufficiale e viceversa.
- 20. Tutti i moduli DIR, RETE, e PCStazione, nel caso di moduli RS Senza Esito, devono permettere all'operatore di inserire le note riguardanti la prova svolta.
- 21. L'utilizzo del misuratore di sforzo è obbligatorio. Non è quindi consentito al software del banco prova freni proseguire la prova in mancanza della misura dello sforzo applicato al pedale o alla leva per raggiungere la massima forza frenante o il bloccaggio del rullo. La entry relativa non potrà pertanto assumere un valore pari a 0, ad esclusione del freno di stazionamento quando AzionamentoFrenoStazionamento="ELETTRICO".
- 22. Qualora la prova fonometrica sia effettuata, durante il periodo transitorio, utilizzando un'apparecchiatura non ancora aggiornata ad MCTCNet2, il PCStazione dovrà dare evidenza con la dicitura già prevista dalla Circolare prot. R.U. 67492 del 10 agosto 2010 della eventuale assenza di prove relative agli effetti nocivi. Diversamente, qualora l'apparecchiatura in oggetto sia già aggiornata al presente capitolato, sarà sufficiente la nota, comunque obbligatoria in questi casi, prevista nel file FON. In particolare si ricorda che dovrà essere data evidenza, nel referto complessivo relativo alla revisione, dei valori delle entry "Note=" di tutte le prove, nonché del valore della entry "Note=" del file AC2.
- 23. Al fine di perfezionarne l'interfaccia con il sistema RT, i costruttori di banchi prova freni a rulli devono implementare un controllo che consenta di monitorare la continua presenza dell'asse in prova durante i 15 secondi di tempo previsti per il riconoscimento della targa. Parimenti i costruttori di banchi prova freni a piastre devono implementare un controllo che consenta di monitorare la continua presenza dell'asse posteriore sulle piastre di riferimento o comunque di garantire l'impossibilità di sostituire il veicolo durante i 15 secondi di tempo previsti per il riconoscimento della targa. Qualora il software del banco prova freni dovesse rilevare, durante il suddetto monitoraggio, discontinuità delle condizioni sopra descritte, dovrà richiedere la ripetizione della prova ovvero riportare nella entry CodErrore= della sezione [ProvaFreni] il seguente valore: "Errata conduzione della prova freni". Tale disposizione non si applica alle categorie L1e, L2e, L3e, L4e, L5e, L6e e L7e.

# **5.** Scambio Dati "PCStazione ⇔ Apparecchiature"

Lo scambio dati tra il PCStazione e le apparecchiature di misura può avvenire tramite collegamento di tipo "RS", o tramite collegamento di tipo "Dir" (sistema misto: file e collegamento definito dal costruttore).

Per PCStazione si intende il software, installato su di esso, responsabile della sincronizzazione delle fasi di revisione, mentre per apparecchiatura si intende il software/firmware responsabile delle misure (freni, gas, ecc.).

La sessione di prova viene sempre attivata dal PCStazione, quindi la sequenza operativa è:

- 1. Attivazione della domanda
- 2. Attesa risposta
- 3. Invio della risposta

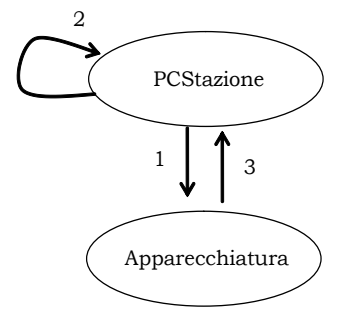

Figura B - Diagramma "Domanda – Risposta" PCStazione  $\Leftrightarrow$  Apparecchiature

Il tipo e il formato della domanda e la conseguente risposta sono determinati dalle caratteristiche dell'apparecchiatura e dal collegamento fisico/logico utilizzato per connettere la stessa.

# **5.1 Apparecchiatura collegata con protocollo RS**

Questo metodo di collegamento prevede l'utilizzo di un protocollo logico composto da caratteri di controllo e dati in formato ascii.

Nello scambio dei dati le due parti, PCStazione ed Apparecchiatura, assumono in modo alternativo la condizione di "Master" o "Slave" secondo lo stato d'avanzamento della sessione del protocollo logico, ossia il "Master" è chi sta trasmettendo lo "Slave" è chi sta ricevendo.

Ad ogni domanda corrisponde, nella sua struttura, l'identificazione di un comando al quale dovrà corrispondere una risposta.

I possibili collegamenti comprendono:

- Collegamento con apparecchiatura "Senza Elaborazione Esito"
- Collegamento con apparecchiatura "Con Elaborazione Esito"

## **5.1.1 Caratteristiche collegamenti seriali**

Per collegamento seriale (RS) si intende una connessione diretta tra PCStazione e apparecchiatura omologata in modalità RS Senza Esito. Lo scambio dei dati avviene tramite la trasmissione/ricezione di singoli caratteri.

Di seguito sono date delle indicazioni di base tipiche di un collegamento secondo gli standards RS-232.

Le caratteristiche di base nell'uso di un collegamento RS-232 devono essere:

#### **Collegamento**

Il collegamento, riferito ai segnali da utilizzare, deve rispettare lo schema riportato di seguito; utilizzando se necessari gli opportuni connettori (9 e 25 pins) di adattamento.

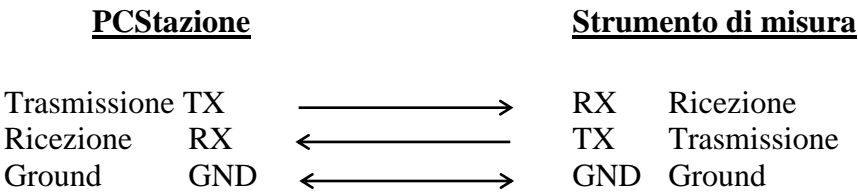

#### **Parametri di comunicazione**

La configurazione dei parametri di comunicazione deve comprendere:

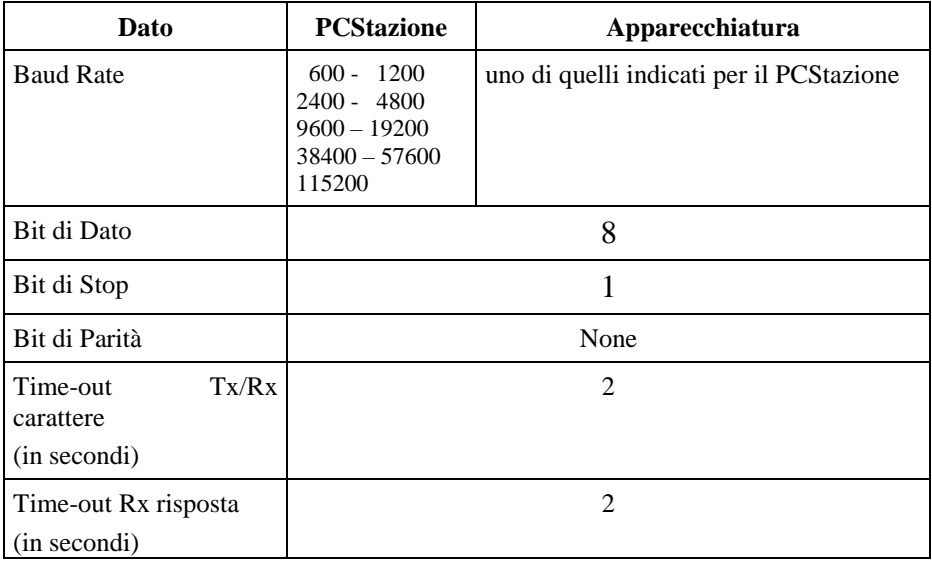

I software PCS che si collegano a strumenti omologati in modalità RS Senza Esito, devono permettere di impostare la velocità di aggiornamento dei dati (frequenza di interrogazione seriale) da un minimo di 50 ms ad un massimo di 500 ms.

Le impostazioni corrette saranno funzionali alle prestazioni del dispositivo collegato.

In aggiunta a quanto previsto, si precisa che per tutte le apparecchiature collegate in modalità RS il timeout TX/RX (2 secondi per RSSE) è modificato per il solo comando PW in 45 secondi. Questa modifica si rende necessaria per permettere al dispositivo collegato di decrittare la chiave di sessione inviata dal PCS.

Inoltre, per il solo Contagiri, il range ammesso è 50 – 250 ms al fine di garantire almeno 4 letture al secondo.

## **5.1.2 Protocollo Logico di comunicazione**

Il protocollo logico utilizzato è denominato "controllata STX / ETX".

Questa metodo di scambio dati è caratterizzata dalla segnalazione da parte dell'Unità Periferica (U.P., chi riceve) all'Unità Centrale (U.C., chi invia) di eventuali errori di linea o di overflow di buffer.

Esso è applicabile in collegamenti bidirezionali di tipo seriale e prevede che l'U.C. invii i dati all'U.P. in stringhe racchiuse fra caratteri di controllo di inizio e di fine stringa (STX / ETX).

L'U.P., a fronte di ogni stringa dati, deve rispondere all'U.C. se tale stringa è stata ricevuta correttamente oppure no inviando all'U.C., su riconoscimento del codice ETX, un carattere di controllo opportuno (ACK/NAK). Nel nostro caso per velocizzare la comunicazione ed in considerazione del fatto che la comunicazione prevede sempre una domanda e relativa risposta l'invio del carattere di controllo ACK viene sostituito con l'invio della prevista risposta.

La segnalazione di stringa non ricevuta correttamente (NAK) comporta la cancellazione di tale stringa dal buffer di linea e la ritrasmissione della stessa da parte della U.C (fino ad un numero massimo di tentativi).

L'U.C. non deve inviare la stringa ennesima prima della ricezione della risposta relativa alla stringa n-1. Se la risposta alla stringa n-1 non viene ricevuta entro un tempo prestabilito (es. 1 secondo), l'U.C. considera il time-out come una risposta NAK e quindi provvede a ritrasmettere la stringa n-1. Dopo un numero prestabilito di tentativi (es. 3) l'errore di comunicazione è da considerare irrecuperabile, quindi si rende necessario dare comunicazione all'operatore di tale evento.

Le apparecchiature omologate in modalità di collegamento RS Senza Esito devono essere in grado di gestire e seguire il relativo diagramma di flusso. In particolare, l'apparecchiatura risponderà ai comandi ricevuti con le risposte previste se il comando ricevuto è congruente con il diagramma di flusso, diversamente risponderà con NAK. E' ammessa la ripetizione dell'ultimo comando inviato.

*La generica apparecchiatura trasmetterà un Negative AcKnowledge (NAK) solo in caso di ricezione di stringa MCTCNet formalmente corretta, coerente con i valori di checksum ma contenente:*

*un comando non supportato dall'apparecchiatura (ad es. "PQ" per un analizzatore);*

*oppure*

 *un comando non congruente con il flow chart definito per la gestione dello strumento; oppure*

*dati non validi (ad es. carburante "NAFTA").*

*In tutti gli altri casi la gestione degli errori viene demandata ai time-out e non dovrà essere trasmesso il NAK.*

I caratteri detti di controllo sono:

**STX** = "Start of Text", inviato all'inizio di ogni stringa di dati (codice **02 Hex**)

- **ETB** = "End of Block", determina l'inizio di un ennesimo campo dati (**17 Hex**)
- **ETX** = "End of Text", inviato alla fine di ogni stringa di dati (codice **03 Hex**)
- **NAK** = "Negative Acknowledge", inviato da U.P. a U.C. in risposta ad una stringa per la quale si è riscontrato un errore (codice **15 Hex**)
- **CRC-H** = Prima parte del carattere di Checksum, (High byte)
- **CRC-L** = Seconda parte del carattere di Checksum, (Low byte)

Il formato della stringa definita di "Domanda" è così composto:

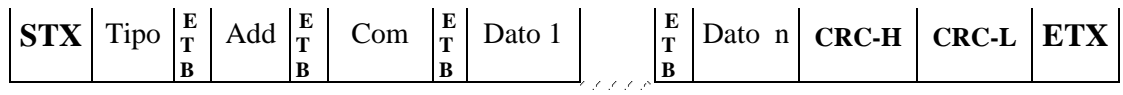

Dove:

- Tipo = Il tipo di apparecchiatura a cui è inviata la domanda (sempre presente subito dopo il carattere STX). Assume un valore alfabetico riferito all'apparecchiatura a cui è inviato il comando:
	- GAS, analizzatore di GAS
	- OPA, Opacimetro
	- RPM, Contagiri
	- $\checkmark$  FON, Fonometro
	- FAR, Prova Fari
	- $\checkmark$  PFR, prova freni
	- $\checkmark$  DER, prova deriva
	- $\checkmark$  SOS, prova sospensioni
- $Add$  = Indirizzo riferito all'ennesima apparecchiatura dello stesso tipo (sempre presente dopo il campo "Tipo" e preceduto dal carattere ETB). Assume un valore numerico riferito al numero assegnato all'apparecchiatura (es. 1 = 31 Hex).

#### *Si stabilisce che*

- *a) gli indirizzi MCTCNet possono variare tra 0 e 999 (esempi di indirizzi validi sono: "0", "1", "01", "002", "15", "015" e "990"); si considerano gli indirizzi come stringhe quindi l'indirizzo 1 non equivale a 01.*
- *b) una qualunque apparecchiatura RS, Con o Senza Esito, deve avere indirizzo impostabile come minimo da 0 a 9.*
- *c) il numero di cifre del campo "indirizzo" deve essere lo stesso nella domanda e nella risposta.*
- d) *viene abolita la gestione dell'indirizzo nullo, previsto dal par. 5.1.1 di MCTCNet*
- Com = Il comando richiesto all'apparecchiatura (sempre presente dopo il campo "Add" e preceduto dal carattere ETB). Assume un valore alfabetico riferito

al comando (es. richiesta "VAlori" = "VA" = "56 hex 41 hex")

Dato 1 = Primo campo Dato inviato (se presente, preceduto dal carattere ETB). Può assumere un valore alfanumerico a seconda del dato (es. "12,5" = "31 hex 32 hex 2E hex 35 hex")

Dato n = Ennesimo campo Dato inviato (se presente, preceduto dal carattere ETB)

I campi Dato trasmessi non devono né iniziare né terminare con il carattere spazio (20 Hex)

I formati delle stringhe definite di "Risposta" possono essere:

 $\triangleright$  risposta per stringa ricevuta correttamente

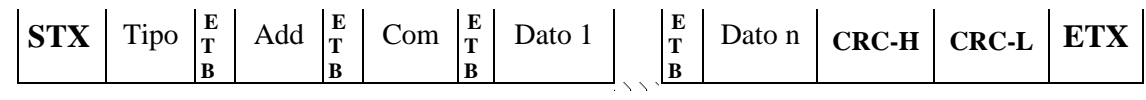

Dove:

Tipo = Il tipo di apparecchiatura a cui è inviata la domanda

Add = Indirizzo riferito all'ennesima apparecchiatura dello stesso tipo

- Com = Il comando richiesto all'apparecchiatura
- Dato 1 = Primo campo Dato inviato (se presente)

Dato  $n = N$ -esimo campo Dato inviato (se presente)

 $\triangleright$  risposta per errore di trasmissione

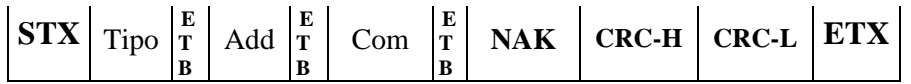

 $\triangleright$  risposta per errore di misura o anomalia dell'apparecchiatura

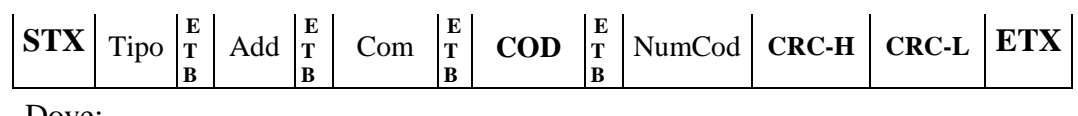

Dove:

- $Tipo = Il tipo di appearancechiatura a cui è inviata la domanda$
- Add = Indirizzo riferito all'ennesima apparecchiatura dello stesso tipo
- Com = Il comando richiesto all'apparecchiatura
- **COD** = Indica che si è verificato un errore o una condizione di anomalia nell'apparecchiatura (43 Hex 4F Hex 44 Hex)

NumCod = Numero di codifica del tipo di errore o anomalia (definita dal costruttore)

**N.B.:** Con questa risposta il costruttore può gestire le varie anomalie o errori che si possono verificare dalla parte dell'apparecchiatura e da comunicare al PCStazione, nei vari collegamenti RS.

Il calcolo del CRC (Checksum) consiste nella sommatoria dei bytes compresi tra i campi: STX e Checksum (esclusi); il CRC viene sempre inserito subito prima del carattere ETX.

*Si stabilisce che il checksum di tutti i collegamenti RS venga generato con caratteri maiuscoli.* Esempio:

Stringa "Richiesta Valori di misura" inviata all'analizzatore di GAS identificato con il numero 1

**STX** GAS **E T B** Add **E T B** VA **CRC-H CRC-L ETX**

Stringa in formato esadecimale senza CRC e caratteri STX ed ETX:

$$
47\,41\,53\,|17\,|31\,|17\,|56\,41\,|
$$

Calcolo CRC:  $47 \text{ hex} + 41 \text{ hex} + 53 \text{ hex} + 17 \text{ hex} + 31 \text{ hex} + 17 \text{ hex} + 56 \text{ hex} + 41 \text{ hex}$ 01D1 hex

Ora consideriamo il byte meno significativo, cioè D1 hex, scomponiamolo nei due semibyte "D" e "1" e consideriamo I codici esadecimali della tabella ASCII dei caratteri cioè per il carattere "D" il valore 44 hex e per il caratterre "1" il valore 31 hex. Quindi il CRC sarà:

44 hex (CRC-high) e 31 hex (CRC-low)

Stringa in formato esadecimale con CRC e caratteri STX ed ETX:

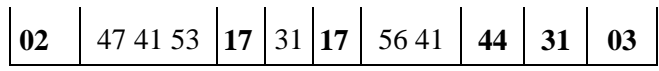

### **5.1.3 Collegamento con apparecchiatura "Senza Elaborazione Esito"**

Per apparecchiature "Senza Elaborazione Esito" si intendono quelle apparecchiature in grado di gestire delle misure, opportunamente governate dal PCStazione, ma non grado di elaborare i necessari calcoli per produrre un esito globale della prova.

Il comando ID è sempre ammesso in qualunque momento dei diagrammi di flusso (RS Senza Esito) per le seguenti attrezzature:

- Analizzatore dei gas
- ▶ Opacimetro
- $\triangleright$  Fonometro
- Centrafari

La ricezione del comando ID comporta L'azzeramento di tutti i dati memorizzati, comprese le configurazioni. Il diagramma di flusso dovrà essere ripreso dall'inizio.

Si noti che il simbolo (@) associato al nome di un campo indica che il relativo dato trasmesso è cifrato secondo quanto definito dal sistema di cifratura relativo alla versione MCTCNet dell'apparecchiatura in uso.

### **5.1.3.1 Comandi e Risposte PCStazione ⇔ Analizzatore GAS**

Sono di seguito elencati i comandi e le risposte scambiate tra il PCStazione e l'apparecchiatura Analizzatore GAS di scarico.

Le sessioni di protocollo vengono iniziate, con l'invio della domanda, dal PCStazione e terminate dall'analizzatore GAS, con l'invio della risposta.

I comandi previsti sono:

- $\triangleright$  Richiesta dati di IDentificazione dell'apparecchiatura (ID)
- $\triangleright$  Invio dati di identificazione della prova (TG)
- $\triangleright$  Richiesta dati identificativi del contagiri integrato (IC)
- $\triangleright$  Configurazione del contagiri integrato (CC)
- Attivazione o disattivazione Stand-By (SB)
- Richiesta di AZzeramento automatico (AZ)
- $\triangleright$  Selezione tipo Carburante (SC)
- $\triangleright$  Esecuzione di HC Test (HC)
- $\triangleright$  Richiesta Esito HC Test (EH)
- Esecuzione di Test Tenute (TT)
- $\triangleright$  Richiesta Esito Test Tenute (ET)
- $\triangleright$  Richiesta di STato (ST)
- $\triangleright$  Richiesta VAlori di misura (VA)

#### **5.1.3.1.1 Richiesta dati di identificazione dell'apparecchiatura**

Comando: "**ID**entificazione" (49 Hex 44 Hex)

Domanda:

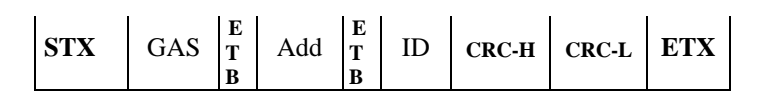

Dove:

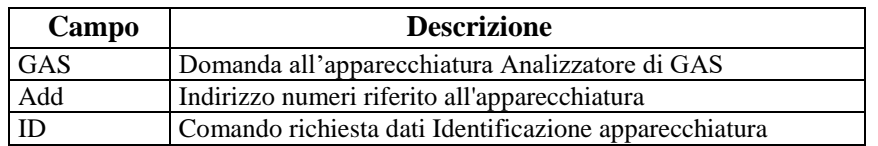

Risposta:

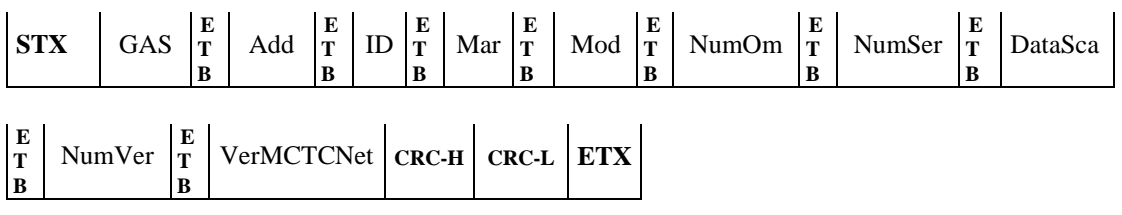

#### Dove:

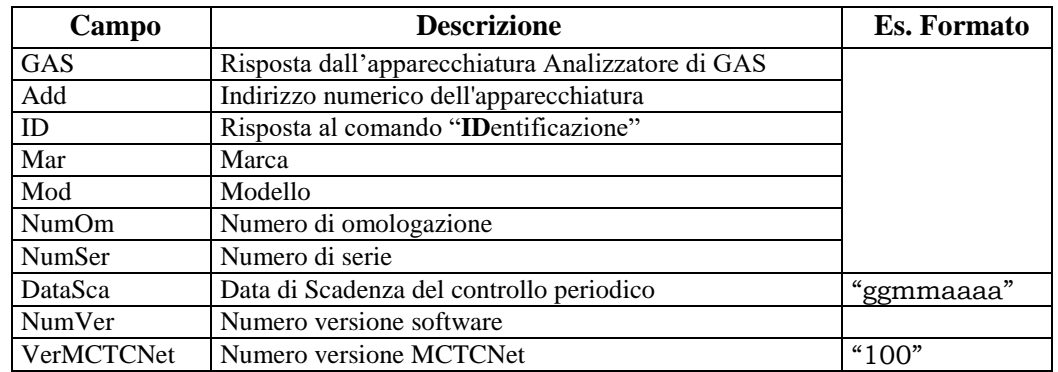

Qualora l'Analizzatore di GAS fosse riconosciuto di tipo omologato anche per le moto il campo NumOm dovrà riportare entrambe le omologazioni separate dal carattere "-"

# **5.1.3.1.2 Invio dati di identificazione della prova**

Comando: "**T**ar**G**a" (54 Hex 47 Hex)

Domanda:

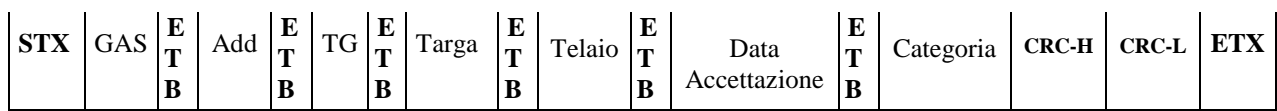

Dove:

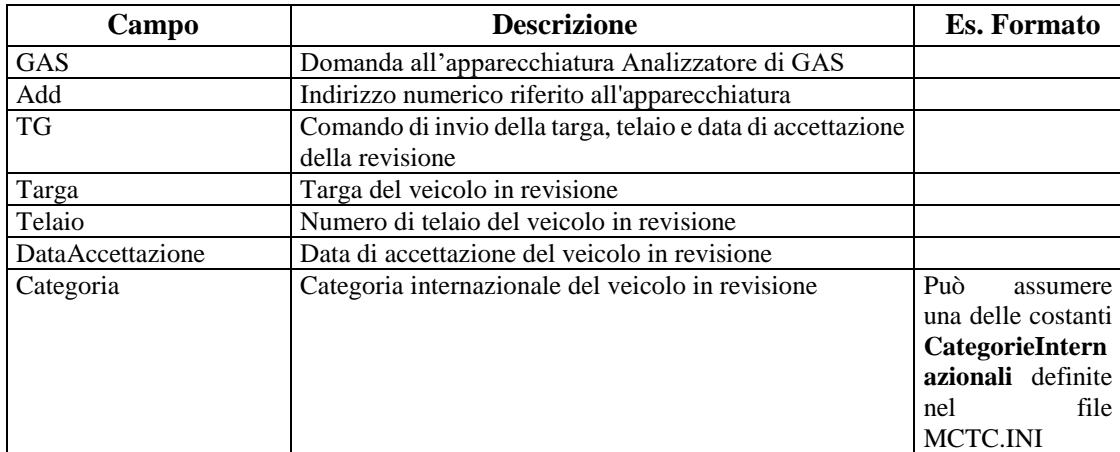

#### Risposta:

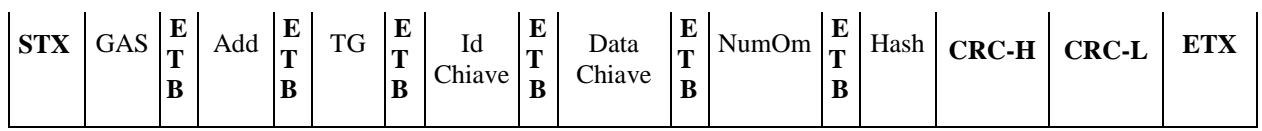

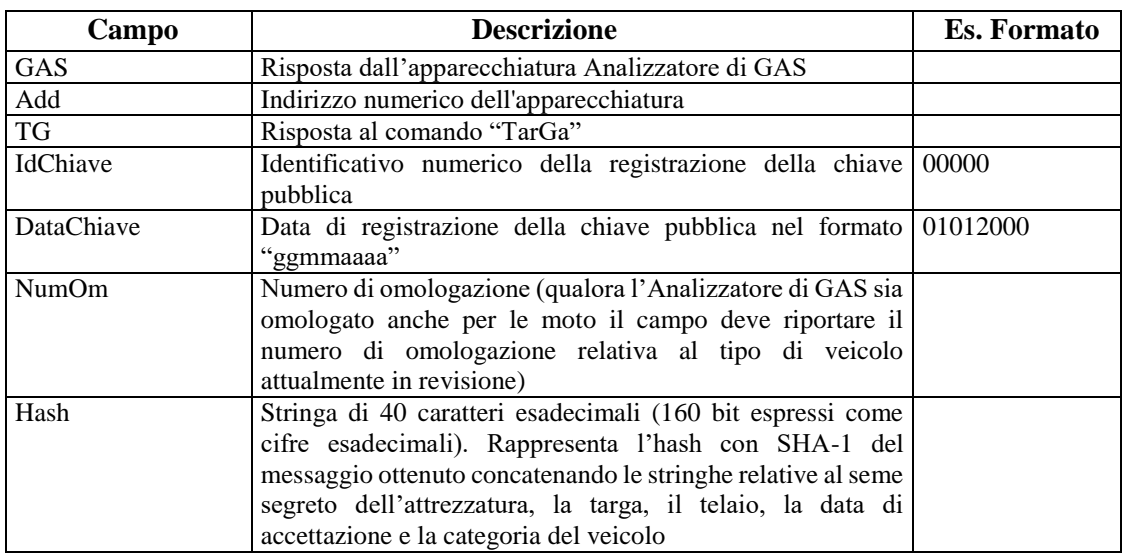

**MCTCNet 2** 

# **5.1.3.1.3 Richiesta dati identificativi del contagiri integrato**

Comando: "**I**dentificazione **C**ontagiri" (49 Hex 43 Hex)

# Domanda:

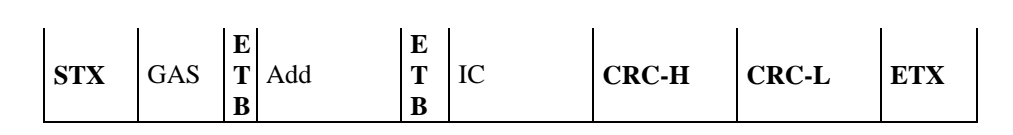

Dove:

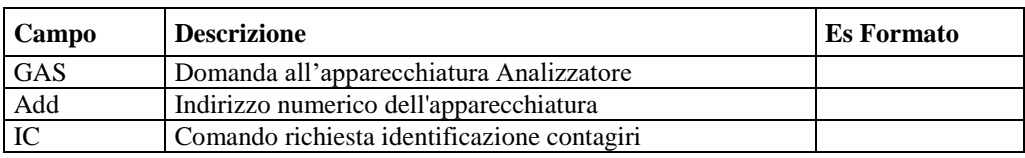

Risposta:

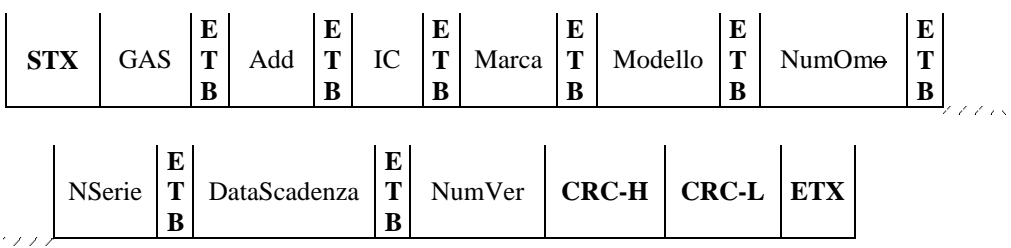

Dove:

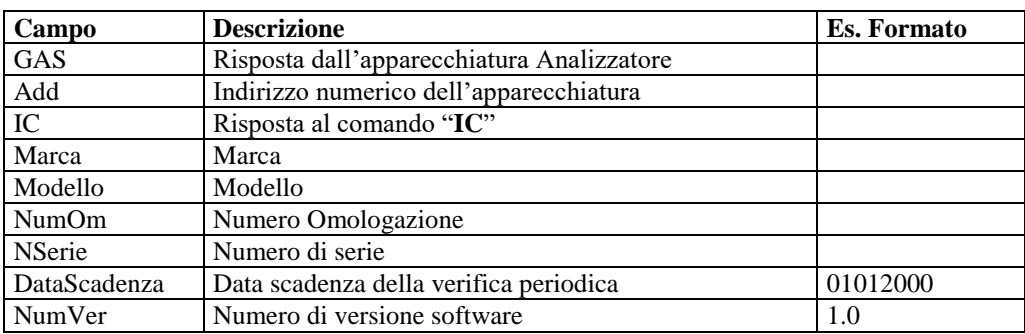

L'analizzatore risponde con NAK nei seguenti casi:

Lo strumento non integra un contagiri

Il contagiri integrato non è funzionante o non risponde.

#### **5.1.3.1.4 Configurazione del contagiri integrato**

Comando: "**C**onfigurazione **C**ontagiri " ( 43 Hex 43 Hex)

Domanda:

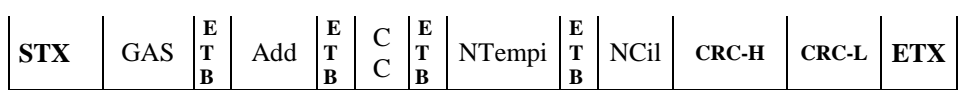

Dove:

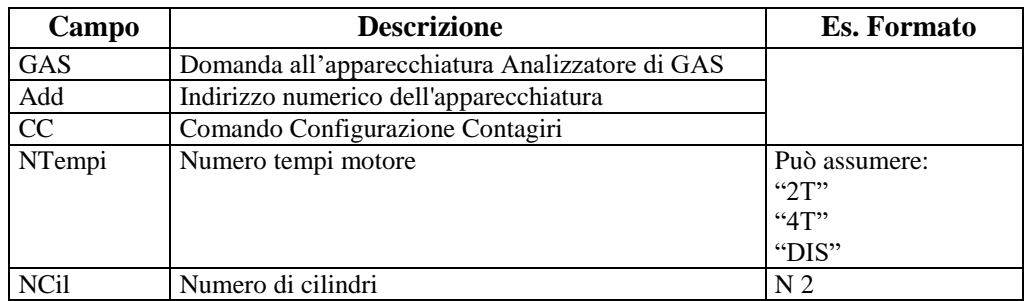

Qualora lo strumento non utilizzi o non integri un contagiri, sarà comunque interessato a memorizzare numero cilindri e tempi e rispondere correttamente al comando VA indicando in risposta i dati nominali ricevuti attraverso il comando CC. Inoltre lo strumento sarà interessato a sapere che il veicolo è a 2 Tempi per effettuare in tal caso il test HC con la soglia HC esano a 400 ppmvol ed il calcolo del CO corretto con il coefficiente 10

Risposta:

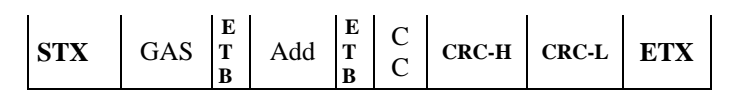

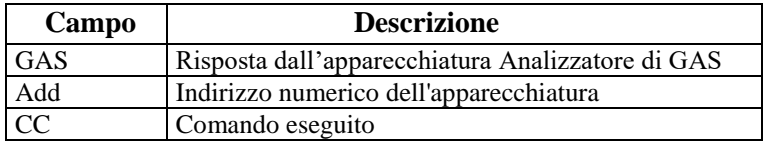

# **5.1.3.1.5 Attivazione o Disattivazione Stand-By**

Comando: "**S**tand-**B**y" (53 Hex 42 Hex)

Domanda:

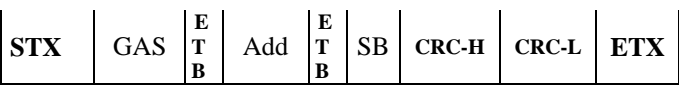

Dove:

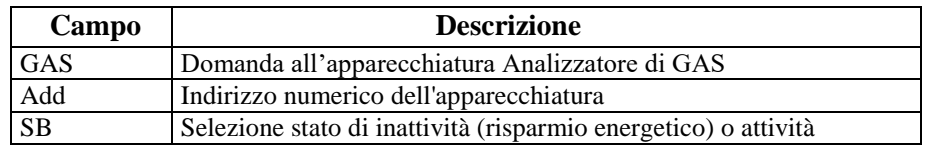

# Risposta:

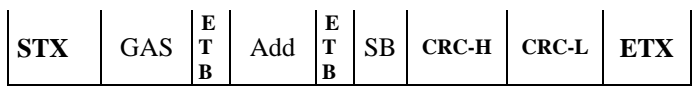

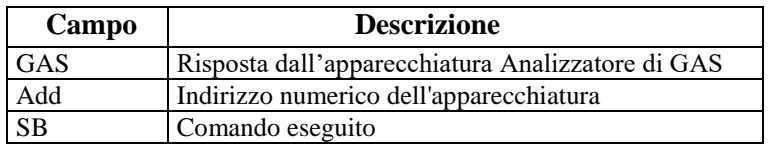

### **5.1.3.1.6 Richiesta di azzeramento automatico**

Comando: "**AZ**zeramento" (41 Hex 5A Hex)

Domanda:

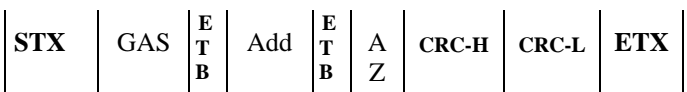

Dove:

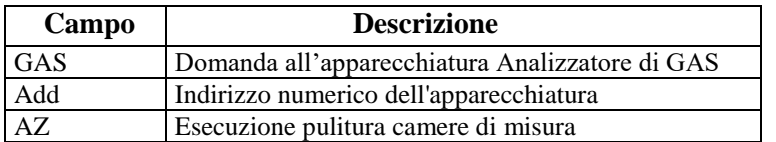

# Risposta:

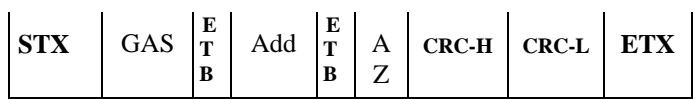

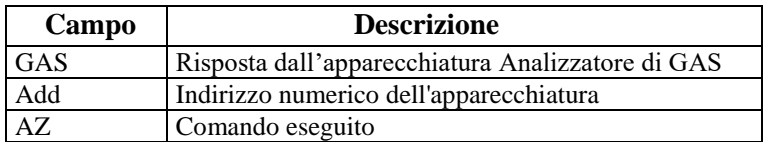

### **5.1.3.1.7 Selezione tipo carburante**

Comando: "**S**elezione tipo **C**arburante" ( 53 Hex 43 Hex)

Domanda:

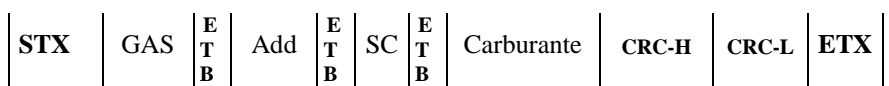

Dove:

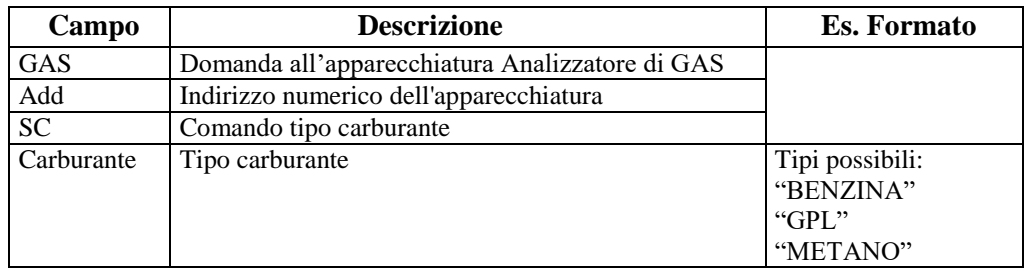

Risposta:

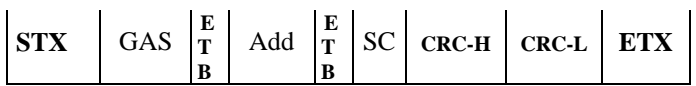

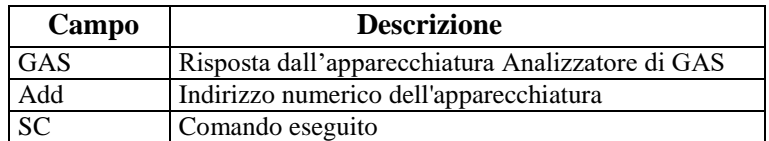
# **5.1.3.1.8 Esecuzione di HC Test**

Comando: "**HC** test" (48 Hex 43 Hex)

Domanda:

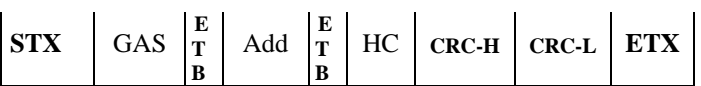

Dove:

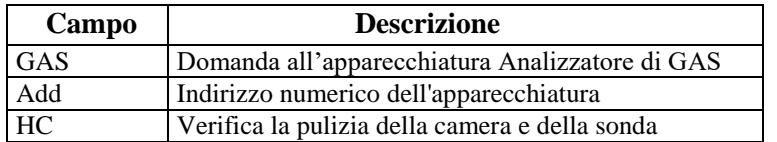

# Risposta:

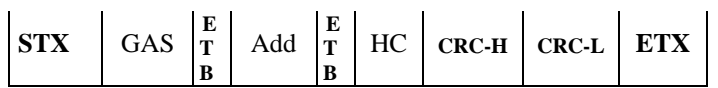

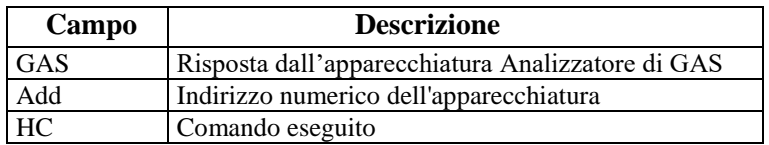

# **5.1.3.1.9 Richiesta Esito HC Test**

Comando: "**E**sito **H**C" (45 Hex 48 Hex)

Domanda:

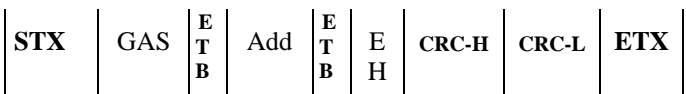

Dove:

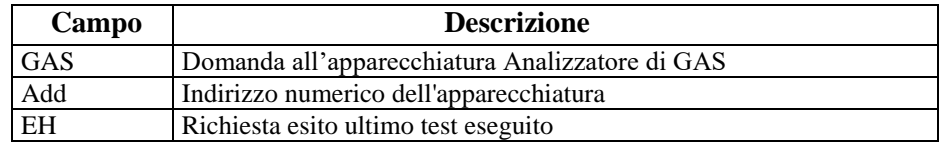

# Risposta:

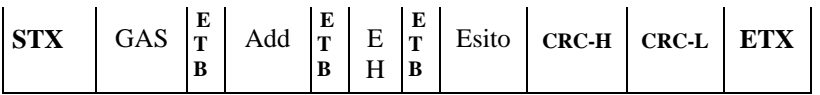

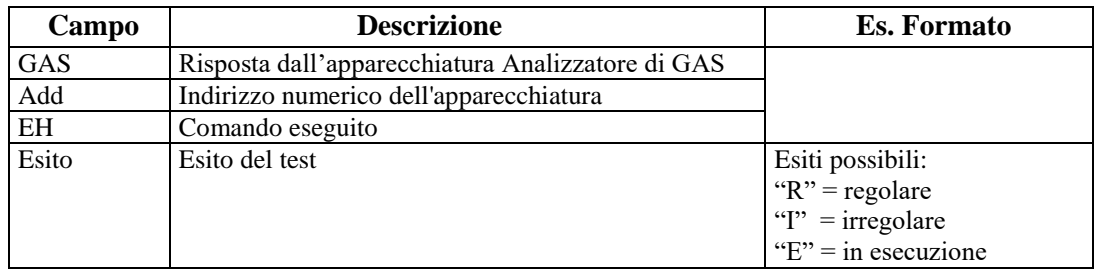

# **5.1.3.1.10 Esecuzione di Test Tenute**

Comando: "**T**est **T**enute" (54 Hex 54 Hex)

Domanda:

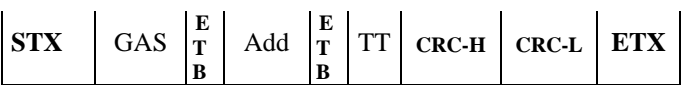

Dove:

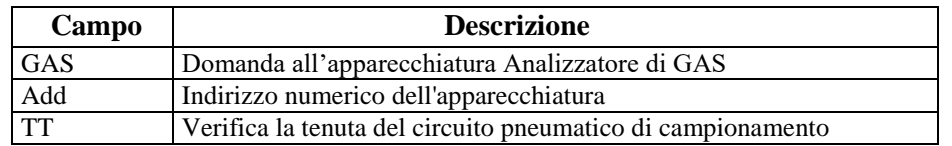

# Risposta:

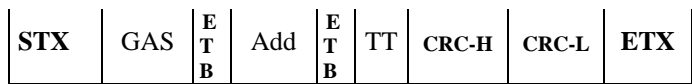

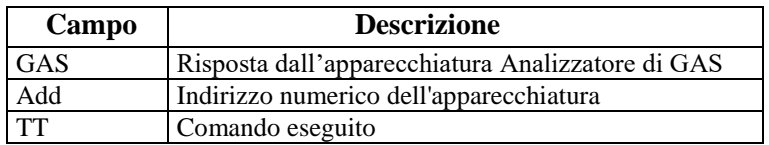

# **5.1.3.1.11 Richiesta Esito Test Tenute**

Comando: "**E**sito **T**est" (45 Hex 54 Hex)

Domanda:

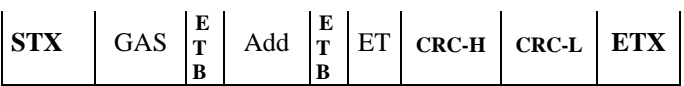

Dove:

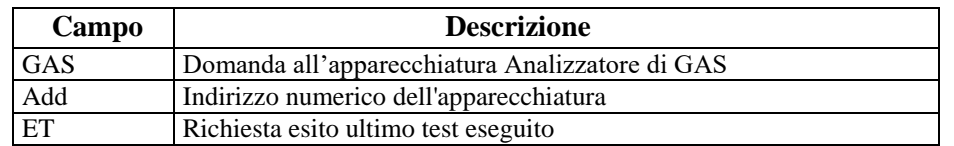

# Risposta:

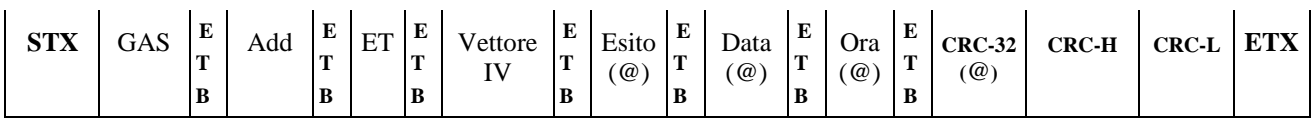

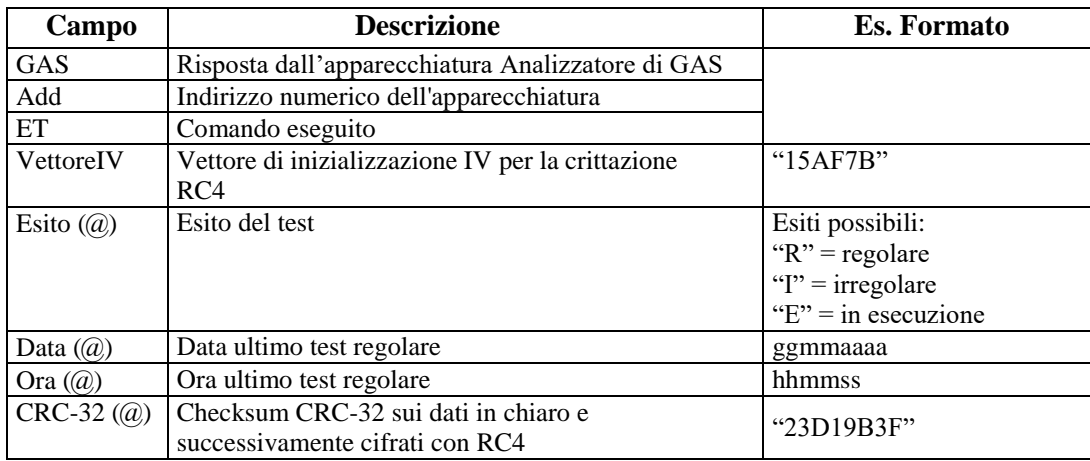

### **5.1.3.1.12 Richiesta di stato**

Comando: "**ST**ato" (53 Hex 54 Hex)

Domanda:

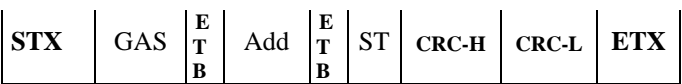

Dove:

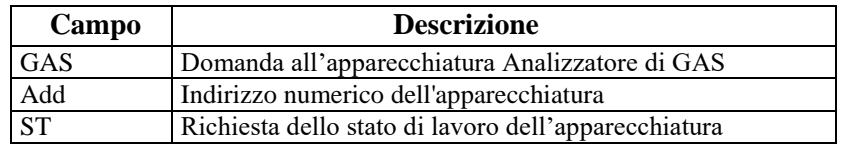

Risposta:

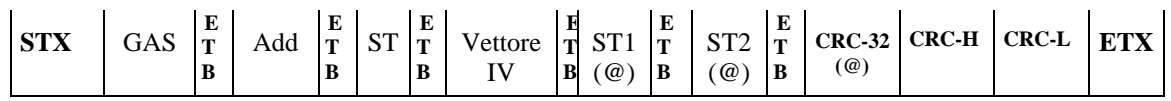

Dove:

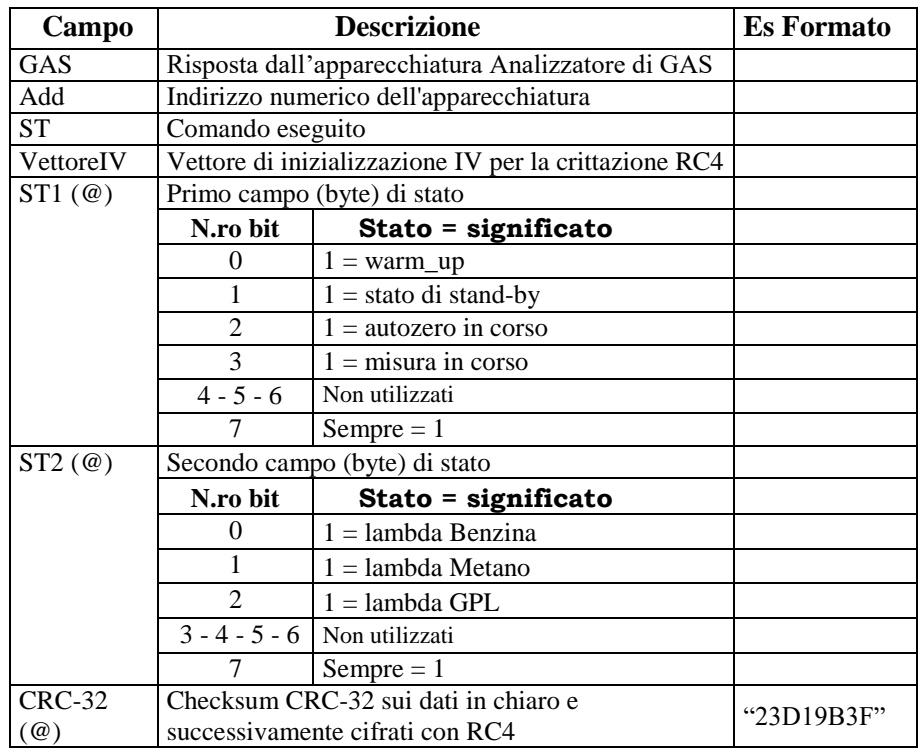

Uno solo dei bit 0-1-2-3 del byte di stato ST1 deve essere settato a "1".

Uno solo dei bit 0-1-2 del byte di stato ST2 può essere settato a "1" contemporaneamente.

Tutti i bit indicati come "non utilizzati" devono essere settati a "0".

Il byte di stato deve essere considerato secondo la convenzione informatica in uso (assegnando peso 0 al bit 0 cioè quello meno significativo e peso 7 al bit 7 cioè quello più significativo).

# **5.1.3.1.13 Richiesta valori di misura**

# Comando: "**VA**lori" (56 Hex 41 Hex)

Domanda:

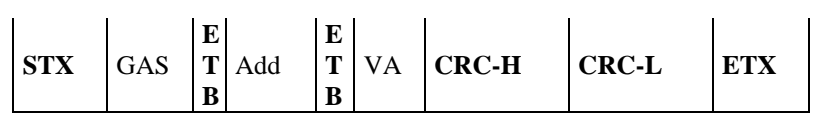

Dove:

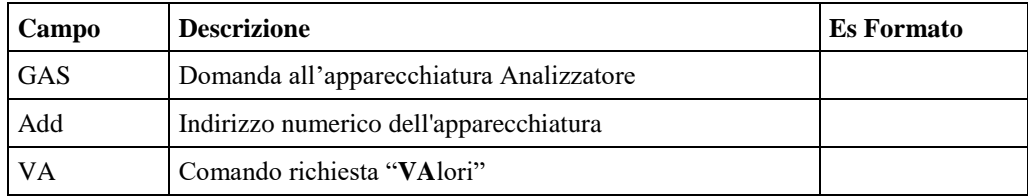

Risposta:

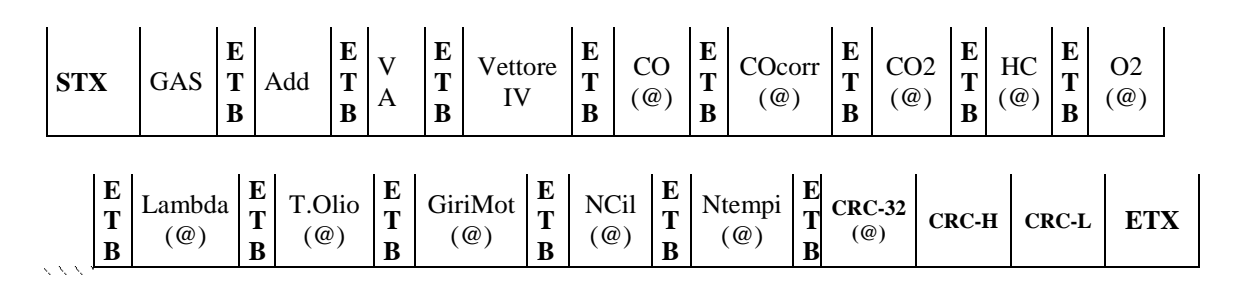

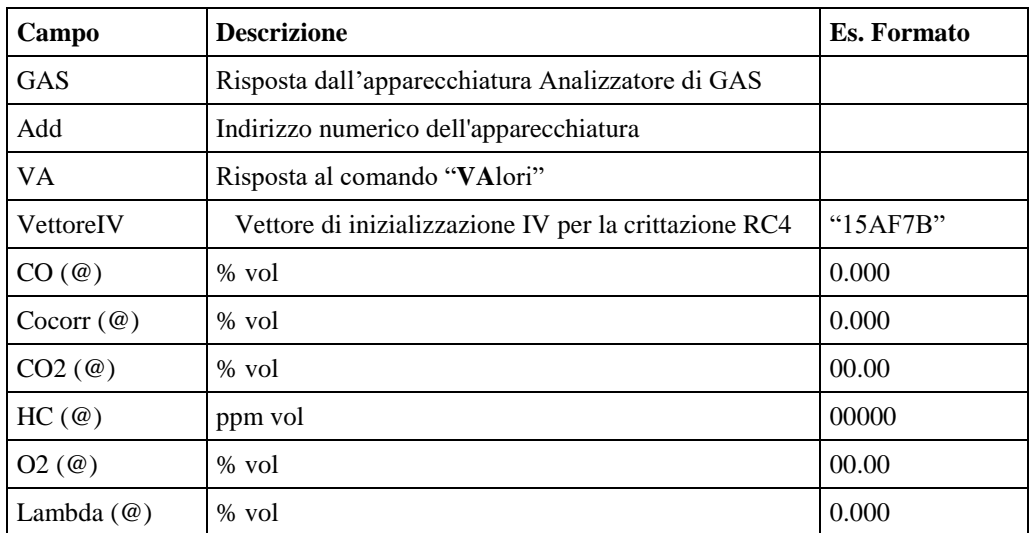

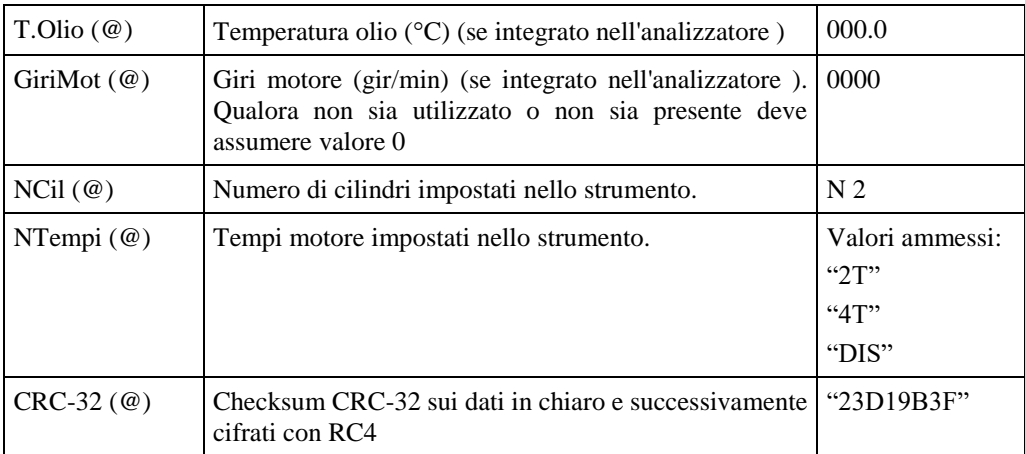

#### **5.1.3.1.14 Diagramma di flusso della prova analisi gas di scarico**

La prova gas di scarico va eseguita secondo le specifiche riportate dal seguente diagramma di flusso.

Dovranno essere implementati da tutti i software, relativamente alle categorie di veicoli per cui sono riconosciuti omologati, siano essi omologati DIR, RETE o RS Senza Esito.

In mancanza di un collegamento con lo strumento contagiri, sia esso integrato o esterno MCTCNet, la prova non deve poter essere avviata, **nemmeno attraverso l'inserimento manuale dei giri.**

Il PCStazione deve prevedere la possibilità di impostare la frequenza con cui saranno effettuate le richieste agli strumenti RS Senza Esito.

La verifica dei dati ambientali, necessari per determinare la possibilità di eseguire una prova, è stata omessa dai diagrammi di flusso in quanto è richiesto ai moduli DIR, RETE e PCStazione (per gli RS) di verificare, prima di iniziare la prova se le condizioni meteo rispettano i parametri richiesti da normativa.

Si precisa che ad ogni lettura dei dati relativi al contagiri, sia esso esterno (comando VX del contagiri) o integrato (comando VA dello strumento) deve essere verificata la congruenza con le impostazioni dei cilindri e dei tempi del motore, rispetto ai dati presenti nel file ACC. In caso di incongruenza deve essere visualizzato un messaggio a video e la prova deve essere annullata e ripetuta.

Si precisa che relativamente al diagramma f), in seguito al comando IC si deve prevedere il controllo dei dati ricevuti, con particolare riferimento alla data di scadenza della verifica periodica del contagiri stesso.

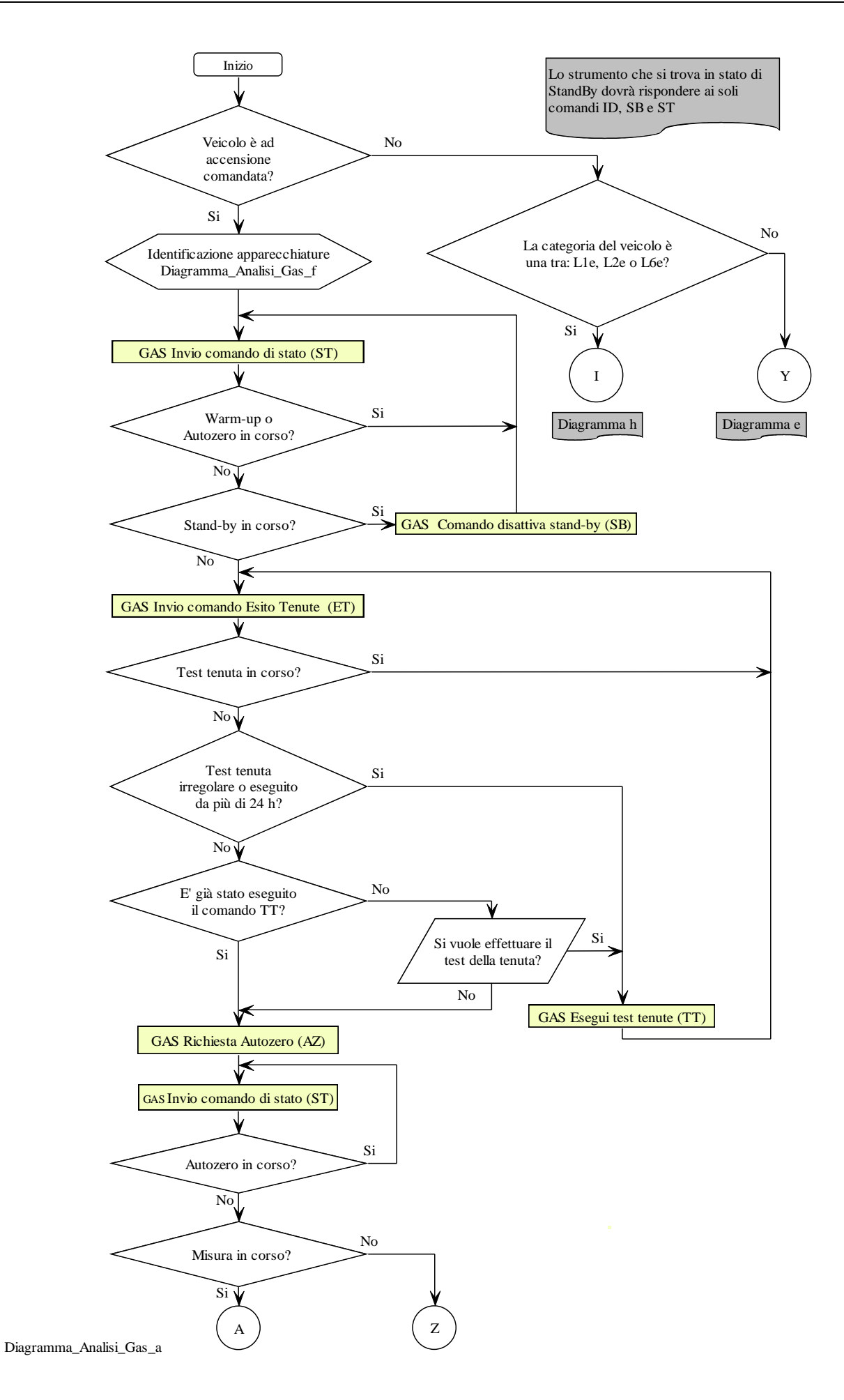

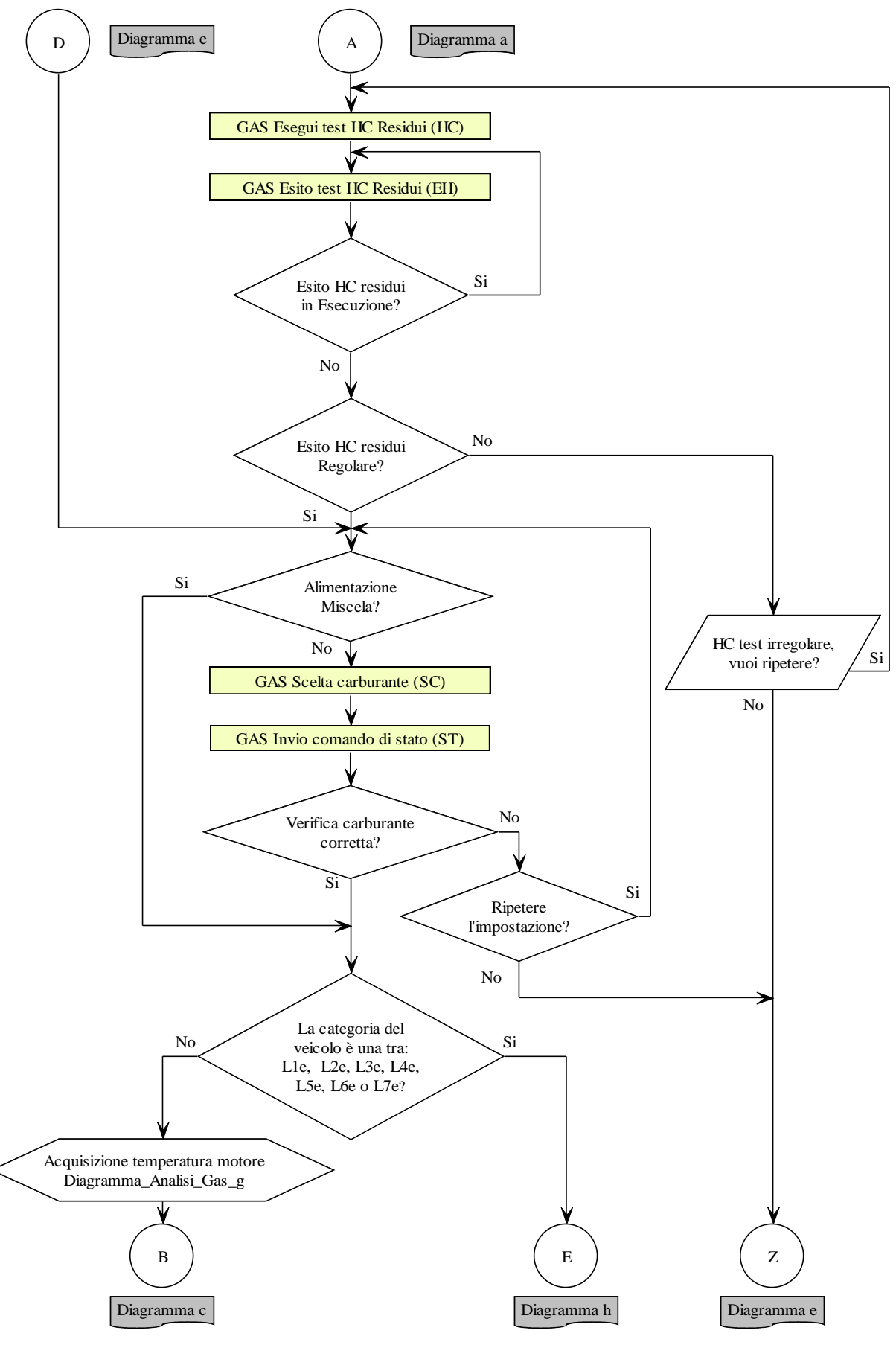

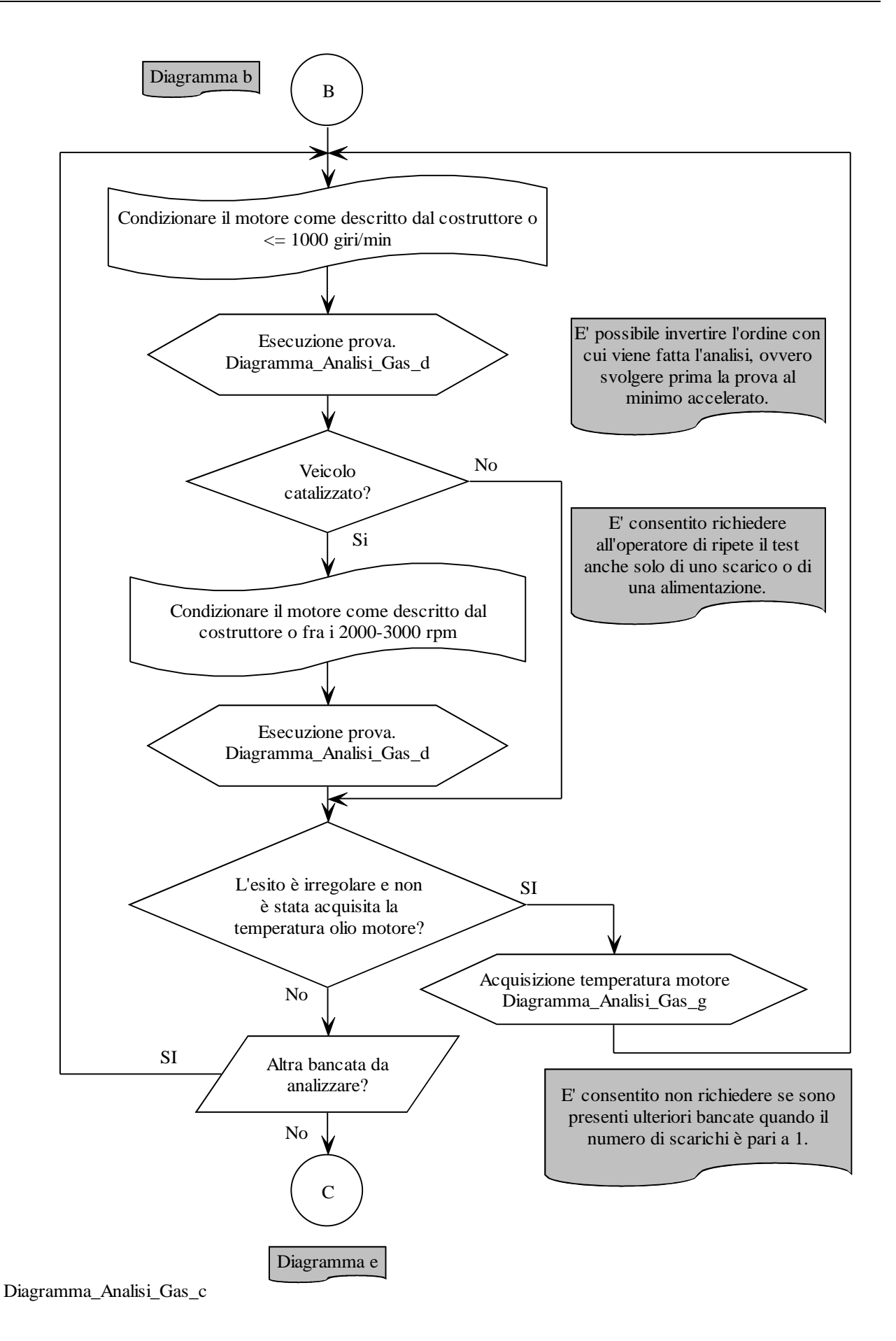

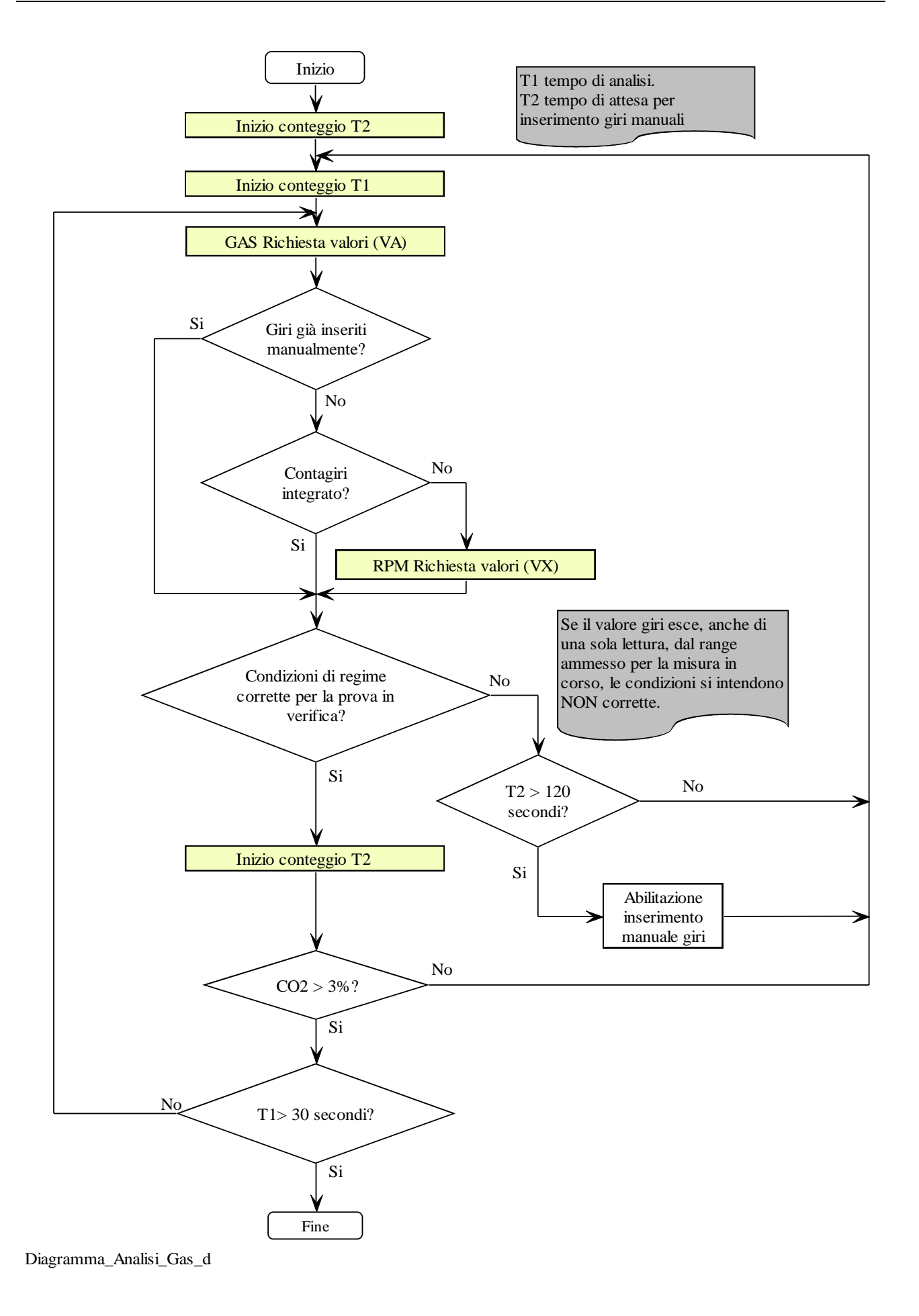

# **MCTCNet 2**

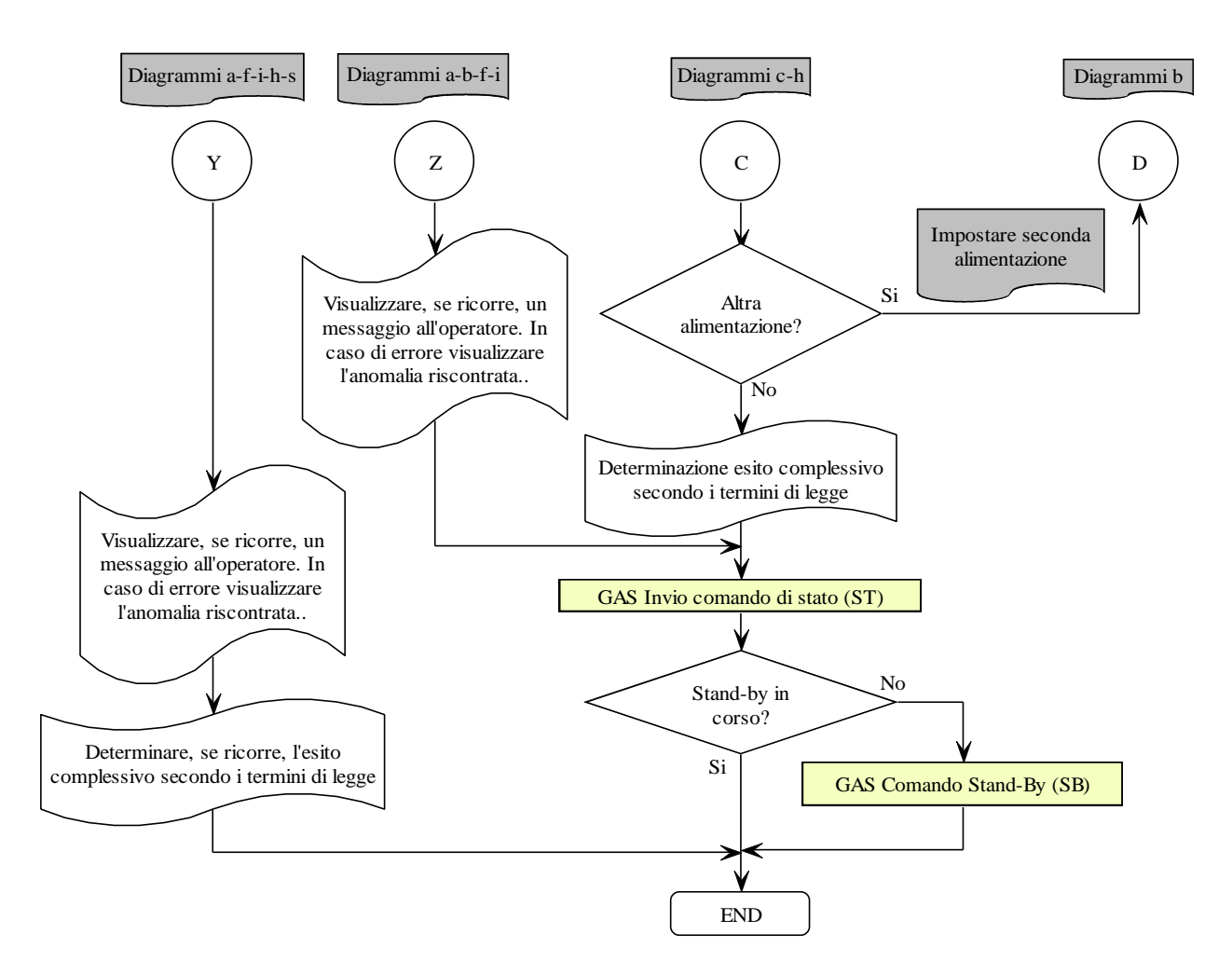

Diagramma\_Analisi\_Gas\_e

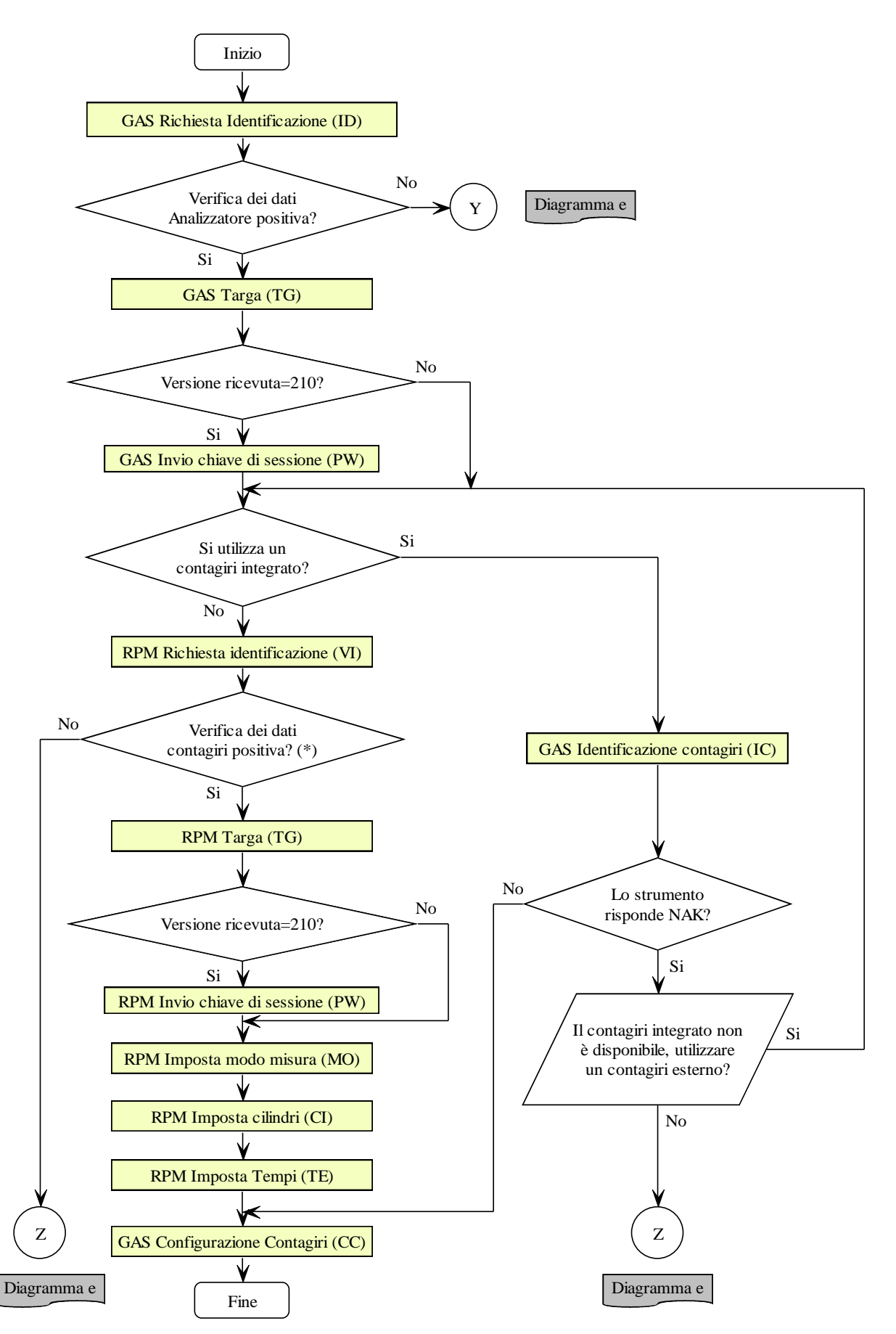

(\*) Verificare se la versione del protocollo MCTCNet è supportata (escluso il contagiri integrato). Verificare la data di ultima verifica periodica e, se ricorre, indicarne la scadenza come previsto al punto 8 del paragrafo 4.3.

Diagramma\_Analisi\_Gas\_f

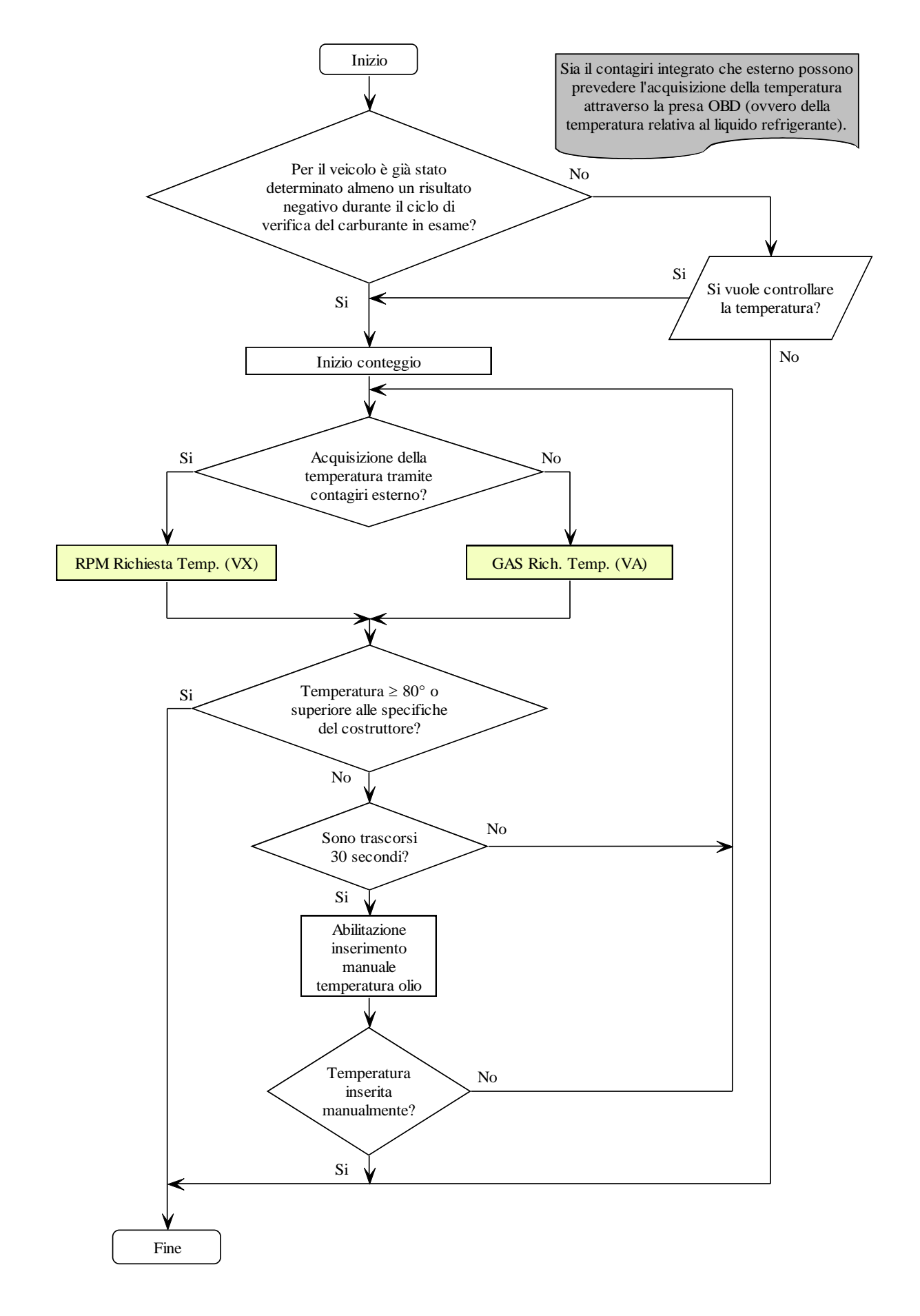

Diagramma\_Analisi\_Gas\_g

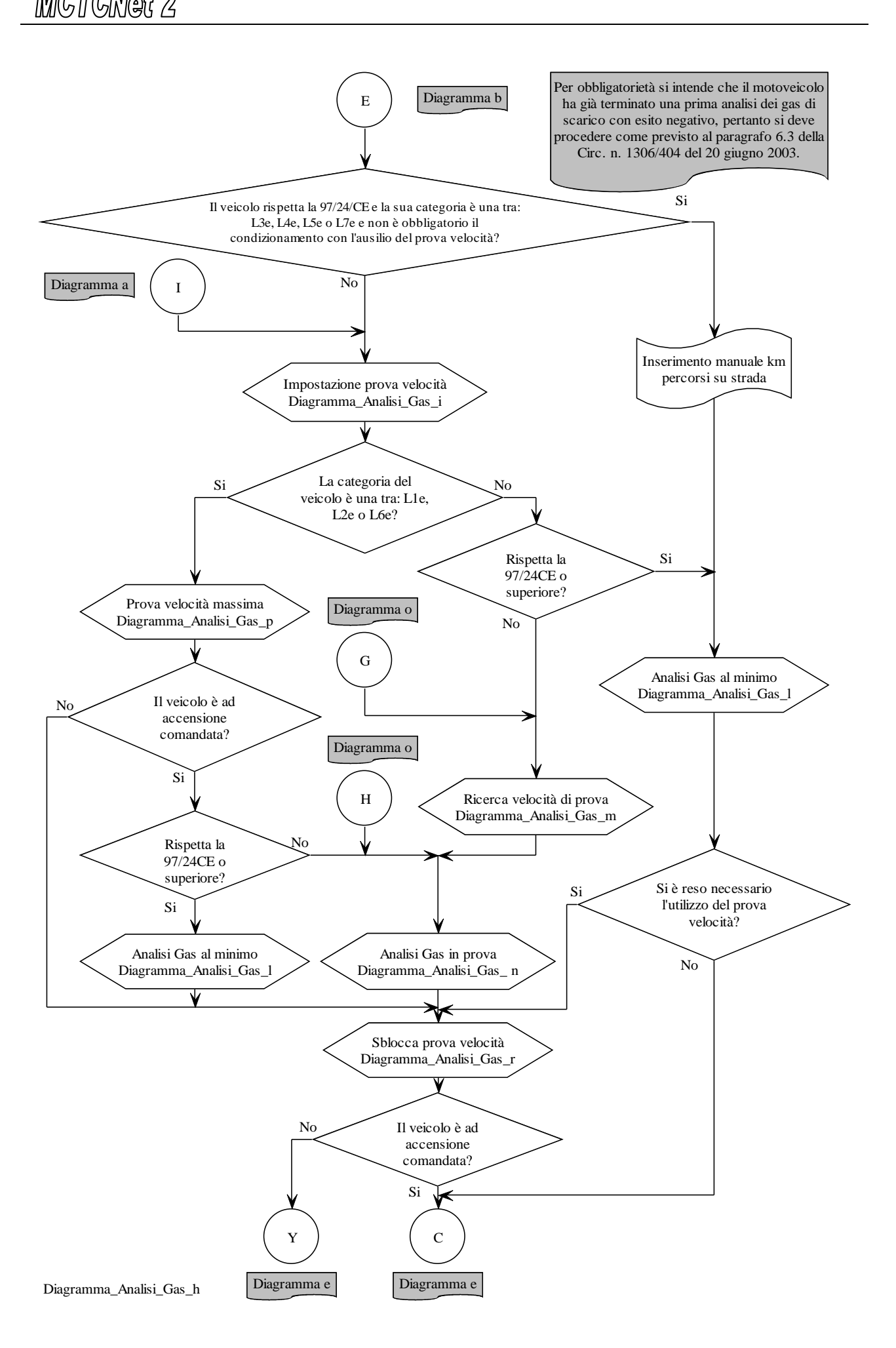

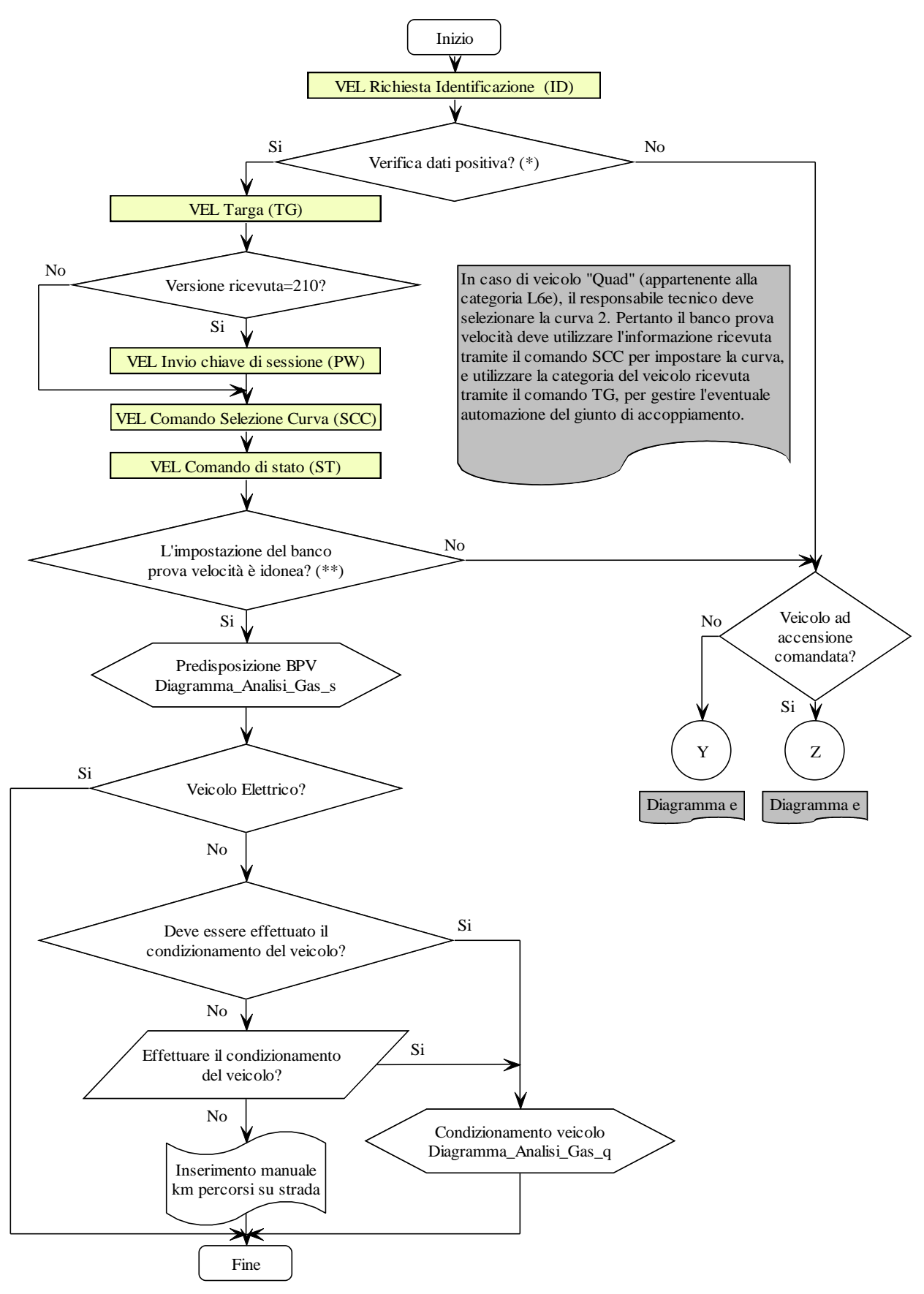

(\*) Verificare se la versione del protocollo MCTCNet è supportata. Verificare la data di ultima verifica periodica e, se ricorre, indicarne la scadenza come previsto al punto 8 del paragrafo 4.3. (\*\*) Verificare che la curva impostata sia quella richiesta per il tipo di veicolo da sottoporre alla prova.

Diagramma\_Analisi\_Gas\_i

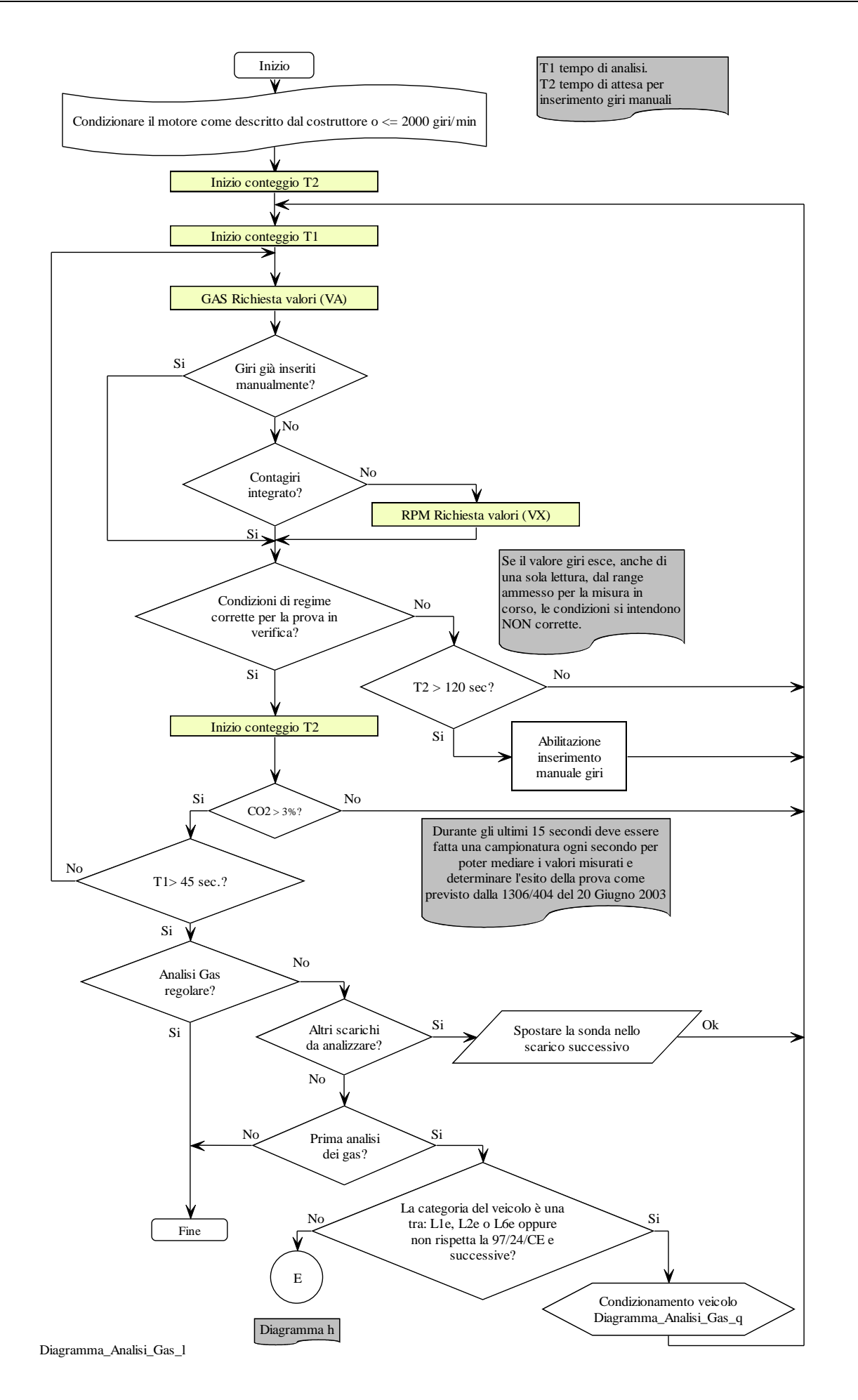

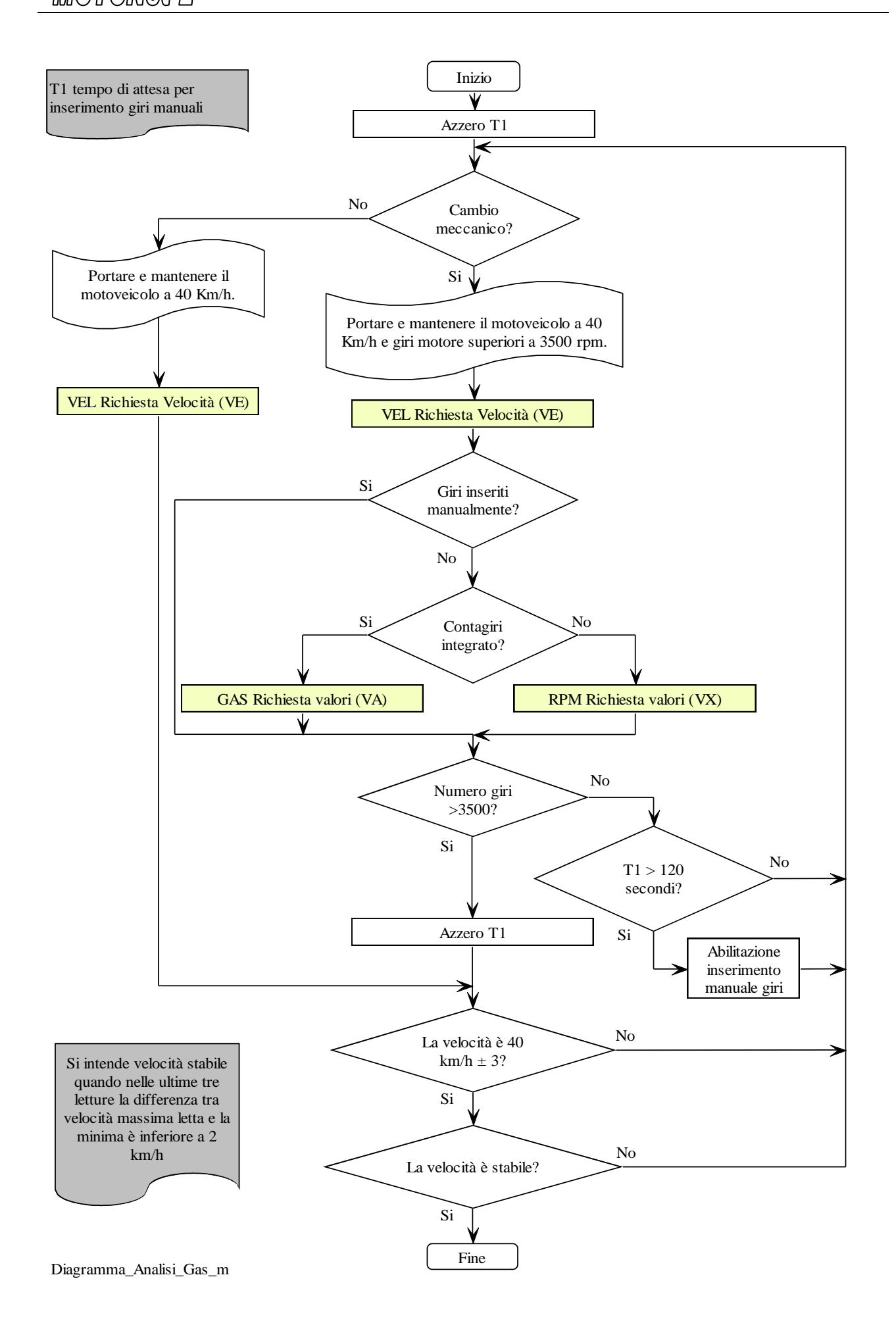

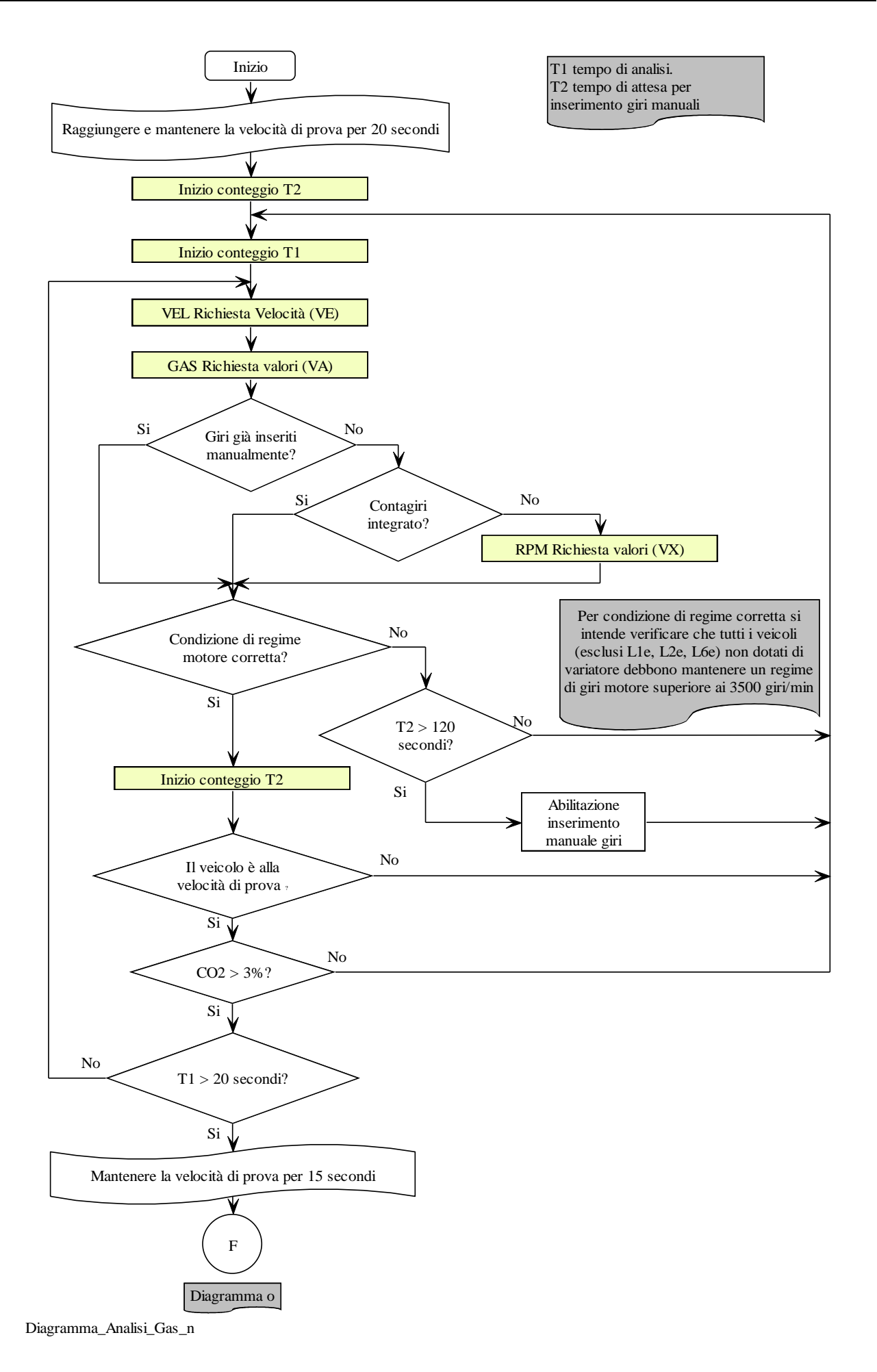

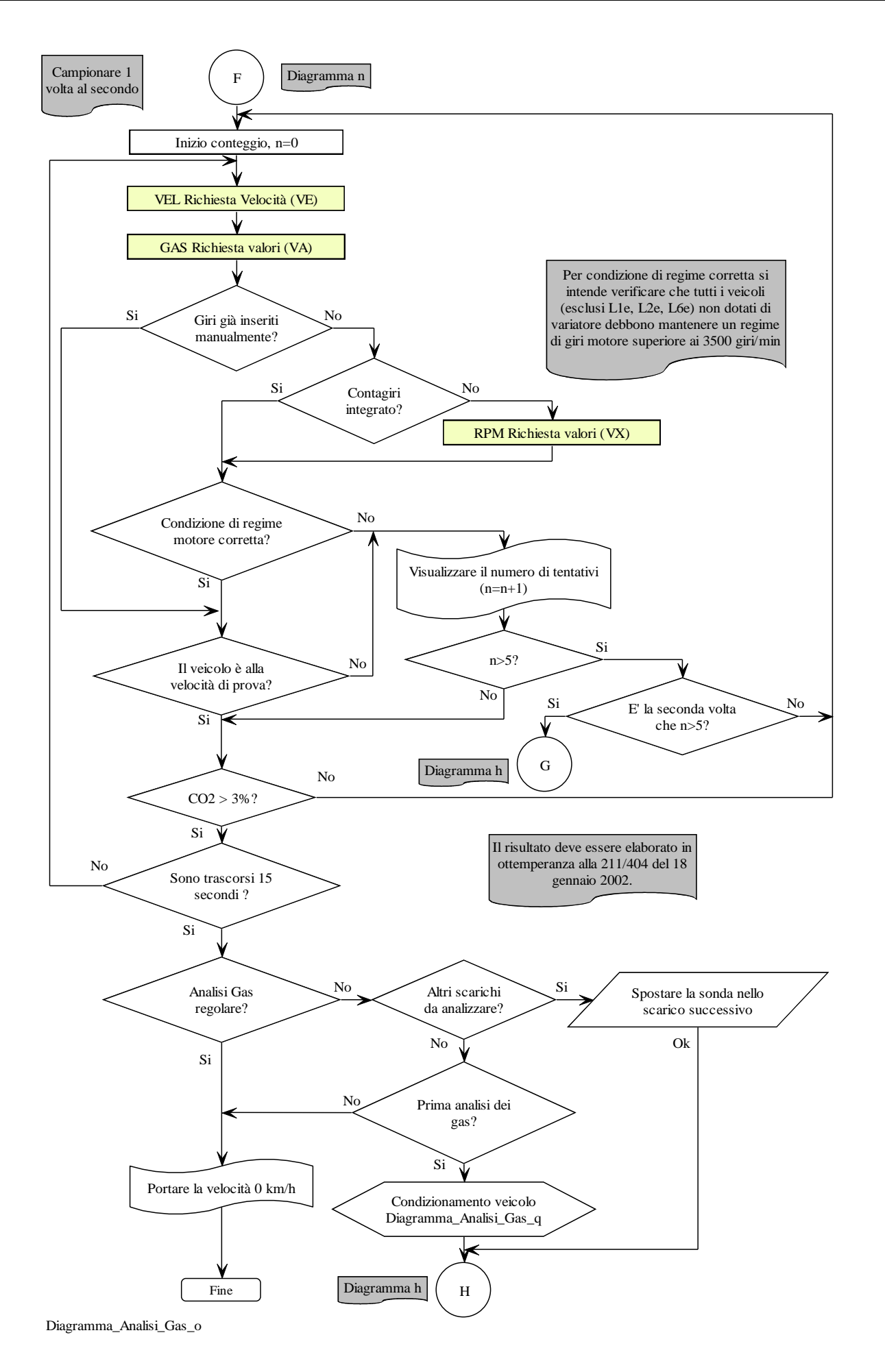

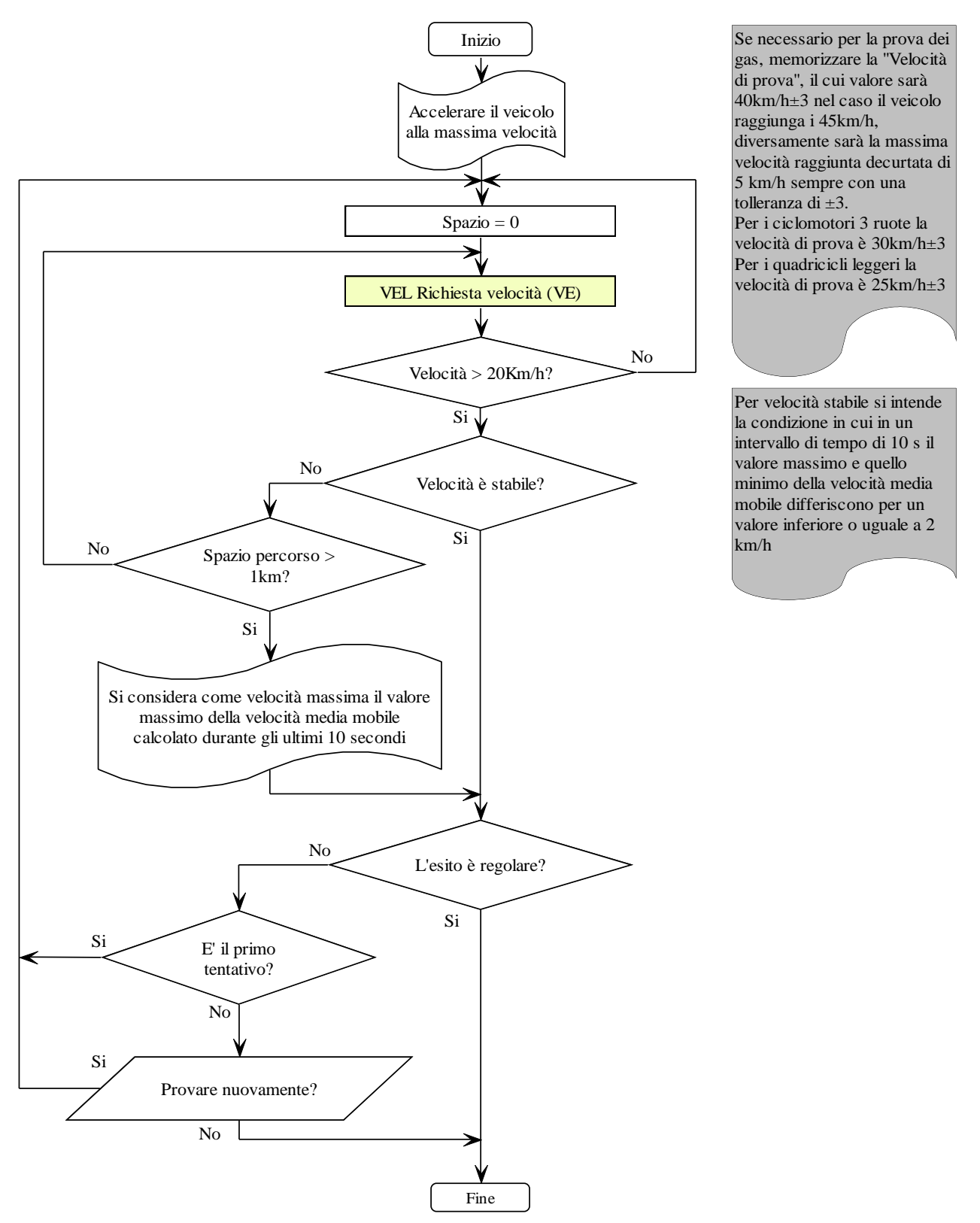

Diagramma\_Analisi\_Gas\_p

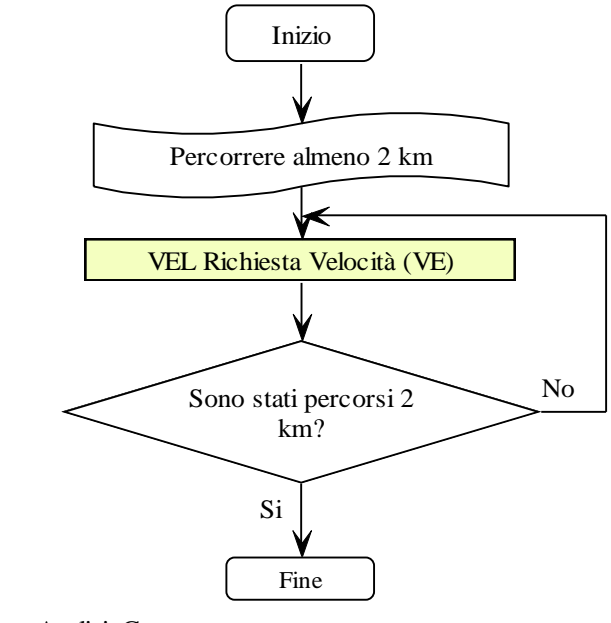

Diagramma\_Analisi\_Gas\_q

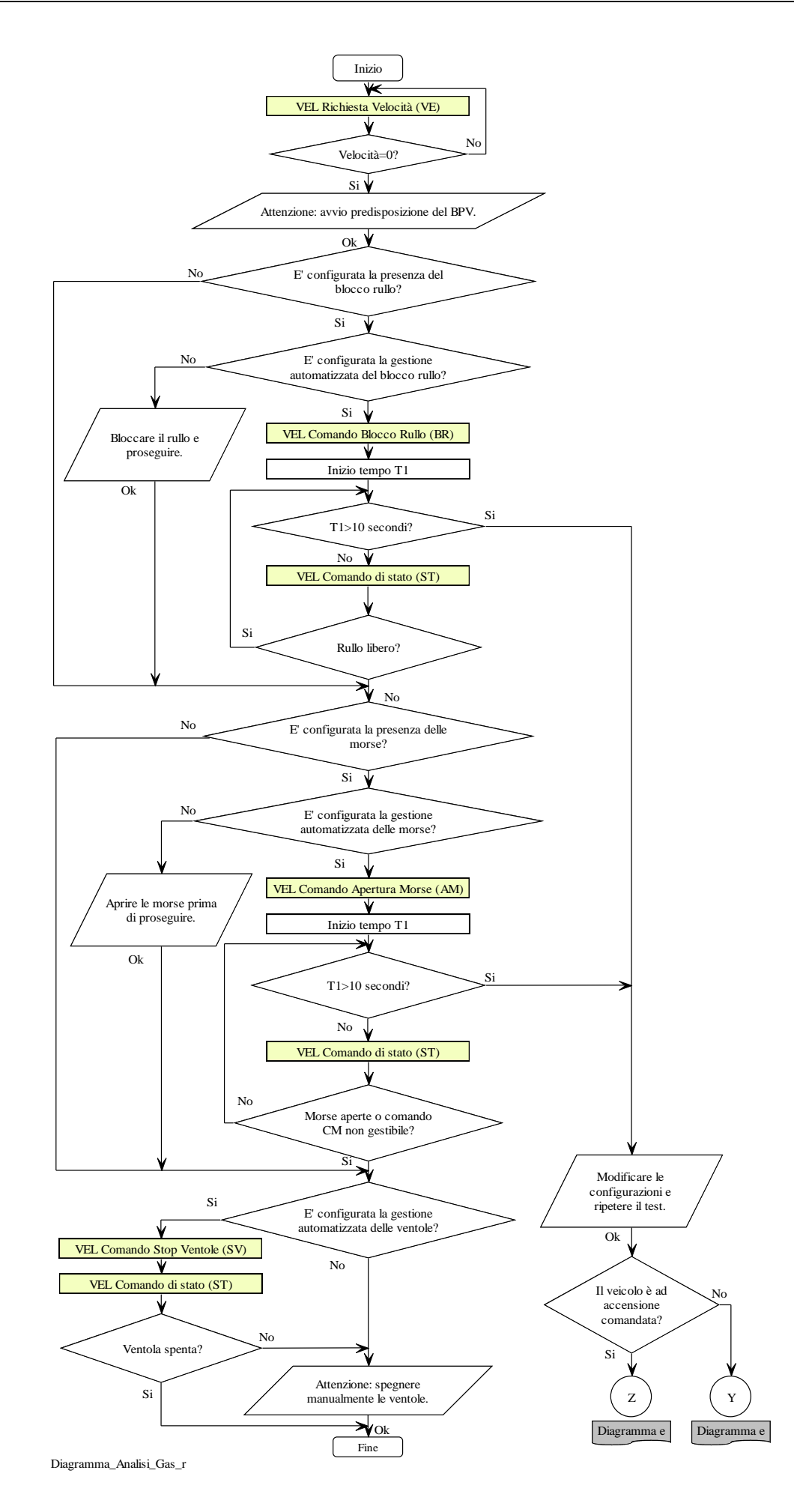

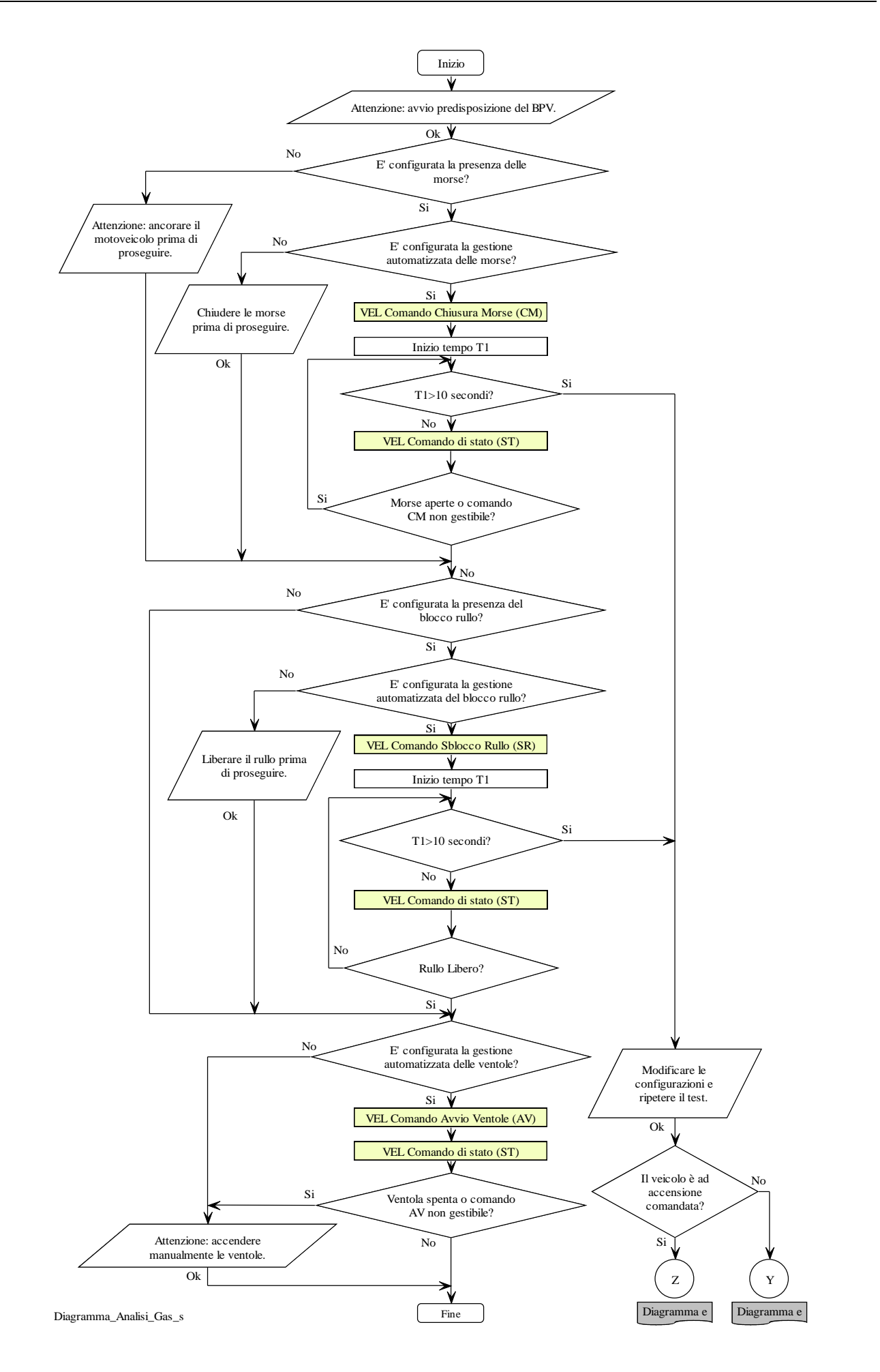

# **5.1.3.2 Comandi e Risposte PCStazione ⇔ OPACIMETRO**

Sono di seguito elencati i comandi e le risposte scambiate tra il PCStazione e l'apparecchiatura Opacimetro.

Le sessioni di protocollo sono iniziate, con l'invio della domanda, dal PCStazione e terminate dall'Opacimetro, con l'invio della risposta.

I comandi previsti sono:

- Richiesta dati di identificazione dell'apparecchiatura
- $\triangleright$  Invio dati di identificazione della prova (TG)
- $\triangleright$  Richiesta dati identificativi del contagiri integrato
- Configurazione del contagiri integrato
- Attivazione o disattivazione Stand-By
- Richiesta di azzeramento automatico
- Richiesta di azzeramento picco
- $\triangleright$  Richiesta di stato
- $\triangleright$  Richiesta valori di misura

# **5.1.3.2.1 Richiesta dati di identificazione dell'apparecchiatura**

Comando: "**ID**entificazione" (49 Hex 44 Hex)

Domanda:

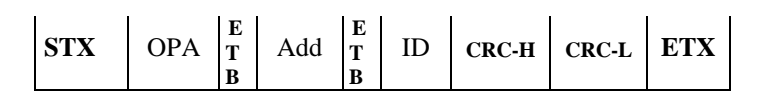

Dove:

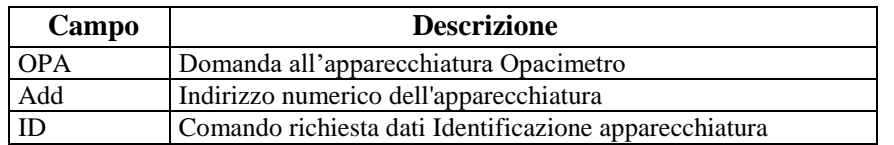

Risposta:

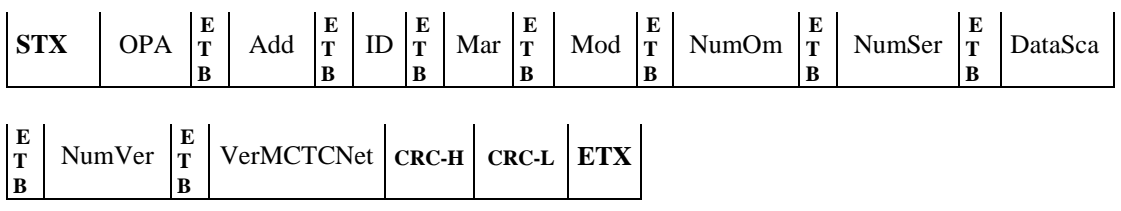

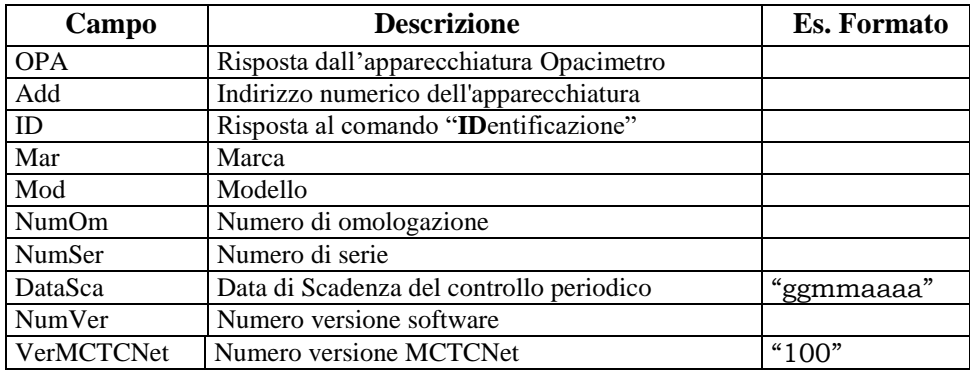

# **5.1.3.2.2 Invio dati di identificazione della prova**

Comando: "**T**ar**G**a" (54 Hex 47 Hex)

Domanda:

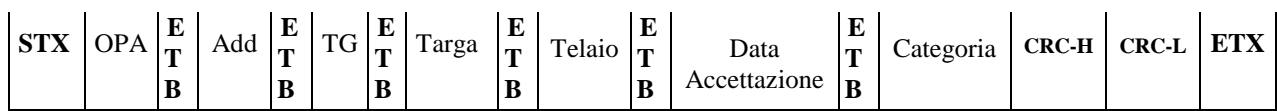

Dove:

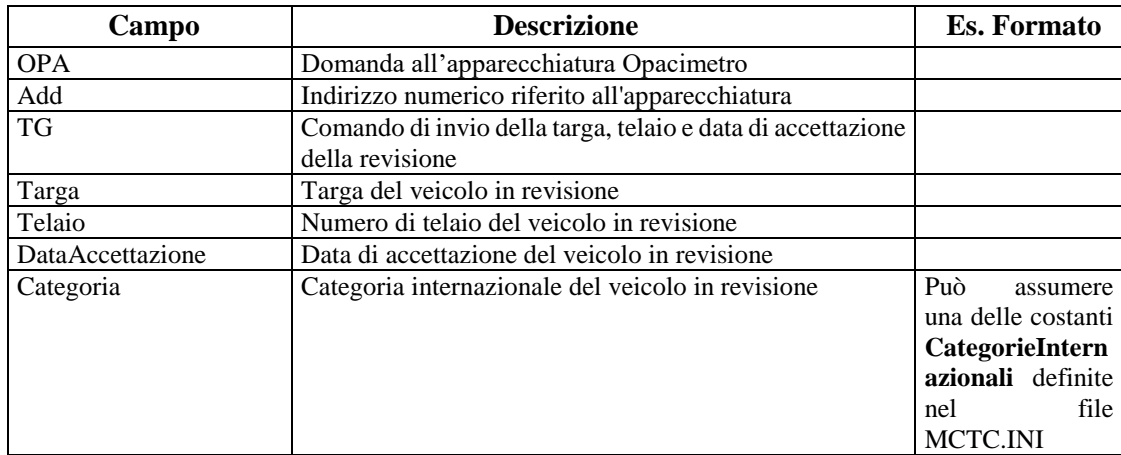

# Risposta:

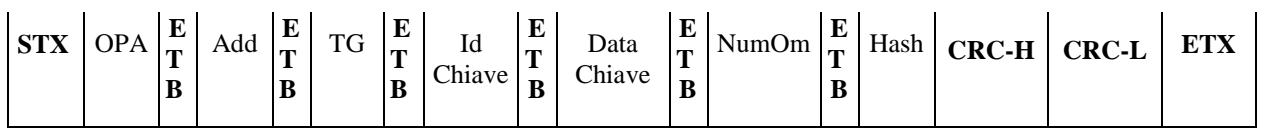

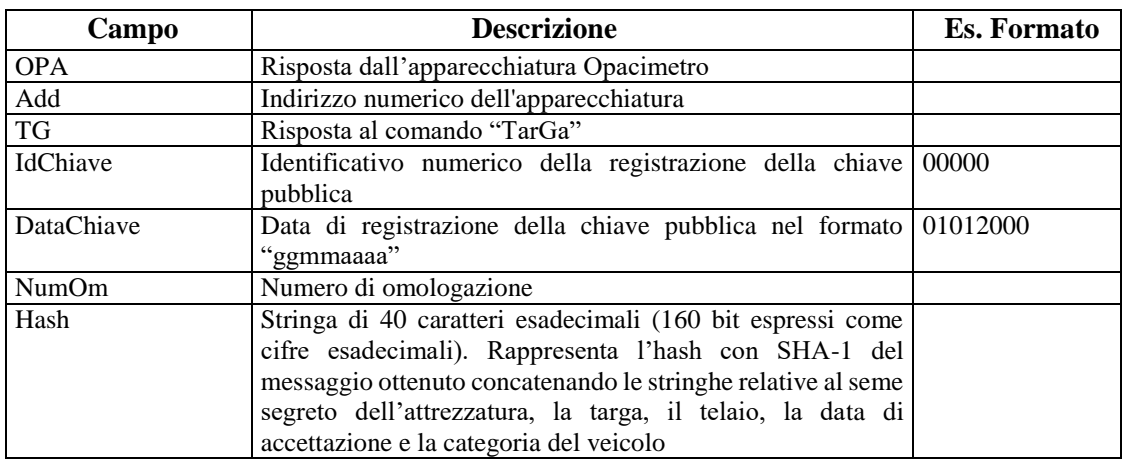

# **5.1.3.2.3 Richiesta dati identificativi del contagiri integrato**

Comando: "**I**dentificazione **C**ontagiri" (49 Hex 43 Hex)

Domanda:

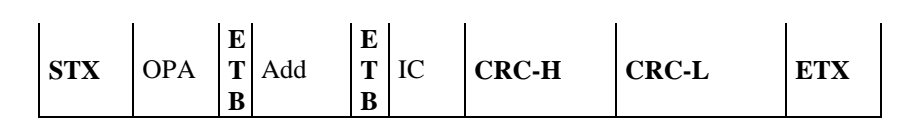

Dove:

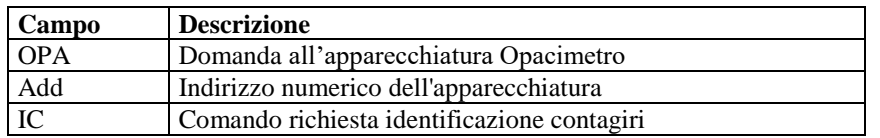

#### Risposta:

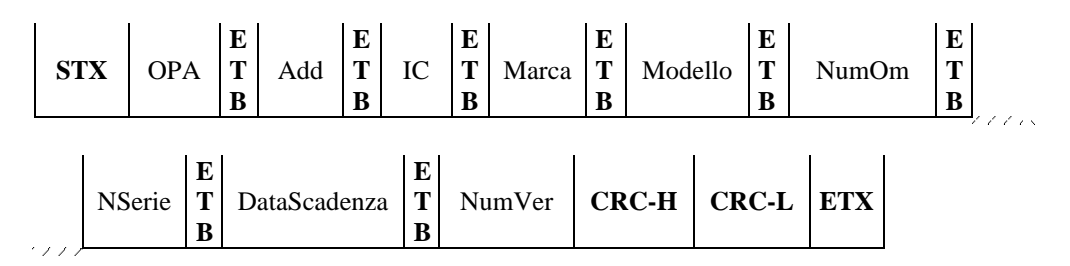

Dove:

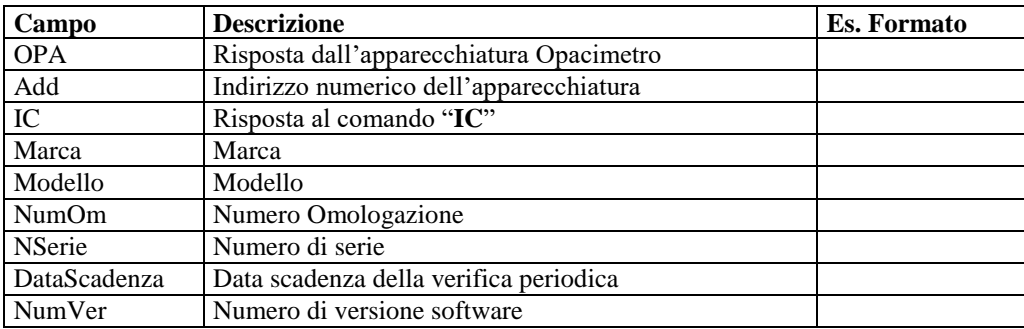

L'opacimetro risponde con NAK nei seguenti casi:

- $\triangleright$  Lo strumento non possiede un contagiri integrato
- > Il contagiri integrato non è funzionante o non risponde.

# **5.1.3.2.4 Configurazione del contagiri integrato**

Comando: "**C**onfigurazione **C**ontagiri " ( 43 Hex 43 Hex)

Domanda:

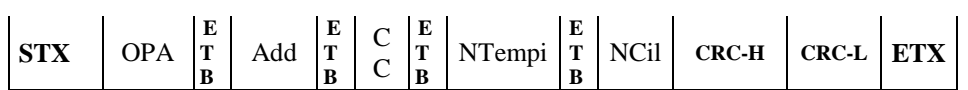

Dove:

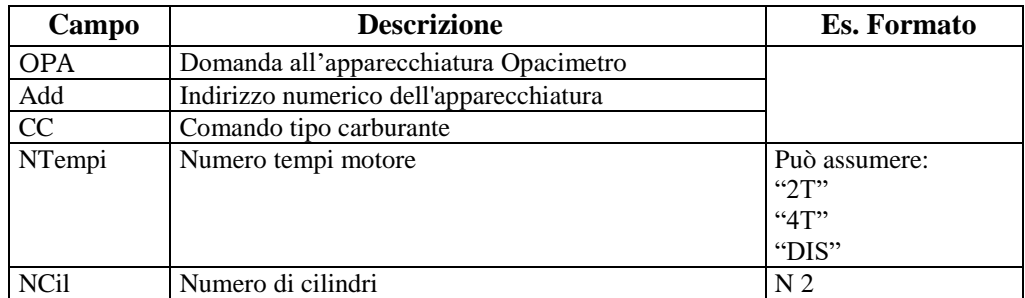

Qualora lo strumento non utilizzi o non integri un contagiri, sarà comunque interessato a memorizzare numero cilindri e tempi e rispondere correttamente al comando VA indicando in risposta i dati nominali ricevuti attraverso il comando CC.

#### Risposta:

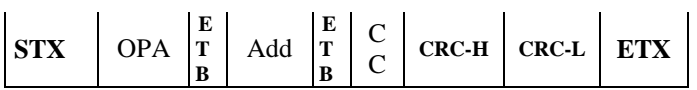

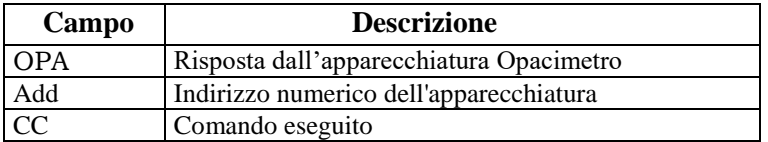

# **5.1.3.2.5 Attivazione o disattivazione Stand-By**

Comando: "**S**tand-**B**y" (53 Hex 42 Hex)

Domanda:

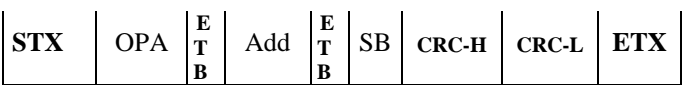

Dove:

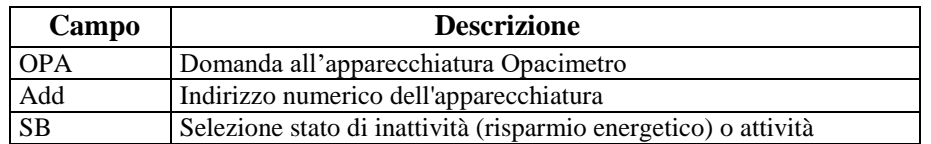

# Risposta:

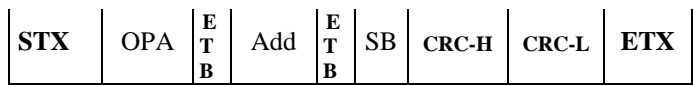

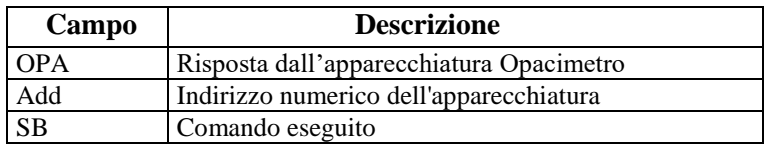

# **5.1.3.2.6 Richiesta di azzeramento automatico**

Comando: "**AZ**zeramento" (41 Hex 5A Hex)

Domanda:

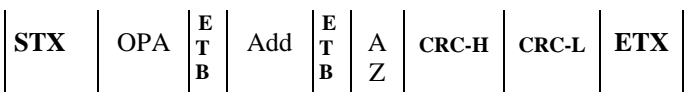

Dove:

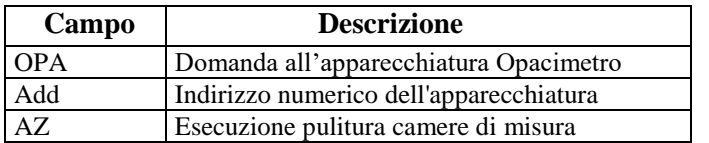

# Risposta:

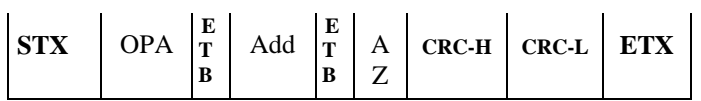

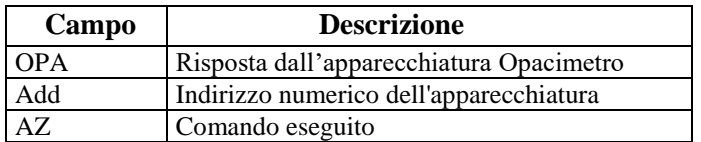

#### **5.1.3.2.7 Richiesta di azzeramento picchi**

Comando: "**A**zzeramento **P**icchi" (41 Hex 50 Hex)

Domanda:

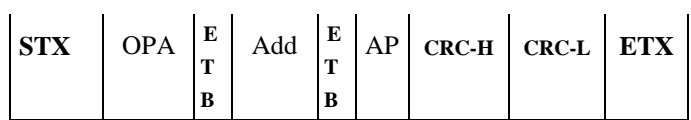

Dove:

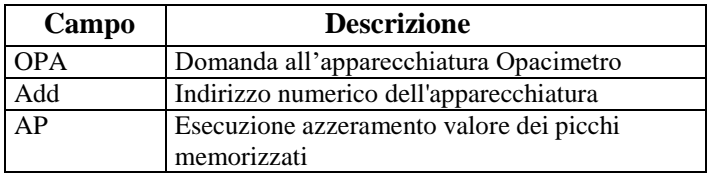

#### Risposta:

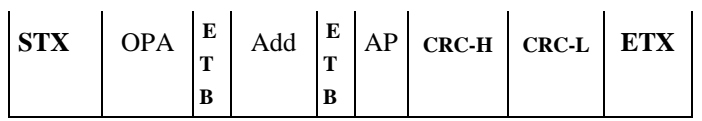

Dove:

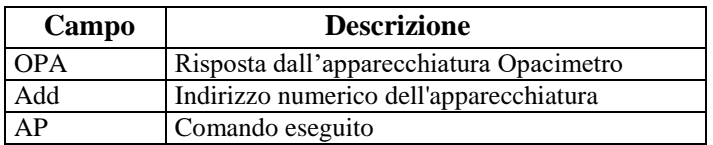

Per poter eseguire l'azzeramento del picco, l'opacimetro deve aver ricevuto almeno un comando AZ da quando è iniziato il flusso (ovvero da quando ha ricevuto un comando ID), diversamente deve rispondere con NAK.

#### GMoll 2 W

#### **5.1.3.2.8 Richiesta di stato**

Comando: "**ST**ato" (53 Hex 54 Hex)

Domanda:

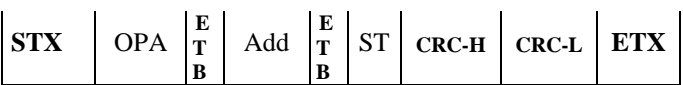

Dove:

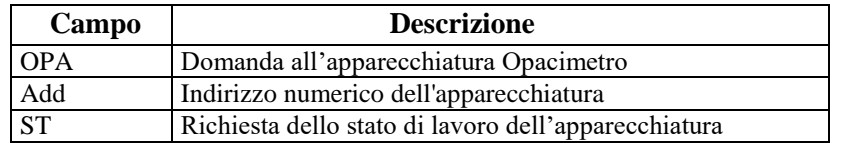

#### Risposta:

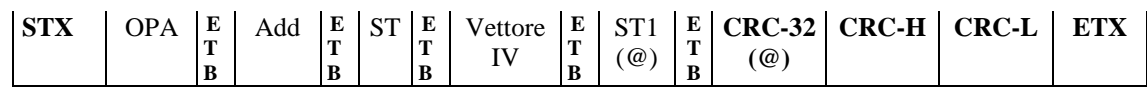

Dove:

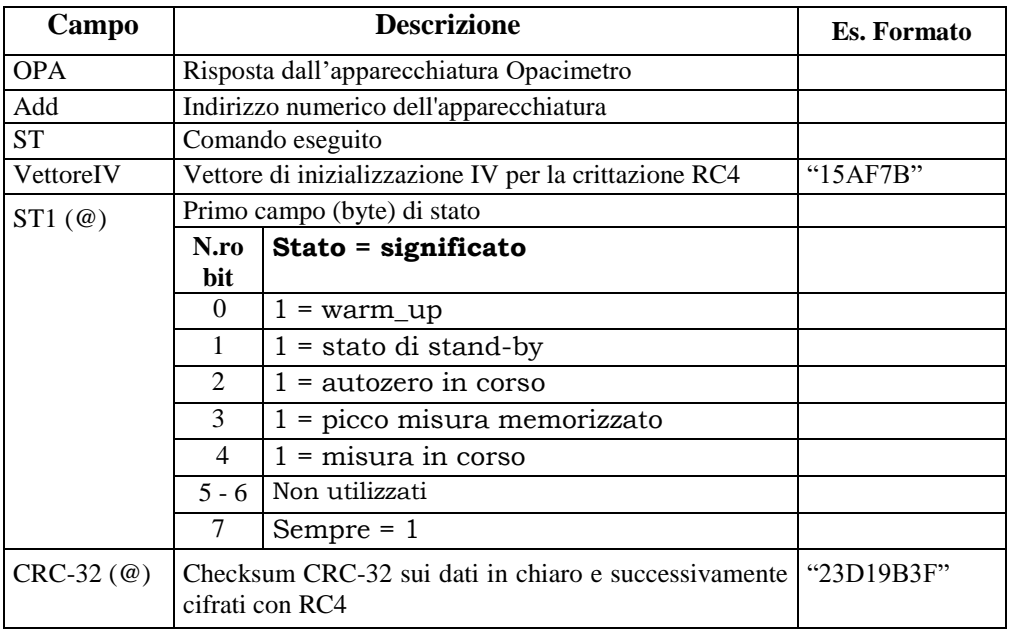

Tutti i bit indicati come "non utilizzati" devono essere posti a 0.

Uno solo dei bit 0-1-2-3-4 del byte di stato ST1 deve essere settato a "1".

Il byte di stato deve essere considerato secondo la convenzione informatica in uso (assegnando peso 0 al bit 0 cioè quello meno significativo e peso 7 al bit 7 cioè quello più significativo).

# **5.1.3.2.9 Richiesta valori di misura**

# Comando: "**VA**lori" (56 Hex 41 Hex)

#### **Domanda**:

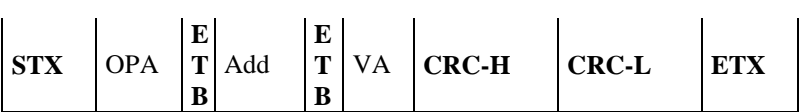

**Dove**:

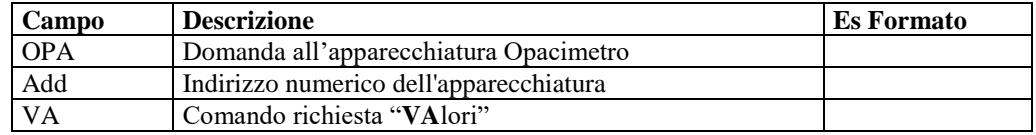

# **Risposta**:

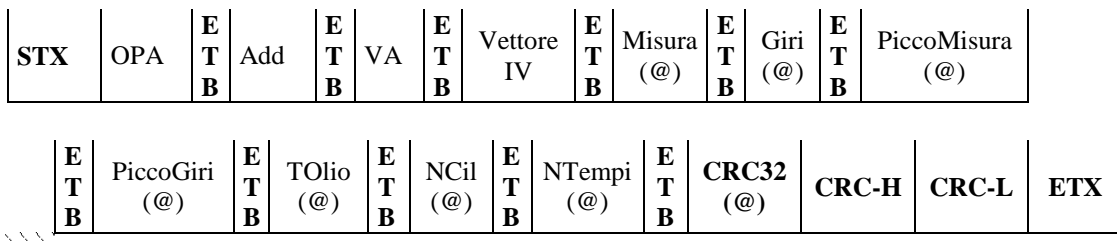

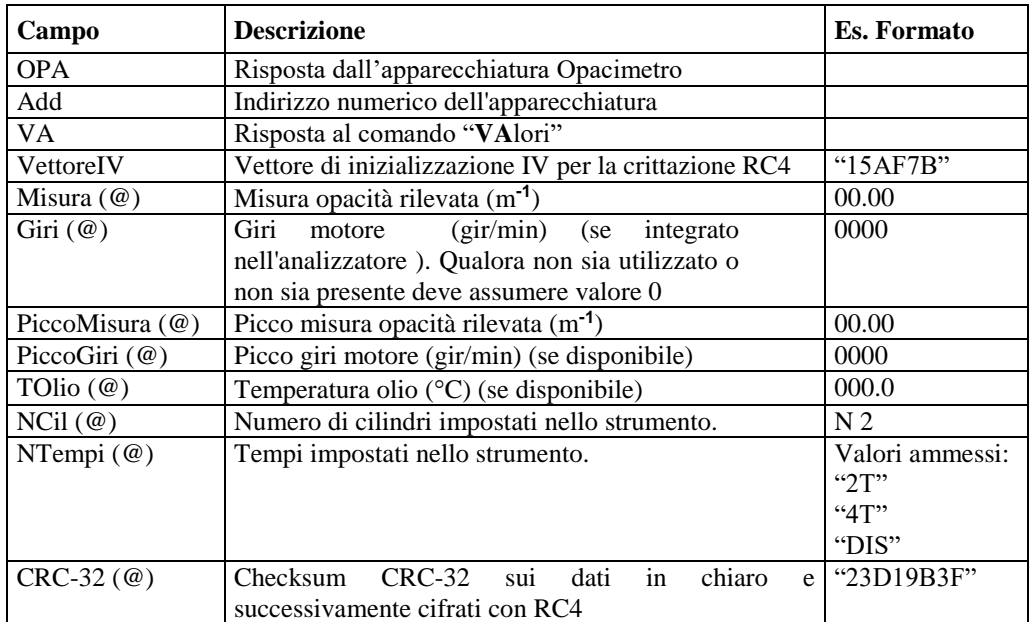

# **5.1.3.2.10 Diagramma di flusso della prova Opacità**

La prova di opacità va eseguita secondo le specifiche riportate dal seguente diagramma di flusso:

I seguenti diagrammi di flusso sostituiscono quelli della circolare 2344-404 del 06 Ottobre 2003.

Dovranno essere implementati da tutti i software che gestiscono gli strumenti interessati, siano essi omologati DIR, RETE o RS Senza Esito.

In mancanza di un collegamento con lo strumento contagiri, sia esso integrato o esterno MCTCNet, la prova non deve poter essere avviata, nemmeno attraverso l'inserimento manuale dei giri.

Il PCStazione deve prevedere la possibilità di impostare la frequenza con cui saranno effettuate le richieste agli strumenti RS Senza Esito.

La verifica dei dati ambientali, necessari per determinare la possibilità di eseguire una prova, è stata omessa dai diagrammi di flusso in quanto è richiesto ai moduli DIR, RETE e PCStazione (per gli RS) di verificare, prima di iniziare la prova se le condizioni meteo rispettano i parametri richiesti da normativa.

Si precisa che ad ogni lettura dei dati relativi al contagiri, sia esso esterno (comando VX del contagiri) o integrato (comando VA dello strumento) deve essere verificata la congruenza con le impostazioni dei cilindri e dei tempi del motore, rispetto ai dati presenti nel file ACC. In caso di incongruenza deve essere visualizzato un messaggio a video e la prova deve essere annullata e ripetuta.

Si precisa che relativamente al diagramma i), in seguito al comando IC si deve prevedere il controllo dei dati ricevuti, con particolare riferimento alla data di scadenza della verifica periodica del contagiri stesso.

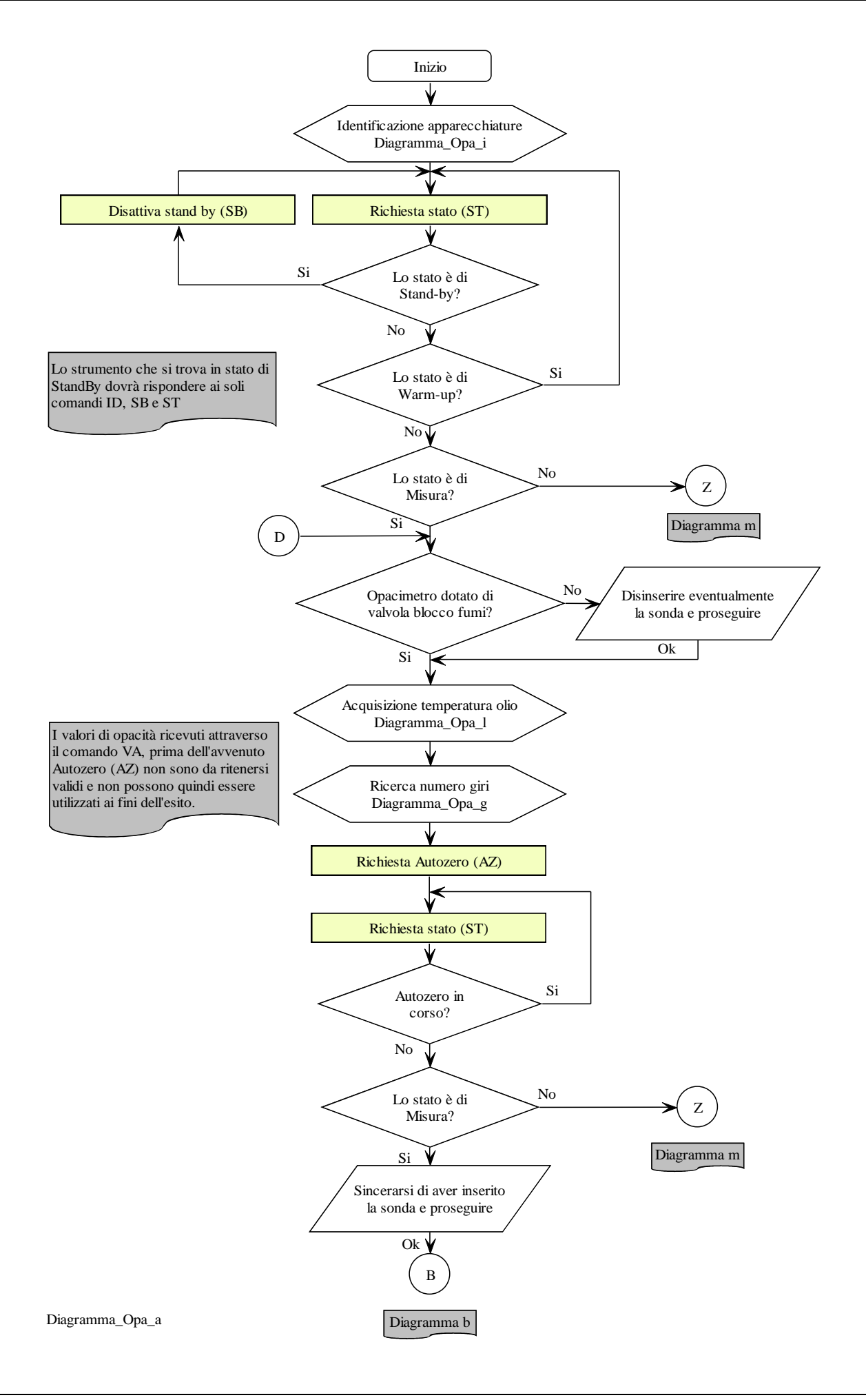
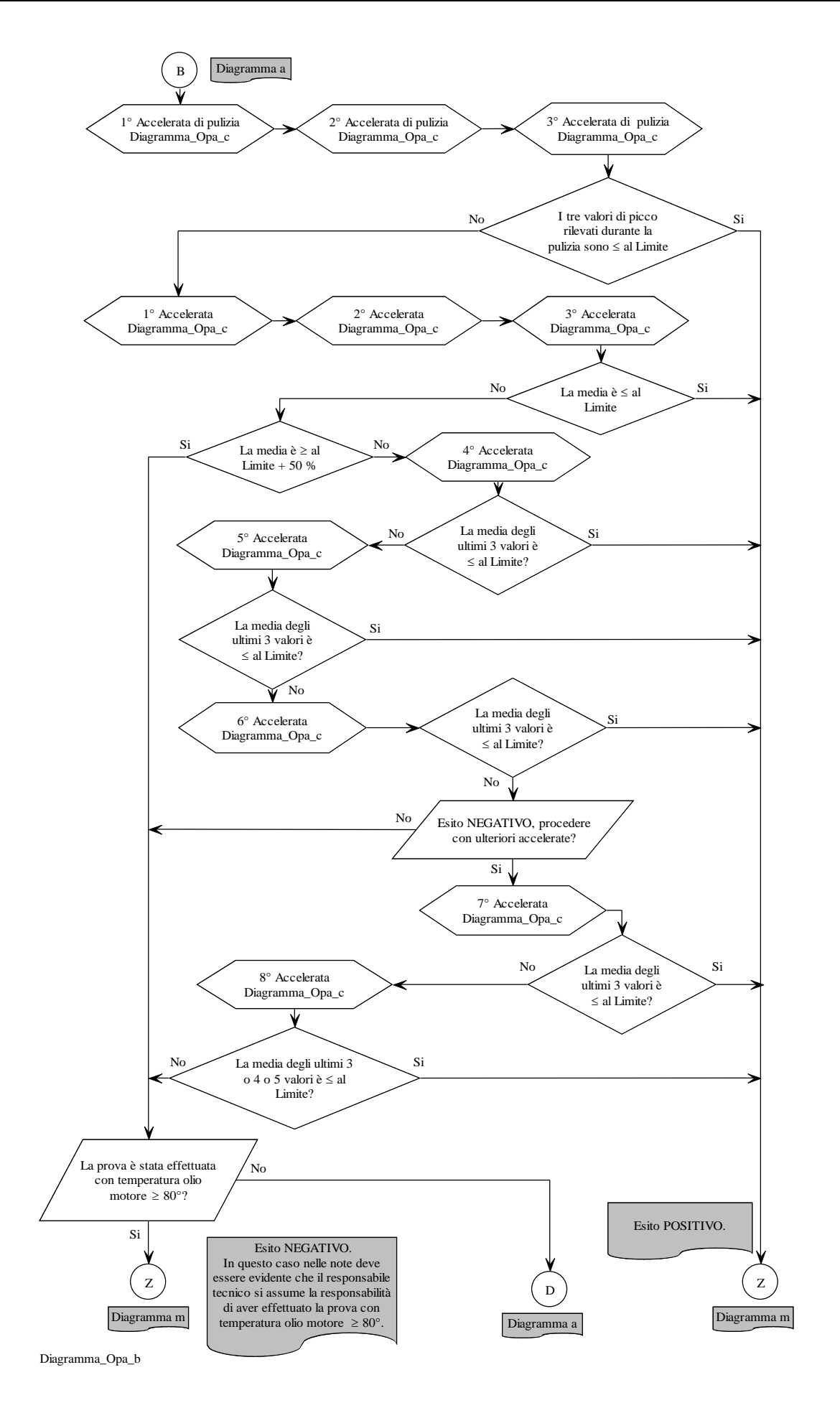

# MCTCNet 2

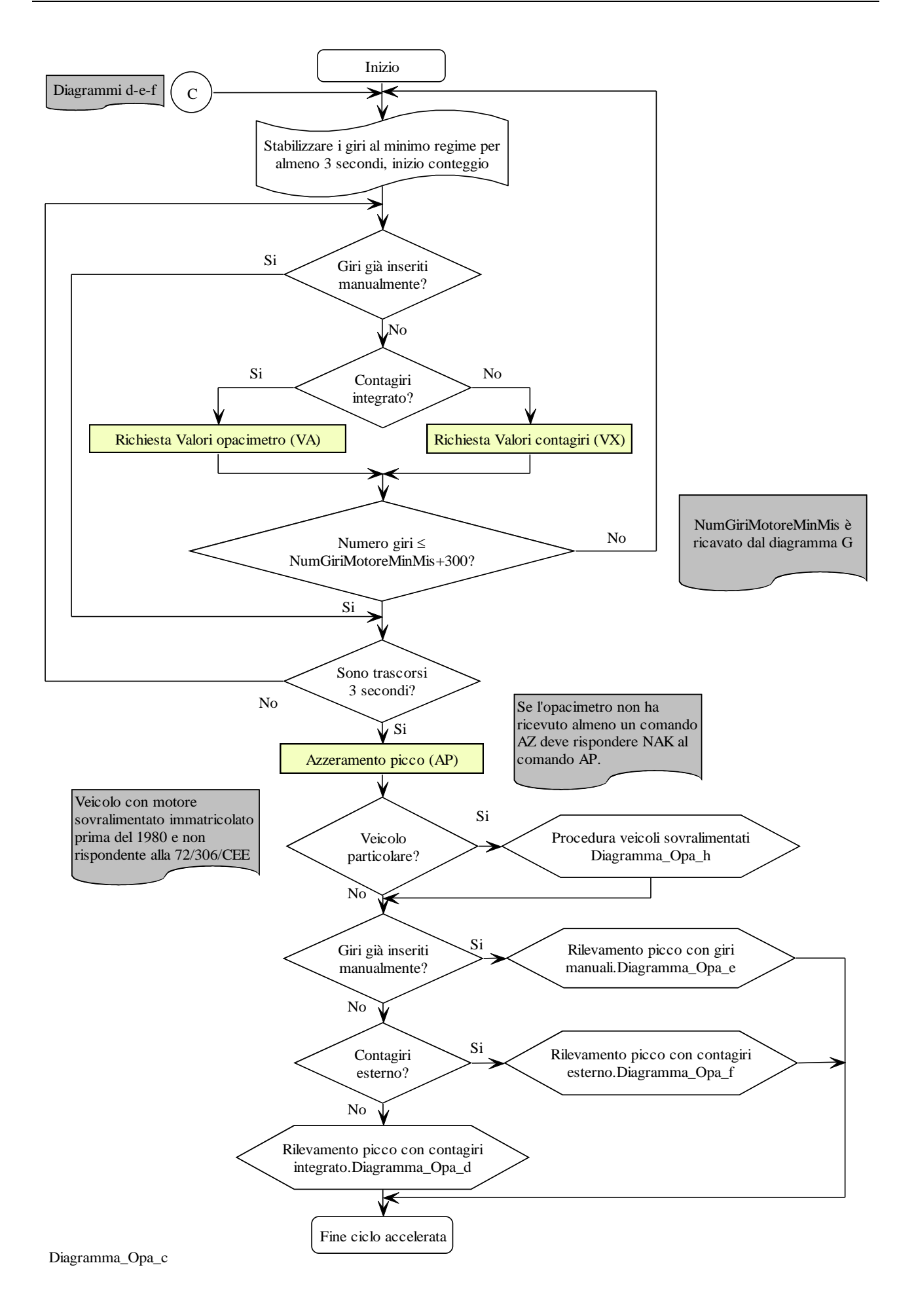

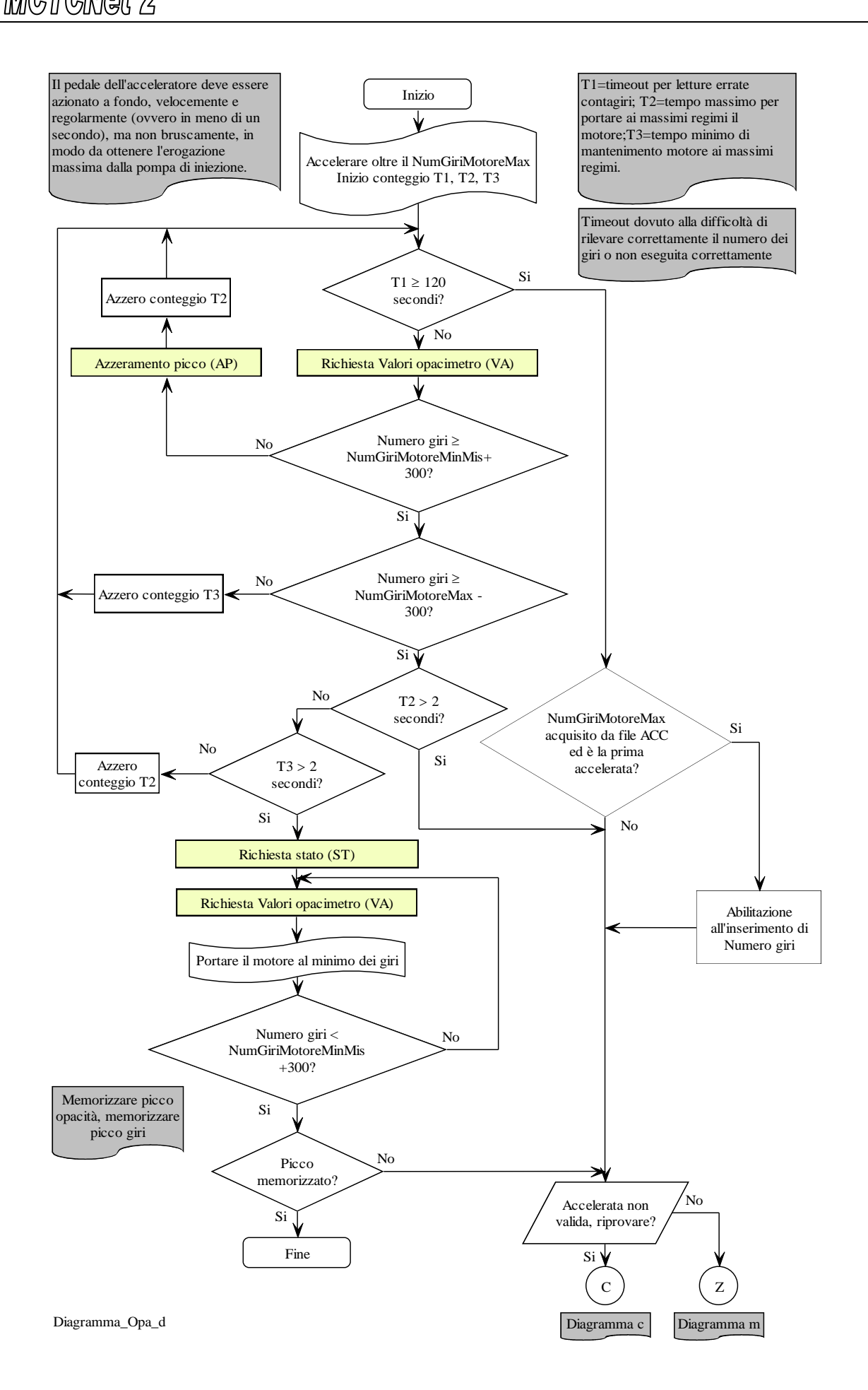

# MCTCNet 2

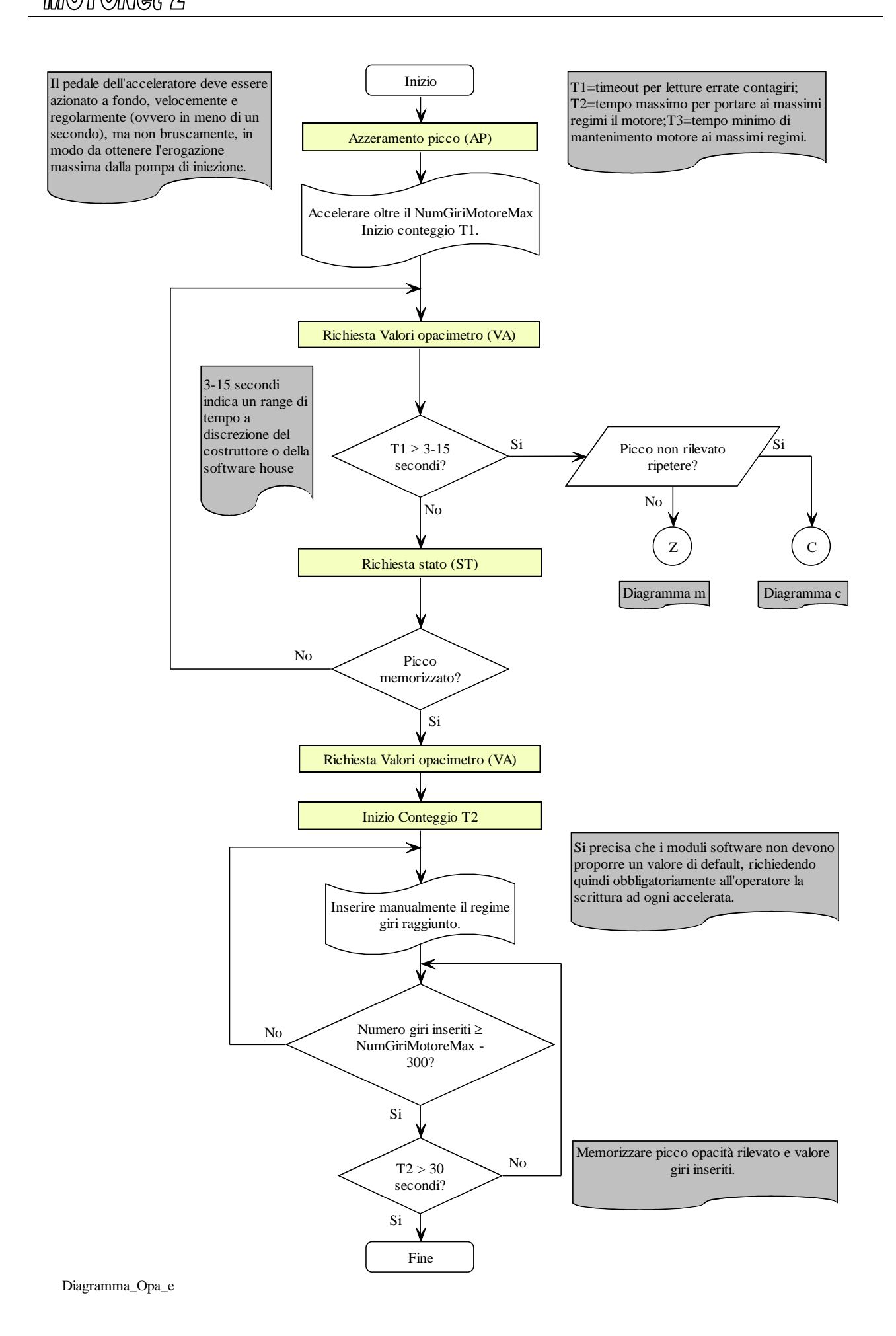

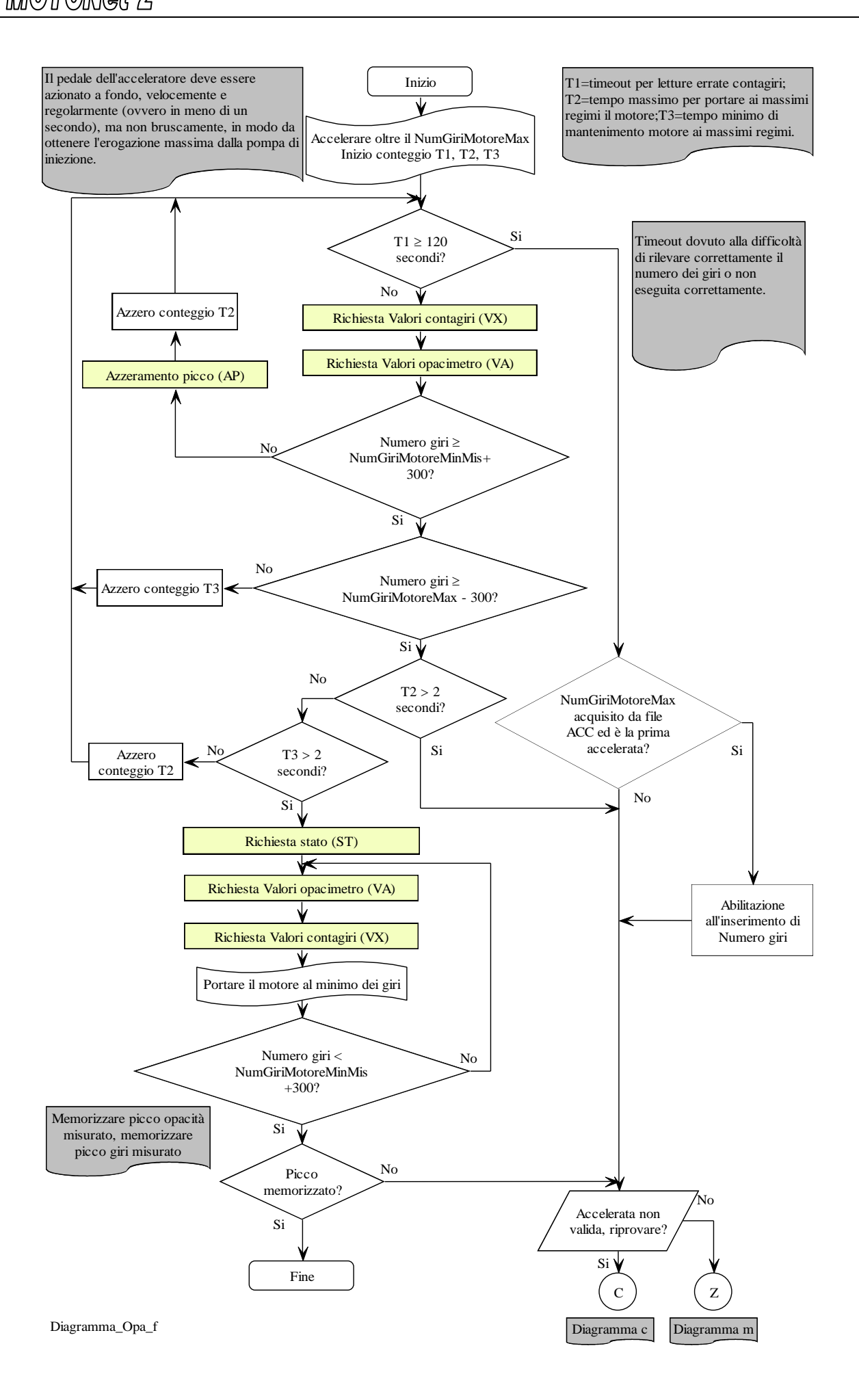

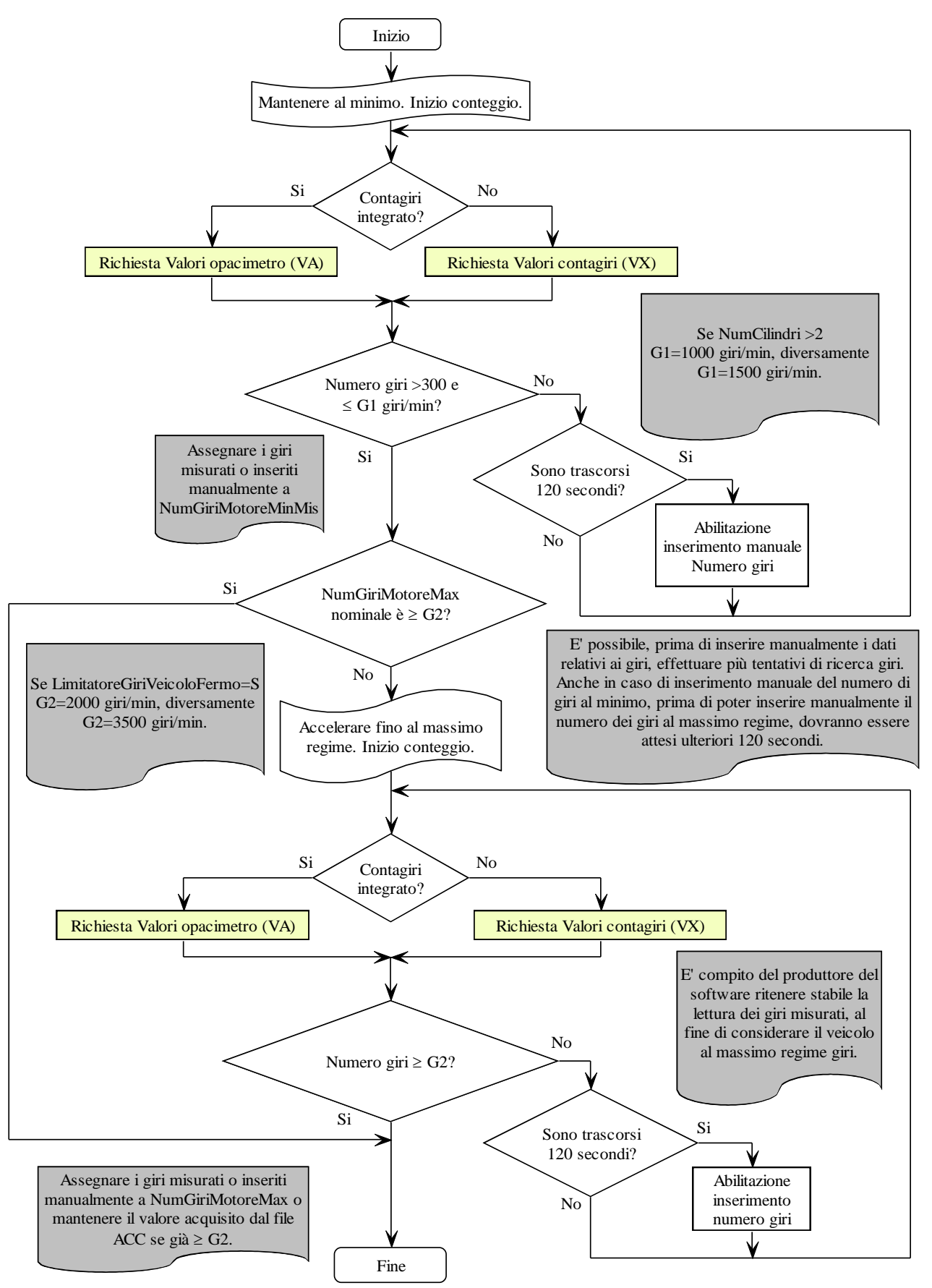

Diagramma\_Opa\_g

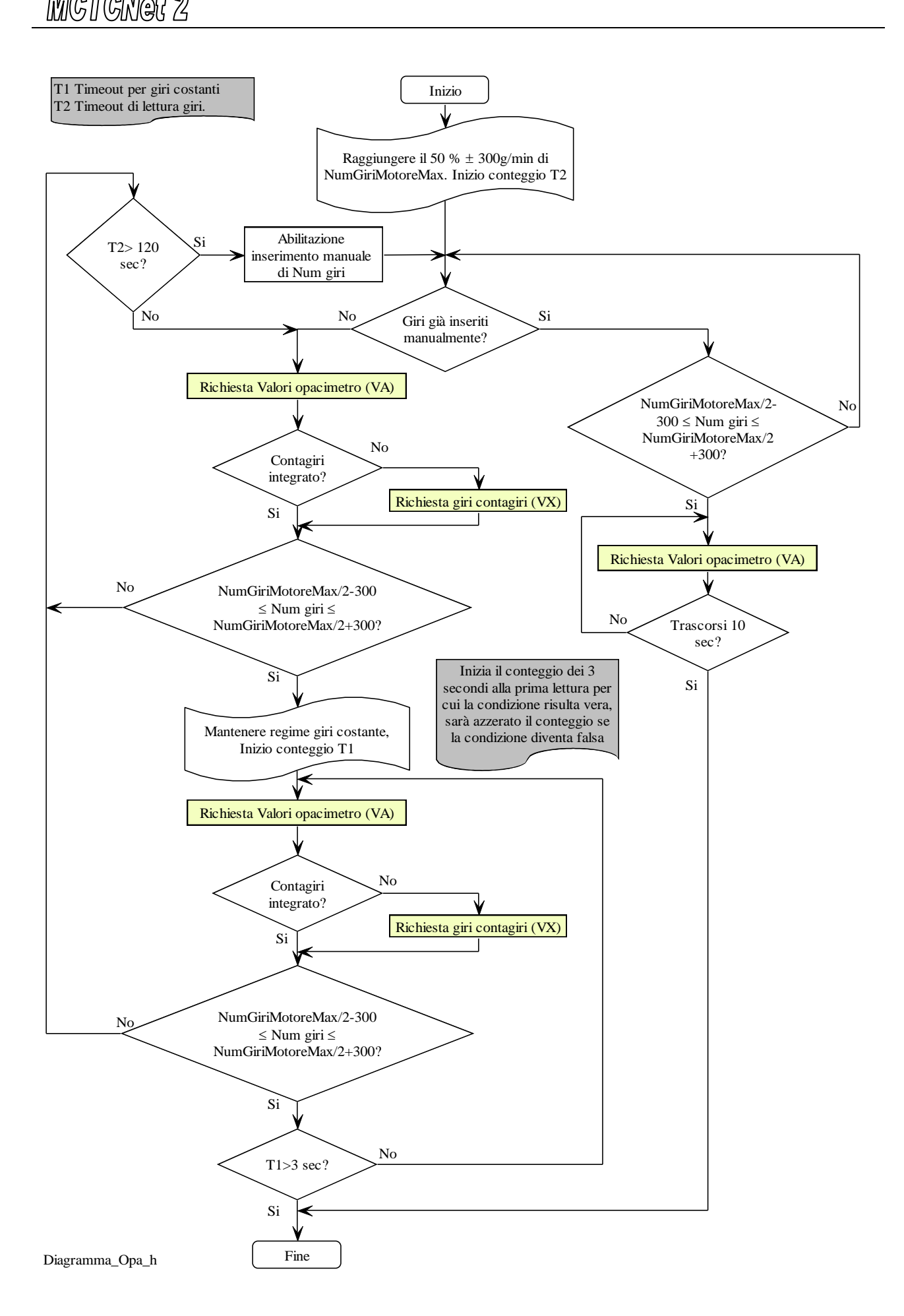

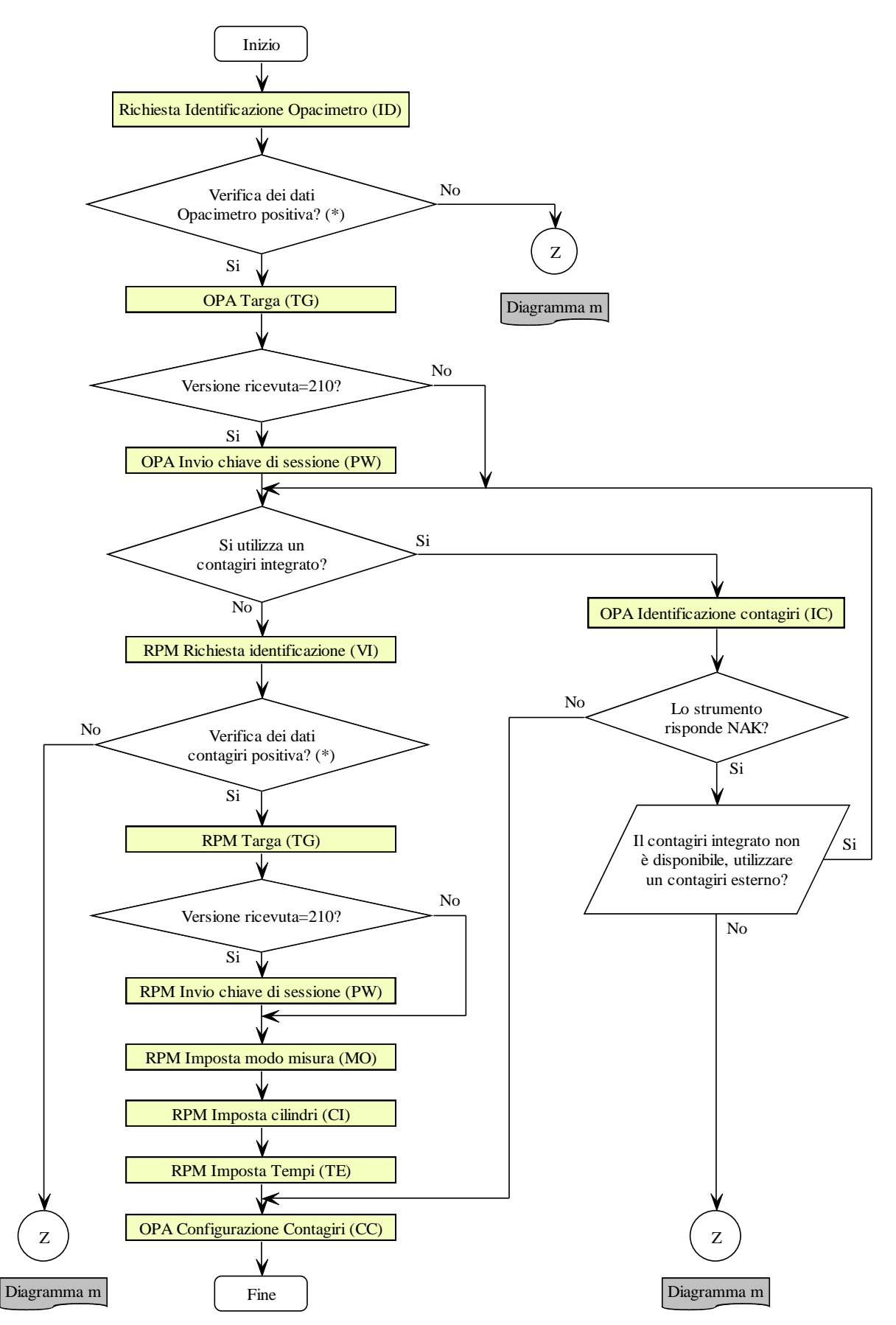

(\*) Verificare se la versione del protocollo MCTCNet è supportata (escluso il contagiri integrato). Verificare la data di scadenza della verifica periodica, come previsto al punto 8 del paragrafo 4.3.

Diagramma\_Opa\_i

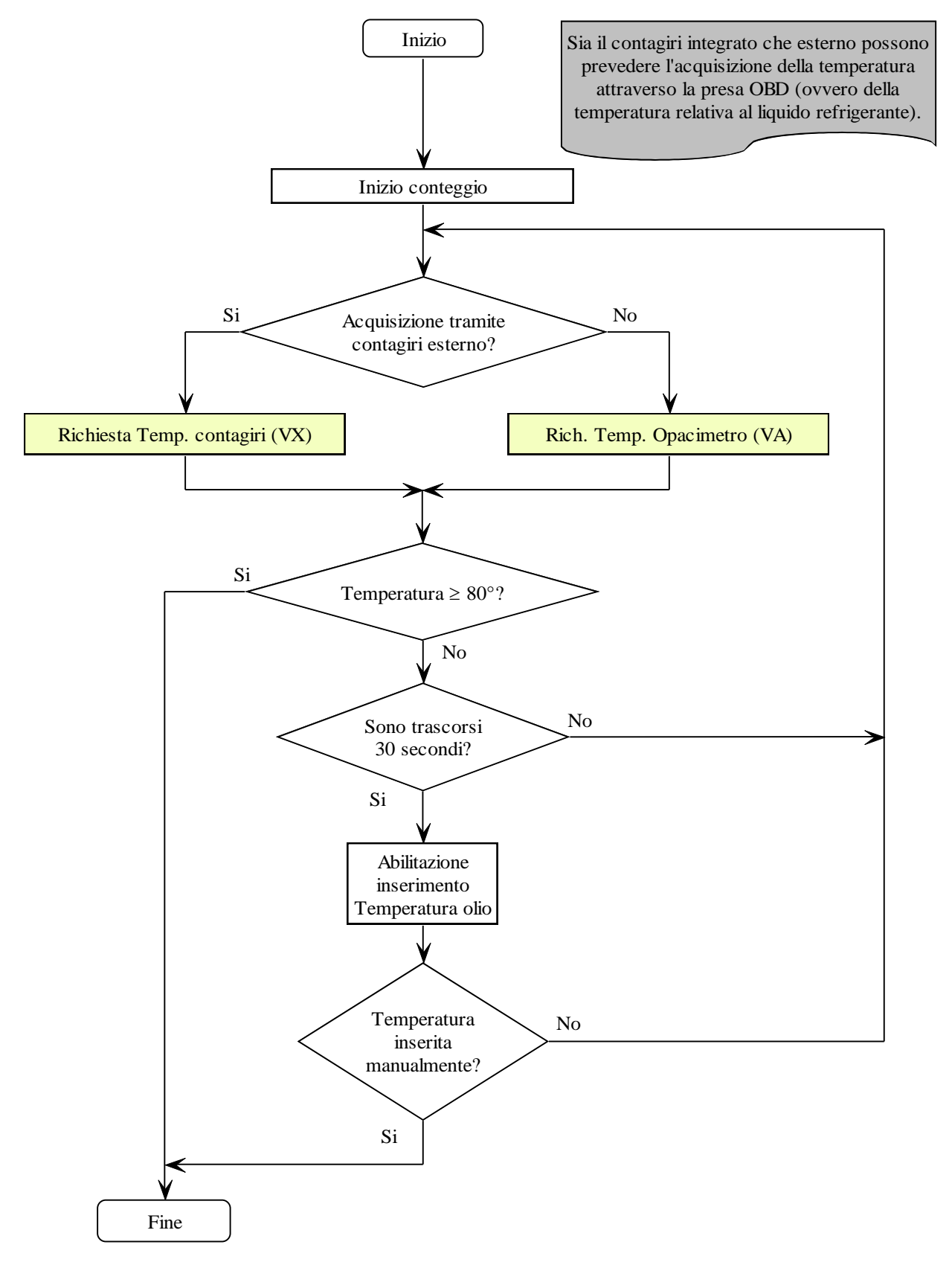

Diagramma\_Opa\_l

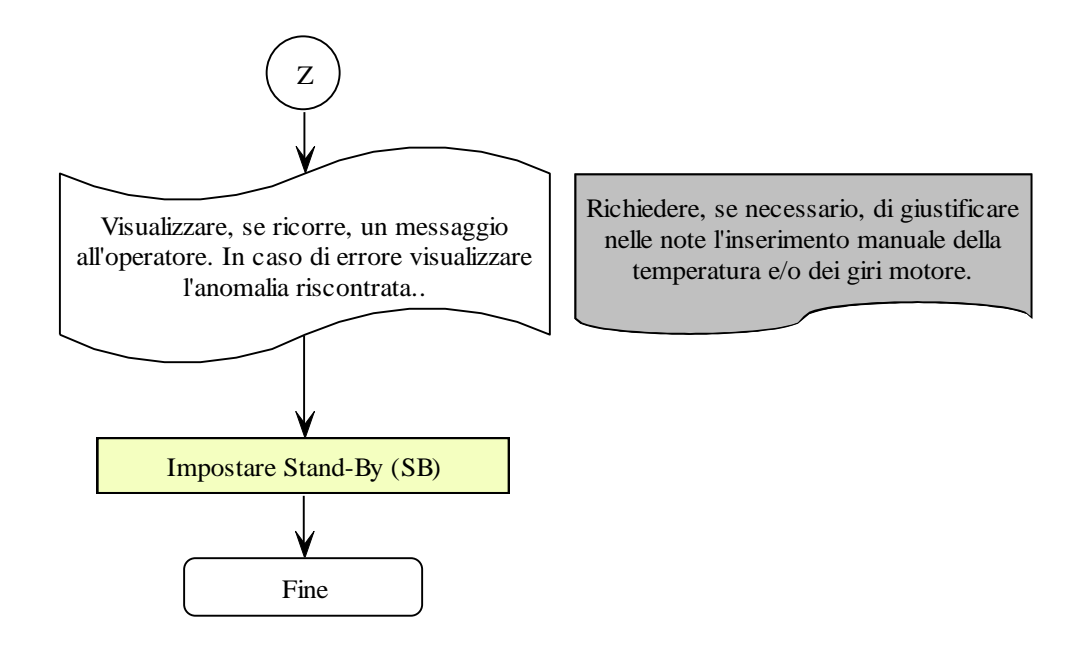

Diagramma\_Opa\_m

## 5.1.3.3 Comandi e Risposte PCStazione ⇔ CONTAGIRI

Su tutti i moduli software, che utilizzano il contagiri ai fini della prova, deve essere possibile scegliere tra contagiri integrato e contagiri MCTCNet, tale scelta può essere fatta una volta sola in fase di installazione ma deve essere data possibilità all'operatore di poter accedere alle configurazioni per cambiare il tipo di contagiri utilizzato.

Il contagiri esterno omologato RS Senza Esito dovrà essere aggiornato alla versione 2.00 di MCTCNet.

Al fine di garantirne l'intercambiabilità e il corretto funzionamento, anche nel periodo transitorio, il contagiri, aggiornato alla versione 2.00 di MCTCNet, deve dialogare sia in versione 1.00 che in versione 2.00

Vengono quindi mantenuti inalterati i comandi della versione 1.00 e definiti nuovi comandi per la versione 2.00

Ad esempio, qualora il contagiri versione 2.00 riceva il comando ID o il comando VA (previsti dal capitolato MCTCNet V.1.0) dovrà rispondere con le stesse modalità previste dalla versione 1.00, in particolare la versione del protocollo identificata nella stringa di risposta dal campo "VerMCTCNet" dovrà essere valorizzata con "100" anche se la reale versione di MCTCNet in uso è la 2.00

I comandi utilizzati dalla versione 2.00 sono VI, VX, CI, TE, MO dove: VI e VX sono comandi di richiesta dati mentre CI, TE e MO sono comandi di impostazione e possono non essere recepiti dallo strumento a seconda delle sue caratteristiche costruttive. Anche qualora lo strumento non esegua alcuna impostazione a seguito dei comandi CI, TE e MO dovrà comunque rispondere correttamente alla domanda, come descritto nelle specifiche del comando stesso. Lo strumento che non recepisce la richiesta di impostazione attraverso i comandi CI, TE e MO deve comunque rispondere al comando VX includendo l'impostazione in uso, che evidentemente può essere modificata manualmente dall'operatore o acquisita automaticamente dallo strumento (es: il modo di misura).

Il contagiri, se utilizzato in modalità MCTCNet, non deve prevedere l'utilizzo di altri comandi oltre a quelli specificati in questo capitolo.

I comandi ID e VI devono essere utilizzati dal contagiri per identificare la modalità di lavoro:

- √ A seguito del comando ID il contagiri utilizzerà la modalità prevista dalla versione 1.00 di MCTCNet e risponderà NAK a tutti i comandi non previsti da suddetta versione, quindi anche ai comandi previsti dalla versione 2.00 (escluso VI)
- √ A seguito del comando VI il contagiri utilizzerà la modalità prevista dalla versione 2.00 di MCTCNet e risponderà NAK a tutti i comandi non previsti da suddetta versione, quindi anche ai comandi previsti dalla versione 1.00 (escluso ID)

Nel caso siano modificate le impostazioni, sia attraverso i comandi CI, TE e MO sia manualmente dall'operatore, il contagiri deve rimanere in stato di AUTOSETUP per almeno 2 secondi. Durante lo stato di AUTOSETUP il numero dei giri (campo Misura della risposta al comando VX) deve essere valorizzato a 0.

Sono di seguito elencati i comandi e le risposte scambiate tra il PCStazione e il Contagiri. Le sessioni di protocollo sono iniziate, con l'invio della domanda, dal PCStazione e terminate dal Contagiri, con l'invio della risposta.

I comandi previsti sono:

- Richiesta dati di identificazione dell'apparecchiatura (ID)
- $\triangleright$  Invio dati di identificazione della prova (TG)
- $\triangleright$  Richiesta valore misurato (VA)
- $\triangleright$  Richiesta dati di identificazione dell'apparecchiatura (VI)
- $\triangleright$  Richiesta valori misurati, stato e impostazione (VX)
- $\triangleright$  Richiesta impostazione numero cilindri (CI)
- $\triangleright$  Richiesta impostazione numero tempi (TE)
- $\triangleright$  Richiesta impostazione modo di misura (MO)

## **5.1.3.3.1 Richiesta dati di identificazione dell'apparecchiatura**

Comando: "**ID**entificazione" (49 Hex 44 Hex)

Domanda:

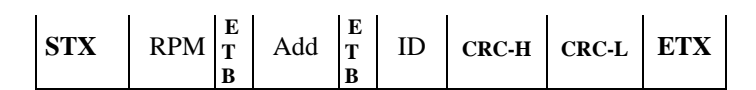

Dove:

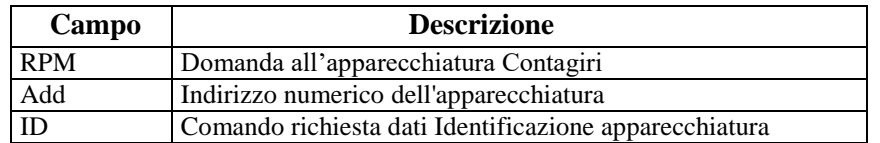

#### Risposta:

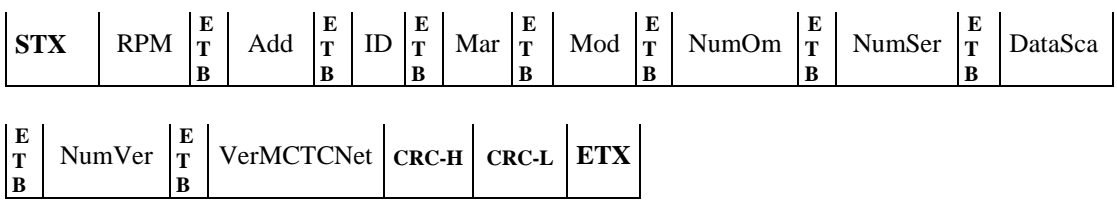

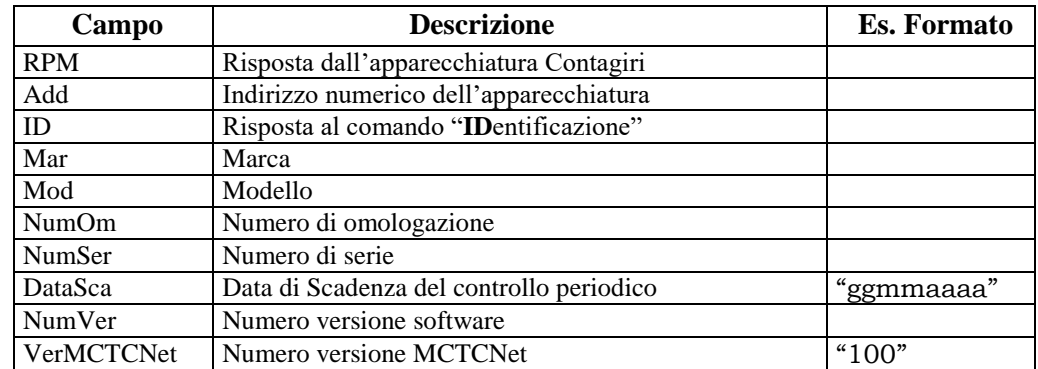

## **5.1.3.3.2 Invio dati di identificazione della prova**

Comando: "**T**ar**G**a" (54 Hex 47 Hex)

Domanda:

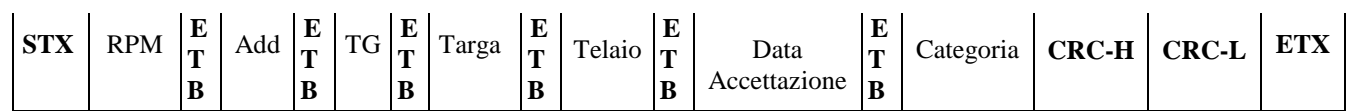

Dove:

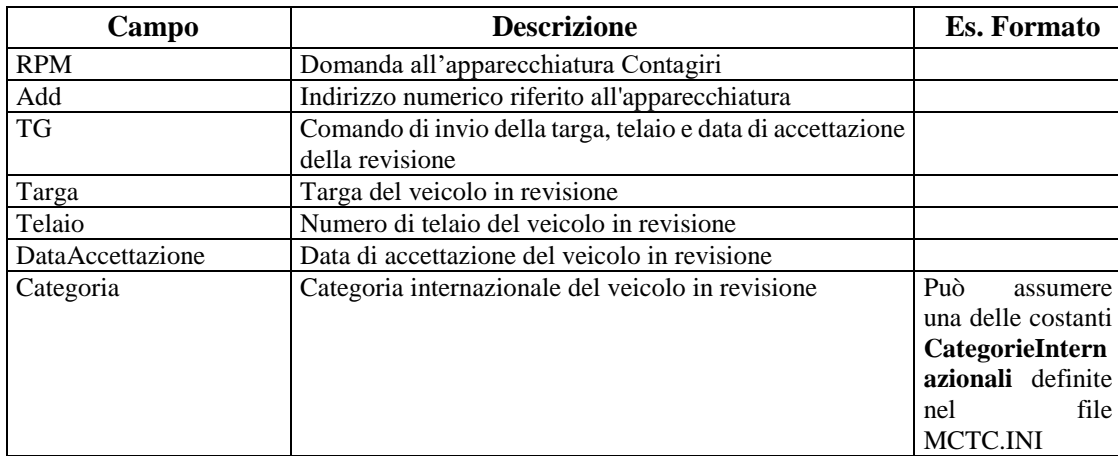

#### Risposta:

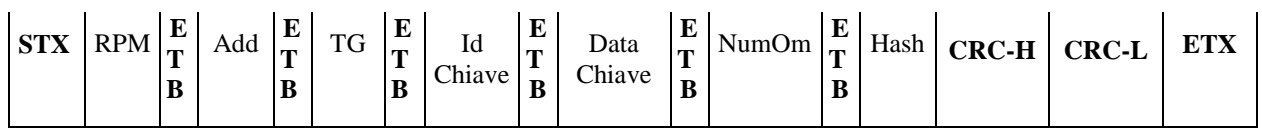

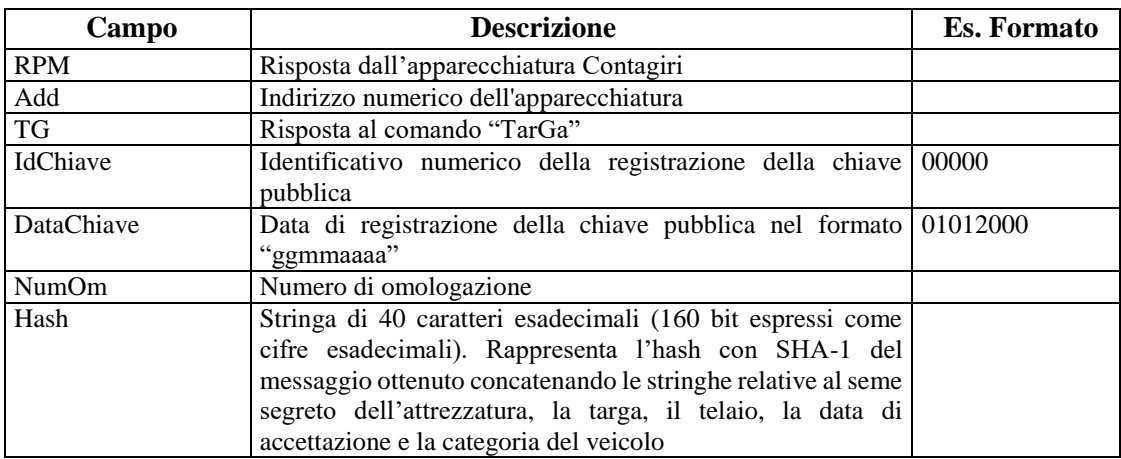

# **5.1.3.3.3 Richiesta valore misurato**

"VAlore" (56 Hex 41 Hex)

Domanda:

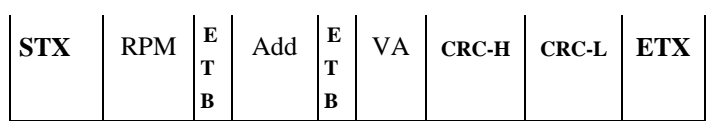

Dove:

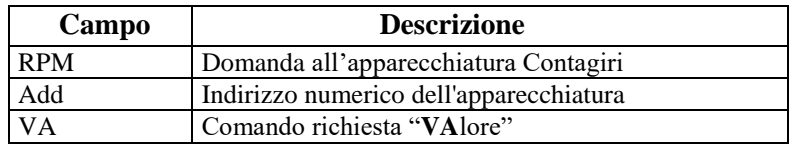

Risposta:

Risposta:

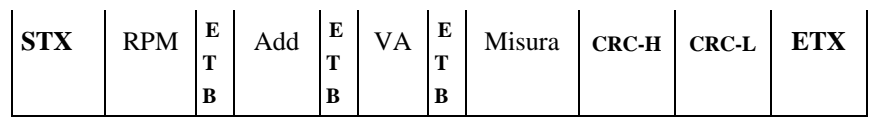

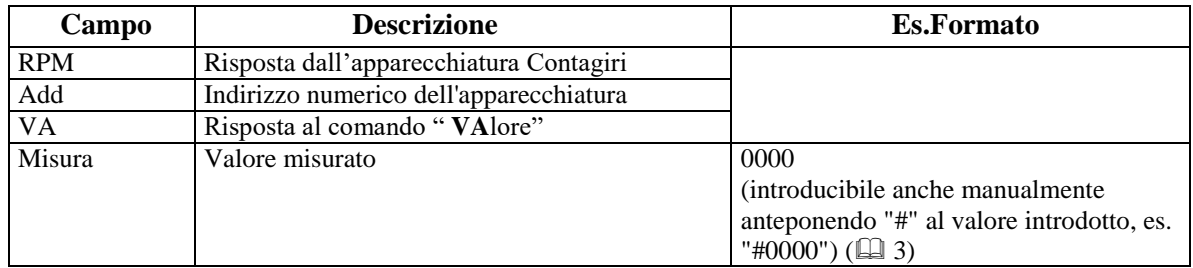

## **5.1.3.3.4 Richiesta dati di identificazione dell'apparecchiatura**

## Comando: "**VI**" (56 Hex 49 Hex)

Domanda:

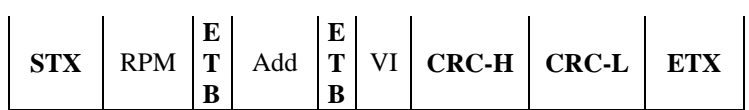

Dove:

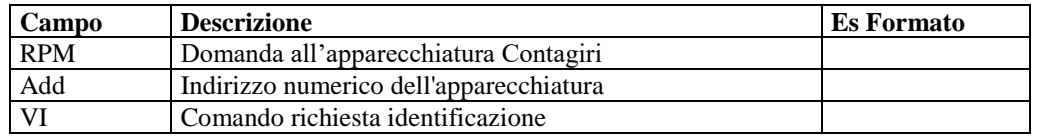

#### Risposta:

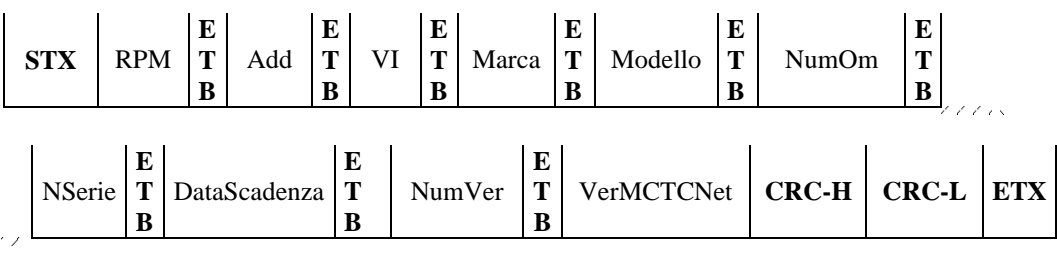

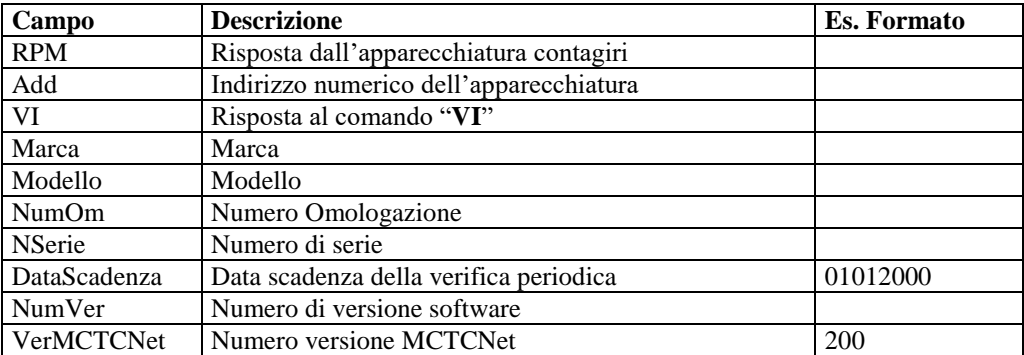

#### **5.1.3.3.5 Richiesta valori misurati, stato e impostazione**

#### Comando: "**VX**" (56 Hex 58 Hex)

Domanda:

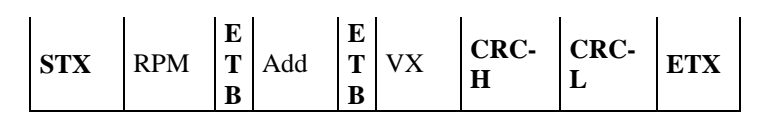

Dove:

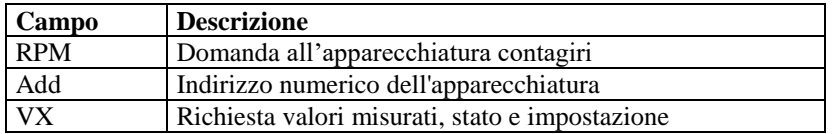

Risposta:

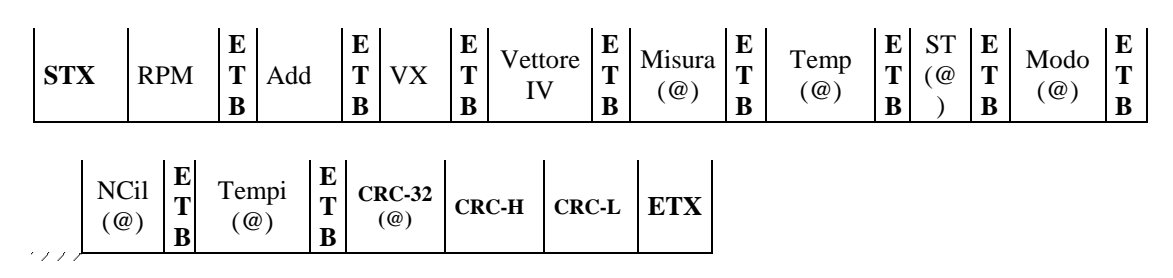

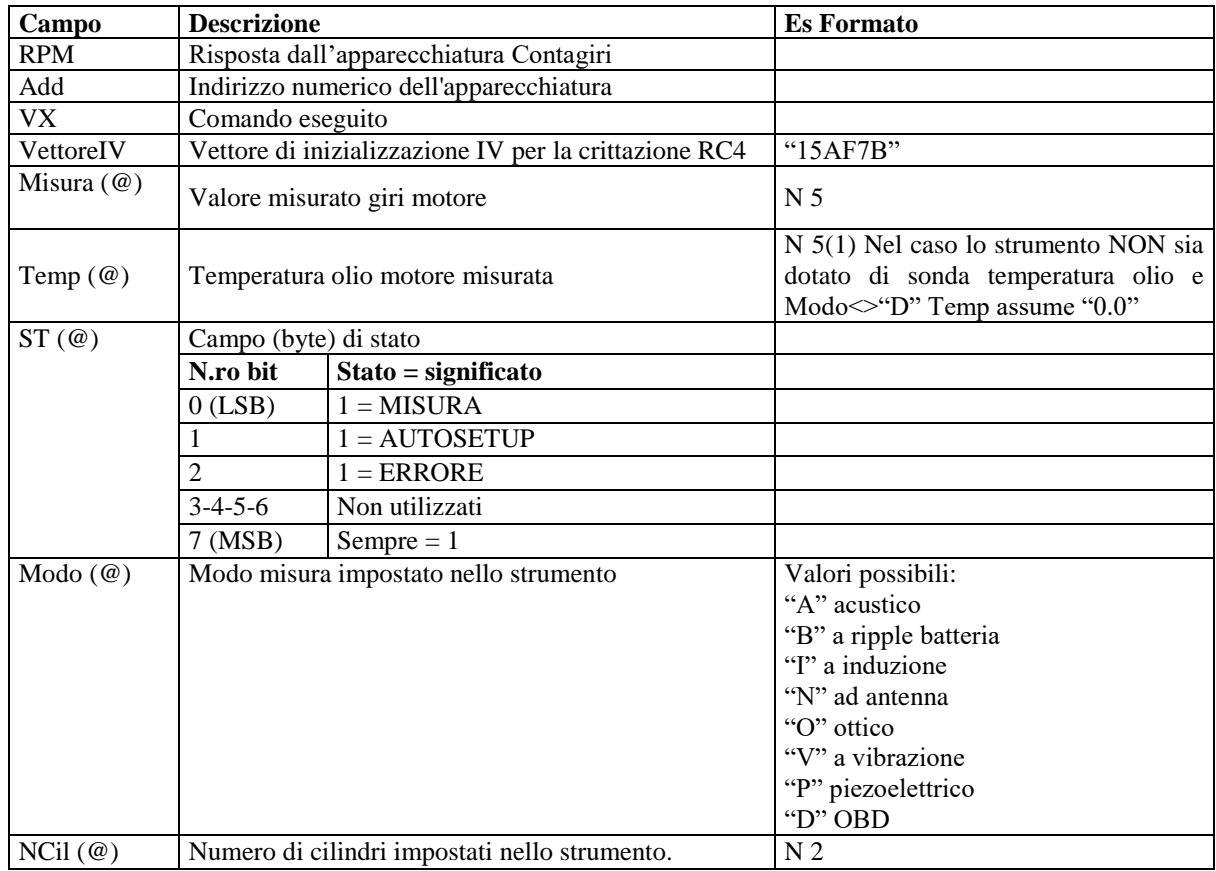

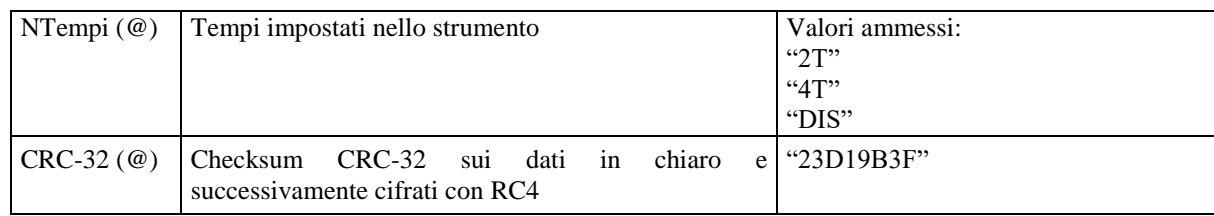

Uno solo dei bit 0-1-2 del byte di stato ST deve essere settato a "1".

#### **5.1.3.3.6 Richiesta impostazione numero cilindri**

Comando: "**CI**lindri" (43 Hex 49 Hex)

Domanda:

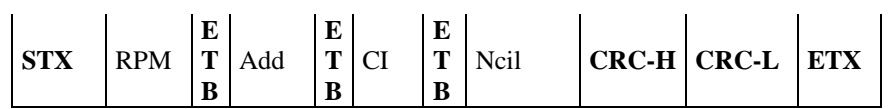

Dove:

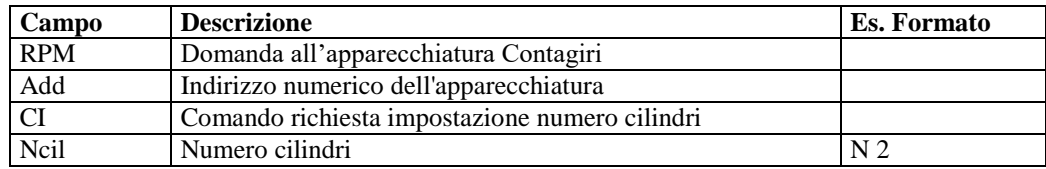

Risposta:

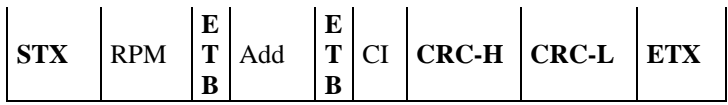

Dove:

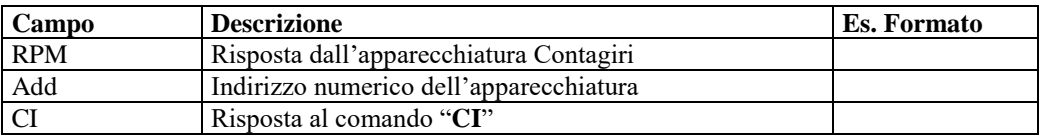

Il contagiri (utilizzato in modalità MCTCNet V. 2.0) risponde in ogni caso al comando CI, indipendentemente che venga utilizzato il comando per impostare il numero di cilindri richiesto nella domanda.

#### **5.1.3.3.7 Richiesta impostazione numero tempi**

#### Comando: "**TE**mpi" (54 Hex 45 Hex)

Domanda:

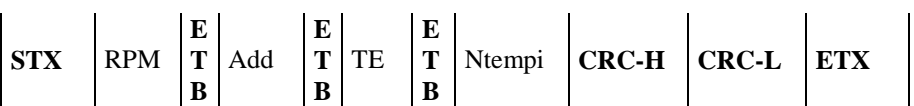

Dove:

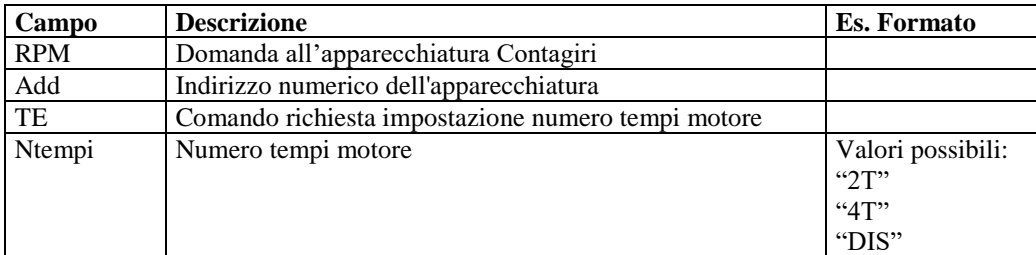

Risposta:

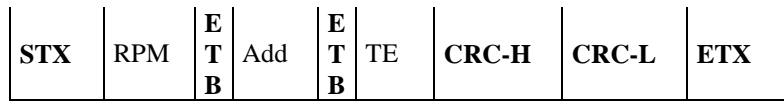

Dove:

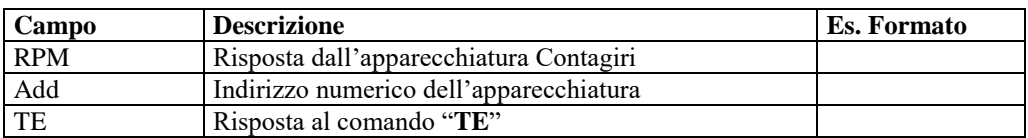

Il contagiri (utilizzato in modalità MCTCNet V. 2.0) risponde in ogni caso al comando TE, indipendentemente che venga utilizzato il comando per impostare i tempi del motore richiesti nella domanda.

#### **5.1.3.3.8 Richiesta impostazione modo di misura**

Comando: "**MO**do misura" (4D Hex 4F Hex)

Domanda:

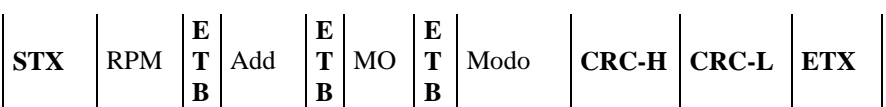

Dove:

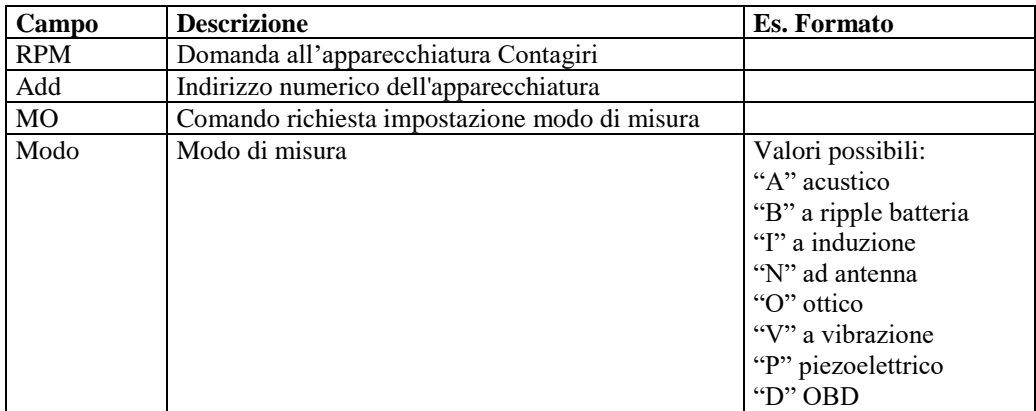

#### Risposta:

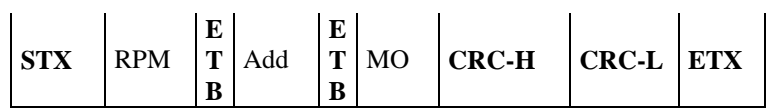

Dove:

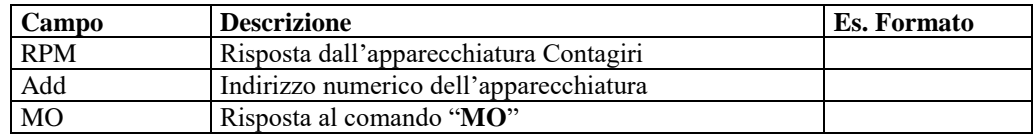

Il contagiri (utilizzato in modalità MCTCNet V. 2.0) risponde in ogni caso al comando MO, indipendentemente che venga utilizzato il comando per impostare il modo di misura richiesto nella domanda.

## **5.1.3.4 Comandi e Risposte PCStazione ⇔ Prova Velocità**

Il banco prova velocità è uno strumento le cui caratteristiche minime, necessarie per conseguire l'omologazione, ne permettono l'utilizzo in configurazione "stand alone", scollegato quindi da altre apparecchiature. Ciò premesso per chiarire che il protocollo seriale di seguito riportato non può e non deve essere utilizzato in alternativa ai controlli di sicurezza che sono invece a carico del banco prova velocità. Tutti i comandi ausiliari (BR, SR, CM, AM, AV, SV) possono non essere gestiti dal banco prova velocità, a seconda delle caratteristiche di omologazione. Anche nel caso in cui il banco prova velocità non supporti l'esecuzione di questi comandi ausiliari dovrà sempre rispondere come se li avesse eseguiti. Sarà cura del software che gestisce il prova velocità verificare l'effettiva esecuzione del comando attraverso il comando di stato (ST), come indicato nella descrizione dei singoli comandi. In questo caso dovrà essere il banco prova velocità a garantire che l'esecuzione di un comando non infici sulle caratteristiche di sicurezza, applicando le stesse verifiche, richieste per i comandi manuali, previste dalle circolari tecniche di omologazione dei banchi prova velocità stessi. A titolo esemplificativo, la ricezione del comando AM, non deve essere eseguito se il rullo risulta in movimento.

Analogamente al contagiri, il prova velocità può essere interfacciato sia al PCStazione che ai software omologati DIR e/o RETE per l'analisi dei gas di scarico.

Poiché non tutti i Banco Prova Velocità, omologati e istallati nei centri revisione e dotati dei comandi di gestione automatizzata delle morse, del blocco rullo e dell'accensione della ventola, hanno una retroazione che garantisce l'effettiva apertura/chiusura delle morse, l'effettivo blocco/sblocco del rullo e l'effettiva accensione/spegnimento della ventola, è necessario che il software Master che comanda il BPV resti in attesa di una ulteriore conferma da parte del responsabile tecnico che sta effettuando la prova, successivamente all'invio del comando.Inoltre, si precisa che in caso di errore di comunicazione durante la prova o di annullamento volontario da parte del responsabile tecnico, qualora il motoveicolo sia bloccato sul banco prova velocità e lo stesso sia dotato degli automatismi di gestione di apertura/chiusura morse e/o blocco/sblocco del rullo, è necessario che il software Master esegua la parte necessaria della procedura, prevista dal diagramma R, per lo sblocco del motoveicolo dal banco.

Sono di seguito elencati i comandi e le risposte scambiate tra il PCStazione (o l'apparecchiatura di Analisi Gas di scarico) e il banco prova velocità.

Le sessioni di protocollo sono iniziate, con l'invio della domanda, dal PCStazione e terminate dal Prova velocità, con l'invio della risposta.

I comandi previsti sono:

- $\triangleright$  Richiesta dati di identificazione dell'apparecchiatura (ID)
- Invio dati di identificazione della prova (TG)
- $\triangleright$  Richiesta valore velocità misurato (VE)
- $\triangleright$  Richiesta Selezione curva coppia (SCC)
- $\triangleright$  Richiesta Bloccaggio Rulli (BR)
- $\triangleright$  Richiesta Sbloccaggio rulli (SR)
- $\triangleright$  Richiesta Chiusura Morse CM)
- Richiesta Apertura Morse (AM)
- $\triangleright$  Richiesta Accensione Ventola/e (AV)
- $\triangleright$  Richiesta Spegnimento Ventola/e (SV)
- $\triangleright$  Richiesta STato (ST)

#### **5.1.3.4.1 Richiesta dati di identificazione dell'apparecchiatura**

Comando: "**ID**entificazione" (49 Hex 44 Hex)

Domanda:

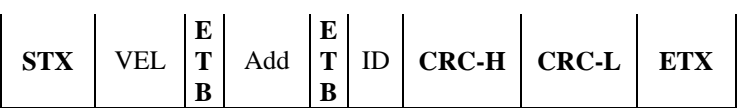

Dove:

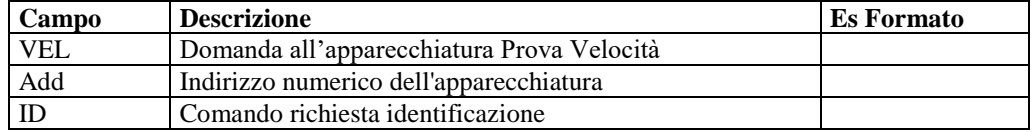

#### Risposta:

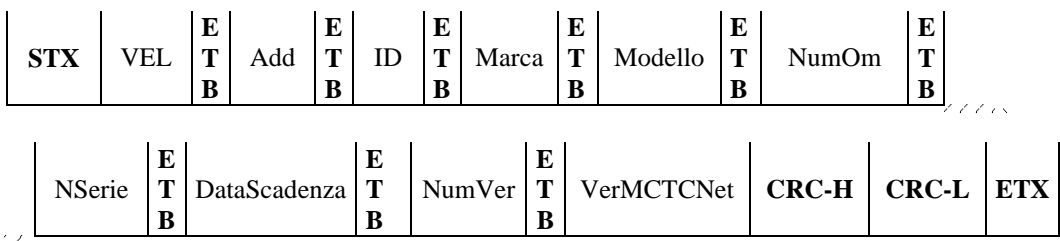

Dove:

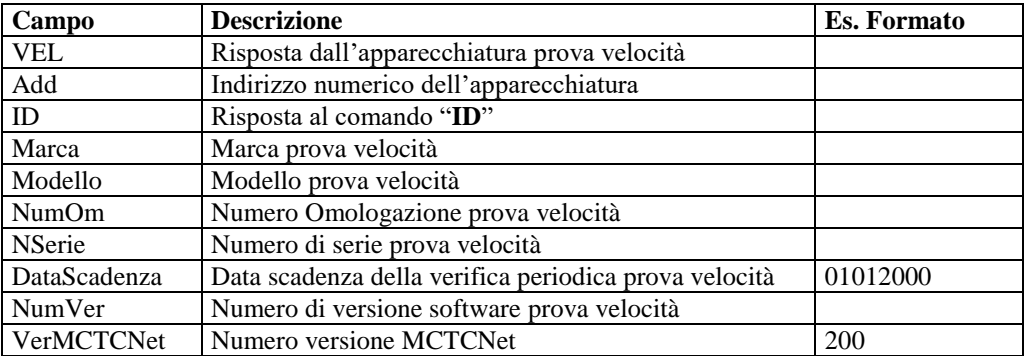

Qualora il banco prova velocità fosse riconosciuto di tipo omologato per 2 e per 3-4 ruote il campo NumOm dovrà riportare entrambe le omologazioni separate dal carattere "-"

## **5.1.3.4.2 Invio dati di identificazione della prova**

Comando: "**T**ar**G**a" (54 Hex 47 Hex)

Domanda:

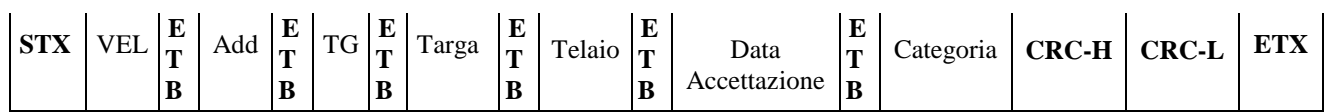

Dove:

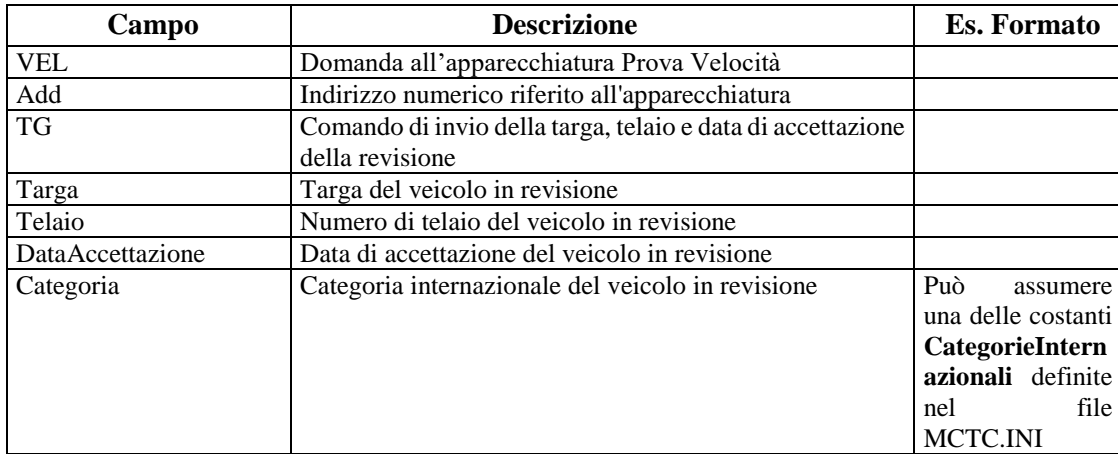

#### Risposta:

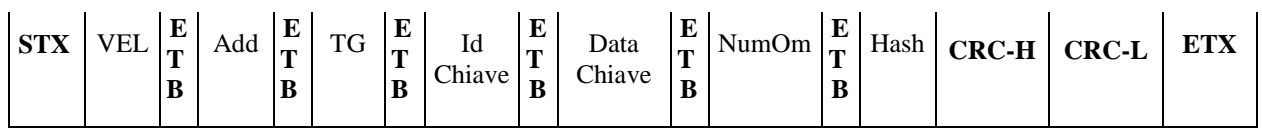

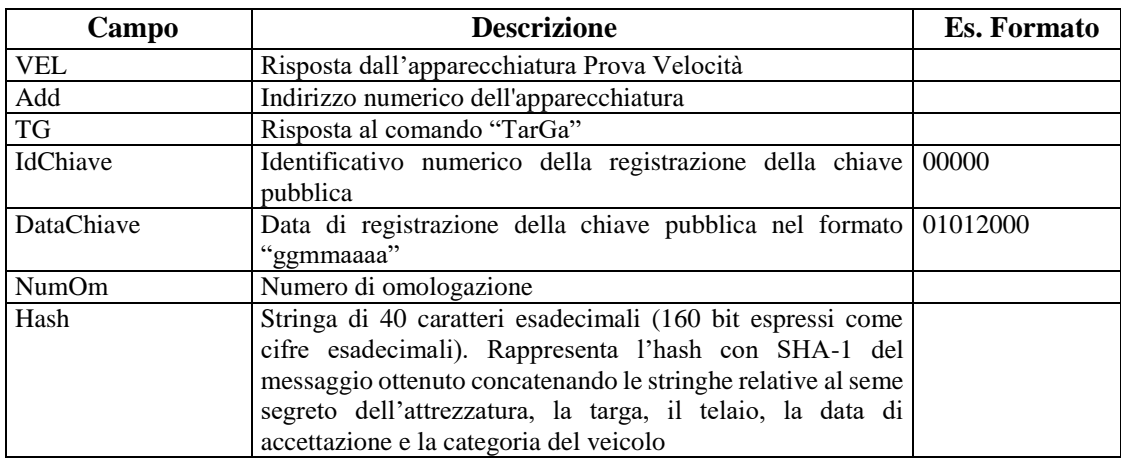

## **5.1.3.4.3 Richiesta valore velocità misurato**

Comando: "**VE**locità" (56 Hex 45 Hex)

Domanda:

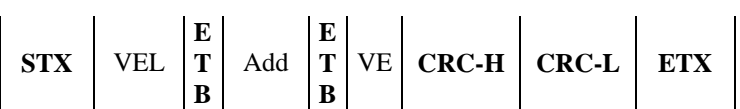

Dove:

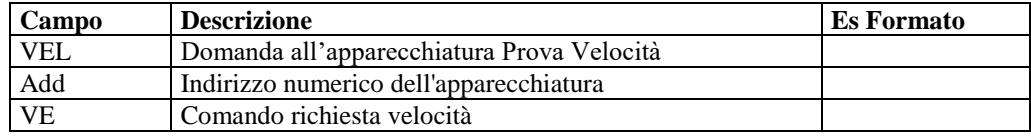

## Risposta:

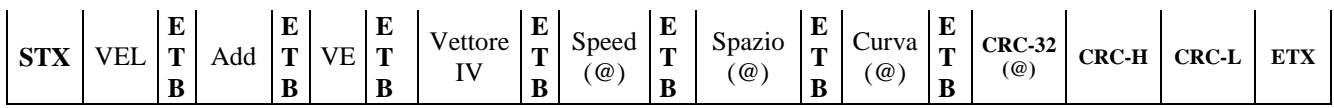

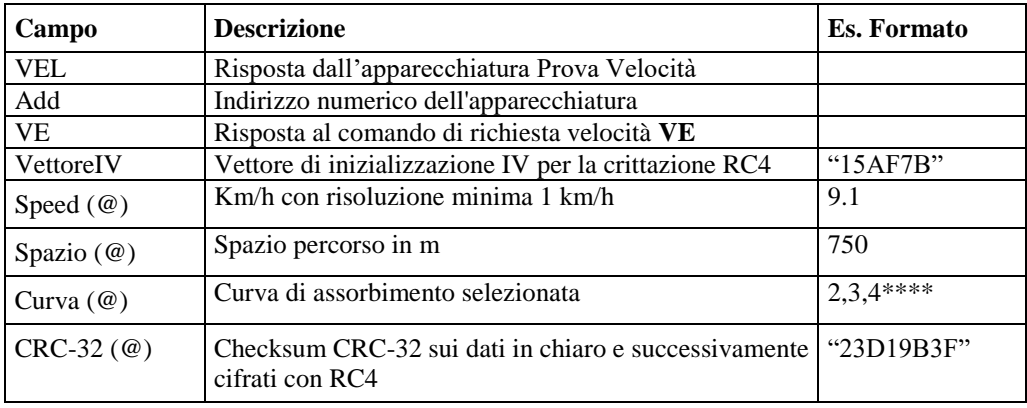

#### **5.1.3.4.4 Richiesta Selezione curva coppia**

Comando: "**S**elezione **C**urva **C**oppia" (53 Hex 43 Hex)

Domanda:

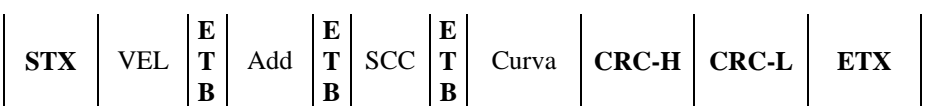

Dove:

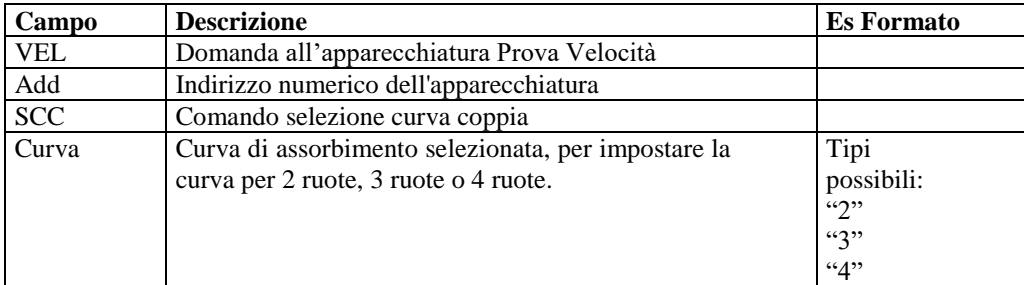

#### Risposta:

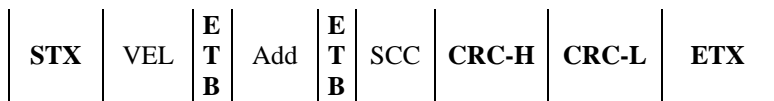

Dove:

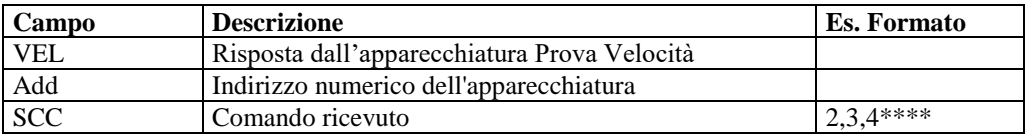

Il banco prova velocità dovrà sempre rispondere al comando SCC, anche nei casi di modalità non supportata (vedi un banco prova velocità per soli 2 ruote al quale viene inviato il comando con il tipo curva uguale a 3 o 4). Il banco prova velocità risponderà poi al comando di stato con la curva selezionata, quindi nell'esempio precedente il banco prova velocità per soli 2 ruote risponderà al comando di stato indicando che è impostato in curva 2. Una risposta al comando non è sufficiente per considerarlo impostato con la curva desiderata.

#### **5.1.3.4.5 Richiesta Bloccaggio Rulli**

Comando: "**B**loccaggio **R**ulli" (42 Hex 52 Hex)

Domanda:

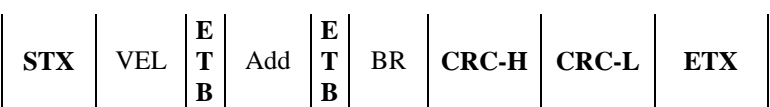

Dove:

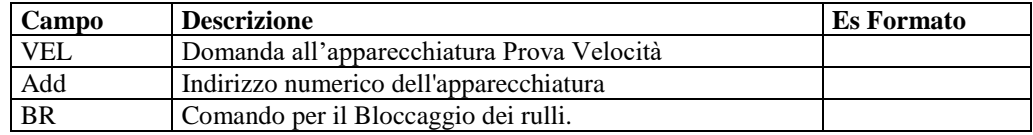

Risposta:

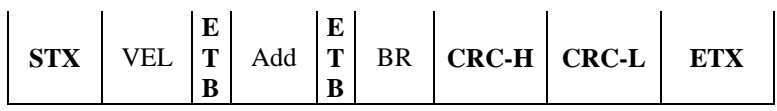

Dove:

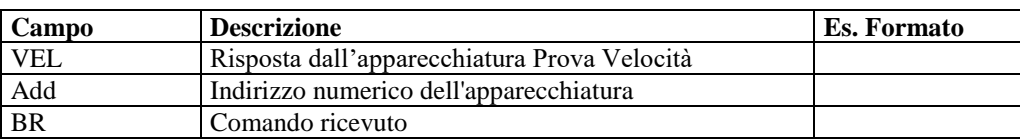

Tutti i banchi prova velocità dovranno rispondere al comando BR a prescindere dal fatto che l'elettronica di bordo gestisca, oppure no, questa funzione. Attraverso il comando di stato sarà possibile verificare se l'elettronica ha bloccato o meno il rullo. Non sarà quindi sufficiente inviare il comando e riceverne la risposta per considerare il rullo bloccato.

#### **5.1.3.4.6 Richiesta Sbloccaggio Rulli**

Comando: "**S**bloccaggio **R**ulli" (53 Hex 52 Hex)

Domanda:

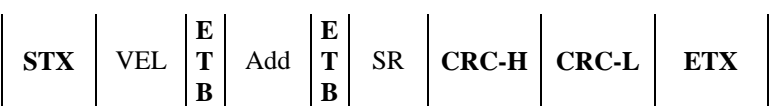

Dove:

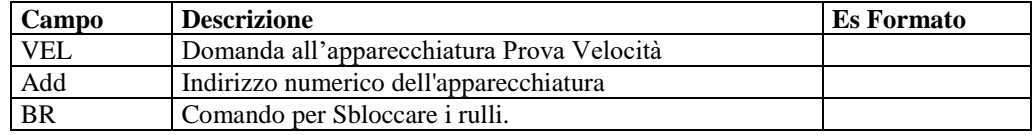

Risposta:

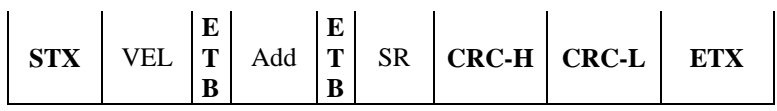

Dove:

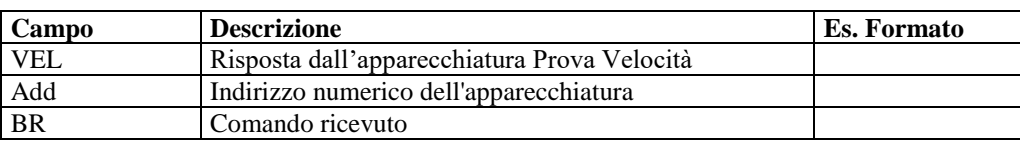

Tutti i banchi prova velocità dovranno rispondere al comando SR a prescindere dal fatto che l'elettronica di bordo gestisca, oppure no, questa funzione. Attraverso il comando di stato sarà possibile verificare se l'elettronica ha sbloccato o meno il rullo. Non sarà quindi sufficiente inviare il comando e riceverne la risposta per considerare il rullo sbloccato.

#### **5.1.3.4.7 Richiesta Chiusura Morse**

Comando: "**C**hiusura **M**orse" (43 Hex 4D Hex)

Domanda:

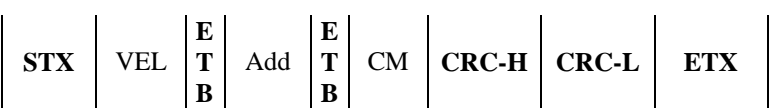

Dove:

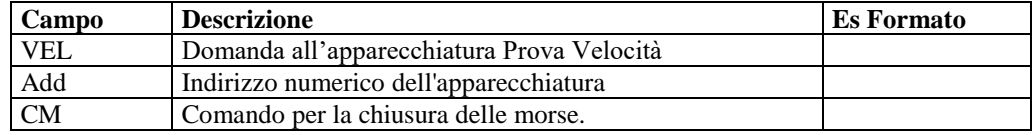

Risposta:

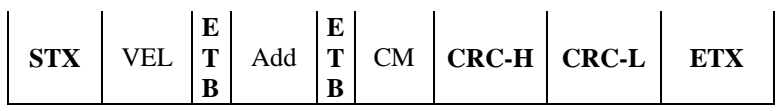

Dove:

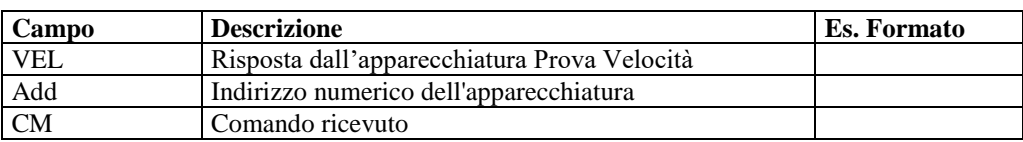

Tutti i banchi prova velocità dovranno rispondere al comando CM a prescindere dal fatto che l'elettronica di bordo gestisca, oppure no, questa funzione. Attraverso il comando di stato sarà possibile verificare se l'elettronica ha chiuso le morse oppure no. Non sarà quindi sufficiente inviare il comando e riceverne la risposta per considerare la morsa chiusa.

#### **5.1.3.4.8 Richiesta Apertura Morse**

Comando: "**A**pertura **M**orse" (41 Hex 4D Hex)

Domanda:

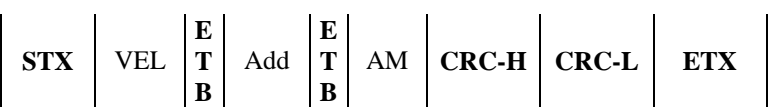

Dove:

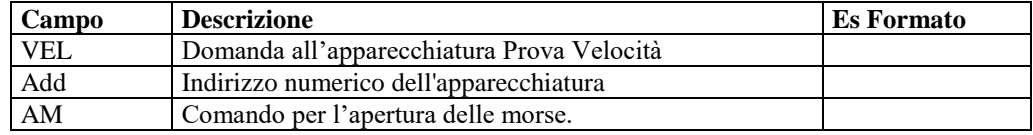

Risposta:

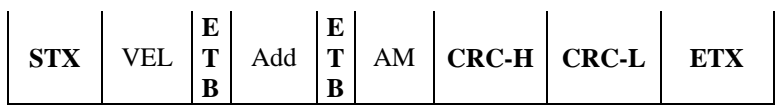

Dove:

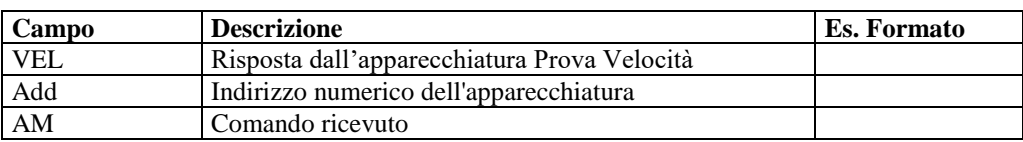

Tutti i banchi prova velocità dovranno rispondere al comando AM a prescindere dal fatto che l'elettronica di bordo gestisca, oppure no, questa funzione. Attraverso il comando di stato sarà possibile verificare se l'elettronica ha aperto le morse oppure no. Non sarà quindi sufficiente inviare il comando e riceverne la risposta per considerare la morsa aperta

#### **5.1.3.4.9 Richiesta Accensione Ventola**

Comando: "**A**ccensione **V**entola" (41 Hex 56 Hex)

Domanda:

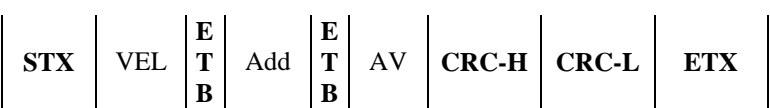

Dove:

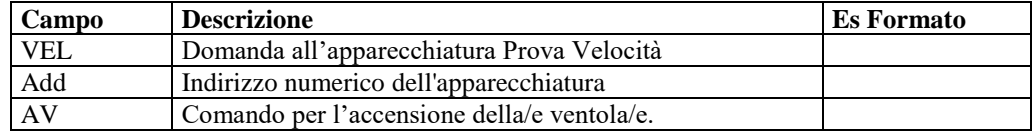

Risposta:

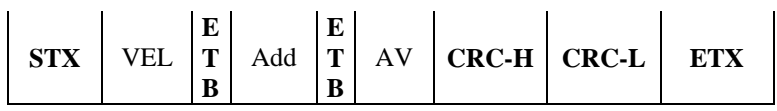

Dove:

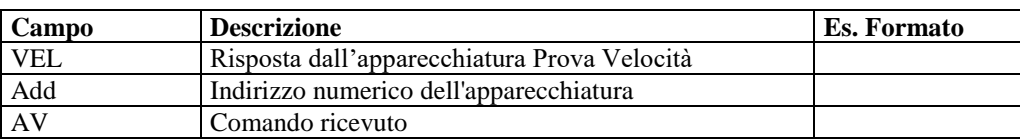

Tutti i banchi prova velocità dovranno rispondere al comando AV a prescindere dal fatto che l'elettronica di bordo gestisca, oppure no, questa funzione. Attraverso il comando di stato sarà possibile verificare se l'elettronica ha avviato la/e ventola/e oppure no. Non sarà quindi sufficiente inviare il comando e riceverne la risposta per considerare la/e ventola/e accesa/e.

#### **5.1.3.4.10 Richiesta Spegnimento Ventola**

Comando: "**S**pegnimento **V**entola" (53 Hex 56 Hex)

Domanda:

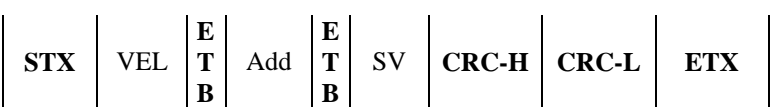

Dove:

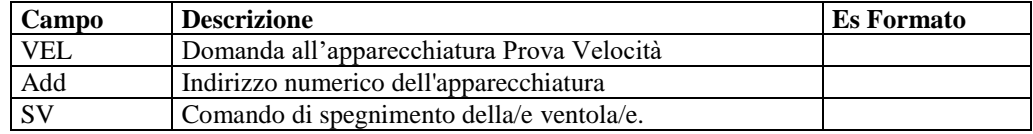

Risposta:

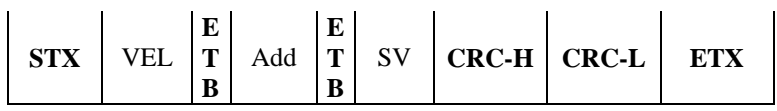

Dove:

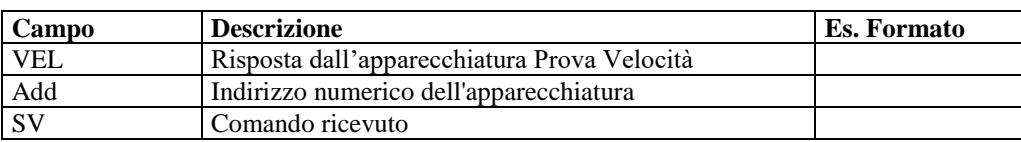

Tutti i banchi prova velocità dovranno rispondere al comando SV a prescindere dal fatto che l'elettronica di bordo gestisca, oppure no, questa funzione. Attraverso il comando di stato sarà possibile verificare se l'elettronica ha spento la/e ventola/e oppure no. Non sarà quindi sufficiente inviare il comando e riceverne la risposta per considerare la/e ventola/e spenta/e

## **5.1.3.4.11 Richiesta STato**

Comando: "**ST**ato" (53 Hex 54 Hex)

Domanda:

**STX** VEL **E T B** Add **E T B** ST **CRC-H CRC-L ETX**

Dove:

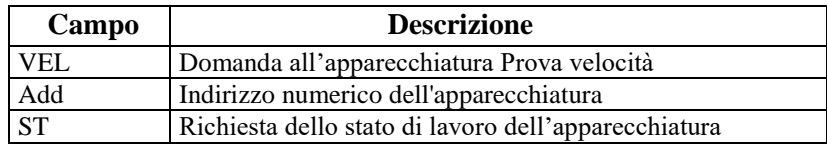

Risposta:

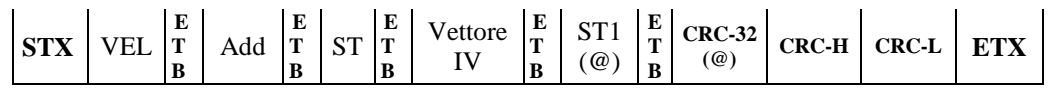

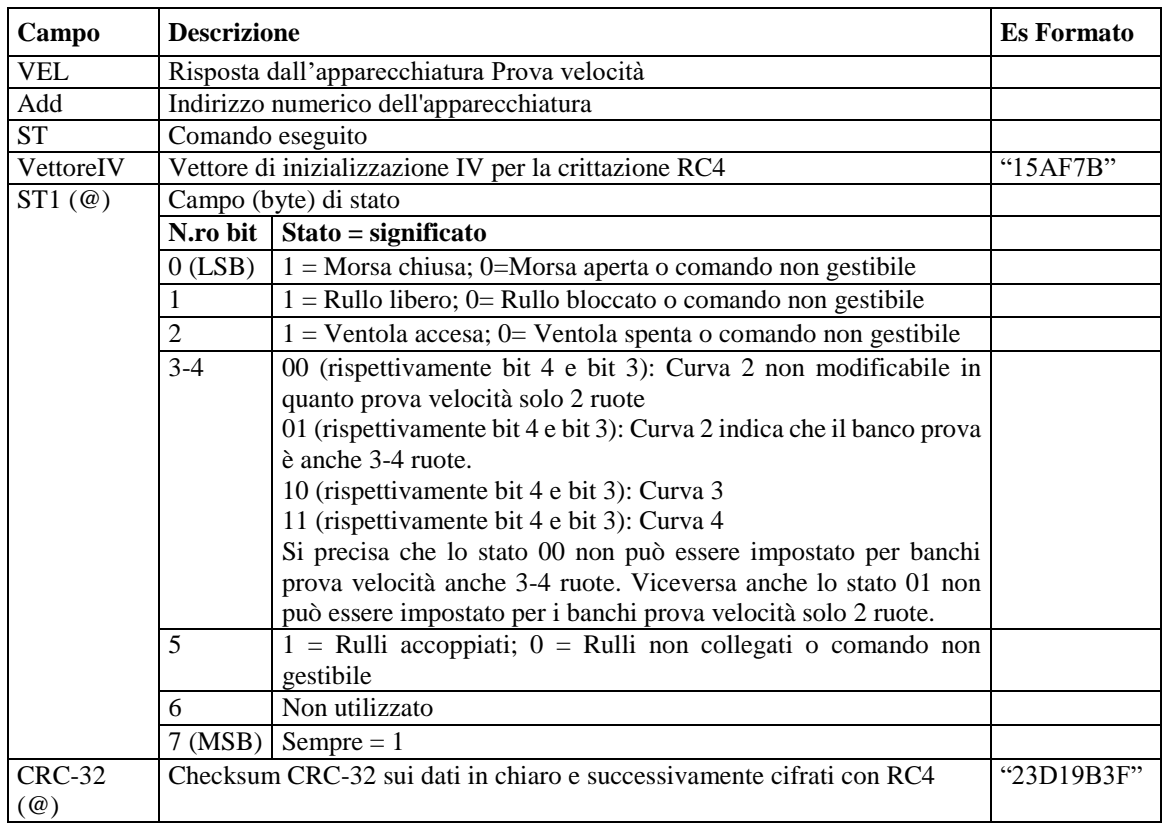

## **5.1.3.5** Comandi e Risposte PCStazione ⇔ FONOMETRO

Sono di seguito elencati i comandi e le risposte scambiate tra il PCStazione e il Fonometro.

Le sessioni di protocollo sono iniziate, con l'invio della domanda, dal PCStazione e terminate dal Fonometro, con l'invio della risposta.

I comandi previsti sono:

- Richiesta dati di identificazione dell'apparecchiatura
- $\triangleright$  Invio dati di identificazione della prova
- $\triangleright$  Richiesta dati identificativi del contagiri integrato
- $\triangleright$  Configurazione del contagiri integrato
- Configurazione valori di Fondo Scala
- $\triangleright$  Selezione stato di RUN
- $\triangleright$  Selezione stato di STOP
- $\triangleright$  Selezione stato di RESET
- $\triangleright$  Selezione pesatura di tipo A
- $\triangleright$  Selezione pesatura di tipo B
- $\triangleright$  Selezione misura FAST
- $\triangleright$  Selezione misura SLOW
- Richiesta valori di Configurazione
- $\triangleright$  Richiesta valore di Misura

## **5.1.3.5.1 Richiesta dati di identificazione dell'apparecchiatura**

Comando: "**ID**entificazione" (49 Hex 44 Hex)

Domanda:

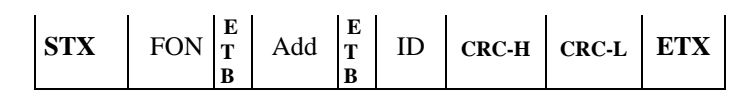

Dove:

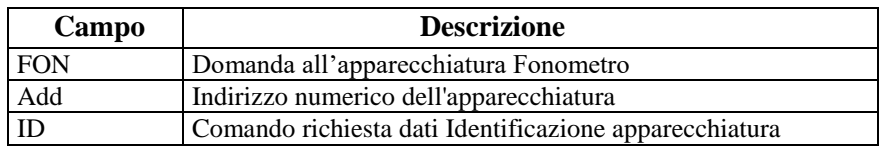

Risposta:

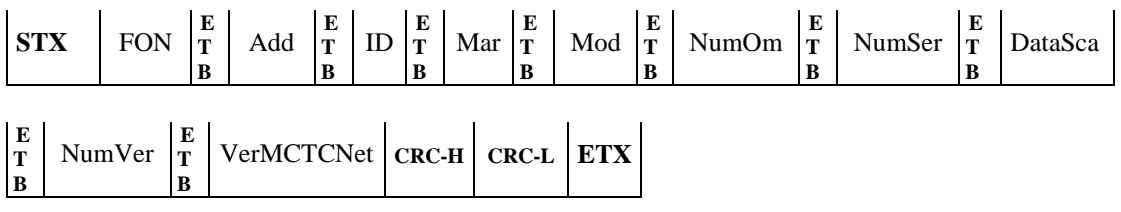

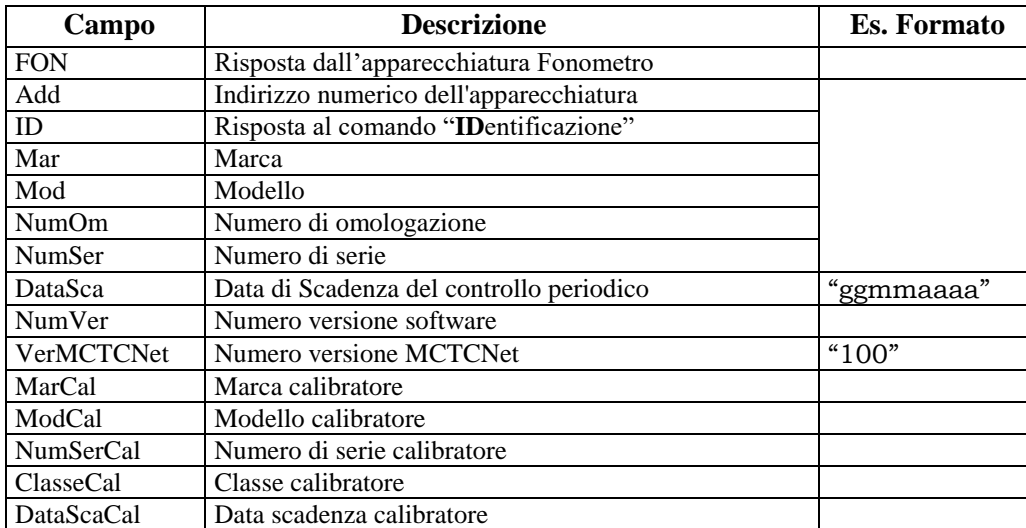

## **5.1.3.5.2 Invio dati di identificazione della prova**

Comando: "**T**ar**G**a" (54 Hex 47 Hex)

Domanda:

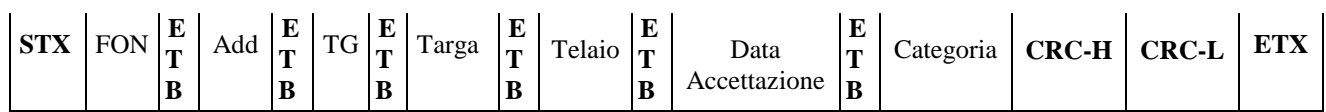

Dove:

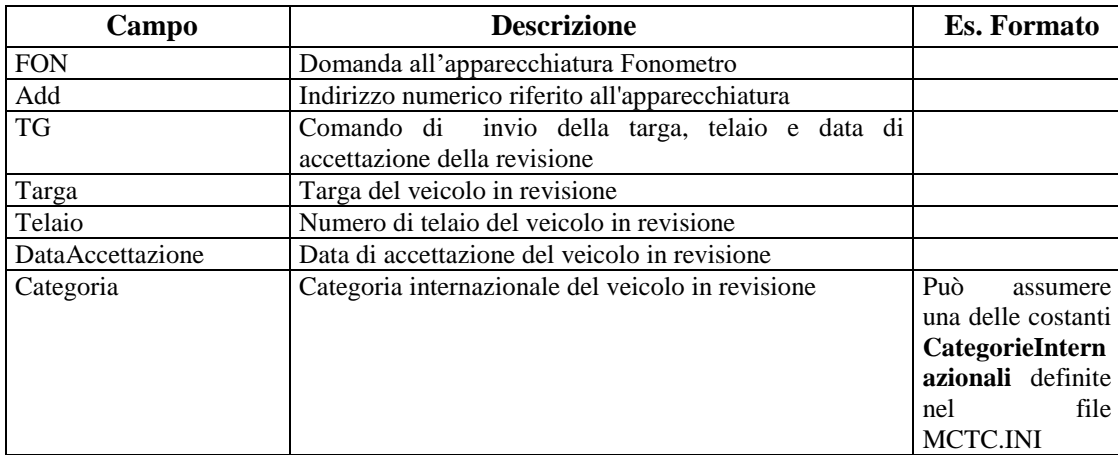

#### Risposta:

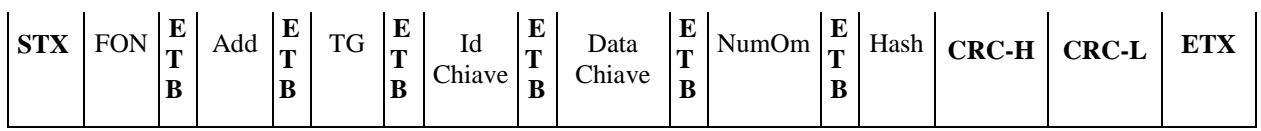

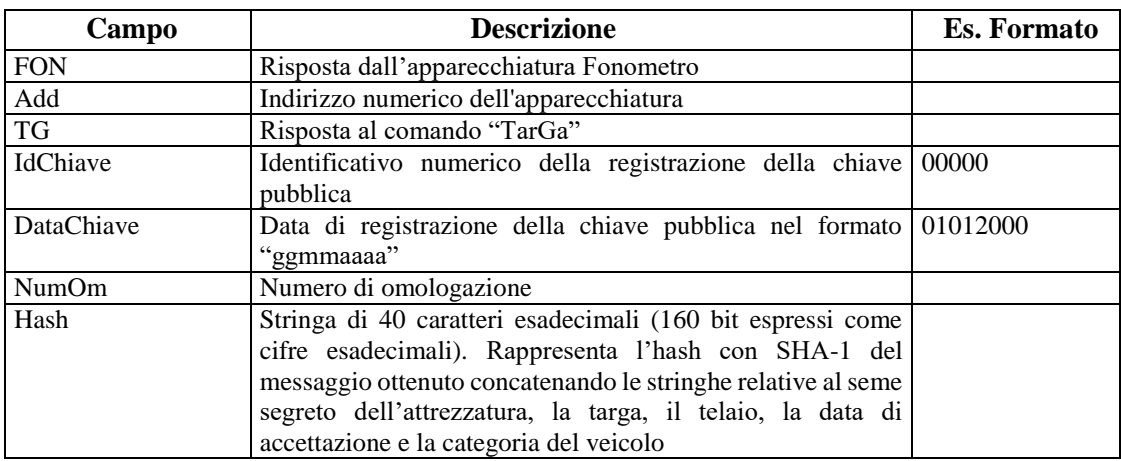

#### **5.1.3.5.3 Richiesta dati identificativi del contagiri integrato**

Comando: "**I**dentificazione **C**ontagiri" (49 Hex 43 Hex)

#### Domanda:

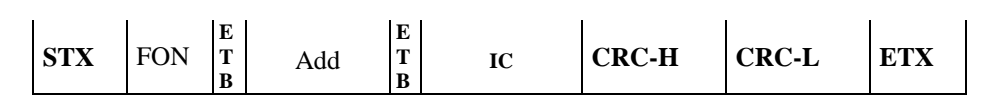

Dove:

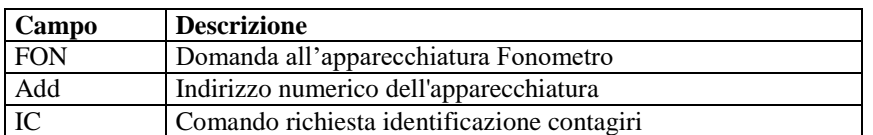

#### Risposta:

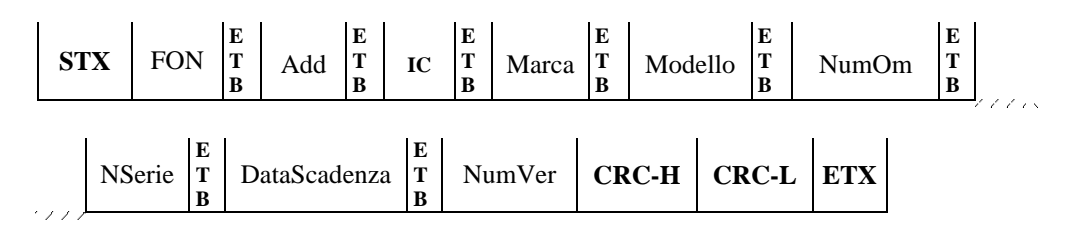

#### Dove:

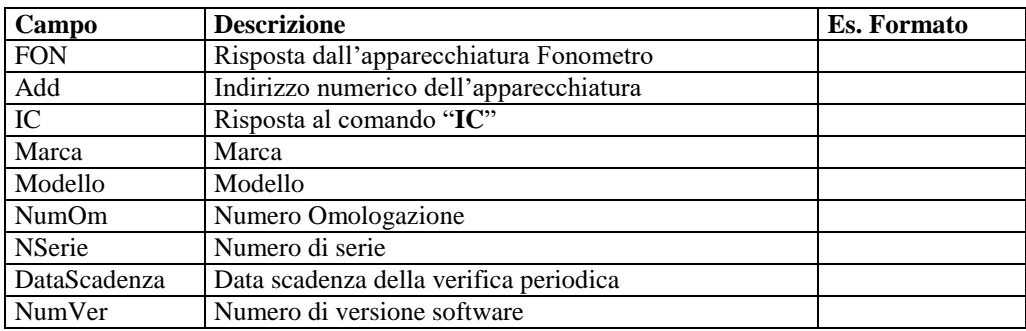

Il fonometro risponde con NAK nei seguenti casi:

- √ Lo strumento non possiede un contagiri integrato
- √ Il contagiri integrato non è funzionante o non risponde.
#### **5.1.3.5.4 Configurazione del contagiri integrato**

Comando: "**C**onfigurazione **C**ontagiri" ( 43 Hex 43 Hex)

#### Domanda:

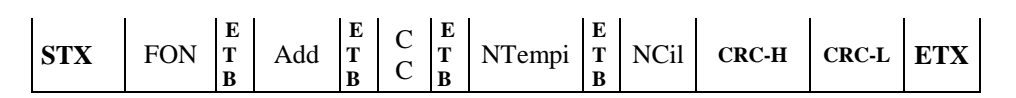

Dove:

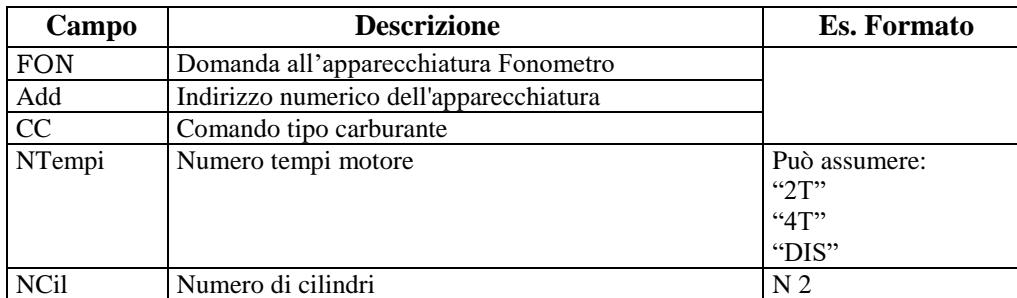

Qualora lo strumento non utilizzi o non integri un contagiri, sarà comunque interessato a memorizzare numero cilindri e tempi e rispondere correttamente al comando VA indicando in risposta i dati nominali ricevuti attraverso il comando CC.

#### Risposta:

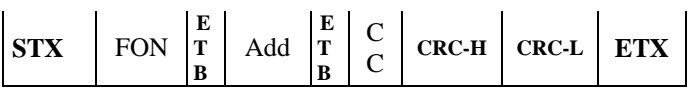

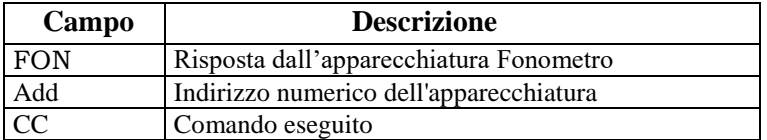

## **5.1.3.5.5 Configurazione valori di Fondo Scala**

Comando: "**F**ondo **S**cala" (46 Hex 53 Hex)

#### Domanda:

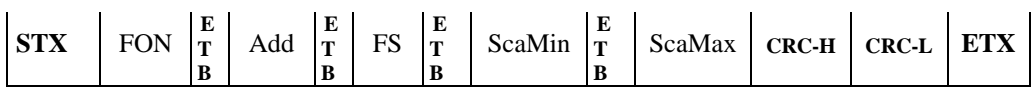

Dove:

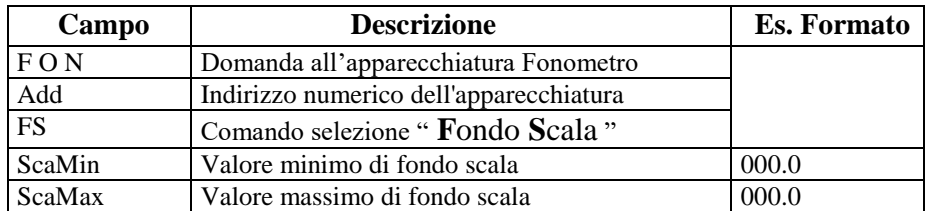

#### Risposta:

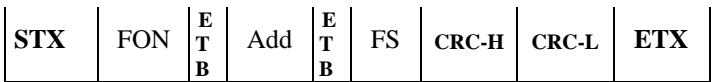

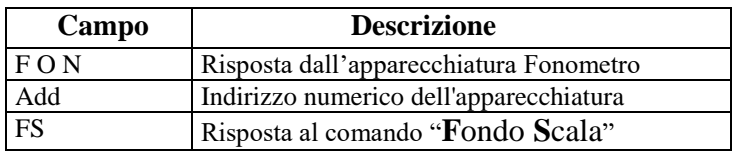

#### **5.1.3.5.6 Selezione stato di RUN**

A seguito di questo comando lo stato, in risposta al comando CO, dovrà essere "RUN" **solamente quando il fonometro si trova effettivamente in fase di misura.**

Comando: "**RuN**" (52 Hex 4E Hex)

Domanda:

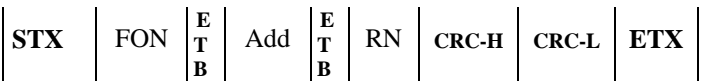

Dove:

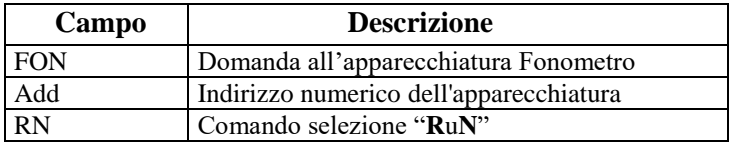

Risposta:

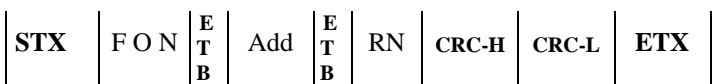

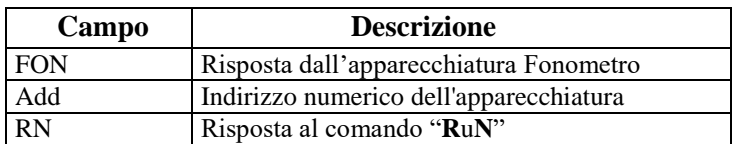

#### **5.1.3.5.7 Selezione stato di STOP**

A seguito di questo comando lo stato, in risposta al comando CO, dovrà essere "STOP"

Comando: "**ST**op" (53 Hex 54 Hex)

Domanda:

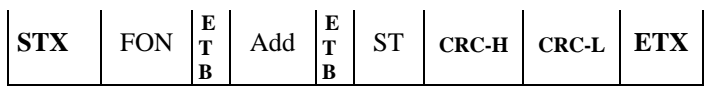

Dove:

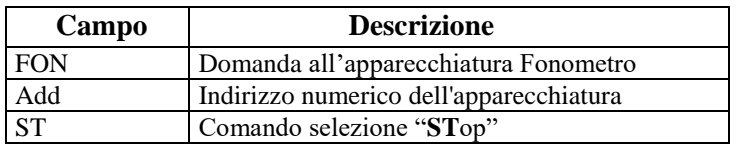

#### Risposta:

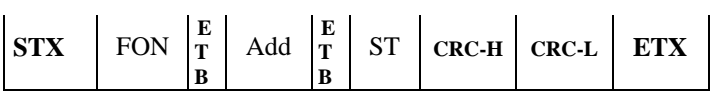

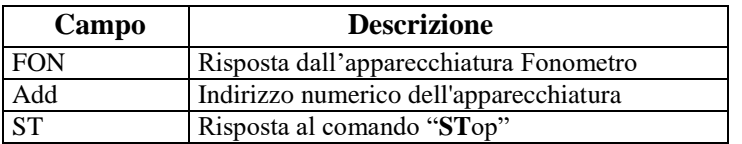

#### **5.1.3.5.8 Selezione stato di RESET**

Con il comando "ReSet" il fonometro azzera tutti i dati precedentemente memorizzati. Lo stato in risposta al comando CO dovrà essere "RESET"

Comando: "**R**e**S**et" (52 Hex 53 Hex)

Domanda:

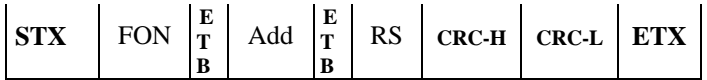

Dove:

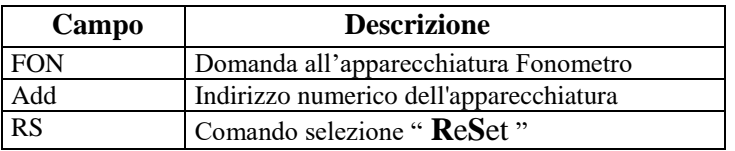

Risposta:

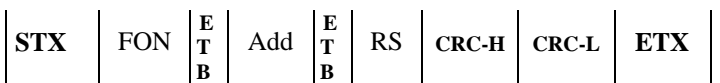

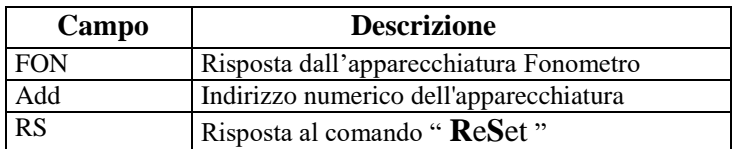

## **5.1.3.5.9 Selezione pesatura di tipo A**

Comando: "**P**esatura **A**" (50 Hex 41 Hex)

Domanda:

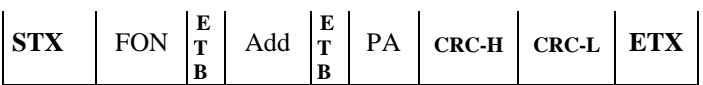

Dove:

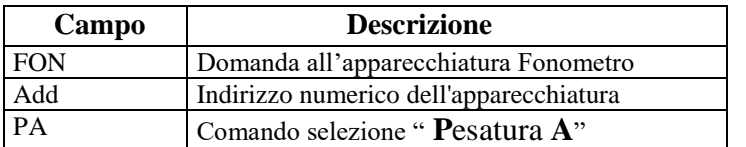

## Risposta:

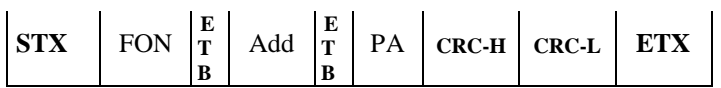

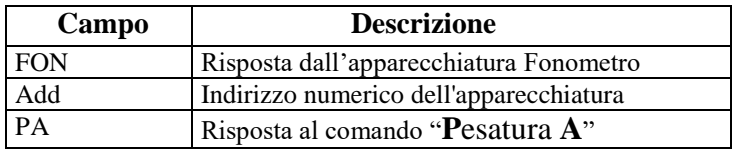

## **5.1.3.5.10 Selezione pesatura di tipo B**

Comando: "**P**esatura **B**" (50 Hex 42 Hex)

Domanda:

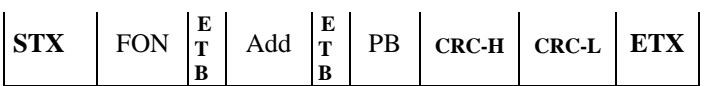

Dove:

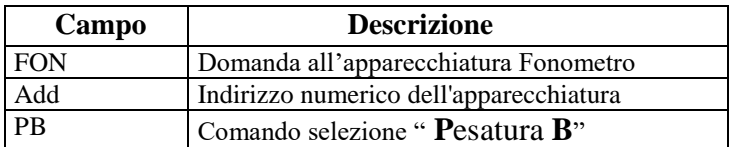

## Risposta:

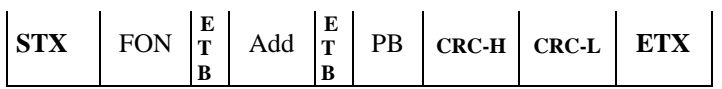

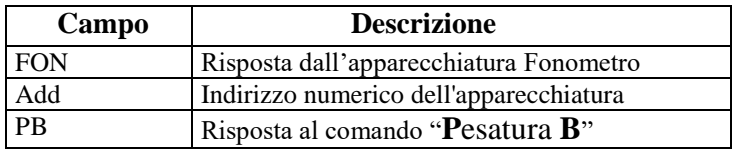

### **5.1.3.5.11 Selezione misura FAST**

Comando: "**M**isura **F**ast" (4D Hex 46 Hex)

Domanda:

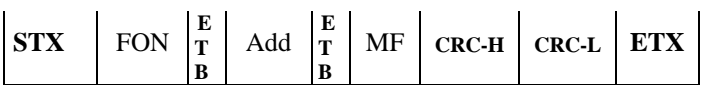

Dove:

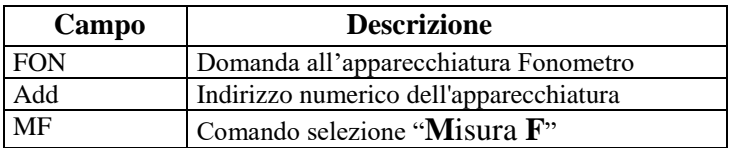

## Risposta:

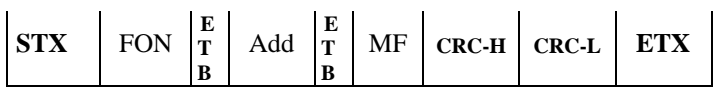

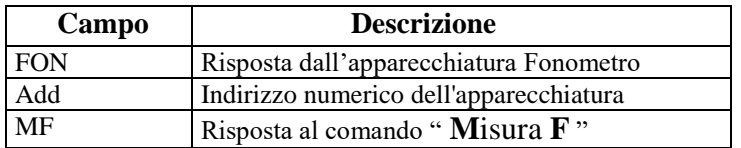

#### **5.1.3.5.12 Selezione misura SLOW**

Comando: "**M**isura **S**low" (4D Hex 53 Hex)

Domanda:

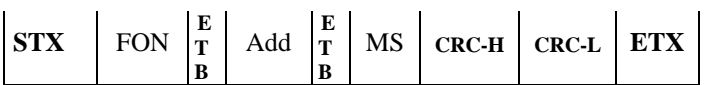

Dove:

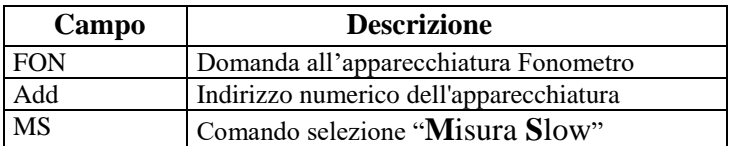

## Risposta:

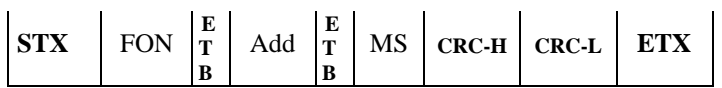

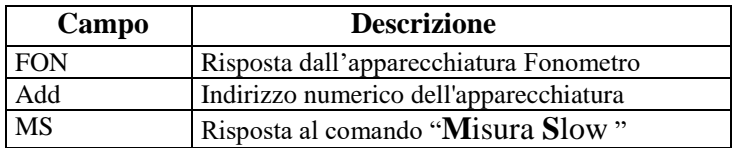

## **5.1.3.5.13 Richiesta valori di Configurazione e Stato**

Comando: "**CO**nfigurazione" (43 Hex 4F Hex)

#### Domanda:

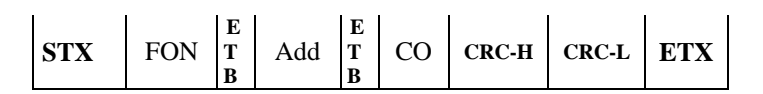

Dove:

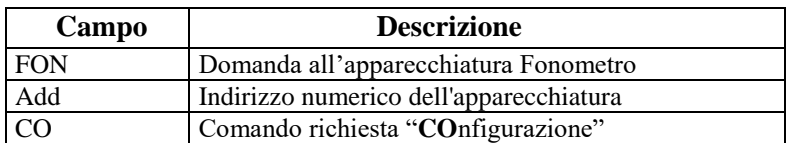

## Risposta:

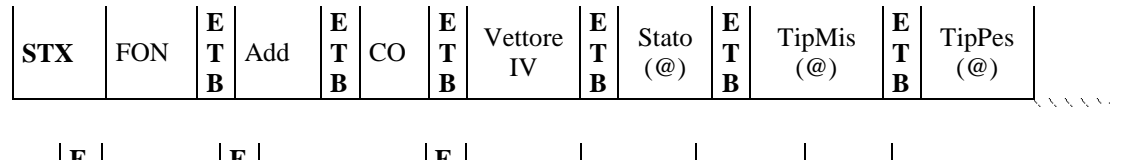

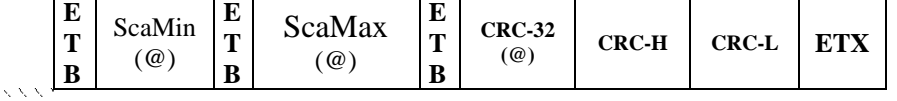

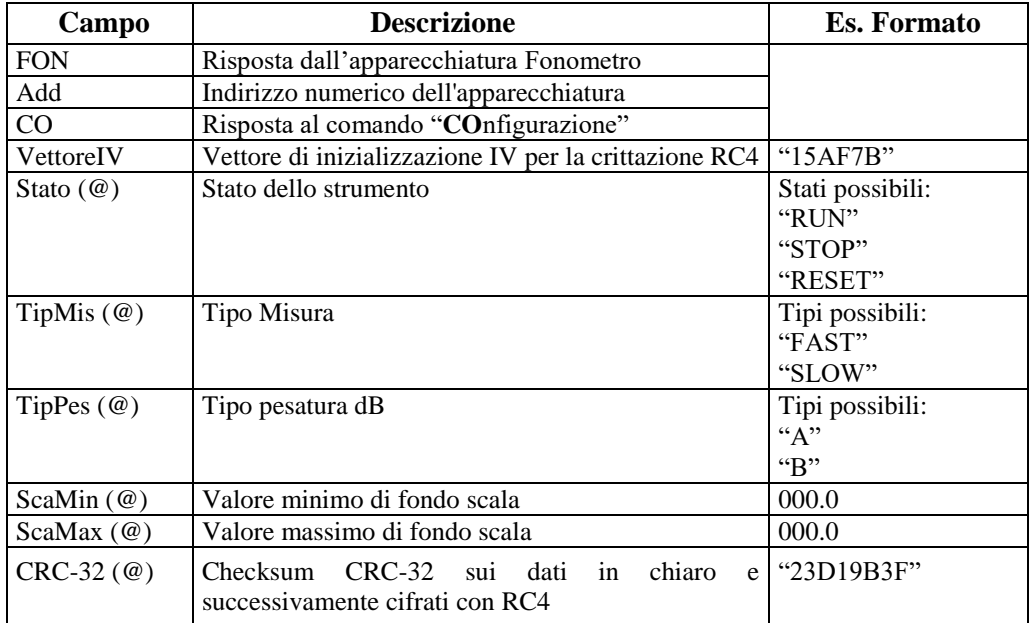

#### **5.1.3.5.14 Richiesta valori di misura**

Comando: "**VA**lori" (56 Hex 41 Hex)

Domanda:

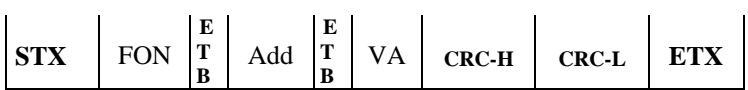

Dove:

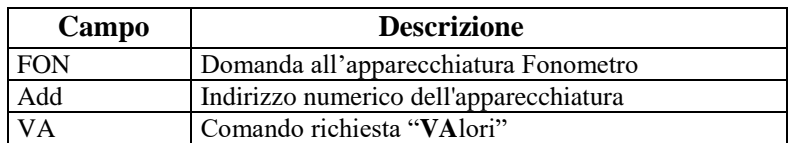

Risposta:

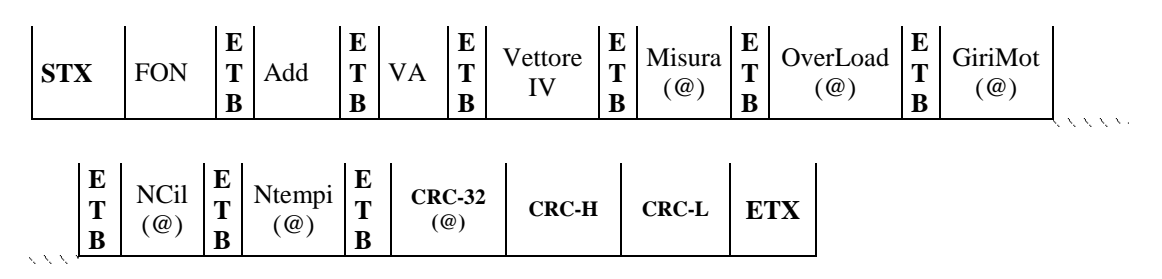

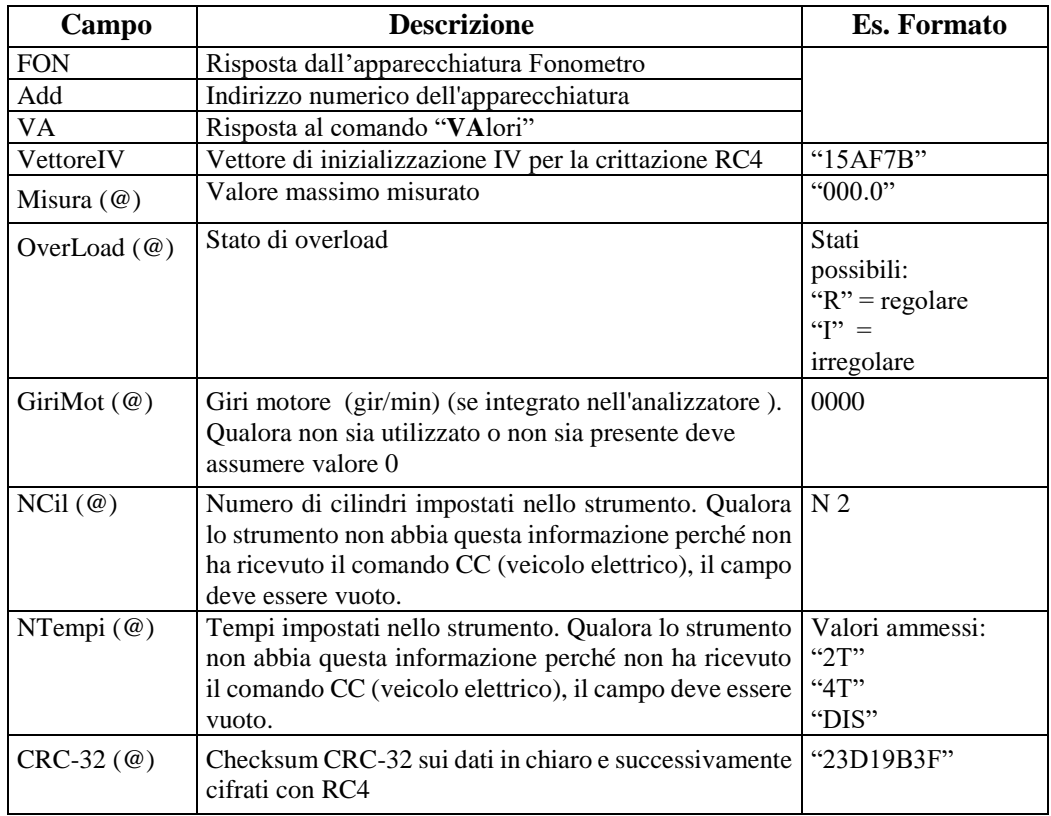

### **5.1.3.5.15 Richiesta valori di misura contagiri integrato**

Comando: "**VG**lori" (56 Hex 47 Hex)

Domanda:

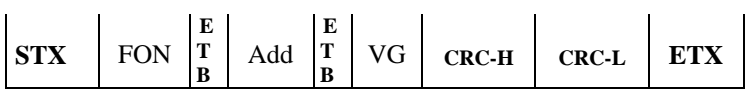

Dove:

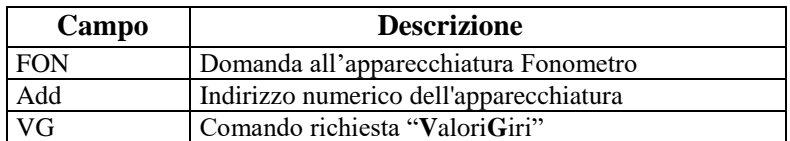

Risposta:

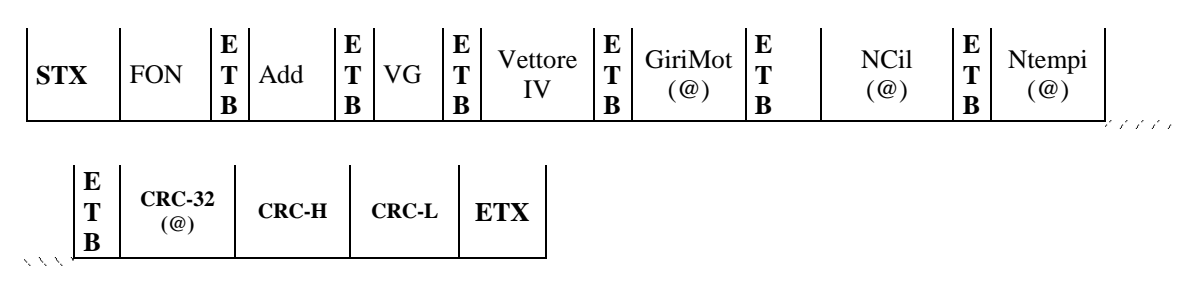

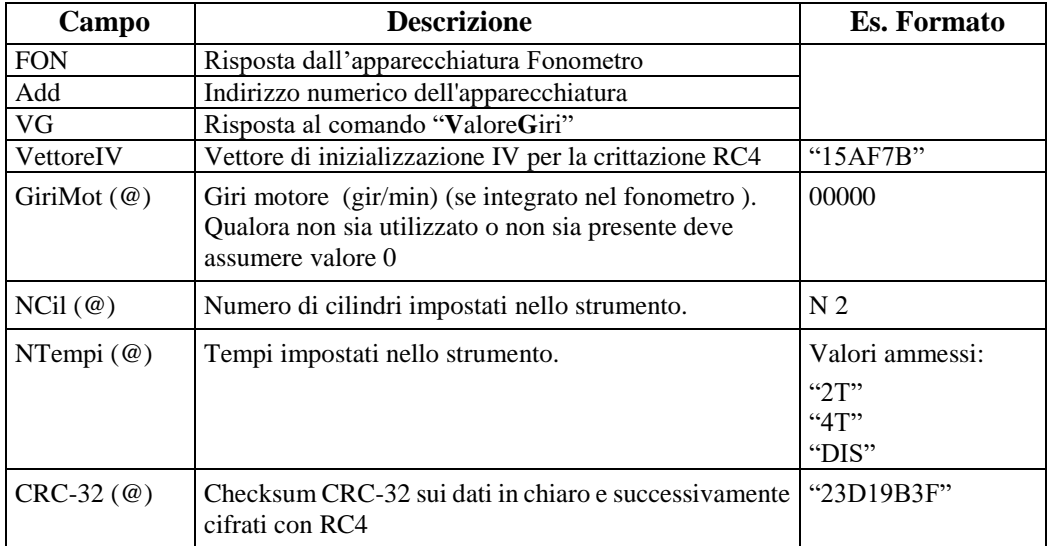

#### **5.1.3.5.16 Diagramma di flusso della Prova Fonometrica**

La prova fonometrica va eseguita secondo le specifiche riportate dal seguente diagramma di flusso:

Il seguente diagramma sostituisce quello della circolare 2344-404 del 06 Ottobre 2003.

Dovrà essere implementato da tutti i software, siano essi omologati DIR, RETE o RS Senza Esito, che prevedono l'esecuzione della prova fonometrica come previsto dalle norme.

In mancanza di un collegamento con lo strumento contagiri, sia esso integrato o esterno MCTCNet, la prova non deve poter essere avviata, nemmeno attraverso l'inserimento manuale dei giri.

Il PCStazione deve prevedere la possibilità di impostare la frequenza con cui saranno effettuate le richieste agli strumenti RS Senza Esito.

La verifica dei dati ambientali, necessari per determinare la possibilità di eseguire una prova, è stata omessa dai diagrammi di flusso in quanto è richiesto ai moduli DIR, RETE e PCStazione (per gli RS) di verificare, prima di iniziare la prova se le condizioni meteo rispettano i parametri richiesti da normativa.

Si precisa che ad ogni lettura dei dati relativi al contagiri, sia esso esterno (comando VX del contagiri) o integrato (comando VA dello strumento) deve essere verificata la congruenza con le impostazioni dei cilindri e dei tempi del motore, rispetto ai dati presenti nel file ACC. In caso di incongruenza deve essere visualizzato un messaggio a video e la prova deve essere annullata e ripetuta.

Qualora il fonometro riceva il comando di reset (RS) deve prevedere di eliminare i valori in memoria ma non modificare la ponderazione e il fondo scala. Durante la fase di reset alla domanda CO lo strumento deve rispondere con stato "RESET", al termine deve portarsi in stato di "STOP".

Lo strumento in fase di accensione deve risultare in stato di STOP, o comunque portarsi in tale stato in seguito alla ricezione del comando ID, per garantire sempre di poter ricevere ed elaborare i comandi di configurazione.

Si precisa che relativamente al diagramma f), in seguito al comando IC si deve prevedere il controllo dei dati ricevuti, con particolare riferimento alla data di scadenza della verifica periodica del contagiri stesso.

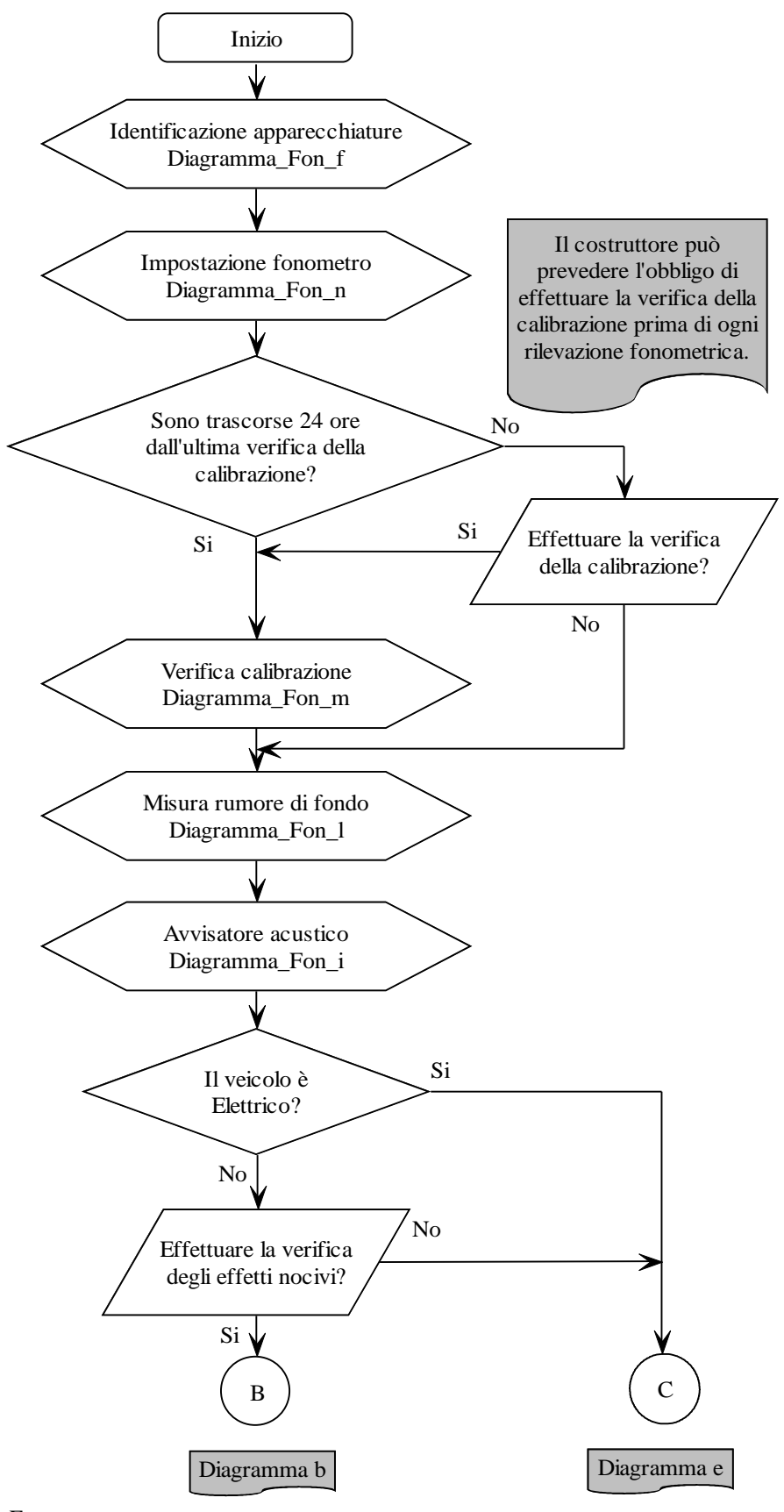

Diagramma\_Fon\_a

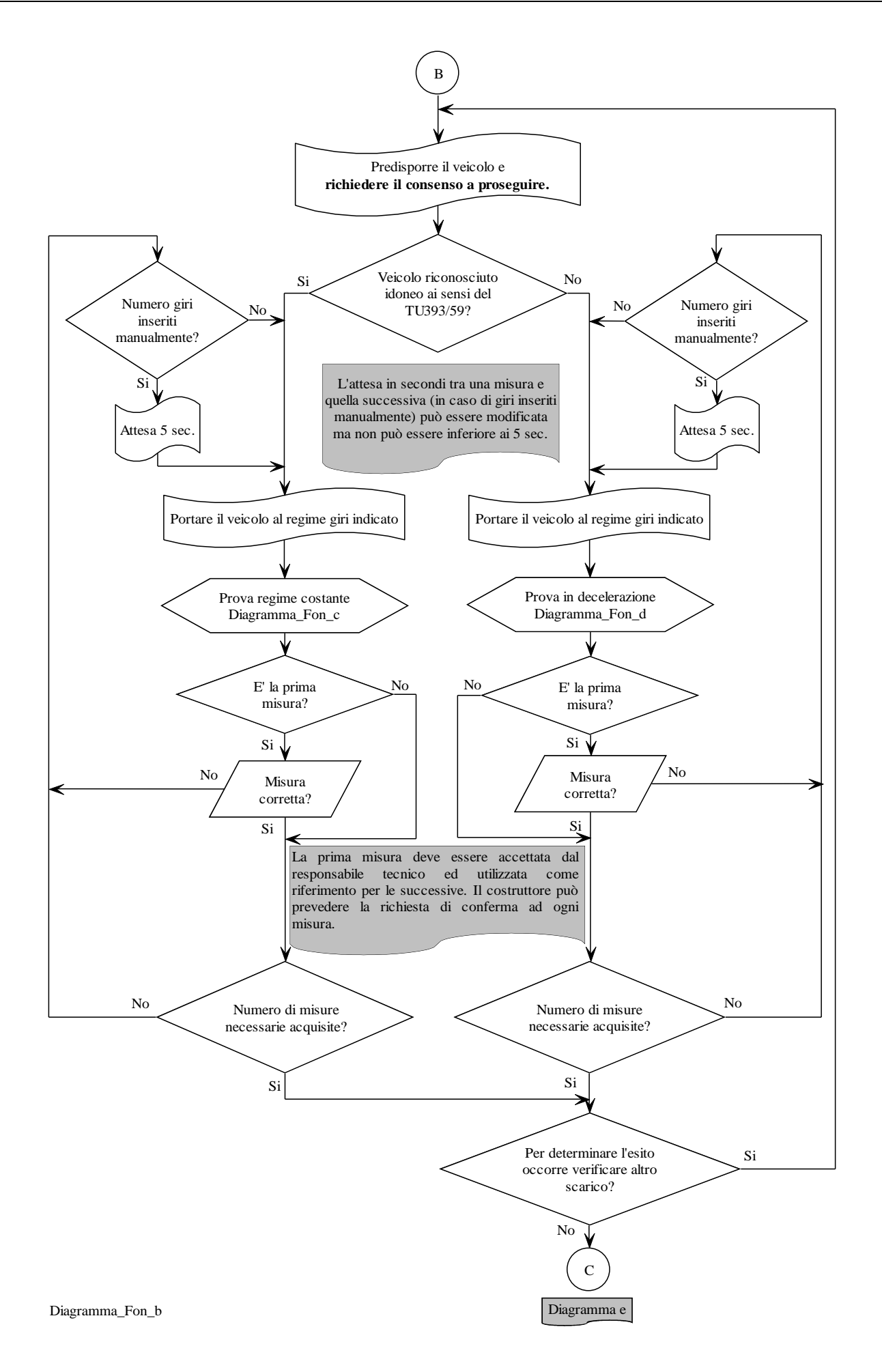

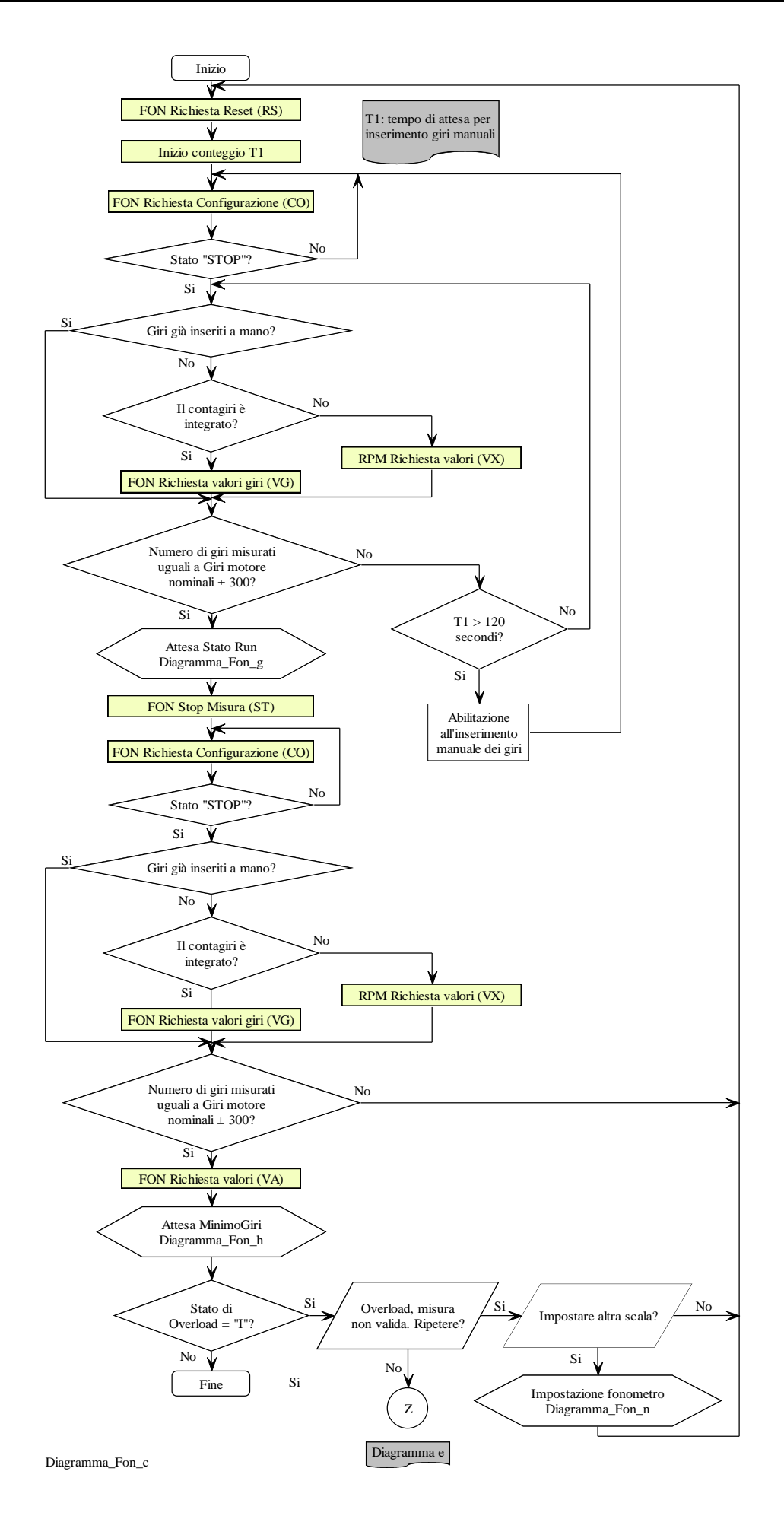

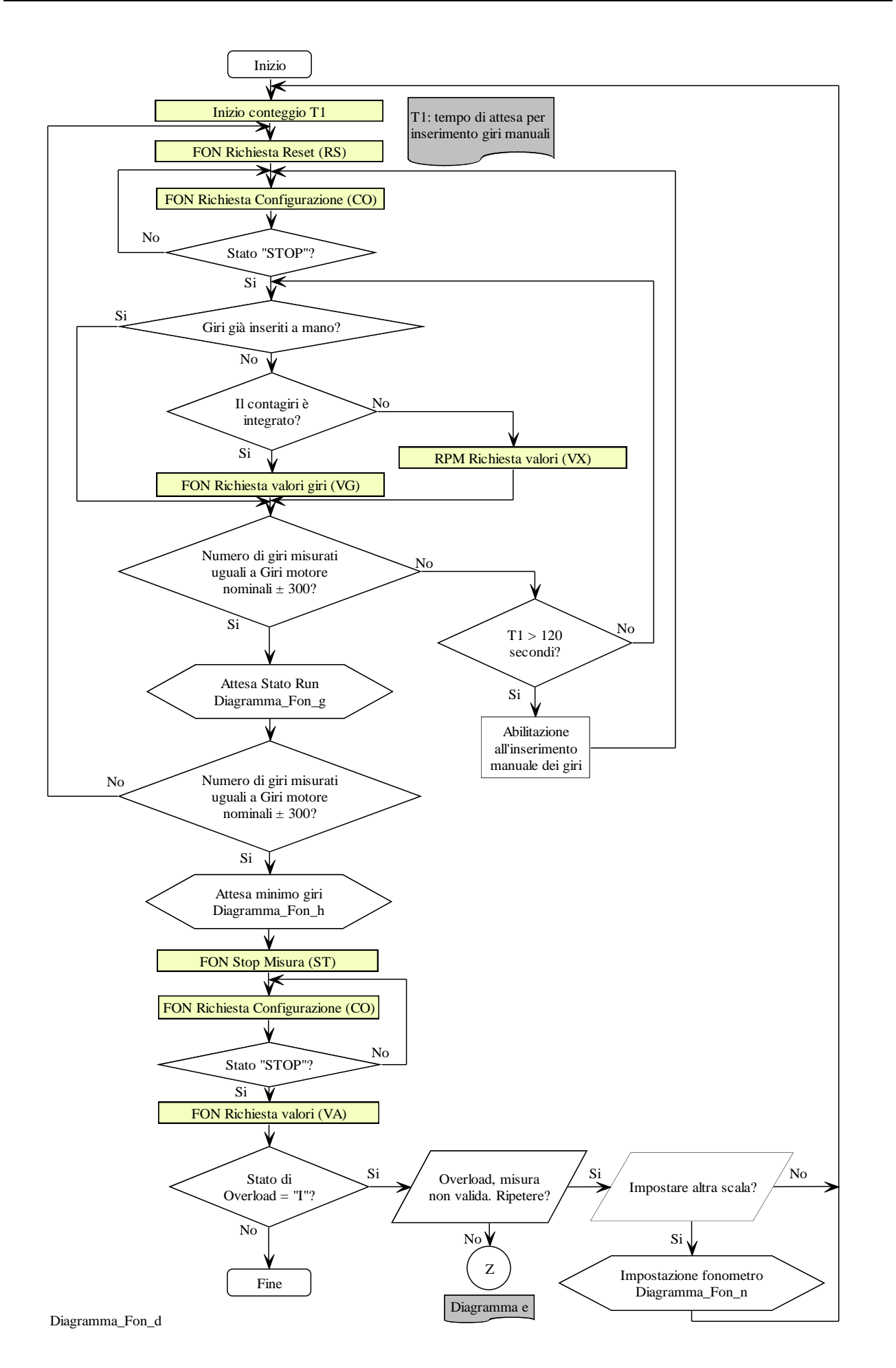

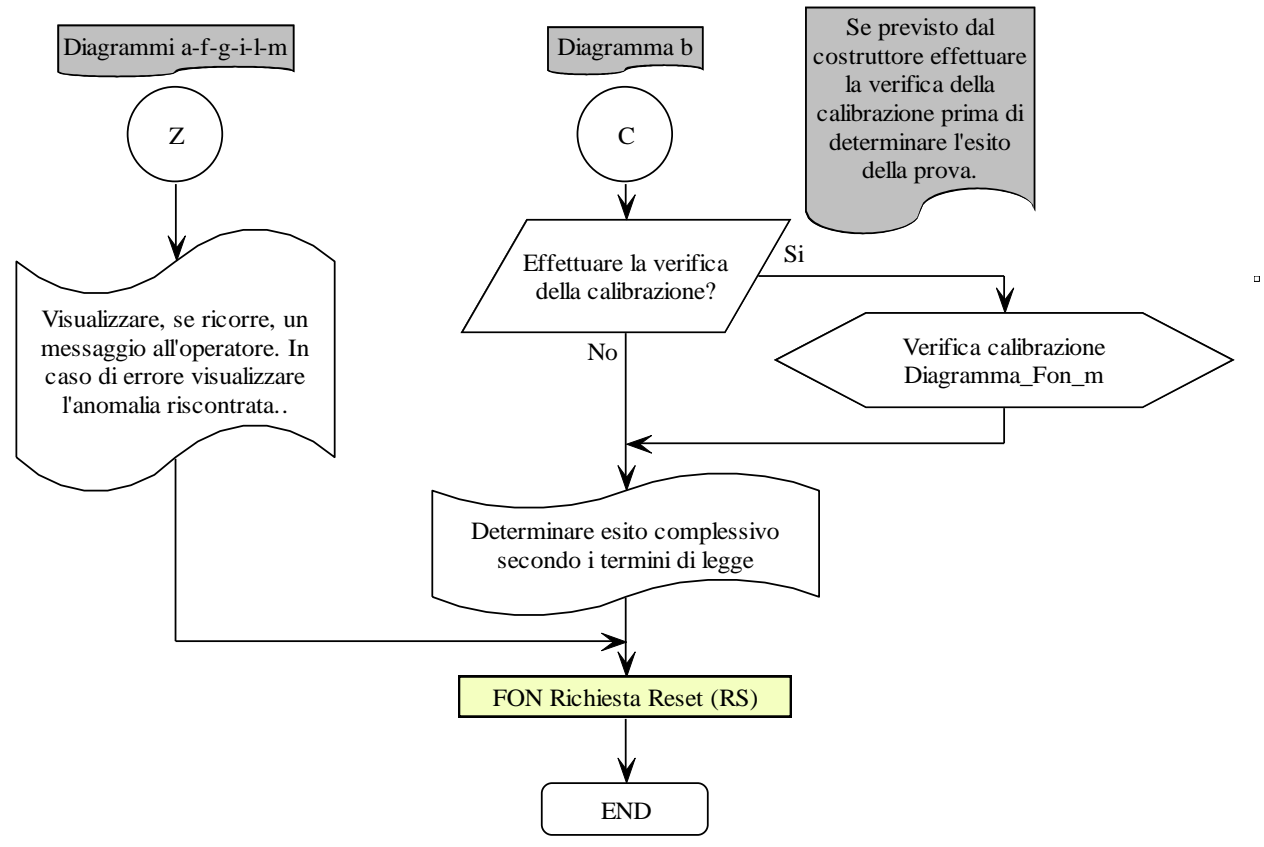

Diagramma\_Fon\_e

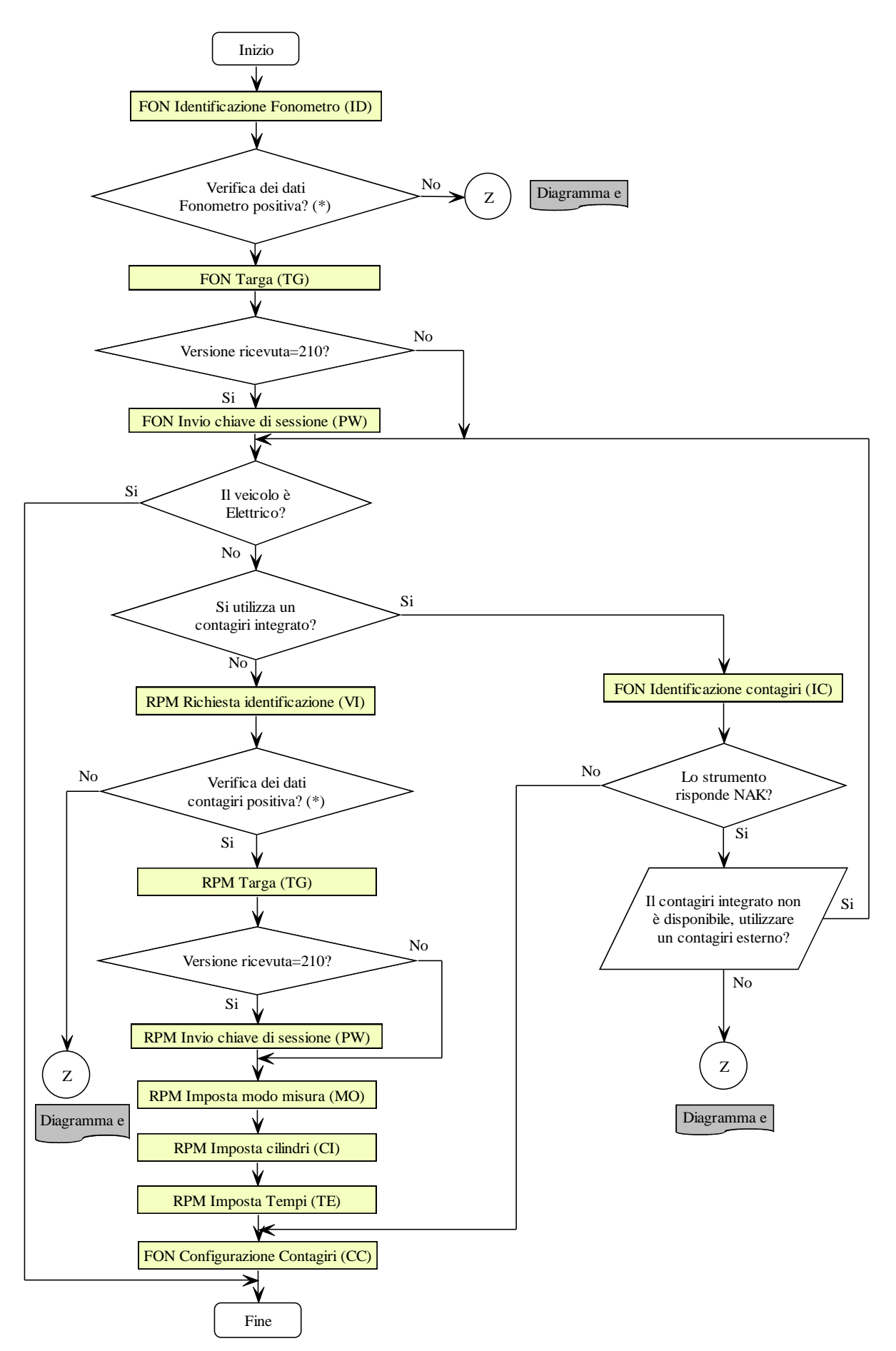

(\*) Verificare se la versione del protocollo MCTCNet è supportata (escluso il contagiri integrato). Verificare la data di scadenza della verifica periodica, come previsto al 4.3 num 8 del presente documento.

Diagramma\_Fon\_f

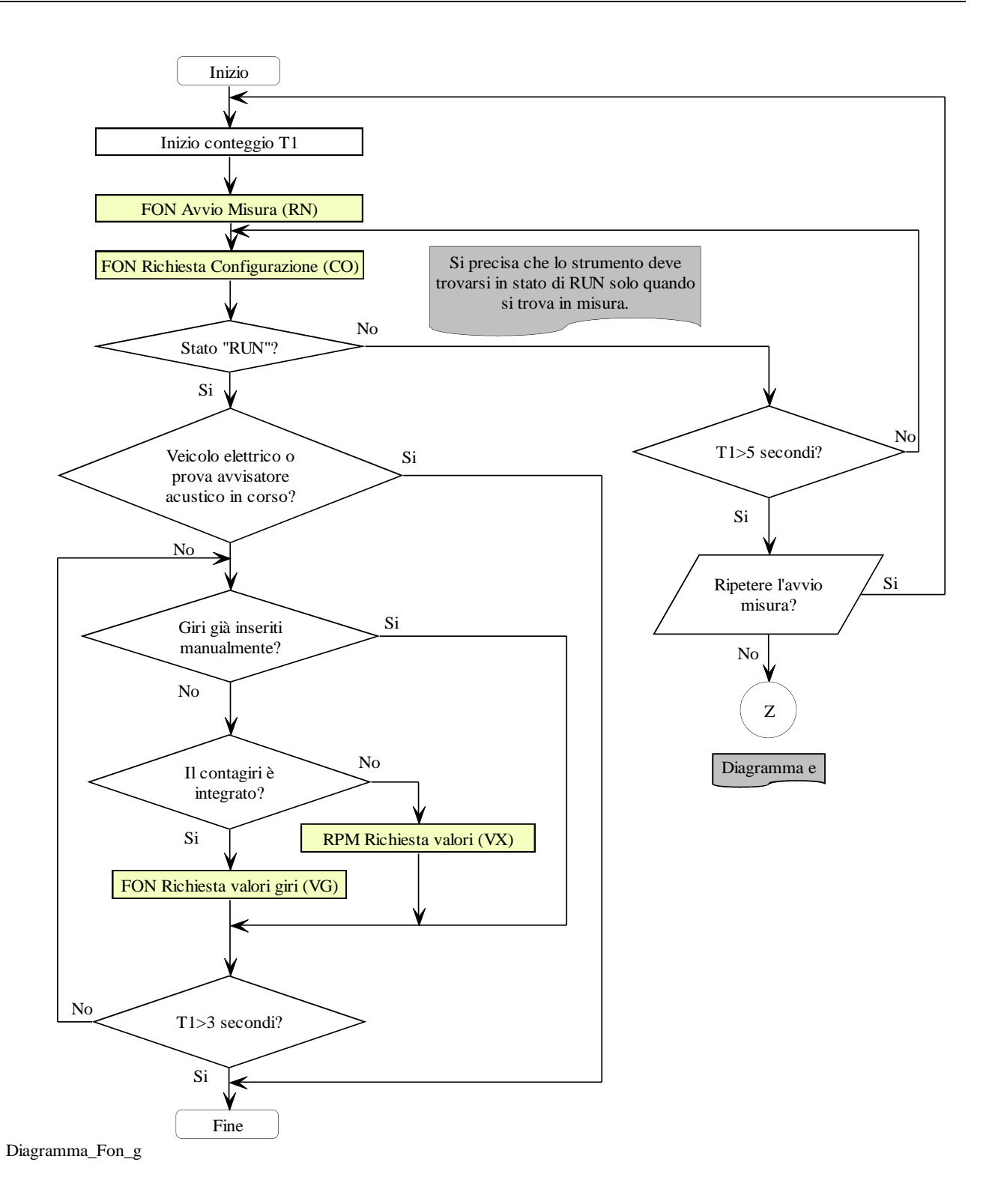

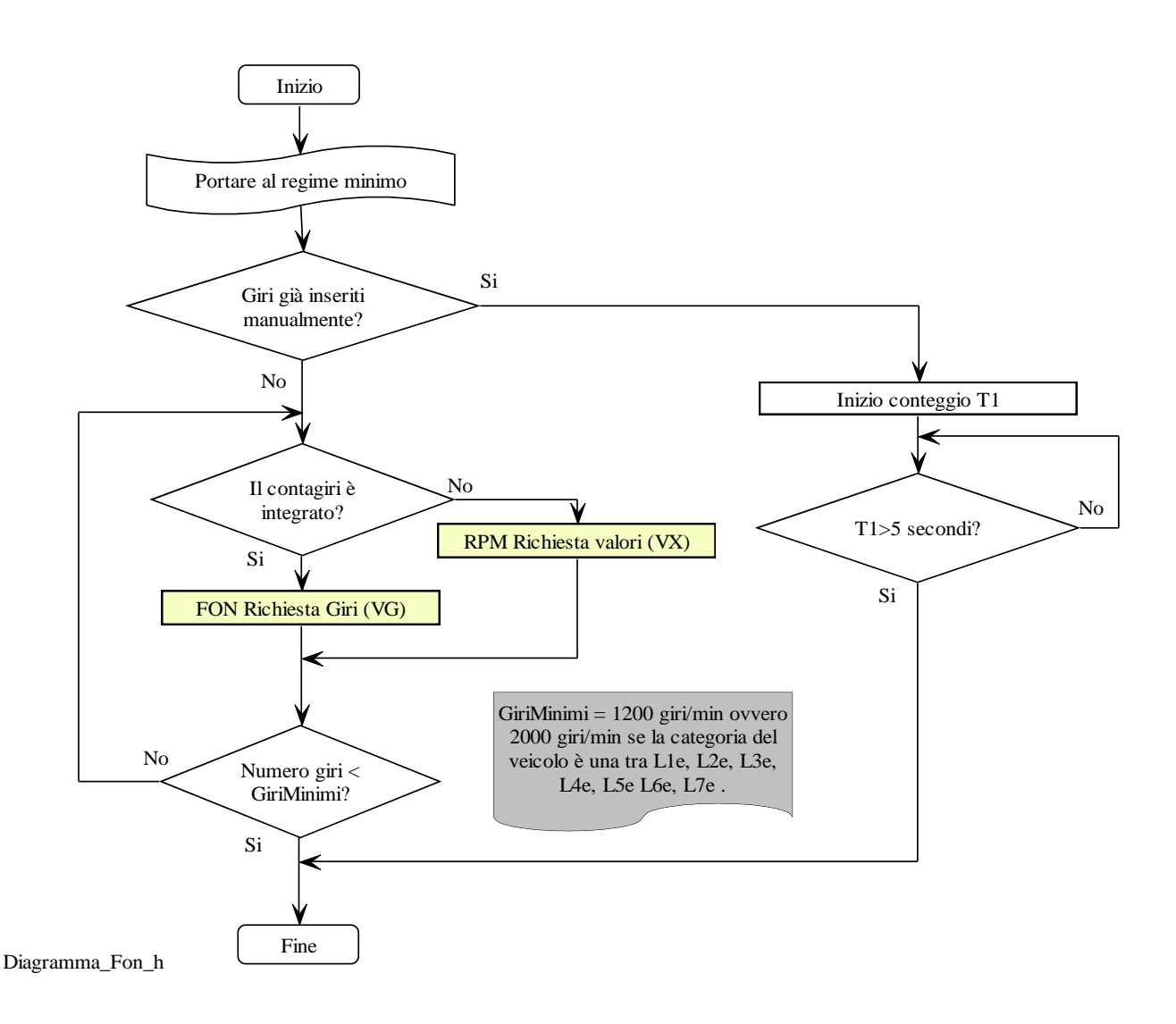

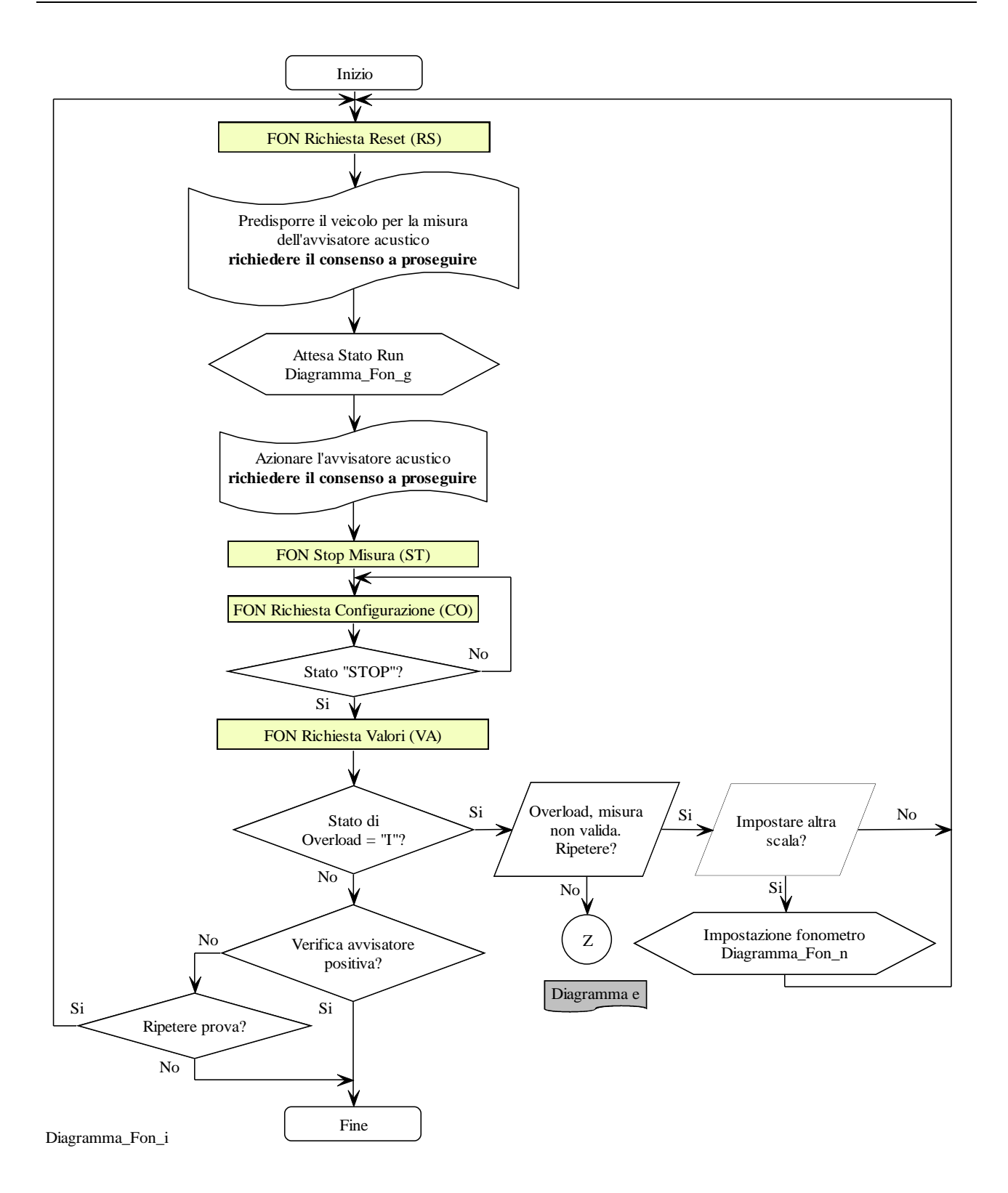

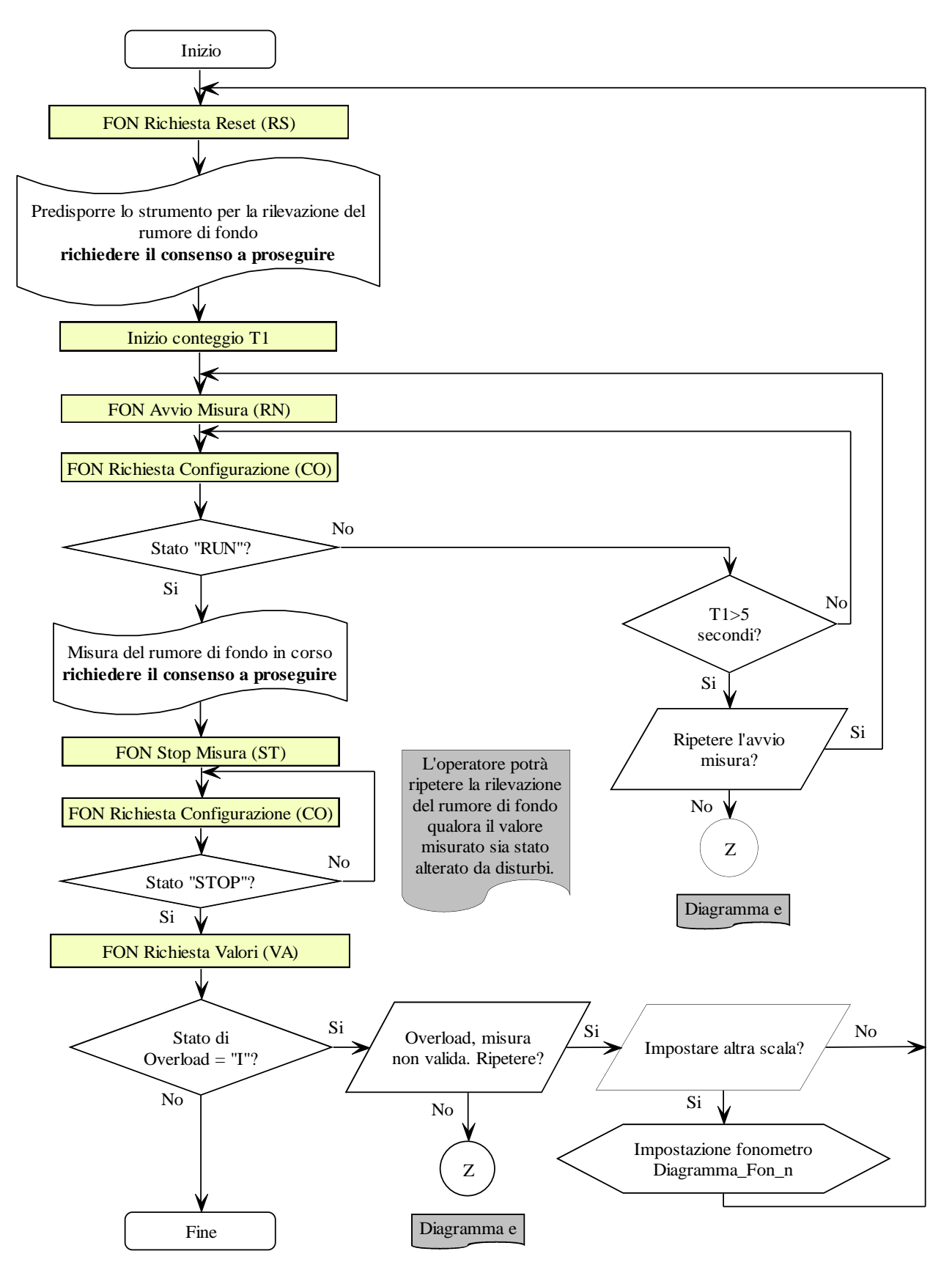

Diagramma\_Fon\_l

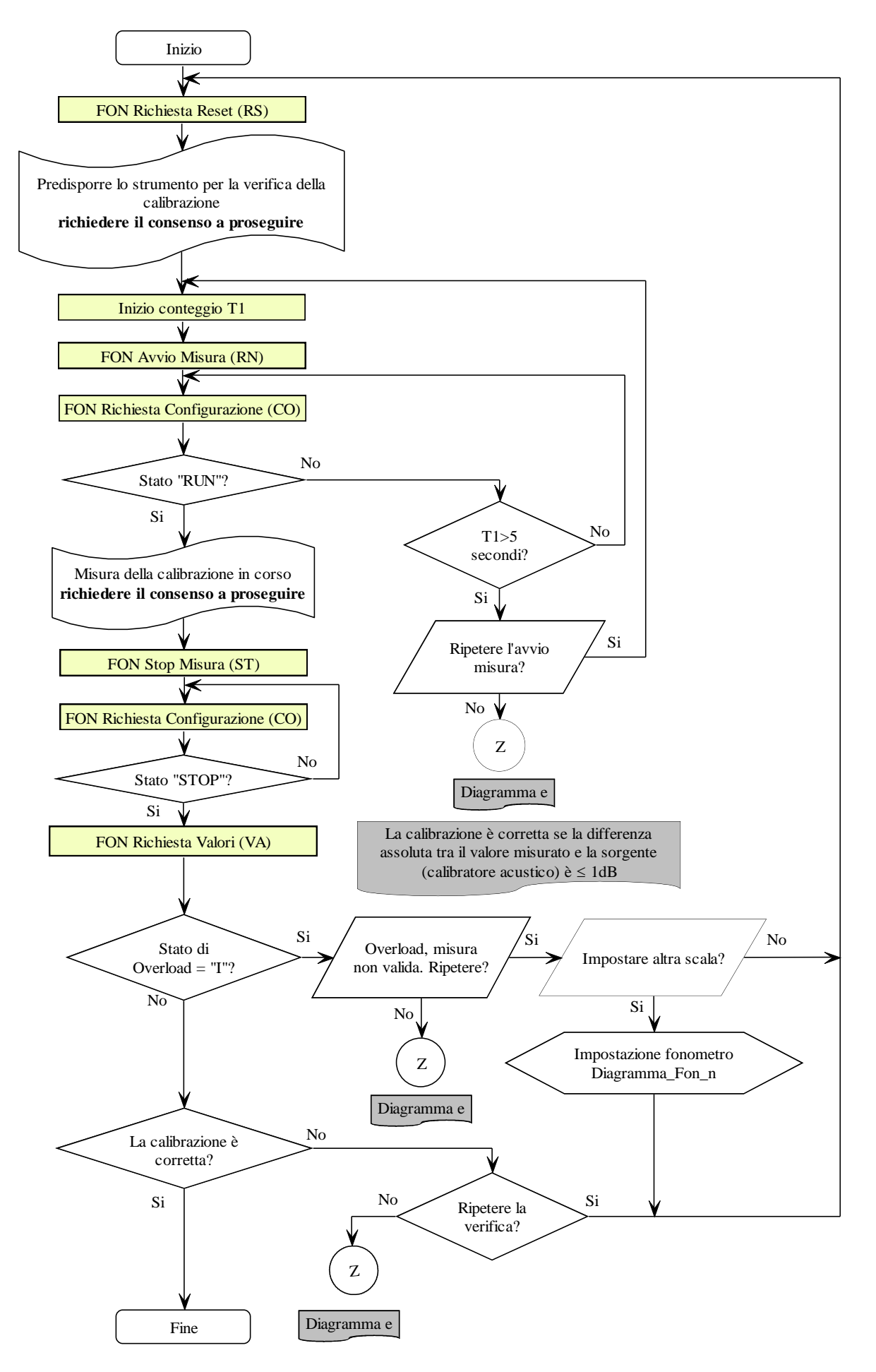

Diagramma\_Fon\_m

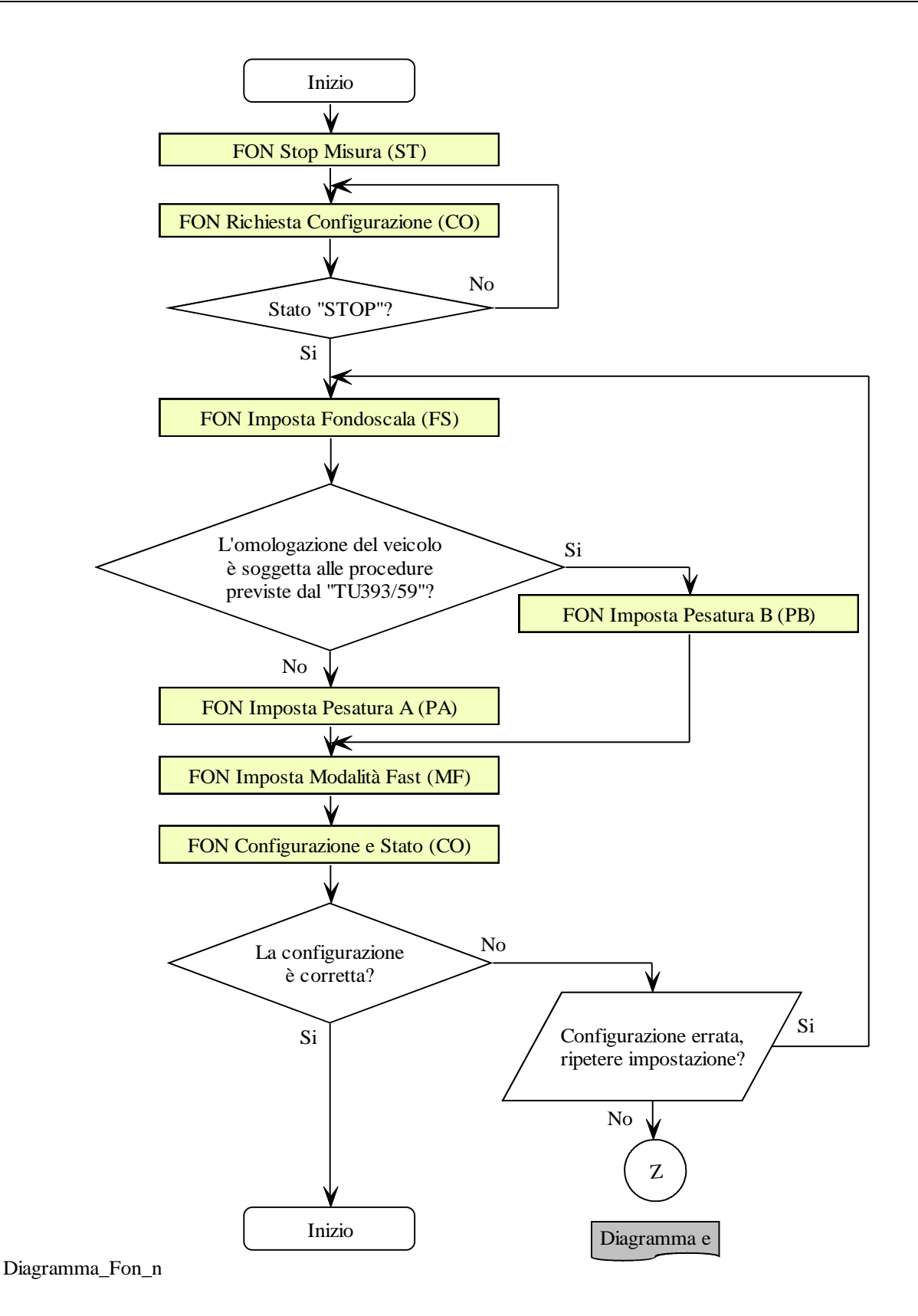

## **5.1.3.6** Comandi **e Risposte PCStazione** ⇔ PROVA FARI

Sono di seguito elencati i comandi e le risposte scambiate tra il PCStazione e il Prova Fari.

Le sessioni di protocollo sono iniziate, con l'invio della domanda, dal PCStazione e terminate dal Prova Fari, con l'invio della risposta.

I comandi previsti sono:

- Richiesta dati di identificazione dell'apparecchiatura
- Invio dati di identificazione della prova
- $\triangleright$  Selezione stato di RUN
- $\triangleright$  Selezione stato di STOP
- $\triangleright$  Selezione stato di RESET
- $\triangleright$  Richiesta valori misurati

## **5.1.3.6.1 Richiesta dati di identificazione dell'apparecchiatura**

Comando: "**ID**entificazione" (49 Hex 44 Hex)

Domanda:

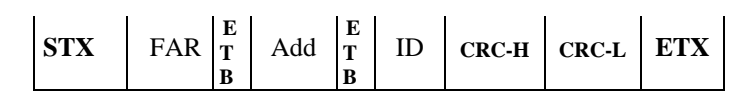

Dove:

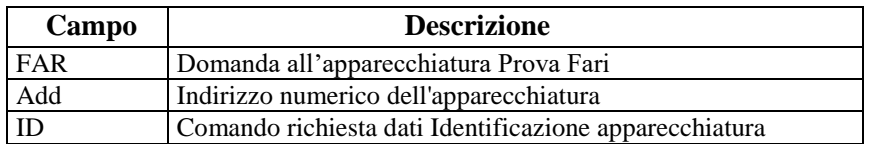

Risposta:

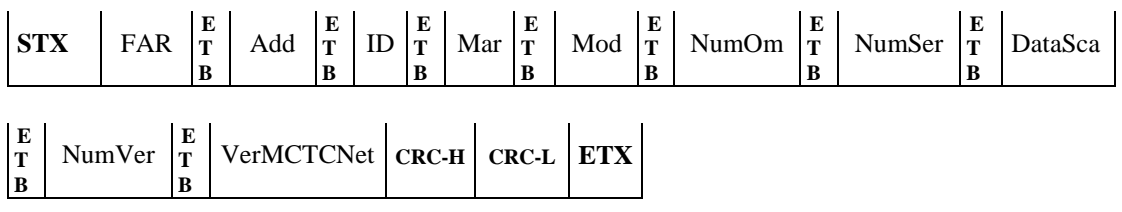

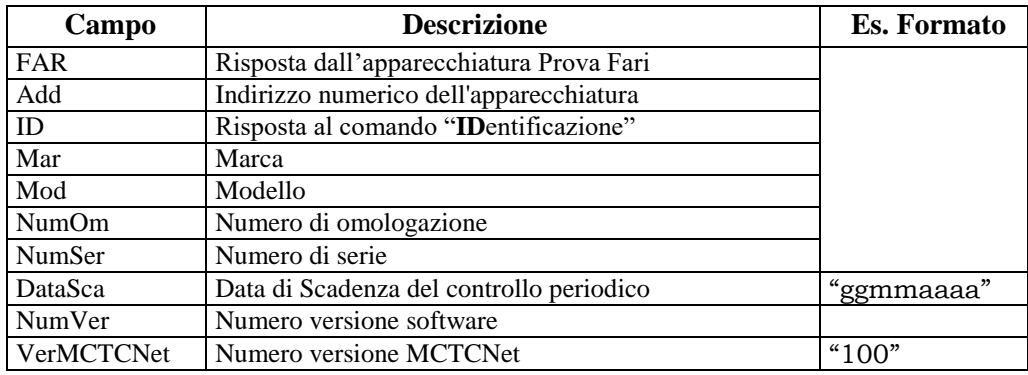

## **5.1.3.6.2 Invio dati di identificazione della prova**

Comando: "**T**ar**G**a" (54 Hex 47 Hex)

Domanda:

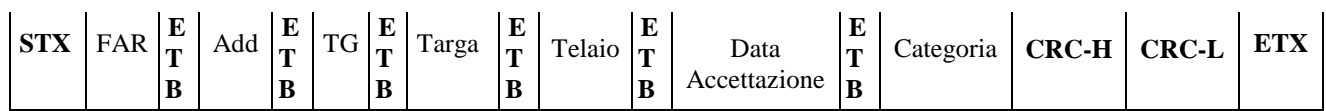

Dove:

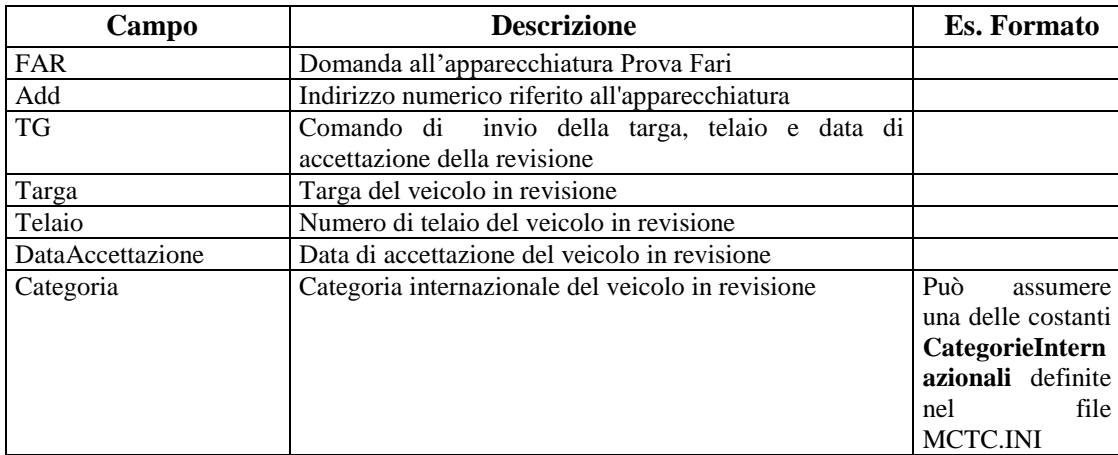

#### Risposta:

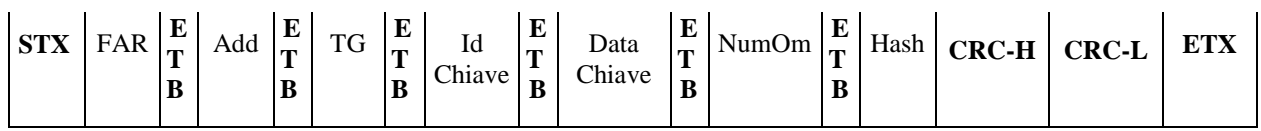

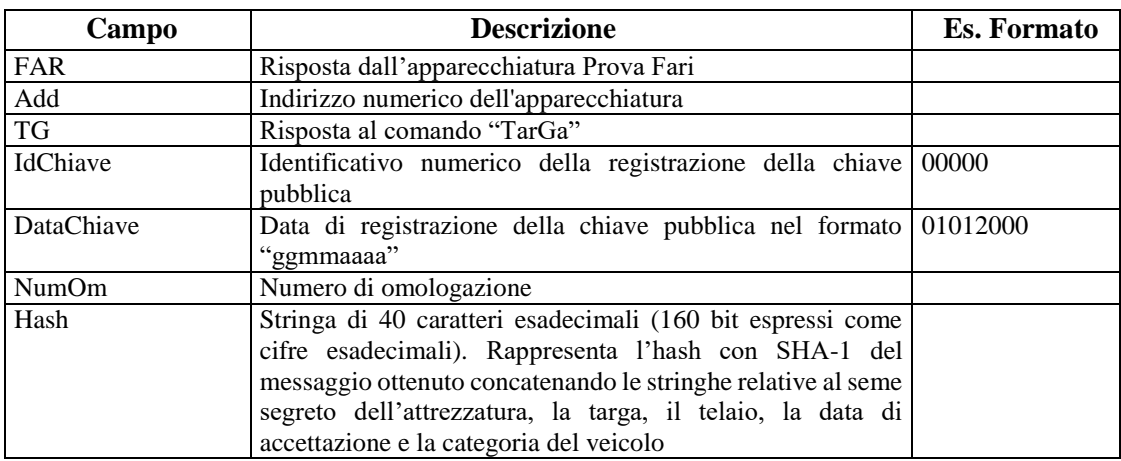

### **5.1.3.6.3 Selezione stato di RUN**

Comando: "**RuN**" (52 Hex 4E Hex)

Domanda:

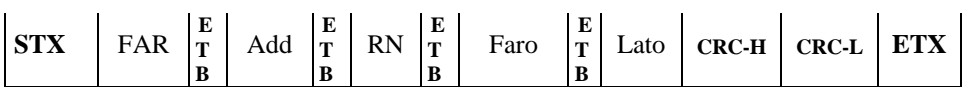

Dove:

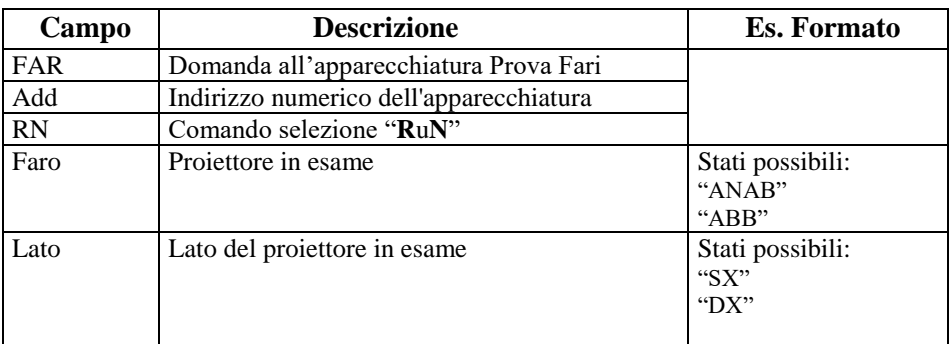

## Risposta:

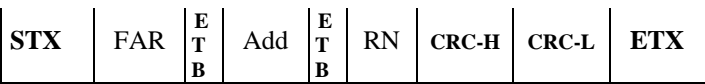

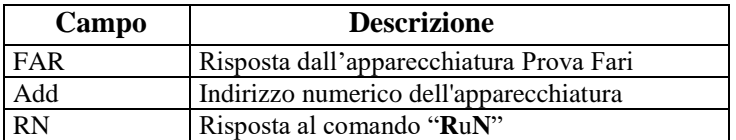

### **5.1.3.6.4 Selezione stato di STOP**

Comando: "**ST**op" (53 Hex 54 Hex)

Domanda:

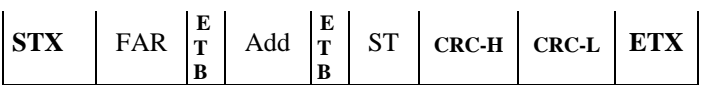

Dove:

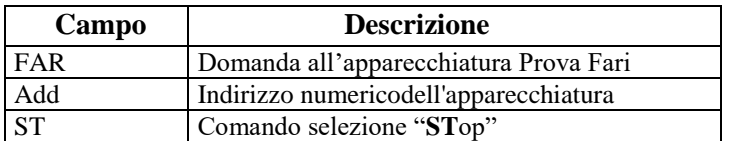

# Risposta:

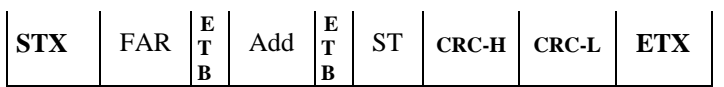

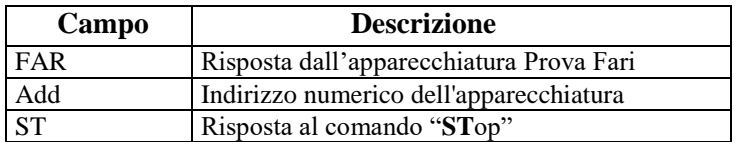

#### **5.1.3.6.5 Selezione stato di RESET**

Con il comando "ReSet" il prova fari azzera tutti i dati precedentemente memorizzati. Al termine dell'azzeramento deve cambiare il suo stato da "RESET" a "STOP" permettendo così all'apparecchiatura di accettare il comando di RUN per iniziare una nuova prova.

Comando: "**R**e**S**et" (52 Hex 53 Hex)

Domanda:

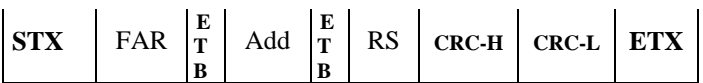

Dove:

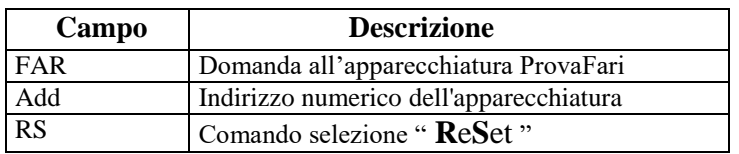

Risposta:

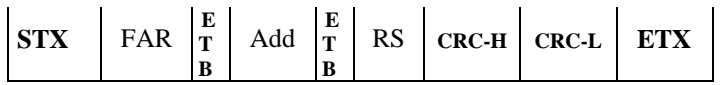

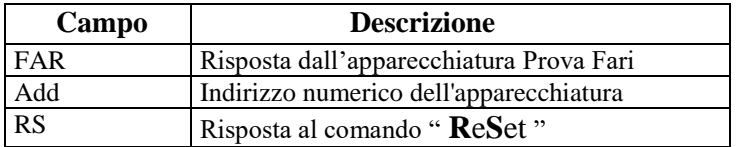

#### **5.1.3.6.6 Richiesta valori misurati**

Questo comando prevede due possibili risposte a seconda dello stato della disponibilità o meno dei dati di misura.

Comando: "**VA**lori" (56 Hex 41 Hex)

Domanda:

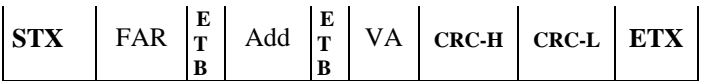

Dove:

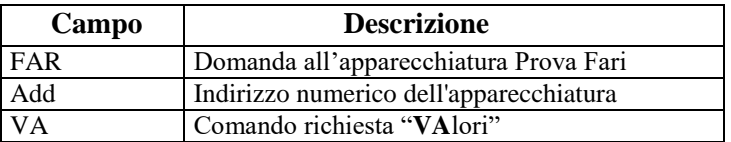

Risposte possibili:

 $\blacktriangleright$ Dati non disponibili

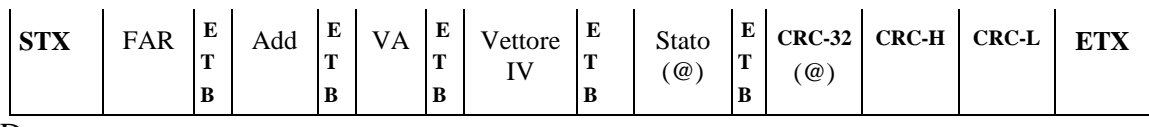

Dove:

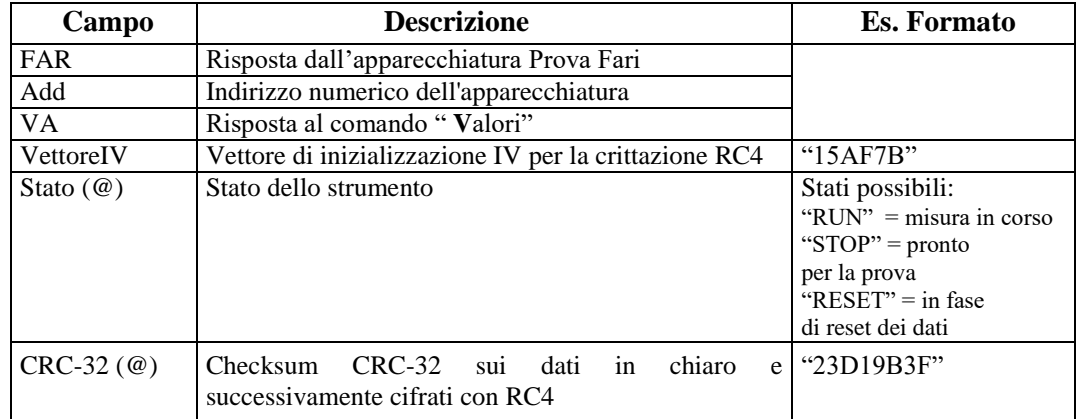

## $\blacktriangleright$ Dati disponibili

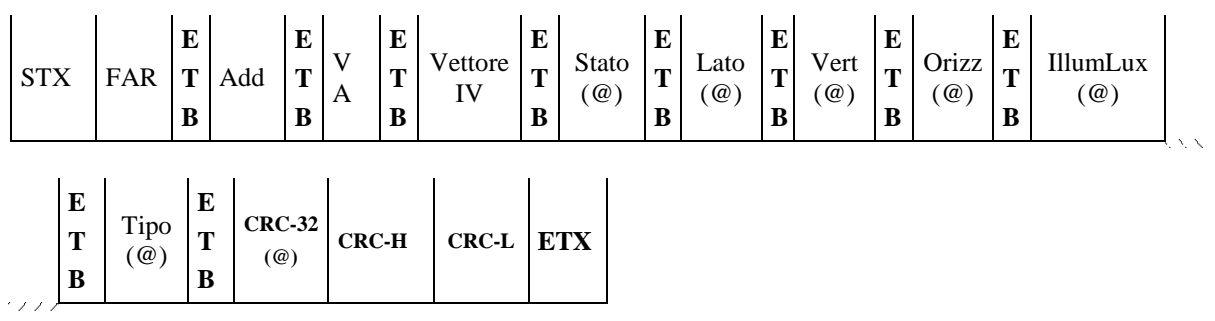

Dove:

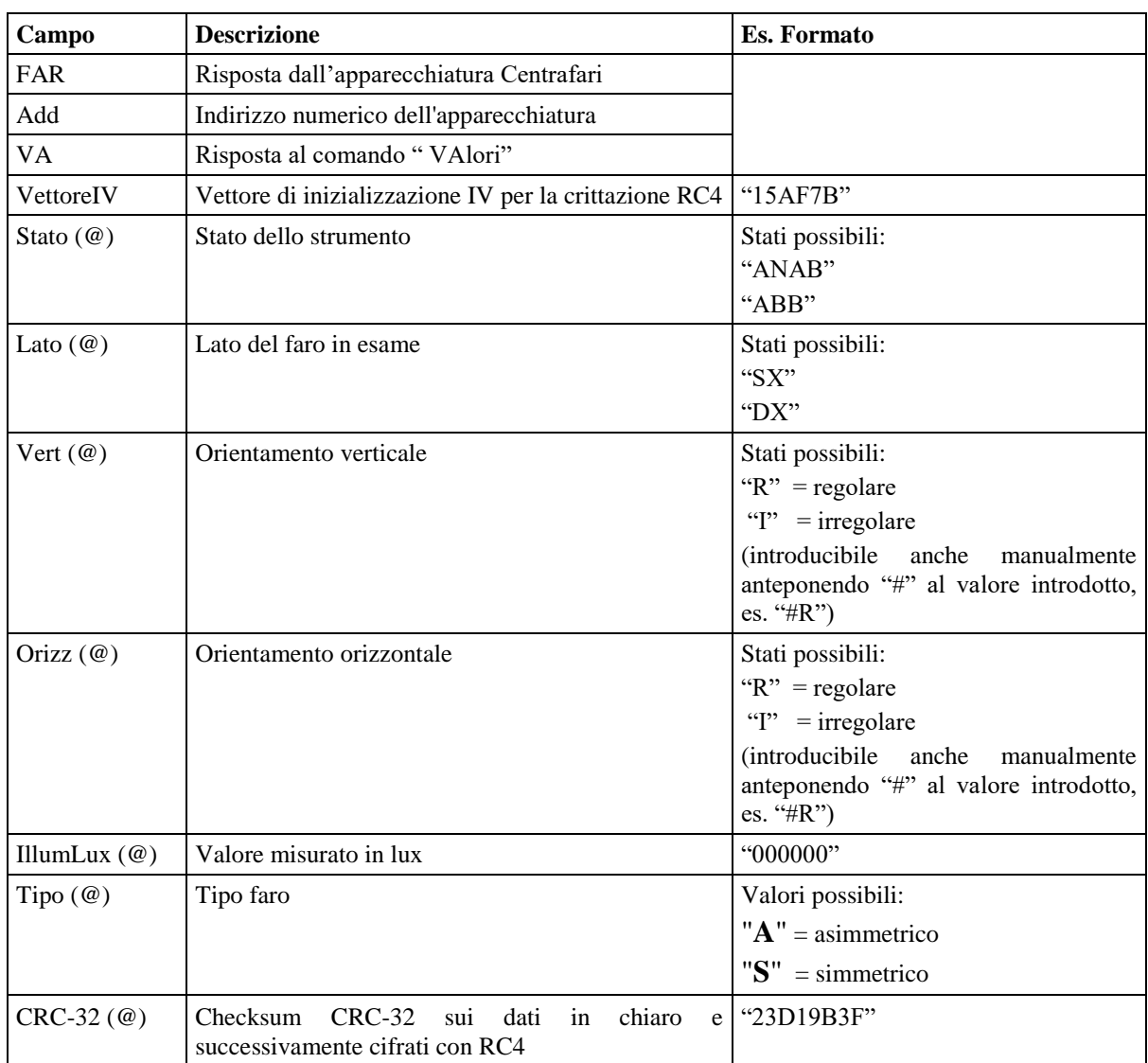

#### **5.1.3.6.7 Diagramma di flusso della Prova Fari**

La prova fari va eseguita secondo le specifiche riportate dal seguente diagramma di flusso che sostituiscono quelli della circolare 2344-404 del 06 Ottobre 2003.

Dovranno essere implementati da tutti i software che gestiscono gli strumenti interessati, siano essi omologati DIR, RETE o RS Senza Esito.

In qualunque punto del diagramma un eventuale comando di STOP provoca la terminazione della prova .

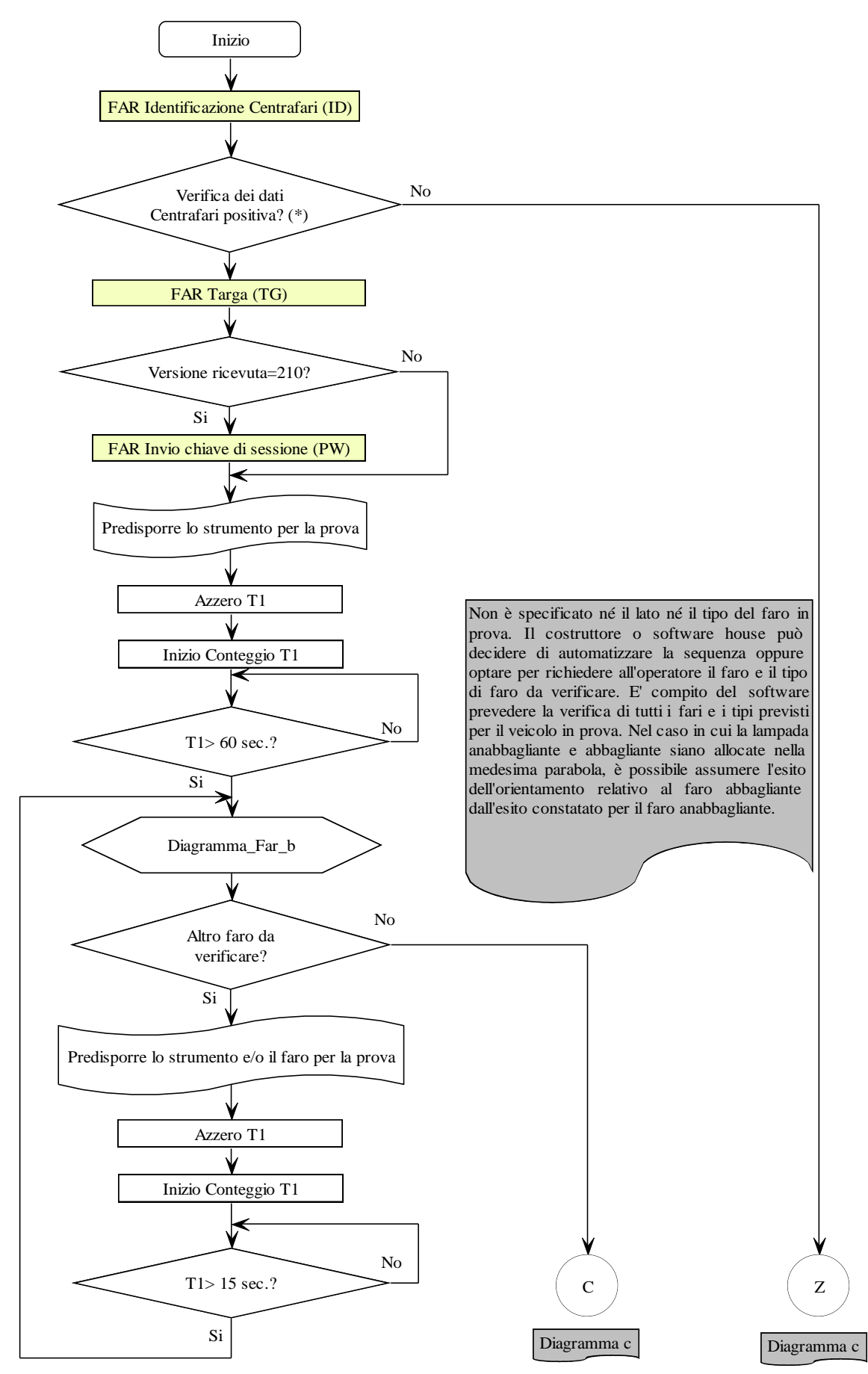

(\*) Verificare se la versione del protocollo MCTCNet è supportata. Verificare la data di scadenza della verifica periodica, come previsto al punto 8 del paragrafo 4.3.

Diagramma\_Far\_a

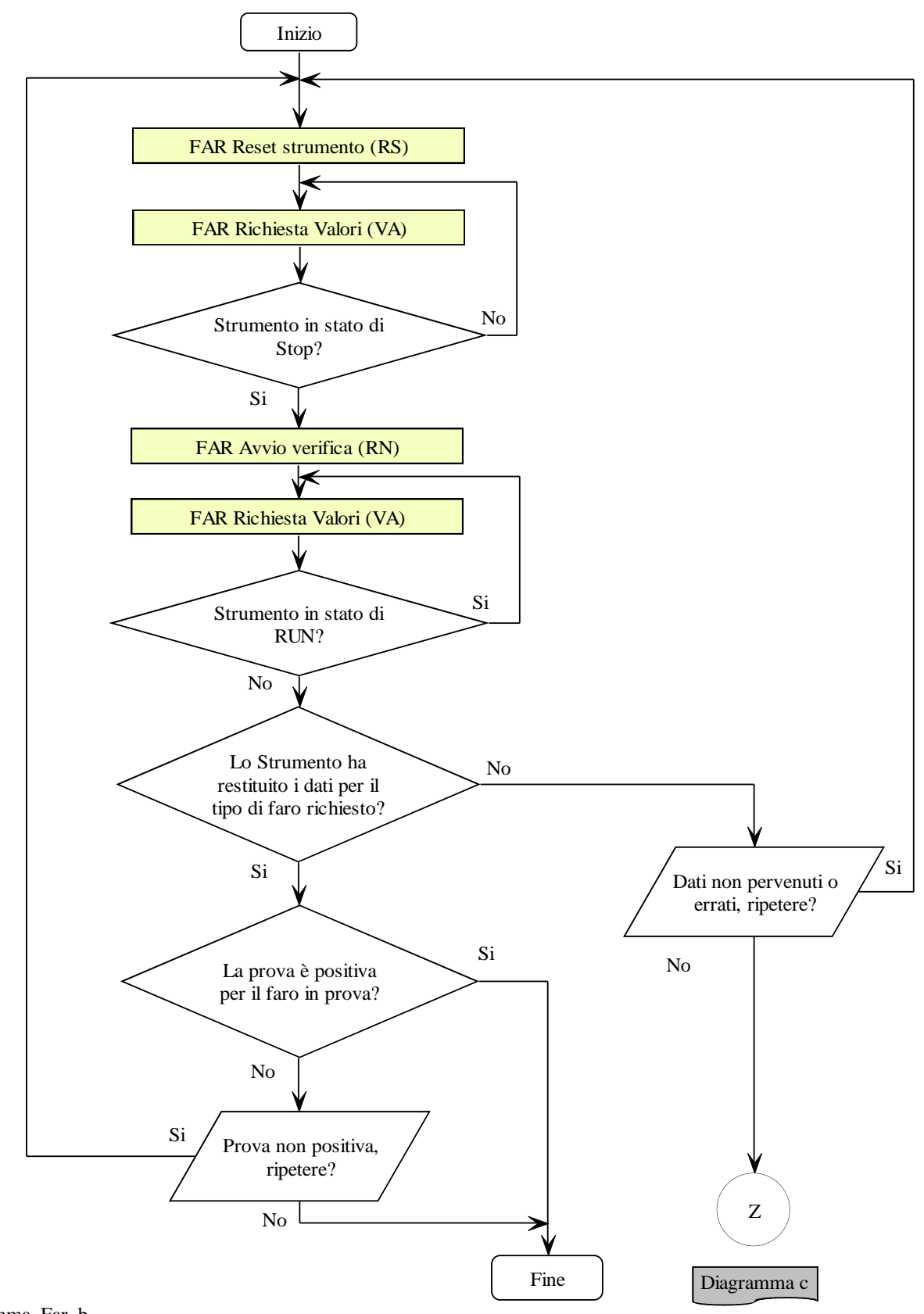

Diagramma\_Far\_b

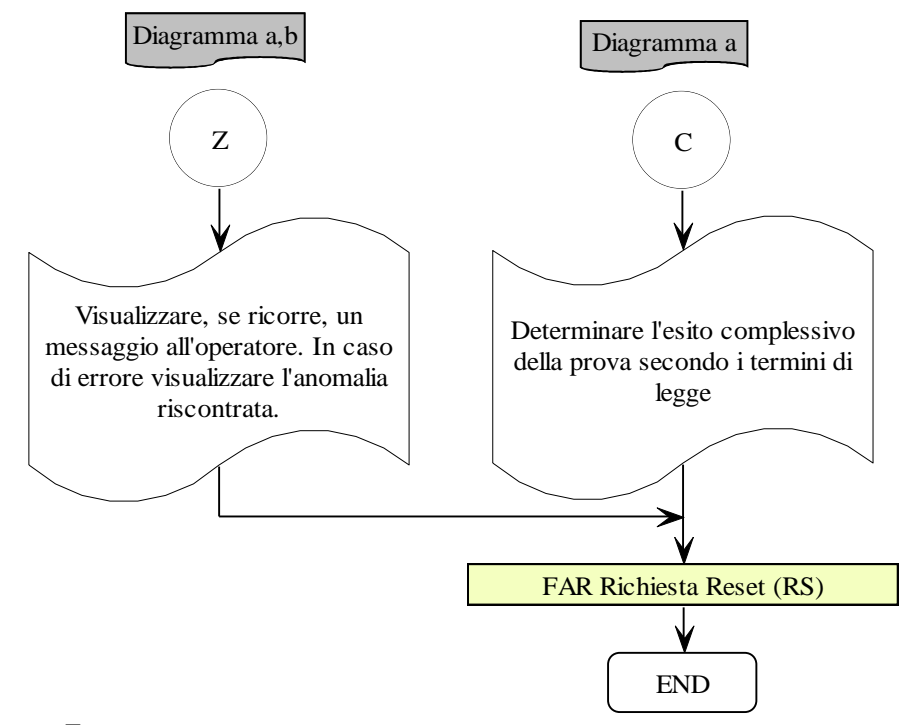

Diagramma\_Far\_c
#### **5.1.4 Precisazioni collegamento apparecchiature senza elaborazione esito**

Nel caso di apparecchiature con più di un omologazione (ad esempio l'Analizzatore Gas), il valore del campo **NumOm** nella risposta al comando **TG** (TarGa) deve fare riferimento alla omologazione dell'apparecchiatura relativa al veicolo attualmente in revisione. Ad esempio nel caso di un Analizzatore Gas omologato sia per le auto che per i motoveicoli, il campo **NumOm** deve contenere l'omologazione relativa all'apparecchio per i motoveicoli solo nel caso la categoria del veicolo passata attraverso il comando **TarGa** sia compatibile con i motoveicoli, viceversa deve contenere l'omologazione relativa all'apparecchio per le auto solo nel caso la categoria del veicolo passata sia compatibile con le auto.

## **5.2 Apparecchiatura collegata con protocollo "Dir"**

Nel contesto di un collegamento di tipo "Dir" (hardware e/o software dedicato) dove la gestione della comunicazione "fisica e logica" è stabilita dal costruttore dell'apparecchiatura si rende necessario definire un metodo di scambio dati indipendente dai condizionamenti (hardware e/o software) tipici di un collegamento di questo tipo. A tale riguardo il costruttore è tenuto a fornire un "modulo software" che possa essere installato nel PCStazione (vedi [Figura D\)](#page-290-0) al fine di permettere l'interscambio di dati tra il software responsabile del coordinamento delle fasi di misura di una revisione, installato nel PCStazione stesso, e la specifica apparecchiatura connessa con un collegamento di tipo "Dir".

Al fine di avere un sincronismo per lo scambio di informazioni anche in questo caso, come per il collegamento "PCPrenotazione  $\Leftrightarrow$  PCStazione", ci si basa sulla definizione di una cartella principale e una sottocartella per ogni apparecchiatura (vedi [Figura C](#page-289-0) ) create nel "PCStazione". Queste cartelle e sottocartelle sono condivise (non in rete) tra il "SW PCStazione" ed il "Modulo Software" fornito dal costruttore. Quindi, lo scambio dati tra i due moduli software avviene tramite file di tipo "*AAnnnnnn.XXX*" (vedi § [4\)](#page-139-0) dove "XXX" può essere: ACC, AC2, PFR, SOS, DER, GAS, FON, FAR, CLK, FOT e OBD, a seconda della fase di comunicazione e dal tipo di apparecchiatura.

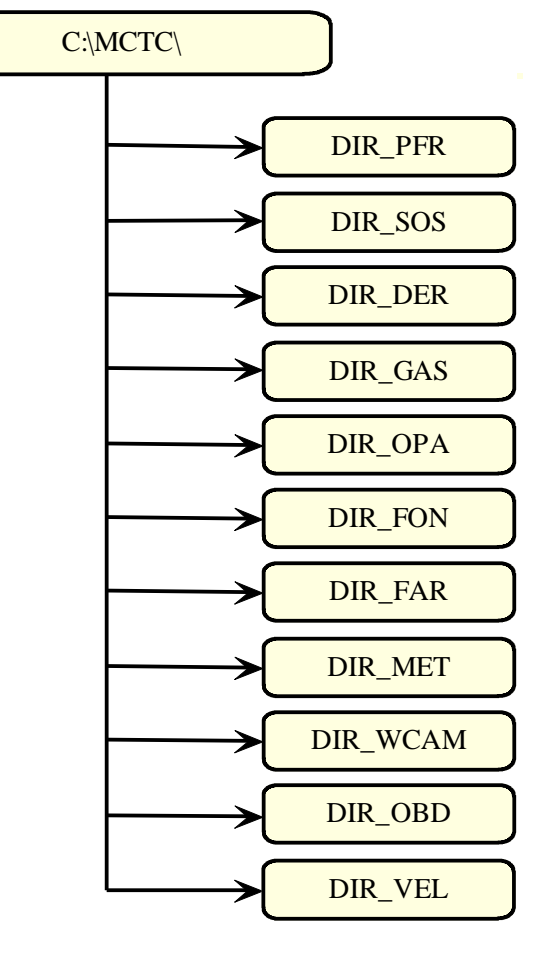

*Struttura PCStazione*

<span id="page-289-0"></span>Figura C - Schema cartella e sottocartelle create nel PCStazione.

Il sincronismo per lo scambio informazioni "SW PCStazione  $\Leftrightarrow$  Apparecchiatura", tramite i file " *AAnnnnnn.XXX*", in un collegamento di tipo "Dir" può essere riassunto (vedi [Figura D\)](#page-290-0) con i seguenti passi (da intendere come concetto di interfacciamento in modalità DIR, le estensioni dei file saranno tali da essere adeguati alla versione di MCTCNet in uso):

- 1) Il "SW PCStazione" stabilito che una determinata apparecchiatura, in una delle fasi di revisione, è collegata in modo "Dir" deposita il file "*AAnnnnnn.ACC*" nella cartella DIR\_XXX;
- 2) Il "Modulo SW apparecchiatura XXX", verificata la presenza e la correttezza del file "*AAnnnnnn.ACC*" nella cartella DIR\_XXX, acquisisce i dati in esso contenuti;
- 3) Il "Modulo SW Apparecchiatura XXX" gestisce l'interfacciamento con l'apparecchiatura al fine di acquisire i dati di misura. Il costruttore deve garantire che i valori comunicati al modulo software siano effettivamente stati trasmessi dall'apparecchiatura. Il modulo software non deve consentire l'effettuazione della prova qualora non sia collegato con la specifica apparecchiatura. Si applica anche per le apparecchiature in modalità RETE (ad esclusione del prova freni). L'applicazione di tale requisito richiede necessariamente che i dati identificativi, almeno numero di serie e data di scadenza, dell'apparecchiatura siano memorizzati a bordo dell'hardware riconosciuto conforme e congruente con il libretto metrologico a corredo.;
- 4) Il "Modulo SW Apparecchiatura xxx" genera il file "*AAnnnnnn.XXX*" con lo stesso formalismo del file "INI" riferito al tipo di apparecchiatura (es. Prova freni = *AAnnnnnn*.PFR) e procede alla cancellazione del file "*AAnnnnnn.ACC*";

5) Il "SW PCStazione" attende l'eliminazione del file "*AAnnnnnn.ACC*" dalla cartella DIR\_XXX e, successivamente, sposta dalla cartella DIR\_XXX il file "*AAnnnnnn.XXX*"nella cartella ESITO del PCPrenotazione. Si precisa che il file prodotto dal modulo DIR non può essere in nessun caso eliminato dal PCStazione ma solo spostato nella cartella ESITO, oppure sostituito qualora il responsabile tecnico decida di ripetere la prova.

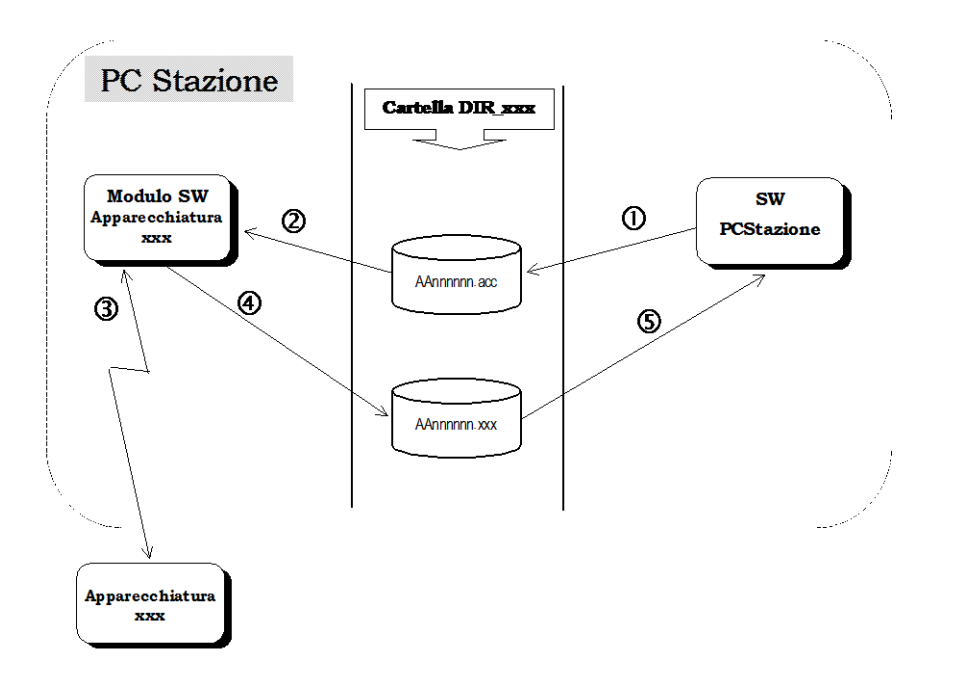

<span id="page-290-0"></span>Figura D **–** Schema sincronismo file "*AAnnnnnn.XXX*" nel caso di collegamenti di tipo "Dir" **N.B.**

Far depositare il file "*AAnnnnnn.XXX*" dal "Modulo SW Apparecchiatura xxx" nella cartella DIR\_xxx e non direttamente nella cartella ESITO garantisce la gestione del sincronismo a carico del "SW PCStazione" con il "PCPrenotazione". Ad esempio se la prova di misura "*AAnnnnnn.XXX*" fosse l'ultima da eseguire il "PCPrenotazione" interpreterebbe la fine della revisione nello stesso momento del "SW PCStazione" non dando la possibilità a quest'ultimo di eseguire eventuali operazioni ancora necessarie per il coordinamento della revisione.

# **6. Appendici**

## **6.1 Appendice A : Schema di collegamento MCTCNet**

L'entrata in vigore del protocollo "MCTCNet" prevede il collegamento delle varie apparecchiature all'interno della linea di revisione.

Le tipologie di collegamento delle varie apparecchiature possono essere di vario tipo sempre in accordo con quanto previsto dal protocollo MCTCNet.

Viene pertanto fatto obbligo che per ogni linea venga riportato uno "schema di collegamento" redatto secondo le indicazioni riportate in allegato 1 che prevede l'elenco delle attrezzature in uso e il diagramma di collegamento delle stesse.

**Postazione Server/client** può essere "SERVER" o "CLIENT". Deve sempre essere presente una sola postazione "SERVER". Altre eventuali licenze devono essere configurate come "CLIENT".

**N° Linea** deve essere valorizzata solamente se il centro di revisioni utilizza la gestione delle linee diversamente può essere lasciata vuota (vedi 4.3 – 15).

**Tipo di configurazione** può assumere "RETE", "DIR", "RS Senza Esito".

**Tipo Omologazione freni** può assumere "Autoveicoli", "Autoveicoli e motoveicoli 3/4 ruote", "Motoveicoli 2 ruote", "Motoveicoli 2/3/4 ruote", "Autoveicoli e motoveicoli 2/3/4 ruote". Nei casi di doppia omologazione dovranno essere indicate entrambe nel campo relativo. Es:

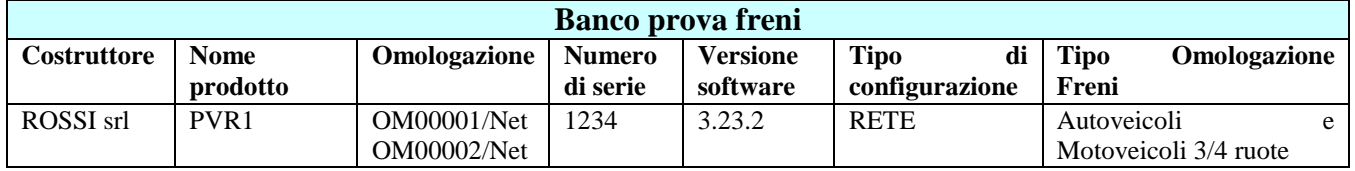

**Tipo Omologazione Gas** può assumere "Autoveicoli", "Motoveicoli", "Autoveicoli e Motoveicoli"

**Tipo contagiri** può assumere "Integrato Analizzatore" "Integrato Opacimetro" "Integrato Fonometro" "Esterno".

**Tipo Prova Velocità** può assumere "2 ruote" "3/4 ruote" "2/3/4 Ruote"

Ogni "schema di collegamento" dovrà essere presentato, unitamente ai Libretti Metrologici, all'Ufficio Provinciale del DDT che, una volta firmato per approvazione, lo restituirà al Centro di Revisione. Tutta la documentazione dovrà essere presentata in duplice copia.

Lo "schema di collegamento" dovrà essere conservato a cura del Centro di Revisione.

Ogni volta che viene sostituita in via definitiva una apparecchiature sulla linea, è fatto obbligo al Centro di Revisione di redigere un nuovo "schema di collegamento" che dovrà essere sottoposto, nuovamente in duplice copia, all'Ufficio Provinciale del DDT per una nuova approvazione.

E' fatto obbligo ad ogni costruttore di riportare all'interno del Libretto Metrologico l'indicazione del tipo di configurazione e collegamento MCTCNet per la quale l'apparecchiatura è stata omologata.

Unitamente allo schema di collegamento dovranno essere presentati, al competente Ufficio della Motorizzazione (UMC):

- Procedura che permette il riconoscimento targa senza utilizzare il sincronismo del file clk;
- una o più foto per ogni banco prova freni presente nel centro con le relative linee di demarcazione coerentemente con la modalità di utilizzo del sistema RT. In ogni foto dovranno vedersi chiaramente le linee di demarcazione nella loro piena estensione e l'eventuale scritta citata al paragrafo 1.1 di questo documento.
- certificato completo della scheda tecnica del sistema RT.
- manuale utente, se ricorre, dell'applicativo necessario alla visualizzazione dei file SAV, REV o FOT e IMM, il quale deve essere fruibile anche, attraverso il medesimo applicativo, in formato elettronico.

 procedura che permette la ricerca e la visualizzazione a video (attraverso il software PCPrenotazione) di tutti i veicoli immatricolati prima del 1964.

Si precisa che il centro revisioni dovrà redigere lo schema e il diagramma aggiornato, utilizzando la nuova simbologia, non appena avrà effettuato l'aggiornamento anche del solo PCPrenotazione. Successivamente, lo schema e il diagramma dovranno essere aggiornati ogni qualvolta si modifica o si aggiorna una qualsiasi apparecchiatura e/o software in uso preso l'impresa.

#### **SCHEMA DI COLLEGAMENTO MCTCNet DELLA LINEA DI REVISIONE**

Riportare i dati del centro di revisione

Riportare l'elenco dei Responsabili Tecnici

#### **ATTREZZATURE IN USO**

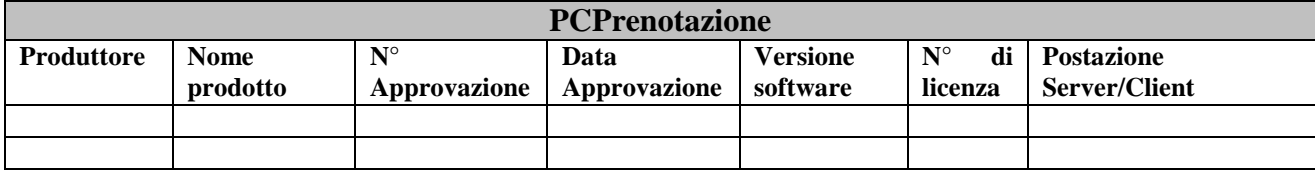

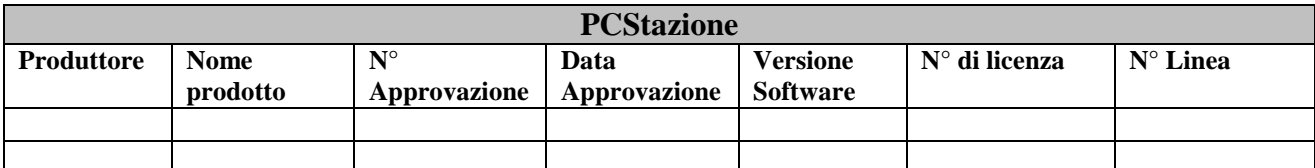

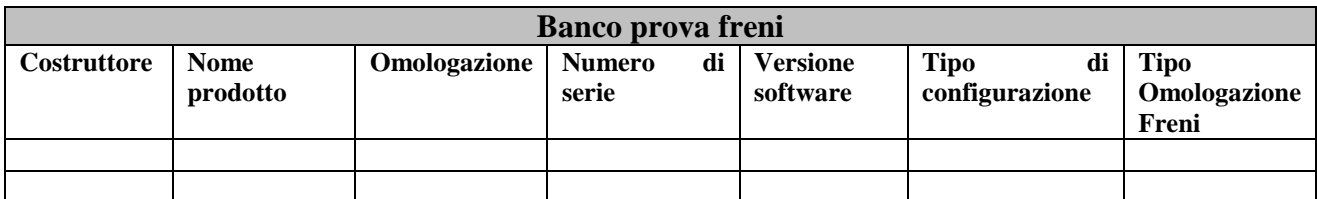

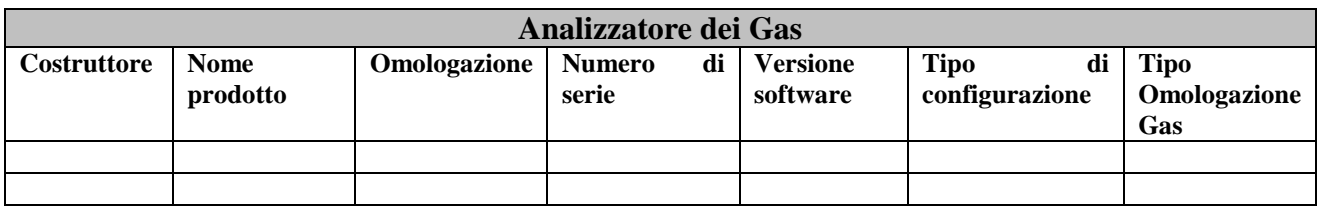

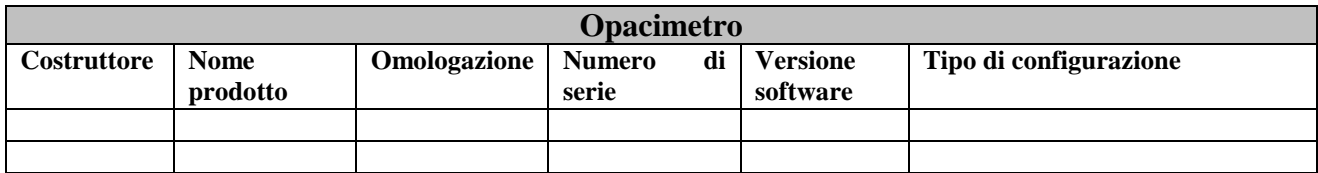

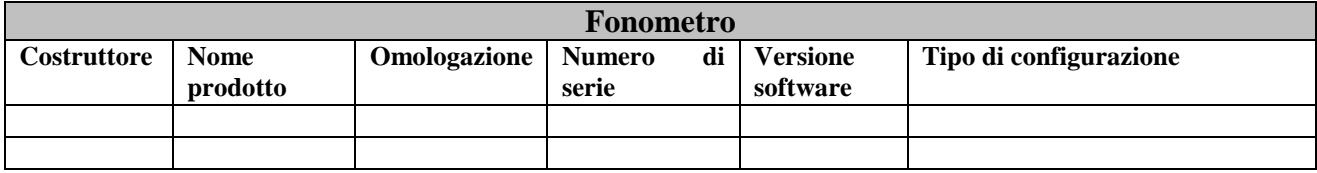

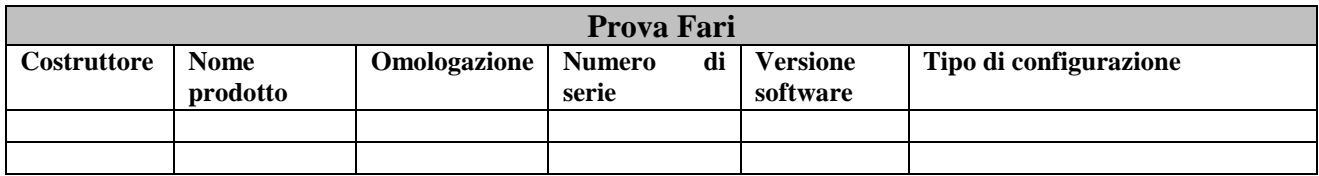

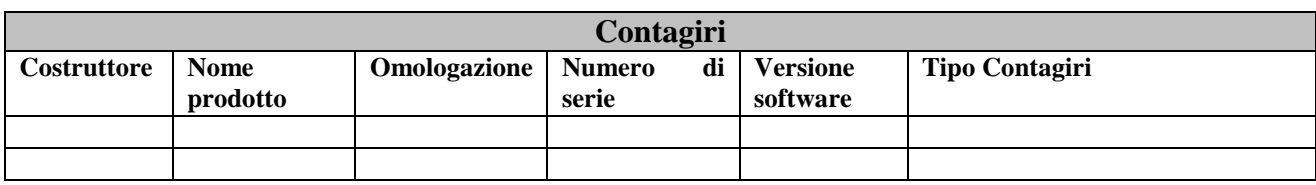

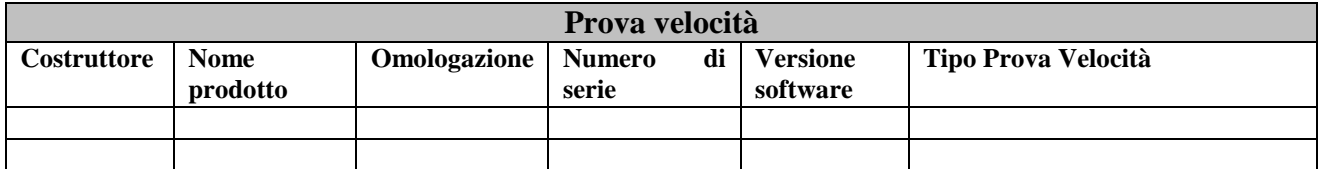

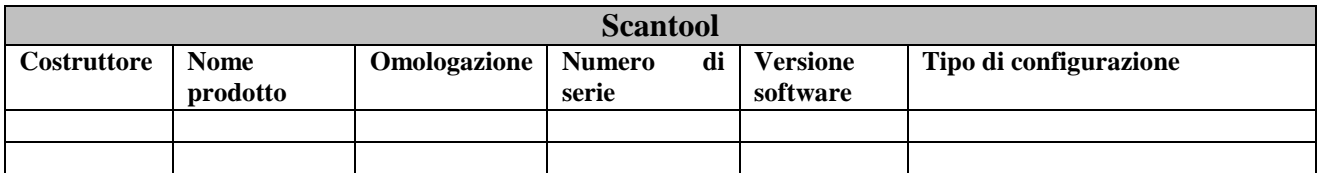

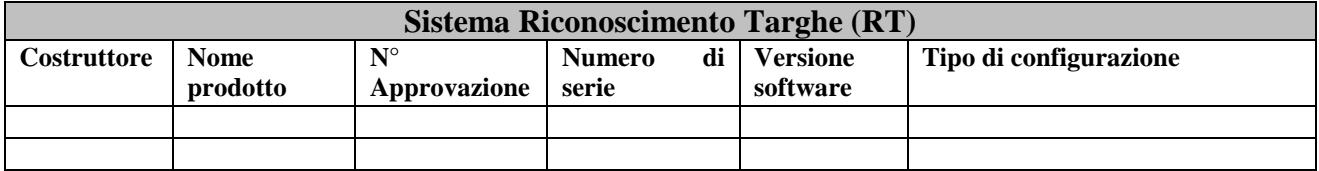

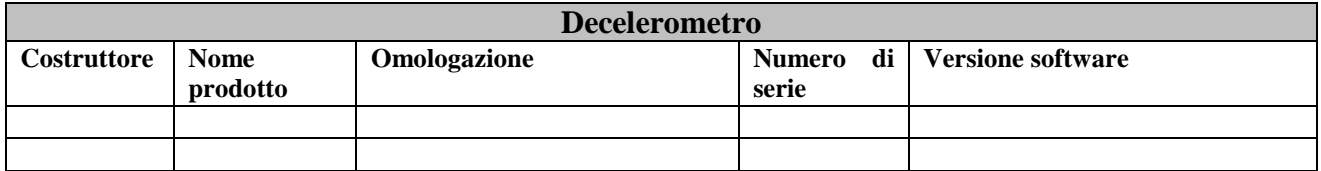

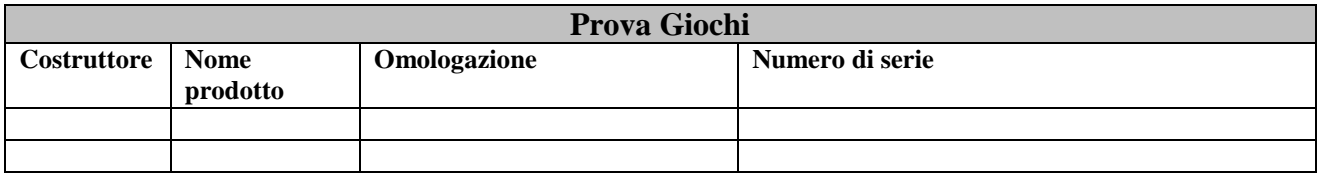

Simbologia da utilizzare nella illustrazione dello "schema di collegamento MCTCNet per linea di revisione"

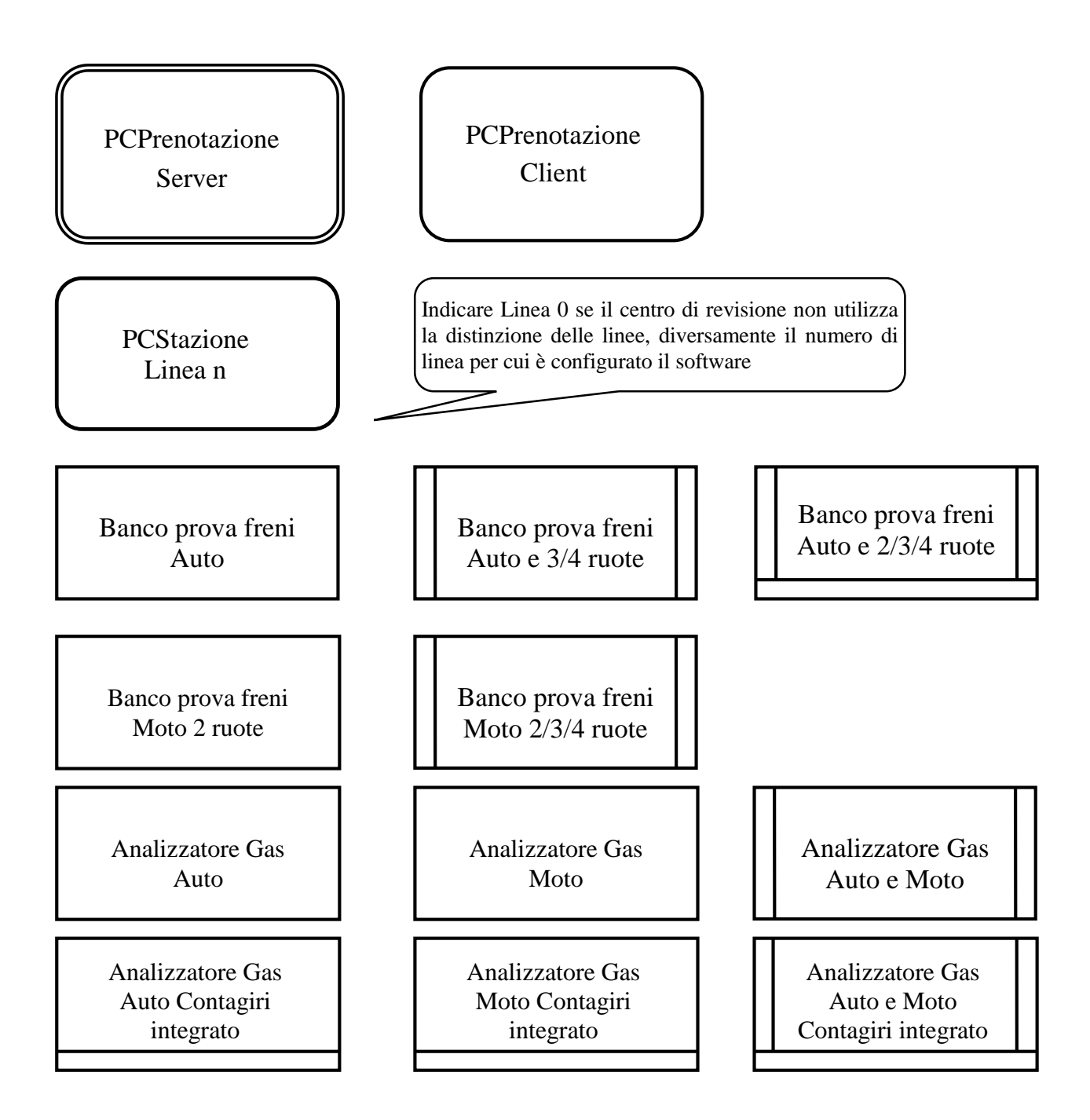

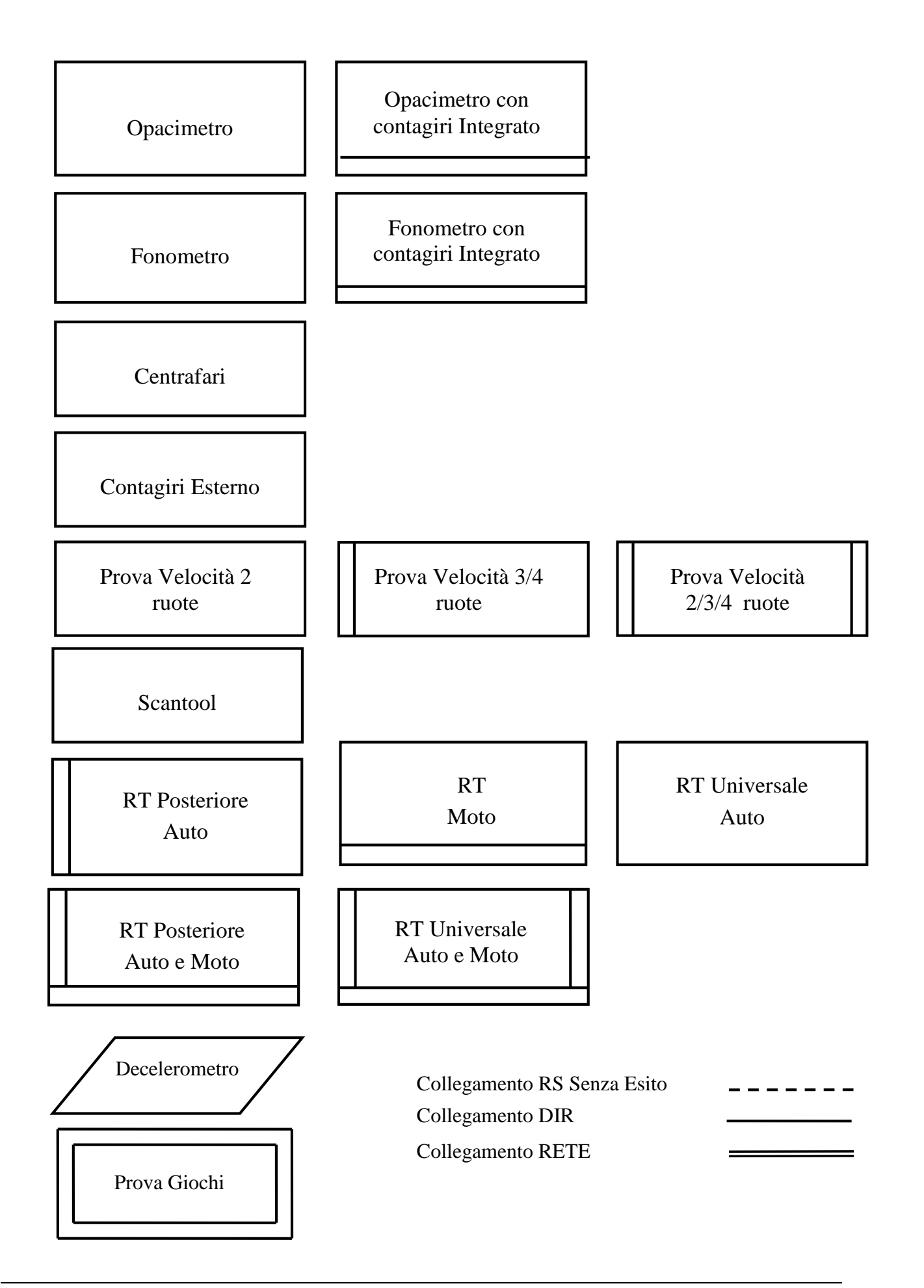

#### **Esempio di diagramma di collegamento delle attrezzature**

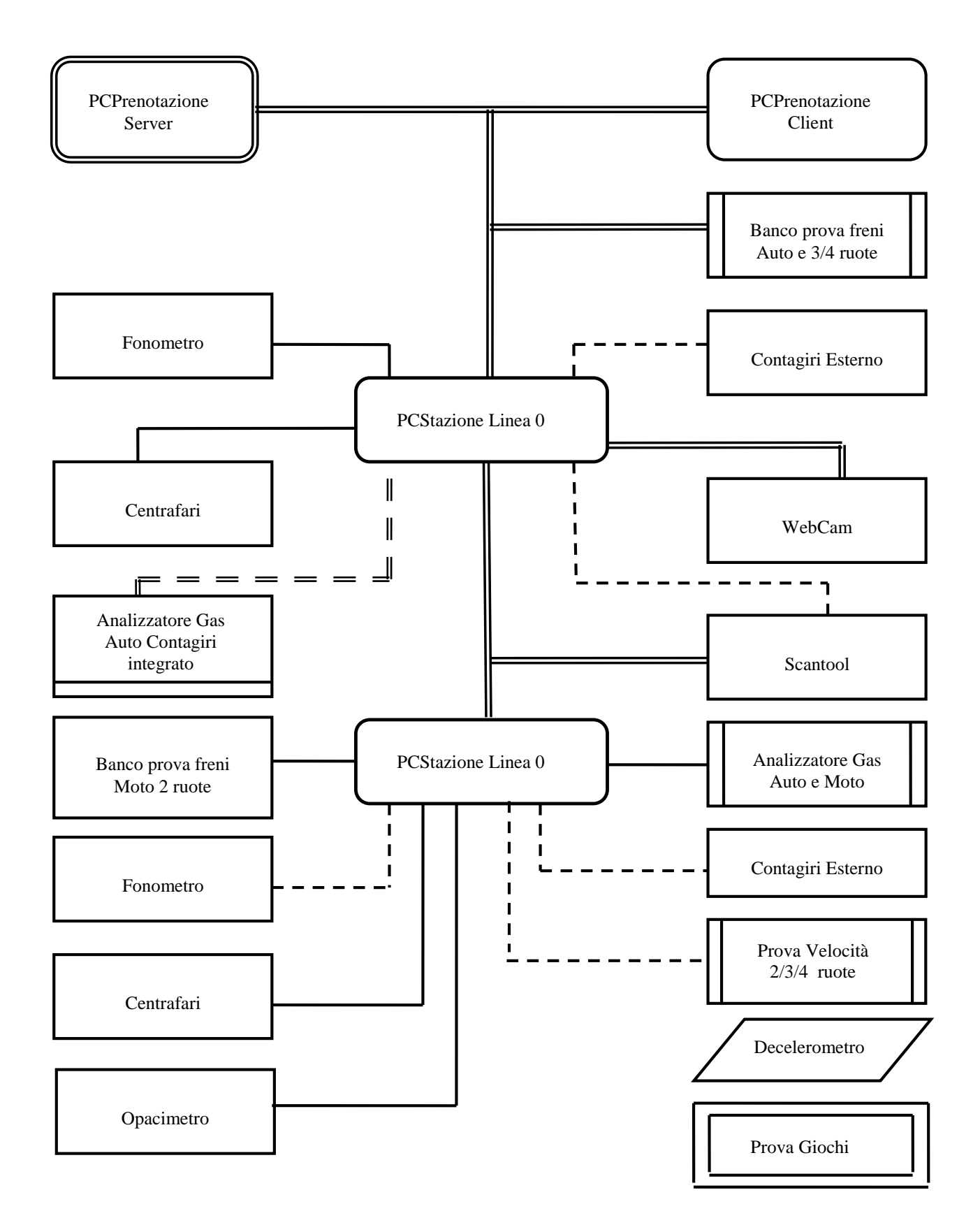

Le specifiche tecnico funzionali di MCTCNet prevedono il controllo, il test e la compatibilità del PROTOCOLLO MCTC NET con le APPARECCHIATURE da omologare .

Le specifiche tecnico funzionali di MCTCNet prevedono la certificazione dei software utilizzati ai fini di automatizzare le fasi operative previste dalla revisione (PCStazione e PCPrenotazione) .

Qualunque produttore di software potrà richiedere la certificazione del software prodotto per svolgere le operazioni del PCStazione e del PCPrenotazione.

Il PCStazione deve essere un PC separato dagli altri PC (per esempio, dal PC utilizzato dal Frenometro) ed ha il compito di collegare, a livello di trasmissione dati, le Apparecchiature (nel caso in cui queste non siano collegate in rete col PCPrenotazione) ed il PCPrenotazione.

Il software installato nel PCStazione dovrà essere in grado di gestire tutti i tipi di collegamento previsti dal protocollo MCTCNet (Rete, Dir, RS); pertanto, durante le prove di certificazione saranno controllati tutti i protocolli previsti .

Il software installato sul PCStazione deve essere tale da:

- non permettere la modifica dei dati di misura obbligatori per i quali non è stata prevista la possibilità dell'inserimento manuale;
- inserire nell'archivio in modo automatico il simbolo di controllo "(simbolo # "cancelletto")" per quei dati che prevedono l'introduzione manuale; in questo caso dovrà apparire automaticamente una finestra nella quale l'operatore inserirà la motivazione dell'inserimento manuale

Le apparecchiature dovranno essere dotate di una gerarchia di password (almeno 2 livelli oltre il livello utente), la prima per permettere alla casa costruttrice di effettuare le operazioni di competenza (massimo livello gerarchico) e la seconda da rendere nota all'amministrazione in sede di omologazione per permettere l'effettuazione della taratura dell'apparecchiatura.

## **6.2 Appendice B : SHA 1**

E' il più diffuso algoritmo della famiglia SHA ed è utilizzato in numerose applicazioni e protocolli, inclusi il TSL ed SSL, il PGP, l'SSH, l'S/MIME e l'IPsec. Come ogni algoritmo di hash, l'SHA produce un *message digest*, o "impronta del messaggio", di lunghezza fissa partendo da un messaggio di lunghezza variabile. La sicurezza di un algoritmo di hash risiede nel fatto che la funzione non sia reversibile (non sia cioè possibile risalire al messaggio originale conoscendo solo questo dato) e che due messaggi diversi non devono mai fornire lo stesso *digest* (collisione).

SHA-1 genera un digest (o hash) lungo 160 bit a partire da un messaggio di lunghezza massima 2<sup>64</sup> -1 bit. La generazione impiega 80 passi e usa le operazioni +, and, or, xor, rotl (rotate left). SHA-1 utilizza blocchi di 512 bit e specifica come eseguire il riempimento nel caso di messaggi più brevi. Implementazione SHA-1 e tecniche di riempimento:

Note: All variables are unsigned 32 bits and wrap modulo 232 when calculating

Initialize variables: h0 = 0x67452301 h1 = 0xEFCDAB89  $h2 = 0x98BADCFE$ h3 = 0x10325476 h4 = 0xC3D2E1F0

Pre-processing:

append the bit '1' to the message

append k bits '0', where k is the minimum number  $\geq 0$  such that the resulting message length (in *bits*) is congruent to 448 (mod 512)

append length of message (before pre-processing), in bits, as 64-bit big-endian integer

Process the message in successive 512-bit chunks:

break message into 512-bit chunks

for each chunk

break chunk into sixteen 32-bit big-endian words w[i], 0 <= i <= 15

Extend the sixteen 32-bit words into eighty 32-bit words:

 for i from 16 to 79 w[i] = (w[i-3] xor' w[i-8] xor w[i-14] xor w[i-16]) ' 1

Initialize hash value for this chunk:

 $a = h0$  $b = h1$  $c = h2$ 

- $d = h3$
- $e = h4$

```
 Main loop:
for i from 0 to 79
  if 0 ≤ i ≤ 19 then
     f = (b \text{ and } c) or ((\text{not } b) \text{ and } d) k = 0x5A827999
   else if 20 ≤ i ≤ 39 f = b xor c xor d
     k = 0x6ED9EBA1else if 40 ≤ i ≤ 59f = (b \text{ and } c) or (b \text{ and } d) or (c \text{ and } d)k = 0x8F1BBCDCelse if 60 ≤ i ≤ 79
      f = b xor c xor d
     k = 0xCA62C1D6temp = (a leftrotate 5) + f + e + k + w[i]e = dd = cc = b leftrotate 30
  b = aa = temp Add this chunk's hash to result so far:
h0 = h0 + ah1 = h1 + bh2 = h2 + ch3 = h3 + d
```
 $h4 = h4 + e$ 

```
Produce the final hash value (big-endian):
digest = hash = h0 append h1 append h2 append h3 append h4
```
## **6.3 Appendice C : RC4**

Conosciuto anche come ARC4 o ARCFOUR, è un cifrario a chiave simmetrica semplice e veloce, a basso onere computazionale, utilizzato in protocolli ampiamente diffusi quali SSL (protezione del traffico Internet) e WEP (protezione del traffico *wireless* secondo lo standard IEEE 802.11b).

RC4 è una funzione che a partire da una *chiave* lunga da 1 a 256 byte genera una sequenza pseudocasuale (*keystream*) utilizzata per cifrare e decifrare mediante XOR (OR esclusivo) un flusso di dati.

Essendo:

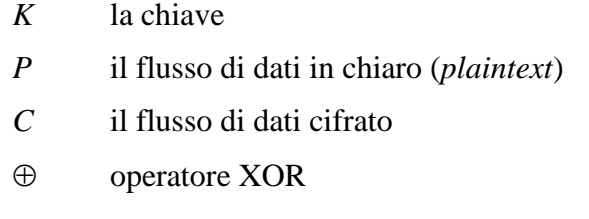

Cifratura:

 $C = P \oplus RC4(K)$ 

Decifratura:

 $P = C \oplus RC4(K)$ 

RC4 mantiene come informazione di stato:

- un vettore di 256 byte: *S[256]*
- $\bullet$  due contatori: *i*, *j*

La chiave *K* viene utilizzata solo nella fase di inizializzazione dello stato.

Il vettore di stato *S* contiene ad ogni passo una diversa permutazione dei valori da 0 a 255.

Ad ogni passo viene generato un byte di *keystream* prendendo uno degli elementi del vettore di stato *S*, i cui elementi vengono permutati.

### **6.3.1 Metodologia di cifratura RC4**

Allo stato attuale una chiave di 128 bit composta da una parte segreta di 104 bit, diversa per ogni sessione di comunicazione ed una variabile di 24 bit, diversa per ogni messaggio, è sicura.

E` più che sufficiente la dimensione del vettore iniziale, che consente la generazione di  $2^{24}$  = 16777216 diversi *keystream* (e quindi la codifica di altrettanti messaggi) nell'ambito della stessa sessione di comunicazione.

Trasmettitore e ricevitore condividono la chiave segreta *K* di 104 bit.

- Viene calcolato un *checksum* sul messaggio da trasferire (*payload*).
- Il *payload* ed il *checksum* vengono cifrati con RC4, utilizzando come chiave la concatenazione di un vettore di inizializzazione *IV* di 24 bit e di K. *IV*, scelto dal trasmettitore ed inserito in chiaro nel pacchetto, non deve mai ripetersi nell'ambito della sessione di comunicazione.
- Il ricevitore estrae *IV*, decifra il *payload* ed il *checksum*, controlla l'integrità del *payload* verificandone il *checksum*.

#### **6.3.2 Trasmissione**

Sia *M* il messaggio da trasferire (*payload*). Il trasmettitore calcola il *checksum*: *CRC(M*).

Essendo:

|| operatore di concatenazione

Il *plaintext* è:

 $P = M \parallel CRC(M)$ 

Il trasmettitore concatena *IV* con *K* e genera il pacchetto cifrato:

 $C = P \oplus RC4$ *IV* || *K*)

quindi lo trasmette congiuntamente con *IV*.

#### **6.3.3 Ricezione**

Il ricevitore estrae *IV* e decifra il *plaintext*:  $P = C \oplus RC4$ *IV* || *K*)

Estrae quindi da *P* il messaggio *M* ed il *checksum CRC(M*); se la verifica del *checksum* è positiva accetta il messaggio.

In sintesi, la cifratura RC4 utilizza una chiave a 128 bit composta dalla chiave segreta (104 bit) e da un vettore di inizializzazione (24 bit) trasmesso in chiaro.

Il trasmettitore:

- calcola il checksum del messaggio e lo concatena al messaggio stesso;
- concatena il vettore iniziale (sempre diverso) alla chiave segreta RC4 ottenendo la chiave per la codifica;
- codifica il pacchetto costituito da messaggio e checksum;
- trasmette vettore iniziale e messaggio codificato.

Il ricevitore:

- estrae il vettore iniziale e lo concatena alla chiave segreta ottenendo la chiave per la decodifica del pacchetto;
- estrae messaggio e checksum;
- se la verifica del checksum è positiva accetta il messaggio.

### **6.3.4 Esempio di codice sorgente C-ANSI per la cifratura RC4:**

```
#include <stdio.h>
#include <string.h>
#include <stdlib.h>
```

```
void rc4_init(unsigned char *key, unsigned int key_length);
unsigned char rc4_output(void);
int main(void);
```

```
unsigned char S[256];
```

```
unsigned int i, j;
/* RC4 secret key, 104 bit */const unsigned char RC4_secret_key[] = \{``RC4\_chiave104"\};
/* Initialization vector, 24 bit */
unsigned char IV[3];
/* KSA (key-scheduling algorithm) */
void rc4_init(unsigned char *key, unsigned int key_length) {
       for (i = 0; i < 256; i++)S[i] = i;for (i = j = 0; i < 256; i++) {
                unsigned char temp;
               j = (j + \text{key}[i \% \text{key\_length}] + S[i]) \& 255;temp = S[i];S[i] = S[j];S[i] = temp;}
       i = j = 0;}
/* PRGA (pseudo-random generation algorithm) */
unsigned char rc4_output() {
       unsigned char temp;
       i = (i + 1) & 255;
       j = (j + S[i]) & 255;
       temp = S[i];S[i] = S[j];S[i] = temp;return S[(S[i] + S[j]) & 255];
}
/* Program output
Plain text: Test message
Crypted text (hex): A70ECE6EDB9FB3B376EB4471
Back to plain text: Test message
*/
int main() \{unsigned char plain_text[32];
       unsigned char crypted text[32];
       unsigned char key[16];
       int count;
       for (count=0; count <3; count++)
              IV[count] = (unsigned char)(rand() \% 256);/* Concatenation of IV and secret key */
       memcpy(key, IV, 3);
```

```
memcpy(key+3, RC4_secret_key, 13);
    /* RC4 crypt */
    rc4_init(key, 16);
    strcpy((char *)plain_text, "Test message");
    printf("Plain text: %s\n", (char *)plain_text);
    printf("Crypted text (hex): ");
    for (count = 0; count < strlen((char *)plain_text); count++)
     { cryped\_text[count] = plain\_text[count] ^ rc4\_output();
            printf("%02X", crypted_text[count]);
     }
    printf("\n");
    /* RC4 decrypt */
    rc4_init(key, 16);
    printf("Back to plain text: ");
    for (count = 0; count < strlen((char *)plain_text); count++)
     { plain_text[count] = crypted_text[count] \land rc4_output();
           printf("%c", plain_text[count]);
     }
    printf("\n");
    getchar();
 return 0;
```
}

## **6.4 Appendice D: Collegamento delle apparecchiature senza elaborazione esito in MCTCNet versione 2.1.0**

Questa appendice introduce un meccanismo di protezione, da applicare alle comunicazioni seriali, più elevato rispetto alla versione 2.00, attraverso l'utilizzo della crittazione RSA 1024.

L'implementazione prevede la modifica del comando TarGa (TG) e l'aggiunta di un nuovo comando PassWord (PW). Attraverso il comando TG lo strumento non dovrà più fornire l'hash da cui ricavare la chiave di sessione con cui crittografare la successiva comunicazione attraverso l'RC4, bensì dovrà limitarsi a fornire al richiedente, oltre ai normali parametri di validità della chiave, anche i parametri per la ricostruzione della propria chiave pubblica RSA (modulo ed esponente). Successivamente il PCStazione ed eventualmente lo strumento host (ad esempio l'Analizzatore GAS o l'Opacimetro) faranno uso di tale chiave pubblica per crittografare la parte fissa, a 104 bit, della chiave di sessione RC4 generata casualmente da se stessi (diversa quindi per ogni nuova connessione) e la comunicheranno allo strumento slave attraverso l'apposito comando PW. Lo strumento slave, solo nel caso sia il reale detentore della chiave pubblica RSA comunicata precedentemente, sarà in grado di decrittare utilizzando la propria chiave privata RSA, la parte fissa della chiave di sessione RC4 ricevuta. Una volta che entrambe le parti saranno a conoscenza della parte fissa della chiave di sessione, utilizzeranno questa per la crittazione RC4 da utilizzare per la comunicazione dei dati variabili. Il meccanismo restante per la gestione della comunicazione con gli strumenti così come la struttura dei restanti messaggi rimarrà invece del tutto invariata rispetto alla versione 2.00 del protocollo. I dati denotati come crittografati (evidenziati attraverso il simbolo @) nella versione 2.00 rimarranno crittografati anche nella versione 2.10. con la stessa metodologia.

## **6.4.1 Invio dati di identificazione della prova**

Comando: "**T**ar**G**a" (54 Hex 47 Hex)

Domanda:

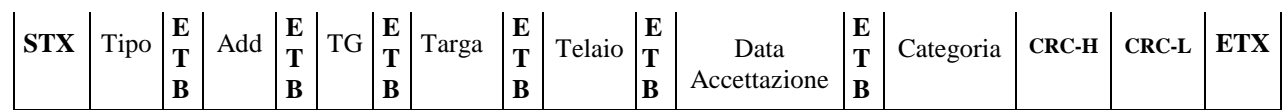

Dove:

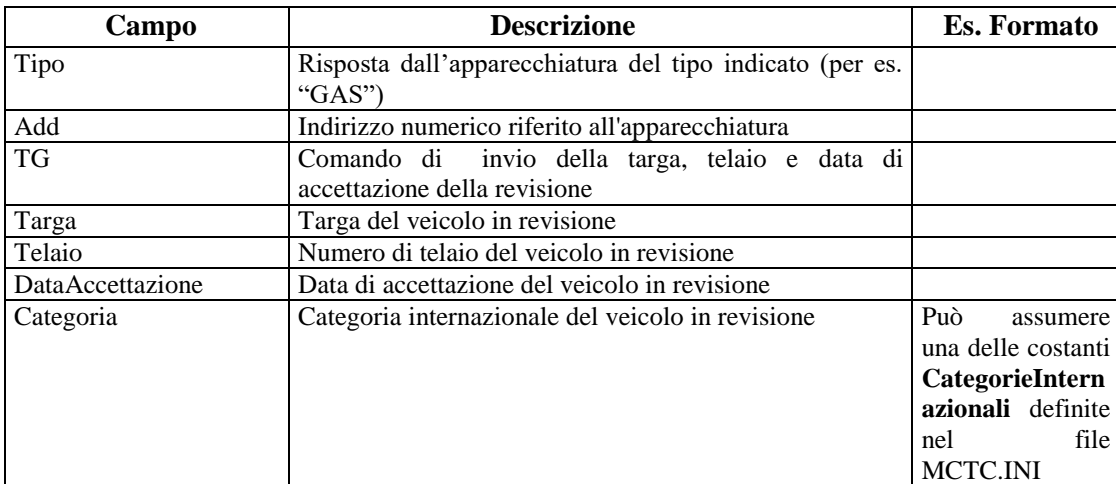

### Risposta:

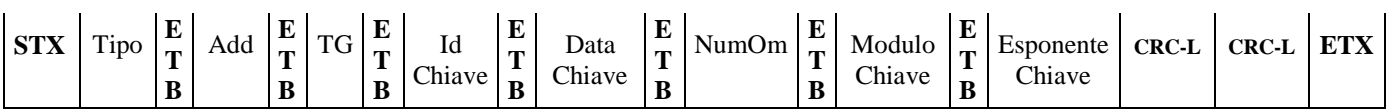

Dove:

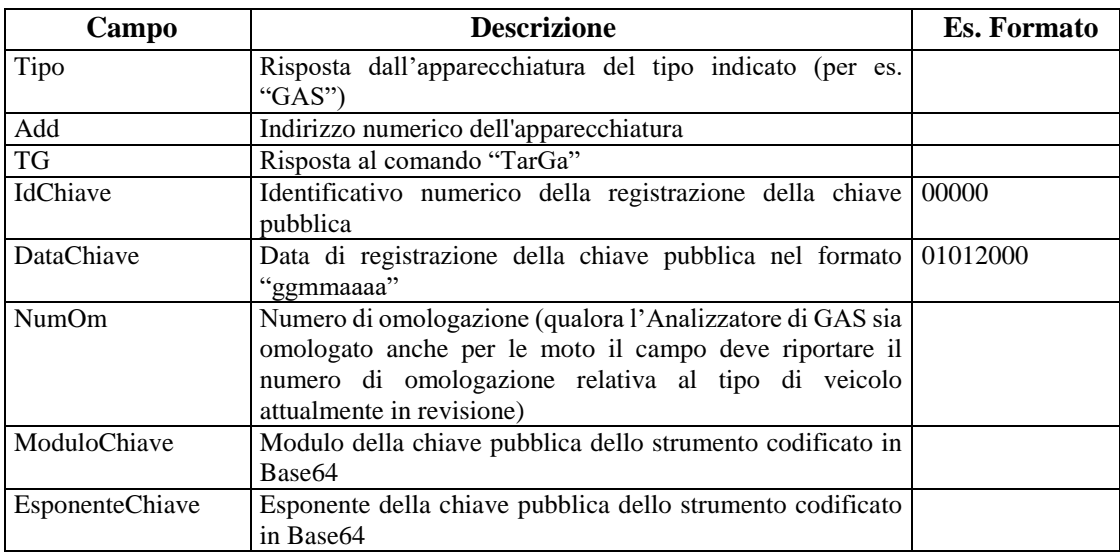

#### **6.4.2 Invio chiave di sessione**

L'apparecchiatura potrà rispondere al comando PW solo al termine della decrittazione del messaggio ricevuto dal PCStazione (o comunque dal Master che si interfaccia con l'apparecchiatura stessa). Per il solo comando PW il time-out previsto per il collegamento RS è fissato in 45 secondi.

Comando: "**P**ass**W**ord" (50 Hex 57 Hex)

Domanda:

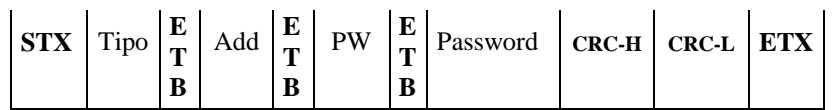

Dove:

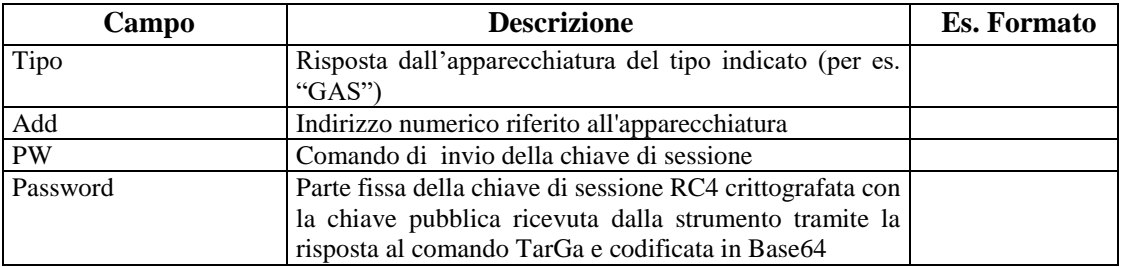

Risposta:

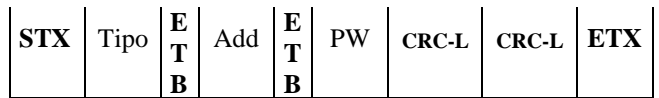

Dove:

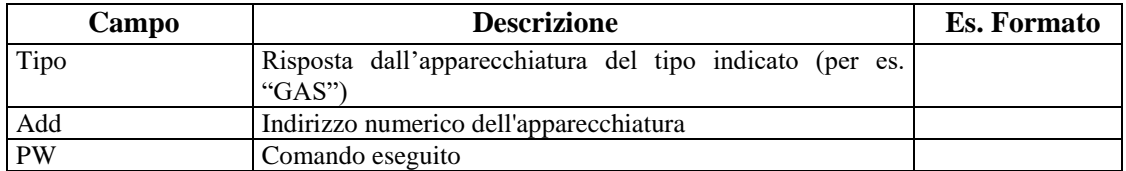

## **6.5 Appendice E: Codifica Base64**

La codifica Base64 è un [sistema di numerazione](http://it.wikipedia.org/wiki/Sistema_di_numerazione) posizionale che usa 64 simboli e viene utilizzato principalmente come codifica dei dati binari nelle [e-mail](http://it.wikipedia.org/wiki/E-mail) per convertire i dati nel formato [ASCII.](http://it.wikipedia.org/wiki/ASCII) L['algoritmo](http://it.wikipedia.org/wiki/Algoritmo) che effettua la conversione suddivide i dati da decodificare in gruppi da 6 [bit,](http://it.wikipedia.org/wiki/Bit) i quali possono quindi contenere valori da 0 a 63. Ogni possibile valore viene convertito in un carattere [ASCII](http://it.wikipedia.org/wiki/ASCII) secondo la seguente tabella.

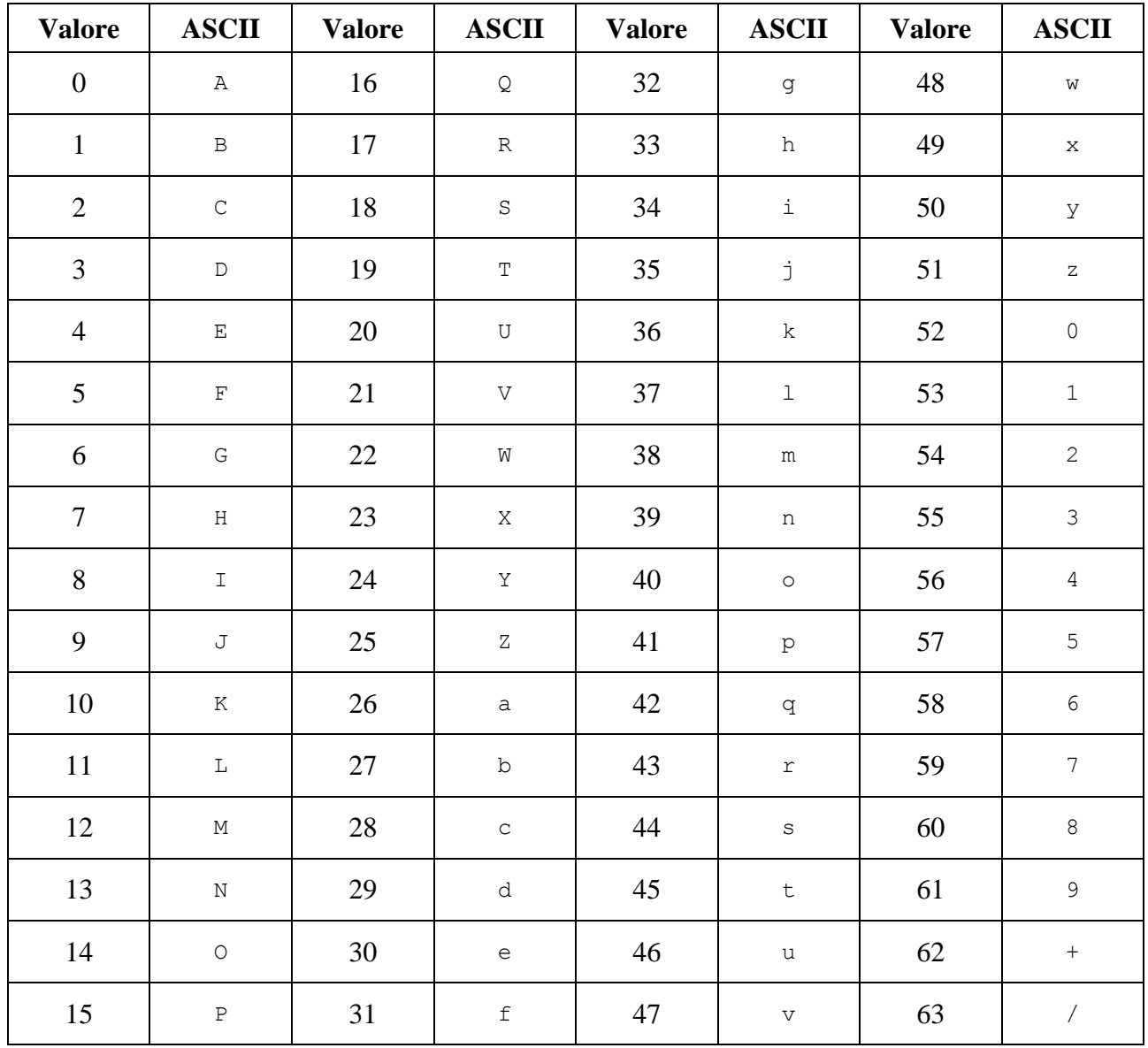

L'algoritmo causa un aumento delle dimensioni dei dati del 33%, poiché ogni gruppo di 3 byte viene convertito in 4 caratteri. Nel caso in cui i bit non siano multipli di 6, vengono inseriti bit nulli (uguali a 0) alla fine, e nella codifica viene aggiunto un simbolo '=' per ogni coppia di bit mancanti (massimo da 0 a 2 coppie).

#### **Una possibile routine di conversione:**

```
union conv
{
         unsigned int l;
         struct bytes
         {
                  char b1;
                  char b2;
                  char b3;
                  char b4;
         } b;
};
char convert (char c)
{
         if (c == 63)return 47;
         else if (c == 62)return 43;
         else if (c \gt = 52)return c - 4;
         else if (c \ge 26)return c + 71;
         else
                  return c + 65;
}
unsigned int toBase64(char b1, char b2, char b3)
{
         conv src, dest;
         src.b.b1 = b3;src.b.b2 = b2;src.b.b3 = b1;src.b.b4 = 0;//conv.l == b4 b3 b2 b1dest.b.b1 = convert(src.b.b1 & 0x3f);src.l = src.l \times 6;dest.b.b2 = convert(src.b.b1 & 0x3f);src.l = src.l \times 6;dest.b.b3 = convert(src.b.b1 & 0x3f);src.l = src.l \ge 6;
         dest.b.b4 = convert(src.b.b1 & 0x3f);
         return dest.l;
```
}